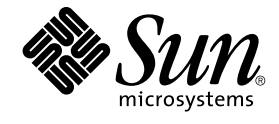

# Solaris 9 安装指南

Sun Microsystems, Inc. 4150 Network Circle Santa Clara, CA 95054 U.S.A.

部件号码: 817–0115–10 2002 年 12 月

版权所有 2002 Sun Microsystems, Inc. 4150 Network Circle, Santa Clara, CA 95054 U.S.A. 保留所有权利。

本产品或文档受版权保护,其使用、复制、发行和反编详均受许可证限制。未经 Sun 及其授权者事先的书面许可,不得以任何形式、任何手段复制本产<br>品及其文档的任何部分。包括字体技术在内的第三方软件受 Sun 供应商的版权保护和许可证限制。

本产品的某些部分可能是从 Berkeley BSD 系统衍生出来的,并获得了加利福尼亚大学的许可。UNIX 是由 X/Open Company, Ltd. 在美国和其它国 家/地区获得独家使用许可的注册商标。

Sun、Sun Microsystems、Sun 徽标、docs.sun.com、AnswerBook、AnswerBook2、JumpStart, Solaris Web Start, Power Management, Sun ONE<br>Application Server, Solaris Flash, Solaris Live Upgrade, 和 Solaris 是 Sun Microsystems, Inc. 在美国和其它国家/

OPEN LOOK 和 Sun™ Graphical User Interface 是由 Sun Microsystems, Inc. 为其用户及许可证持有者开发的。Sun 对于 Xerox 在为计算机行业研究和<br>开发可视图形用户界面概念方面所做的开拓性工作表示感谢。Sun 已从 Xerox 获得了对 Xerox 图形用户界面的非独占性许可证,该许可证还适用于实现<br>OPEN LOOK GUI 和在其它方面遵守 Sun 书面许可协议的 S

联邦政府使用:商业软件 – 政府用户应遵守标准许可证条款和条件。

本文档按"原样"提供,对所有明示或暗示的条件、陈述和担保,包括任何适销性、适用于特定用途和非侵权的暗示保证,均不承担任何责任, 除非此免<br>责声明的适用范围在法律上无效。

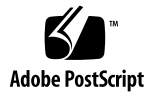

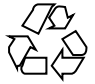

021103@4879

## 内容

### 序 **15**

**1** 规划 **Solaris** 安装或升级(主题) **19**

**2** 规划 **Solaris** 安装或升级(概述) **21** 任务图:安装或升级 Solaris 软件 21 初始安装还是升级? 22 初始安装 22 升级 23 系统要求 25 内存要求 25 使用 Solaris 9 Installation CD 时的要求 25 从网络安装还是从 DVD 或 CD 安装? 26 使用 DVD 介质 27 Sun ONE 应用程序服务器安装后配置 27 IA: 访问 Solaris 9 Device Configuration Assistant 和 PXE 27

### **3** 选择 **Solaris** 安装方法(概述) **29** Solaris Web Start 安装程序 29 Solaris suninstall 程序 30 定制 JumpStart 安装方法 30 Solaris Flash 安装功能 30 Solaris Live Upgrade 方法 31 SPARC:出厂设置 JumpStart 安装方法 31

- **4** 准备 **Solaris** 安装或升级(主题) **33**
- **5** 分配磁盘空间和交换空间的原则(规划) **35** 分配磁盘空间 35 通用磁盘空间规划和建议 35

软件组的磁盘空间建议 36 SPARC: 如何分配交换空间 37

**6** 在安装或升级前收集信息(规划) **39**

安装核对表 39 安装工作表 40 升级核对表 44 升级工作表 45

### **7** 预先配置系统信息(任务) **49**

预先配置系统信息的优点 49 预先配置系统信息的方法 50 用 sysidcfg 文件进行预先配置 51 sysidcfg 文件的语法规则 52 sysidcfg 文件关键字 52 ▼ 创建 sysidcfg 配置文件 55 用名称服务进行预先配置 56

▼ 使用 NIS 预先配置语言环境 56 ▼ 使用 NIS+ 预先配置语言环境 58 SPARC:预先配置 Power Management 信息 59

### **8** 升级 **Solaris** 操作环境(规划) **61**

升级 61

Solaris 升级方法 62 使用 Solaris Live Upgrade 63 使用定制 JumpStart 升级 63 使用磁盘空间重新分配来进行升级 63 升级前备份系统 64

**9** 准备从网络安装(主题) **65**

**10** 准备从网络安装(概述) **67** 网络安装规划介绍 67 网络安装所需的服务器 67 使用 DHCP 提供网络安装参数 69

### **11** 准备使用 **DVD** 介质从网络安装(任务) **71**

任务图: 准备使用 DVD 介质从网络安装 71 使用 DVD 介质创建安装服务器 72

- ▼ 使用 SPARC 或 IA DVD 介质创建 SPARC 安装服务器 72
- ▼ IA: 使用 SPARC 或 IA DVD 介质创建 IA 安装服务器 75

使用 DVD 映像在子网上创建引导服务器 78

- ▼ 使用 DVD 映像在子网上创建引导服务器 78 使用 DVD 映像添加要从网络安装的系统 79
	- ▼ 使用 add\_install\_client 从服务器添加要从网络安装的系统 80

#### **12** 准备使用 **CD** 介质从网络安装(任务) **83**

任务图: 准备使用 CD 介质从网络安装 83

使用 CD 介质创建 SPARC 安装服务器 84

▼ SPARC: 使用 SPARC CD 介质创建 SPARC 安装服务器 84

使用 CD 介质创建 IA 安装服务器 88

▼ IA: 使用 IA CD 介质创建 IA 安装服务器 89

- 为 CD 介质创建一个跨平台安装服务器 93
	- ▼ 使用 IA CD 介质在 SPARC 系统上创建 IA 安装服务器 93
	- ▼ 使用 SPARC CD 介质在 IA 系统上创建 SPARC 安装服务器 98

在子网上使用 DVD 映像创建引导服务器 103

▼ 使用 CD 映像在子网上创建引导服务器 103

添加要使用 CD 映像从网络上安装的系统 105

- ▼ 使用 add install client 从服务器添加要从网络安装的系统 105
- **13** 准备从网络安装(命令参考) **109**
- **14** 使用 **Solaris Web Start** 程序(任务) **111** Solaris Web Start 程序 GUI 或 CLI 111 SPARC: 使用 Solaris Web Start 程序执行安装或升级 112

SPARC: 任务图: 执行 Solaris Web Start 安装 112 ▼ SPARC: 使用 Solaris Web Start 程序执行安装或升级 113 IA: 使用 Solaris Web Start 程序执行安装或升级 116 IA: 任务图: 执行 Solaris Web Start 安装 116 ▼ IA: 使用 Solaris Web Start 程序执行安装或升级 117 Solaris Web Start 安装和升级后任务 122 ▼ 升级后更正本地修改 122

#### **15** 使用 **Solaris suninstall** 程序(任务) **123**

Solaris suninstall 程序 123 SPARC: 使用 Solaris suninstall 程序 执行安装或升级 123 SPARC: 任务图:执行 Solaris suninstall 程序 安装 124 ▼ SPARC: 使用 Solaris suninstall 程序 执行安装或升级 124 IA: 使用 Solaris suninstall 程序 执行安装或升级 126 IA: 执行 suninstall 安装任务图 127 ▼ IA: 使用 Solaris suninstall 程序 执行安装或升级 127 Solaris suninstall 程序 升级后任务 131 ▼ 升级后更正本地修改 132

**16 Solaris Flash** 安装功能(主题) **133**

### **17 Solaris Flash**(概述和规划) **135** Solaris Flash 简介 135 规划 Solaris Flash 安装 136 设计主系统的安装 136 规划 Solaris Flash 归档文件的创建 138 规划 Solaris Flash 归档文件的安装 140

### **18** 创建 **Solaris Flash** 归档文件(任务) **143** 任务图:创建 Solaris Flash 归档文件 143 创建 Solaris Flash 归档文件任务 143

▼ 安装主系统 143

- ▼ 创建 Solaris Flash 归档文件 144
- **19** 安装和管理 **Solaris Flash** 归档文件(任务) **149** 安装 Solaris Flash 归档文件的步骤参考 149

管理 Solaris Flash 归档文件 149 分割 Solaris Flash 归档文件 150 合并 Solaris Flash 归档文件 151 从归档文件中提取信息 152

**20 Solaris Flash**(参考) **153** Solaris Flash 关键字 153 一般关键字 153 Identification 段的关键字 154 Solaris Flash flar create 命令 155 flar create 155

**21** 定制 **JumpStart** 安装(主题) **159**

**22** 定制 **JumpStart**(概述) **161** 定制 JumpStart 简介 161 JumpStart 程序如何安装 Solaris 软件 162

**23** 准备定制 **JumpStart** 安装(任务) **167** 任务图:准备定制 JumpStart 安装 167 为联网的系统创建配置文件服务器 169 ▼ 在服务器上创建 JumpStart 目录 169 ▼ 允许所有系统访问配置文件服务器 170 为独立系统创建配置文件盘 172 ▼ SPARC:创建配置文件盘 172 ▼ IA: 创建配置文件盘 174 创建 rules 文件 176 rules 文件的语法 177 ▼ 创建 rules 文件 177 rules 文件示例 178 创建配置文件 179 配置文件语法 179 ▼ 创建配置文件 180 配置文件示例 180 测试配置文件 183 ▼ 创建用于测试配置文件的临时 Solaris 9 环境 183

▼ 测试配置文件 184 配置文件测试示例 186 验证 rules 文件 186 ▼ 验证 rules 文件 187

### **24** 使用可选的定制 **JumpStart** 功能(任务) **189** 创建开始脚本 189 关于开始脚本的重要信息 190 用开始脚本创建派生配置文件 190 创建结束脚本 191 关于结束脚本的重要信息 191 ▼ 使用结束脚本添加文件 191 使用结束脚本添加软件包或修补程序 192 使用结束脚本定制根环境 193 使用结束脚本设置系统的超级用户口令 194 使用结束脚本与 Web Start 安装程序一起安装软件 195 创建压缩的配置文件 195 ▼ 创建压缩的配置文件 195 压缩的配置文件示例 196 创建磁盘配置文件 196 ▼ SPARC:创建磁盘配置文件 196 SPARC:磁盘配置文件示例 197 ▼ IA: 创建磁盘配置文件 198 IA: 磁盘配置文件示例 199

## 使用站点特定的安装程序 201

### **25** 创建定制规则和探测关键字(任务) **203**

探测关键字 203 创建 custom\_probes 文件 204 custom\_probes 文件的语法 204 custom\_probes 中的函数名称的语法 204 ▼ 创建 custom\_probes 文件 205 custom\_probes 文件和关键字的示例 205 验证 custom probes 文件 206 ▼ 验证 custom\_probes 文件 207

**26** 执行定制 **JumpStart** 安装(任务) **209** SPARC:执行定制 JumpStart 安装 209 SPARC: 任务图: 针对定制 JumpStart 安装设置系统 209 ▼ 准备使用定制 JumpStart 安装来安装 Solaris Flash 归档文件 210 ▼ SPARC:使用定制 JumpStart 程序执行安装或升级 211 IA: 执行定制 JumpStart 安装 213 IA: 任务图:针对定制 JumpStart 安装设置系统 213 ▼ IA: 使用定制 JumpStart 程序执行安装或升级 214 **27** 使用定制 **JumpStart** 进行安装(示例) **217** 示例站点安装 217 创建安装服务器 218 IA:创建市场营销系统的引导服务器 220 创建 JumpStart 目录 220 共享 JumpStart 目录 221 SPARC:创建工程设计组的配置文件 221 IA:创建市场营销组的配置文件 221 更新 rules 文件 222 验证 rules 文件 222 SPARC:设置工程设计系统从网络安装 223 IA:设置市场营销系统从网络安装 223 SPARC:引导工程设计系统并安装 Solaris 9 软件 224 IA: 引导市场营销系统并安装 Solaris 9 软件 224

- **28** 定制 **JumpStart**(参考) **225** 规则关键字和值 225 配置文件关键字和值 229 配置文件关键字一览 229 配置文件关键字说明和示例 230 定制 JumpStart 环境变量 252 探测关键字和值 254
- **29 Solaris Live Upgrade**(主题) **257**
- **30 Solaris Live Upgrade**(概述) **259** Solaris Live Upgrade 简介 259

Solaris Live Upgrade 过程 260

**31 Solaris Live Upgrade**(规划) **269** Solaris Live Upgrade 的系统要求 269 Solaris Live Upgrade 的磁盘空间要求 270 用 Solaris Live Upgrade 来管理软件包和修补程序 270 必需的软件包 270 检查系统修补程序级别 271 关于用 lucreate 命令创建文件系统的指南 271 关于为文件系统选择片的指南 272 关于为根 (/) 文件系统选择片的指南 272 关于为根 (/) 镜像和元设备选择片的指南 272 关于为 swap 文件系统选择片的指南 273 关于为可共享文件系统选择片的指南 274 从远程系统使用 Solaris Live Upgrade 274

#### **32** 使用 **Solaris Live Upgrade** 创建引导环境(任务) **275**

关于 Solaris Live Upgrade 接口 275 使用 Solaris Live Upgrade 菜单 275 任务映射: 安装 Solaris Live Upgrade 并创建引导环境 277 安装 Solaris Live Upgrade 277 ▼ 安装 Solaris Live Upgrade 277

- 启动和停止 Solaris Live Upgrade (字符接口) 278
	- ▼ 启动 Solaris Live Upgrade 菜单 278
- ▼ 停止 Solaris Live Upgrade 菜单 279 创建新引导环境 279
- - ▼ 创建引导环境 (字符接口) 280
	- ▼ 第一次创建引导环境 (命令行接口) 284
	- ▼ 创建引导环境并合并文件系统 (命令行接口) 286
	- ▼ 创建引导环境并分割文件系统 (命令行接口) 287
	- ▼ 创建引导环境并重新配置交换 (命令行接口) 289
	- ▼ 创建引导环境并使用列表重新配置交换 (命令行接口) 290
	- ▼ 创建引导环境并复制可共享文件系统 (命令行接口) 292
	- ▼ 从另一个源创建引导环境 (命令行接口) 293
	- ▼ 为 Flash 归档文件创建引导环境 (命令行接口) 294

```
33 使用 Solaris Live Upgrade 进行升级(任务) 297
```
任务图:升级引导环境 297

升级引导环境 298

升级元设备和卷 298

用 Solaris Live Upgrade 来管理软件包和修补程序 299

▼ 在引导环境中升级操作系统映像 (字符接口) 300

▼ 在引导环境中升级操作系统映像(命令行接口) 301

▼ 从多张 CD 升级操作系统映像(命令行接口) 301

▼ 创建由 Solaris Live Upgrade 使用的配置文件 302

▼ 测试 Solaris Live Upgrade 要使用的配置文件 304

▼ 使用 Solaris Live Upgrade 进行带有配置文件的升级(命令行接口) 305

在引导环境中安装 Solaris Flash 归档文件 306

升级元设备和卷 307

▼ 在引导环境中安装 Solaris Flash 归档文件 (字符接口) 307

▼ 在引导环境中安装 Solaris Flash 归档文件 (命令行接口) 309

▼ 使用配置文件安装 Solaris Flash 归档文件(命令行接口) 309

▼ 使用配置文件关键字安装 Solaris Flash 归档文件 (命令行接口) 310 激活引导环境 311

▼ IA: (可选)在激活前升级引导磁盘 311

▼ 激活引导环境 (字符接口) 312

▼ 激活引导环境(命令行接口) 313

▼ 激活引导环境并同步文件(命令行接口) 313

故障恢复:退回到原始引导环境 (命令行接口) 315

▼ 在成功创建新的引导环境后退回 315

▼ 从失败的引导环境激活中退回 315

▼ SPARC: 使用 DVD、CD 或网络安装映像退回到原始引导环境 316

▼ IA: 使用不同磁盘上的引导环境退回 317

▼ IA: 使用同一个磁盘上的引导环境退回 318

### **34** 维护 **Solaris Live Upgrade** 引导环境(任务) **321**

Solaris Live Upgrade 维护概述 321

显示所有引导环境的状态 322

- ▼ 显示所有引导环境的状态(字符接口) 322
- ▼ 显示所有引导环境的状态 (命令行接口) 323
- 更新以前配置的引导环境 323

▼ 更新以前配置的引导环境 (字符接口) 324

▼ 更新以前配置的引导环境 (命令行接口) 324

取消预定的创建、升级或复制作业 325

▼ 取消预定的创建、升级或复制作业 (字符接口) 325

▼ 取消预定的创建、升级或复制作业 (命令行接口) 325 比较引导环境 326

▼ 比较引导环境 (字符接口) 326

▼ 比较引导环境 (命令行接口) 326

删除不活动的引导环境 327

▼ 删除不活动的引导环境 (字符接口) 327

▼ 删除不活动的引导环境(命令行接口) 327 显示活动引导环境的名称 328

▼ 显示活动引导环境的名称 (字符接口) 328

▼ 显示活动引导环境的名称 (命令行接口) 328

更改引导环境的名称 329

▼ 更改不活动引导环境的名称 (字符接口) 329

▼ 更改不活动引导环境的名称 (命令行接口) 329 添加或更改与引导环境名称关联的说明 330

▼ 使用文本添加或更改引导环境的说明 330

▼ 使用文件添加或更改引导环境名称的说明 330

▼ 从文本说明确定引导环境名称 331

▼ 从文件中的说明确定引导环境名称 331

▼ 从名称确定引导环境说明 332

查看引导环境的配置 332

▼ 查看每个不活动引导环境的配置 (字符接口) 332

▼ 查看引导环境的配置 (命令行接口) 333

**35 Solaris Live Upgrade**(示例) **335**

使用 Solaris Live Upgrade 进行升级的示例 (命令行接口) 335 在活动引导环境中安装 Live Upgrade 335 创建引导环境 336 升级不活动的引导环境 336 检查引导环境是否可引导 336 激活不活动的引导环境 336 回退到源引导环境 337 使用 Solaris Live Upgrade 进行升级的示例(字符接口) 338 在活动引导环境中安装 Live Upgrade 338 创建引导环境 338 升级不活动的引导环境 340

激活不活动的引导环境 340

- **36 Solaris Live Upgrade**(命令参考) **343**
- **37 Solaris** 软件参考(主题) **345**

#### **38 Solaris 9** 介质的结构(参考) **347**

SPARC: Solaris 9 介质 347

SPARC: Solaris 9 介质的目录结构 348

SPARC: Solaris 9 SPARC Platform Edition DVD 目录结构 348

SPARC: Solaris 9 Installation CD 目录结构 350

SPARC: Solaris 9 Software SPARC Platform Edition CD 目录结构 350

SPARC: Solaris 9 SPARC Platform Edition Languages CD 目录结构 352

IA: Solaris 9 介质 353

IA: Solaris 9 介质的目录结构 354

Solaris 9 Intel Platform Edition DVD 目录结构 354

IA: Solaris 9 Installation CD 目录结构 355

IA: Solaris 9 Software Intel Platform Edition CD 目录结构 356

IA: Solaris 9 Intel Platform Edition Languages CD 目录结构 357

**39** 平台名称和组(参考) **359**

**40** 语言环境值(参考) **361**

### **A** 疑难解答(任务) **369**

设置网络安装时的问题 369 引导系统时的问题 370 从介质引导:错误信息 370 从介质引导:一般问题 371 从网络引导:错误信息 373 一般问题 -> 从网络引导 375 Solaris 9 操作环境的初始安装 376 ▼ IA: 检查 IDE 磁盘上的坏块 376 升级 Solaris 9 操作环境 378 错误信息 -> 升级 378

一般问题 -> 升级 379

▼ 在升级失败后继续进行升级 380

在运行 Veritas VxVm 时使用 Solaris Live Upgrade 进行升级时, 系统将发出应急信 息 380

### **B** 远程安装或升级(任务) **383**

SPARC: 使用 Solaris Web Start 程序从远程 DVD-ROM 或 CD-ROM 安装或升级 383 ▼ SPARC: 从远程 DVD-ROM 和 CD-ROM 安装或升级 383

**C** 附加 **SVR4** 封装要求(参考) **387**

封装要求概述 387

定制 JumpStart 程序和 Solaris Live Upgrade 非活动引导环境的要求 388 \$PKG\_INSTALL\_ROOT 和 \$BASEDIR 之间的差异概述 389 Solaris Live Upgrade 非活动引导环境顺应性 390 与定制 JumpStart 程序的升级顺应性 391

### **D** 升级到 **Solaris Update** 发行版(任务) **393**

升级到 Solaris Update 发行版 393

- ▼ 运行 analyze patches 脚本 394
- ▼ 查看修补程序分析器输出 394

### **E IA:** 准备从 **Solaris 9 Device Configuration Assistant** 或网络(任务)引导 **397**

IA: 将引导软件复制到软盘 397

▼ IA: 将引导软件复制到软盘 397 IA: PXE 网络引导 398

### **F Solaris 9** 更新 **401**

Solaris 9 9/02 发行版。 401 Solaris 912/02 发行版 。 401

### 术语汇编 **403**

索引 **411**

## 序

《*Solaris 9* 安装指南》描述了如何在联网和非联网的 SPARC™ 以及基于"Intel 体系结 构"(IA) 的系统上安装和升级 Solaris™ 9 操作环境。

本书不包括关于如何设置系统硬件或其它外围设备的说明。

注意:Solaris 操作环境在两种类型的硬件(或平台)上运行 — SPARC 和 IA。 本文档 中的信息对两种平台都适用,除非在特别的章、节、说明、项目文字、图形、表、示例 或代码示例中另行说明。

注意: 在本文档中, "IA" 表示 Intel 32 位处理器体系结构, 其中包括 Pentium、 Pentium Pro、Pentium II、Pentium II Xeon、Celeron、Pentium III、Pentium III Xeon 和 Pentium 4 处理器以及由 AMD 制造的、兼容的微处理器芯片。

# 本书的适用对象

本书适用于负责安装 Solaris 操作环境的系统管理员。本书同时提供以下两种类型的信 息。

- 高级 Solaris 安装信息, 适用于在联网环境中管理多台 Solaris 机器的企业系统管理 员。
- 基本 Solaris 安装信息, 适用于不经常执行 Solaris 安装或升级的系统管理员。

# 相关书籍

表 P–1 列出了在安装 Solaris 软件时所需要的相关信息。

表 **P–1** 相关信息

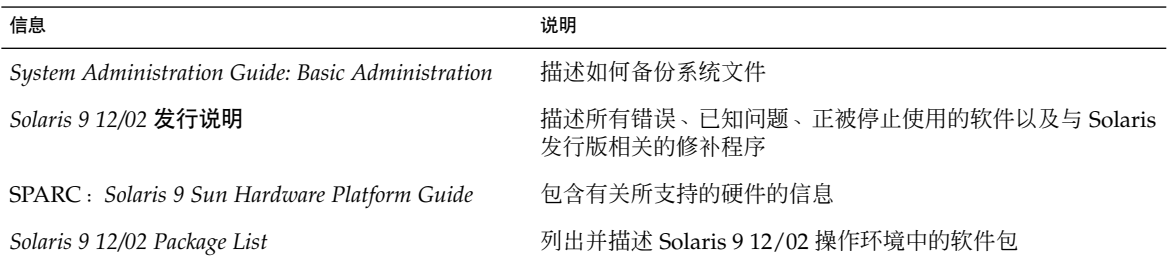

# 联机访问 Sun 文档

通过 docs.sun.com<sup>SM</sup> Web 站点,您可以联机访问 Sun 技术文档。您可以浏览 docs.sun.com 归档文件或查找具体的书名或主题。URL 是 http://docs.sun.com。

# 印刷惯例

下表描述了本书中使用的印刷惯例。

### 表 **P–2** 印刷惯例

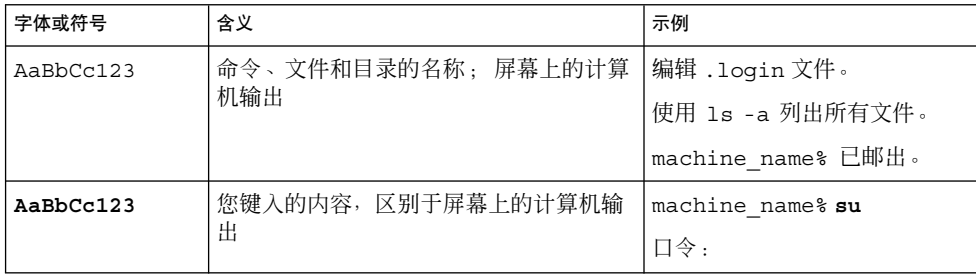

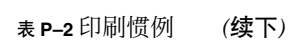

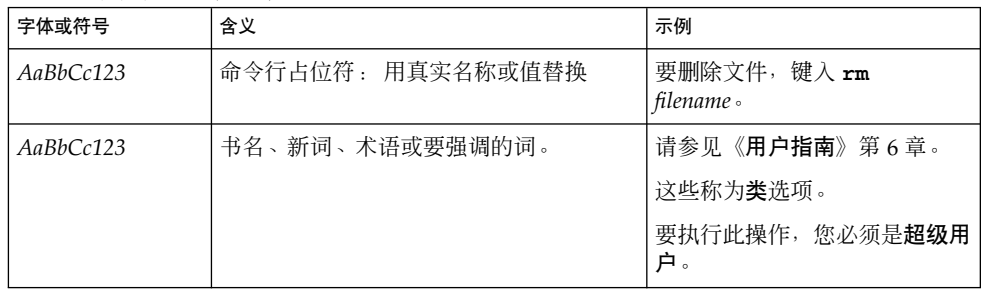

# 命令示例中的 shell 提示符

下表显示了 C shell、Bourne shell 和 Korn shell 的缺省系统提示符和超级用户提示符。

表 **P–3** Shell 提示符

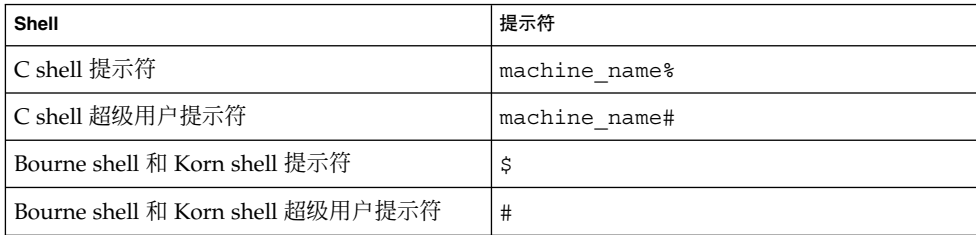

## 第 **1** 章

# 规划 Solaris 安装或升级(主题)

本节将引导您完成规划 Solaris 操作环境的安装或升级的过程。

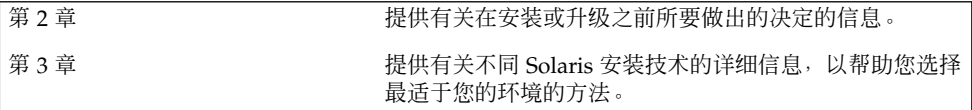

## 规划 Solaris 安装或升级(概述)

本章向您提供有关在安装或升级 Solaris 操作环境之前需要做出的决定的信息。本章包含 以下几节:

- 第 21 页"任务图: 安装或升级 Solaris 软件"
- 第 22 页"初始安装还是升级?"
- 第 25 页"系统要求"
- 第 26 页"从网络安装还是从 DVD 或 CD 安装? "
- 第 27 页"使用 DVD 介质"
- 第 27 页"Sun ONE 应用程序服务器安装后配置"
- 第 27 页"IA: 访问 Solaris 9 Device Configuration Assistant 和 PXE"

注意:本书采用片这一术语,但某些 Solaris 文档和程序可能将片称为分区。为了避免混 淆,本书将 fdisk 分区(仅受 Solaris *Intel Platform Edition* 支持)和 Solaris fdisk 分 区区别开来,后者可被称为片或分区。

## 任务图:安装或升级 Solaris 软件

以下任务图是安装或升级 Solaris 操作环境的必要步骤的概述。使用此任务图标识所有需 要做出的决定,以便为您的环境进行最高效的安装。

表 **2–1** 任务图:安装或升级 Solaris 软件

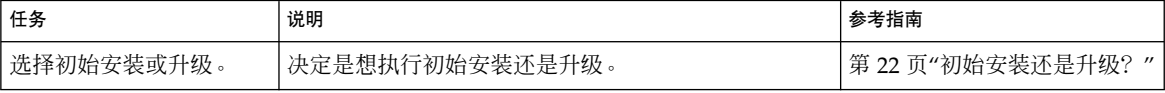

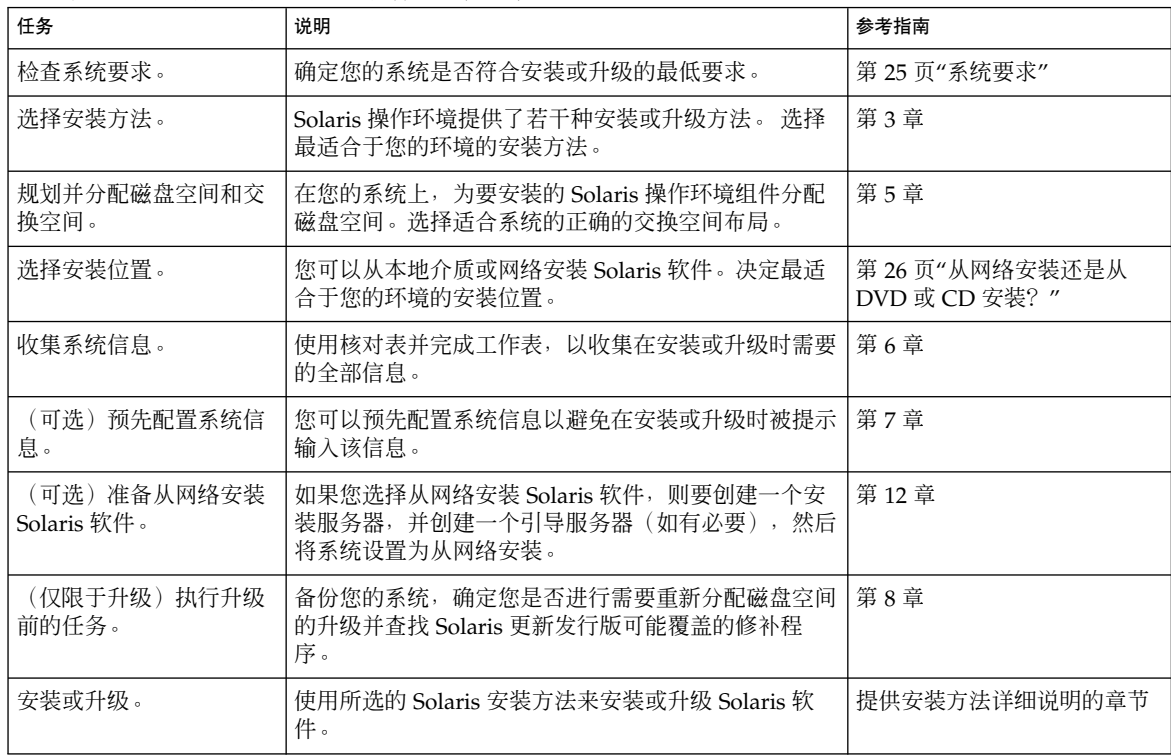

#### 表 **2–1** 任务图:安装或升级 Solaris 软件 *(*续下*)*

## 初始安装还是升级?

您可以选择执行初始安装,而如果您的系统已经在运行 Solaris 操作环境, 则还可升级您 的系统。

### 初始安装

初始安装将用 Solaris 操作环境的新版本覆盖系统磁盘。如果您的系统目前没有运行 Solaris 操作环境, 则您必须执行初始安装。

如果系统已经在运行 Solaris 操作环境, 则您可以选择执行初始安装。如果要保存任何本 地修改,则必须在安装之前对这些本地修改进行备份。这样在完成安装后,您就可以恢 复这些本地修改。

您可以使用任何 Solaris 安装方法来执行初始安装。有关不同的 Solaris 安装方法的详细 信息,请参见第 3 章。

### 升级

升级是将 Solaris 操作环境与系统盘上的现有文件进行合并。升级将最大限度地保存您对 Solaris 操作环境的前一版本所做的修改。

可以升级运行 Solaris 2.6、Solaris 7 或 Solaris 8 软件的任何系统。键入以下命令可查看 正在您的系统上运行的 Solaris 软件的版本:

\$ **uname -a**

可以使用以下安装方法升级 Solaris 操作环境。

注意:使用 smosservice patch 升级无盘客户机。有关详细说明,请参见《*System Administration Guide: Basic Administration* 》或 smosservice(1M)。

### Solaris 升级方法

表 **2–2** SPARC: Solaris 升级方法

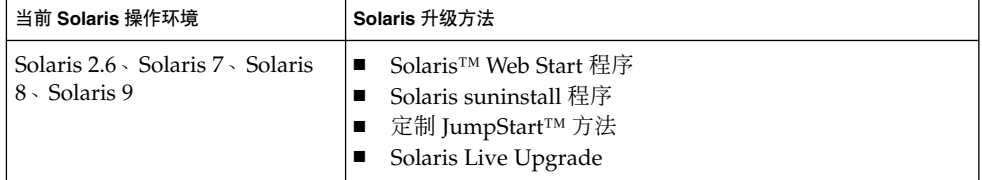

表 **2–3** IA: Solaris Live Upgrade 方法

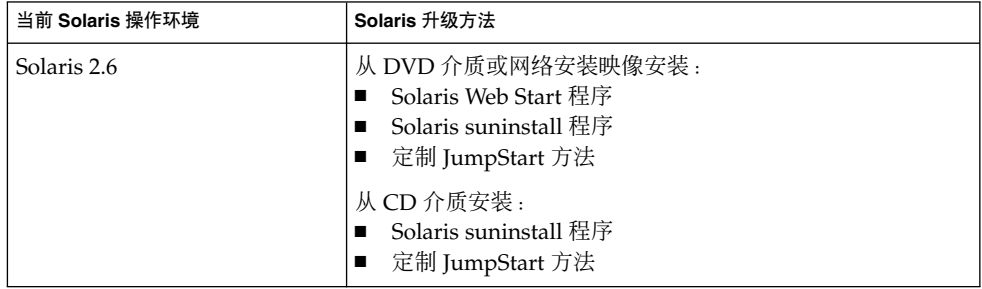

表 **2–3** IA: Solaris Live Upgrade 方法 *(*续下*)*

| 当前 Solaris 操作环境       | Solaris 升级方法                                                                                                    |
|-----------------------|----------------------------------------------------------------------------------------------------|
| Solaris 7             | 从 DVD 介质或网络安装映像安装:<br>Solaris Web Start 程序<br>Solaris suninstall 程序<br>定制 JumpStart 方法<br>Solaris Live Upgrade<br>从 CD 介质安装:<br>Solaris suninstall 程序<br>定制 JumpStart 方法<br>п<br>Solaris Live Upgrade |
| Solaris 8 \ Solaris 9 | 从 DVD 或 CD 介质或网络安装映像安装:<br>Solaris Web Start 程序<br>Solaris suninstall 程序<br>定制 JumpStart 方法<br>Solaris Live Upgrade                                                                                   |

注意:关于使用 Solaris Live Upgrade 升级的限制, 请参见第 269 页"Solaris Live Upgrade 的系统要求"。

不能将系统升级为系统上未安装的软件组。例如,如果您已在您的系统上安装了 End User Solaris Software Group,您就不能使用升级选项来升级到 Developer Solaris Software Group。不过, 在升级期间可以向系统添加不属于当前已安装的软件组的软 件。

如果您已经在运行 Solaris 9 操作环境, 并且已安装了个别修补程序, 则升级到 Solaris 9 更新发行版时将产生以下结果:

- 任何作为 Solaris 9 更新发行版的一部分提供的修补程序都将重新应用于您的系统。 无法取消这些修补程序。
- 任何已在您的系统上安装且不包含在 Solaris 9 更新发行版中的修补程序都将被删 除。

您可以使用修补程序分析程序来确定在升级到 Solaris 9 更新发行版后将删除哪些修补程 序。有关使用修补程序分析程序的详细说明,请参见第 393 页"升级到 Solaris Update 发行版"。

## 系统要求

检验您的系统是否满足安装或升级到 Solaris 操作环境的要求。

### 内存要求

要安装或升级到 Solaris 操作环境,建议的内存大小应大于或等于 128 MB。

注意:某些可选的安装特征只在内存足够大时才被启用。例如,如果从 DVD 安装而内 存不足,则要通过 Solaris Web Start 安装程序的命令行界面来安装,而不能通过 Web Start 图形用户界面来安装。

### 使用 Solaris 9 Installation CD 时的要求

使用 Solaris 9 Installation CD 安装或升级时, 对 SPARC 片和 IA fdisk 分区有特殊的 要求。 从 DVD 或网络安装映像安装时,不需要这些要求。

表 **2–4** Solaris 9 Installation CD 要求

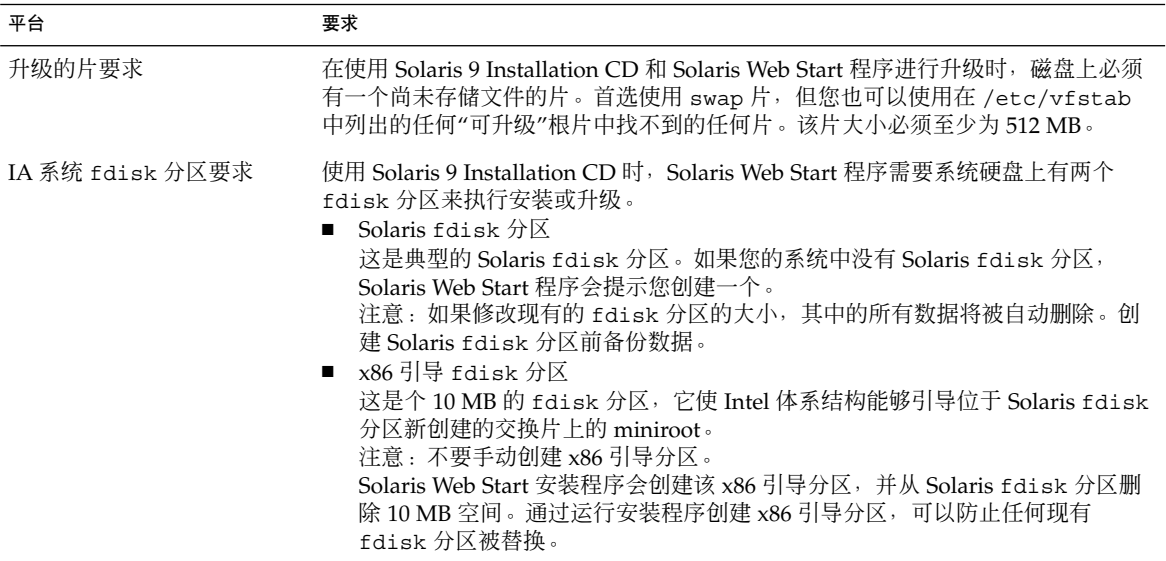

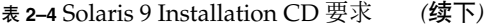

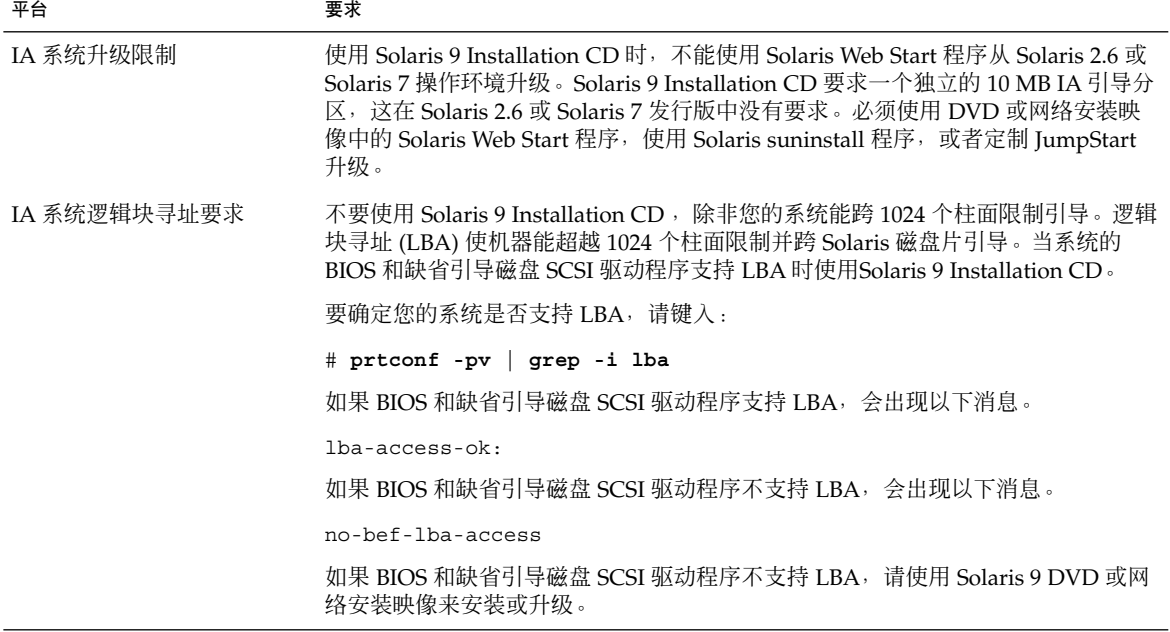

# 从网络安装还是从 DVD 或 CD 安装?

Solaris 软件是在 DVD 或 CD 介质上分发的,以便您可以安装或升级可访问 DVD-ROM 或 CD-ROM 驱动器的系统。

如果您的系统没有本地 DVD-ROM 或 CD-ROM 驱动器, 或者如果您正在安装若干个系 统并且不希望向每个本地驱动器中插入光盘来安装 Solaris 软件, 则可以将系统设置为从 远程 DVD 或 CD 映像来安装。

您可以使用所有 Solaris 安装方法来从网络上安装系统。但是, 通过使用 Solaris Flash 安装功能或定制 JumpStart 安装从网络安装系统,可以使您在一个大型企业中集中处理 和自动完成安装进程。有关不同安装方法的更多详细信息,请参见第 3 章。

从网络安装 Solaris 软件时需要进行初始设置。有关如何准备从网络安装的详细说明,请 参见第 12 章。

## 使用 DVD 介质

当您使用 DVD 介质并被要求从 ok 提示符启动时,请始终键入以下命令:

ok **boot cdrom**

## Sun ONE 应用程序服务器安装后配置

如果您正在使用 Sun™ ONE 应用程序服务器, 您需要在安装 Solaris 操作环境后配置该 服务器。有关配置应用程序服务器的信息,请参见《*Sun ONE Application Server 7 Standard Edition Getting Started Guide*》。

## IA: 访问 Solaris 9 Device Configuration Assistant 和 PXE

Solaris Device Configuration Assistant 是一个程序, 它使您能够执行各种硬件配置和引 导任务。使用 Device Configuration Assistant 从 DVD、CD、网络安装映像或磁盘上的 软件副本来引导。您可以通过以下方法访问 Solaris Device Configuration Assistant:

- 通过从 Solaris 9 DVD、Solaris 9 Installation CD<sub>2</sub> 或 Solaris 9 Software 1 of 2 CD 引导。系统的 BIOS 必须支持从 DVD 或 CD 引导。
- 通过带有引导前执行环境 (PXE) 的 Solaris 软件的网络安装映像引导。PXE 使您可以 不使用引导磁盘,直接从网络引导系统。系统必须支持 PXE。通过使用系统 BIOS 设 置工具或网络适配器的配置设置工具,启用系统使用 PXE。有关配置系统使用 PXE 网络引导的详细信息,请参见 第 398 页"IA: PXE 网络引导"。
- 通过磁盘引导。您可以通过以下方法将 Device Configuration Assistant 软件复制到 磁盘:
	- 通过使用附录 E 中的复制过程从 Solaris 9 Intel Platform Edition DVD 或 Solaris 9 Software 2 of 2 Intel Platform Edition CD 将软件复制到磁盘。
	- 从 http://soldc.sun.com/support/drivers/dca diskettes 的 Solaris Developer Connection 下载该软件并复制到磁盘。

第 2 章 • 规划 Solaris 安装或升级(概述) **27**

## 选择 Solaris 安装方法(概述)

本章描述不同的安装技术。Solaris 操作环境提供了若干种安装或升级方法。每种安装技 术都提供了不同的适用于特定安装要求和环境的功能。请选择最适合您的环境的技术。

- 第 29 页"Solaris Web Start 安装程序"
- 第 30 页"Solaris suninstall 程序"
- 第 30 页"定制 JumpStart 安装方法"
- 第 30 页"Solaris Flash 安装功能"
- 第 31 页"Solaris Live Upgrade 方法"
- 第 31 页"SPARC: 出厂设置 JumpStart 安装方法"

## Solaris Web Start 安装程序

Solaris 9 DVD 或 Solaris 9 Installation CD 上的 Solaris Web Start 安装程序可以使用图 形用户界面 (GUI) 或命令行接口 (CLI) 运行。Solaris Web Start 程序引导您一步步安装 或升级 Solaris 软件和附加软件。您可以使用缺省选项安装,也可以使用定制选项以便只 安装所需的软件。

如果您刚刚接触 Solaris 操作环境或 UNIX®, Solaris Web Start 程序使您能够在安装过 程中很容易地向前和向后移动以进行必要的更改。安装任务被划分成多个面板,这些面 板为您提供缺省值以便进行选择。

由于 Solaris Web Start 程序提示您输入信息, 您必须与安装程序进行交互。因此, 当您 必须安装或升级几个系统时,该安装方法可能不是最有效的方法。对于大量系统的批处 理安装,请使用定制 JumpStart 或 Solaris Flash 安装功能。

有关详细说明,请参见第 14 章。

## Solaris suninstall 程序

Solaris 9 Software 1 of 2 CD 上的 Solaris suninstall 程序 使用命令行接口 (CLI) 运行。 Solaris suninstall 程序 引导您一步步安装或升级到 Solaris 9 软件。如果您没有足够的内 存来运行 GUI 并且运行的是国际语言环境, 那么这种安装方法很适合。

Solaris suninstall 程序 仅安装 Solaris 操作环境软件。此程序不能识别第三方应用程序 或可从网络下载的软件。安装了 Solaris 操作环境以后, 您必须安装第三方应用程序。而 且,在安装过程中还要提示您输入系统配置信息,所以 suninstall 不是用于安装多 个系统的最有效的安装方法。Solaris Web Start 程序使您能够安装第三方应用程序。或 者,对于大量系统的批处理安装,使用定制 JumpStart 或 Solaris Flash 安装功能。

有关详细说明,请参见第 15 章。

## 定制 JumpStart 安装方法

定制 JumpStart 安装方法是一个命令行接口,该接口使您能够基于所创建的配置文件来 自动安装或升级多个系统。配置文件定义特定的软件安装要求。您还可以结合使用 shell 脚本以包含安装前和安装后任务。选择安装或升级所使用的配置文件和脚本。随后,定 制 JumpStart 安装方法安装或升级系统。

如果您了解 Solaris 操作环境和 shell, 并且有多个系统要安装, 则定制 JumpStart 安装 方法可能是您用来安装系统的最有效的方法。

如果您计划只安装几个系统,则该安装方法的效率会降低。创建定制 JumpStart 环境可 能非常耗费时间,以至于使用该安装方法并不能节省时间。

有关详细说明,请参见第 23 章。

## Solaris Flash 安装功能

Solaris Flash 安装功能使您可以基于您在主系统上安装的配置来安装多个系统。安装和 配置主系统以后,您需要从主系统创建 Solaris Flash 归档文件。您可以根据需要创建任 意多个 Solaris Flash 归档文件。选择要在各个不同系统中安装的 Solaris Flash 归档文 件。此安装方法使您能够使用同一软件和配置有效地安装多个系统。

当您使用任何一种 Solaris 安装方法并且您未选择安装 Solaris Flash 归档文件时,安装 方法将分别安装每个 Solaris 软件包。基于软件包的安装方法是很耗费时间的,原因是该 安装方法必须为每个软件包更新软件包映射。Solaris Flash 归档文件在系统中的安装速 度要比您分别安装各个 Solaris 软件包快得多。

每种 Solaris 安装方法都可以安装 Solaris Flash 归档文件。Solaris Web Start 安装方法和 Solaris suninstall 程序 提示您选择要安装的 Solaris Flash 归档文件。如果您要执行定制 JumpStart 安装, 则在配置文件中指定您要安装的 Solaris Flash 归档文件。如果要执行 Solaris Live Upgrade, 则指定要在不活动引导环境中安装的 Solaris Flash 归档文件。

如果您具有许多要在系统上安装的不同配置,则对每个系统都需要一个 Solaris Flash 归 档文件。Solaris Flash 归档文件是较大的文件,需要大量的磁盘空间。而且,当创建 Solaris Flash 归档文件以后,您将不能更改归档文件。如果您有许多不同的安装配置, 或者您需要具有更改安装配置的灵活性,则可以考虑使用定制 JumpStart 安装方法。

有关详细说明,请参见第 17 章。

## Solaris Live Upgrade 方法

使用 Solaris Live Upgrade 进行升级的方法允许在活动引导环境依然运行时升级重复的 引导环境,因而消除了生产环境的停机时间。 Solaris Live Upgrade 可以与 GUI 或 CLI 一起运行。首先创建重复的引导了重复的引导环境以后,您可以在非活动引 导环境中升级或安装 Solaris Flash 归档文件。当您准备就绪时,激活非活动引导环境, 在下一次重新引导时,非活动引导环境将切换为活动引导环境。如果发生故障,可使用 简单的激活和重新引导来恢复原始的引导环境。

有关详细的概述和说明,请参见第 29 章。

## SPARC:出厂设置 JumpStart 安装方法

当您将 Solaris 9 DVD 或 Solaris 9 Software 1 of 2 CD 插入到驱动器中并打开系统时, JumpStart 安装方法在新的 SPARC 系统上自动安装 Solaris 软件。选择基于系统型号和 磁盘大小的缺省配置文件。该配置文件确定哪些软件组件被安装到系统上。不会提示您 输入系统配置信息,并且您不能选择要安装哪些软件。

使用此安装方法所需的 JumpStart 引导映像被预先安装在所有基于 SPARC 的新系统 上。如果有较旧的基于 SPARC 的系统,可以通过使用 re-preinstall(1M) 命令向系 统添加 JumpStart 安装方法。 不能在基于 IA 的系统上使用 JumpStart 安装方法。

## 第 **4** 章

# 准备 Solaris 安装或升级(主题)

本部分提供有关如何准备安装或升级 Solaris 操作环境的说明。

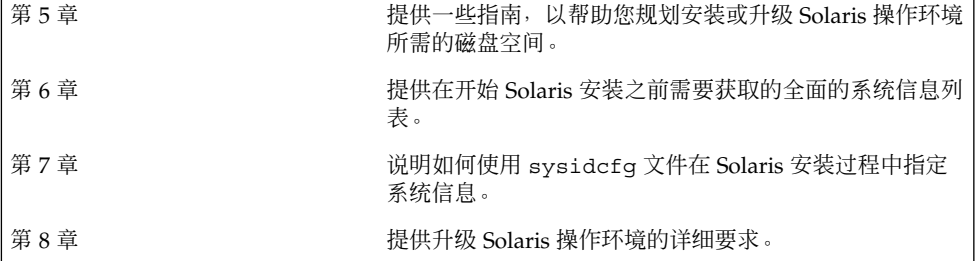

## 分配磁盘空间和交换空间的原则(规 划)

本章描述规划磁盘空间以便安装或升级 Solaris 操作环境的一般原则。并描述默认的交换 空间分配。本章包含以下几节:

- 第 35 页"分配磁盘空间"
- 第 37 页"SPARC: 如何分配交换空间"

分配磁盘空间

在安装 Solaris 9 软件之前,您可以通过一些高级规划来确定系统是否具有足够的磁盘空 间。 如果在安装前规划对磁盘空间的需要,则可以在安装 Solaris 9 软件前向系统中添 加更多磁盘(如果需要)。如果是进行升级,请查看第 63 页"使用磁盘空间重新分配 来进行升级"。

### 通用磁盘空间规划和建议

如何规划磁盘空间因人而异。规划磁盘空间时通常需要考虑以下几点:

- 为选择要安装的每种语言(如中文、日文、韩文)分配额外的磁盘空间。
- 如果打算支持打印或邮件,请在 /var 文件系统中分配额外的磁盘空间。
- 如果打算使用故障转储功能 savecore (1M), 请在 /var 文件系统中分配双倍数量 的物理内存。
- 如果服务器为其它系统上的用户提供了起始目录文件系统, 请在此服务器上分配额外 的磁盘空间。缺省情况下,起始目录通常位于 /export 文件系统中。
- 至少分配 512 MB 的交换空间。
- 为要安装的 Solaris 软件组分配空间。表 5-1 中显示了适用于软件组的推荐磁盘空 间。当规划磁盘空间时,请记住可以向选择的软件组添加或从中删除个别的软件包。
- 创建数量最少的文件系统。缺省情况下, Solaris 安装方法只创建 root (/) 和 /swap。当为 OS 服务分配了空间后, 还将创建 /export 目录。对于您创建的每个 文件系统, 分配比您需要的磁盘空间多 30% 的空间, 以便能够升级到未来的 Solaris 版本。每个新的 Solaris 版本需要的磁盘空间比前一个版本多大约 10%。通过为每个 文件系统额外分配 30% 的磁盘空间,使得在需要对系统重新分区之前可以进行数次 Solaris 升级。
- 为其它软件或第三方软件分配额外的磁盘空间。

如果要使用 Solaris Live Upgrade, 请参见第 270 页"Solaris Live Upgrade 的磁盘空间 要求"。

### 软件组的磁盘空间建议

Solaris 软件组是 Solaris 软件包的集合。每个软件组包括对不同功能和硬件驱动程序的 支持。根据要在系统上执行的功能来选择要安装的软件组。

- End User Solaris Software Group 包含引导和运行联网的 Solaris 系统和公用桌面 环境所必需的最少代码。
- Developer Solaris Software Group 包含 End User Software Group 以及对软件开 发的附加支持。附加的软件开发支持包括:库、包含文件、手册页和程序设计工具。 不包括编译器。
- Entire Solaris Software Group 包含 Developer Solaris Software Group 和服务器需 要的附加软件。
- Entire Solaris Software Group Plus OEM Support 包含 Entire Solaris Software Group 以及附加的硬件驱动程序,包括安装时系统上没有的硬件的驱动程序。

当安装 Solaris 软件时,您可以选择向选定的 Solaris 软件组添加或从中删除软件包。当 选择要添加或删除的软件包时,您需要了解软件依赖性以及 Solaris 软件的打包方法。

下表列出了 Solaris 软件组和安装每个组所需要的建议磁盘空间量。

注意:推荐的磁盘空间中包含交换空间。

#### 表 **5–1** 软件组的磁盘空间建议

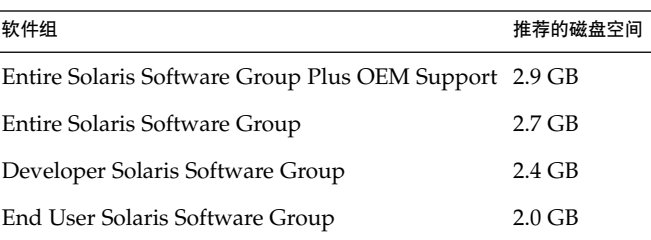
# SPARC: 如何分配交换空间

缺省情况下, Solaris 安装程序通过放置交换片使之在第一个可用的磁盘柱面(在 SPARC 系统中通常为 0 柱面)上开始来分配交换空间。这种放置方式可以为缺省磁盘布 局提供最大的根 (/) 文件系统空间,并允许根 (/) 文件系统在升级过程中扩大其空间。 如果使用安装程序的磁盘片自动布局并避免手动更改交换片的大小,那么 Solaris 安装程 序将分配一个 512 MB 的缺省交换区域。

如果您认为将来有可能需要扩大交换区域,则可以使用以下方式之一来放置交换片,使 其从另一个磁盘柱面开始。

- 对于 Solaris Web Start 和 Solaris suninstall 程序, 可以在柱面模式中定制磁盘布局 并手动将交换片指定到需要的位置。
- 对于 Solaris 定制 JumpStart 安装程序, 可以在配置文件中指定交换片。有关 Solaris 定制 JumpStart 配置文件的详细信息,请参见第 179 页"创建配置文件"。

有关交换空间的概述,请参见《*System Administration Guide: Basic Administration* 》中 的"Configuring Additional Swap Space (Tasks)"。

# 在安装或升级前收集信息(规划)

本章包含帮助您收集安装或升级系统所需的全部信息的核对表和工作表。

- 第 39 页"安装核对表"
- 第40页"安装工作表"
- 第 44 页"升级核对表"
- 第 45 页"升级工作表"

# 安装核对表

使用以下核对表为安装 Solaris 操作环境做准备。

■ 如果想通过 tip(1) 行在系统上安装 Solaris 软件, 请确保窗口显示至少有 80 列宽、 24 行长。 要确定 tip 窗口的当前尺寸,请使用 stty 命令。有关详细信息,请参见手册页

 $\texttt{stty}(1)$ 

- 如果系统是网络的一部分,请检验系统中是否插入了以太网连接器或类似的网络适配 器。
- 如果通过 Solaris 9 Installation CD 使用 Solaris Web Start 程序进行安装, 请参见 第 25 页"使用 Solaris 9 Installation CD 时的要求"。
- 检验是否有足够的磁盘空间。有关更多信息, 请参见第5章。
- 当您使用 DVD 介质并被要求从 ok 提示符启动时, 请始终键入以下命令: boot **cdrom**。
- 查看《Solaris 9 **发行说明**》和供应商发行说明, 确保新的 Solaris 发行版支持您所使 用的软件。
- 查看《Solaris 9 Sun Hardware Platform Guide》, 确保您的硬件受支持。
- 查看系统附带的文档, 确保 Solaris 发行版支持您的系统和设备。

# 安装工作表

使用以下工作表收集安装 Solaris 操作环境所需的信息。并不需要收集工作表中要求的所 有信息。只需收集适用于您的系统的信息。

注意:如果是安装独立的非联网系统,请忽略带阴影的行。

#### 表 **6–1** 安装工作表

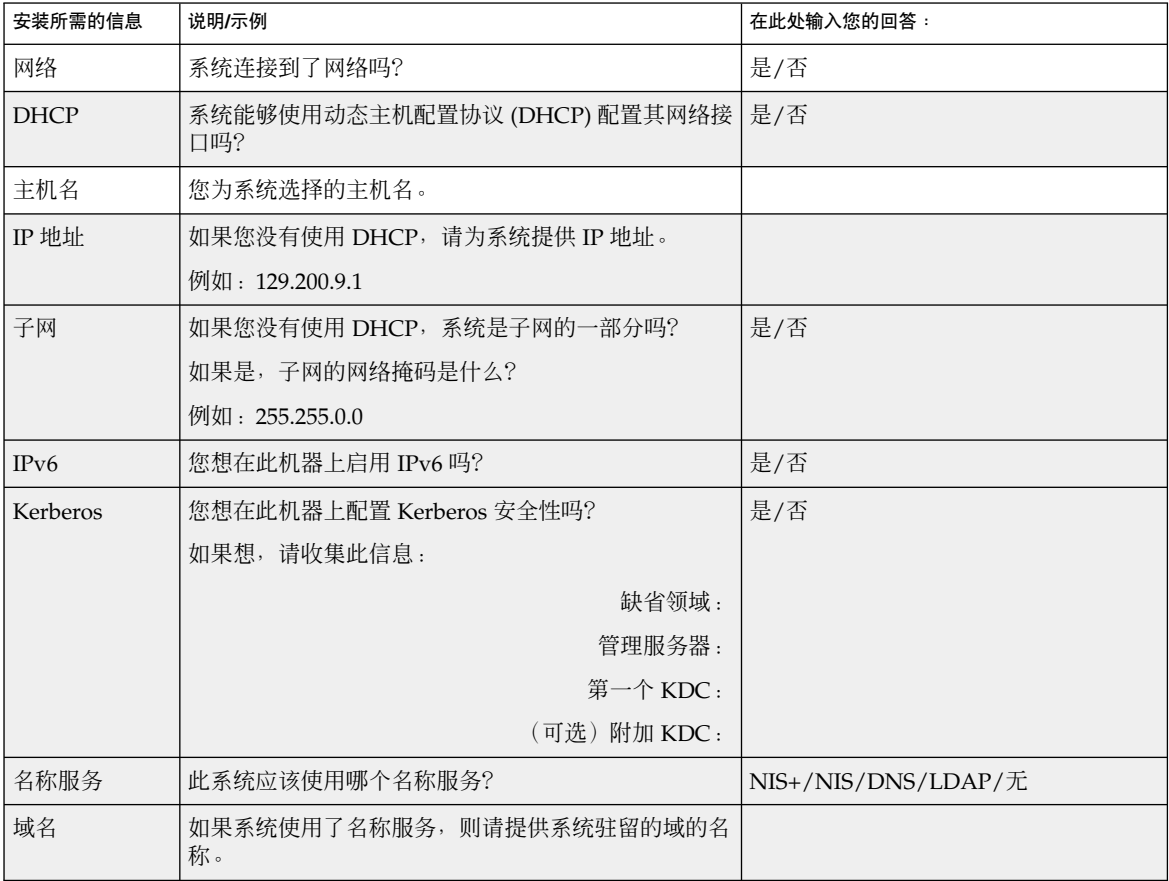

| 安装所需的信息     | 说明/示例                                              | 在此处输入您的回答: |
|-------------|----------------------------------------------------|------------|
| NIS+ 和 NIS  | 您想指定一个名称服务器还是想让安装程序查找一个?                           | 指定一个/查找一个  |
|             | 如果想指定一个名称服务器, 请提供以下信息。                             |            |
|             | 服务器的主机名:                                           |            |
|             | 服务器的 IP 地址:                                        |            |
| <b>DNS</b>  | 提供 DNS 服务器的 IP 地址。必须至少输入一个 IP 地<br>址, 但最多可以输入三个地址。 |            |
|             | 服务器的 IP 地址:                                        |            |
|             | 当进行 DNS 查询时, 可以输入要查找的域列表。                          |            |
|             | 查找域:                                               |            |
|             | 查找域:                                               |            |
|             | 杳找域:                                               |            |
| <b>LDAP</b> | 提供以下有关 LDAP 配置文件的信息。                               |            |
|             | 配置文件名:                                             |            |
|             | 配置文件服务器:                                           |            |
|             | 如果要在 LDAP 配置文件中指定代理信任级别, 请收<br>集此信息。               |            |
|             | 代理绑定区别名称:                                          |            |
|             | 代理绑定密码:                                            |            |

表 **6–1** 安装工作表 *(*续下*)*

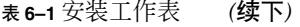

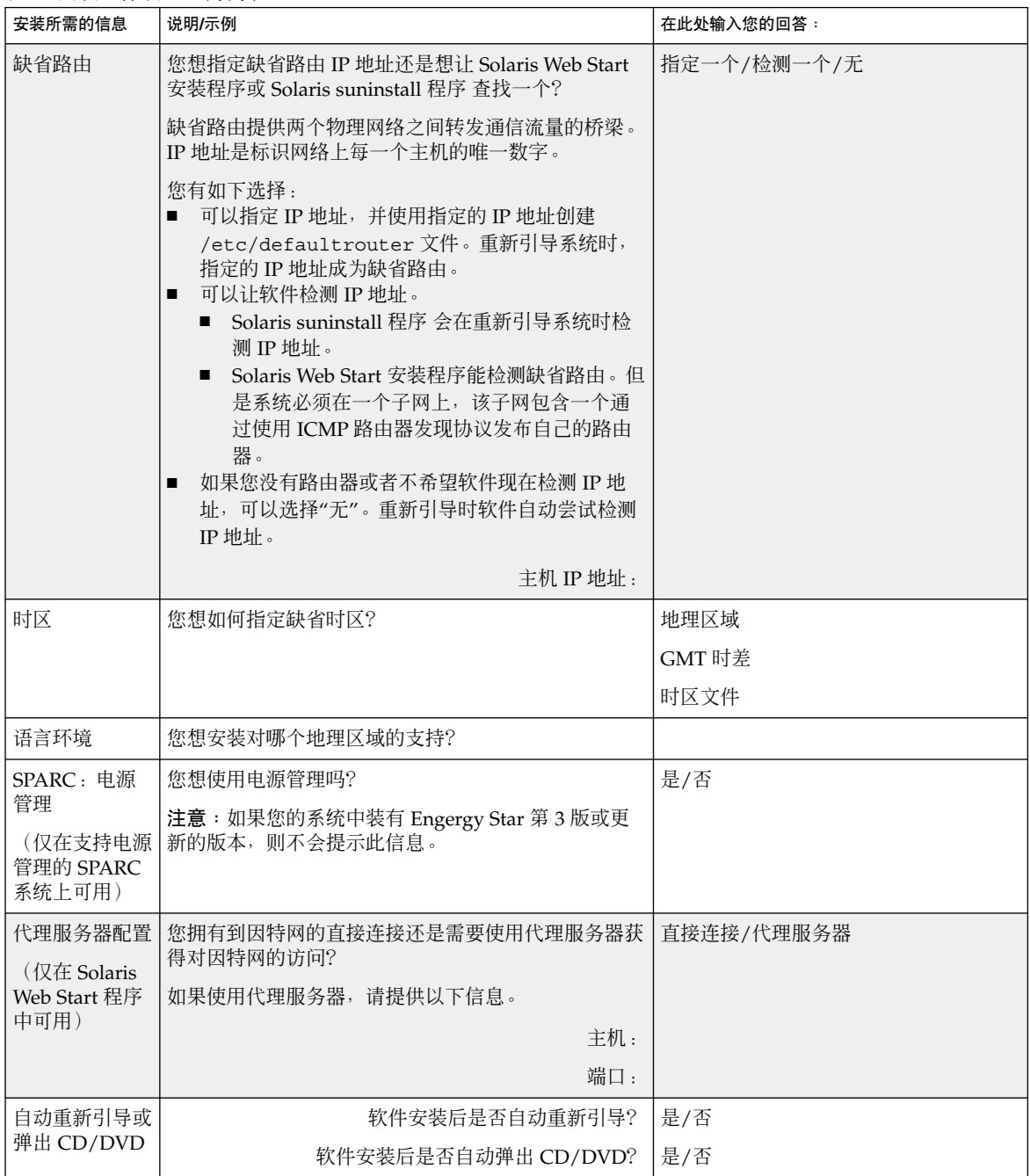

| 安装所需的信息                                              | 说明/示例                                                         | 在此处输入您的回答:      |
|------------------------------------------------------|---------------------------------------------------------------|-----------------|
| 软件组                                                  | 您想安装哪个 Solaris 软件组?                                           | Entire Plus OEM |
|                                                      |                                                               | Entire          |
|                                                      |                                                               | Developer       |
|                                                      |                                                               | End User        |
|                                                      |                                                               | Core            |
| 定制软件包选择                                              | 您想在 Solaris 软件组中添加或删除软件包吗?                                    |                 |
|                                                      | 注意: 当选择要添加或删除的软件包时, 需要了解软件<br>依赖性以及 Solaris 软件的打包方式。          |                 |
| SPARC: 64 位                                          | 您想安装对 64 位应用程序的支持吗?                                           | 是/否             |
| 选择磁盘                                                 | 您想在哪个磁盘上安装 Solaris 软件?                                        |                 |
|                                                      | 例如: c0t0d0                                                    |                 |
| IA: fdisk 分区                                         | 您想创建、删除或修改 Solaris fdisk 分区吗?                                 |                 |
|                                                      | 为文件系统布局选择的每一个磁盘必须有一个 Solaris<br>fdisk 分区。每个系统只允许有一个 x86 引导分区。 |                 |
|                                                      | 是否要为 fdisk 分区定制选择磁盘?                                          | 是/否             |
|                                                      | 是否要定制 fdisk 分区?                                               | 是/否             |
| 保留数据                                                 | 您想保留安装 Solaris 软件的磁盘上的任何已有数据吗<br>$\gamma$                     | 是/否             |
| 自动布局文件系<br>统                                         | 您希望安装程序在磁盘上自动布局文件系统吗?                                         | 是/否             |
|                                                      | 如果想, 哪些文件系统可用于自动布局?                                           |                 |
|                                                      | 例如: /、/opt、/var                                               |                 |
|                                                      | 如果不想,则必须提供文件系统的配置信息。                                          |                 |
| 安装远程文件系<br>统<br>(仅在 Solaris<br>suninstall 程序<br>中可用) | 此系统需要访问其它文件系统上的软件吗?                                           | 是/否             |
|                                                      | 如果是, 请提供以下有关远程文件系统的信息。                                        |                 |
|                                                      | 服务器:                                                          |                 |
|                                                      | IP 地址:                                                        |                 |
|                                                      | 远程文件系统:                                                       |                 |
|                                                      | 本地安装点:                                                        |                 |

表 **6–1** 安装工作表 *(*续下*)*

第 6 章 • 在安装或升级前收集信息(规划) **43**

# 升级核对表

使用以下核对表为升级 Solaris 操作环境做准备。

■ 如果想通过 tip(1) 行在系统上升级 Solaris 软件, 请确保窗口显示至少有 80 列宽、 24 行长。

要确定 tip 窗口的当前尺寸,请使用 stty 命令。有关详细信息,请参见手册页  $\texttt{stty}(1)$ .

- 如果系统是网络的一部分,请检验系统中是否连接了以太网连接器或类似的网络适配 器。
- 如果从 Solaris 9 Installation CD 使用 Solaris Web Start 程序,请验证磁盘上有一个 512 兆字节的片。有关详细信息, 包括 IA 系统的更多要求, 请参见表 2-4。如果您 从 DVD 或安装映像进行安装,可以忽略这些要求。
- 如果使用 Solaris Live Upgrade,确定创建新的引导环境和将其升级的资源要求。有 关详细信息,请参见第31章。
- 如果与 Solaris 卷管理器一起使用 Solaris Live Upgrade, 请关闭根镜像。有关详细 信息,请参见第 272 页"关于为文件系统选择片的指南"。
- 检验是否有足够的磁盘空间。有关更多信息,请参见第 5 章。
- 当您使用 DVD 介质并被要求从 ok 提示符启动时, 请始终键入以下命令: boot **cdrom**。
- 查看《Solaris 9 **发行说明**》和供应商发行说明, 确保新的 Solaris 发行版仍支持您所 使用的软件。
- 查看 《Solaris 9 Sun Hardware Platform Guide》, 确保您的硬件受支持。
- 查看系统附带的文档, 确保 Solaris 发行版支持您的系统和设备。
- 查看供应商及第三方软件文档,了解其它的升级说明。
- 检查您可能需要的所有可用的修补程序。http://sunsolve.sun.com 上提供了最新的 修补程序列表。
- 检查系统是否具有"快速服务"软件。如果您通过用 init 0 命令关闭系统来开始升级 过程,则可能会丢失数据。有关关机说明,请参见"快速服务"文档。
- IA: 如果您使用 Linux 操作系统,Solaris fdisk 分区和 Linux swap 分区使用相同 标识符,0x82。可通过以下方法之一解决此问题:
	- 如果您有足够的内存,可以选择完全不使用 Linux swap 分区。
	- 将 Linux swap 分区放置在另一个驱动器上。
	- 备份您要保存到存储介质的 Linux 数据,安装 Solaris 操作环境,**然后**重新安装 Linux。

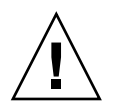

小心:如果您决定在安装 Solaris 操作环境后安装 Linux, 则当 Linux 安装程序询 问您是否要将 Linux swap 分区 (其实是 Solaris fdisk 分区)格式化为 swap 文 件时,回答否。

# 升级工作表

使用以下工作表收集升级 Solaris 操作环境所需的信息。并不需要收集工作表中要求的所 有信息。只需收集适用于您的系统的信息。如果您在网络上执行升级,安装程序将基于 当前的系统配置为您提供信息。

您不能改变基本系统标识,如主机名或 IP 地址。安装程序可能会提示您输入基本系统标 识,但是您必须输入初始值。如果您使用 Solaris Web Start 程序升级,当您试图改变这 些值中的任何一个时,升级将失败。

注意:如果要升级一个独立的非联网系统,请忽略带阴影的行。

表 **6–2** 升级工作表

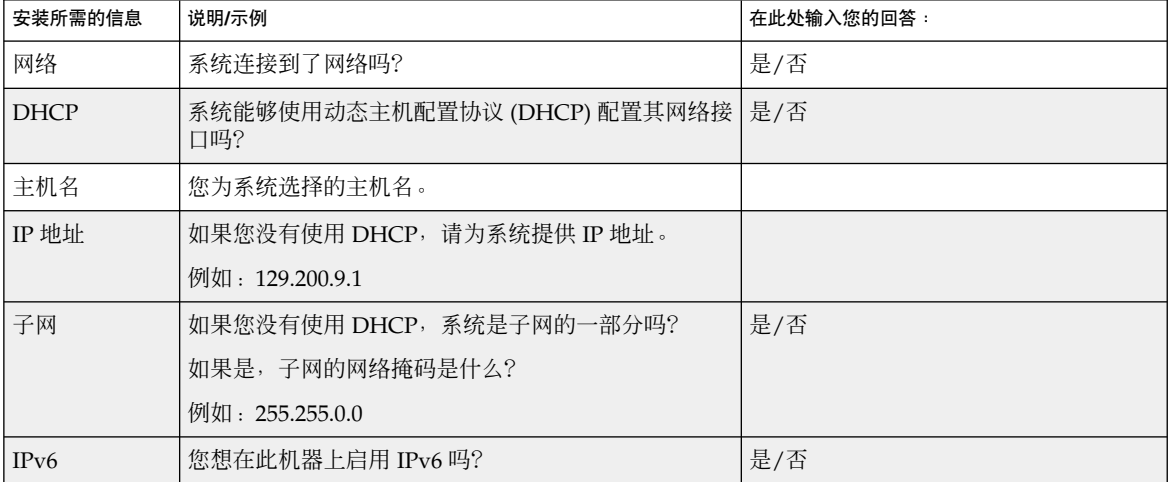

第 6 章 • 在安装或升级前收集信息(规划) **45**

表 **6–2** 升级工作表 *(*续下*)*

| 安装所需的信息     | 说明/示例                                              | 在此处输入您的回答:          |
|-------------|----------------------------------------------------|---------------------|
| Kerberos    | 您想在此机器上配置 Kerberos 安全性吗?                           | 是/否                 |
|             | 如果想,请收集此信息:                                        |                     |
|             | 缺省领域:                                              |                     |
|             | 管理服务器:                                             |                     |
|             | 第一个 KDC:                                           |                     |
|             | (可选) 附加 KDC:                                       |                     |
| 名称服务        | 此系统应该使用哪个名称服务?                                     | NIS+/NIS/DNS/LDAP/无 |
| 域名          | 如果系统使用了名称服务, 则请提供系统驻留的域的名<br>称。                    |                     |
| NIS+ 和 NIS  | 您想指定一个名称服务器还是想让安装程序查找一个?                           | 指定一个/查找一个           |
|             | 如果想指定一个名称服务器,请提供以下信息。                              |                     |
|             | 服务器的主机名:                                           |                     |
|             | 服务器的 IP 地址:                                        |                     |
| <b>DNS</b>  | 提供 DNS 服务器的 IP 地址。必须至少输入一个 IP 地<br>址, 但最多可以输入三个地址。 |                     |
|             | 服务器的 IP 地址:                                        |                     |
|             | 当进行 DNS 查询时, 可以输入要查找的域列表。                          |                     |
|             | 查找域:                                               |                     |
| <b>LDAP</b> | 提供以下有关 LDAP 配置文件的信息。                               |                     |
|             | 配置文件名:                                             |                     |
|             | 配置文件服务器:                                           |                     |
|             | IP 地址:                                             |                     |
|             | 如果要在 LDAP 配置文件中指定代理信任级别, 请收<br>集此信息。               |                     |
|             | 代理绑定区别名称:                                          |                     |
|             | 代理绑定密码:                                            |                     |

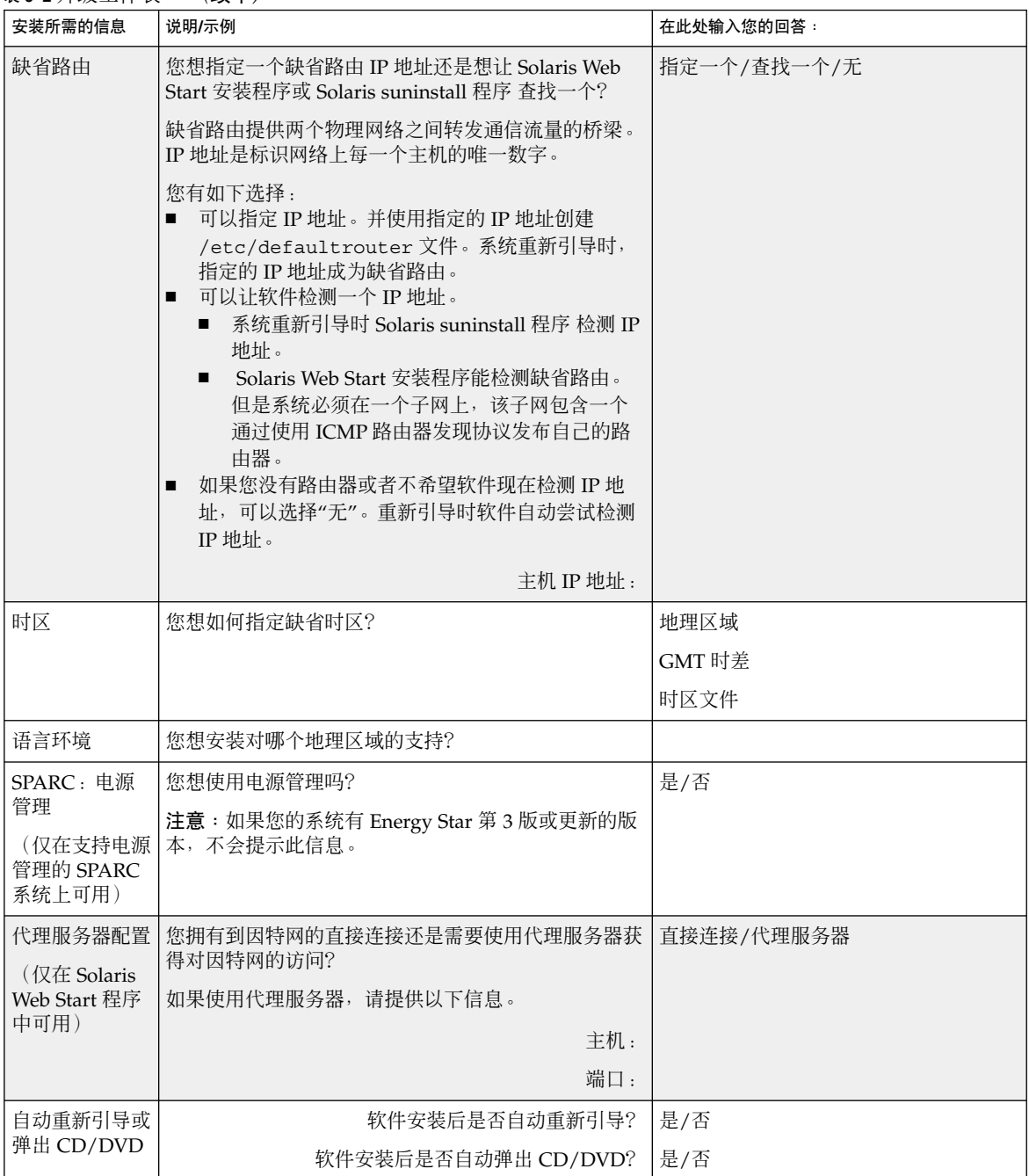

表 **6–2** 升级工作表 *(*续下*)*

第 6 章 • 在安装或升级前收集信息(规划) **47**

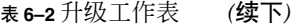

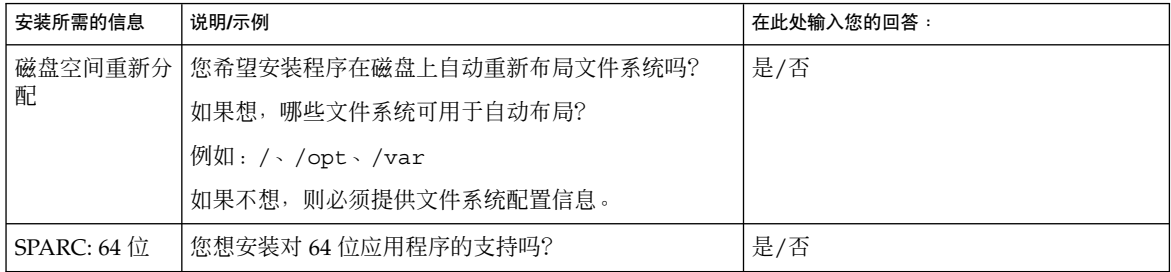

# 预先配置系统信息(任务)

本章描述如何预先配置系统信息。预先配置有助于您在安装 Solaris 操作环境时避免系统 提示您输入该信息。本章还描述如何预先配置 Power Management™ 信息。本章包含以 下几节:

- 第 49 页"预先配置系统信息的优点"
- 第 50 页"预先配置系统信息的方法"
- 第 51 页"用 sysidcfg 文件进行预先配置"
- 第 56 页"用名称服务进行预先配置"
- 第 59 页"SPARC :预先配置 Power Management 信息"

# 预先配置系统信息的优点

各种安装方法都需要有关系统的配置信息,如外围设备、主机名、网际协议 (IP) 地址和 名称服务。在安装工具提示您输入配置信息之前,它们会首先依次在 sysidcfg 文件和 名称服务数据库中检查该信息。

如果 Solaris Web Start 程序、Solaris suninstall 程序 或定制 JumpStart 安装程序检测到 预先配置的系统信息,安装程序将不会提示您输入该信息。例如,您有若干个系统,并 且不希望每次在其中一个系统上安装 Solaris 9 软件时都提示输入时区。您可以在 sysidcfg 文件中或在名称服务数据库中指定时区。这样在安装 Solaris 9 软件时, 安装 程序就不会提示您键入时区了。

# 预先配置系统信息的方法

您可以选择以下方法之一来预先配置系统信息。您可以将系统配置信息添加到以下任何 一个位置中。

- 远程系统或软盘上的 sysidcfg 文件
- 本地站点可用的名称服务数据库

使用下表来确定使用哪种方法来预先配置系统信息。

表 **7–1** 预先配置系统信息的方法

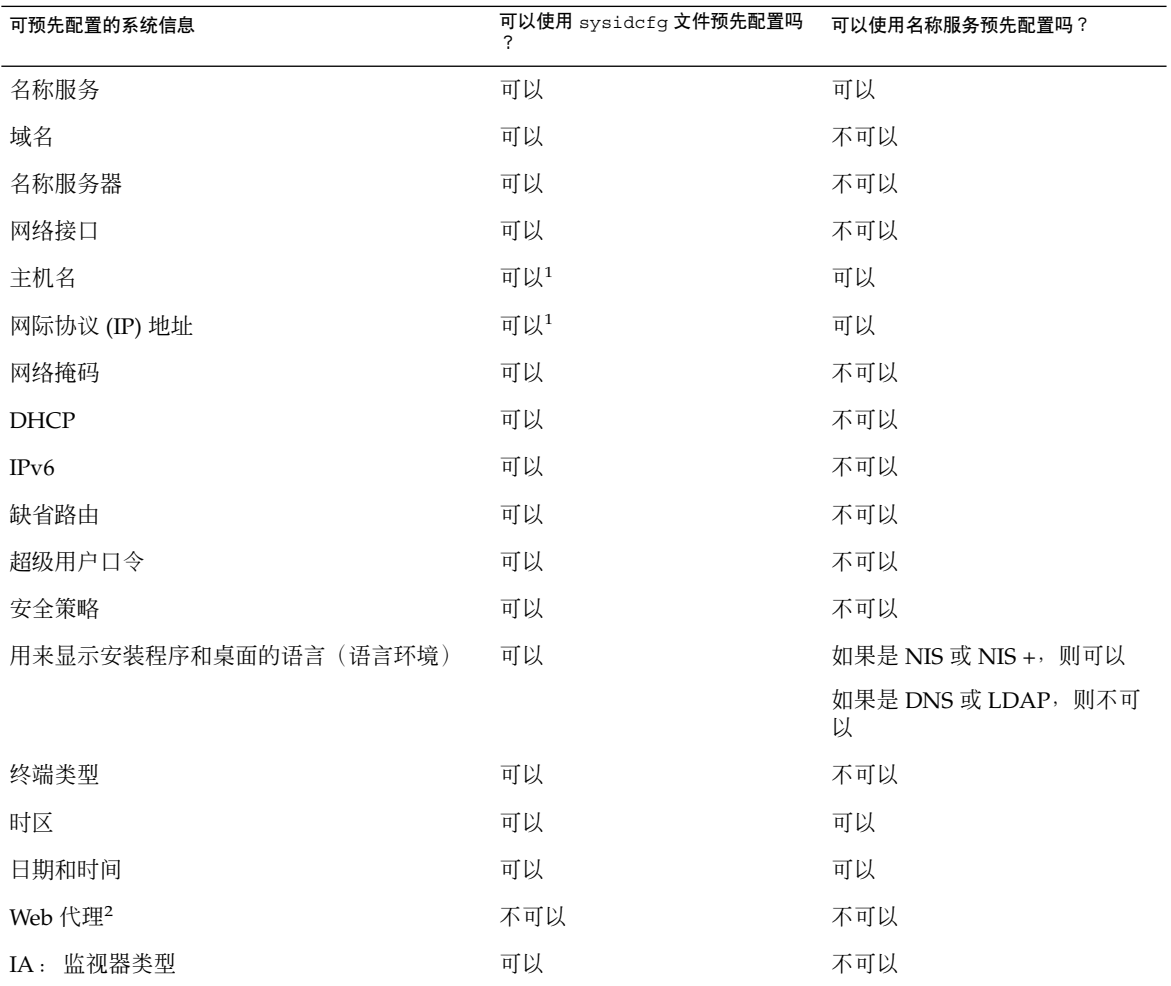

表 **7–1** 预先配置系统信息的方法 *(*续下*)*

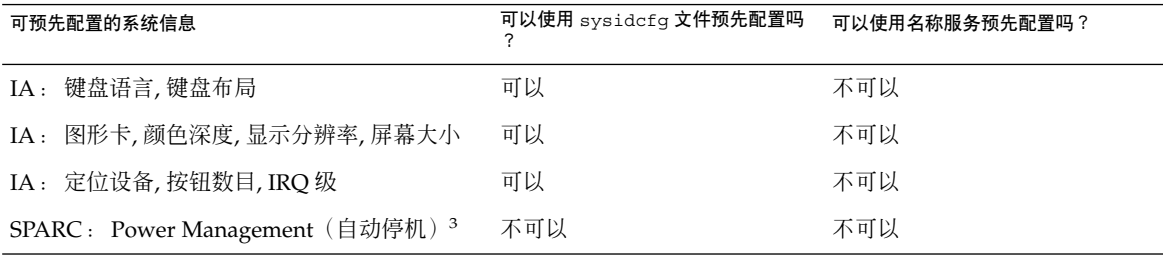

1. 由于此信息是特定于系统的,因此请编辑名称服务,而不是为每个系统创建一个不同 的 sysidcfg 文件。

2. 可以在安装 Solaris Web Start 时配置此信息, 但是不能通过 sysidcfg 文件或名称 服务来进行配置。

3. 您不能通过 sysidcfg 文件或名称服务来预先配置此系统配置信息。 第 59 页"SPARC:预先配置 Power Management 信息"包含详细信息。

## 用 sysidcfg 文件进行预先配置

您可以在 sysidcfg 文件中指定一组关键字来预先配置一个系统。这些关键字在表 7–2 中进行了描述。

您必须为每一个需要不同配置信息的系统创建一个唯一的 sysidcfg 文件。如果希望为 所有系统指定相同的时区,则可以使用同一个 sysidcfg 文件在一组系统上预先配置时 区。但是,如果要为其中每个系统预先配置一个不同的根(超级用户)口令,则需要为 每个系统创建一个唯一的 sysidcfg 文件。

您可以将 sysidcfg 文件放在下面的一个位置中。

- NFS 文件系统 如果您将 sysidcfq 文件放在共享 NFS 文件系统中, 则在将系统设 置为从网络安装时必须使用 add\_install\_client(1M) 命令的 -p 选项。-p 选项 指定在安装 Solaris 9 软件时系统可以在何处找到 sysidcfg 文件。
- UFS 或 PCFS 软盘 将 sysidcfg 文件放在该软盘的根 (/) 目录中。

注意:如果您正在执行定制 JumpStart 安装,并且希望使用软盘上的 sysidcfg 文件, 则必须将 sysidcfg 文件放在配置文件软盘上。要创建配置文件软盘,请参见 第 172 页"为独立系统创建配置文件盘"。

您可以在一个目录或一张软盘上只放置一个 sysidcfg 文件。如果您创建了多个 sysidcfq 文件, 则必须将每个文件放在不同的目录或软盘中。

第 7 章 • 预先配置系统信息(任务) **51**

#### sysidcfg 文件的语法规则

您可以在 sysidcfg 文件中使用以下两种类型的关键字:独立关键字和依赖关键字。依 赖关键字只在独立关键字中被保证是唯一的。依赖关键字只有在通过其关联的独立关键 字进行标识时才存在。

在本示例中, name\_service 是独立关键字, 而 domain\_name 和 name\_server 则 是依赖关键字:

name\_service=NIS {domain\_name=marquee.central.sun.com name\_server=connor(129.152.112.3)}

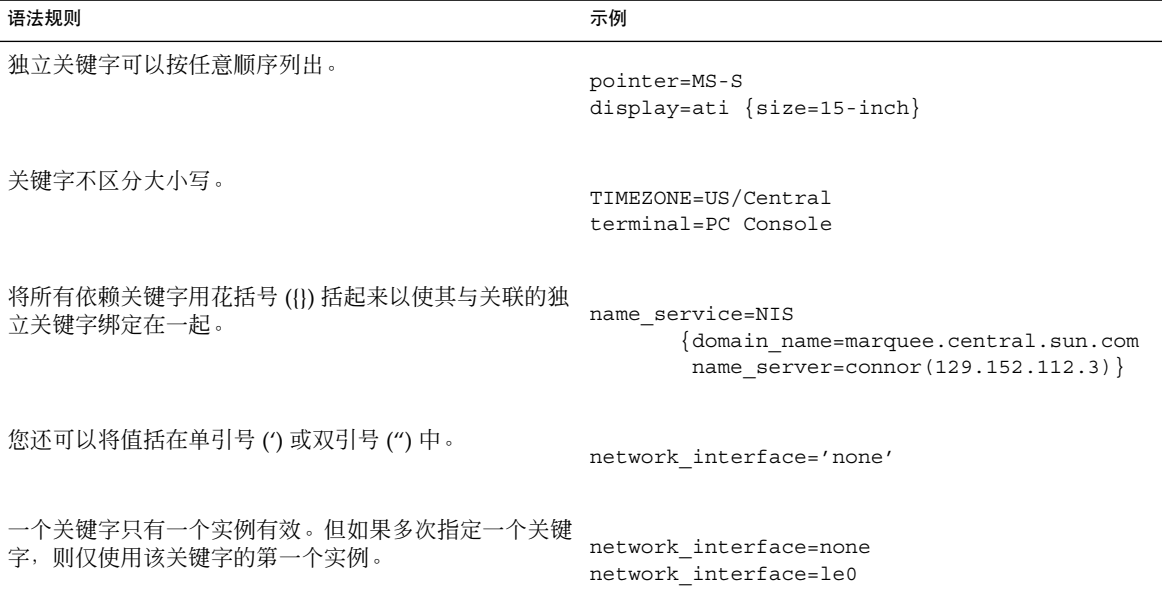

#### sysidcfg 文件关键字

下表描述了在 sysidcfg 文件中可以使用的关键字。

表 **7–2** 在 sysidcfg 中可以使用的关键字

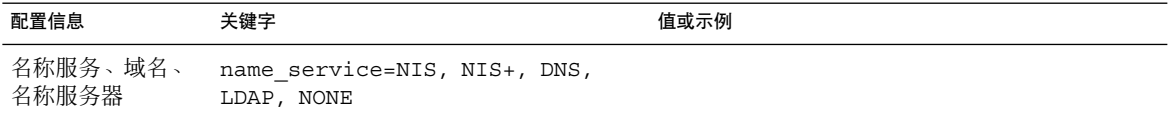

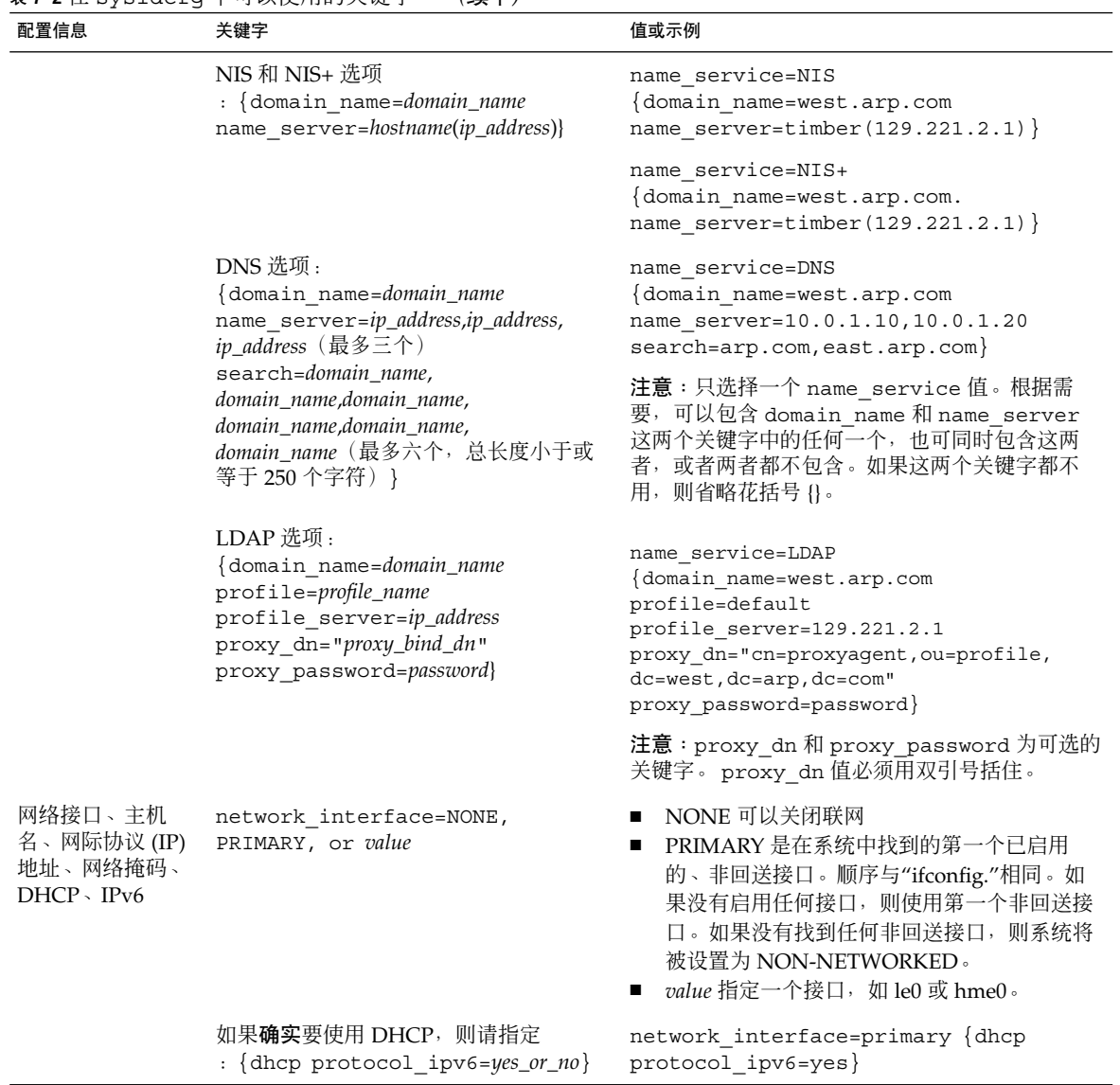

#### 表 **7–2** 在 sysidcfg 中可以使用的关键字 *(*续下*)*

第 7 章 • 预先配置系统信息(任务) **53**

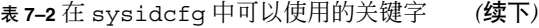

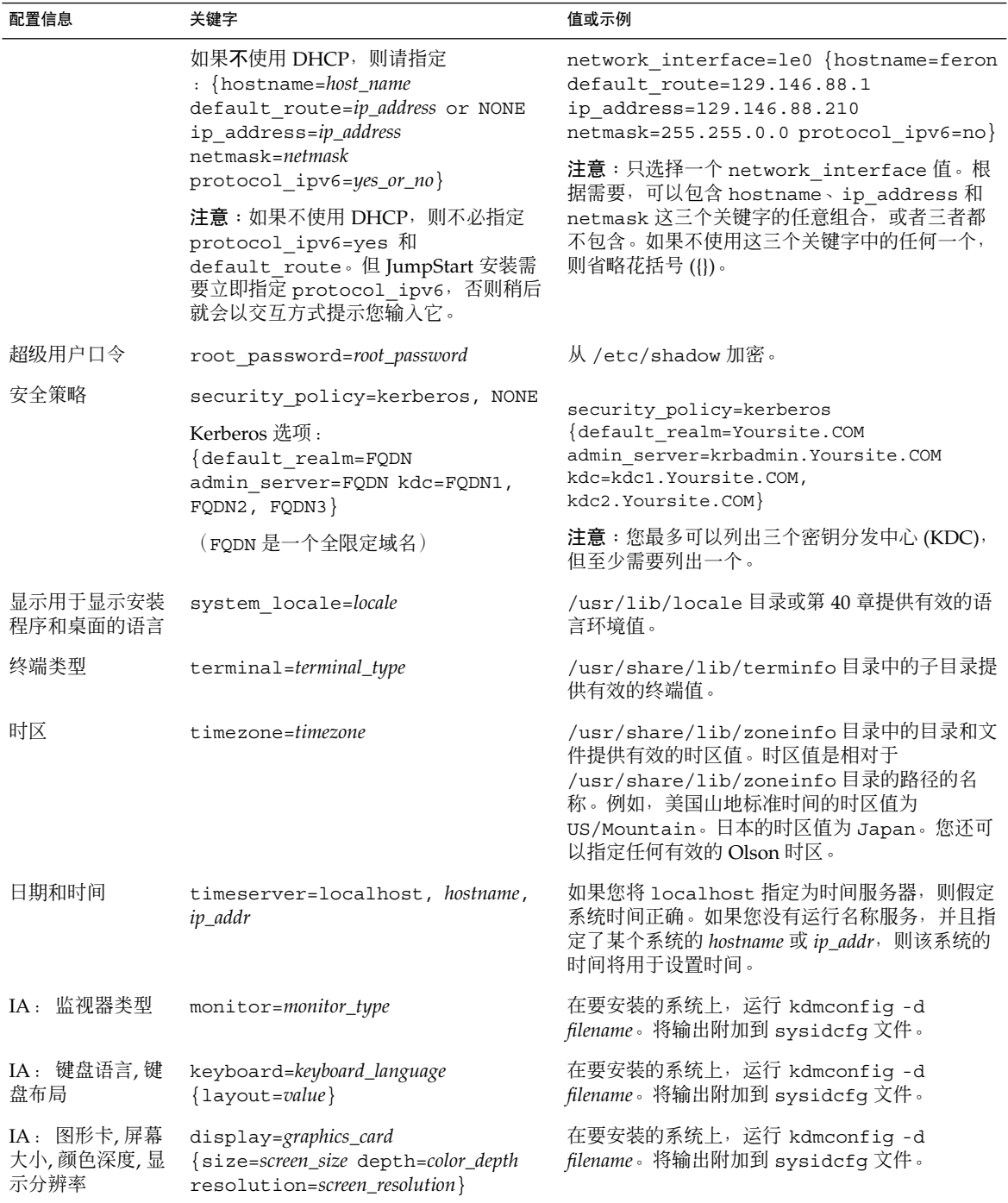

#### 表 **7–2** 在 sysidcfg 中可以使用的关键字 *(*续下*)*

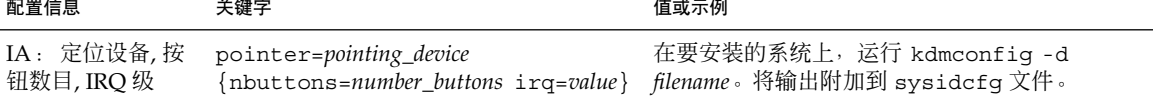

- ▼ 创建 sysidcfg 配置文件
	- **1.** 使用文本编辑器创建一个名为 sysidcfg 的文件。
	- **2.** 键入所需要的 sysidcfg 关键字。
	- **3.** 保存 sysidcfg 文件。

注意: 如果创建了多个 sysidcfq 文件, 则必须将每个文件分别保存在不同的目录中或 不同的软盘上。

- **4.** 通过以下方法使 sysidcfg 文件可以由各客户机使用:
	- 共享 NFS 文件系统。使用带 -p 选项的 add install client(1M) 来设置将从网 络安装的系统。
	- UFS 软盘 或 PCFS 软盘.上的根 (/) 目录。

#### SPARC: sysidcfq 文件示例

下面是一个 sysidcfg 文件示例, 用于一组基于 SPARC 的系统。这些系统的主机名、 IP 地址和网络掩码已通过编辑名称服务得到预先配置。由于所有系统配置信息都是在该 文件中预先配置的,因此您可以使用定制 JumpStart 配置文件来执行定制 JumpStart 安 装。

```
system_locale=en_US
timezone=US/Central
terminal=sun-cmd
timeserver=localhost
name service=NIS {domain name=marquee.central.sun.com
                  name server=connor(129.152.112.3)}
root_password=m4QPOWNY
network_interface=le0 {hostname=feron
                       default_route=129.146.88.1
                       ip_address=129.146.88.210
                       netmask=255.255.0.0
                       protocol_ipv6=no}
security_policy=kerberos {default_realm=Yoursite.COM
                          admin_server=krbadmin.Yoursite.COM
                          kdc=kdc1.Yoursite.COM,
                          kdc2.Yoursite.COM}
```
第 7 章 • 预先配置系统信息(任务) **55**

#### IA: sysidcfg 文件示例

下面是一个 sysidcfq 文件示例, 用于一组基于 IA 的系统, 其中每个系统都使用相同 类型的键盘、图形卡和定位设备。设备信息(keyboard、display 和 pointer)通 过运行带有 -d 选项的 kdmconfig(1M) 命令获取。 如果使用下面的 sysidcfg 文件示 例, 屏幕上将显示提示, 要求您选择一种语言 (system\_locale), 然后才能继续进行 安装。

```
keyboard=ATKBD {layout=US-English}
display=ati {size=15-inch}
pointer=MS-S
timezone=US/Central
timeserver=connor
terminal=ibm-pc
name service=NIS {domain name=marquee.central.sun.com
                 name_server=connor(129.152.112.3)}
root_password=URFUni9
```
# 用名称服务进行预先配置

下表对名称服务数据库进行了高级概述,您需要编辑和填充这些数据库来预先配置系统 信息。

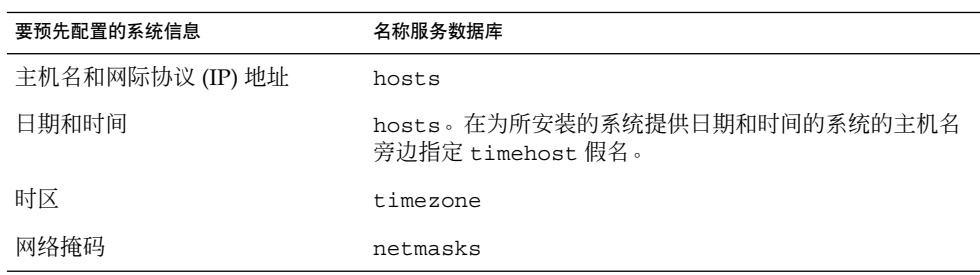

您不能用 DNS 或 LDAP 名称服务来预先配置系统的语言环境。如果使用 NIS 或 NIS+ 名称服务,则请遵循该名称服务的过程来预先配置系统的语言环境:

- 第 56 页"使用 NIS 预先配置语言环境"
- 第 58 页"使用 NIS+ 预先配置语言环境"

#### 使用 NIS 预先配置语言环境

- **1.** 首先成为名称服务器上的超级用户。
- **2.** 更改 /var/yp/Makefile 以添加语言环境映射。

**a.** 在最后一个 *variable*.time **shell** 过程后面插入以下 **shell** 过程。

```
locale.time: $(DIR)/locale
        -ei f [ -f \sharp(DIR)/locale ]; then \
                sed -e "/^#/d" -e s/#.*$$// $(DIR)/locale \
                | awk '{for (i = 2; i <= NF; i ++) print $5i, $50}' \
                |\$(MAKEDBM) - $(YPDBDIR)/$(DOM)/locale.byname; \
                touch locale.time; \
                echo "updated locale"; \
                if [ ! $ (NOPUSH) ]; then \
                        $(YPPUSH) locale.byname; \
                        echo "pushed locale"; \
                else \
                : ; \setminusfi \lambdaelse \
                echo "couldn't find $(DIR)/locale"; \
        f_i
```
#### **b.** 查找字符串 all: 并且在变量列表的末尾插入 locale 一词。

- all: passwd group hosts ethers networks rpc services protocols \ netgroup bootparams aliases publickey netid netmasks c2secure \ timezone auto.master auto.home **locale**
- **c.** 在接近该文件末尾处和其类型的最后一项后面,另起一行插入字符串 locale: locale.time。

```
passwd: passwd.time
group: group.time
hosts: hosts.time
ethers: ethers.time
networks: networks.time
rpc: rpc.time
services: services.time
protocols: protocols.time
netgroup: netgroup.time
bootparams: bootparams.time
aliases: aliases.time
publickey: publickey.time
netid: netid.time
passwd.adjunct: passwd.adjunct.time
group.adjunct: group.adjunct.time
netmasks: netmasks.time
timezone: timezone.time
auto.master: auto.master.time
auto.home: auto.home.time
locale: locale.time
```
- **d.** 保存该文件。
- **3.** 创建文件 /etc/locale 并为每个域或特定系统生成一项:

*locale domain\_name* 或

第 7 章 • 预先配置系统信息(任务) **57**

*locale system\_name*

注意:第 40 章包含一个有效语言环境列表。

例如,下面这项指定 worknet.com 域中使用的缺省语言为法语:

fr worknet.com 下面这项指定为名为 charlie 的系统所使用的缺省语言环境为比利时法语: fr BE charlie

注意:语言环境可以从 Solaris 9 DVD 或 Solaris 9 Software 1 of 2 CD 中获得。

**4.** 建立映射:

```
# cd /var/yp; make
```
通过域指定的系统或分别在 locale 映射中指定的系统现在被设置为使用缺省语言环 境。 所指定的缺省语言环境将在安装过程中使用,并在重新引导系统之后由桌面使用。

#### ▼ 使用 NIS+ 预先配置语言环境

以下过程假定已经设置 NIS+ 域。对 NIS+ 域的设置被记录在《*System Administration Guide: Naming and Directory Services (DNS, NIS, and LDAP)*》中。

- **1.** 以超级用户或 **NIS+** 管理组中用户的身份登录到名称服务器。
- **2.** 创建 locale 表:

# **nistbladm -D access=og=rmcd,nw=r -c locale\_tbl name=SI,nogw= locale=,nogw= comment=,nogw= locale.org\_dir.'nisdefaults -d'**

**3.** 将所需项添加到 locale 中。

# **nistbladm -a name=***name* **locale=***locale* **comment=***comment* **locale.org\_dir.'nisdefaults -d'**

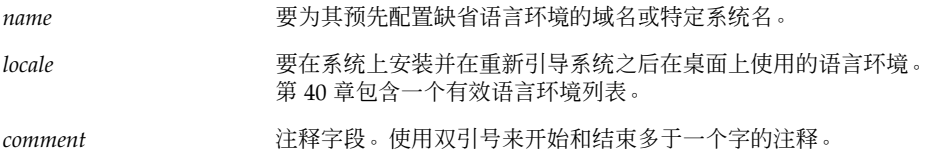

注意:语言环境可以从 Solaris 9 DVD 或 Solaris 9 Software 1 of 2 CD 中获得。

通过域指定的系统或分别在 locale 表中指定的系统现在设置为使用缺省语言环境。 所 指定的缺省语言环境将在安装过程中使用,并在重新引导系统之后由桌面使用。

### SPARC:预先配置 Power Management 信息

您可以使用在 Solaris 环境中提供的 *Power Management* 软件来自动保存系统的状态,并 在其空闲 30 分钟后将其关闭。如果您是在符合 EPA 的 能源之星指南的第 2 版的系统( 如 sun4u 系统)上安装 Solaris 9 软件, 则会在默认情况下安装 Power Management 软 件。在 Solaris Web Start 安装过程中, 安装程序将提示您启用或禁用 Power Management 软件。 suninstall 安装程序将提示您在安装完成并重新引导系统之后 启用或禁用 Power Management 软件。

注意:如果您的系统安装了能源之星第 3 版或更高版本, 您不会被提示此信息。

如果您正在执行交互式安装,则无法预先配置 Power Management 信息并避免出现提 示。但是, 通过使用定制 JumpStart 安装, 您可以预先配置 Power Management 息, 方 法是使用结束脚本在系统上创建 /autoshutdown 或 /noautoshutdown 文件。当系 统重新引导时, /autoshutdown 文件将启用 Power Management, 而 /noautoshutdown 文件将禁用 Power Management。

例如,结束脚本中的以下行将启用 Power Management 软件并防止在系统重新引导之后 显示提示信息。

touch /a/autoshutdown

结束脚本在第 191 页"创建结束脚本"中进行了描述。

第 7 章 • 预先配置系统信息(任务) **59**

# 升级 Solaris 操作环境(规划)

本章提供有关在升级到 Solaris 操作环境之前必须执行的任务的特定信息和说明。

- 第 61 页"升级"
- 第 63 页"使用 Solaris Live Upgrade"
- 第 63 页"使用定制 JumpStart 升级"
- 第 63 页"使用磁盘空间重新分配来进行升级"
- 第 64 页"升级前备份系统"

# 升级

升级是将 Solaris 操作环境与系统盘上的现有文件进行合并。升级尽可能多的保存您对 Solaris 操作环境早期版本所做的修改。

可以升级运行 Solaris 2.6、Solaris 7 或 Solaris 8 软件的任何系统。要查看系统上运行的 Solaris 软件的版本,请键入以下命令:

\$ **uname -a**

可以使用以下安装方法升级 Solaris 操作环境。

注意:使用 smosservice patch 升级无盘客户机。有关详细说明,请参见《*System Administration Guide: Basic Administration* 》或 smosservice(1M)。

如果您已经在运行 Solaris 9 操作环境,并且已安装了个别修补程序, 则升级到 Solaris 9 Update 发行版时将产生以下结果:

■ 任何作为 Solaris 9 更新发行版的一部分提供的修补程序都将重新应用于您的系统。 无法取消这些修补程序。

■ 任何已在您的系统上安装且不包含在 Solaris 9 更新发行版中的修补程序都将被删 除。

您可以使用修补程序分析程序来确定在升级到 Solaris 9 更新发行版后将删除哪些修补程 序。有关使用修补程序分析器的详细说明,请参见第 393 页"升级到 Solaris Update 发 行版"。

### Solaris 升级方法

表 **8–1** SPARC: Solaris 升级方法

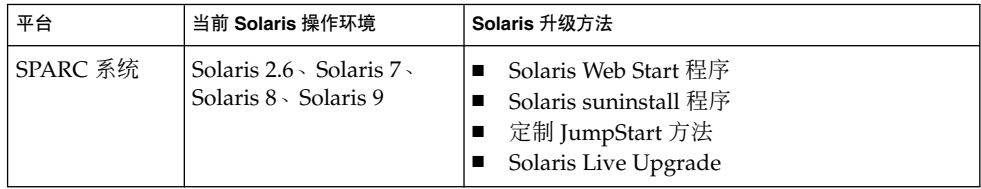

#### 表 **8–2** IA: Solaris 升级方法

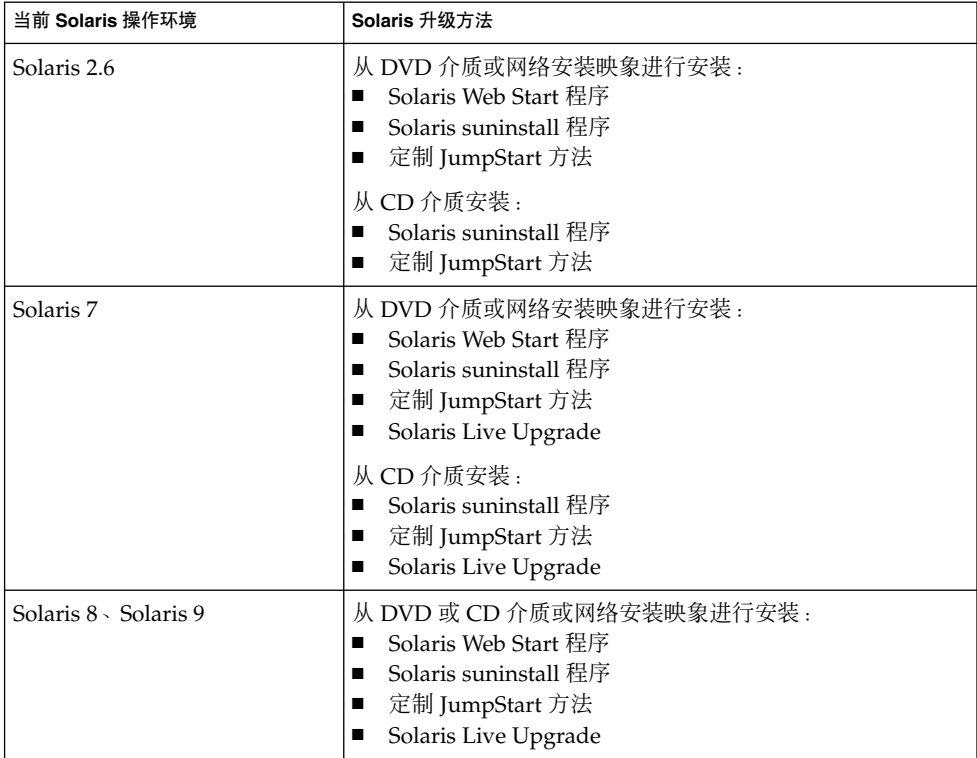

注意:有关使用 Solaris Live Upgrade 进行升级的限制条件,请参见第 269 页"Solaris Live Upgrade 的系统要求"。

不能将系统升级为系统上未安装的软件组。例如,如果您已在您的系统上安装了 End User Solaris Software Group,您就不能使用升级选项来升级到 Developer Solaris Software Group。不过, 在升级期间可以向系统添加不属于当前已安装的软件组的软 件。

# 使用 Solaris Live Upgrade

Solaris Live Upgrade 能够在复制的不活动操作环境上升级,这减少了操作系统升级的 停机时间。

有关如何规划和使用 Solaris Live Upgrade 的说明,请参见第 29 章。

# 使用定制 JumpStart 升级

可以使用 JumpStart 安装方法升级。在定制 JumpStart 配置文件中指定 install type upgrade。

升级前必须根据系统的磁盘配置和当前安装的软件,对定制 JumpStart 配置文件进行测 试。使用正在升级的系统上的 pfinstall - D测试配置文件。不能使用磁盘配置文件 测试升级配置文件。有关测试升级选项的更多信息,请参见第 183 页"测试配置文件"。

# 使用磁盘空间重新分配来进行升级

Solaris Web Start 安装方法、Solaris suninstall 程序 和定制 JumpStart 程序中的升级选 项, 提供了重新分配磁盘空间的能力。如果当前文件系统没有足够的空间用于升级, 您 可以重新分配磁盘空间。文件系统可能由于以下原因需要更多空间:

- 当前系统上安装的 Solaris 软件组包含新发行版中的新软件。软件组中包括的任何新 软件被自动选定为在升级期间安装。
- 系统上现有软件的大小在新的发行版中已经增加。

自动布局功能尝试重新分配磁盘空间以适应文件系统新的大小要求。首先,自动布局尝 试基于一套缺省约束重新分配空间。如果自动布局不能重新分配空间,您就必须更改文 件系统的约束。

注意:自动布局没有增大文件系统的能力。自动布局重新分配空间的方法是:备份需要 更改的文件系统,基于文件系统的更改对磁盘进行重新分区,然后在进行升级前恢复文 件系统。

- 如果您使用了 Solaris Web Start 程序, 自动布局将无法确定如何重新分配磁盘空间, 这时您必须使用 Solaris suninstall 程序 或 JumpStart 程序升级。
- 如果您使用了 Solaris suninstall 程序, 自动布局将无法确定如何重新分配磁盘空 间,这时您必须指定可以移动或更改的文件系统,并且再次运行自动布局。
- 如果您使用定制 JumpStart 方法升级并且创建了升级配置文件,磁盘空间可能是一个 需要关注的问题。如果当前文件系统中没有足够的磁盘空间用于升级,您可以使用 backup\_media 和 layout\_constraint重新分配磁盘空间。有关在配置文件中使 用 backup media 和 layout constraint 关键字的示例,请参见实例 23–5。

# 升级前备份系统

升级到 Solaris 操作环境前备份现有文件系统。如果将文件系统复制到可移动介质(如磁 带),就可以保护数据以防数据丢失、损坏或破坏。有关备份系统的详细说明,请参 见《*System Administration Guide: Basic Administration*》。

## 第 **9** 章

# 准备从网络安装(主题)

本部分提供有关如何将系统设置为从网络而不是从 DVD 或 CD 介质安装 Solaris 软件的 说明。

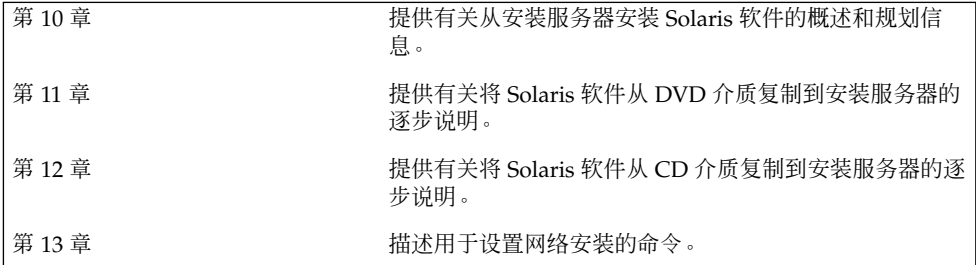

### 第 **10** 章

# 准备从网络安装(概述)

本章介绍如何设置建立网络和系统从网络(而不是从 DVD 或 CD 介质) 安装 Solaris 软 件。

### 网络安装规划介绍

本节提供在能够从网络执行安装之前所需的信息。 网络安装使您可以从能够访问 Solaris 9 磁盘映像的系统(称作安装服务器)安装 Solaris 软件。 您将 Solaris 9 DVD 或 CD 介 质的内容复制到安装服务器的硬盘上。然后,您可以使用任何一种 Solaris 安装方法从 网络安装 Solaris 软件。

#### 网络安装所需的服务器

要从网络安装 Solaris 操作环境,要安装的系统要求网络上存在以下服务器。

- 安装服务器 一个包含 Solaris 9 磁盘映像的联网系统, 通过这些映像, 您可以在网 络中的其它系统上安装 Solaris 9 软件。 您通过从以下介质复制映像来创建安装服务 器:
	- Solaris 9 DVD
	- Solaris 9 Software 1 of 2 CD 和 Solaris 9 Software 2 of 2 CD

从 Solaris 9 Software 1 of 2 和 Solaris 9 Software 2 of 2 CD 中复制了映像后, 如 果安装要求,还可以从 Solaris 9 Installation CD 和 Solaris 9 Languages CD 中复 制映像。

可以通过将映像复制到安装服务器的硬盘上来启用单个安装服务器,为不同的 Solaris 发行版和多平台提供磁盘映像。 例如,单个安装服务器可以包括用于 SPARC 平台和 IA 平台的磁盘映像。

有关如何创建安装服务器的详细信息,请参见以下各节。

- 第 72 页"使用 SPARC 或 IA DVD 介质创建 SPARC 安装服务器"
- 第 75 页"IA: 使用 SPARC 或 IA DVD 介质创建 IA 安装服务器"
- 第 84 页"SPARC : 使用 SPARC CD 介质创建 SPARC 安装服务器"
- 第 93 页"为 CD 介质创建一个跨平台安装服务器"
- 引导服务器 一个服务器系统,为同一网络子网上的客户机系统提供为安装操作环境 而进行引导所需要的信息。 引导服务器和安装服务器通常是同一个系统。 然而,如 果将安装 Solaris 9 软件的系统与安装服务器位于不同的子网,并且您没有使用 DHCP, 则该子网需要一个引导服务器。

一个引导服务器可以提供用于多个发行版的 Solaris 9 引导软件,其中包括用于不同 平台的 Solaris 9 引导软件。例如, SPARC 引导服务器可以提供用于基于 SPARC 的 系统的 Solaris 8 和 Solaris 9 引导软件。相同的 SPARC 引导服务器还可以提供用于 基于 IA 的系统的 Solaris 9 引导软件。

注意: 当使用 DHCP 时, 不必创建单独的引导服务器。 有关更多信息, 请参见 第 69 页"使用 DHCP 提供网络安装参数"。

有关如何创建引导服务器的详细信息,请参见以下各节:

- 第 78 页"使用 DVD 映像在子网上创建引导服务器"
- 第 103 页"在子网上使用 DVD 映像创建引导服务器"
- (可选)名称服务器 **–** 一个管理包含网络上的系统信息的分布式网络数据库(如 DNS、NIS、NIS+ 或 LDAP)的系统。 有关如何创建名称服务器的详细信息,请参见《*System Administration Guide: Naming and Directory Services (DNS, NIS, and LDAP)*》。

注意:安装服务器和名称服务器可以是相同的系统,也可以是不同的系统。

图形 10–1阐释了通常用于网络安装的服务器。

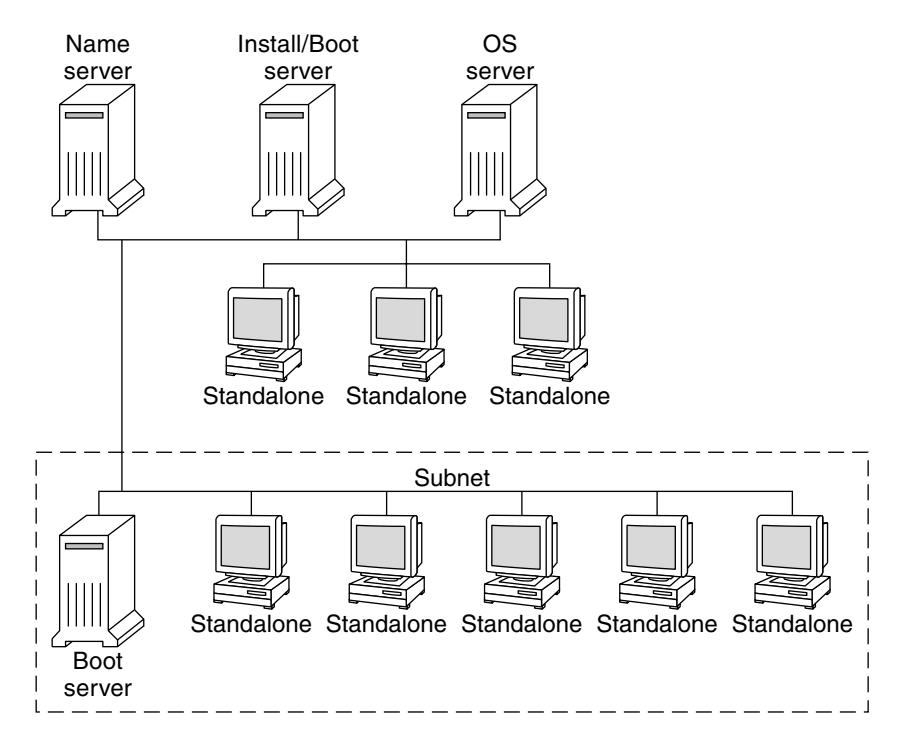

图形 **10–1** 网络安装服务器

### 使用 DHCP 提供网络安装参数

动态主机配置协议 (DHCP) 提供安装时需要使用的网络参数。当使用 DHCP 时,不必 创建单独的引导服务器。 已经创建了安装服务器后,用 add\_install\_client 命令 和 -d 选项将客户机添加到网络。-d 选项使您可以通过使用 DHCP 设置从网络安装 Solaris 的客户机系统。

有关安装参数的 DHCP 选项的信息,请参见《*System Administration Guide: IP Services*》中的"Supporting Solaris Network Installation with the DHCP Service (Task Map)"。

第 10 章 • 准备从网络安装(概述) **69**

第 **11** 章

# 准备使用 DVD 介质从网络安装(任 务)

本章描述如何使用 DVD 介质设置网络和系统从网络安装 Solaris 软件。网络安装使您可 以从能够访问 Solaris 9 磁盘映像的系统(称作安装服务器)向网络上的其它系统安装 Solaris 软件。 您将 Solaris 9 DVD 介质的内容复制到安装服务器的硬盘上。 然后, 您 可以使用任何一种 Solaris 安装方法从网络安装 Solaris 软件。 本章包括以下主题:

- 第 71 页"任务图: 准备使用 DVD 介质从网络安装"
- 第 72 页"使用 DVD 介质创建安装服务器"
- 第 78 页"使用 DVD 映像在子网上创建引导服务器"
- 第 79 页"使用 DVD 映像添加要从网络安装的系统"

# 任务图:准备使用 DVD 介质从网络安装

表 **11–1** 任务图:使用 DVD 介质设置安装服务器

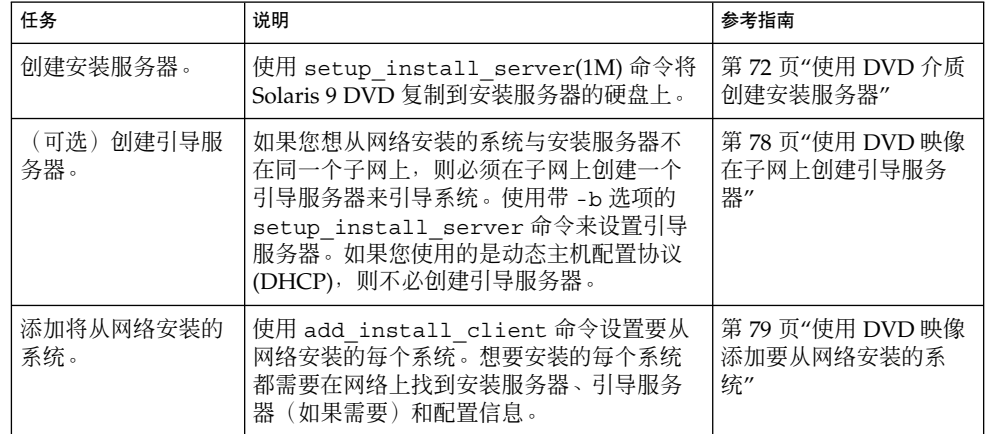

# 使用 DVD 介质创建安装服务器

安装服务器中包含从网络安装系统所需的安装映像。 要在网络中的系统上安装 Solaris 软件,必须创建一个安装服务器。不必每次都设置引导服务器。

- 如果使用 DHCP 设置安装参数或者安装服务器和客户机在同一个子网上,则不需要 引导服务器。
- 如果安装服务器与客户机不在同一个子网上,而且您没有使用 DHCP, 则必须为每 个子网创建一个单独的引导服务器。可以为每个子网创建一个安装服务器;然而,安 装服务器需要更多的磁盘空间。

注意:如果使用 Solaris DVD 介质设置运行 Solaris 2.6 或 Solaris 7 操作环境的系统上的 安装服务器,必须首先应用以下修补程序之一。

- Solaris 2.6 SPARC Platform Edition 操作环境 修补程序 ID 107618-03
- Solaris 2.6 *Intel Platform Edition* 操作环境 修补程序 ID 107619-03
- Solaris 7 SPARC Platform Edition 操作环境 修补程序 ID 107259-03
- Solaris 7 *Intel Platform Edition* 操作环境 修补程序 ID 107260-03
- 使用 SPARC 或 IA DVD 介质创建 SPARC 安装服务 器

注意:SPARC: 不能使用如下系统:运行的 SunOS 版本早于 Solaris 2.3 发行版。

注意:此过程假设系统在运行卷管理器。如果不使用卷管理器管理介质,请参 见《*System Administration Guide: Basic Administration* 》,了解有关不使用卷管理器管 理可移动介质的详细信息。

#### **1.** 在要成为安装服务器的 **SPARC** 系统上,成为超级用户。

该系统必须包括一个 DVD-ROM 驱动器,并成为站点的网络和名称服务的一部分。如 果使用了名称服务,该系统必须已经在服务中,如 NIS、NIS+、DNS 或 LDAP。如果 没有使用名称服务,则必须遵守站点的政策来发布关于该系统的信息。

- **2.** 将 **Solaris 9 DVD** 插入 **SPARC** 系统的驱动器中。
- **3.** 创建一个目录来包含 **DVD** 映像。
	- # **mkdir -p** *install\_dir\_path*
- **72** Solaris 9 安装指南 2002 年 12 月
- **4.** 更改到已安装磁盘上的 Tools 目录。
	- 对于 SPARC DVD 介质, 请键入:

# **cd /cdrom/cdrom0/s0/Solaris\_9/Tools**

■ 对于 IA DVD 介质, 请键入:

# **cd /cdrom/cdrom0/Solaris\_9/Tools**

- **5.** 将驱动器中的 **DVD** 映像复制到安装服务器的硬盘上。
	- # **./setup\_install\_server** *install\_dir\_path*

*install\_dir\_path* 指定 DVD 映像将被复制到其中的安装映像的路径

注意: setup\_install\_server 命令指示您是否有足够的硬盘空间可用于 Solaris 9 Software 磁盘映像。要确定可用的磁盘空间,使用 df -kl 命令。

#### **6.** 确定是否需要使安装服务器可用于装载。

- 如果安装服务器与要安装的系统在同一个子网上, 或者您使用的是 DHCP, 则不必 创建引导服务器。前进到步骤 7。
- 如果安装服务器与要安装的系统不在同一个子网上,并且您没有使用 DHCP,请完 成以下步骤。
- **a.** 验证安装服务器映像的路径是否被正确共享。

# **share | grep** *install\_dir\_path*

*install\_dir\_path* 指定 DVD 映像将被复制到其中的安装映像的路径

- 如果显示了安装服务器目录的路径,且 anon=0 显示在选项中,则前进到步 骤 7。
- 如果没有显示安装服务器目录的路径, 或者选项中未出现 anon=0, 则继续执行 以下步骤。
- **b.** 将此项添加到 /etc/dfs/dfstab 文件,以使引导服务器可以访问安装服务器。

share -F nfs -o ro,anon=0 -d "install server directory" *install\_dir\_path*

- **c.** 确保安装服务器的目录路径被正确共享。
	- # **ps -ef | grep nfsd**
	- 如果 nfsd 守护程序没有运行,将其启动。

# **/etc/init.d/nfs.server start**

■ 如果 nfsd 守护程序在运行, 则共享安装服务器。

# **shareall**

**7.** 将目录更改到根 **(**/**)**。

# **cd /**

- **8.** 弹出 **Solaris 9 DVD**。
- **9.** 确定是否想修补网络安装映像(由 setup\_install\_server 创建)中位于 **miniroot (**/*install\_dir\_path*/Solaris\_9/Tools/Boot **)** 中的文件。如果引导映像存在问题,则 必须修补文件。
	- 如果不想,继续。
	- 如果想,使用 patchadd -C 命令修补位于 miniroot 中的文件。

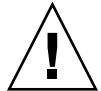

小心:除非阅读了《Patch Readme》中的指导或联系了当地的 Sun 支持办事处,否 则不要使用 patchadd -C。

### **10.** 确定是否需要创建引导服务器。

- 如果使用的是 DHCP 或者安装服务器与要安装的系统在同一个子网上, 则不需要创 建引导服务器。前进到第 79 页"使用 DVD 映像添加要从网络安装的系统"。
- 如果您没有使用 DHCP 且安装服务器和客户机在不同的子网上, 则必须创建引导服 务器。前进到第 78 页"使用 DVD 映像在子网上创建引导服务器"。

实例 **11–1** SPARC:使用 SPARC DVD 创建 SPARC 安装服务器

下面的示例阐明如何通过将 Solaris 9 DVD 复制到安装服务器的 /export/home/s9dvdsparc 目录来创建安装服务器。

- # **mkdir -p /export/home/s9dvdsparc**
- # **cd /cdrom/cdrom0/s0/Solaris\_9/Tools**
- # **./setup\_install\_server /export/home/s9dvdsparc**

如果需要独立的引导服务器,请添加以下步骤:

将以下路径添加至 /etc/dfs/dfstab 文件:

share -F nfs -o ro,anon=0 -d "install server directory" /export/home/s9dvdsparc

检查 nfsd 守护程序是否正在运行。如果 nfsd 守护程序没有运行, 启动 nfsd 守护程序并 进行共享。

```
# ps -ef | grep nfsd
# /etc/init.d/nfs.server start
# shareall
# cd /
```
实例 **11–2** IA: 使用 IA DVD 创建 SPARC 安装服务器

下面的示例阐明如何通过将 Solaris 9 DVD 复制到安装服务器的 /export/home/s9dvdia 目录来创建安装服务器:

# **mkdir -p /export/home/s9dvdia** # **cd /cdrom/cdrom0/Solaris\_9/Tools** # **./setup\_install\_server /export/home/s9dvdia**

将以下路径添加至 /etc/dfs/dfstab 文件:

share -F nfs -o ro,anon=0 -d "install server directory" /export/home/s9dvdia

检查 nfsd 守护程序是否正在运行。 如果 nfsd 守护程序没有运行, 启动 nfsd 守护程序 并进行共享。

```
# ps -ef | grep nfsd
# /etc/init.d/nfs.server start
# shareall
# cd /
```
### IA: 使用 SPARC 或 IA DVD 介质创建 IA 安装服务 器

注意:此过程假设系统在运行卷管理器。如果不使用卷管理器管理介质,请参 见《*System Administration Guide: Basic Administration* 》,了解有关不使用卷管理器管 理可移动介质的详细信息。

**1.** 在要成为安装服务器的 **IA** 系统上,成为超级用户。

该系统必须包括一个 DVD-ROM 驱动器,并成为站点的网络和名称服务的一部分。如 果使用名称服务,该系统也必须在 NIS、NIS+、DNS 或 LDAP 名称服务中。如果没有 使用名称服务,则必须遵守站点的政策来发布关于该系统的信息。

- **2.** 将 **Solaris 9 DVD** 插入系统的驱动器中。
- **3.** 创建一个目录来包括引导映像。

# **mkdir -p** *install\_dir\_path*

*install\_dir\_path* 指定 DVD 映像将被复制到其中的安装映像的路径

- **4.** 更改到已安装磁盘上的 Tools 目录。
	- 对于 IA DVD 介质,请键入:

# **cd /cdrom/cdrom0/s2/Solaris\_9/Tools**

- 对于 SPARC DVD 介质, 请键入:
	- # **cd /cdrom/cdrom0/Solaris\_9/Tools**
- 5. 通过使用 setup\_install\_server 命令将驱动器中的磁盘复制到安装服务器的硬盘 中:
	- # **./setup\_install\_server** *install\_dir\_path*

*install\_dir\_path* 指定 DVD 映像将被复制到其中的安装映像的路径

注意: setup\_install\_server 命令指示您是否有足够的硬盘空间可用于 Solaris 9 Software 磁盘映像。要确定可用的磁盘空间,使用 df -kl 命令。

### **6.** 确定是否需要使安装服务器可用于装载。

- 如果安装服务器与要安装的系统在同一个子网上, 或者您使用的是 DHCP, 则不必 创建引导服务器。前进到步骤 7。
- 如果安装服务器与要安装的系统不在同一个子网上并且未使用 DHCP,请完成以下 步骤。
- **a.** 验证安装服务器映像的路径是否被正确共享。
	- # **share | grep** *install\_dir\_path*

*install\_dir\_path* 指定 DVD 映像将被复制到其中的安装映像的路径

- 如果显示了安装服务器目录的路径, 且 anon=0 显示在选项中, 则前进到步 骤 7。
- 如果没有显示安装服务器目录的路径, 或者选项中未出现 anon=0, 则继续执行 以下步骤。
- **b.** 将此项添加到 /etc/dfs/dfstab 文件,以使引导服务器可以访问安装服务器。

share -F nfs -o ro,anon=0 -d "install server directory" *install\_dir\_path*

- **c.** 确保安装服务器的目录路径被正确共享。
	- # **ps -ef | grep nfsd**
	- 如果 nfsd 守护程序没有运行, 将其启动。
		- # **/etc/init.d/nfs.server start**
	- 如果 nfsd 守护程序在运行, 则共享安装服务器。

# **shareall**

**7.** 将目录更改到根 **(**/**)**。

# **cd /**

- **8.** 弹出 **Solaris 9 DVD**。
- **9.** 确定是否想修补网络安装映像(由 setup\_install\_server 创建)中位于 **miniroot (**Solaris\_9/Tools/Boot**)** 中的文件。
	- 如果不想,继续。
	- 如果想, 使用 patchadd -C 命令修补位于 miniroot 中的文件。
- **10.** 确定是否需要创建引导服务器。
	- 如果安装服务器与要安装的系统在同一个子网上, 或者您使用的是 DHCP, 则不必 创建引导服务器。请参见第 79 页"使用 DVD 映像添加要从网络安装的系统"。
	- 如果安装服务器与要安装的系统不在同一个子网上,或者您没有使用 DHCP,则必 须创建引导服务器。有关如何创建引导服务器的详细说明,请参见第 78 页"使用 DVD 映像在子网上创建引导服务器"。

实例 **11–3** IA: 使用 IA DVD 创建 IA 安装服务器

下面的示例阐明如何通过将 Solaris 9 Intel Platform Edition DVD 复制到安装服务器的 /export/home/s9dvdia 目录来创建 IA 安装服务器:

```
# mkdir -p /export/home/s9dvdia
# cd /cdrom/cdrom0/s2/Solaris_9/Tools
# ./setup_install_server /export/home/s9dvdia
```
将以下路径添加至 /etc/dfs/dfstab 文件:

share -F nfs -o ro,anon=0 -d "install server directory" /export/home/s9dvdia

检查 nfsd 守护程序是否正在运行。如果 nfsd 守护程序没有运行,启动 nfsd 守护程序并 进行共享。

# **ps -ef | grep nfsd** # **/etc/init.d/nfs.server start** # **shareall** # **cd /**

实例 **11–4** 使用 SPARC DVD 创建 IA 安装服务器

下面的示例阐明如何通过将 Solaris 9 SPARC Platform Edition DVD 复制到安装服务器 的 /export/home/s9dvdsparc 目录来创建 IA 安装服务器。

# **mkdir -p /export/home/s9dvdscparc** # **cd /cdrom/cdrom0/s0/Solaris\_9/Tools** # **./setup\_install\_server /export/home/s9dvdsparc**

将以下路径添加至 /etc/dfs/dfstab 文件:

share -F nfs -o ro,anon=0 -d "install server directory" /export/home/s9dvdsparc

检查 nfsd 守护程序是否正在运行。 如果 nfsd 守护程序没有运行, 启动 nfsd 守护程序 并进行共享。

```
实例 11–4 使用 SPARC DVD 创建 IA 安装服务器 (续下)
```

```
# ps -ef | grep nfsd
# /etc/init.d/nfs.server start
# shareall
# cd /
```
## 使用 DVD 映像在子网上创建引导服务器

要在网络中的系统上安装 Solaris 软件,必须创建一个安装服务器。不必每次都设置引导 服务器。引导服务器包含足够从网络引导系统的软件,然后安装服务器完成 Solaris 软件 的安装。

- 如果使用 DHCP 设置安装服务器或安装参数, 或者客户机与安装服务器在同一个子 网上,则不需要引导服务器。前进到第 79 页"使用 DVD 映像添加要从网络安装的 系统"。
- 如果安装服务器与客户机不在同一个子网上,而且您没有使用 DHCP, 则必须为每 个子网创建一个单独的引导服务器。可以为每个子网创建一个安装服务器;然而,安 装服务器需要更多的磁盘空间。

### ▼ 使用 DVD 映像在子网上创建引导服务器

### **1.** 在打算使其成为子网的引导服务器的系统上,登录并成为超级用户。

该系统必须能够访问远程 Solaris 9 磁盘映像, 该映像通常是安装服务器。如果使用了名 称服务,则该系统也应该在一个名称服务中。如果没有使用名称服务,则必须遵守站点 的政策来发布关于该系统的信息。

**2.** 从安装服务器装载 **Solaris 9 DVD**。

# **mount -F nfs -o ro** *server\_name***:***path* **/mnt**

*server\_name*:*path* 是安装服务器的名称和磁盘映像的绝对路径

### **3.** 创建引导映像的目录。

# **mkdir -p** *boot\_dir\_path*

*boot\_dir\_path* 指定引导软件将被复制到其中的目录

**4.** 更改到 **Solaris 9 DVD** 映像上的 Tools 目录。

# **cd /mnt/Solaris\_9/Tools**

#### **5.** 将引导软件复制到引导服务器。

# **./setup\_install\_server -b** *boot\_dir\_path*

-b 指定将系统设置为引导服务器

*boot\_dir\_path* 指定引导软件将被复制到其中的目录

注意: setup\_install\_server 命令指示您是否有足够的磁盘空间用于映像。要确定 可用的磁盘空间,使用 df -kl 命令。

#### **6.** 将目录更改到根 **(**/**)**。

# **cd /**

**7.** 卸载安装映像。

# **umount /mnt** 您现在可以设置要从网络安装的系统了。请参见第 79 页"使用 DVD 映像添加要从网络 安装的系统"。

实例 **11–5** 在子网上创建引导服务器 (DVD)

下面的示例阐明如何在子网上创建引导服务器。这些命令将引导软件从 Solaris 9 DVD 映像复制到名为 crystal 的引导服务器的本地磁盘上的 /export/home/s9dvdsparc。

```
# mount -F nfs -o ro crystal:/export/home/s9dvdsparc /mnt
# mkdir -p /export/home/s9dvdsparc
# cd /mnt/Solaris_9/Tools
# ./setup_install_server -b /export/home/s9dvdsparc
# cd /
# umount /mnt
```
# 使用 DVD 映像添加要从网络安装的系统

创建了安装服务器和引导服务器(如果需要)之后,必须设置每个要从网络安装的系 统。每个要安装的系统都需要找到以下内容:

- 安装服务器
- 如果必要,引导服务器

- sysidcfg 文件, 如果使用 sysidcfg 文件来预先配置系统信息
- 名称服务器,如果使用名称服务来预先配置系统信息
- 配置文件服务器上的 JumpStart 目录中的配置文件, 如果使用的是定制 JumpStart 安 装方法

使用以下 add\_install\_client 过程设置安装服务器和客户机。另外, 请参见以下示 例过程:

- 如果使用 DHCP 设置安装参数, 请参见实例 11-6。
- 如果安装服务器和客户机在同一个子网上, 请参见实例 11-7。
- 如果安装服务器和客户机不在同一个子网上,并且您没有使用 DHCP,请参见实例 11–8。

有关可与此命令一起使用的更多选项,请参见手册页add\_install\_client(1M)。

▼ 使用 add\_install\_client 从服务器添加要从网 络安装的系统

如果有引导服务器,确保已共享安装服务器安装映像并已启动相应的守护程序。请参 见"使用 SPARC 或 IA DVD 介质创建 SPARC 安装服务器" 步骤 6。

- **1.** 在安装服务器或引导服务器上,成为超级用户。
- **2.** 如果使用了 **NIS**、**NIS+**、**DNS** 或 **LDAP** 名称服务,确定以下关于要安装的系统的信息 已经添加到名称服务中:
	- 主机名
	- IP 地址
	- 以太网地址

有关名称服务的更多信息,请参见《*System Administration Guide: Naming and Directory Services (DNS, NIS, and LDAP)*》。

- **3.** 更改到 **Solaris 9 DVD** 映像上的 Tools 目录:
	- # **cd /***install\_dir\_path***/Solaris\_9/Tools**

*install\_dir\_path* 指定 Tools 目录的路径

### **4.** 设置客户机系统以使其可从网络安装。

- # **./add\_install\_client** [**-d**] [**-s** *install\_server:install\_dir\_path*] \
- [**-c** *jumpstart\_server***:***jumpstart\_dir\_path*] [**-p** *sysid\_server***:***path*] \
- [**-t** *boot\_image\_path*] *client\_name platform\_group*

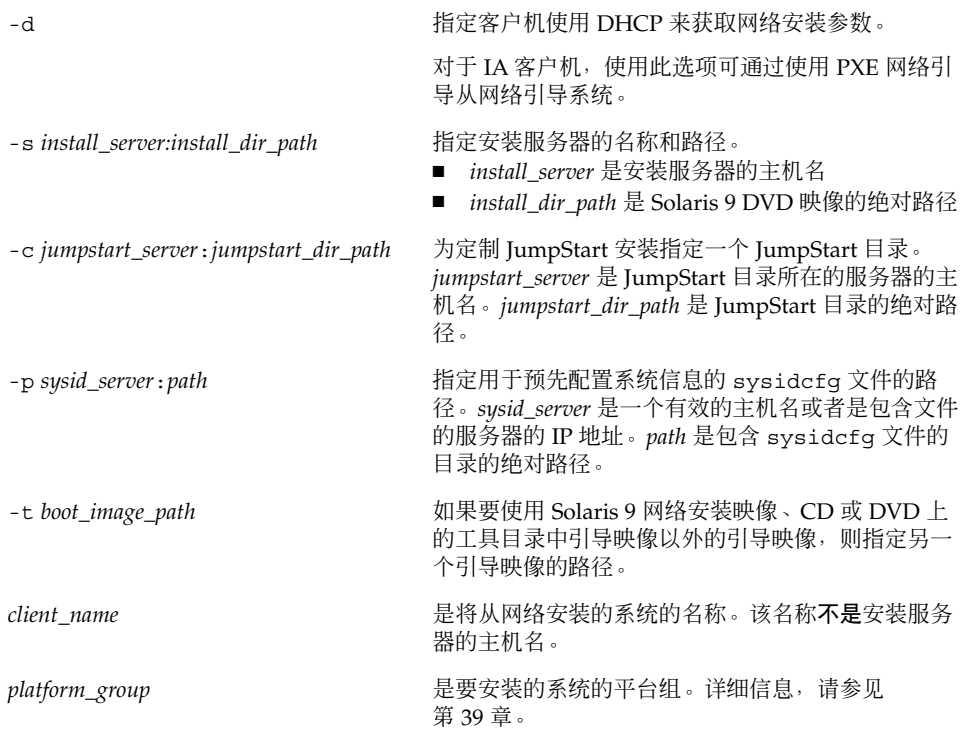

### 实例 **11–6** SPARC:添加 SPARC安装客户机 SPARC使用 DHCP (DVD) 时安装服务器

下面的示例阐明如何在使用 DHCP 时添加安装客户机,以便在网络上设置安装参数。安 装客户机的名称是 basil,它是一个 Ultra™ 5 系统。文件系统 /export/home/s9dvdsparc/Solaris\_9/Tools 包含 add\_install\_client 命 令。

*sparc\_install\_server*# **cd /export/home/s9dvdsparc/Solaris\_9/Tools** *sparc\_install\_server*# **./add\_install\_client -d basil sun4u**

实例 **11–7** 添加与服务器在同一个子网上的安装客户机 (DVD)

下面的示例阐明如何添加与服务器在同一个子网上的安装客户机。安装客户机的名称是 basil,它是一个 Ultra™ 5 系统。文件系统 /export/home/s9dvdsparc/ 包含 add\_install\_client 命令。

*install\_server*# **cd /export/home/s9dvdsparc/Solaris\_9/Tools** *install\_server*# **./add\_install\_client basil sun4u**

实例 **11–8** 将安装客户机添加到引导服务器 (DVD)

下面的示例阐明如何向引导服务器添加安装客户机。安装客户机的名称是 rose, 它是 一个 Ultra™ 5 系统。在引导服务器上运行此命令。-s 选项用于指定名为 rosemary 的 安装服务器,它包含一个在 /export/home/s9dvdsparc 中的 Solaris 9 SPARC Platform Edition DVD 映像。

*boot\_server*# **cd /export/home/s9dvdsparc/Solaris\_9/Tools** *boot\_server*# **./add\_install\_client -s rosemary:/export/home/s9dvdsparc rose sun4u**

实例 **11–9** IA: 使用 DHCP 时在 IA 安装服务器上添加 IA 安装客户机 (DVD)

下面的示例阐明如何在使用 DHCP 时将 IA 安装客户机添加到安装服务器, 以便在网络 上设置安装参数。-d 选项用于指定客户机将使用 DHCP 协议进行配置。如果要使用 PXE 网络引导, 必须使用 DHCP 协议。 DHCP 类名称 SUNW.i86pc 表示该命令应用到 所有的 Solaris IA 网络引导客户机,而不是只应用到单个客户机。-s 选项用于指定客户 机将从名为 rosemary 的安装服务器进行安装,其中包括 /export/boot/s9dvdia 中的一个 Solaris 9 Intel Platform Edition DVD 映像。

*ia\_install\_server*# **cd /export/boot/s9dvdia/Solaris\_9/Tools** *ia\_install\_server*# **./add\_install\_client -d -s rosemary:/export/home/s9dvdia \ SUNW.i86pc i86pc**

## 第 **12** 章

# 准备使用 CD 介质从网络安装(任务)

本章说明如何使用 CD 介质设置网络和系统,以便从网络安装 Solaris 软件。网络安装使 您可以从能够访问 Solaris 9 磁盘映像的系统(称作安装服务器)向网络上的其它系统安 装 Solaris 软件。您将 CD 介质的内容复制到安装服务器的硬盘上。然后,您可以使用 任何一种 Solaris 安装方法从网络安装 Solaris 软件。 本章包括以下主题:

- 第 83 页"任务图:准备使用 CD 介质从网络安装"
- 第 84 页"使用 CD 介质创建 SPARC 安装服务器"
- 第 88 页"使用 CD 介质创建 IA 安装服务器"
- 第 93 页"为 CD 介质创建一个跨平台安装服务器"
- 第103页"在子网上使用 DVD 映像创建引导服务器"
- 第 105 页"添加要使用 CD 映像从网络上安装的系统"

## 任务图:准备使用 CD 介质从网络安装

表 **12–1** 任务图:使用 CD 介质设置安装服务器

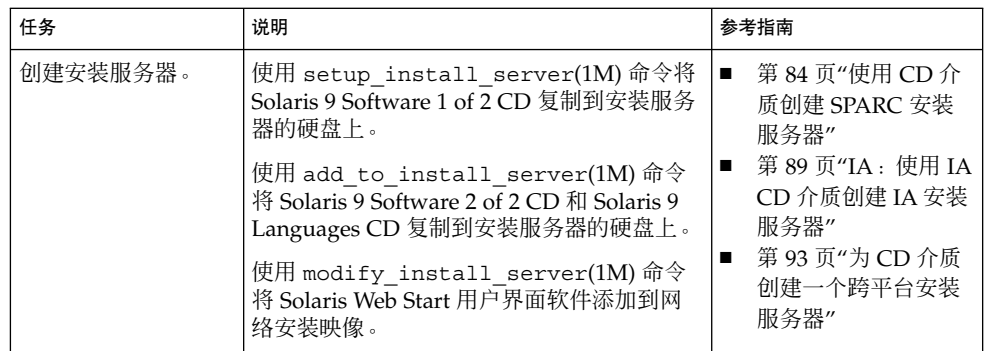

表 **12–1** 任务图:使用 CD 介质设置安装服务器 *(*续下*)*

|  | 任务                   | 说明                                                                                                 | 参考指南                                 |
|--|----------------------|----------------------------------------------------------------------------------------------------|--------------------------------------|
|  | (可洗)<br>创建引导服<br>务器。 | 如果要从中安装系统的网络与安装服务器不<br>在同一个子网上,必须在子网上创建一个引<br>导服务器以引导系统。如果您使用的是动态<br>主机配置协议 (DHCP),则不必创建引导服务<br>器。 | 第103 页"在子网上使用<br>DVD 映像创建引导服务<br>器"  |
|  | 添加将从网络安装的<br>系统。     | 使用 add install client 命令设置要从<br>网络安装的每个系统。想要安装的每个系统<br>都需要在网络上找到安装服务器、引导服务<br>器(如果需要)和配置信息。        | 第 105 页"添加要使用<br>CD 映像从网络上安装的<br>系统" |

## 使用 CD 介质创建 SPARC 安装服务器

安装服务器中包含从网络安装系统所需的安装映像。 要在网络中的系统上安装 Solaris 软件,必须创建一个安装服务器。不必每次都设置一个单独的引导服务器。

- 如果您是使用 DHCP 来设置安装参数或者您的安装服务器和客户机在同一个子网 上,则不需要单独的引导服务器。
- 如果安装服务器与客户机不在同一个子网上,而且您没有使用 DHCP,则必须为每 个子网创建一个单独的引导服务器。可以为每个子网创建一个安装服务器;然而,安 装服务器需要更多的磁盘空间。

### ▼ SPARC:使用 SPARC CD 介质创建 SPARC 安装服 务器

此过程使用 SPARC CD 介质创建一个 SPARC 安装服务器。

如果您希望使用安装服务器以外的平台介质创建安装服务器(例如,一个带有 IA CD 介 质的 SPARC 系统), 请参见第 93 页"为 CD 介质创建一个跨平台安装服务器"。

注意:此过程假设系统在运行卷管理器。如果不使用卷管理器管理介质,请参 见《*System Administration Guide: Basic Administration*》,了解有关不使用卷管理器管理 可删除介质的详细信息。

#### **1.** 在将成为安装服务器的系统上成为超级用户。

该系统必须包括一个 CD-ROM 驱动器,并且是站点的网络和名称服务的一部分。如果 您使用名称服务,该系统必须已经在名称服务中,如 NIS、 NIS+、DNS 或 LDAP。如 果没有使用名称服务,则必须遵守站点的政策来发布关于该系统的信息。

- **2.** 将 **Solaris 9 Software 1 of 2 CD** 插入系统的驱动器。
- **3.** 为 **CD** 映像创建一个目录。

# **mkdir -p** *install\_dir\_path*

*install\_dir\_path* 指定 CD 映像将被复制到的目录

#### **4.** 更改到已安装磁盘上的 Tools 目录。

# **cd /cdrom/cdrom0/s0/Solaris\_9/Tools**

- **5.** 将驱动器中的映像复制到安装服务器的硬盘上。
	- # **./setup\_install\_server** *install\_dir\_path*

*install\_dir\_path* 指定 CD 映像将被复制到的目录

注意:setup\_install\_server 命令指示您是否有足够的硬盘空间可用于 Solaris 9 Software 磁盘映像。要确定可用的磁盘空间,使用 df -kl 命令。

#### **6.** 确定是否需要使安装服务器可用于装载。

- 如果安装服务器与要安装的系统在同一个子网上, 或者您使用的是 DHCP, 则不必 创建引导服务器。前进到 步骤 7。
- 如果安装服务器与要安装的系统不在同一个子网上,或者您没有使用 DHCP, 则执 行以下步骤。
- **a.** 验证安装服务器安装映像的路径是否被正确共享。

# **share | grep** *install\_dir\_path*

*install\_dir\_path* 指定引导服务器安装映像的路径

- 如果显示了安装服务器目录的路径,且 anon=0 显示在选项中,则前进到步 骤 7。
- 如果没有显示安装服务器目录的路径, 或者选项中未出现 anon=0, 则继续执行 以下步骤。
- **b.** 将此项添加到 /etc/dfs/dfstab 文件,以使引导服务器可以访问安装服务器。

share -F nfs -o ro,anon=0 -d "install server directory" *install\_dir\_path*

*install\_dir\_path* 指定引导服务器安装映像的路径

- **c.** 确保安装服务器的目录路径被正确共享。
	- # **ps -ef | grep nfsd**
	- 如果 nfsd 守护程序没有运行, 将其启动。
		- # **/etc/init.d/nfs.server start**
	- 如果 nfsd 守护程序在运行, 则共享安装服务器。

# **shareall**

**7.** 将目录更改到根 **(**/**)**。

# **cd /**

- **8.** 弹出 **Solaris 9 Software 1 of 2 CD**。
- **9.** 在系统的 **CD-ROM** 驱动器中插入 **Solaris 9 Software 2 of 2 CD**。
- **10.** 更改到已装载的 **CD** 上的 Tools 目录:
	- # **cd /cdrom/cdrom0/Solaris\_9/Tools**
- **11.** 将 **CD-ROM** 驱动器中的 **CD** 复制到安装服务器的硬盘上。

# **./add\_to\_install\_server** *install\_dir\_path*

*install\_dir\_path* 指定 CD 映像将被复制到的目录

**12.** 将目录更改到根 **(**/**)**。

# **cd /**

- **13.** 弹出 **Solaris 9 Software 2 of 2 CD**。
- **14.** 将 **Solaris 9 Languages CD** 插入系统的 **CD-ROM** 驱动器。
- **15.** 更改到已装载的 **CD** 上的 Tools 目录:

# **cd /cdrom/cdrom0/sol\_9\_lang\_sparc/Tools**

- **16.** 将 **CD-ROM** 驱动器中的 **CD** 复制到安装服务器的硬盘上。
	- # **./add\_to\_install\_server** *install\_dir\_path*

*install\_dir\_path* 指定 CD 映像将被复制到的目录

#### **17.** 将目录更改到根 **(**/**)**。

# **cd /**

- 18. 确定是否想使用户能够使用 Solaris Web Start 安装方法引导系统,是否能从网络安装 **Solaris 9** 软件。
	- 如果不想, 弹出 Solaris 9 Languages CD 并前进到 步骤 22。
	- 如果想, 弹出 Solaris 9 Languages CD 并继续。
- **19.** 将 **Solaris 9 Installation CD** 插入系统的 **CD-ROM** 驱动器。
- **20.** 更改到已装载 **CD** 中包含 modify\_install\_server 的目录。

# **cd /cdrom/cdrom0/s0**

### **21.** 将 **Solaris Web Start** 界面软件复制到安装服务器。

# **./modify\_install\_server -p** *install\_dir\_path installer\_miniroot\_path*

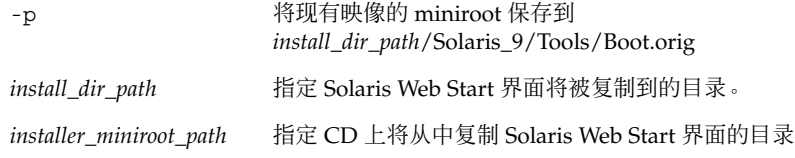

- **22.** 确定是否想修补网络安装映像(由 setup\_install\_server 创建)中位于 **miniroot (**/*install\_dir\_path*/Solaris\_9/Tools/Boot **)** 中的文件。如果引导映像存在问题,则 必须修补文件。
	- 如果不想,继续。
	- 如果想, 使用 patchadd -C 命令修补位于 miniroot 中的文件。

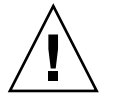

小心:除非阅读了《Patch Readme》中的指导或联系了当地的 Sun 支持办事处,否 则不要使用 patchadd -C 命令。

#### **23.** 确定是否需要创建引导服务器。

- 如果使用的是 DHCP 或者安装服务器与要安装的系统在同一个子网上, 则不需要创 建引导服务器。前进到 第 105 页"添加要使用 CD 映像从网络上安装的系统"。
- 如果您没有使用 DHCP 且安装服务器和客户机在不同的子网上, 则必须创建引导服 务器。前进到 第 78 页"使用 DVD 映像在子网上创建引导服务器"。

实例 **12–1** SPARC:使用 SPARC CD 介质创建 SPARC 安服务器

下面的示例阐明如何通过将以下 CD 复制到安装服务器的/export/home/s9cdsparc 目录来创建安装服务器。

- Solaris 9 Software 1 of 2 SPARC Platform Edition CD
- Solaris 9 Software 2 of 2 SPARC Platform Edition CD

实例 **12–1** SPARC:使用 SPARC CD 介质创建 SPARC 安服务器 *(*续下*)*

■ Solaris 9 SPARC Platform Edition Languages CD

```
# mkdir -p /export/home/s9cdsparc
```
- # **cd /cdrom/cdrom0/s0/Solaris\_9/Tools**
- # **./setup\_install\_server /export/home/s9cdsparc**
- 如果您有一个单独的引导服务器, 则添加以下步骤:

将以下路径添加到 /etc/dfs/dfstab 文件中:

```
share -F nfs -o ro, anon=0 -d "install server directory" \
/export/home/s9cdsparc
```
检查 nfsd 守护程序是否正在运行。如果 nfsd 守护程序没有运行, 启动该守护程序并将 其共享。

```
# ps -ef | grep nfsd
# /etc/init.d/nfs.server start
# shareall
```
继续以下步骤。

■ 如果不需要引导服务器或者已经完成单独的引导服务器的操作,请继续下一步。

```
# cd /
# cd /cdrom/cdrom0/Solaris_9/Tools
# ./add_to_install_server /export/home/s9cdsparc
# cd /
# cd /cdrom/cdrom0/sol_9_lang_sparc/Tools
# ./add_to_install_server /export/home/s9cdsparc
# cd /
# cd /cdrom/cdrom0/s0
# ./modify_install_server -p /export/home/s9cdsparc /cdrom/cdrom0/s0
```
在此示例中,每个 CD 先于每个命令被插入并自动装载。在每个命令之后,CD 被取 出。

## 使用 CD 介质创建 IA 安装服务器

安装服务器中包含从网络安装系统所需的安装映像。 要在网络中的系统上安装 Solaris 软件,必须创建一个安装服务器。不必每次都设置一个单独的引导服务器。

- 如果您是使用 DHCP 来设置安装参数或者您的安装服务器和客户机在同一个子网 上,则不需要单独的引导服务器。
- 如果安装服务器与客户机不在同一个子网上,而且您没有使用 DHCP,则必须为每 个子网创建一个单独的引导服务器。用户可以为每个子网创建一个安装服务器;然 而,安装服务器需要更多的磁盘空间。

### ▼ IA:使用 IA CD 介质创建 IA 安装服务器

此过程使用 IA CD 介质创建 IA 安装服务器。

如果您希望使用与安装服务器不同的平台介质创建安装服务器(例如,使用 SPARC CD 介质创建 IA 系统), 请参见第 93 页"为 CD 介质创建一个跨平台安装服务器"。

注意:此过程假设系统在运行卷管理器。如果不使用卷管理器管理介质,请参 见《*System Administration Guide: Basic Administration* 》,了解有关不使用卷管理器管 理可删除介质的详细信息。

### **1.** 在将成为安装服务器的系统上成为超级用户。

该系统必须包括一个 CD-ROM 驱动器, 并且是站点的网络和名称服务的一部分。如果 您使用名称服务,该系统必须已经在名称服务中,如 NIS、 NIS+、DNS 或 LDAP。如 果没有使用名称服务,则必须遵守站点的政策来发布关于该系统的信息。

- **2.** 将 **Solaris 9 Software 1 of 2 CD** 插入系统的驱动器。
- **3.** 为 **CD** 映像创建一个目录。

# **mkdir -p** *install\_dir\_path*

*install\_dir\_path* 指定 CD 映像将被复制到的目录

- **4.** 更改到已安装磁盘上的 Tools 目录。
	- # **cd /cdrom/cdrom0/s2/Solaris\_9/Tools**
- **5.** 将驱动器中的映像复制到安装服务器的硬盘上。
	- # **./setup\_install\_server** *install\_dir\_path*

*install\_dir\_path* 指定 CD 映像将被复制到的目录

注意: setup\_install\_server 命令指示您是否有足够的硬盘空间可用于 Solaris 9 Software 磁盘映像。要确定可用的磁盘空间,使用 df -kl 命令。

### **6.** 确定是否需要使安装服务器可用于装载。

■ 如果安装服务器与要安装的系统在同一个子网上,或者您使用的是 DHCP, 则不必 创建引导服务器。前进到 第 105 页"添加要使用 CD 映像从网络上安装的系统"。

- 如果安装服务器与要安装的系统不在同一个子网上,或者没有使用 DHCP,请完成 以下步骤。
- **a.** 验证安装服务器安装映像的路径是否被正确共享。
	- # **share | grep** *install\_dir\_path*

*install\_dir\_path* 指定引导服务器安装映像的路径

- 如果显示安装服务器目录的路径,且选项中显示 anon=0, 则前进到 步骤 7。
- 如果没有显示安装服务器目录的路径, 或者选项中未出现 anon=0, 则继续执行 以下步骤。
- **b.** 将此项添加到 /etc/dfs/dfstab 文件,以使引导服务器可以访问安装服务器。

share -F nfs -o ro,anon=0 -d "install server directory" *install\_dir\_path*

*install\_dir\_path* 指定引导服务器安装映像的路径

- **c.** 确保安装服务器的目录路径被正确共享。
	- # **ps -ef | grep nfsd**
	- 如果 nfsd 守护程序没有运行, 将其启动。

# **/etc/init.d/nfs.server start**

■ 如果 nfsd 守护程序在运行, 则共享安装服务器。

# **shareall**

**7.** 将目录更改到根 **(**/**)**。

# **cd /**

- **8.** 弹出 **Solaris 9 Software 1 of 2 CD**。
- **9.** 在系统的 **CD-ROM** 驱动器中插入 **Solaris 9 Software 2 of 2 CD**。
- **10.** 更改到已装载的 **CD** 上的 Tools 目录:

# **cd /cdrom/cdrom0/Solaris\_9/Tools**

**11.** 将 **CD-ROM** 驱动器中的 **CD** 复制到安装服务器的硬盘上。

# **./add\_to\_install\_server** *install\_dir\_path*

*install\_dir\_path* 指定 CD 映像将被复制到的目录

**12.** 将目录更改到根 **(**/**)**。

# **cd /**

- **13.** 弹出 **Solaris 9 Software 2 of 2 CD**。
- **14.** 将 **Solaris 9 Languages CD** 插入系统的 **CD-ROM** 驱动器。
- **15.** 更改到已装载的 **CD** 上的 Tools 目录:

# **cd /cdrom/cdrom0/sol\_9\_lang\_ia/Tools**

- **16.** 将 **CD-ROM** 驱动器中的 **CD** 复制到安装服务器的硬盘上。
	- # **./add\_to\_install\_server** *install\_dir\_path*

*install\_dir\_path* 指定 CD 映像将被复制到的目录

**17.** 将目录更改到根 **(**/**)**。

# **cd /**

- 18. 确定是否想使用户能够使用 Solaris Web Start 安装方法引导系统,是否可以从网络安装 **Solaris 9** 软件。
	- 如果不想, 弹出 Solaris 9 Languages CD 并前进到 步骤 22。
	- 如果想, 弹出 Solaris 9 Languages CD 并继续。
- **19.** 将 **Solaris 9 Installation CD** 插入系统的 **CD-ROM** 驱动器。
- **20.** 更改到已装载的 **CD** 中包含 modify\_install\_server 的目录。

# **cd /cdrom/cdrom0/s2**

- **21.** 将 **Solaris Web Start** 界面软件复制到安装服务器。
	- # **./modify\_install\_server -p** *install\_dir\_path installer\_miniroot\_path*

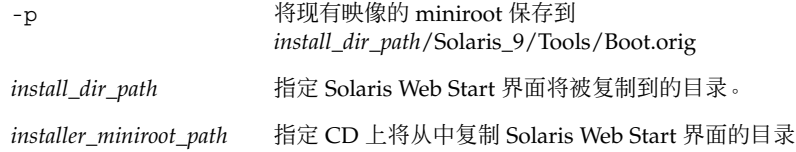

- **22.** 确定是否想修补网络安装映像(由 setup\_install\_server 创建)中位于 **miniroot (**/*install\_dir\_path*/Solaris\_9/Tools/Boot **)** 中的文件。如果引导映像存在问题,则 必须修补文件。
	- 如果不想,继续。
	- 如果想, 使用 patchadd -C 命令修补位于 miniroot 中的文件。

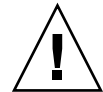

小心:除非阅读了《Patch Readme》中的指导或联系了当地的 Sun 支持办事处,否 则不要使用 patchadd -C 命令。

### **23.** 确定是否需要创建引导服务器。

- 如果使用的是 DHCP 或者安装服务器与要安装的系统在同一个子网上, 则不需要创 建引导服务器。前进到 第 105 页"添加要使用 CD 映像从网络上安装的系统"。
- 如果您**没有**使用 DHCP 且安装服务器和客户机在不同的子网上, 则必须创建引导服 务器。前进到 第 103 页"在子网上使用 DVD 映像创建引导服务器"。

实例 **12–2** IA:使用 IA CD 介质创建 IA 安装服务器

下面的示例阐明如何通过将以下 CD 复制到安装服务器的/export/home/s9cdsparc 目录来创建安装服务器。

- Solaris 9 Software 1 of 2 Intel Platform Edition CD
- Solaris 9 Software 2 of 2 Intel Platform Edition CD
- Solaris 9 Intel Platform Edition Languages CD

```
# mkdir -p /export/home/s9cdia
# cd /cdrom/cdrom0/s2/Solaris_9/Tools
```
- # **./setup\_install\_server /export/home/s9cdia**
- 如果您有一个单独的引导服务器,则添加以下步骤:

将以下路径添加到 /etc/dfs/dfstab 文件:

```
share -F nfs -o ro, anon=0 -d "install server directory" \setminus/export/home/s9cdia
```
查看 nfsd 守护程序是否正在运行。 如果 nfsd 守护程序没有运行,启动该守护程序并将 其共享。

```
# ps -ef | grep nfsd
# /etc/init.d/nfs.server start
# shareall
```
继续执行以下步骤。

■ 如果不需要引导服务器或者已经完成单独引导服务器的步骤, 请继续以下操作:

```
# cd /
# cd /cdrom/cdrom0/Solaris_9/Tools
# ./add_to_install_server /export/home/s9cdia
# cd /
# cd /cdrom/cdrom0/sol_9_lang_ia/Tools
# ./add_to_install_server /export/home/s9cdia
# cd /
# cd /cdrom/cdrom0/s2
# ./modify_install_server -p /export/home/s9cdia /cdrom/cdrom0/s2
```
实例 **12–2** IA:使用 IA CD 介质创建 IA 安装服务器 *(*续下*)*

在此示例中,每个 CD 先于每个命令被插入并自动装载。在每个命令之后, CD 被取 出。

## 为 CD 介质创建一个跨平台安装服务器

如果要使用与安装服务器不同的平台 CD,将不能在安装服务器上读取该 CD。您需要一 个远程系统来读取 CD。例如,如果您在安装 SPARC 安装服务器并且需要使用 IA CD 介质,您需要一个远程 IA 系统来读取该 CD。

### 使用 IA CD 介质在 SPARC 系统上创建 IA 安装服务 器

使用此过程,用 IA CD 介质在 SPARC 系统上创建 IA 安装服务器。您需要具备以下条 件:

- SPARC 系统
- 带有 CD-ROM 驱动器的 IA 系统
- 用于远程 IA 系统的 CD 组
	- Solaris 9 Software 1 of 2 Intel Platform Edition CD
	- Solaris 9 Software 2 of 2 Intel Platform Edition CD
	- Solaris 9 Intel Platform Edition Languages CD
	- Solaris 9 Intel Platform Edition Installation CD

注意:此过程假设系统在运行卷管理器。如果不使用卷管理器管理介质,请参 见《*System Administration Guide: Basic Administration* 》,了解有关不使用卷管理器管 理可移动介质的详细信息。

在此过程中,*SPARC* 系统将作为安装服务器,而远程 *IA* 系统是 IA CD 介质要使用的 IA 系统。

### **1.** 在远程 **IA** 系统上,成为超级用户。

该系统必须包括一个 CD-ROM 驱动器,并且是站点的网络和名称服务的一部分。如果 使用名称服务,那么系统也必须处于 NIS、NIS+、DNS 或 LDAP 名称服务中。 如果没 有使用名称服务,则必须遵守站点的政策来发布关于该系统的信息。

**2.** 在远程 **IA** 系统中,将 **Solaris 9 Software 1 of 2 Intel Platform Edition CD** 插入系统的 驱动器中。

**3.** 在远程 **IA** 系统中,将以下项添加到 /etc/dfs/dfstab 文件中。

**share -F nfs -o ro,anon=0 /cdrom/cdrom0/s0 share -F nfs -o ro,anon=0 /cdrom/cdrom0/s2**

**4.** 在远程 **IA** 系统中,启动 **NFS** 守护程序。

远程 *IA* 系统# **/etc/init.d/nfs.server start**

**5.** 在远程 **IA** 系统上,确认使用共享命令可使 **CD** 被其它系统使用。

远程 *IA* 系统# **share**

/cdrom/sol\_9\_ia/s0 ro,anon=0 " "

```
\sqrt{\text{cdrom/sol}}- \frac{1}{9}ia/s2 ro, anon=0 " "
```
- **6.** 在作为 **IA** 安装服务器的 **SPARC** 系统上,成为超级用户。
- **7.** 在 **SPARC** 系统上,为对应的安装点创建两个目录,一个用于 **miniroot**,另一个用于产 品,以访问 **IA CD**。

*SPARC* 系统# **mkdir** *directory\_name\_s0*

*SPARC* 系统# **mkdir** *directory\_name\_s2*

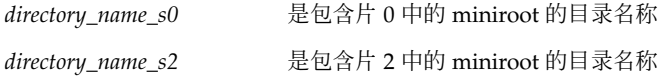

### **8.** 在 **SPARC** 系统上安装 **IA CD** 映像。

*SPARC* 系统# **mount** *remote\_IA\_system\_name*:**/cdrom/sol\_9\_ia/s0** *directory\_name\_s0*

*SPARC* 系统# **mount** *remote\_IA\_system\_name*:**/cdrom/sol\_9\_ia/s2** *directory\_name\_s2*

**9.** 在 **SPARC** 系统上,更改到安装磁盘上的 Tools 目录:

*SPARC* 系统# **cd /***directory\_name\_s2***/Solaris\_9/Tools**

**10.** 在 **SPARC** 系统上,将驱动器中的磁盘复制到安装服务器的硬盘上,存放目录为用户使 用setup install server 命令创建的目录。

*SPARC* 系统# **./setup\_install\_server -t** *directory\_name\_s0 install\_dir\_path*

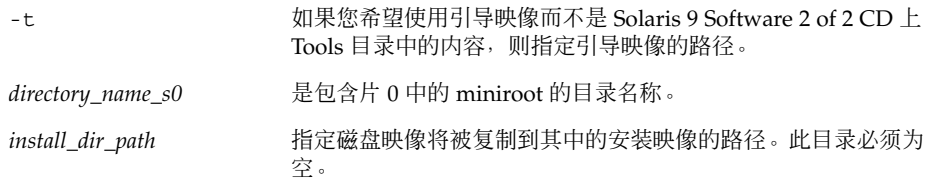

注意: setup\_install\_server 命令显示是否有足够的硬盘空间可用于 Solaris 9 Software 磁盘映像。要确定可用的磁盘空间,使用 df -kl 命令。

**11.** 在 **SPARC** 系统上,更改到顶层目录。

*SPARC* 系统# **cd /**

**12.** 在 **SPARC** 系统上,卸载两个目录。

*SPARC* 系统# **unmount** *directory\_name\_s0*

*SPARC* 系统# **unmount** *directory\_name\_s2*

**13.** 在 **IA** 系统上,取消两个 **CD-ROM** 片的共享。

远程 *IA* 系统# **unshare /cdrom/sol\_9ia/s0**

远程 *IA* 系统# **unshare /cdrom/sol\_9ia/s2**

- **14.** 在 **IA** 系统上,弹出 **Solaris 9 Software 1 of 2 Intel Platform Edition CD**。
- **15.** 将 **Solaris 9 Software 2 of 2 Intel Platform Edition CD** 插入 **SPARC** 系统的 **CD-ROM** 驱动器中。
- **16.** 在 **SPARC** 系统上,更改到已安装 **CD** 上的 Tools 目录:

*SPARC* 系统# **cd /cdrom/cdrom0/Solaris\_9/Tools**

**17.** 在 **SPARC** 系统上,将 **CD** 上的内容复制到安装服务器的硬盘上。

*SPARC* 系统# **./add\_to\_install\_server** *install\_dir\_path*

*install\_dir\_path* 指定 CD 映像将被复制到的目录

- **18.** 弹出 **Solaris 9 Software 2 of 2 Intel Platform Edition CD**。
- **19.** 在 **SPARC** 系统上,将 **Solaris 9 Intel Platform Edition Languages CD** 插入 **SPARC** 系统的 **CD-ROM** 驱动器中,然后安装该 **CD**。
- **20.** 在 **SPARC** 系统上,更改到已安装 **CD** 的 Tools 目录:

*SPARC* 系统# **cd /cdrom/cdrom0/Tools**

**21.** 在 **SPARC** 系统上,将 **CD** 复制到安装服务器的硬盘上:

*SPARC* 系统# **./add\_to\_install\_server** *install\_dir\_path*

*install\_dir\_path* 指定 CD 映像将被复制到的目录

- 22. 确定是否想使用户能够使用 Solaris Web Start 安装方法引导系统,是否可以从网络安装 **Solaris 9** 软件。
	- 如果不想, 弹出 Solaris 9 Intel Platform Edition Languages CD 然后前进到 步 骤 30。
	- 如果想, 弹出 Solaris 9 Languages CD 并继续。
- **23.** 在远程 **IA** 系统上,将 **Solaris 9 Intel Platform Edition Installation CD** 插入 **IA** 系统 的 **CD-ROM** 驱动器中。
- **24.** 在远程 **IA** 系统上,将以下项添加到 /etc/dfs/dfstab 文件中。

**share -F nfs -o ro,anon=0 /cdrom/cdrom0/s0 share -F nfs -o ro,anon=0 /cdrom/cdrom0/s2**

**25.** 在远程 **IA** 系统上,启动 **NFS** 守护程序。

远程 *IA* 系统# **/etc/init.d/nfs.server start**

**26.** 在远程 **IA** 系统上,确认 **CD** 可被其它系统使用:

远程 *IA* 系统# **share**

- /cdrom/multi\_sol\_9\_ia/s0 ro,anon=0 " "
- /cdrom/multi sol 9 ia/s2 ro,anon=0 " "
- **27.** 在 **SPARC** 系统上,安装 **CD** 上的片。

*SPARC* 系统# **mount** *remote\_IA\_system\_name*:**/cdrom/multi\_sol\_9\_ia/s0** *directory\_name\_s0 SPARC* 系统# **mount** *remote\_IA\_system\_name*:**/cdrom/multi\_sol\_9\_ia/s2** *directory\_name\_s2*

28. 在 SPARC 系统上,更改到已安装 CD 上包含 modify install server 的目录:

*SPARC* 系统# **cd** *directory\_name\_s2*

**29.** 将 **Solaris Web Start** 界面软件复制到安装服务器上:

*SPARC* 系统# **./modify\_install\_server -p** *install\_dir\_path directory\_name\_s0*

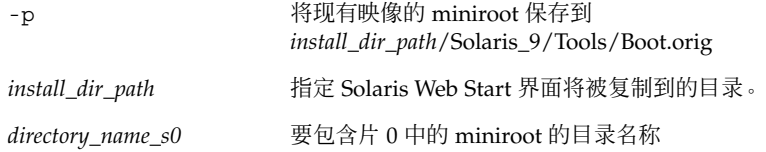

- **30.** 确定是否想修补网络安装映像(由 setup\_install\_server 创建)中位于 **miniroot (**/install\_dir\_path/Solaris\_9/Tools/Boot **)** 中的文件。
	- 如果不想,继续下一步。
	- 如果想, 使用 patchadd -C 命令修补位于 miniroot 中的文件。

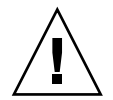

小心:除非阅读了《Patch Readme》中的指导或联系了当地的 Sun 支持办事处,否 则不要使用 patchadd -C。

### **31.** 确定是否需要创建引导服务器。

- 如果安装服务器与要安装的系统在同一个子网上, 或者您使用的是 DHCP, 则不必 创建引导服务器。请参见第 105 页"添加要使用 CD 映像从网络上安装的系统"。
- 如果安装服务器与要安装的系统不在同一个子网上, 或者您没有使用 DHCP, 您必 须创建一个引导服务器。有关如何创建引导服务器的详细信息,请参见第 103 页"使 用 CD 映像在子网上创建引导服务器"。

实例 **12–3** 使用 IA CD 介质在 SPARC 系统上创建一个 IA 安装服务器

下面的示例显示了如何在名为 rosemary 的 SPARC 系统上创建 IA 安装服务器。以下 IA CD 从名为 tadpole 的远程 IA 系统复制到 SPARC 安装服务器 的/export/home/s9cdia 目录中。

- Solaris 9 Software 1 of 2 Intel Platform Edition CD
- Solaris 9 Software 2 of 2 Intel Platform Edition CD
- Solaris 9 Intel Platform Edition Languages CD
- Solaris 9 Installation Multilingual Intel Platform Edition CD

在远程 IA 系统上:

*tadpole*(远程 *IA* 系统)# **share -F nfs -o ro,anon=0 /cdrom/cdrom0/s0** *tadpole*(远程 *IA* 系统)# **share -F nfs -o ro,anon=0 /cdrom/cdrom0/s2** *tadpole*(远程 *IA* 系统)# **/etc/init.d/nfs.server start**

在 SPARC 系统上:

```
rosemary(SPARC 系统)# mkdir /iaS0
rosemary(SPARC 系统)# mkdir /iaS2
rosemary(SPARC 系统)# mount tadpole:/cdrom/sol_9_ia/s0 /iaS0
rosemary(SPARC 系统)# mount tadpole:/cdrom/sol_9_ia/s0 /iaS2
rosemary(SPARC 系统)# cd /iaS2/Solaris_9/Tools
rosemary(SPARC 系统)# ./setup_install_server -t /iaS0 /export/home/s9cdia
rosemary(SPARC 系统)# cd /
rosemary(SPARC 系统)# unmount /iaS0
rosemary(SPARC 系统)# unmount /iaS2
tadpole(远程 IA 系统) unshare /cdrom/cdrom0/s0
tadpole(远程 IA 系统) unshare /cdrom/cdrom0/s2
rosemary(SPARC 系统)# cd /cdrom/cdrom0/Solaris_9/Tools
rosemary(SPARC 系统)# ./add_to_install_server /export/home/s9cdia
rosemary(SPARC 系统)# cd /cdrom/cdrom0/sol_9_lang_ia/Tools
```
*rosemary*(*SPARC* 系统)# **./add\_to\_install\_server /export/home/s9cdia**

在远程 IA 系统上:

*tadpole*(远程 *IA* 系统)# **share -F nfs -o ro,anon=0 /cdrom/cdrom0/s0** *tadpole*(远程 *IA* 系统)# **share -F nfs -o ro,anon=0 /cdrom/cdrom0/s2** *tadpole*(远程 *IA* 系统)# **/etc/init.d/nfs.server start**

在 SPARC 系统上:

```
rosemary(SPARC 系统)# mount remote_IA_system_name:/cdrom/sol_9_ia /iaS0
rosemary(SPARC 系统)# mount remote_IA_system_name:/cdrom/sol_9_ia /iaS2
rosemary(SPARC 系统)# cd /iaS2
rosemary(SPARC 系统)# ./modify_install_server -p /export/home/s9cdia /iaS0
```

```
在此示例中,每个 CD 先于每个命令被插入并自动装载。在每个命令之后, CD 被取
出。
```
### ▼ 使用 SPARC CD 介质在 IA 系统上创建 SPARC 安装 服务器

按照以下过程,使用 SPARC CD 介质在 IA 系统上创建 SPARC 安装服务器。您需要具 备以下条件:

- IA 系统
- 带有 CD-ROM 驱动器的 SPARC 系统
- 用于远程 SPARC 系统的 CD
	- Solaris 9 Software 1 of 2 SPARC Platform Edition CD
	- Solaris 9 Software 2 of 2 SPARC Platform Edition CD
	- Solaris 9 SPARC Platform Edition Languages CD
	- Solaris 9 SPARC Platform Edition Installation CD

注意:此过程假设系统在运行卷管理器。如果不使用卷管理器管理介质,请参 见《*System Administration Guide: Basic Administration* 》,了解有关不使用卷管理器管 理可移动介质的详细信息。

在此过程中, IA-system 是作为安装服务器的 IA 系统, 而 remote-SPARC-system 是使用 SPARC CD 介质时用到的 SPARC 系统。

### **1.** 在远程 **SPARC** 系统上,成为超级用户。

该系统必须包括一个 CD-ROM 驱动器, 并且是站点的网络和名称服务的一部分。如果 使用名称服务,系统也必须处于 NIS、NIS+、DNS 或 LDAP 名称服务中。 如果没有使 用名称服务,则必须遵守站点的政策来发布关于该系统的信息。

**2.** 在远程 **SPARC** 系统上,将 **Solaris 9 Software 1 of 2 SPARC Platform Edition CD** 插 入系统的驱动器中。

**3.** 在远程 **SPARC** 系统上,将以下项添加到 /etc/dfs/dfstab 文件中。

**share -F nfs -o ro,anon=0 /cdrom/cdrom0/s0 share -F nfs -o ro,anon=0 /cdrom/cdrom0/s1**

**4.** 在远程 **SPARC** 系统上,启动 **NFS** 守护程序。

*remote-SPARC-system*# **/etc/init.d/nfs.server start**

**5.** 在远程 **SPARC** 系统上,确认其它系统可以使用共享命令使用 **CD**。

*remote-SPARC-system*# **share**

- /cdrom/cdrom0/s0 ro,anon=0 " "
- /cdrom/cdrom0/s1 ro,anon=0 " "
- **6.** 在要作为 **SPAC** 安装服务器的 **IA** 系统上,成为超级用户。
- **7.** 在 **IA** 系统上,为相应的安装点创建两个目录,一个用于 **miniroot**,另一个用于产品, 以访问 **SPARC CD**。

*IA-system*# **mkdir** *directory\_name\_s0*

*IA-system*# **mkdir** *directory\_name\_s1*

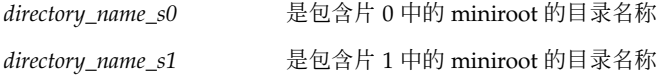

### **8.** 在 **IA** 系统上,安装远程 **SPARC CD** 映像。

*IA-system*# **mount** *remote\_SPARC\_system\_name*:**/cdrom/cdrom0/s0** *directory\_name\_s0*

- *IA-system*# **mount** *remote\_SPARC\_system\_name*:**/cdrom/cdrom0/s1** *directory\_name\_s1*
	- **9.** 在 **SIA** 系统上,更改到已安装磁盘的 Tools 目录:

*IA-system*# **cd /***directory\_name\_s0***/Solaris\_9/Tools**

**10.** 在 **IA** 系统上,将驱动器中的磁盘内容复制到安装服务器的硬盘上,保存目录为用户使 用 setup\_install\_server 命令创建的目录:

*IA-system*# **./setup\_install\_server -t** *directory\_name\_s1 install\_dir\_path*

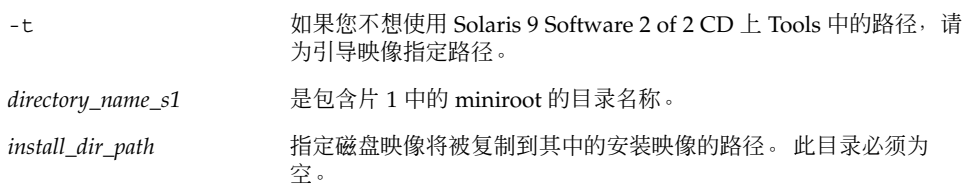

注意:setup\_install\_server 命令指示您是否有足够的硬盘空间可用于 Solaris 9 Software 磁盘映像。要确定可用的磁盘空间,使用 df -kl 命令。

### **11.** 在 **IA** 系统上,更改到顶层目录。

*IA-system*# **cd /**

**12.** 在 **IA** 系统上,卸载两个目录。

*IA-system*# **unmount** *directory\_name\_s0*

*IA-system*# **unmount** *directory\_name\_s1*

**13.** 在 **SPARC** 系统上,取消对两个 **CD-ROM** 片的共享。

*remote-SPARC-system*# **unshare /cdrom/cdrom0/s0**

*remote-SPARC-system*# **unshare /cdrom/cdrom0/s2**

- **14.** 在 **SPARC** 系统上,弹出 **Solaris 9 Software 1 of 2 SPARC Platform Edition CD**。
- **15.** 将 **Solaris 9 Software 2 of 2 SPARC Platform Edition CD** 插入 **IA** 系统的 **CD-ROM** 驱动器中。
- **16.** 在 **IA** 系统上,更换到已安装 **CD** 的 Tools 目录:

*IA-system*# **cd /cdrom/cdrom0/Solaris\_9/Tools**

**17.** 在 **IA** 系统上,将 **CD** 复制到安装服务器的硬盘上。

*IA-system*# **./add\_to\_install\_server** *install\_dir\_path*

*install\_dir\_path* 指定 CD 映像将被复制到的目录

- **18.** 弹出 **Solaris 9 Software 2 of 2 SPARC Platform Edition CD**。
- **19.** 在 **IA** 系统上,将 **Solaris 9 SPARC Platform Edition Languages CD** 插入 **IA** 系统的 **CD-ROM** 驱动器中,然后安装该 **CD**。
- **20.** 在 **IA** 系统上,切换到已安装 **CD** 的 Tools 目录: *IA-system*# **cd /cdrom/cdrom0/Tools**
- **21.** 在 **IA** 系统上,将 **CD** 复制到安装服务器的硬盘上。

*IA-system*# **./add\_to\_install\_server** *install\_dir\_path*

*install\_dir\_path* 指定 CD 映像将被复制到的目录

- **22.** 确定是否想使用户能够使用 **Solaris Web Start** 安装方法引导系统,是否可以从网络安装 **Solaris 9** 软件。
	- 如果不想, 弹出 Solaris 9 SPARC Platform Edition Languages CD 然后前进到 步 骤 30。
	- 如果想, 弹出 Solaris 9 SPARC Platform Edition Languages CD 然后继续。
- **23.** 在远程 **SPARC** 系统上,将 **Solaris 9 SPARC Platform Edition Installation CD** 插入 **SPARC** 系统的 **CD-ROM** 驱动器中。
- **24.** 在远程 **SPARC** 系统上,将以下项添加到 /etc/dfs/dfstab 文件中。

**share -F nfs -o ro,anon=0 /cdrom/cdrom0/s0 share -F nfs -o ro,anon=0 /cdrom/cdrom0/s1**

**25.** 在远程 **SPARC** 系统上,启动 **NFS** 守护程序。

*remote-SPARC-system*# **/etc/init.d/nfs.server start**

**26.** 在远程 **SPARC** 系统上,确认其它系统可以使用 **CD**:

*remote-SPARC-system*# **share**

- /cdrom/multi sol 9 ia/s0 ro,anon=0 " "
- /cdrom/multi sol 9 ia/s1 ro,anon=0 " "

### **27.** 在 **IA** 系统上,安装 **CD** 上的片。

*IA-system*# **mount** *remote\_SPARC\_system\_name*:**/cdrom/cdrom0/s0** *directory\_name\_s0 IA-system*# **mount** *remote\_SPARC\_system\_name*:**/cdrom/cdrom0/s1** *directory\_name\_s1*

**28.** 在 **IA** 系统上,更改到已装载 **CD** 中包含 modify\_install\_server 的目录。

*IA-system*# **cd** *directory\_name\_s0*

### **29.** 将 **Solaris Web Start** 界面软件复制到安装服务器:

*IA-system*# **./modify\_install\_server -p** *install\_dir\_path directory\_name\_s1*

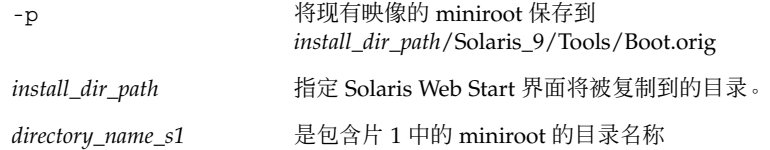

- **30.** 确定是否想修补网络安装映像(由 setup\_install\_server 创建)中位于 **miniroot (**Solaris\_9/Tools/Boot **)** 中的文件。
	- 如果不想,继续下一步。
	- 如果想, 使用 patchadd -C 命令修补位于 miniroot 中的文件。

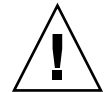

小心:除非阅读了《Patch Readme》中的指导或联系了当地的 Sun 支持办事处,否 则不要使用 patchadd -C。

### **31.** 确定是否需要创建引导服务器。

- 如果安装服务器与要安装的系统在同一个子网上, 或者您使用的是 DHCP, 则不必 创建引导服务器。请参见第 105 页"添加要使用 CD 映像从网络上安装的系统"。
- 如果安装服务器与要安装的系统不在同一个子网上, 或者您没有使用 DHCP, 则必 须创建一个引导服务器。有关如何创建引导服务器的详细信息,请参见第 103 页"使 用 CD 映像在子网上创建引导服务器"。

实例 **12–4** 在 IA 系统上使用 SPARC CD 介质创建一个 SPARC 安装服务器

下面的示例显示了如何在名为 richards 的 IA 系统上创建 SPAC 安装服务器。以下 SPARC CD 从名为 simpson 的远程 SPARC 系统复制到 IA 安装服务器的 /export/home/s9cdsparc 目录。

- Solaris 9 Software 1 of 2 SPARC Platform Edition CD
- Solaris 9 Software 2 of 2 SPARC Platform Edition CD
- Solaris 9 SPARC Platform Edition Languages CD
- Solaris 9 SPARC Platform Edition Installation CD

在远程 SPARC 系统上:

```
simpson(远程 SPARC 系统)# share -F nfs -o ro,anon=0 /cdrom/cdrom0/s0
simpson(远程 SPARC 系统)# share -F nfs -o ro,anon=0 /cdrom/cdrom0/s1
simpson(远程 SPARC 系统)# /etc/init.d/nfs.server start
```
在 IA 系统上:

```
richards(IA 系统)# mkdir /sparcS0
richards(IA 系统)# mkdir /sparcS1
richards(IA 系统)# mount simpson:/cdrom/cdrom0/s0 /sparcS0
richards(IA 系统)# mount simpson:/cdrom/cdrom0/s1 /sparcS1
richards(IA 系统)# cd /sparcS0/Solaris_9/Tools
richards(IA 系统)# ./setup_install_server -t /sparcS0 /export/home/s9cdsparc
richards(IA 系统)# cd /
richards(IA 系统)# unmount /sparcS0
richards(IA 系统)# unmount /sparcS1
               在远程 SPARC 系统上:
```

```
simpson(远程 SPARC 系统) unshare /cdrom/cdrom0/s0
simpson(远程 SPARC 系统) unshare /cdrom/cdrom0/s1
```
在 IA 系统上:

*richards*(*IA* 系统)# **cd /cdrom/cdrom0/Solaris\_9/Tools** *richards*(*IA* 系统)# **./add\_to\_install\_server /export/home/s9cdsparc** *richards*(*IA* 系统)# **cd /cdrom/cdrom0/sol\_9\_lang\_sparc/Tools** *richards*(*IA* 系统)# **./add\_to\_install\_server /export/home/s9cdsparc** 在远程 SPARC 系统上:

*simpson*(远程 *SPARC* 系统)# **share -F nfs -o ro,anon=0 /cdrom/cdrom0/s0** *simpson*(远程 *SPARC* 系统)# **share -F nfs -o ro,anon=0 /cdrom/cdrom0/s1** *simpson*(远程 *SPARC* 系统)# **/etc/init.d/nfs.server start**

在 IA 系统上:

*richards*(*IA* 系统)# **mount** *remote\_SPARC\_system\_name***:/cdrom/cdrom0 /sparcS0** *richards*(*IA* 系统)# **mount** *remote\_SPARC\_system\_name***:/cdrom/cdrom0 /sparcS1** *richards*(*IA* 系统)# **cd /sparcS0** *richards*(*IA* 系统)# **./modify\_install\_server -p /export/home/s9cdsparc /sparcS1**

```
在此示例中,每个 CD 先于每个命令被插入并自动装载。在每个命令之后, CD 被取
出。
```
## 在子网上使用 DVD 映像创建引导服务器

要在网络中的系统上安装 Solaris 软件, 必须创建一个安装服务器。不必每次都设置引导 服务器。引导服务器包含足够从网络引导系统的软件,然后安装服务器完成 Solaris 软件 的安装。

- 如果使用 DHCP 设置安装参数或者安装服务器和客户机在同一个子网上, 则不需要 引导服务器。前进到 第 105 页"添加要使用 CD 映像从网络上安装的系统"。
- 如果安装服务器与客户机不在同一个子网上,而且您没有使用 DHCP, 则必须为每 个子网创建一个单独的引导服务器。可以为每个子网创建一个安装服务器;然而,安 装服务器需要更多的磁盘空间。

### 使用 CD 映像在子网上创建引导服务器

### **1.** 在打算使其成为子网的引导服务器的系统上,登录并成为超级用户。

该系统必须包括一个本地 CD-ROM 驱动器或者能够访问远程 Solaris 9 磁盘映像,该映 像通常在安装服务器上。如果使用了名称服务,则该系统应该在名称服务中。如果没有 使用名称服务,则必须遵守站点的政策来发布关于该系统的信息。

**2.** 从安装服务器装载 **Solaris 9 Software 1 of 2 CD** 映像。

# **mount -F nfs -o ro** *server\_name***:***path* **/mnt**

*server\_name*:*path* 是安装服务器的名称和磁盘映像的绝对路径

**3.** 创建引导映像的目录。

# **mkdir -p** *boot\_dir\_path*

*boot\_dir\_path* 指定引导软件将被复制到其中的目录

**4.** 更改到 **Solaris 9 Software 1 of 2 CD** 映像上的 Tools 目录。

# **cd /mnt/Solaris\_9/Tools**

- **5.** 将引导软件复制到引导服务器。
	- # **./setup\_install\_server -b** *boot\_dir\_path*

-b 指定将系统设置为引导服务器

*boot\_dir\_path* 指定引导软件将被复制到其中的目录

注意:setup\_install\_server 命令指示您是否有足够的磁盘空间用于映像。要确定 可用的磁盘空间,使用 df -kl 命令。

**6.** 将目录更改到根 **(**/**)**。

# **cd /**

- **7.** 卸载安装映像。
	- # **umount /mnt**

您现在可以设置要从网络安装的系统了。请参见第 105 页"添加要使用 CD 映像从网络 上安装的系统"。

实例 **12–5** 使用 CD 介质在子网上创建引导服务器

下面的示例阐明如何在子网上创建引导服务器。这些命令将引导软件从 Solaris 9 Software 1 of 2 SPARC Platform Edition CD 映像复制到系统的本地磁盘上的 /export/install/boot。

```
# mount -F nfs -o ro crystal:/export/install/boot /mnt
# mkdir -p /export/install/boot
# cd /mnt/Solaris_9/Tools
# ./setup_install_server -b /export/install/boot
# cd /
# umount /mnt
```
在此示例中,磁盘先于命令插入并自动装载。在命令之后,磁盘被取出。

## 添加要使用 CD 映像从网络上安装的系统

创建了安装服务器和引导服务器(如果需要)之后,必须设置每个要从网络安装的系 统。每个要安装的系统都需要找到以下内容:

- 安装服务器
- 如果必要,引导服务器
- sysidcfg 文件, 如果使用 sysidcfg 文件预先配置系统信息
- 名称服务器,如果使用名称服务预先配置系统信息
- 配置文件服务器上的 JumpStart 目录中的配置文件, 如果使用的是定制 JumpStart 安 装方法

使用以下 add\_install\_client 过程设置安装服务器和客户机。另外,请参见以下示 例过程:

- 如果使用 DHCP 设置安装参数, 请参见实例 12-6。
- 如果您的安装服务器和客户机在同一个子网上,请参见实例 12-7。
- 如果您的安装服务器和客户机不在同一个子网上,且您没有使用 DHCP, 请参见实 例 12–8。

有关可与此命令一起使用的更多选项,请参见手册页 add\_install\_client(1M)。

### \_使用 add\_install\_client 从服务器添加要从网 络安装的系统

如果有引导服务器,请确保已共享了安装服务器安装映像。请参见过程"创建安装服务器 "步骤 6。

- **1.** 在安装服务器或引导服务器上,成为超级用户。
- **2.** 如果使用了 **NIS**、**NIS+**、**DNS** 或 **LDAP** 名称服务,确定以下关于要安装的系统的信息 已经添加到名称服务中:
	- 主机名
	- IP 地址
	- 以太网地址

有关名称服务的更多信息,请参见《*System Administration Guide: Naming and Directory Services (DNS, NIS, and LDAP)*》。

**3.** 更改到 Tools 目录,该目录在安装服务器的 **Solaris 9 CD** 映像上:

# **cd /***install\_dir\_path***/Solaris\_9/Tools**

*install\_dir\_path* 指定 Tools 目录的路径

### **4.** 设置一个将从网络安装的客户机系统。

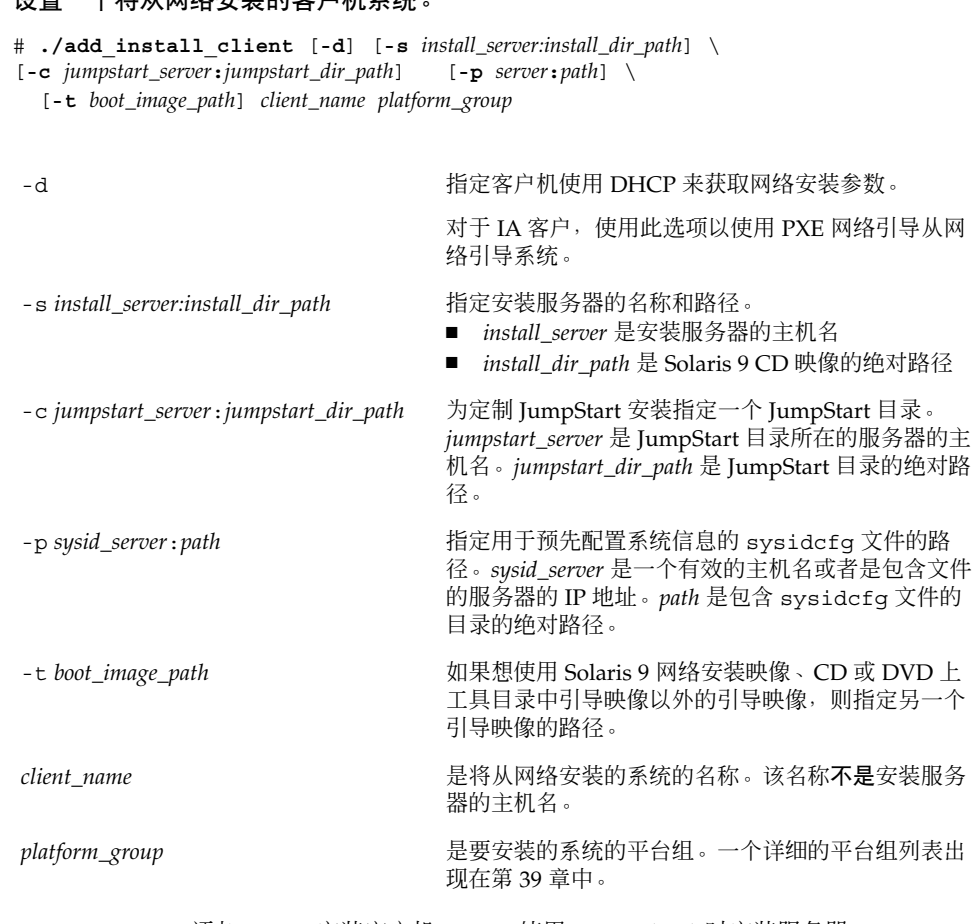

实例 **12–6** SPARC: 添加SPARC安装客户机SPARC 使用 DHCP (CD) 时安装服务器

下面的示例演示了如何在使用 DHCP 时添加安装客户机,以便在网络上设置安装参数。 安装客户机的名称是 basil,它是一个 Ultra™ 5 系统。文件系统 /export/home/s9cdsparc/Solaris\_9/Tools 包含 add\_install\_client 命 令。

*install\_server*# **cd /export/home/s9cdsparc/Solaris\_9/Tools** *install\_server*# **./add\_install\_client -d basil sun4u**

实例 **12–7** 添加与服务器在同一子网上的安装客户机 (CD)

下面的示例演示了如何添加与安装服务器在同一个子网上的安装客户机。安装客户机的 名称是 basil, 它是一个 Ultra™ 5 系统。文件系统 /export/home/s9cdsparc/Solaris\_9/Tools 包含 add\_install\_client 命 令。

实例 **12–7** 添加与服务器在同一子网上的安装客户机 (CD) *(*续下*)*

*install\_server*# **cd /export/home/s9cdsparc/Solaris\_9/Tools** *install\_server*# **./add\_install\_client basil sun4u**

实例 **12–8** 向引导服务器添加安装客户机 (CD)

下面的示例演示了如何向引导服务器添加一个安装客户机。安装客户机的名称是 rose,它是一个 Ultra™ 5 系统。在引导服务器上运行此命令。-s 选项用于指定名为 rosemary 的安装服务器,它包含 /export/home/s9cdsparc 中的一个 Solaris 9 CD 映像。

*boot\_server*# **cd /export/home/s9cdsparc/Solaris\_9/Tools** *boot\_server*# **./add\_install\_client -s rosemary:/export/home/s9cdsparc rose sun4u**

实例 **12–9** IA: 使用 DHCP 在安装服务器上添加安装客户机 (CD)

下面的示例演示了如何在使用 DHCP 在网络上设置安装参数时添加 IA 安装客户机。-d 选项用于指定客户机将使用 DHCP 协议进行配置。如果您计划使用 PXE 网络引导, 则 必须使用 DHCP 协议。 名为 SUNW.i86pc 的 DHCP 类显示了此命令适用于所有 Solaris IA 网络引导客户机,而不仅适用于单个的客户机。-s 用于指定客户机必须从名 为 rosemary 的安装服务器安装。该服务器在 /export/home/s9cdia 中包含一个 Solaris 9 Software 1 of 2 Intel Platform Edition CD 映像:

安装服务器# **cd /export/boot/Solaris\_9/Tools** 安装服务器# **./add\_install\_client -d -s rosemary:/export/home/s9cdia SUNW.\ i86pc i86pc**
# 第 **13** 章

# 准备从网络安装(命令参考)

本章列出用于设置网络安装的命令。

表 **13–1** 网络安装命令

| 命令                                 | 平台  | 说明                                                                                                    |
|------------------------------------|-----|----------------------------------------------------------------------------------------------------|
| add_install_client                 | All | 一个将关于系统的网络安装信息添加到安装服务器或引导服务<br>器,以便从网络进行安装的命令。详细信息,参<br>见add_install_client(1M)手册页。                                                                                                    |
| setup install server               | All | 一个将 Solaris 9 DVD 或 CD 复制到安装服务器的本地磁盘或<br>将引导软件复制到引导服务器的脚本。详细信息,参<br>见setup install server(1M)手册页。                                                                                                    |
| (仅 CD 介质)<br>add_to_install_server | All | 一个将 CD 上产品树内的附加软件包复制到现有安装服务器的<br>本地磁盘上的脚本。详细信息, 参<br>见add to install server(1M)手册页。                                                                                                    |
| (仅 CD 介质)<br>modify_install_server | 所有  | 一个将 Solaris Web Start 用户界面软件添加到现有安装服务器<br>或引导服务器上的 Solaris 9 CD 映像中的脚本。这个脚本使您<br>得以使用 Solaris Web Start 程序来引导系统和从网络安装<br>Solaris 9 软件。详细信息, 参<br>见modify install server(1M)手册页。如果系统 RAM<br>为 64 MB 或少于 64 MB, 则没有足够的内存用于使用 Solaris<br>Web Start 程序安装计算机。 |
| 安装                                 | 所有  | 一个启动文件系统安装并显示已安装文件系统 (包括 Solaris 9<br>DVD 或 Solaris 9 Software 和 Solaris 9 Languages CD 上的文<br>件系统)的命令。详细信息,参见mount(1M)手册页。                                                                                                    |
| uname -i                           | 所有  | 一个用于确定系统的平台名称(例如,SUNW、<br>SPARCstation-5 或 i86pc) 的命令。 当安装 Solaris 软件时,<br>可能需要系统的平台名称。详细信息, 参见uname(1)手册页。                                                                                                    |

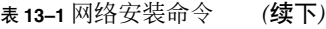

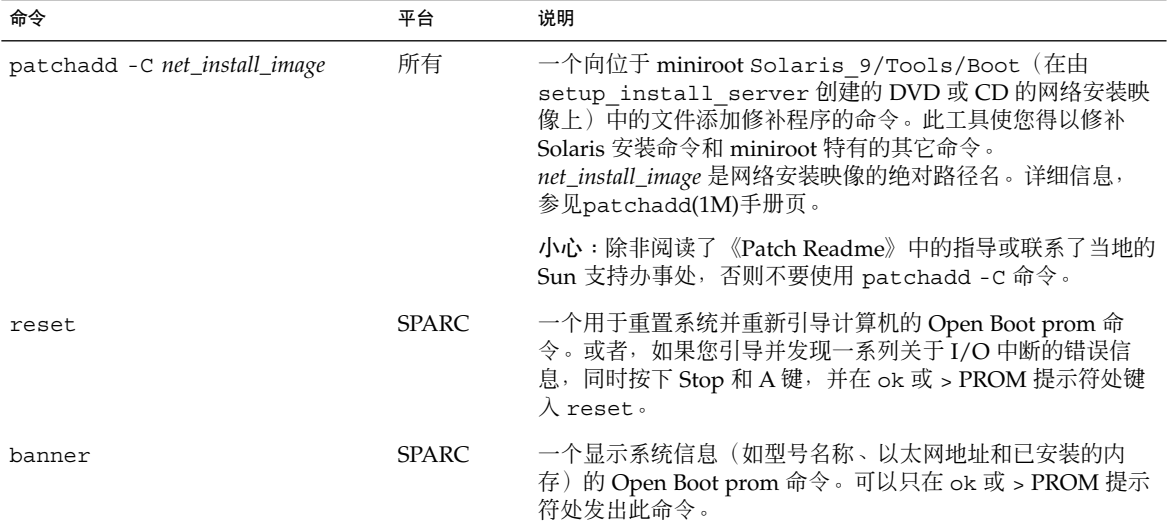

## 第 **14** 章

# 使用 Solaris Web Start 程序 (任务)

本章解释如何使用 Solaris 9 DVD 或 Solaris 9 Installation CD 上的 Solaris Web Start 程 序安装或升级 Solaris 软件。

注意:如果想在没有直接连接 DVD-ROM 或 CD-ROM 驱动器的机器或域上安装 Solaris 操作环境,可以使用连接到另一台机器上的 DVD-ROM 或 CD-ROM 驱动器。有关详细 说明, 请参见附录 B。

本章包括以下主题:

- 第 111 页"Solaris Web Start 程序 GUI 或 CLI"
- 第 112 页"SPARC: 使用 Solaris Web Start 程序执行安装或升级"
- 第 116 页"IA: 使用 Solaris Web Start 程序执行安装或升级"
- 第 122 页"Solaris Web Start 安装和升级后任务"

## Solaris Web Start 程序 GUI 或 CLI

可以使用 GUI 或 CLI 运行 Solaris Web Start 程序。对于 IA 系统, Device Configuration Assistant 包含在 Solaris Web Start 程序中。

- GUI 需要本地或远程 DVD-ROM 或 CD-ROM 驱动器或网络连接、视频适配器、 键盘、显示器和足够的内存。
- CLI-需要本地或远程 DVD-ROM 或 CD-ROM 驱动器或网络连接、键盘和显示器。 可以使用 tip 命令运行 Solaris Web Start 安装 CLI。有关详细信息,请参见手册页 tip $(1)$

如果 Solaris Web Start 程序为系统检测到一个视频适配器,则自动显示 GUI。如果 Solaris Web Start 程序未检测到视频适配器, 则自动显示 CUI 。 GUI 和 CUI 两者中指令 的内容和顺序通常相同。

# SPARC: 使用 Solaris Web Start 程序执行 安装或升级

可以通过使用 Solaris Web Start 程序安装或升级 Solaris 操作环境, 该程序位于 Solaris 9 SPARC Platform Edition DVD 或 Solaris 9 SPARC Platform Edition Installation CD 上。

注意: 如果从 Solaris 9 Installation CD 安装, 请参见第 25 页"使用 Solaris 9 Installation CD 时的要求" 了解特殊要求。

对于安装,请确保具有以下内容:

- 对于 DVD 安装, Solaris 9 SPARC Platform Edition DVD
- 对于 CD 安装:
	- Solaris 9 SPARC Platform Edition Installation CD 。
	- Solaris 9 Software 1 of 2 SPARC Platform Edition CD 。
	- Solaris 9 Software 2 of 2 SPARC Platform Edition CD 如有必要, 安装程序将提 示您提供该 CD。
	- Solaris 9 SPARC Platform Edition Languages CD 如果必要, 安装程序将提示 您提供该 CD 以支持特定地理区域的语言。

## SPARC: 任务图: 执行 Solaris Web Start 安装

表 **14–1** 执行 Solaris Web Start 安装任务图

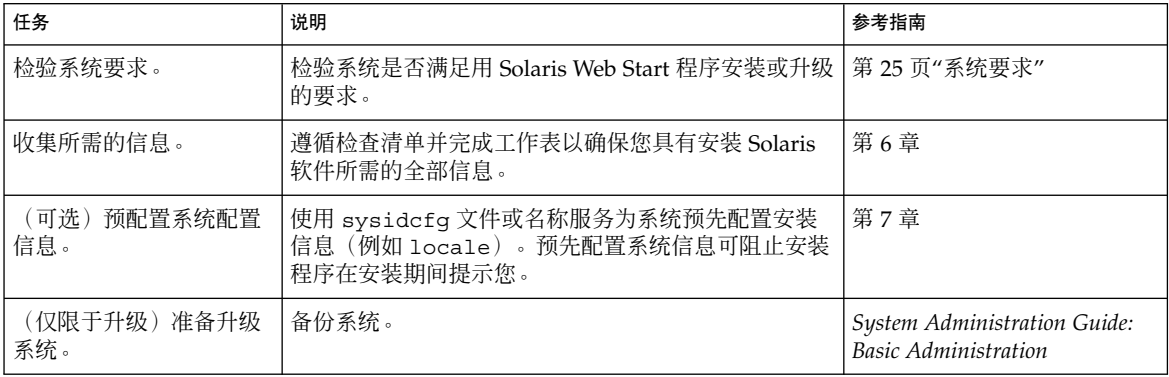

表 **14–1** 执行 Solaris Web Start 安装任务图 *(*续下*)*

| 任务                     | 说明                                                     | 参考指南                                                  |
|------------------------|--------------------------------------------------------|-------------------------------------------------------|
| (可选)设置系统以便从<br>网络进行安装。 | 要从远程 DVD 或 CD 网络安装映像安装系统, 需要设<br>置系统从安装服务器或引导服务器引导并安装。 | 第12章                                                  |
| 安装或升级。                 | 引导系统并根据提示来安装或升级 Solaris 软件。                            | 第 113 页"SPARC: 使用 Solaris<br>Web Start 程序执行安装或升<br>级" |
| (仅限于升级)执行升级<br>后任务。    | 更正升级讨程中丢失的任何本地修改。                                      | 第 122 页"升级后更正本地修<br>改"                                |

### ▼ SPARC: 使用 Solaris Web Start 程序执行安装或升级

- **1.** 决定是要通过使用 **DVD-ROM** 或 **CD-ROM** 驱动器安装软件还是通过使用网络映像安 装软件。
	- 如果使用的是 DVD-ROM 或 CD-ROM 驱动器, 请插入 Solaris 9 SPARC Platform Edition DVD 或 Solaris 9 SPARC Platform Edition Installation CD。
	- 如果使用的是网络安装映像,请将目录更改为安装介质所在的位置。可能需要向网络 管理员查询此位置。以下命令是一个示例。
		- % **cd /net/install-svr/export/s9/sparc**
- **2.** 引导系统。
	- 如果系统是新的并且现成的, 则打开该系统。
	- 如果您想安装或更新现有系统, 则关闭该系统。
		- 要从本地 DVD 或 CD 引导, 请键入:
			- ok **boot cdrom [- nowin]**
		- 要从网络上的安装服务器引导,请键入:

ok **boot net [- nowin]**

nowin 指定以 CLI 模式运行 Solaris Web Start 程序。

Solaris Web Start 安装开始。

- **3.** 如有提示,请回答系统配置问题。
	- 如果您预先配置了全部系统信息,Solaris Web Start 程序则不提示您输入任何配置信 息。
	- 如果您没有预配置系统配置信息,请使用 第 40 页"安装工作表" 或 第 45 页"升级工 作表" 来帮助您回答系统配置问题。

如果使用的是 GUI, 则在您确认系统配置信息后, Solaris Web Start Installation Kiosk 和"欢迎使用 Solaris" 对话框出现。如果系统内存不足, 则不显示 Kiosk。

第 14 章 • 使用 Solaris Web Start 程序(任务) **113**

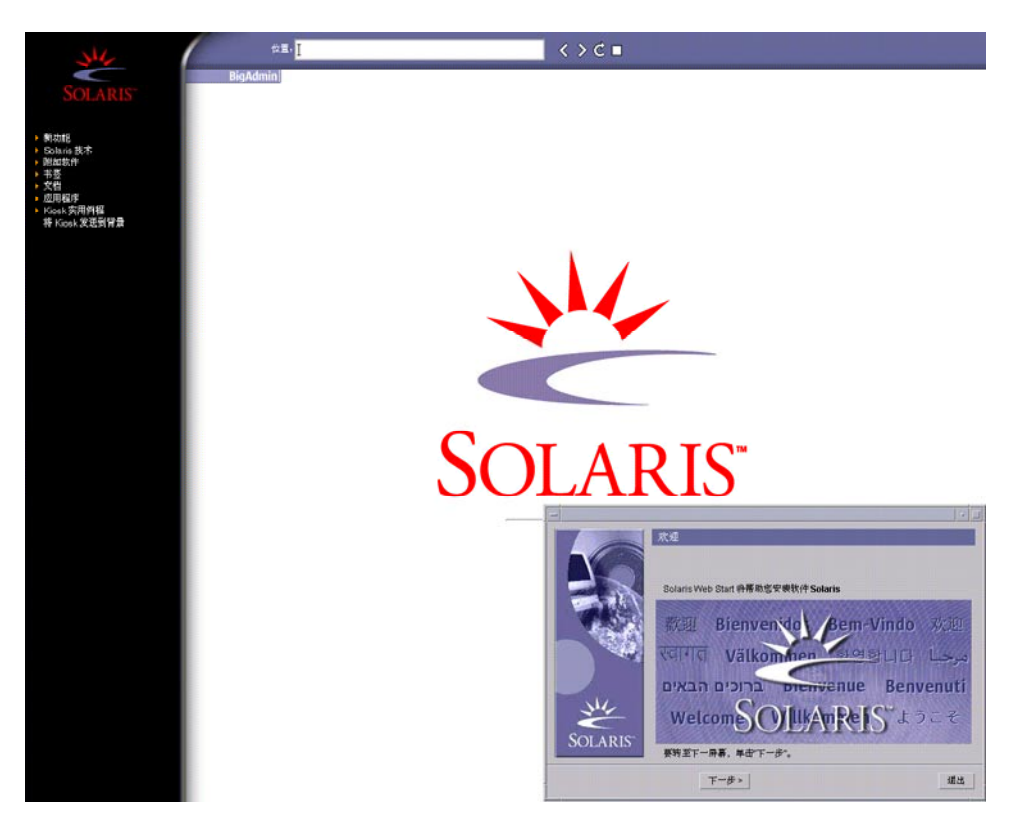

#### 图形 **14–1** Solaris Web Start Kiosk 菜单

您可以单击 Kiosk 菜单上的任一链接。

注意: 在有些情况下, Kiosk 可能覆盖一个对话框。要显示一个隐藏的对话框, 请在 Kiosk 菜单上选择"将 Kiosk 发送到后台"。

"安装程序问题"屏幕出现。

- **4.** 决定是想自动重新引导系统还是想自动弹出光盘。单击**"**下一步**"**。 "指定介质"屏幕出现。
- **5.** 指定用于安装的介质。
	- 如果要安装 Solaris Flash 归档文件, 请继续。
	- 如果不安装 Solaris Flash 归档文件, 请前进到 步骤 6。
	- **a.** 键入提示您输入的信息。

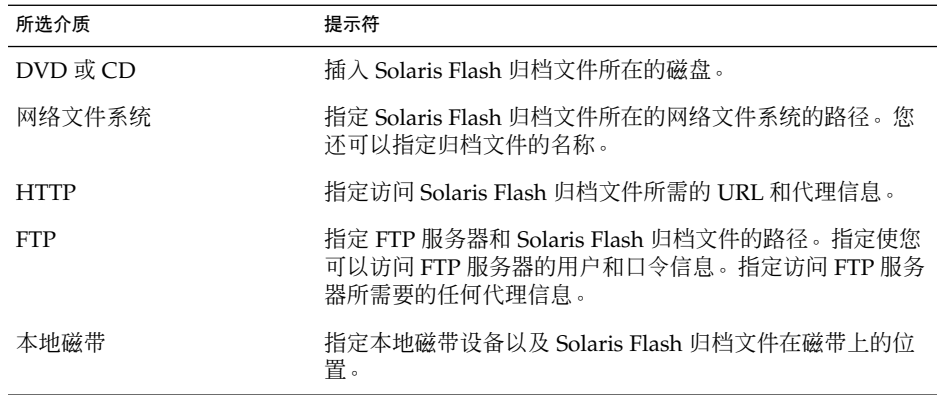

如果您选择从 DVD、CD 或 NFS 服务器安装归档文件,则显示"选择 Flash 归档文 件"面板。

- **b.** 对于存储在磁盘或 **NFS** 服务器上的归档文件,在**"**选择 **Flash** 归档文件**"**面板上选择 要安装的一个或多个 **Solaris Flash** 归档文件。
- **c.** 在**"Flash** 归档文件摘要**"**面板上,确认选定的归档文件,然后单击**"**下一步**"**。
- **d.** 在**"**附加 **Flash** 归档文件**"**面板上,可以通过指定其余归档文件所在的介质,选择安装 附加 **Solaris Flash** 归档文件。如果不想安装附加归档文件,选择**"**无**"**,然后单击**"**下 一步**"**继续安装。前进到 步骤 **7**。

#### **6.** 决定是想执行初始安装还是升级。

Solaris Web Start 程序确定系统是否可以升级。您必须具有现有 Solaris 根 (/) 文件系 统。如果您正在使用 Solaris 9 Installation CD 升级, 则必须有一个 512 兆字节的片。 Solaris Web Start 程序检测必要的条件, 然后升级系统。

**7.** 按照屏幕上的说明安装 **Solaris** 软件。如果不安装 **Solaris Flash** 归档文件, 您也可以安 装附加软件。

当 Solaris Web Start 程序完成安装 Solaris 软件后,系统自动重新引导或提示您手动重 新引导。

安装完成后,安装日志保存在一个文件中。可以在以下目录中找到安装日志:

- /var/sadm/system/logs
- /var/sadm/install/logs
- **8.** 如果您要升级 **Solaris** 软件,则可能需要更正一些未保存的本地修改。 有关详细说明, 请参见第 **122** 页**"**升级后更正本地修改**"**。

# IA: 使用 Solaris Web Start 程序执行安装 或升级

您可以使用 Solaris 9 DVD 或 Solaris 9 Installation CD 上的 Solaris Web Start 程序在您 的 IA 系统上安装 Solaris 操作环境。

注意: 如果从 Solaris 9 Installation CD 安装, 请参见第 25 页"使用 Solaris 9 Installation CD 时的要求" 了解特殊要求。

确保您具备以下介质:

- 如果从 DVD 安装, 则使用 Solaris 9 Intel Platform Edition DVD
- 如果从 CD 介质安装, 使用如下介质:
	- Solaris 9 Intel Platform Edition Installation CD
	- Solaris 9 Software 1 of 2 Intel Platform Edition CD
	- Solaris 9 Software 2 of 2 Intel Platform Edition CD 如有必要, 安装程序将提示 您提供该 CD。
	- Solaris 9 Intel Platform Edition Languages CD 如有必要, 安装程序将提示您提 供该 CD,以支持特定地理区域的语言。

# IA: 任务图: 执行 Solaris Web Start 安装

表 **14–2** IA: 执行 Solaris Web Start 安装任务图

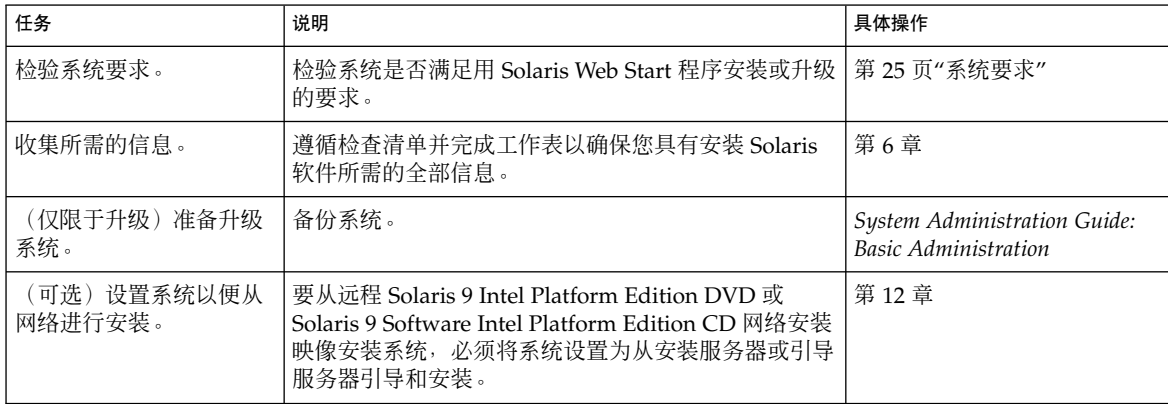

表 **14–2** IA: 执行 Solaris Web Start 安装任务图 *(*续下*)*

| 任务                   | 说明                          | 具体操作                                               |
|----------------------|-----------------------------|----------------------------------------------------|
| 安装或升级。               | 引导系统并根据提示来安装或升级 Solaris 软件。 | 第 117 页"IA: 使用 Solaris Web  <br>  Start 程序执行安装或升级" |
| (仅限干升级)执行升级<br>「后任务。 | 更正升级讨程中丢失的任何本地修改。           | 第 122 页"升级后更正本地修<br>改"                             |

### IA: 使用 Solaris Web Start 程序执行安装或升级

- **1.** 决定是要通过使用 **DVD-ROM** 或 **CD-ROM** 驱动器安装软件还是通过使用网络安装映 像安装软件。
	- 如果使用 DVD-ROM 或 CD-ROM 驱动器, 请插入 Solaris 9 Intel Platform Edition DVD 或 Solaris 9 Intel Platform Edition Installation CD。
	- 如果使用网络安装映像,请将目录更改为安装介质所在的位置。您可能需要向网络管 理员核实该位置。 以下命令是一个示例。
		- % **cd /net/install-svr/export/s9/ia**

#### **2.** 决定如何引导系统。

- 如果从 Solaris 9 DVD 或 Solaris 9 Installation CD 引导, 请插入磁盘。系统的 BIOS 必须支持从 DVD 或 CD 引导。
- 如果从网络引导,请使用预引导执行环境 (PXE) 网络引导。 系统必须支持 PXE。使 用系统 BIOS 设置工具或网络适配器的配置设置工具使系统使用 PXE。
- 如果从软盘引导,请将 Solaris 9 Device Configuration Assistant Intel Platform Edition 软盘 插入到系统的软盘驱动器中。

注意:可以通过以下方法将 Device Configuration Assistant 软件复制到软盘:

- 使用附录 E 中介绍的过程将软件从 Solaris 9 Intel Platform Edition DVD 或 Solaris 9 Software 2 of 2 Intel Platform Edition CD 复制到软盘。
- 从 Solaris Developer Connection (网址为 soldc.sun.com/support/drivers/dca\_diskettes)下载软件并将其复 制到软盘。
- **3.** 通过停机然后关闭并打开系统来引导系统。 执行内存测试和硬件检测。 屏幕刷新。
- **4.** 显示 **Solaris Device Configuration Assistant** 屏幕时,按下 **F2\_Continue**。 出现 Bus Enumeration 屏幕,并显示以下信息:

Determining bus types and gathering hardware configuration data ...

第 14 章 • 使用 Solaris Web Start 程序(任务) **117**

出现 Scanning Devices 屏幕。 扫描系统设备。扫描结束时出现 Identified Devices 屏 幕。

- **5.** 决定是否要进行更改。
	- 按下 F2 Continue, 不做任何更改。
	- 选择更改并按下 F4。

显示 Loading 屏幕, 包含有关为引导系统而装入的驱动器的信息。几秒钟后, 出现 Boot Solaris 屏幕。

**6.** 在 **Boot Solaris** 屏幕上,选择 **DVD**、**CD**、**Net** 或 **Disk**,并按下 **F2\_Continue**。 Solaris Web Start 程序根据安装或升级系统的要求,检查缺省引导磁盘。

注意: 如果使用 Solaris 9 Installation CD 安装, 则必须满足一些要求。 如果达不到这 些要求,请使用 DVD 或网络安装镜像上的 Solaris Web Start 程序、Solaris suninstall 程序 或定制 JumpStart 进行安装。 要求如下:

- BIOS 和缺省引导磁盘的 SCSI 驱动器必须支持逻辑块寻址 (LBA)。
- 如果缺省引导磁盘没有 Solaris fdisk 分区,系统将提示您创建一个。 系统询问您是 否要运行 fdisk 并创建 Solaris fdisk 分区。如果回答"是", fdisk 用户接口打 开,这样您可以在磁盘上手动添加一个 Solaris fdisk 分区。如果回答"否",安装程 序退出。
- 如果缺省引导磁盘没有 x86 引导分区, Solaris Web Start 程序将从 Solaris fdisk 分 区的一部分为您创建一个分区。Solaris fdisk 分区上的所有数据将被破坏。 不能手 动创建该分区。如果回答"是"以格式化磁盘,将从 Solaris fdisk 分区创建该分区。 如果回答"否",则必须选择其它安装方法。
- 接下来的安装过程中,您可以通过格式化面板创建、修改或删除分区。 但创建完 Solaris fdisk 分区和 x86 引导分区后,磁盘将被冻结,您将无法编辑该磁盘。 如果 您有多个硬盘,则可以在 fdisk 面板中编辑它们。

Solaris Web Start 程序在缺省引导磁盘上检测每个要求, 提示您提供未找到的配置信 息。

- **7.** 如有提示,请回答系统配置问题。
	- 如果您预先配置了所有系统配置信息, 请前进到步骤 8。
	- 如果您没有预配置系统配置信息,请使用第 40 页"安装工作表"或第 45 页"升级工作 表"来帮助您回答系统配置问题。

几秒钟后,出现 Solaris Installation Program 屏幕。

**8.** 在 **Solaris Installation Program** 屏幕上,按下 **F2\_Continue**。

出现 kdmconfig – Introduction 屏幕。

- **9.** 决定您是否有足够内存运行 **GUI**。
	- 如果有足够内存显示 GUI, 按下 F2 Continue。

■ 如果没有足够内存, 按下 F4\_Bypass, 将显示 CLI。

出现 kdmconfig - View and Edit Window System Configuration 屏幕。

如果 kdmconfig 公用程序检测不到视频驱动程序, kdmconfig 公用程序将选择 640x480 VGA 驱动程序。 640x480 VGA 驱动程序无法显示 Solaris Web Start GUI 。 将显示 Solaris Web Start CLI。 要使用 Solaris Web Start GUI, 请使用 kdmconfig 公用程序为 您的系统选择正确的视频驱动程序。

- **10.** (可选)检查 **kdmconfig – View and Edit Window System Configuration** 屏幕上的配 置信息,根据需要进行更改。
- **11.** 结束时请选择 **No changes needed – Test/Save and Exit**,然后按下 **F2\_Continue**。 出现 kdmconfig Window System Configuration Test 屏幕。
- **12.** 按下 **F2\_Continue**。

屏幕刷新, 出现 kdmconfig Window System Configuration Test 调色板和模式屏幕。

- **13.** 移动指针并检查显示在调色板上的颜色,确保它们显示准确。
	- 如果颜色显示不准确, 请单击 No。如果可能, 按下键盘上的任意键或一直等到 kdmconfig 自动退出 kdmconfig Window System Configuration Test 屏幕。重复步 骤 13 到步骤 10 ,直到颜色准确显示,您可以随意移动指针。
	- 如果颜色显示准确,请单击"是"。

出现 Solaris Web Start Installation Kiosk 和"欢迎使用 Solaris "对话框。如果系统内存 不足, 则不显示 Kiosk。

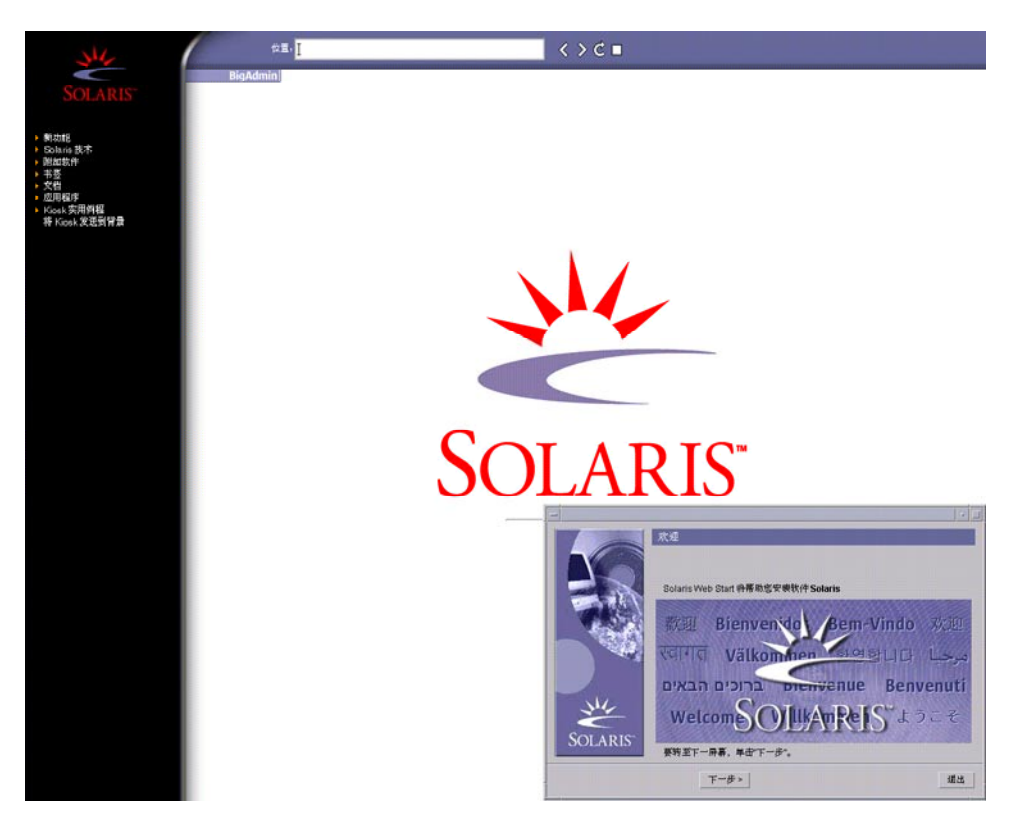

图形 **14–2** Solaris Web Start Kiosk 菜单

您可以单击 Kiosk 菜单上的任一链接。

注意: 在有些情况下, Kiosk 可能覆盖一个对话框。要显示一个隐藏对话框, 请在 Kiosk 菜单上选择"将 Kiosk 发送到后台"。

**14.** 如有提示,请回答任何剩余配置问题。

"安装程序问题"屏幕出现。

**15.** 决定是想自动重新引导系统还是想自动弹出光盘。单击**"**下一步**"**。

注意: 如果要使用 PXE 从网络引导, 请选择手动重引导。 必须确保系统重引导时不从 网络引导。 要禁止网络引导,在重引导过程中使用系统的 BIOS 设置工具或网络适配器 的配置设置工具。

"指定介质"屏幕出现。

#### **16.** 指定用于安装的介质:

- 如果正在安装 Solaris Flash 归档文件, 请继续。
- 如果不安装 Solaris Flash 归档文件, 请前进到步骤 17。
- **a.** 键入提示您输入的信息。

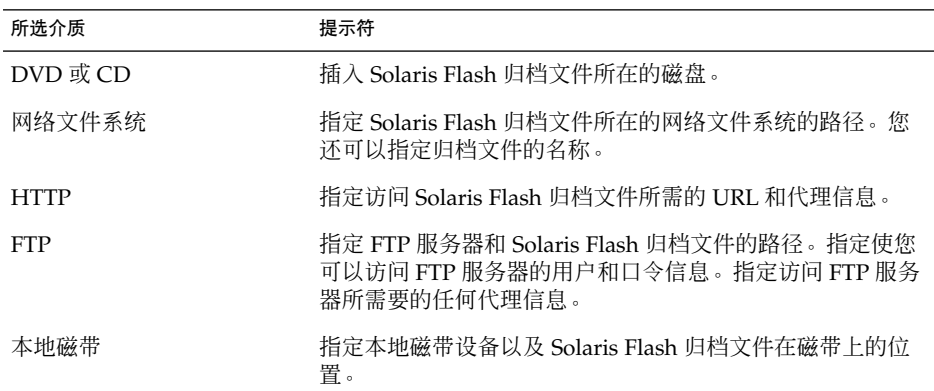

如果您选择从 DVD、CD 或 NFS 服务器安装归档文件, 则显示"选择 Flash 归档文 件"面板。

- **b.** 对于存储在磁盘或 **NFS** 服务器上的归档文件,在选择 **Flash** 归档文件面板上选择要 安装的一个或多个 **Solaris Flash** 归档文件。
- **c.** 在**"Flash** 归档文件摘要**"**面板上,确认选定的归档文件,然后单击**"**下一步**"**。
- **d.** 在附加 **Flash** 归档文件面板上,可以通过指定其余归档文件所在的介质,选择安装附 加 **Solaris Flash** 归档文件。如果不想安装附加归档文件,选择无,然后单击下一步 继续安装。完成安装。

当 Solaris Web Start 安装程序完成安装 Solaris 软件后,系统自动重新引导或提示您 手动重新引导。

安装完成后,安装日志保存在一个文件中。可以在以下目录中找到安装日志:

- /var/sadm/system/logs
- /var/sadm/install/logs

#### **17.** 决定是要执行初始安装还是要执行升级。

Solaris Web Start 程序确定系统是否可以升级。您必须有现有的 Solaris 根 (/) 文件系 统。如果您正在使用 Solaris 9 Installation CD 升级, 则必须有一个 512 兆字节的片。 Solaris Web Start 程序检测必要的条件, 然后升级系统。

**18.** 按照屏幕上的说明安装 **Solaris** 软件和系统上任何附加的软件。

第 14 章 • 使用 Solaris Web Start 程序(任务) **121**

当 Solaris Web Start 安装程序安装完 Solaris 软件后,系统自动重新引导或提示您手动 重新引导。

安装完成后,安装日志保存在文件中。 在以下目录中可以找到安装日志:

- /var/sadm/system/logs
- /var/sadm/install/logs
- **19.** 如果您要升级 **Solaris** 软件,则可能需要更正一些未保存的本地修改。 有关详细说明, 请参见第 **122** 页**"**升级后更正本地修改**"**。

# Solaris Web Start 安装和升级后任务

安装或升级 Solaris 操作环境后,可能需要执行如下任务。

### ▼ 升级后更正本地修改

在您升级时, Solaris Web Start 程序将现有系统的本地软件修改与新的 Solaris 软件进行 合并。但是,在某些情况下,不可能进行合并。系统升级完成后,您可能需要更正一些 未保存的本地修改。

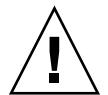

小心:如果您不更正未保存的本地修改,则系统可能不引导。

- **1.** 检查以下文件的内容,决定是否要更正 **Solaris Web Start** 程序未能保留的本地修改。 /a/var/sadm/system/data/upgrade\_cleanup
- **2.** 更正未保存的任何本地修改。
- **3.** 重新引导系统。

# **reboot**

## 第 **15** 章

# 使用 Solaris suninstall 程序 (任务)

本章讲述如何使用 Solaris 9 Software 1 of 2 CD 上的 Solaris suninstall 程序 来安装或升 级 Solaris 软件。

- 第 123 页"Solaris suninstall 程序 "
- 第 123 页"SPARC: 使用 Solaris suninstall 程序 执行安装或升级"
- 第 126 页"IA: 使用 Solaris suninstall 程序 执行安装或升级"
- 第 131 页"Solaris suninstall 程序 升级后任务"

# Solaris suninstall 程序

您可以使用 CLI 运行 Solaris suninstall 程序。对于 IA 系统,Device Configuration Assistant 包含在 Solaris suninstall 程序 中。Solaris suninstall 程序 需要一个本地或远 程 CD-ROM 驱动器或网络连接、键盘和监视器。您可以使用 tip 命令运行 Solaris suninstall 程序。有关更多信息,请参见手册页 tip(1)。

注意:要浏览文本,可使用 Control-U 向上移动一页,使用 Control-D 向下移动一页。

# SPARC: 使用 Solaris suninstall 程序 执行 安装或升级

通过使用 Solaris 9 Software 1 of 2 CD 上的 Solaris suninstall 程序, 您可以在您的 SPARC 系统上安装或升级 Solaris 操作环境。您不能使用 Solaris suninstall 程序 安装任 何其它软件。

确保您有以下 CD:

- Solaris 9 Software 1 of 2 SPARC Platform Edition CD 。
- Solaris 9 Software 2 of 2 SPARC Platform Edition CD 如有必要, 安装程序将提示 您提供该 CD。
- Solaris 9 SPARC Platform Edition Languages CD 如果必要, 安装程序将提示您提 供该 CD 以支持特定地理区域的语言。

## SPARC: 任务图: 执行 Solaris suninstall 程序 安装

表 **15–1** SPARC: 任务图:执行 Solaris suninstall 程序 安装

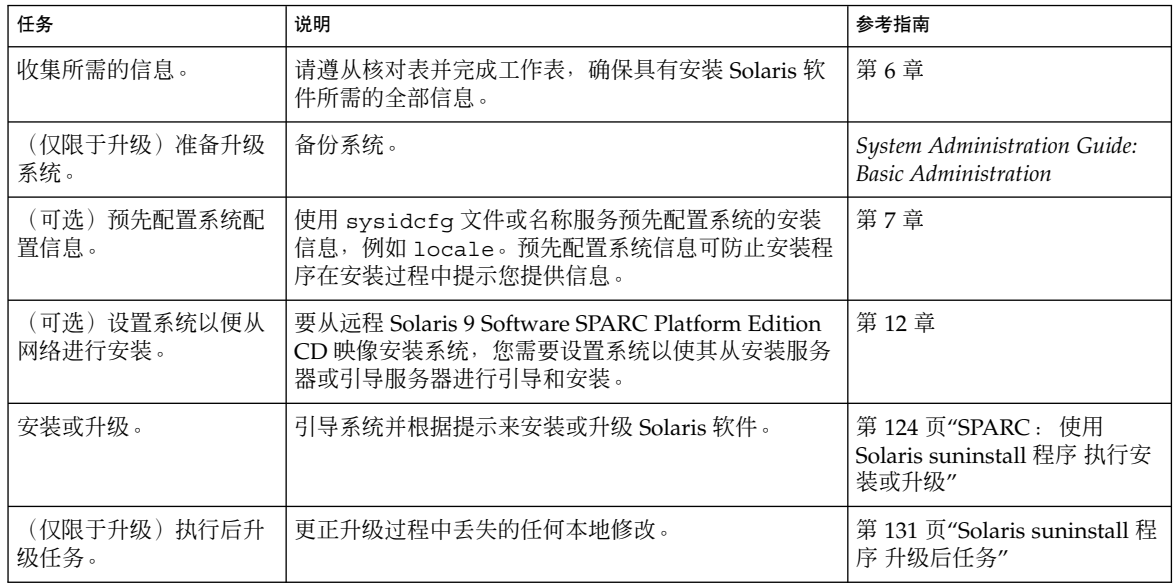

- ▼ SPARC: 使用 Solaris suninstall 程序 执行安装或升 级
	- **1.** 确定您是希望使用 **CD-ROM** 驱动器还是使用网络映像来安装软件。
		- 如果要使用 CD-ROM 驱动器, 请插入 Solaris 9 Software 1 of 2 SPARC Platform Edition CD。
		- 如果要使用网络安装映像,请按下例所示将目录更改到安装介质所在的位置。您可能 需要向网络管理员核实该位置。以下命令是一个示例。

% **cd /net/install-svr/export/s9/sparc**

**2.** 引导系统。

- 如果系统是新的,刚从包装盒中拿出来,则打开系统。
- 如果您想安装或更新现有系统, 则关闭该系统。
	- 要从本地 CD 引导, 请键入:

ok **boot cdrom**

■ 要从网络上的安装服务器引导,请键入:

ok **boot net**

Solaris suninstall 程序 开始执行。

#### **3.** 如有提示,请回答系统配置问题。

如果您预先配置了全部系统配置信息,则 Solaris suninstall 程序 不会提示您输入任何配 置信息。

如果您没有预先配置系统配置信息,请使用第 40 页"安装工作表"或第 45 页"升级工作 表"来帮助您回答系统配置问题。

#### **4.** 按照屏幕上的说明在系统上安装 **Solaris** 软件。

■ 如果您**没有**安装 Solaris Flash 归档文件, 请完成安装。如果您正在升级或者需要安 装其它软件,请前进到步骤 5。

当 Solaris suninstall 程序 完成 Solaris 软件的安装时,系统自动重新引导或提示您手 动重新引导。

安装完成后,安装日志保存在一个文件中。可以在以下目录中找到安装日志:

- /var/sadm/system/logs
- /var/sadm/install/logs
- 如果您正在安装 Solaris Flash 归档文件, 请继续操作。
- **a.** 在**"Flash** 归档文件检索方法**"**屏幕上,选择 **Solaris Flash** 归档文件的位置。 根据您选择的介质, Solaris suninstall 程序 安装会提示您继续。
- **b.** 键入提示您输入的信息。

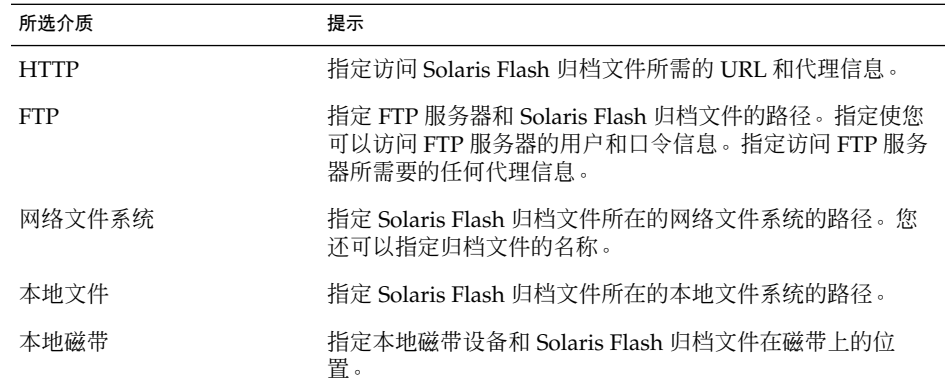

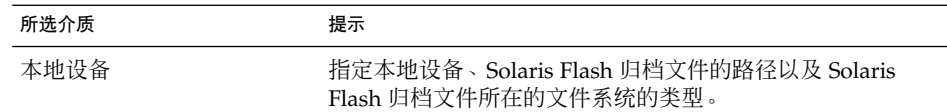

**c.** 在**"Flash** 归档文件选择**"**屏幕上,可以通过选择**"**新建**"**来安装附加 **Solaris Flash** 归档 文件。如果不想安装附加归档文件,按**"**继续**"**完成安装。

当 Solaris suninstall 程序 完成 Solaris 软件的安装时, 系统自动重新引导或提示您手动 重新引导。

安装完成后,安装日志保存在一个文件中。可以在以下目录中找到安装日志:

- /var/sadm/system/logs
- /var/sadm/install/logs
- **5.** 如果您要升级 **Solaris** 软件,则可能需要更正一些未保存的本地修改。有关详细说明, 请参见第 **131** 页**"Solaris suninstall** 程序 升级后任务**"**。
- **6.** (可选)要安装附加软件,请参见《*System Administration Guide: Basic Administration* 》。

## IA: 使用 Solaris suninstall 程序 执行安装 或升级

通过使用 Solaris 9 Software 1 of 2 CD 上的 Solaris suninstall 程序, 您可以在您的 IA 系统上安装或升级 Solaris 操作环境。您不能使用 Solaris suninstall 程序 安装任何其它 软件。

确保您有以下 CD:

- Solaris 9 Software 1 of 2 Intel Platform Edition CD 。
- Solaris 9 Software 2 of 2 SPARC Platform Edition CD 如有必要, 安装程序将提示 您插入该 CD。
- Solaris 9 SPARC Platform Edition Languages CD 如果需要支持特定地理区域的语 言,安装程序将提示您插入此 CD。

## IA: 执行 suninstall 安装任务图

表 **15–2** IA: 执行交互安装任务图

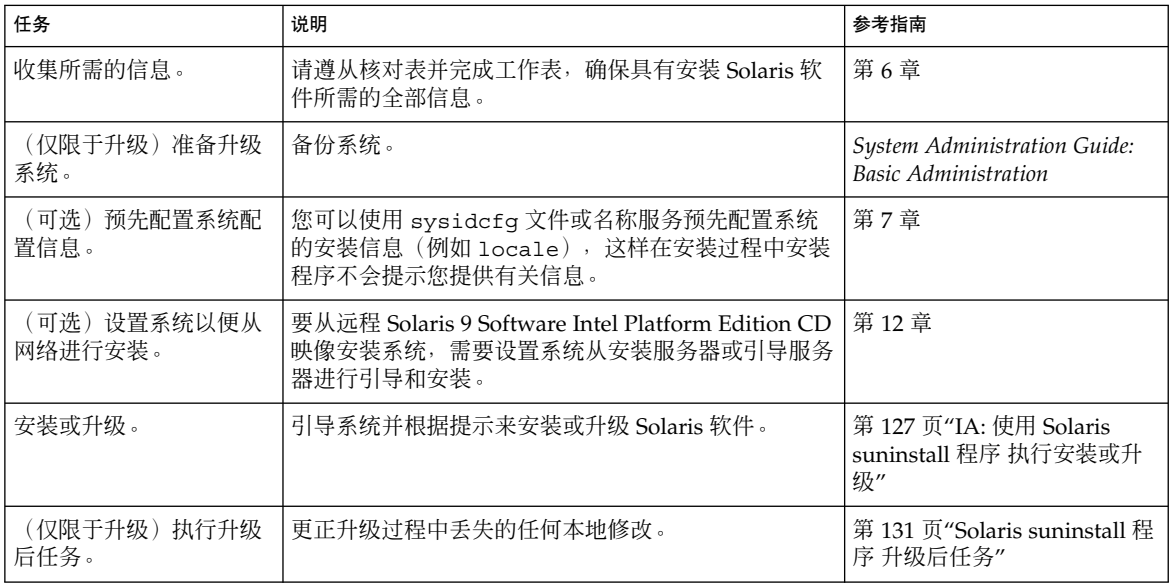

▼ IA: 使用 Solaris suninstall 程序 执行安装或升级

**1.** 决定是要通过使用 **CD-ROM** 驱动器安装软件还是通过使用网络映像安装软件。

- 如果要使用 CD-ROM 驱动器,请插入 Solaris 9 Software 1 of 2 SPARC Platform Edition CD。
- 如果使用的是网络安装映像,请将目录更改为安装介质所在的位置。您可能需要向网 络管理员核实该位置。以下命令是一个示例。
	- % **cd /net/install-svr/export/s9/ia**

#### **2.** 决定如何引导系统。

- 如果从 Solaris 9 Installation CD 引导, 请插入 CD。系统的 BIOS 必须支持从 CD 引 导。
- 如果从网络引导,请使用预先引导执行环境 (PXE) 网络引导。系统必须支持 PXE。 通过使用系统的 BIOS 配置工具或者网络适配器的配置设置工具, 使系统可以使用 PXE。
- 如果从软盘引导, 请将 Solaris 9 Device Configuration Assistant Intel Platform Edition 软盘 插入到系统的软盘驱动器中。

仅**IA**:您可以按照以下方法,将 Device Configuration Assistant 软件复制到软盘中 :

- 按照以下步骤,将该软件从 Solaris 9 Intel Platform Edition DVD 或 Solaris 9 Software 2 of 2 Intel Platform Edition CD 复制到软盘:附录 E。
- 从 soldc.sun.com/support/drivers/dca\_diskettes 上的 Solaris Developer Connection 下载该软件并将其复制到软盘。

#### **3.** 关闭系统,再重新启动以引导系统。

执行内存测试和硬件检测。屏幕刷新。

■ 如果您使用 Solaris 9 Software 1 of 2 Intel Platform Edition CD 和 Solaris 9 Software 2 of 2 Intel Platform Edition CD,会出现以下消息。

SunOS - Intel Platform Edition Primary Boot Subsystem, vsn 2.0

然后,出现类似于以下测试的信息。

SunOS Secondary Boot version 3.00

Solaris Intel Platform Edition Booting System

Running Configuration Assistant...

■ 如果您正在使用 PXE 网络引导从网络进行引导, 将出现以下信息。

Solaris network boot...

然后,出现以下类似信息。

SunOS Secondary Boot version 3.00

Solaris Intel Platform Edition Booting System

Running Configuration Assistant...

■ 如果您正在使用 Solaris 9 Device Configuration Assistant Intel Platform Edition 软 盘,将出现以下信息。

Solaris Boot Sector Version 1

然后,出现以下类似文本信息。

Solaris for x86 - FCS DCB Version 1.242

loading /solaris/boot.bin

屏幕刷新,出现以下类似文本信息。

SunOS Secondary Boot version 3.00

Solaris Intel Platform Edition Booting System

Running Configuration Assistant...

**4.** 当 **Solaris Device Configuration Assistant** 屏幕出现时,按 **F2\_Continue**。 出现 Bus Enumeration 屏幕和以下消息:

Determining bus types and gathering hardware configuration data ... 出现 Scanning Devices 屏幕。扫描系统设备。当扫描完成后, Identified Devices 屏幕 出现。

#### **5.** 决定您是否要进行修改。

- 按 F2 Continue 不进行修改。
- 选择修改则按 F4。

出现 Loading 屏幕, 其中包含有关为引导系统而加载的驱动程序的信息。几秒钟后, 出 现 Boot Solaris 屏幕。

**6.** 在 **Boot Solaris** 屏幕上,选择 **CD**、**Net** 或 **Disk** 并按 **F2\_Continue**。

Solaris suninstall 程序 根据安装或升级系统的要求,检查缺省引导盘。

#### **7.** 如有提示,请回答系统配置问题。

- 如果已预先配置了所有系统配置信息, 请前进到步骤 8。
- 如果您没有预配置系统配置信息,请使用第 40 页"安装工作表"或第 45 页"升级工作 表"来帮助您回答系统配置问题。

几秒钟后, 出现 Solaris 安装程序屏幕。

#### **8.** 按 **F2\_Continue**。

出现 kdmconfig - Introduction 屏幕。

#### **9.** 按 **F2\_Continue**。

出现 kdmconfig - View and Edit Window System Configuration 屏幕。

- **10.** (可选)检查 **kdmconfig View and Edit Window System Configuration** 屏幕上的配 置信息并进行所需的更改。
- **11.** 完成后,选择 **No changes needed Test/Save and Exit**,并按 **F2\_Continue**。 出现 kdmconfig Window System Configuration Test 屏幕。
- **12.** 按 **F2\_Continue**。

第 15 章 • 使用 Solaris suninstall 程序(任务) **129**

屏幕刷新, 出现 kdmconfig Window System Configuration Test 调色板和模式屏幕。

- **13.** 移动指针并检查调色板上的颜色是否正确显示。
	- 如果颜色显示不正确,单击 No。如果可能, 按键盘上的任何键, 或者等待直到 kdmconfig 自动退出 kdmconfig Window System Configuration Test 屏幕。重复步 骤 10 到步骤 13, 直到颜色显示正确, 并且您可以按照预期效果移动指针。
	- 如果颜色显示正确,单击 Yes。

Solaris suninstall 程序 开始执行。

- **14.** 如有提示,请回答其余的系统配置问题。
	- 如果您预先配置了全部系统配置信息, 则 Solaris suninstall 程序 不会提示您输入任 何配置信息。
	- 如果您没有预先配置系统配置信息,请使用第 40 页"安装工作表"或第 45 页"升级工 作表"来帮助您回答系统配置问题。

**15.** 决定是否要自动重新引导系统,以及是否要自动弹出光盘。

注意: 如果您使用 PXE 从网络引导, 请选择手动重新引导。您必须确保系统在重新引导 时不是从网络引导。要禁用网络引导,请在重新引导时使用系统的 BIOS 设置工具或网 络适配器的配置设置工具。

#### **16.** 按照屏幕上的说明在系统上安装 **Solaris** 软件。

■ 如果您**没有**安装 Solaris Flash 归档文件, 请完成安装。如果您正在升级或者需要安 装其它软件,请前进到步骤 17。

当 Solaris suninstall 程序 完成 Solaris 软件的安装时, 系统自动重新引导或提示您手 动重新引导。

安装完成后,安装日志保存在一个文件中。 可以在以下目录中找到安装日志:

- /var/sadm/system/logs
- /var/sadm/install/logs
- 如果您正在安装 Solaris Flash 归档文件, 请继续操作。
- **a.** 在**"Flash** 归档文件检索方法**"**屏幕上,选择 **Solaris Flash** 归档文件的位置。 根据您选择的介质, Solaris suninstall 程序 安装会提示您继续。
- **b.** 键入提示您输入的信息。

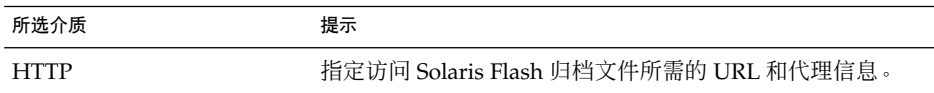

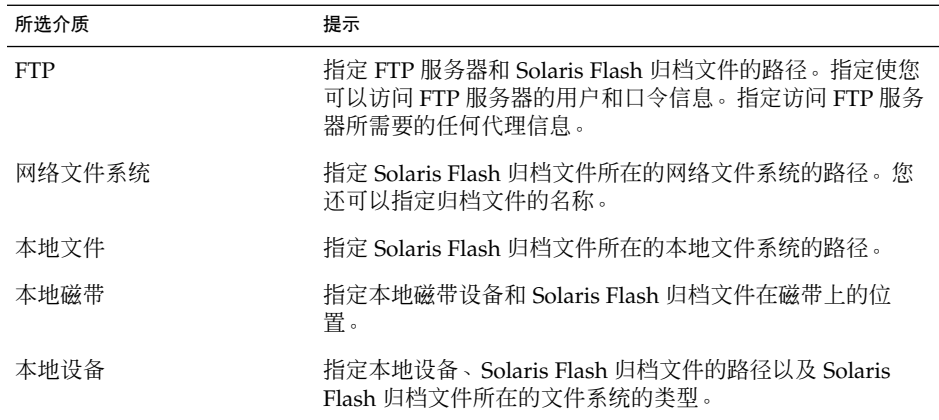

**c.** 在**"Flash** 归档文件选择**"**屏幕上,可以通过选择**"**新建**"**来安装附加 **Solaris Flash** 归档 文件。如果不想安装附加归档文件,按**"**继续**"**完成安装。

当 Solaris suninstall 程序 完成 Solaris 软件的安装时, 系统自动重新引导或提示您手动 重新引导。

安装完成后,安装日志保存在一个文件中。可以在以下目录中找到安装日志:

- /var/sadm/system/logs
- /var/sadm/install/logs
- **17.** 如果要升级 **Solaris** 软件,可能需要更正一些未保留的本地修改。有关详细说明,请参 见第 **131** 页**"Solaris suninstall** 程序 升级后任务**"**。
- **18.** (可选)要安装附加软件,请参见《*System Administration Guide: Basic Administration* 》。

# Solaris suninstall 程序 升级后任务

在您升级时, Solaris suninstall 程序 将现有系统的本地软件修改与新的 Solaris 软件进 行合并。但是,在某些情况下,不可能进行合并。系统升级完成后,您可能需要更正一 些未保存的本地修改。

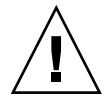

小心:如果您不更正未保存的本地修改,则系统可能不引导。

第 15 章 • 使用 Solaris suninstall 程序(任务) **131**

## ▼ 升级后更正本地修改

**1.** 检查以下文件的内容以确定您是否需要更正 **Solaris suninstall** 程序 未能保存的本地修 改。

/a/var/sadm/system/data/upgrade\_cleanup

- **2.** 更正未保存的任何本地修改。
- **3.** 重新引导系统。
	- # **reboot**

# 第 **16** 章

# Solaris Flash 安装功能(主题)

本节提供创建 Solaris Flash 归档文件和使用 Solaris Flash 归档文件在多个系统上安装 Solaris 操作环境的说明。

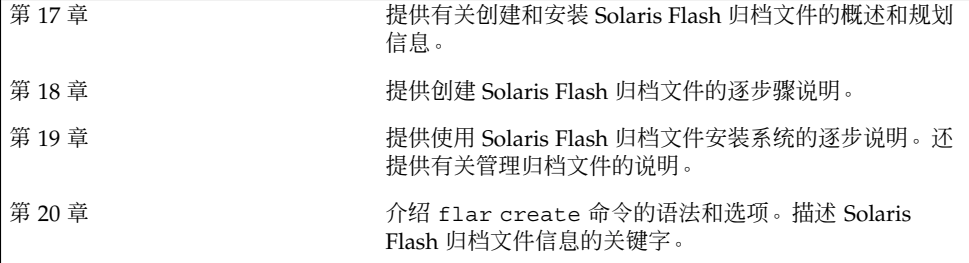

## 第 **17** 章

# Solaris Flash (概述和规划)

本章提供了对 Solaris Flash 安装功能的简介。本章还包括在您的环境中规划 Solaris Flash 安装所需的信息。

- 第 135 页"Solaris Flash 简介"
- 第 136 页"规划 Solaris Flash 安装"

# Solaris Flash 简介

Solaris Flash 安装功能使您可以在一个称为主系统的系统上创建 Solaris 操作环境的单个 参考安装。然后您可以将此安装复制到许多系统上,这些系统被称为克隆系统。使用 Solaris Flash 安装克隆系统的过程分为三部分。

- 1. 安装主系统。选择一个系统并使用任何一种 Solaris 安装方法安装 Solaris 操作环境和 其它任何软件。
- 2. 创建 Solaris Flash 归档文件。Solaris Flash 归档文件包含主系统上所有文件的副本。
- 3. 在克隆系统上安装 Solaris Flash 归档文件。当您将 Solaris Flash 归档文件安装到某 个系统上时,该归档文件中的所有文件都被复制到该系统上。新安装的系统现在具有 与原始主系统一样的安装配置,因此它被称为克隆系统。

注意:不能使用 Solaris Flash 安装功能升级一个运行 Solaris 操作环境的系统。只能执 行一个初始安装。

# 规划 Solaris Flash 安装

在创建和安装 Solaris Flash 归档文件之前, 必须就如何在系统上安装 Solaris 操作环境 做出一些决策。

### 设计主系统的安装

Solaris Flash 安装过程中的第一个任务是安装一个系统 - 主系统 - 它具有您希望每个克 隆系统都具有的配置。您可以使用任何一种 Solaris 安装方法在主系统上安装归档文件。 可以安装部分或全部 Solaris 操作环境。完成安装后,可以添加或删除软件或修改任何配 置文件。

主系统和克隆系统必须具有相同的内核结构。例如,您只能使用从具有 sun4u 体系结 构的主系统创建的归档文件来安装带有 sun4u 体系结构的克隆系统。

安装主系统时,必须使其配置与每个克隆系统上的配置保持一致。您设计主系统的安装 时所做的决策取决于以下因素:

- 您要在克隆系统上安装的软件
- 连接到主系统和克隆系统的外围设备
- 主系统和克隆系统的体系结构

### 在主系统上定制 Solaris 安装

使用任何一种 Solaris 安装方法在主系统上安装了 Solaris 操作环境后,可以根据需要添 加或删除软件以及修改系统配置信息。

- 删除软件。可以删除确定没有必要安装在克隆系统上的软件。要查看安装在主系统上 的软件的列表,请使用"产品注册表"。有关详细说明,请参见《*System Administration Guide: Basic Administration*》。
- 添加软件。您可以安装包含在 Solaris 版本中的软件。您也可以添加 Solaris 操作系统 之外的软件。您安装在主系统上的所有软件都包含在 Solaris Flash 归档文件中并被 安装到克隆系统上。
- 修改配置文件。您可以更改主系统上的配置文件。例如,您可以修改 /etc/inet/inetd.conf 文件以限制系统运行的守护程序。您所做的所有修改都 被作为 Solaris Flash 归档文件的一部分保存并安装在克隆系统上。

在创建归档文件时可以对其进行具体定制。例如,您可以排除不想包含在归档文件中的 大数据文件。有关概述信息,请参见第 138 页"定制 Solaris Flash 归档文件和目录"。

注意:将 Solaris Flash 归档文件安装在克隆系统上之后,一些主机特定的文件将被删除 并为克隆计算机重新创建。安装程序使用 sys-unconfig(1M) 命令和 sysidtool (1M) 程序删除和重新创建主机特定的网络配置文件。重新创建的文件包括 /etc/hosts、 /etc/defaultrouter 和 /etc/defaultdomain 等文件。

### 为 SPARC 和 IA 系统创建归档文件

如果您希望使用 Solaris Flash 安装方法在 SPARC 和 IA 系统上安装 Solaris 软件, 必须 为每个平台创建一个单独的 Solaris Flash 归档文件。使用从 SPARC 主系统创建的 Solaris Flash 归档文件来安装 SPAC 系统。使用从 IA 主系统创建的 Solaris Flash 归档 文件来安装 IA 系统。

### 支持在主系统上找不到的外围设备

您安装的主系统可能具有不同于克隆系统的外围设备。如果安装的主系统具有 Core、 End User、Developer 或 Entire Software Group, 则主系统只支持在安装时附加到主系 统的外围设备。

例如, 如果在具有 GX CG6 帧缓冲区的主系统上安装 Entire Software Group, 则安装只 包含对 GX CG6 帧缓冲区的支持。因此,只能将从此系统创建的归档文件安装在具有 GX CG6 帧缓冲区或没有帧缓冲区的克隆系统上。如果您使用归档文件安装带有 Elite 3D 帧缓冲区的克隆系统, Elite 3D 将不可用。所需的驱动程序将不被安装。

您的克隆系统可能具有主系统所没有的外围设备。您可以在主系统上安装对这些外围设 备的支持,即使主系统并没有这些设备。您从此主系统创建的 Solaris Flash 归档文件包 含对克隆系统上的外围设备的支持。

有时您可能需要安装外围设备与主系统不同的克隆系统。您可以使用以下方法之一在主 系统上安装对这些外围设备的支持。

■ 安装 Entire Plus OEM Software Group - Entire Plus OEM Software Group 是可用的 最大软件组。这个软件组包含在 Solaris 操作环境中可以找到的每个软件包。如果您 在主系统上安装了这个软件组,主系统会包含 Solaris 发行版中包含的所有驱动程 序。从与 Entire Plus OEM Software Group 一起安装的主系统创建的 Solaris Flash 归档文件,在任何具有已安装的 Solaris 操作环境版本支持的外围设备的克隆系统上 均有效。

安装具有 Entire Plus OEM Software Group 的主系统保证了与其它外围设备配置的 兼容性。然而,Entire Plus OEM Software Group 需要超过 1 GB 的磁盘空间。克隆 系统可能不具有安装 Entire Plus OEM Software Group 所需的空间。

■ 安装选定的软件包 - 当安装主系统时, 可以只安装需要用于主系统和克隆系统的软件 包。通过选择特定的软件包,可以只安装对已知存在于主系统或克隆系统上的外围设 备的支持。

## 规划 Solaris Flash 归档文件的创建

安装主系统后, Solaris Flash 安装过程中的下一个任务是创建 Solaris Flash 归档文件。 主系统中的所有文件与各种标识信息一起被复制到 Solaris Flash 归档文件。当主系统以 多用户模式或单用户模式运行时,您可以创建 Solaris Flash 归档文件。从下面的介质之 一引导后,也可以创建 Solaris Flash 归档文件:

- Solaris 9 DVD
- Solaris 9 Software 1 of 2 CD
- Solaris 9 Software 和 Solaris 9 Languages CD 的映像

尽可能在系统处于静态状态时创建归档文件。

### 定制 Solaris Flash 归档文件和目录

当您创建 Solaris Flash 归档文件时,可以排除从主系统复制的某些文件和目录。即使您 已经排除了一个目录, 您仍然可以恢复该目录下的指定文件或子目录。例如, 您可以创 建一个归档文件,排除 /a/aa/bb/c 中所有的文件和目录。但可以包含 /bb 子目录的 内容。仅有的内容位于 /bb 子目录中。

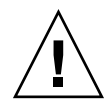

小心:使用 flar create 文件排除选项时要非常小心。如果您排除了某些目录,其它 您未注意到的内容可能会留在归档文件中,例如系统配置文件。系统会出现不一致,并 且安装不能正常进行。排除目录和文件最好用于那些易于删除又不会中断系统的数据, 例如大的数据文件。

下表列出了 flar create 命令选项,它可以排除文件和目录,并恢复文件和子目录。

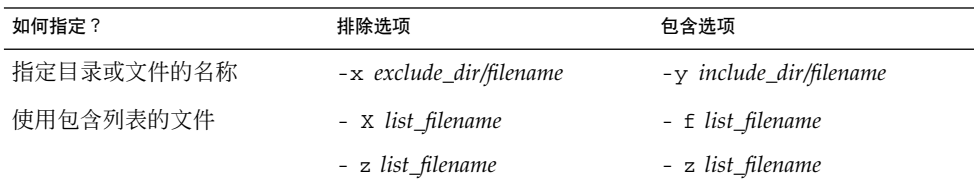

有关这些选项的描述,请参见表 20–3。

有关定制归档文件的示例,请参见第 144 页"创建归档文件示例"。

### Solaris Flash 归档文件段

Solaris Flash 归档文件至少包含三段。这些段包含用来标识从主系统复制的归档文件和 实际文件的段。

1. Archive Cookie 段 - Solaris Flash 归档文件的第一段, 包含一个 cookie, 它将文件 标识为 Solaris Flash 归档文件。必须存在 cookie, 归档文件才有效。

- 2. Archive Identification 段 第二段包含带有提供归档文件标识信息的值的关键字。您 需要为 Solaris Flash 归档文件指定名称。您可以指定的、关于归档文件的其它信息 包括:
	- 归档文件的作者
	- 归档文件的创建日期
	- 用于创建归档文件的主系统的名称

有关描述归档文件的关键字列表,请参见第 154 页"Identification 段的关键字"。

3. 用户定义段 - 根据 Archive Identification 段, 您可以定义和插入段。Solaris Flash 归 档文件不处理您插入的任何段。例如,这个段可以包含归档文件的说明或者用来检查 应用程序完整性的脚本。

在用户定义段中,您也可以定义关键字。Solaris Flash 归档文件忽略用户定义的关键 字,但您可以提供处理 Identification 段和使用这些关键字的脚本和程序。 用户定义段要求以下格式。

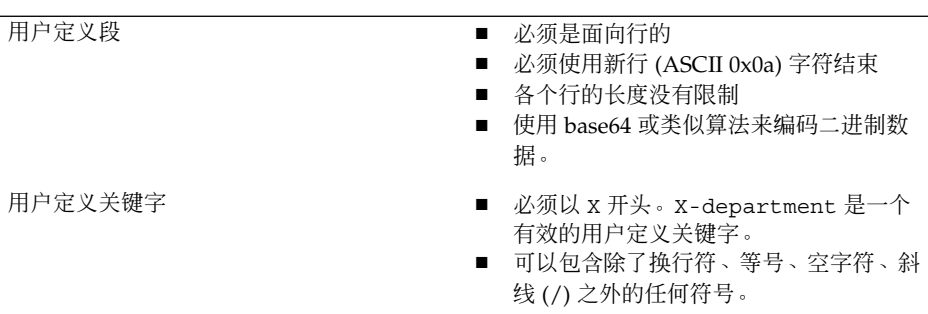

4. Archive Files 段 - Archive Files 段包含从主系统保存的文件。

可以使用 flar 命令检索关于归档文件的信息。有关详细说明,请参见第 152 页"从归档 文件中提取信息"。

### Solaris Flash 归档文件的存储位置

创建了 Solaris Flash 归档文件后,可以将其保存在主系统的硬盘上或者保存在磁带上。 保存了归档文件后,可以将其复制到选定的任何文件系统或介质。

- 网络文件系统 (NFS) 服务器
- HTTP 服务器
- FTP 服务器
- 磁带
- CD、DVD
- 软盘
- 您要安装的克隆系统的本地驱动器

第 17 章 • Solaris Flash(概述和规划) **139**

### 压缩归档文件

创建 Solaris Flash 归档文件时,可以指定使用 compress(1) 公用程序将归档文件保存 为压缩文件。归档文件压缩后,需要的磁盘存储空间更小,并且当您在网络上安装归档 文件时拥塞的可能性也更小。

## 规划 Solaris Flash 归档文件的安装

Solaris Flash 安装过程的最终任务是将 Solaris Flash 归档文件安装在克隆系统上。

### 确定如何安装 Solaris Flash 归档文件

可以使用任何一种 Solaris 安装方法将 Solaris Flash 归档文件安装在克隆系统上。

Solaris 9 DVD 或 Solaris 9 Installation CD 上的 Solaris Web Start 程序使您能够安装存 储在以下介质上的 Solaris Flash 归档文件:

- 光盘 (DVD 或 CD)
- NFS 服务器
- HTTP 服务器
- FTP 服务器
- 本地磁带

有关安装说明,请参见第 112 页"SPARC: 使用 Solaris Web Start 程序执行安装或升 级"或第 116 页"IA: 使用 Solaris Web Start 程序执行安装或升级"。

Solaris 9 Software 1 of 2 CD 上的 Solaris suninstall 程序 使您能够安装存储在以下介质 上的 Solaris Flash 归档文件:

- NFS 服务器
- HTTP 服务器
- FTP 服务器
- 本地文件
- 本地磁带
- 本地设备, 包括 CD

有关安装说明,请参见第 123 页"SPARC: 使用 Solaris suninstall 程序 执行安装或升 级"或第 126 页"IA: 使用 Solaris suninstall 程序 执行安装或升级"。

定制 JumpStart 安装程序使您能够安装存储在以下介质上的 Solaris Flash 归档文件:

- NFS 服务器
- HTTP 服务器
- FTP 服务器
- 本地磁带
- 本地设备, 包括 DVD 或 CD
- 本地文件

有关安装说明,请参见第 210 页"准备使用定制 JumpStart 安装来安装 Solaris Flash 归 档文件"。

Solaris Live Upgrade 使您能够安装存储在以下介质上的 Solaris Flash 归档文件:

- HTTP 服务器
- FTP 服务器
- NFS 服务器
- 本地文件
- 本地磁带
- 本地设备, 包括 DVD 或 CD

有关安装说明,请参见第 306 页"在引导环境中安装 Solaris Flash 归档文件"。

## 第 **18** 章

# 创建 Solaris Flash 归档文件(任务)

本章提供创建 Solaris Flash 归档文件的步骤。

- 第 143 页"任务图: 创建 Solaris Flash 归档文件"
- 第 143 页"创建 Solaris Flash 归档文件任务"

# 任务图:创建 Solaris Flash 归档文件

表 **18–1** 任务图:创建 Solaris Flash 归档文件

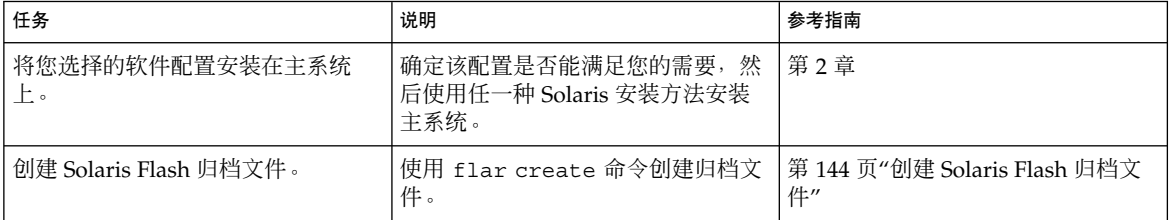

# 创建 Solaris Flash 归档文件任务

本节提供安装主系统然后从主系统创建 Solaris Flash 归档文件的步骤。

▼ 安装主系统

使用您希望其它系统也具有的同样的软件配置安装主系统。使用任何一种 Solaris 安装方 法在此主系统上安装 Solaris 操作环境。

- **1.** 确定要安装的系统配置。
- **2.** 使用 **Solaris** 安装方法,在主系统上安装 **Solaris** 操作环境。有关不同安装方法的讨论, 请参见第 **3** 章。
- **3.** 通过以下任何方法定制您的 **Solaris** 安装:
	- 删除软件
	- 添加软件
	- 修改配置文件
	- 添加对克隆系统上的外围设备的支持

### ▼ 创建 Solaris Flash 归档文件

在安装了主系统后,创建一个 Solaris Flash 归档文件以用于安装其它系统。

#### 1. 引导主系统,然后尽可能在不活动的状态下运行它。

当可能时,在单用户模式下运行该系统。如果不可能,请关闭要归档的所有应用程序和 需要大量操作系统资源的所有应用程序。 当主系统在多用户模式、单用户模式或从以下系统之一引导时,您可以创建 Solaris

Flash 归档文件:

- Solaris 9 DVD 。
- Solaris 9 Software 1 of 2 CD 。
- Solaris 9 Software 的映像。如果使用的是 CD 介质, 如果需要, 该映像可以包括 Solaris 9 Languages CD。

#### **2.** 要创建归档文件,请使用 flarcreate 命令。

# **flar create -n** *name options path/filename*

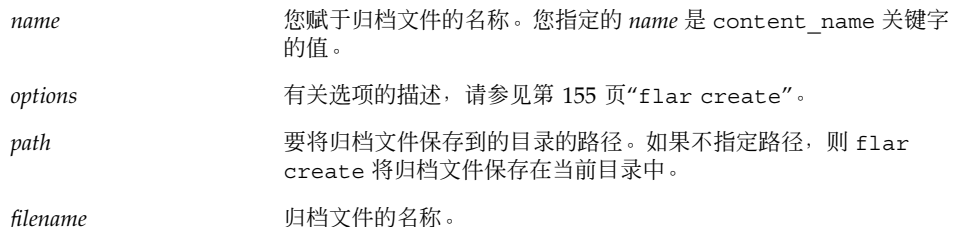

- 如果归档文件创建成功, 则 flar create 命令返回退出代码 0。
- 如果归档文件创建失败, 则 flar create 命令返回一个非零的退出代码。

### 创建归档文件示例

可以复制完整的文件系统,也可以通过排除一些目录或文件来定制文件系统。您可以使 用不同的选项达到同样的目的。使用最适合您的环境的选项。
下面示例中的文件系统已作了简化,以便更清楚地说明问题。示例没有使用文件系统名 称, 例如 /var、/usr 或 /opt, 这些示例的主系统文件结构如下:

/aaa/bbb/ccc/ddd /aaa/eee

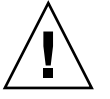

小心:使用 flar create 文件排除选项时要小心。如果您排除了一些目录,另外一些 您未注意到的文件可能会留在归档文件中,例如系统配置文件。这样系统会出现不一 致, 安装程序无法运行。排除目录和文件时, 最好排除那些可以简单地删除而不会影响 系统的数据,例如大的数据文件。

实例 **18–1** 创建一个完全相同的归档文件

本示例中,归档文件名为 archive1。该文件是从主系统中复制的,并已经过压缩。该 归档文件是主系统完全相同的副本,存储在 archive1.flar 中。

# **flar create -n archive1 -c archive1.flar**

要查看归档文件的文件结构,请键入以下内容。

# **flar info -l archive1.flar** aaa aaa/bbb aaa/bbb/ccc aaa/bbb/ccc/ddd aaa/eee

实例 **18–2** 创建一个归档文件,包含或排除文件和目录的归档文件

本示例中, 归档文件名为 archive2。该文件是从主系统中复制的, 但不是完全相同的 副本。排除了根 (/) 文件系统中的内容,但保留了 /aaa 中的内容。显示排除的目录和 文件, 但它们均为空。

# **flar create -n archive2 -x / -y /aaa archive2.flar**

要查看归档文件的文件结构,请键入以下内容。

# **flar info -l aaa** aaa aaa/bbb aaa/bbb/ccc aaa/bbb/ccc/ddd aaa/eee

实例 **18–3** 创建一个归档文件,使用列表排除或包含某些文件和目录

本示例中, 归档文件名为 archive5。该文件是从主系统中复制的, 但并不是完全相同 的副本。 排除了根 (/) 文件系统下的内容, 但保留了 / ccc 中的内容。显示排除的目录 和文件,但它们均为空。exclude 文件包含一个列表,它排除了根 (/) 文件系统。 include 文件包含一个列表,它储存了子目录 /ccc。

第 18 章 • 创建 Solaris Flash 归档文件(任务) **145**

实例 **18–3** 创建一个归档文件,使用列表排除或包含某些文件和目录 *(*续下*)*

#### # **flar create -n archive5 -X exclude -f include archive5.flar**

要查看归档文件的文件结构,请键入以下内容。

```
# flar info -l archive5.flar
aaa
aaa/bbb
aaa/bbb/ccc
aaa/bbb/ccc/ddd
aaa/eee
```
实例 **18–4** 通过使用列表并存储目录的方式创建一个归档文件,排除某些文件和目录

本示例中,归档文件名为 archive5。该文件是从主系统中复制的,但并不是完全相同 的副本。排除了根 (/) 文件系统下的内容, 但保留了 / ccc 中的内容。显示排除的目录和 文件, 但它们均为空。exclude 文件包含一个列表, 排除了根 (/) 文件系统。-y 选项存 储了子目录 /ccc。

#### # **flar create -n archive5 -X exclude -y /ccc archive5.flar**

要查看归档文件的文件结构,请键入以下内容。

```
# flar info -l archive5.flar
aaa
aaa/bbb
aaa/bbb/ccc
aaa/bbb/ccc/ddd
aaa/eee
```
实例 **18–5** 使用列表和 -z 选项创建一个归档文件,排除或包含某些文件和目录

本示例中,归档文件名为 archive3。该文件是从主系统中复制的,但并是完全相同的 副本。排除了根 (/) 文件系统下的内容,但保留了 /ccc 中的内容。显示排除的目录和文 件,但它们均为空。-z 选项指 oracle\_data 脚本中的一列文件。在该脚本中,目录使 用减号或加号标注,显示要排除或存储的文件。在本示例中,被排除的目录 / 和 /aaa/bbb/ccc/ddd 使用减号表示,存储的子目录 /ccc 使用加号表示。

# **flar create -n archive3 -z oracle\_data archive3.flar**

要查看归档文件的文件结构,请键入以下内容。

```
# flar info -l archive3.flar
aaa
aaa/bbb
aaa/bbb/ccc
aaa/bbb/ccc/ddd
aaa/eee
```
实例 **18–6** 从另外一个引导环境中创建归档文件

本示例中, 归档文件名为 archive4, 它是从主系统中复制的, 并已经过压缩。该归档 文件是与主系统完全相同的副本,存储在 archive4.flar 中。-R 选项用于从其它目 录树中创建归档文件。

实例 **18–6** 从另外一个引导环境中创建归档文件 *(*续下*)*

# **flar create -n archive4 -c -R /x/yy/zz archive4.flar**

第 18 章 • 创建 Solaris Flash 归档文件(任务) **147**

## 安装和管理 Solaris Flash 归档文件(任 务)

本节提供如何在克隆系统上安装并管理 Solaris Flash 归档文件的参考。

- 第 149 页"安装 Solaris Flash 归档文件的步骤参考"
- 第 149 页"管理 Solaris Flash 归档文件"

## 安装 Solaris Flash 归档文件的步骤参考

可以使用任何一种 Solaris 安装方法安装 Solaris Flash 归档文件。有关安装 Solaris Flash 归档文件的详细信息,请参见以下信息。

- Solaris Live Upgrade 请参见第 306 页"在引导环境中安装 Solaris Flash 归档文 件"。
- Solaris Web Start 程序 请参见第 112 页"SPARC: 使用 Solaris Web Start 程序执行安 装或升级"或第 116 页"IA: 使用 Solaris Web Start 程序执行安装或升级"。
- Solaris suninstall 程序 请参见第 123 页"SPARC: 使用 Solaris suninstall 程序 执行 安装或升级"或第 126 页"IA: 使用 Solaris suninstall 程序 执行安装或升级"。
- Custom JumpStart 安装程序 请参见第 179 页"创建配置文件"和第 210 页"准备使用 定制 JumpStart 安装来安装 Solaris Flash 归档文件"。

## 管理 Solaris Flash 归档文件

可以使用 flar 命令管理归档文件。可以将归档文件分成几个段。对这些段执行修改、 添加或删除操作,然后将它们合并起来创建一个归档文件。您也可以获得有关归档文件 的信息。

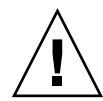

### 分割 Solaris Flash 归档文件

您可以将一个归档文件分割成几个段,这样您可以修改某些段、添加新段或者删除一些 段。对这些段进行修改后,您需要将它们合并起来以创建一个新的归档文件。例如,您 可能希望添加一个用户定义段或者修改 Archive Identification 段。不要修改 Archive Files 段, 否则会影响归档文件的完整性。

可以使用 flar split 命令将 Solaris Flash 归档文件分割成几个段。flar 命令将每个 段复制到当前目录或指定目录中的单独文件中。文件按段命名,例如归档文件 cookie 保 存在一个名为 cookie 的文件中。您可以指定 flar split 命令仅保存一个段。命令 的语法如下:

flar split[-d *dir*] [-u *section*] [-f archive] [-S *section*] [-t [-p *posn*] [- b *blocksize*]] *filename*

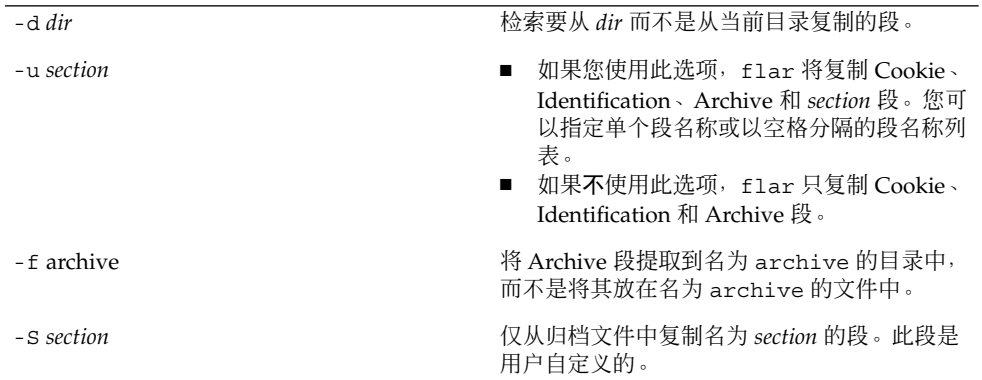

#### 实例 **19–1** 分割归档文件

在下面的示例中,archive1.flar 被分割成三个文件:

- cookie 归档文件的第一行, 标识归档文件格式的版本。不要修改此标识符。
- identification Archive Identification 段的副本,带有所有关键字值对。
- archive cpio 归档文件本身。此文件可以压缩。

#### # **flar split archive1.flar**

分割归档文件后,可以修改 Archive Identification 段, 或添加用户定义段。然后可以将 这些段合并起来重新创建归档文件。

### 合并 Solaris Flash 归档文件

将一个归档文件分割成多个段后,可以将各段合并起来重新创建归档文件。

可以使用 flar combine 命令将多个段合并成一个 Solaris Flash 归档文件。假定每个 段在一个单独的文件中,其名称为段名称。至少应存在以下三个文件:

- Archive Cookie (cookie)
- Archive Identification (identification)
- Archive Files (archive)

合并段时请记住以下几点:

- 如果 archive 是个目录, 将其包括进合并的归档文件之前, flar 命令会使用 cpio 将其归档。
- 如果 Archive Identification 段指定要压缩归档文件, 则 flar 压缩新合并的归档文 件的内容。
- 不对任何段执行验证。具体说来,不会验证或更新 Archive Identification 段中的字 段。

flar combine [-d *dir*] [-u *section*] [-t [-p *posn*] [- b *blocksize*]] *filename*

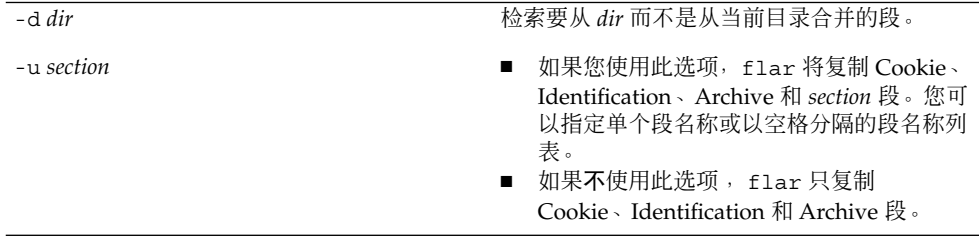

实例 **19–2** 合并 Solaris Flash 归档文件

在本示例中,将 Archive Cookie 段、Archive Identification 段和 Archive Files 段合并 为一个完整的归档文件。此归档文件名为 newarchive.flar。

#### # **flar combine newarchive.flar**

实例 **19–3** 合并 Solaris Flash 归档文件并添加用户定义段

在本示例中,将 Archive Cookie 段、Archive Identification 段、Archive Files 段和用户 定义段合并为一个完整的归档文件。此归档文件名为 newarchive.flar。用户定义段 的内容存放在名为 user-defined 的文件中, 它位于当前目录中。

# **flar combine -u user\_defined newarchive.flar**

第 19 章 • 安装和管理 Solaris Flash 归档文件(任务) **151**

## 从归档文件中提取信息

使用 flar info 命令获得有关您刚创建的归档文件的信息。命令的语法如下:

flar info [-l] [-k *keyword*] [-t [-p *posn*] [-b *blocksize*]] *filename*

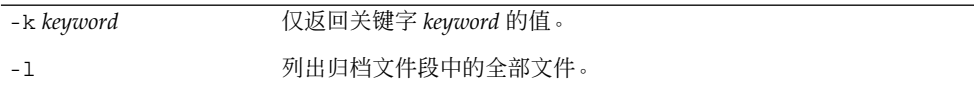

#### 实例 **19–4**

在本示例中,检查名为 archive3.flar 的归档文件的结构。

# **flar info -l archive3.flar** aaa aaa/bbb aaa/bbb/ccc aaa/bbb/ccc/ddd aaa/eee

## 第 **20** 章

# Solaris Flash (参考)

本章提供了对 Solaris Flash 关键字和值的说明, 在以下各节中介绍了 flar create 命 令选项。

- 第 153 页"Solaris Flash 关键字"
- 第 155 页"Solaris Flash flar create 命令"

# Solaris Flash 关键字

关键字和值由单个等号分隔,每行只有一对。各个行可以为任意长度。关键字不区分大 小写。

### 一般关键字

每一个 Solaris Flash 归档文件段都由 section\_begin 和 section\_end 关键字定 义。下表描述了 section\_begin 和 section\_end 关键字的值。

表 **20–1** section\_begin 和 section\_end 关键字的值

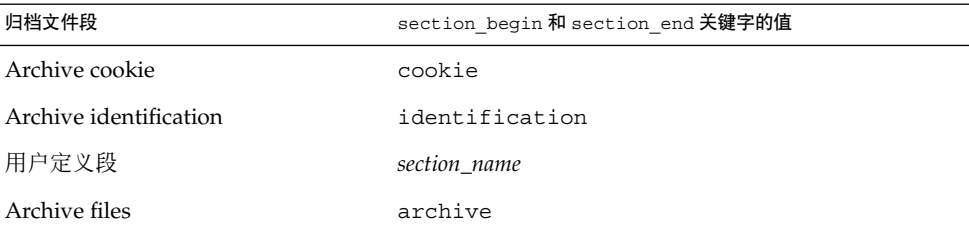

## Identification 段的关键字

本节描述 Archive Identification 段使用的关键字以及可以为它们定义的值。

除了 Solaris Flash 归档文件定义的关键字之外,您还可以定义其它关键字。Solaris Flash 归档文件忽略用户自定义关键字, 但您可以提供处理 Identification 段和使用用户 定义关键字的脚本和程序。用户定义的关键字的名称必须以 X 开头,并且可以包含换行 符、等号和空字符以外的任何字符。例如, X-department 是有效的用户定义关键字的 名称。

下表解释了描述归档文件的关键字。

表 **20–2** Identification 段的关键字

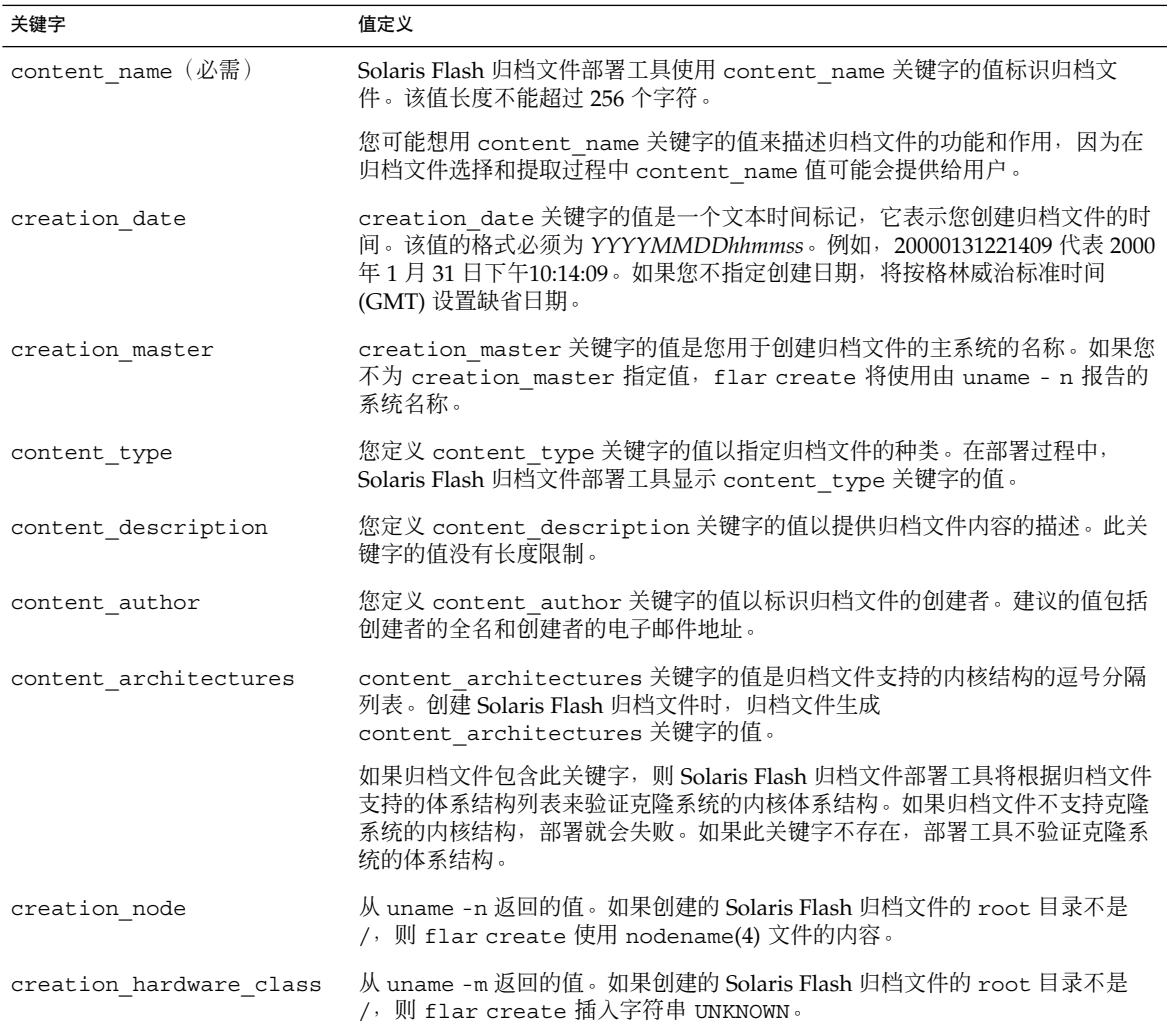

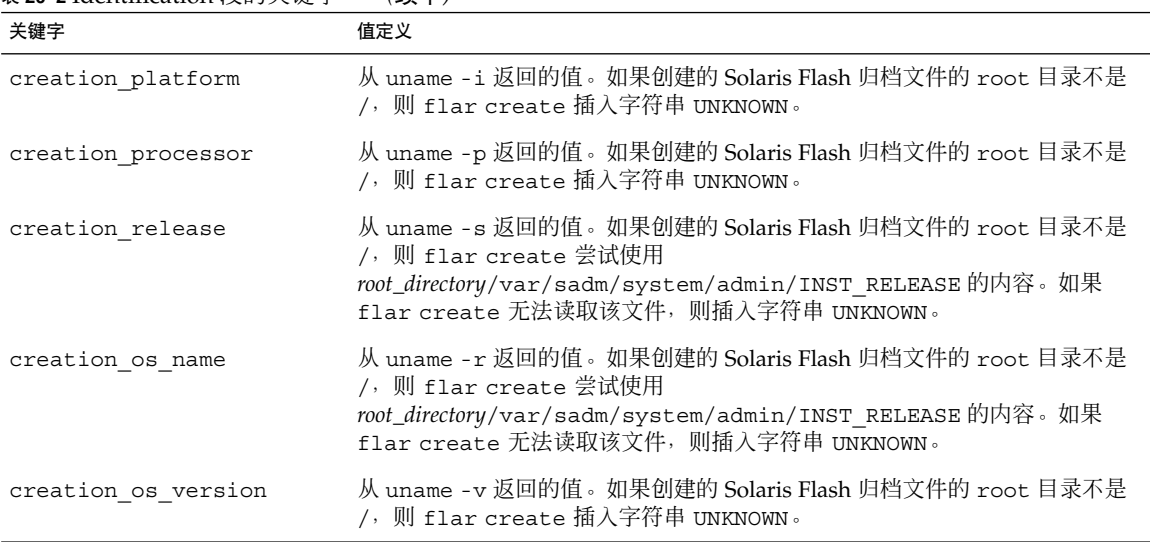

#### 表 **20–2** Identification 段的关键字 *(*续下*)*

## Solaris Flash flar create 命令

使用 Solaris Flash flar create 命令创建 Solaris Flash 归档文件。

### flar create

使用 flar create 命令从主系统创建 Solaris Flash 归档文件。当主系统以多用户或单 用户模式运行时,您可以使用此命令。当主系统是从 Solaris 9 DVD 或 Solaris 9 Software 1 of 2 CD 或从 Solaris 9 Software 和 Solaris 9 Languages CD 的映像引导时, 您还可以使用 flar create。当您创建 Solaris Flash 归档文件时,主系统应该尽可能 处于稳定状态。命令的语法如下:

flar create -n *name* [-R *root*] [-S] [-H] [-c] [-x *exclude\_dir/filename*][-y *include\_dir/filename*] [-z *list\_filename*] [-X *list\_filename*] [-t [-p *posn*][-b *blocksize*]] [-i *date*] [-m [-u *section* [-d *dir*]] [-f *list\_filename*] [-F] [-U *key=val*] *master*] [-a *author*] [-e *descr*:-E *descr\_file*] [-T *type*] *path/filename*

在这个命令行中,*path* 是您要将归档文件保存到的目标路径。*filename* 是归档文件的名 称。如果您不指定路径, 则 flar create 将归档文件保存在当前目录中。

第 20 章 • Solaris Flash(参考) **155**

表 **20–3** flar create 的命令行选项

| 选项                                                                                                    | 说明                                                                                                    |  |
|----------------------------------------------------------------------------------------------------|----------------------------------------------------------------------------------------------------|--|
| 必需的选项                                                                                                    |                                                                                                    |  |
| -n <i>name</i>                                                                                                    | 此标志的值是归档文件的名称。您指定的 name 是 content name 关<br>键字的值。                                                                                                    |  |
| 压缩选项                                                                                                    |                                                                                                    |  |
| $-c$                                                                                                    | 通过使用 compress(1) 压缩归档文件。                                                                                                    |  |
| 目录和大小选项                                                                                                    |                                                                                                    |  |
| $-R$ root                                                                                                    | 从文件系统的 root 处创建归档文件。如果您不指定此选项, flar<br>create 将从文件系统的 / 处创建归档文件。                                                                                                    |  |
| – S                                                                                                    | 忽略归档文件中的大小信息。                                                                                                    |  |
| – H                                                                                                    | 不生成散列标识符。                                                                                                    |  |
| 内容选择洗项                                                                                                    |                                                                                                    |  |
| 小心: 使用 flar create 文件排除选项时要非常小心。如果您排除了某些目录, 其它您不知道<br>的内容可能会留在归档文件中, 例如系统配置文件。系统会出现不一致, 并且安装不能正常进<br>行。排除目录和文件最好用于那些易于从系统删除的大数据,例如大的数据文件。 |                                                                                                    |  |
| -y include_dir/filename                                                                                                    | 在归档文件中添加命令行中指定的文件和目录。当您排除某个目录,<br>但需要恢复单个子目录或文件时使用此洗项。                                                                                                    |  |
|                                                                                                    | include_dir/filename 是要包含的子目录或文件的名称。                                                                                                    |  |
| - f list_filename                                                                                                    | 在归档文件中添加列表中的文件和目录。                                                                                                    |  |
|                                                                                                    | list_filename 是一个包含列表的文件的完整路径。如果不指定-F 项,<br>文件的内容将被添加到列表中。<br>file_list 文件必须每行包含一个文件。<br>如果您指定了带有 -R root 的文件系统,每个文件的路径必须相对<br>于代替的 root目录, 或者为绝对路径。<br>如果 filename 是"-", flar create 会将标准输入作为文件列表读<br>取。当您使用值"-"时,不计算归档文件大小。 |  |

-F 只使用 -f *list\_filename* 中的文件来创建归档文件。此选项使得 -f *list\_filename* 成为绝对列表,而不是附加到普通文件列表的列表。 -x *exclude\_dir/filename* 从归档文件中排除文件和目录。这些文件和目录在命令行中指定。您 可以使用这个选项的多个实例排除多个文件或目录。 *exclude\_dir/filename* 是要排除的文件或目录的名称。

表 **20–3** flar create 的命令行选项 *(*续下*)*

| 选项                            | 说明                                                                                                    |  |
|-------------------------------|----------------------------------------------------------------------------------------------------|--|
| - x list_filename             | 从归档文件中排除文件或目录的列表。                                                                                                    |  |
|                               | list_filename 是一个包含列表的文件的完整路径。<br>list_filename 文件必须每行包含一个文件。<br>如果您指定了带有-R root 的文件系统, 每个文件的路径必须相对<br>$\blacksquare$<br>于代替的 root目录, 或者为绝对路径。<br>如果 list_filename 是"-", flar create 会将标准输入作为文件列<br>п<br>表读取。当您使用值"-"时,不计算归档文件大小。 |  |
| -z list_filename              | 从归档文件排除或包含文件或目录列表。列表中的每个文件或目录都<br>使用加号"+"或减号"-"进行标注。加号表示被包含的文件或目录,减号<br>表示被排除的文件或目录。                                                                                                    |  |
|                               | list_filename 是一个包含列表的文件的完整路径。<br>list_filename 文件必须每行包含一个文件。<br>如果您指定了带有-R root 的文件系统, 每个文件的路径必须相对<br>п<br>于代替的 root目录, 或者为绝对路径。                                                                                                 |  |
| 与用户定义段一起使用的选项                 |                                                                                                    |  |
| -u section                    | 包含 section 以作为用户定义段。要包括多个用户定义段, section 必须<br>是一个空格分隔的段名称列表。                                                                                                    |  |
| -d dir                        | 从 dir 中检索用 -u 指定的段文件。                                                                                                    |  |
| 与磁带归档文件一起使用的选项                |                                                                                                    |  |
| $-t$                          | 在磁带设备上创建归档文件。filename 变量是磁带设备的名称。                                                                                                    |  |
| $-p posn$                     | 仅与 --t 选项一起使用。在磁带设备上指定供 flar create 存储归<br>档文件的位置。如果您不使用此选项, flar create 会将归档文件<br>放置在磁带的当前位置。                                                                                                    |  |
| -b blocksize                  | 指定 flar create 在创建归档文件时使用的块大小。如果您不指定<br>块大小, flar create 将使用 64K 的缺省块大小。                                                                                                    |  |
| 用于 Archive Identification 的选项 |                                                                                                    |  |
| -u key=val                    | 在 Archive Identification 段中包括用户定义的关键字和值。                                                                                                    |  |
| $-i$ date                     | 使用 date 作为 creation date 关键字的值。如果您不指定日期,<br>flar create 将使用当前系统的时间和日期。                                                                                                    |  |
| -m master                     | 使用 master 作为您已在其上创建归档文件的主系统的名称。master 是<br>creation master 关键字的值。如果您不指定 master, flar<br>create 将使用由 uname -n 报告的系统名称。                                                                                                    |  |
| -e descr                      | 使用 descr 作为 content description 关键字的值。使用-E 选项<br>时不能使用此选项。                                                                                                    |  |
| -E descr_file                 | 从文件 descr_file 中检索content description 关键字的值。使用<br>-e 洗项时不能使用此洗项。                                                                                                    |  |

表 **20–3** flar create 的命令行选项 *(*续下*)*

| 诜项        | 说明                                                                                                    |
|-----------|----------------------------------------------------------------------------------------------------|
| -a author | 使用 author 作为 Archive Identification 段中的作者名。author 是<br>content author 关键字的值。如果您不指定作者, flar create<br>将不在 Archive Identification 段中包括 content author 关键字。 |
| $-T$ type | 使用 type 作为 content type 关键字的值。type 由用户定义。如果<br>您不指定类型, flar create 将不包括 content type 关键字。                                                                |

# 第 **21** 章

# 定制 JumpStart 安装(主题)

本节提供了有关创建、准备和执行定制 JumpStart 安装的说明。

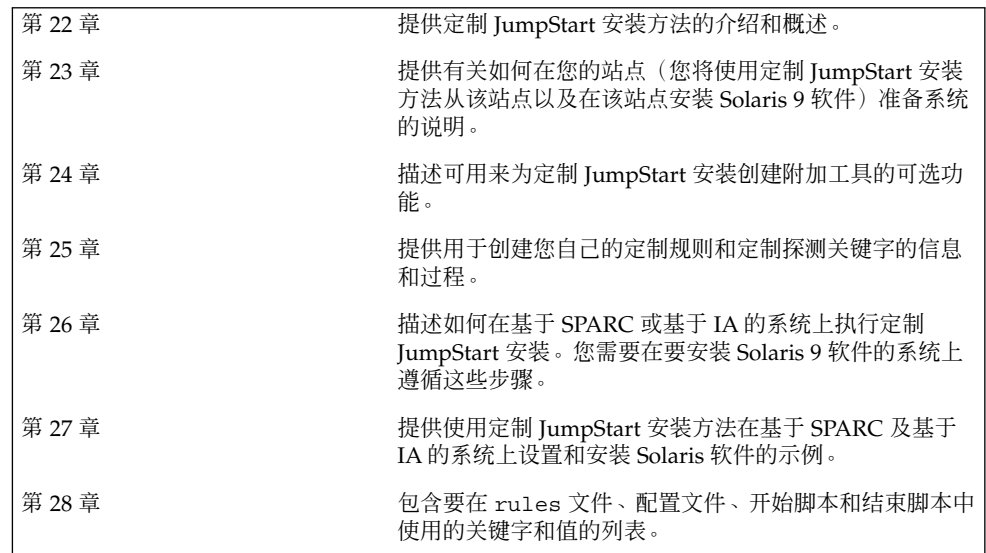

## 定制 JumpStart (概述)

本章提供了定制 JumpStart 安装过程的介绍和概述。

- 第 161 页"定制 JumpStart 简介"
- 第 162 页"JumpStart 程序如何安装 Solaris 软件"

## 定制 JumpStart 简介

定制 JumpStart 安装方法是一个命令行接口,该接口使您能够基于所创建的配置文件来 自动安装或升级多个系统。配置文件定义特定的软件安装要求。您还可以结合使用 shell 脚本以包含安装前和安装后任务。选择安装或升级所使用的配置文件和脚本。定制 JumpStart 安装方法根据您选择的配置文件和脚本来安装或升级系统。而且,您可以使 用 sysidcfg 文件指定配置信息,以便使定制 JumpStart 安装完全不需要手动干预。

可以使用示例方案来描述定制 JumpStart 进程。在此示例方案中,需要使用以下参数设 置系统:

- 在 100 个新系统中安装 Solaris。
- 其中的 70 个系统是 SPARC 系统, 它们属于工程设计组, 并需要安装为具有供开发 者使用的 Solaris 操作环境软件组的独立系统。
- 其余的 30 个系统基于 IA (Intel 体系结构), 属于市场营销组, 并需要安装为具有 供最终用户使用的 Solaris 操作环境软件组的独立系统。

首先,系统管理员必须为每组系统创建一个 rules 文件和一个配置文件。rules 文件 是一个文本文件,包含针对您要安装 Solaris 软件的每组系统或单个系统的规则。每条规 则区分一组建立在一个或多个系统属性基础之上的系统。每个规则还将各个组链接到一 个配置文件。

配置文件是一个文本文件,它定义如何将 Solaris 软件安装在组中的各个系统上。rules 文件和配置文件都必须位于 JumpStart 目录中。

对于该示例方案,系统管理员创建一个包含两个不同规则的 rules 文件,其中一个规 则用于工程设计组,另一个用于市场营销组。对于每个规则,系统的网络号用于区分工 程设计组和市场营销组。

各个规则还包含指向适当配置文件的链接。例如,在工程设计组的规则中,添加一个指 向为工程设计组创建的 eng\_profile 配置文件的链接。在市场营销组的规则中,添加 一个指向为市场营销组创建的 market profile 配置文件的链接。

您可以将 rules 文件和配置文件保存在软盘上或服务器上。

- 当希望在非联网的独立系统上执行定制 JumpStart 安装时, 需要一个配置文件软盘。
- 当希望在可以访问服务器的联网系统上执行定制 JumpStart 安装时, 使用配置文件服 务器。

创建 rules 文件和配置文件后,使用 check 脚本验证这些文件。如果 check 脚本运 行成功, 则创建 rules.ok 文件。rules.ok 是 JumpStart 程序用来安装 Solaris 软件 的 rules 文件的生成版本。

## JumpStart 程序如何安装 Solaris 软件

验证 rules 文件和配置文件之后,就可以开始进行定制 JumpStart 安装了。JumpStart 程序读取 rules.ok 文件。然后, JumpStart 程序搜索第一个具有所定义的系统属性( 该系统属性与 JumpStart 程序正尝试在其上安装 Solaris 软件的系统相匹配)的规则。如 果存在匹配项,JumpStart 程序将使用在该规则中指定的配置文件在系统上安装 Solaris 软件。

图形 22–1 说明定制 JumpStart 安装如何在独立的非联网系统上工作。系统管理员在 Pete 的系统上启动定制 JumpStart 安装。JumpStart 程序访问系统的软盘驱动器中的软 盘上的规则文件。JumpStart 程序将 rule 2 与系统匹配。rule 2 指定 JumpStart 程 序使用 Pete's profile 来安装 Solaris 软件。JumpStart 程序读取 Pete's profile,然后根据系统管理员在 Pete's profile 中指定的指令来安装 Solaris 软 件。

Pete's System

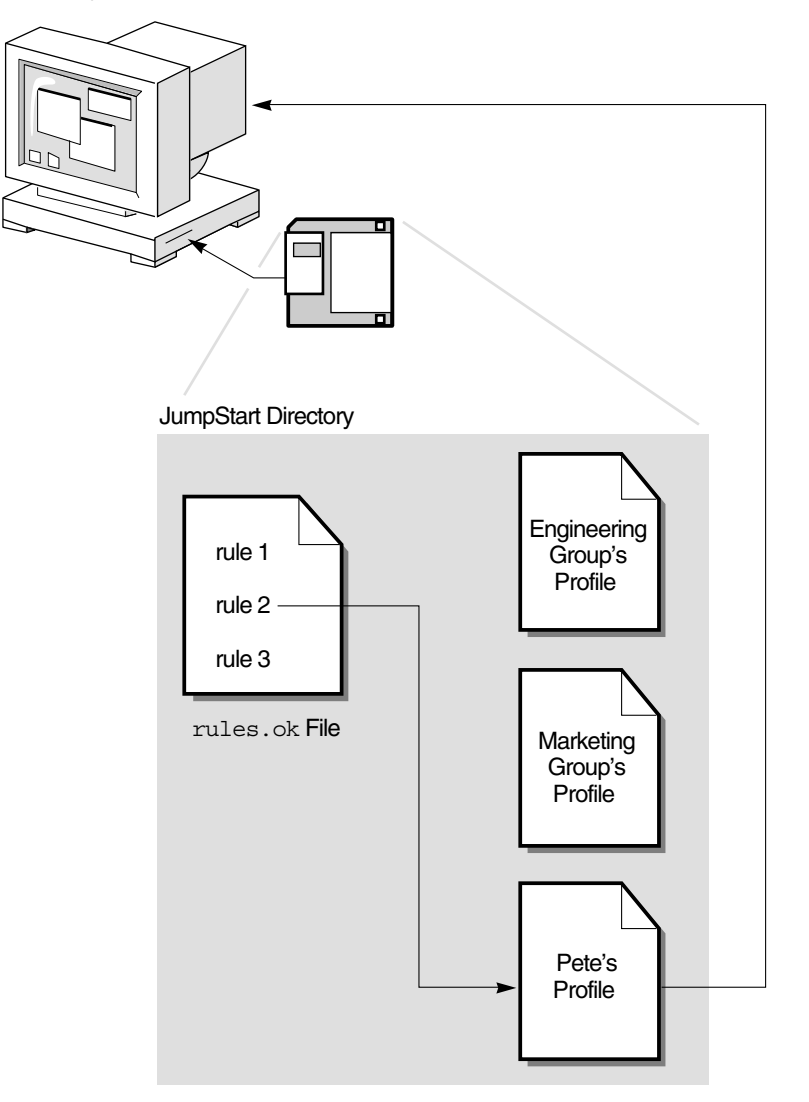

图形 **22–1** 定制 JumpStart 安装的工作原理:非联网示例

图形 22–2 说明了定制 JumpStart 安装是如何在一个网络的多个系统上工作的。系统管 理员设置不同的配置文件,并将这些配置文件保存在单个服务器上。系统管理员在一个 工程设计系统上启动定制 JumpStart 安装。JumpStart 程序访问服务器上 JumpStart/ 目录中的 rules 文件。JumpStart 程序将工程设计系统与 rule 1 匹配。rule 1 指定 JumpStart 程序使用 Engineering Group's Profile 来安装 Solaris 软件。 JumpStart 程序读取 Engineering Group's Profile, 然后根据系统管理员在 Engineering Group's Profile 中指定的指令来安装 Solaris 软件。

第 22 章 • 定制 JumpStart(概述) **163**

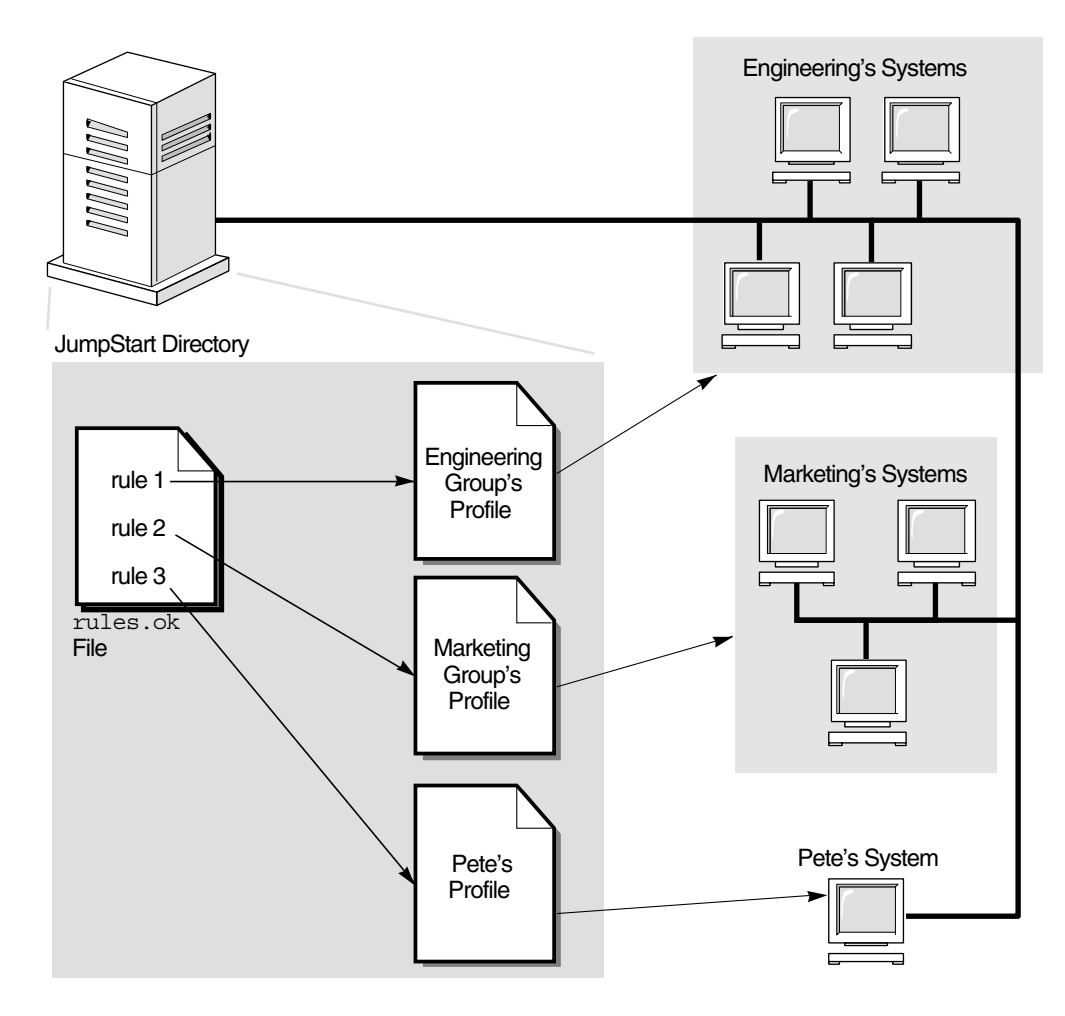

图形 **22–2** 定制 JumpStart 安装的工作原理:联网示例

图形 22–3 描述了 JumpStart 程序搜索定制 JumpStart 文件的顺序。

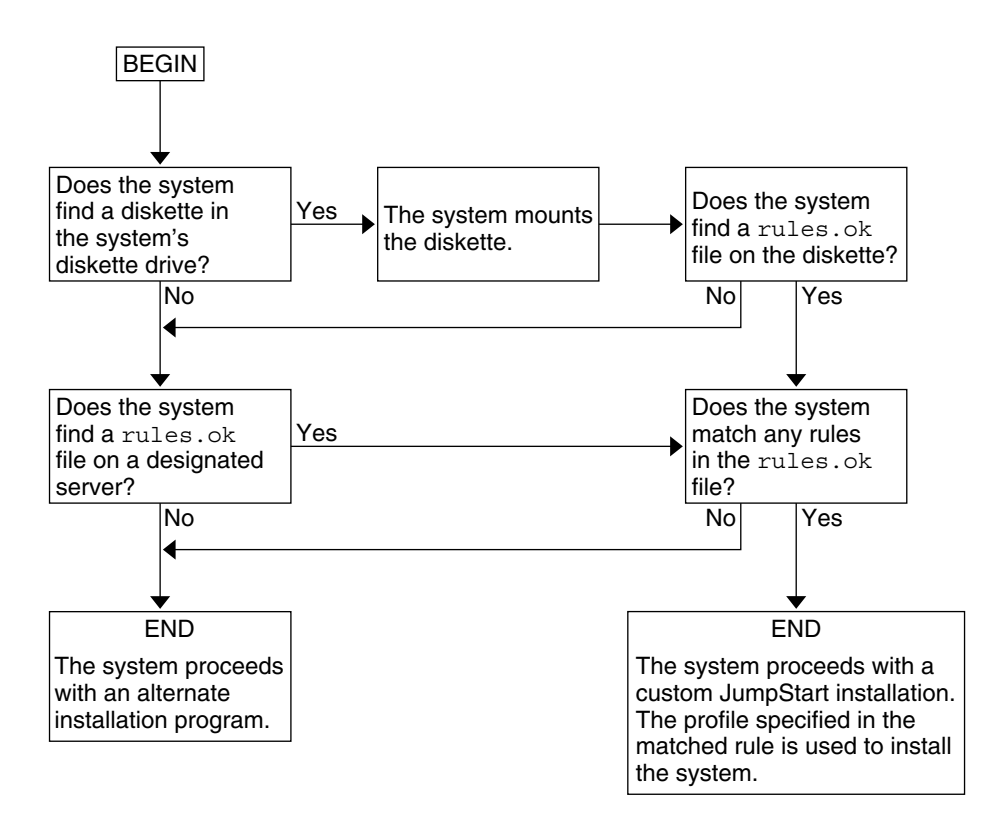

图形 **22–3** 定制 JumpStart 安装过程中发生的事情

### 第 **23** 章

# 准备定制 JumpStart 安装(任务)

本章提供有关如何在您的站点准备系统,以便使用定制 JumpStart 安装方法从其安装以 及在其中安装 Solaris 9 软件的分步说明。

- 第 167 页"任务图: 准备定制 JumpStart 安装"
- 第 169 页"为联网的系统创建配置文件服务器"
- 第 172 页"为独立系统创建配置文件盘"
- 第 176 页"创建 rules 文件"
- 第 179 页"创建配置文件"
- 第 183 页"测试配置文件"
- 第 186 页"验证 rules 文件"

# 任务图:准备定制 JumpStart 安装

表 **23–1** 任务图:准备定制 JumpStart 安装

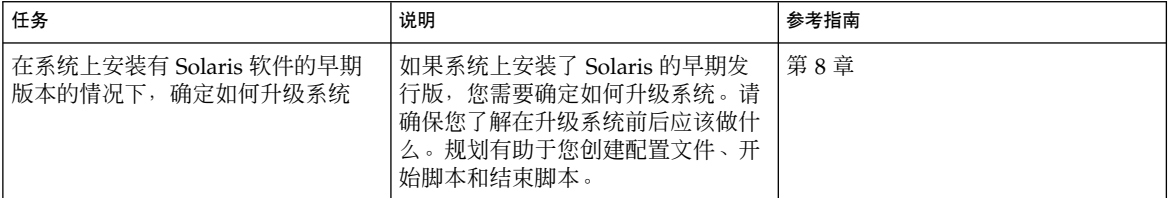

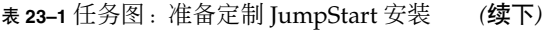

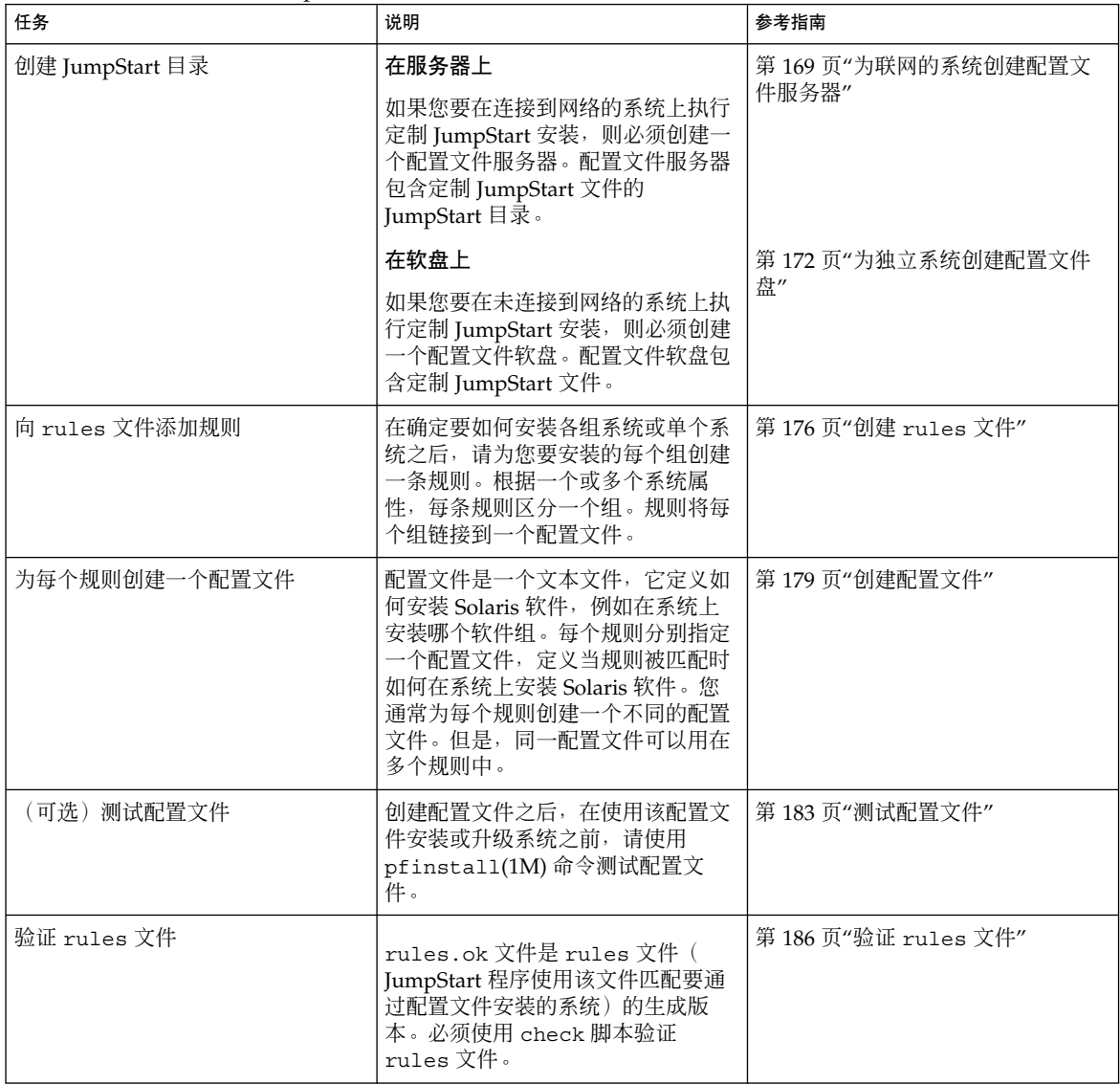

## 为联网的系统创建配置文件服务器

当为网络上的系统设置定制 JumpStart 安装时,需要在服务器上创建一个称为 JumpStart 目录的目录。JumpStart 目录包含所有必要的定制 JumpStart 文件, 例如 rules 文件、rules.ok 文件和配置文件。必须在配置文件服务器的根 (/) 目录中保存 JumpStart 目录。

包含 JumpStart 目录的服务器称为配置文件服务器。配置文件服务器可以是与安装服务 器或引导服务器相同的系统,也可以是一个完全不同的服务器。 配置文件服务器可以为 不同的平台提供定制 JumpStart 文件。例如,IA 服务器可以为 SPARC 系统和 IA 系统 提供定制 JumpStart 文件。

注意:创建配置文件服务器之后,您必须允许系统访问该服务器。有关详细说明,请参 见第 170 页"允许所有系统访问配置文件服务器"。

▼ 在服务器上创建 JumpStart 目录

注意:本过程假定系统正在运行卷管理器。如果您未使用卷管理器管理磁盘,那么请参 见《*System Administration Guide: Basic Administration*》以获得有关在不使用卷管理器的 情况下管理可移动介质的详细信息。

- **1.** 以超级用户身份登录到要在其上创建 **JumpStart** 目录的服务器。
- **2.** 在服务器上的任意位置创建 **JumpStart** 目录。

# **mkdir -m 755** *jumpstart\_dir\_path* 在该命令中,*jumpstart\_dir\_path* 是 JumpStart 目录的绝对路径。 例如,下面的命令在根 (/) 目录中创建一个称为 jumpstart 的目录并将权限设置为 755:

# **mkdir -m 755 /jumpstart**

**3.** 通过添加下面的项来编辑 /etc/dfs/dfstab 文件。

```
share -F nfs -o ro,anon=0 jumpstart_dir_path
例如,下面的项共享 /jumpstart 目录。
```
**share -F nfs -o ro,anon=0 /jumpstart**

- **4.** 键入 shareall 并按回车键。
- **5.** 确定您是否要将定制 **JumpStart** 文件示例复制到 **JumpStart** 目录。

第 23 章 • 准备定制 JumpStart 安装(任务) **169**

- 如果否,请转到步骤 8。
- 如果是,请使用以下判定表来确定下一步的工作。

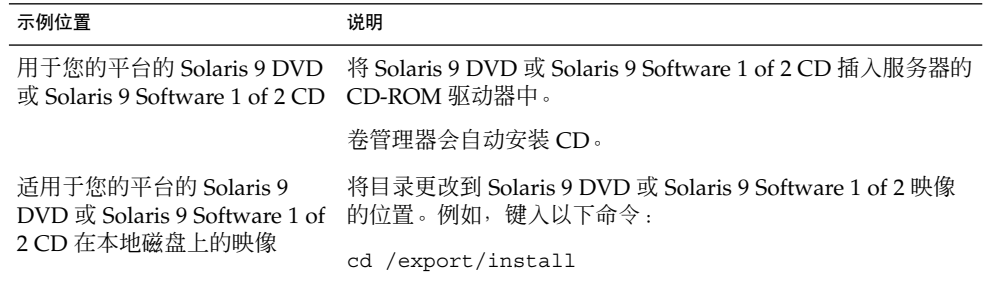

#### **6.** 将定制 **JumpStart** 文件示例复制到配置文件服务器上的 **JumpStart** 目录。

# **cp -r** *media\_path***/Solaris\_9/Misc/jumpstart\_sample/\*** *jumpstart\_dir\_path*

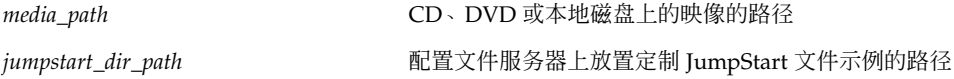

例如, 下面的命令将 jumpstart sample 目录复制到配置文件服务器上的 /jumpstart 目录中。

■ 对于 SPARC 系统:

```
cp -r /cdrom/cdrom0/s0/Solaris_9/Misc/jumpstart_sample/* /jumpstart
```
■ 对于 IA 系统:

**cp -r /cdrom/cdrom0/s2/Solaris\_9/Misc/jumpstart\_sample/\* /jumpstart**

- **7.** 更新 **JumpStart** 文件示例以便这些文件可以在您的环境中工作。
- **8.** 请确保 root 拥有 **JumpStart** 目录并且权限被设置为 **755**。
- **9.** 允许网络上的系统访问配置文件服务器。 有关详细说明,请参见第 170 页"允许所有系统访问配置文件服务器"。

### ▼ 允许所有系统访问配置文件服务器

当您创建配置文件服务器时,您必须确保系统在定制 JumpStart 安装期间可以访问配置 文件服务器上的 JumpStart 目录。使用以下方法之一确保访问:

■ add\_install\_client 命令 – 每次为网络安装添加系统时, 请使用带 -c 选项的 add\_install\_client 命令。有关详细说明,请参见第 105 页"添加要使用 CD 映 像从网络上安装的系统"。

■ boot 命令 – 当启动系统时指定配置文件服务器上 JumpStart 目录的位置。必须将定 制 JumpStart 配置文件压缩为一个文件。然后, 将压缩的配置文件保存在 NFS 服务 器、HTTP 服务器或系统可以从本地访问的介质上。有关详细说明,请参见 第 195 页"创建压缩的配置文件"。

当您引导系统以启动定制 JumpStart 安装时, 请指定压缩文件的位置。有关 SPARC 系统 的详细说明, 请参见第 211 页"SPARC: 使用定制 JumpStart 程序执行安装或升 级"中的步骤 5 。有关 IA 系统的信息, 请参见第 214 页"IA: 使用定制 JumpStart 程 序执行安装或升级"中的步骤 8 。

■ /etc/bootparams 文件 – 在 /etc/bootparams 文件中使用通配符。请使用以下 步骤在 etc/bootparams 文件中添加通配符。

注意: 如果将 JumpStart 目录保存在软盘上, 或者如果要在引导系统时指定配置文件服 务器的位置,则不需要执行下面的过程。

仅在将网络安装信息存储在 /etc/bootparams 文件中时,下面的过程才有效。您还 可以将网络安装信息存储在以下位置之一:

- 名称服务数据库 如果将网络安装信息存储在名称服务 bootparams 数据库中, 则 必须用步骤 3中显示的项更新 bootparams 数据库。
- DHCP 服务器 如果将网络安装信息存储在 DHCP 服务器上, 请使用 boot 命令指 定定制 JumpStart 程序使用 DHCP 服务器。有关 SPARC 系统的详细说明, 请参见 第 211 页"SPARC:使用定制 JumpStart 程序执行安装或升级"中的步骤 5 。有关 IA 系统的详细说明,请参见第214页"IA: 使用定制 JumpStart 程序执行安装或升级"中 的步骤 8 。
- **1.** 在安装或引导服务器上,以超级用户身份登录。
- **2.** 使用文本编辑器打开 /etc/bootparams。
- **3.** 添加此项。
	- **\* install\_config=***server:jumpstart\_dir\_path*

一个通配符, 它指定所有系统都具有访问权限

*server* JumpStart 目录所在的配置文件服务器的主机名

*jumpstart\_dir\_path* JumpStart 目录的绝对路径

例如,下面的项允许所有系统访问名为 sherlock 的配置文件服务器上的 /jumpstart 目录:

\* install\_config=sherlock:/jumpstart

第 23 章 • 准备定制 JumpStart 安装(任务) **171**

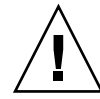

小心:在引导安装客户端时使用此过程可能产生下面的错误信息: 警告:getfile:RPC 失败:错误 5:(RPC 超时)。 第 373 页"从网络引导:错误信息"包含有关此错误信息的详细信息。

所有的系统现在都可以访问配置文件服务器。

# 为独立系统创建配置文件盘

包含 JumpStart 目录的软盘称为配置文件盘。未连接到网络的系统不具有对配置文件服 务器的访问权限。因此,如果系统未连接到网络,则必须在软盘上创建一个 JumpStart 目录。您创建配置文件盘时所在的系统必须具有软盘驱动器。

JumpStart 目录包含所有必要的定制 JumpStart 文件, 例如 rules 文件、rules.ok 文 件和配置文件。必须将 JumpStart 目录保存在配置文件盘的根 (/) 目录中。

### ▼ SPARC: 创建配置文件盘

注意:本过程假定系统正在运行卷管理器。如果您未使用卷管理器管理软盘、CD 和 DVD,请参见《*System Administration Guide: Basic Administration*》以获得有关在不使 用卷管理器的情况下管理可移动介质的详细信息。

- **1.** 以超级用户的身份登录到向其附加软盘驱动器的 **SPARC** 系统。
- **2.** 在软盘驱动器中插入一张空白软盘或可覆盖的软盘。
- **3.** 安装该软盘。

# **volcheck**

**4.** 确定该软盘是否包含 **UNIX** 文件系统 **(UFS)**。

检查系统上的 /etc/mnttab 文件的内容以确定是否包含以下项:

/vol/dev/diskette0/scrap /floppy/scrap ufs suid,rw,largefiles,dev=1740008 927147040

- 如果该项存在,请转到步骤 7。
- 如果该项不存在,请转到下一步。
- **5.** 格式化该软盘。

**<sup>172</sup>** Solaris 9 安装指南 • 2002 年 12 月

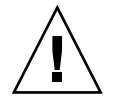

- # **fdformat -U**
- **6.** 在该软盘上创建 **UFS**。
	- # **newfs /vol/dev/aliases/floppy0**
- **7.** 确定您是否要将定制 **JumpStart** 文件示例复制到 **JumpStart** 目录。
	- 如果否,请转到步骤 10。
	- 如果是,请使用以下判定表来确定下一步的工作。

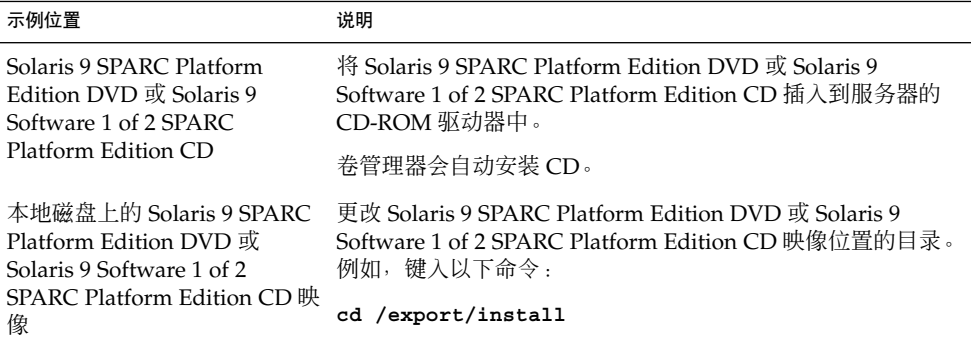

#### **8.** 将定制 **JumpStart** 文件示例复制到配置文件软盘上的 **JumpStart** 目录中。

# **cp -r** *media\_path***/Solaris\_9/Misc/jumpstart\_sample/\*** *jumpstart\_dir\_path*

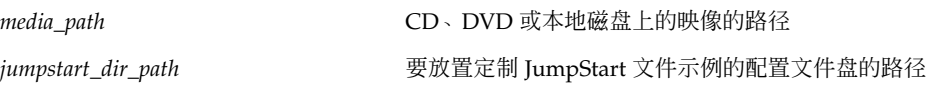

注意:您必须将所有定制 JumpStart 安装文件都放在该软盘的根 (/) 目录中。

例如,以下命令将 Solaris 9 Software 1 of 2 SPARC Platform Edition CD 上的 jumpstart\_sample 的内容复制到名为 scrap 的配置文件盘的根 (/) 目录中:

**cp -r /cdrom/sol\_9\_sparc/s0/Solaris\_9/Misc/jumpstart\_sample/\* /floppy/scrap**

**9.** 更新配置文件盘上的 **JumpStart** 文件示例,以使这些文件可以在您的环境中工作。

第 23 章 • 准备定制 JumpStart 安装(任务) **173**

- **10.** 确保 root 拥有 **JumpStart** 目录,并且权限被设置为 **755**。
- **11.** 弹出该软盘。
	- # **eject floppy**

您已经完成配置文件盘的创建。现在可以更新 rules 文件,并在配置文件盘上创建配 置文件以执行定制 JumpStart 安装。要继续,请转到第 176 页"创建 rules 文件"。

### ▼ IA: 创建配置文件盘

注意:本过程假定系统正在运行卷管理器。如果您未使用卷管理器管理软盘、CD 和 DVD,请参见《*System Administration Guide: Basic Administration*》以获得有关在不使 用卷管理器的情况下管理可移动介质的详细信息。

- **1.** 以超级用户的身份登录到向其附加软盘驱动器的 **IA** 系统。
- **2.** 将 **Solaris 9 Device Configuration Assistant Intel Platform Edition** 软盘插入到软盘驱 动器中(通常为驱动器 **A**)。将该软盘用作配置文件盘。

仅**IA**:可以通过从 Solaris Developer Connection (http://soldc.sun.com/support/drivers/dcs\_diskettes) 下载引导软盘软件并将其复制 到软盘来访问引导软盘软件。

#### **3.** 安装该软盘。

# **volcheck**

**4.** 将 **Solaris 9 Device Configuration Assistant** 的映像复制到系统的硬盘上。

# **dd if=/vol/dev/aliases/floppy0 of=***boot\_image* 在该命令中,*boot\_image* 是您要将 Solaris 9 Device Configuration Assistant 的映像复制 到的目标文件的名称。您可以指定绝对路径名。 例如,以下命令将引导软盘复制到名为 boot\_save 的文件。

**dd if=/vol/dev/aliases/floppy0 of=boot\_save**

- **5.** 在**"**文件管理器**"**窗口中单击**"**弹出磁盘**"**或在命令行上键入 eject floppy 以弹出该软 盘。
- **6.** 在**"**可删除的介质管理器**"**对话框中,单击**"**确定**"**。
- **7.** 手动弹出 **Solaris 9 Device Configuration Assistant Intel Platform Edition** 软盘。
- **8.** 在软盘驱动器中插入一张空白软盘或可覆盖的软盘。

- **9.** 安装该软盘。
	- # **volcheck**
- **10.** 格式化该软盘。

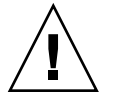

### 小心:格式化将清除该软盘上的全部数据。

# **fdformat -d -U**

**11.** 将 **Solaris 9 Device Configuration Assistant** 映像从系统的硬盘复制到已格式化的软盘 上。

### # **dd if=***boot\_image* **of=/vol/dev/aliases/floppy0**

在该命令中,*boot\_image* 是要将 Solaris 9 Device Configuration Assistant 的映像复制到 的目标文件的名称。您可以指定一个绝对路径名。

### **12.** 确定您是否要将定制 **JumpStart** 文件示例复制到 **JumpStart** 目录。

- 如果否,请转到步骤 15。
- 如果是,请使用以下判定表来确定下一步的工作。

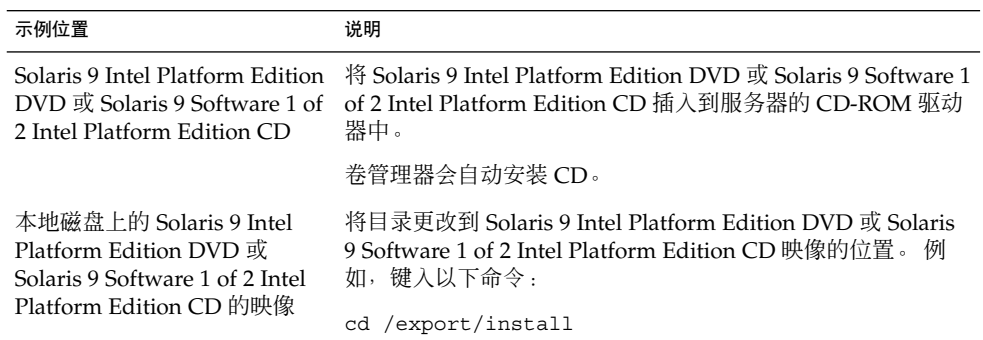

#### **13.** 将定制 **JumpStart** 文件示例复制到配置文件盘上的 **JumpStart** 目录中。

# **cp -r** *media\_path***/Solaris\_9/Misc/jumpstart\_sample/\*** *jumpstart\_dir\_path*

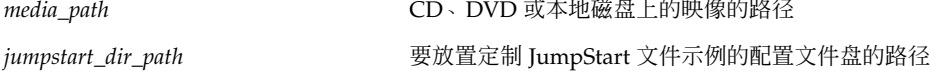

第 23 章 • 准备定制 JumpStart 安装(任务) **175**

注意:您必须将所有定制 JumpStart 安装文件都放在该配置文件盘的根 (/) 目录中。

例如,以下命令将 Solaris 9 Software 1 of 2 Intel Platform Edition CD 上的 jumpstart\_sample 的内容复制到名为 scrap 的配置文件盘的根 (/) 目录中:

**cp -r /cdrom/sol\_9\_ia/s2/Solaris\_9/Misc/jumpstart\_sample/\* /floppy/scrap**

- **14.** 更新配置文件盘上的 **JumpStart** 文件示例,以使这些文件可以在您的环境中工作。
- **15.** 确保 root 拥有 **JumpStart** 目录,并且权限被设置为 **755**。
- **16.** 单击**"**文件管理器**"**窗口中的**"**弹出磁盘**"**或在命令行中键入 eject floppy 以弹出该软 盘。
- **17.** 在**"**可删除的介质管理器**"**对话框中,单击**"**确定**"**。
- **18.** 手动弹出该软盘。

您已经完成配置文件盘的创建。现在可以更新 rules 文件,并在配置文件盘上创建配 置文件以执行定制 JumpStart 安装。要继续,请转到第 176 页"创建 rules 文件"。

## 创建 rules 文件

rules 文件是一个文本文件,该文件针对每组要安装 Solaris 操作环境的系统都包含一 条规则。每条规则区分一组建立在一个或多个系统属性基础之上的系统。每条规则还将 相应的系统组链接到一个配置文件上。配置文件是一个文本文件,该文件定义如何在组 中的各个系统上安装 Solaris 软件。例如, 以下规则指定 JumpStart 程序使用 basic\_prof 配置文件中的信息来安装 sun4u 平台组中的任何系统。

karch sun4u - basic\_prof -

rules 文件用于创建 rules.ok 文件,后者是定制 JumpStart 安装所必需的。

注意:如果使用第 172 页"为独立系统创建配置文件盘"或第 169 页"为联网的系统创建 配置文件服务器"中的过程设置 JumpStart 目录, 则 JumpStart 目录中将存在一个 rules 文件示例。该 rules 文件样例包含文档和一些规则示例。如果使用 rules 文件 样例,请确保将不想使用的规则示例注释掉。

### rules 文件的语法

rules 文件必须具有以下属性:

- 该文件的名称必须指定为 rules。
- 该文件必须至少包含一条规则。

rules 文件可以包含以下任何内容:

■ 注释文本

一行中 # 符号后面包含的任何文本均被 JumpStart 视为注释文本。如果某行以 # 符 号开头,则整个行将被视为注释。

- 一个或多个空白行
- 一条或多条多行规则 要使一条规则另起一行,请先包含一个反斜杠字符 (\), 然后按回车键。

▼ 创建 rules 文件

- **1.** 使用文本编辑器创建一个名为 rules 的文本文件。或者,打开所创建的 **JumpStart** 目 录中的 rules 文件样例。
- **2.** 在 rules 文件中,为要安装 **Solaris** 软件的每一组系统添加一条规则。 有关 rules 文件关键字和值的列表,请参见第 225 页"规则关键字和值"。 rules 文件中的规则必须符合以下语法:

[!]*rule\_keyword rule\_value* [&& [!]*rule\_keyword rule\_value*] ... *begin profile finish*

表 **23–2** 规则的语法元素

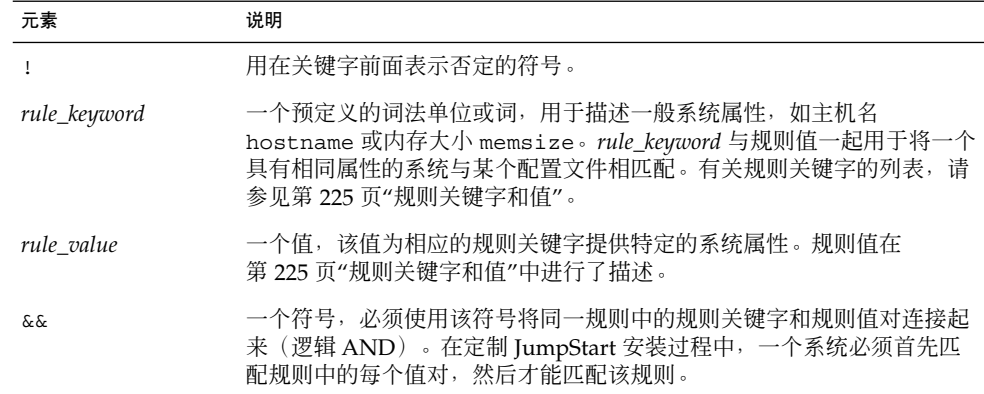

第 23 章 • 准备定制 JumpStart 安装(任务) **177**

#### 表 **23–2** 规则的语法元素 *(*续下*)*

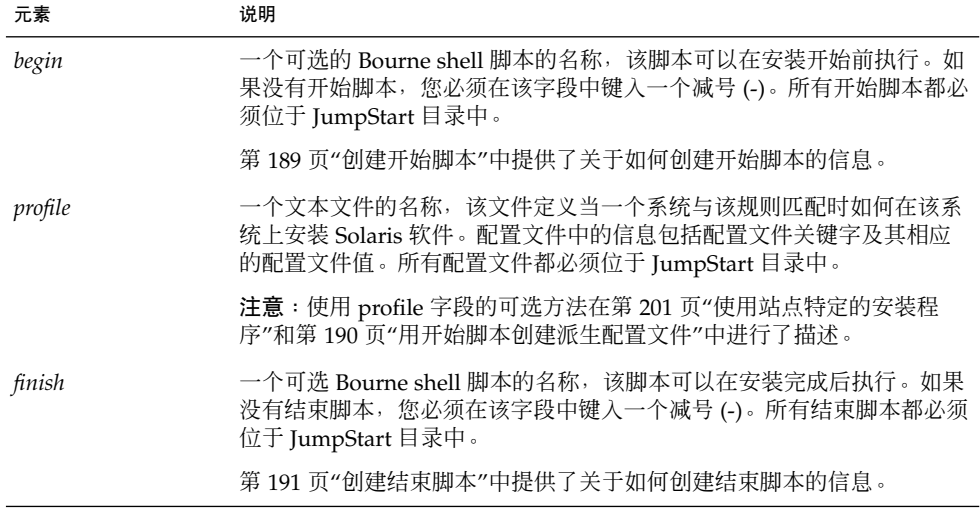

每条规则必须至少包含以下内容:

- 一个关键字、一个值和一个相应的配置文件
- 如果未指定任何开始或结束脚本,则要在 *begin* 和 *finish* 字段中包含一个减号 (-)
- **3.** 将 rules 文件保存到 **JumpStart** 目录中。
- **4.** 确保 root 拥有 rules 文件,并且权限设置为 **644**。

### rules 文件示例

以下示例显示了一个 rules 文件中的若干规则示例。每一行都包含一个规则关键字和 该关键字的一个有效值。JumpStart 程序从上到下扫描 rules 文件。

如果 JumpStart 程序将一个规则关键字和值与一个已知系统相匹配, 则该 JumpStart 程 序将安装由 profile 字段中列出的配置文件指定的 Solaris 软件。

### 实例 **23–1** rules 文件

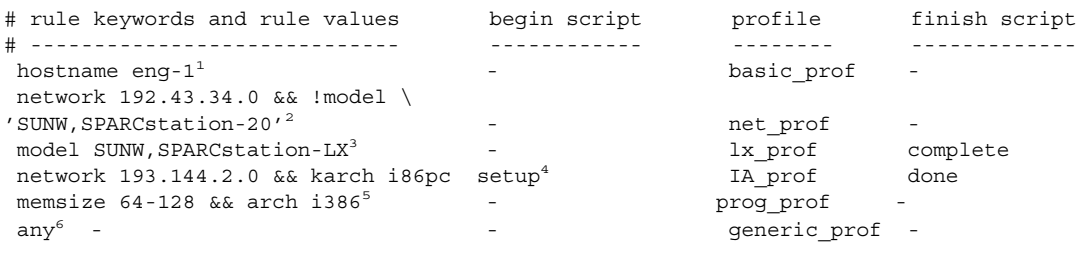

1. 如果系统的主机名为 eng-1, 则规则将匹配。basic\_prof 配置文件用于在与该规 则匹配的系统上安装 Solaris 软件。

实例 **23–1** rules 文件 *(*续下*)*

- 2. 如果系统位于子网 192.43.34.0 上, 并且系统不是 SPARCstation™ 20 (SUNW,SPARCstation-20),则规则将匹配。 net\_prof 配置文件用于在与该规则 匹配的系统上安装 Solaris 软件。该规则还提供了一个规则换行(这在 第 177 页"rules 文件的语法"中进行了定义)的示例。
- 3. 如果系统是 SPARCstation LX, 则该规则将匹配。1x\_prof 配置文件和 complete 结束脚本用于在与该规则匹配的系统上安装 Solaris 软件。
- 4. 如果系统位于子网 193.144.2.0 上, 并且是一个基于 IA 的系统, 则该规则将匹配。 setup 开始脚本、IA\_prof 配置文件和 done 结束脚本用于在与该规则匹配的系统 上安装 Solaris 软件。
- 5. 如果系统的内存在 64 和 128 MB 之间,并且是基于 IA 的系统,则该规则将匹配。 prog\_prof 配置文件用于在与该规则匹配的系统上安装 Solaris 软件。
- 6. 该规则与任何不和前面的规则匹配的系统匹配。generic\_prof 配置文件用于在与 该规则匹配的系统上安装 Solaris 软件。如果使用了 any, 则它应始终是 rules 文 件中的最后一条规则。

## 创建配置文件

配置文件是一个文本文件,该文件定义如何在一个系统上安装 Solaris 软件。配置文件定 义安装要素,例如要安装的软件组。每条规则指定一个配置文件,该配置文件定义如何 安装一个系统。您可以为每条规则创建不同的配置文件,也可以在多条规则中使用同一 个配置文件。

配置文件由一个或多个配置文件关键字及其值组成。每个配置文件关键字都是一个命 令,该命令对 JumpStart 程序如何在一个系统上安装 Solaris 软件的某个方面加以控制。 例如,以下配置文件关键字和值指定 JumpStart 程序将系统安装为一个服务器:

system\_type server

注意:如果使用在第 172 页"为独立系统创建配置文件盘"或第 169 页"为联网的系统创 建配置文件服务器"中描述的过程创建 JumpStart 目录, 则样例配置文件已经存在于 JumpStart 目录中。

### 配置文件语法

一个配置文件必须包含以下内容:

- install type 配置文件关键字用作第一项
- 每行一个关键字

第 23 章 • 准备定制 JumpStart 安装(任务) **179**

- 如果正通过该配置文件升级的系统包含多个可升级的根 (/) 文件系统, 则需包含 root\_device 关键字
- 一个配置文件可以包含以下内容:
- 注释文本

一行中 # 符号后面包含的任何文本均被 JumpStart 程序视为注释文本。如果某行以 # 符号开头,则整个行将被视为注释。

■ 一个或多个空白行

### ▼ 创建配置文件

**1.** 使用文本编辑器创建一个文本文件。为该文件提供一个描述性的名称。或者,打开所创 建的 **JumpStart** 目录中的样例配置文件。

注意:确保配置文件的名称能够反映出您要使用该配置文件在一个系统上安装 Solaris 软 件的方式。例如,您可以将配置文件命名为 basic\_install、eng\_profile 或 user profile。

**2.** 向该配置文件中添加配置文件关键字和值。 有关配置文件关键字和值的列表,请参见第 229 页"配置文件关键字和值"。

注意:配置文件关键字及其值区分大小写。

- **3.** 将配置文件保存到 **JumpStart** 目录中。
- **4.** 确保 root 拥有该配置文件,并且权限被设置为 **644**。
- **5.** 测试配置文件(可选)。 第 183 页"测试配置文件"包含有关测试配置文件的信息。

### 配置文件示例

以下配置文件示例显示了如何使用不同的配置文件关键字和配置文件值来控制在一个系 统上安装 Solaris 软件的方式。第 229 页"配置文件关键字和值"包含对配置文件关键字 和值的说明。

实例 **23–2** 安装远程文件系统以及添加和删除软件包

# profile keywords profile values # ----------------- -----------------
#### 实例 **23–2** 安装远程文件系统以及添加和删除软件包 *(*续下*)*

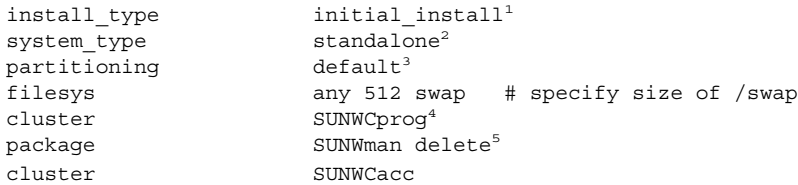

- 1. install\_type 关键字是每个配置文件中所必需的。
- 2. system\_type 关键字定义该系统将安装为一个独立的系统。
- 3. 文件系统片由通过 default 值安装的软件来确定。 swap 的大小设置为 512 MB, 并安装在任何磁盘上(值为 any)。
- 4. Developer Solaris Software Group SUNWCprog 安装在系统上。
- 5. 如果标准手册页从网络上的文件服务器 s\_ref 安装, 则手册页软件包将不安装在系 统上。选择包含系统记帐公用程序的软件包将其安装在系统上。

#### 实例 **23–3** 指定安装文件系统的位置

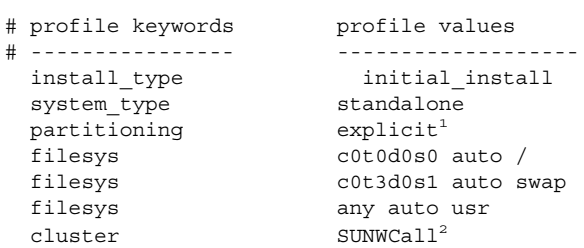

- 1. 文件系统片由 filesys 关键字和 explicit 值来确定。根 (/) 的大小基于所选的软 件和值 auto, 并安装在 c0t0d0s0 上。swap 的大小设置为所需的大小, 并安装在 c0t3d0s1 上。usr 基于所选的软件,并且安装程序将根据 any 值确定在何处安装 usr。
- 2. Entire Solaris Software Group SUNWCall 安装在系统上。

#### 实例 **23–4** IA: 使用 fdisk 关键字

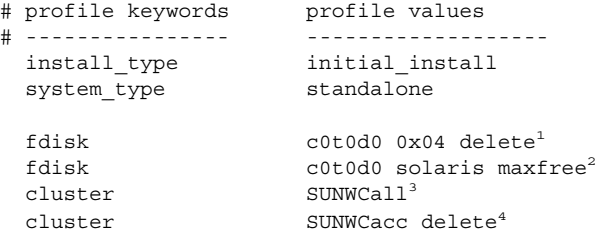

- 1. 所有 DOSOS16(04 十六进制)类型的 fdisk 分区都将从 c0t0d0 磁盘上删除。
- 2. Solaris fdisk 分区创建在 c0t0d0 磁盘上的最大连续空闲空间上。
- 3. Entire Distribution 软件组 SUNWCall 安装在系统上。

#### 第 23 章 • 准备定制 JumpStart 安装(任务) **181**

实例 **23–4** IA: 使用 fdisk 关键字 *(*续下*)*

4. 系统记帐公用程序 SUNWCacc 没有安装在系统上。

#### 实例 **23–5** 重新为升级分配磁盘空间

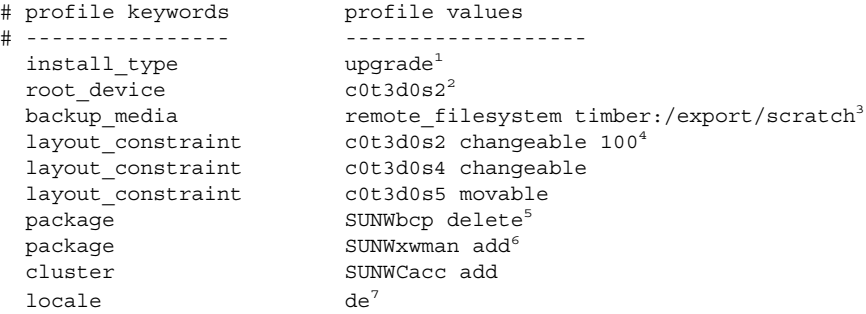

- 1. 该配置文件通过重新分配磁盘空间来升级系统。在本例中,磁盘空间必须重新分配, 因为系统上的某些文件系统没有足够的空间用来升级。
- 2. c0t3d0s2 上的根文件系统被升级。
- 3. 名为 timber 的远程系统被用来在磁盘空间重新分配期间对数据进行备份。有关备份 介质关键字的值的详细信息,请参见第 235 页"backup\_media 配置文件关键字"。
- 4. layout constraint 关键字指定自动布局在尝试重新分配磁盘空间以便升级时可 以执行以下任务。
	- 更改片 2 和 4。 这两个片可移动到其它位置, 并且大小可以更改。
	- 移动片 5。该片可移动到其它位置, 但其大小不能更改。
- 5. 在升级后, 不将二进制兼容性软件包 SUNWbcp 安装在系统上。
- 6. 这些代码确保如果 X 窗口系统手册页和系统记帐公用程序尚未安装到系统上,则会 安装它们。自动升级系统上已有的所有软件包。
- 7. 德语本地化软件包将被安装在系统上。

#### 实例 **23–6** 从 HTTP 服务器检索 Solaris Flash 归档文件

在下面的示例中,配置文件指示定制 JumpStart 程序从 HTTP 服务器检索 Solaris Flash 归档文件。

install\_type flash\_install archive location http installserver /flasharchive/solaris9archive partitioning explicit filesys c0t1d0s0 4000 / filesys c0t1d0s1 512 swap filesys c0t1d0s7 free /export/home

实例 **23–7** 从 NFS 服务器检索 Solaris Flash 归档文件

在下面的示例中,配置文件指示定制 JumpStart 程序从 NFS 服务器检索 Solaris Flash 归档文件。

```
install type flash install
archive_location nfs installserver:/export/solaris/flasharchive/solaris9archive
partitioning explicit
filesys rootdisk.s0 6000 /
filesys rootdisk.s1 512 swap
filesys rootdisk.s7 free /export/home
```
# 测试配置文件

在创建配置文件之后,使用 pfinstall(1M) 命令对该配置文件进行测试。在使用该配 置文件安装或升级一个系统之前,对其进行测试。如果您正在创建重新分配磁盘空间的 升级配置文件,则对配置文件进行测试会特别有用。

通过查看由 pfinstall 生成的安装输出,您可以很快确定一个配置文件是否在按预期 方式工作。例如,使用配置文件可以在对一个系统执行升级前,确定该系统是否有足够 的磁盘空间来升级到新的 Solaris 软件发行版。

pfinstall 使您能够针对以下方面来测试一个配置文件:

- 运行 pfinstall 的系统的磁盘配置。
- 其它磁盘配置。使用一个磁盘配置文件,该文件表示磁盘的结构,如磁盘每扇区的字 节数、标志和片。创建磁盘配置文件的过程在第 196 页"创建磁盘配置文件"和 第 198 页"IA: 创建磁盘配置文件"中进行了描述。

注意:您不能使用磁盘配置文件测试用于升级系统的配置文件。相反,必须根据系统 的实际磁盘配置以及该系统上当前已安装的软件来测试配置文件。

## ▼ 创建用于测试配置文件的临时 Solaris 9 环境

要成功而准确地测试某一特定 Solaris 发行版的配置文件, 您必须在相同发行版的 Solaris 环境中对配置文件进行测试。例如, 如果要测试 Solaris 9 初始安装配置文件, 可 以在运行 Solaris 9 的系统上运行 pfinstall 命令。

如果要在以下某种情况下测试配置文件,则需要创建一个临时安装环境:

- 您要在运行上一版本 Solaris 软件的系统上测试 Solaris 9 升级配置文件。
- 您尚未安装 Solaris 9 系统以便测试 Solaris 9 初始安装配置文件。
- **1.** 从下面一种介质的映像引导系统:
	- Solaris 9 SPARC Platform Edition DVD

第 23 章 • 准备定制 JumpStart 安装(任务) **183**

- Solaris 9 Intel Platform Edition DVD
- Solaris 9 Software 1 of 2 SPARC Platform Edition CD
- Solaris 9 Software 1 of 2 Intel Platform Edition CD

注意:如果要测试升级配置文件,请引导正在升级的系统。

- **2.** 对系统标识问题加以响应。
- **3.** 从安装程序中退出。
	- 如果您正在使用 Solaris 9 DVD, 请在以下提示符处键入 !:

Solaris Web Start 将帮助您安装 Solaris 软件。<按回车键键继续> {按"!"退出}

- 如果您正在使用 Solaris 9 Software 1 of 2 CD, 请选择 Solaris suninstall 程序 作为安 装 Solaris 9 操作环境的程序。在显示的第一个屏幕上,选择"退出"。
- **4.** 从 **shell** 执行 pfinstall 命令。有关使用 pfinstall 命令的详细信息,请参见 第 **184** 页**"**测试配置文件**"**中的步骤 **7**。
- ▼ 测试配置文件
	- 1. 定位对配置文件进行测试的系统,该平台的类型与配置文件创建时的平台的类型相同( **SPARC** 或 **IA**)。

如果您正在测试一个升级配置文件,则必须在要升级的实际系统上测试该配置文件。

**2.** 使用以下判定表来确定下一步的工作。

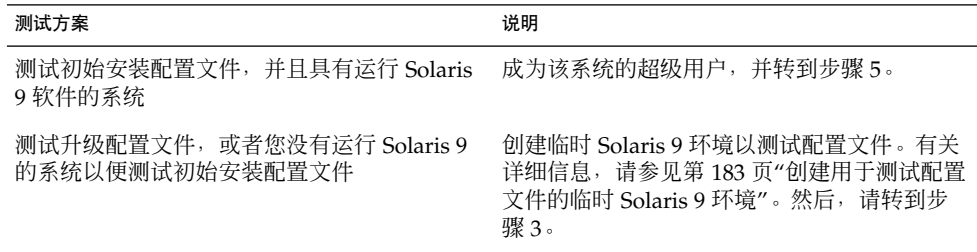

#### **3.** 创建一个临时安装点。

# **mkdir /tmp/mnt**

**4.** 安装包含要测试的配置文件的目录。

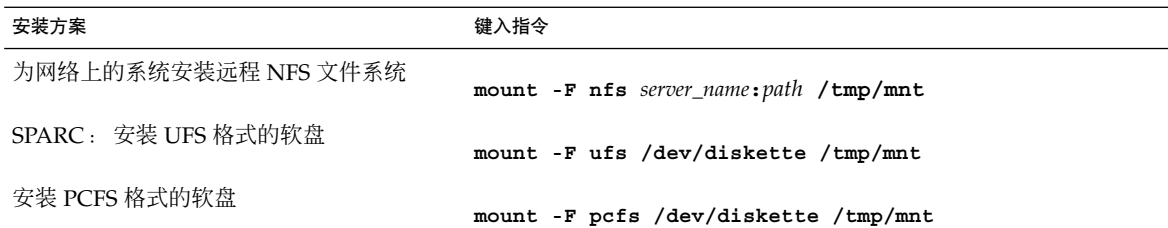

- **5.** 要测试具有特定系统内存大小的配置文件,请将 SYS\_MEMSIZE 设置为该特定内存大 小(以 **MB** 为单位)。
	- # **SYS\_MEMSIZE=***memory\_size*
	- # **export SYS\_MEMSIZE**
- **6.** 您是否已在步骤 **4**中安装了一个目录?
	- 如果已安装,则将该目录更改为 /tmp/mnt。
		- # **cd /tmp/mnt**
	- 如果未安装, 则将该目录更改为配置文件所在的目录, 通常为 JumpStart 目录。
		- # **cd** *jumpstart\_dir\_path*
- **7.** 使用 pfinstall**(1M)** 命令测试配置文件。
	- # **/usr/sbin/install.d/pfinstall** -D:-d *disk\_config\_file*[-c *path*] *profile*

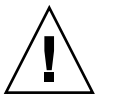

小心:您必须包括 -d 或 -D 选项。如果这两个选项都未包括, 则 pfinstall 将使用所 指定的配置文件来安装 Solaris 9 软件。系统上的所有数据都会被覆盖。

-D pfinstall 使用当前系统的磁盘配置来测试配置文件。您必须 使用 -D 选项来测试升级配置文件。

-d *disk\_config\_file* pfinstall 使用磁盘配置文件 *disk\_config\_file* 来测试配置文 件。如果 disk\_config\_file 不在运行 pfinstall 的目录中, 您必 须指定路径。

> 有关如何创建磁盘配置文件的说明,请参见第 196 页"创建磁盘 配置文件"。

> 注意:您不能对升级配置文件 install\_type upgrade 使用 -d *disk\_config\_file* 选项。您必须总是根据系统的磁盘配置对升 级配置文件进行测试,也就是说,您必须使用 -D 选项。

> > 第 23 章 • 准备定制 JumpStart 安装(任务) **185**

-c path<br>
Solaris 9 软件映像的路径。例如,如果系统正在使用卷管理器 来安装您的平台的 Solaris 9 Software 1 of 2 CD, 则使用此选 项。

> 注意:如果您从平台的 Solaris 9 DVD 或 Solaris 9 Software 1 of 2 CD 映像引导, 则不需要使用 - c 选项。DVD 或 CD 映像 作为引导进程的一部分安装在 /cdrom 上。

*profile* 要测试的配置文件的名称。如果 *profile* 不在运行 pfinstall 的目录中,则必须指定路径。

## 配置文件测试示例

下面的示例显示了如何使用 pfinstall 来测试名为 basic\_prof 的配置文件。该配置 文件根据安装有 Solaris 9 软件的系统上的磁盘配置进行测试。basic\_prof 配置文件 位于 /jumpstart 目录中, 并且指定 Solaris 9 Software 1 of 2 SPARC Platform Edition CD 或 Solaris 9 Software 1 of 2 Intel Platform Edition CD 映像的路径, 因为卷管理器 正在被使用。

实例 **23–8** 使用 Solaris 9 系统进行配置文件测试

# **cd /jumpstart**

# **/usr/sbin/install.d/pfinstall -D -c /cdrom/***pathname* **basic\_prof**

下面的示例显示了如何使用 pfinstall 在 Solaris 9 系统上测试名为 basic\_prof 的 配置文件。该测试将根据 535 test 磁盘配置文件来执行。该测试将检查是否有 64 MB 的系统内存。该示例使用了位于 /export/install 目录中的 Solaris 9 Software 1 of 2 SPARC Platform Edition CD 或 Solaris 9 Software 1 of 2 Intel Platform Edition CD 映 像。

实例 **23–9** 使用磁盘配置文件进行配置文件测试

# **SYS\_MEMSIZE=64**

- # **export SYS\_MEMSIZE**
- # **/usr/sbin/install.d/pfinstall -d 535\_test -c /export/install basic\_prof**

# 验证 rules 文件

在您可以使用配置文件和 rules 文件之前, 您必须运行 check 脚本来验证这些文件是 否已正确设置。如果所有规则和配置文件都已正确设置, 则将创建 rules.ok 文件, 该 文件是定制 JumpStart 安装软件将系统与配置文件相匹配时所必需的。

表 23–3描述 check 脚本的功能。

表 **23–3** 使用 check 脚本时发生的事情

| 阶段 | 说明                                                                                                 |
|----|----------------------------------------------------------------------------------------------------|
|    | 检查 rules 文件的语法是否正确。                                                                                |
|    | check 检验规则关键字是否合法, 以及是否为每一条规则都指定了 begin、class 和<br>finish 字段。begin 和 finish 字段可能包含一个减号 (-) 而不是文件名。 |
|    | 如果 rules 文件中没有错误,则检查在规则中指定的各个配置文件的语法是否正<br>确。                                                      |
|    | 如果没有找到任何错误, 则 check 将从 rules 文件创建 rules.ok 文件、删除所<br>有注释和空白行、保留所有规则并在末尾添加以下注释行:                    |
|    | # version=2 checksum=num                                                                           |

## ▼ 验证 rules 文件

**1.** 确保 check 脚本位于 **JumpStart** 目录中。

注意:check 脚本位于 Solaris 9 DVD 或 Solaris 9 Software 1 of 2 CD 上的 Solaris\_9/Misc/jumpstart\_sample 目录中。

#### **2.** 将该目录更改为 **JumpStart** 目录。

#### **3.** 运行 check 脚本对 rules 文件进行验证:

\$ **./check** [**-p** *path* **-r** *file\_name*]

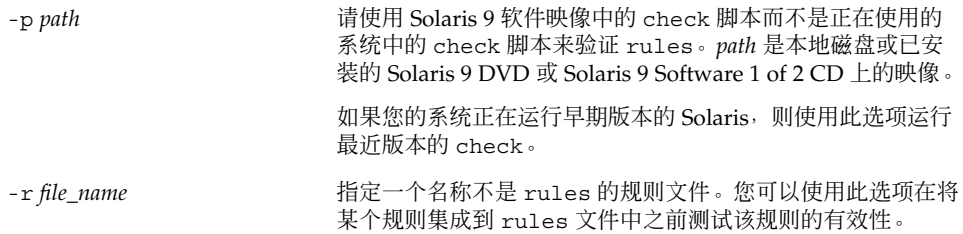

在 check 脚本运行时, 该脚本将报告 rules 文件和各个配置文件的有效性检查情况。 如果没有遇到任何错误,则该脚本将报告: The custom JumpStart configuration is ok。

#### **4.** 确保 root 拥有 rules.ok 文件,并且权限被设置为 **644**。

在验证 rules 文件之后,您可以在第 24 章中了解到有关可选的定制 JumpStart 特征的 更多信息。您可以在第 26 章中了解如何执行定制 JumpStart 安装。

第 23 章 • 准备定制 JumpStart 安装(任务) **187**

# 第 **24** 章

# 使用可选的定制 JumpStart 功能(任 务)

本章描述可用于创建附加的定制 JumpStart 安装工具的可选功能。

- 第 189 页"创建开始脚本"
- 第 191 页"创建结束脚本"
- 第 195 页"创建压缩的配置文件"
- 第 196 页"创建磁盘配置文件"
- 第 201 页"使用站点特定的安装程序"

注意:本章中的说明对于 SPARC 服务器或 IA 服务器都是有效的,这些服务器用于提供 定制 JumpStart 文件, 称为配置文件服务器。配置文件服务器可以为不同类型的平台提 供定制 JumpStart 文件。例如, SPARC 服务器可以为 SPARC 系统和 IA 系统提供定制 JumpStart 文件。

# 创建开始脚本

开始脚本是您在 rules 文件中指定的用户定义 Bourne shell 脚本。开始脚本在 Solaris 软件被安装到系统之前执行任务。只有在使用定制 JumpStart 安装 Solaris 软件时才可以 使用开始脚本。

使用开始脚本可以执行以下任务之一:

- 创建派生配置文件
- 在升级前备份文件

## 关于开始脚本的重要信息

- 不要在初始或升级安装期间在开始脚本中指定可能会妨碍文件系统安装到 /a 上的内 容。如果 JumpStart 程序无法将文件系统安装到 /a 上, 将发生错误且安装失败。
- 从开始脚本输出的内容储存在 /var/sadm/begin.log 中。
- 确保 root 拥有开始脚本并且权限设置为 644。
- 可以在开始脚本中使用定制 JumpStart 环境变量。有关环境变量的列表, 请参见 第 252 页"定制 JumpStart 环境变量"。
- 将开始脚本保存在 JumpStart 目录中。

### 用开始脚本创建派生配置文件

派生配置文件是一个由开始脚本在定制 JumpStart 安装期间动态创建的配置文件。当不 能设置 rules 文件以使特定的系统与配置文件相匹配时,就需要派生配置文件。例 如,可能需要将派生配置文件用于具有不同硬件组件的相同系统型号,如包含不同的帧 缓存器的系统。

要设置使用派生配置文件的规则,必须执行以下任务:

- 将配置文件字段设为等号 (=) 而不是配置文件。
- 将开始字段设为创建派生配置文件的开始脚本,该派生配置文件取决于打算安装 Solaris 的系统。

当系统匹配一个配置文件字段为等号 (=) 的规则时,开始脚本创建用于在系统上安装 Solaris 软件的派生配置文件。

下面是一个开始脚本的示例,该脚本每次都创建相同的派生配置文件。您可以编写一个 开始脚本,根据规则的计算创建不同的派生配置文件。

#### 实例 **24–1** 创建派生配置文件的开始脚本

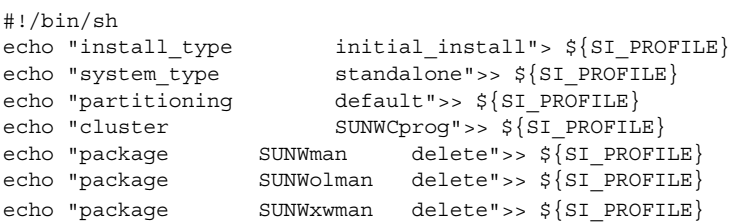

在此示例中,开始脚本必须将 SI\_PROFILE 环境变量用作派生配置文件的名称,该派 生配置文件缺省情况下设为 /tmp/install.input。

注意:如果使用开始脚本来创建派生配置文件,则要确保该脚本没有任何错误。派生配 置文件不由 check 脚本验证,这是因为派生配置文件直到开始脚本执行后才创建。

# 创建结束脚本

结束脚本是一个您在 rules 文件中指定的用户定义 Bourne shell 脚本。结束脚本在 Solaris 软件安装在系统上之后但在系统重新引导之前执行任务。只有在使用定制 JumpStart 安装 Solaris 时才可以使用结束脚本。

可以使用结束脚本执行的任务包括:

- 添加文件
- 添加个别软件包或修补程序, 以补充安装在特定软件组中的软件包或修补程序
- 定制根环境
- 设置系统的超级用户口令
- 安装附加软件

## 关于结束脚本的重要信息

- Solaris suninstall 程序 将系统的文件系统安装在 /a 上。文件系统保持安装在 /a 上, 直到系统重新引导。通过修改与 /a 相对应的文件系统, 可以使用结束脚本添 加、更改或删除新安装的文件系统结构中的文件。
- 结束脚本的输出保存在 /var/sadm/finish.log 中。
- 确保 root 拥有结束脚本并且权限设置为 644。
- 您可以在自己的结束脚本中使用定制 JumpStart 环境变量。有关环境变量的列表, 请 参见第 252 页"定制 JumpStart 环境变量"。
- 将结束脚本保存在 JumpStart 目录中。

## **使用结束脚本添加文件**

通过结束脚本,可以将文件从 JumpStart 目录添加到已安装的系统。可以添加文件是因 为 JumpStart 目录安装在 SI\_CONFIG\_DIR 变量指定的目录中。缺省情况下,该目录设 置为/tmp/install config。

第 24 章 • 使用可选的定制 JumpStart 功能(任务) **191**

注意:也可以替换文件,方法是将文件从 JumpStart 目录复制到已安装系统中已存在的 文件。

#### **1.** 将添加到已安装系统的所有文件复制到 **JumpStart** 目录中。

#### **2.** 对于希望复制到新安装的文件系统结构中的每个文件,在结束脚本中插入以下行:

cp \${SI\_CONFIG\_DIR}/*file\_name* /a/*path\_name*

例如,假设您有一个为站点上所有用户开发的特殊应用程序 site\_prog。如果您将 site\_prog 的副本放到 JumpStart 目录中, 则结束脚本中的以下行会将 site\_prog 从 JumpStart 目录复制到系统的 /usr/bin 目录中:

cp \${SI\_CONFIG\_DIR}/site\_prog /a/usr/bin

### 使用结束脚本添加软件包或修补程序

可以创建一个结束脚本在 Solaris 软件安装在系统上之后自动添加软件包或修补程序。通 过使用结束脚本添加软件包,可减少时间并确保安装在站点上不同系统中的软件包和修 补程序的一致性。

在结束脚本中使用 pkgadd( 1M) 或 patchadd( 1M) 命令时,使用 -R 选项将 /a 指定 为根路径。

实例 24–2 显示了添加软件包的结束脚本示例。

#### 实例 **24–2** 使用结束脚本添加软件包

#!/bin/sh

```
BASE=/a
MNT=/a/mnt
ADMIN_FILE=/a/tmp/admin
```

```
mkdir ${MNT}
mount -f nfs sherlock:/export/package ${MNT}1
cat>${ADMIN_FILE} <<DONT_ASK2
mail=root
instance=overwrite
partial=nocheck
runlevel=nocheck
idepend=nocheck
rdepend=nocheck
space=ask
setuid=nocheck
conflict=nocheck
action=nocheck
basedir=default
DONT_ASK
```
实例 **24–2** 使用结束脚本添加软件包 *(*续下*)*

/usr/sbin/pkgadd -a \${ADMIN\_FILE} -d \${MNT} -R \${BASE} SUNWxyz<sup>3</sup> umount \${MNT} rmdir \${MNT}

- 1. 将目录安装在包含要安装的软件包的服务器上。
- 2. 创建一个临时软件包管理文件 admin, 强迫 pkgadd( 1M) 命令在安装软件包时不执 行检查或提示问题。当添加软件包时,请使用临时软件包管理文件以便不用干预安 装。
- 3. 添加软件包, 使用 a 选项指定软件包管理文件, 使用 R 选项指定根路径。

注意:以前,chroot( 1M) 命令和结束脚本环境中的 pkgadd 和 patchadd 命令一起 使用。在极少情况下,一些软件包或修补程序无法与 -R 选项一起工作。在发出 chroot 命令前,必须在 /a 根路径中创建一个伪 /etc/mnttab 文件。

要创建伪 /etc/mnttab 文件, 将以下行添加到结束脚本中:

cp /etc/mnttab /a/etc/mnttab

### 使用结束脚本定制根环境

也可以使用结束脚本定制已安装在系统上的文件。例如,实例 24–3中的结束脚本通过将 信息附加到根 (/) 目录中的 .cshrc 文件来定制根环境。

实例 **24–3** 使用结束脚本定制根环境

```
#!/bin/sh
#
# Customize root's environment
#
echo "***adding customizations in /.cshrc"
test -f a/.cshrc || {
cat>> a/.cshrc <<EOF
set history=100 savehist=200 filec ignoreeof prompt="\$user@'uname -n'> "
alias cp cp -i
alias mv mv -i
alias rm rm -i
alias ls ls -FC
alias h history
alias c clear
unset autologout
EOF
}
```
第 24 章 • 使用可选的定制 JumpStart 功能(任务) **193**

## 使用结束脚本设置系统的超级用户口令

Solaris 软件安装在系统上之后,系统重新引导。在引导过程完成前,系统提示输入超级 用户口令。除非有人键入口令,否则系统无法完成引导。

名为 set\_root\_pw 的结束脚本保存在 auto\_install\_sample 目录中。结束脚本显 示如何自动设置超级用户口令,而无需提示。set\_root\_pw 显示在实例 24–4中。

实例 **24–4** 使用结束脚本设置系统的超级用户口令

```
#!/bin/sh
    #
    # @(#)set_root_pw 1.4 93/12/23 SMI
    #
    # This is an example Bourne shell script to be run after installation.
    # It sets the system's root password to the entry defined in PASSWD.
    # The encrypted password is obtained from an existing root password entry
    # in /etc/shadow from an installed machine.
    echo "setting password for root"
    # set the root password
PASSWD=dKO5IBkSF42lw
    #create a temporary input file<sup>1</sup>
cp /a/etc/shadow /a/etc/shadow.orig<sup>2</sup>
    mv /a/etc/shadow /a/etc/shadow.orig
    nawk -F: 'if ($1 = "root" )<sup>3</sup>
         printf"%s:%s:%s:%s:%s:%s:%s:%s:%s\n",$1,passwd,$3,$4,$5,$6,$7,$8,$9
     else
               printf"%s:%s:%s:%s:%s:%s:%s:%s:%s\n",$1,$2,$3,$4,$5,$6,$7,$8,$9
     }' passwd="$PASSWD" /a/etc/shadow.orig> /a/etc/shadow
#remove the temporary file
rm -f /a/etc/shadow.orig4
# set the flag so sysidroot won't prompt for the root password
sed -e 's/0 # root/1 # root/' ${SI_SYS_STATE}> /tmp/state.$$5
mv /tmp/state.$$ ${SI_SYS_STATE}
```
- 1. 将变量 PASSWD 设置为从系统 /etc/shadow 文件中的现有项获取的加密超级用户 口令。
- 2. 创建 /a/etc/shadow 的临时输入文件。
- 3. 在 /etc/shadow 文件中更改新安装的系统的超级用户项, 使用 \$PASSWD 作为口令 字段。
- 4. 删除临时 /a/etc/shadow 文件。
- 5. 在状态文件中将项从 o 更改为 1, 这样将不提示用户输入超级用户口令。状态文件通 过变量 SI\_SYS\_STATE 访问,该变量的当前值为 /a/etc/.sysIDtool.state。 为了避免在此值更改时脚本出现问题, 请使用 \$SI\_SYS\_STATE 以便始终引用此文 件。此处显示的 sed 命令在 0 之后和 1 之后包含一个制表符。

注意:如果使用结束脚本设置系统的超级用户口令,则用户可能会尝试通过结束脚本中 的加密口令来发现超级用户口令。确保有相应的措施防止用户试图确定超级用户口令。

### 使用结束脚本与 Web Start 安装程序一起安装软件

安装了 Solaris 操作环境后,可以使用结束脚本来安装附加软件。有些软件程序由 Solaris Web Start 程序安装, 在安装期间它会提示您输入信息。要使安装不受干扰, 可 以使用 -nodisplay 或 -noconsole 选项运行 Solaris Web Start 程序。

表 **24–1** Solaris Web Start 选项

| 选项         | 说明                                                            |
|------------|---------------------------------------------------------------|
| -nodisplay | 运行安装程序,但没有图形用户界面。使用缺<br>省产品安装, 除非安装已被 - locales 选项修<br>改。     |
| -noconsole | 运行安装, 但没有任何交互式文本控制台设<br>备。当与 -nodisplay 一起用于 UNIX 脚本时<br>很有用。 |

有关更多信息,请参见手册页 installer (1M)。

# 创建压缩的配置文件

可以在引导系统时指定定制 JumpStart 配置文件的位置,而不是使用 add install client 命令来指定其位置。但是, 在发出 boot 命令时只能指定一个 文件的名称。因此,必须将所有的定制 JumpStart 配置文件压缩为一个文件。压缩的配 置文件可以是以下类型之一:

- tar
- 压缩的 tar
- zip
- bzip tar

## ▼ 创建压缩的配置文件

**1.** 将目录更改到配置文件服务器上的 **JumpStart** 目录。

# **cd** *jumpstart\_dir\_path*

**2.** 使用压缩工具将定制 **JumpStart** 配置文件压缩为一个文件。

第 24 章 • 使用可选的定制 JumpStart 功能(任务) **195**

注意:压缩的配置文件不能包含相对路径。定制 JumpStart 配置文件必须与压缩文件位 于同一目录中。

压缩的配置文件必须包含以下文件:

- 配置文件
- rules
- rules.ok

也可以将 sysidcfg 文件包含在压缩的配置文件中。

**3.** 将压缩的配置文件保存在 **NFS** 服务器、**HTTP** 服务器或本地硬盘中。

## 压缩的配置文件示例

下面的示例说明如何使用 tar 命令创建一个名为 config.tar 的压缩配置文件。定制 JumpStart 配置文件位于 /jumpstart 目录中。

实例 **24–5** 创建压缩的配置文件

- # **cd /jumpstart**
- # **tar -cvf config.tar \***
- a profile 1K a rules 1K
- a rules.ok 1K
- a sysidcfg 1K

# 创建磁盘配置文件

本节描述如何创建单磁盘和多磁盘配置文件。磁盘配置文件使您能够从单个系统中使用 pfinstall (1M) 针对不同的磁盘配置测试配置文件。

## ▼ SPARC:创建磁盘配置文件

- **1.** 找到包含要测试的磁盘的 **SPARC** 系统。
- **2.** 成为超级用户。
- **3.** 将 prtvtoc**(1M)** 命令的输出重定向到一个文件以创建单磁盘配置文件。
	- # **prtvtoc /dev/rdsk/***device\_name***>***disk\_config\_file*

/dev/rdsk/*device\_name* 系统磁盘的设备名称。*device\_name* 的形式必须 是 c*w*t*x*d*y* s2 或 c*x*d *y*s2。

disk\_config\_file **the configure of the configure and the configure of the configure and configure and configure**  $\vec{a}$ 

#### **4.** 确定是否在多个磁盘上测试 **Solaris** 软件的安装。

- 如果不是, 则停止。操作完成。
- 如果是, 并置单磁盘配置文件并将输出保存到一个新文件中。
	- # **cat** *disk\_file1 disk\_file2***>***multi\_disk\_config*

此新文件即成为多磁盘配置文件,如下面的示例所示:

# **cat 104\_disk2 104\_disk3 104\_disk5>multi\_disk\_test**

#### **5.** 确定磁盘设备名称中的目标号码在前一个步骤中创建的多磁盘配置文件中是否唯一。

- 如果是, 则停止。操作完成。
- 如果不是, 使用文本编辑器打开此文件并使目标号码在磁盘设备名称中是唯一的。 例如,假设对于不同的磁盘设备名称,此文件包含同一目标号码 t0, 如下所示:
	- \* /dev/rdsk/c0**t0**d0s2 partition map
	- ...

...

\* /dev/rdsk/c0**t0**d0s2 partition map 将第二个目标号码更改为 t2,如下所示:

- \* /dev/rdsk/c0**t0**d0s2 partition map
- \* /dev/rdsk/c0**t2**d0s2 partition map

### SPARC:磁盘配置文件示例

下面的示例显示如何在具有 104 MB 字节磁盘的>SPARC 系统中创建单磁盘配置文件 104\_test。

实例 **24–6** SPARC:创建磁盘配置文件

将 prtvtoc 命令的输出重定向到名为 104 test 的单磁盘配置文件:

```
# prtvtoc /dev/rdsk/c0t3d0s2>104_test
```
104 test 文件的内容与下面的内容相似:

```
* /dev/rdsk/c0t3d0s2 partition map
```

```
*
* Dimensions:
```

```
512 bytes/sector
```

```
72 sectors/track
```

```
14 tracks/cylinder
```

```
* 1008 sectors/cylinder
```
实例 **24–6** SPARC:创建磁盘配置文件 *(*续下*)*

```
* 2038 cylinders* 2036 accessible cylinders
* Flags:
 1: unmountable
* 10: read-only
*
* First Sector Last
* Partition Tag Flags Sector Count Sector Mount Directory
     1 2 00 0 164304 164303 /
     2 5 00 0 2052288 2052287
     3 0 00 164304 823536 987839 /disk2/b298
     5 0 00 987840 614880 1602719 /install/298/sparc/work
    7 0 00 1602720 449568 2052287 /space
```
您已为基于 SPARC 的系统创建了磁盘配置文件。第 183 页"测试配置文件"包含关于使 用磁盘配置文件测试配置文件的信息。

## ▼ IA: 创建磁盘配置文件

- **1.** 找到包含要测试磁盘的基于 **IA** 的系统。
- **2.** 成为超级用户。
- **3.** 通过将 fdisk**(1M)** 命令的输出保存到文件中,来创建单磁盘配置文件的一部分。
	- # **fdisk -R -W** *disk\_config\_file* **-h /dev/rdsk/***device\_name*

disk\_config\_file **the configure of the configure and the configure of the configure and the configure and the configure and the configure and the configure and the configure and the configure and the configure and the con** 

/dev/rdsk/*device\_name* 整个磁盘的 fdisk 布局的设备名称。 *device\_name* 的形式必须是 c*w*t*x*d*y*p0 或 c*x*d*y*p0。

#### **4.** 将 prtvtoc**(1M)** 命令的输出附加到磁盘配置文件:

# **prtvtoc /dev/rdsk/***device\_name* **>>***disk\_config*

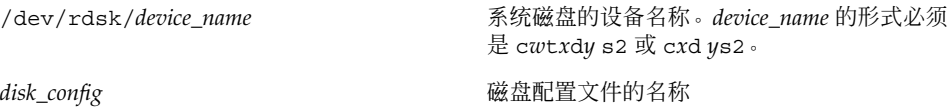

#### **5.** 确定是否在多个磁盘上测试 **Solaris** 软件的安装。

- 如果不是,则停止。操作完成。
- 如果是,并置单磁盘配置文件并将输出保存到一个新文件中:

# **cat** *disk\_file1 disk\_file2***>***multi\_disk\_config*

此新文件即成为多磁盘配置文件,如下面的示例所示:

# **cat 104\_disk2 104\_disk3 104\_disk5>multi\_disk\_test**

#### **6.** 确定磁盘设备名称中的目标号码在前一个步骤中创建的多磁盘配置文件中是否唯一。

■ 如果是,则停止。操作完成。

...

...

- 如果不是,用文本编辑器打开该文件并使目标号码唯一。 例如,假设对于不同的磁盘设备名称,此文件包含同一目标号码 t0, 如下所示:
	- \* /dev/rdsk/c0**t0**d0s2 partition map
	- \* /dev/rdsk/c0**t0**d0s2 partition map

将第二个目标号码更改为 t2, 如下所示:

- \* /dev/rdsk/c0**t0**d0s2 partition map
- \* /dev/rdsk/c0**t2**d0s2 partition map

## IA: 磁盘配置文件示例

下面的示例显示如何在具有 500 MB 磁盘的 IA 系统中创建单磁盘配置文件 500 test。

实例 **24–7** IA: 创建磁盘配置文件

首先,将 fdisk 命令的输出保存到名为 500 test 的文件中:

# **fdisk -R -W 500\_test -h /dev/rdsk/c0t0d0p0**

500\_test 文件如下所示:

```
* /dev/rdsk/c0t0d0p0 default fdisk table
* Dimensions:
    512 bytes/sector
* 94 sectors/track
     15 tracks/cylinder
   1455 cylinders
*
* HBA Dimensions:
    512 bytes/sector
     94 sectors/track
     15 tracks/cylinder
   1455 cylinders
*
* systid:
* 1: DOSOS12
* 2: PCIXOS
* 4: DOSOS16
* 5: EXTDOS
```
#### 实例 **24–7** IA: 创建磁盘配置文件 *(*续下*)*

```
* 6: DOSBIG
```
- \* 86: DOSDATA
- \* 98: OTHEROS
- \* 99: UNIXOS
- \* 130: SUNIXOS

\*

\* Id Act Bhead Bsect Bcyl Ehead Esect Ecyl Rsect Numsect 130 128 44 3 0 46 30 1001 1410 2050140

第二步,将 prtvtoc 命令的输出附加到 500 test 文件:

#### # **prtvtoc /dev/rdsk/c0t0d0s2>>500\_test**

现在, 500\_test 文件是一个完整的磁盘配置文件:

```
* /dev/rdsk/c0t0d0p0 default fdisk table
* Dimensions:
* 512 bytes/sector
* 94 sectors/track
* 15 tracks/cylinder
* 1455 cylinders
*
* HBA Dimensions:
* 512 bytes/sector
* 94 sectors/track
* 15 tracks/cylinder
* 1455 cylinders
*
* systid:
* 1: DOSOS12
* 2: PCIXOS
* 4: DOSOS16
* 5: EXTDOS
* 6: DOSBIG
 86: DOSDATA
* 98: OTHEROS
* 99: UNIXOS
* 130: SUNIXOS
*
* Id Act Bhead Bsect Bcyl Ehead Esec Ecyl Rsect Numsect
130 128 44 3 0 46 30 1001 1410 2050140
* /dev/rdsk/c0t0d0s2 partition map
*
* Dimensions:
* 512 bytes/sector
* 94 sectors/track
* 15 tracks/cylinder
* 1110 sectors/cylinder
* 1454 cylinders
* 1452 accessible cylinders
*
* Flags:
* 1: unmountable
```
#### 实例 **24–7** IA: 创建磁盘配置文件 *(*续下*)*

#### \* 10: read-only

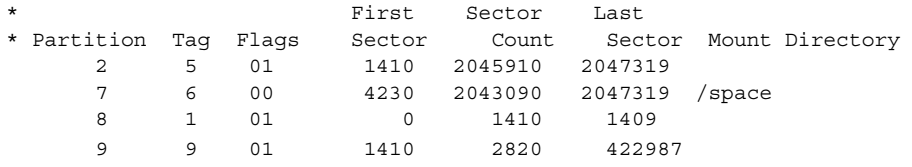

您已为基于 IA 的系统创建了磁盘配置文件。第 183 页"测试配置文件"包含关于使用磁 盘配置文件测试配置文件的信息。

# 使用站点特定的安装程序

您也可以使用开始脚本和结束脚本创建自己的安装程序来安装 Solaris 软件。

当您在配置文件字段中使用减号 (-) 时,开始脚本和结束脚本(而不是配置文件和 Solaris suninstall 程序)控制 Solaris 软件在系统上的安装方式。

例如,如果下面的规则匹配系统,则 x\_install.beg 开始脚本和 x\_install.fin 结束脚本将 Solaris 软件安装在名为 clover 的系统上:

hostname clover x\_install.beg - x\_install.fin

# 第 **25** 章

# 创建定制规则和探测关键字(任务)

本章提供创建您自己的定制规则和探测关键字的信息和步骤。

- 第 203 页"探测关键字"
- 第 204 页"创建 custom\_probes 文件"
- 第 206 页"验证 custom\_probes 文件"

# 探测关键字

要理解什么是探测关键字,首先需要回顾一下什么是规则关键字。规则关键字是一个预 定义的词法单元或单词,它描述一般的系统属性,如主机名 hostname 或内存大小 memsize。规则关键字和它们的关联值使您能够将一个具有相同属性的系统与一个配置 文件匹配。这种系统属性的匹配定义了如何在组中的每个系统上安装 Solaris 软件。

在开始脚本和结束脚本中使用的定制 JumpStart 环境变量是根据需要进行设置的。例 如,只有使用了 installed 规则关键字之后,有关系统上已安装的操作系统的信息在 SI\_INSTALLED 中才可用。

在某些情况下,出于匹配系统和运行配置文件以外的目的,您可能需要在开始或结束脚 本中提取同样的信息。探测关键字提供了解决方法。探测关键字提取属性信息并消除了 设置匹配条件和运行配置文件的需要。

有关探测关键字和值的列表,请参见第 254 页"探测关键字和值"。

# 创建 custom\_probes 文件

如果第 225 页"规则关键字和值"和第 254 页"探测关键字和值"中描述的规则和探测关键 字的精确度不能满足您的需要,您可以通过创建 custom\_probes 文件来定义自己的定 制规则或探测关键字。

custom\_probes 文件是一个 Bourne shell 脚本, 它包含两种函数。您必须将 custom\_probes 文件保存在保存了 rules 文件的同一 JumpStart 目录中。您可以在 custom\_probes 文件中定义的两种函数如下:

- 探测函数 收集您需要的信息或进行实际的工作并设置您定义的相应 SI\_ 环境变 量。探测函数成为探测关键字。
- 比较函数 调用相应的探测函数, 比较探测函数的输出, 如果关键字匹配则返回 0, 如果关键字不匹配则返回 1。比较函数成为规则关键字。

## custom\_probes 文件的语法

custom\_probes 文件可以包含任何有效的 Bourne shell 命令、变量或算法。

注意:您可以在 custom\_probes 文件中定义需要单个变量的探测函数和比较函数。当 您在 rules 文件中使用相应的定制探测关键字时,关键字后面的变量将被解释(为 \$1)。

当您在 rules 文件中使用相应的定制规则关键字时,该变量在关键字之后被解释为起 始,在下一个 && 或开始脚本(以先出现的为准)之前被解释为终止。

custom\_probes 文件必须符合以下要求:

- 具有名称 custom\_probes
- 将 root 作为它的属主
- 是可执行文件并将权限设置为 755
- 包含至少一个探测函数和一个相应的比较函数

为提高明确性和改善结构,请首先在文件的顶部定义所有的探测函数,后跟所有的比较 函数。

### custom\_probes 中的函数名称的语法

探测函数的名称必须以 probe 开头。比较函数的名称必须以 cmp 开头。

以 probe 开头的函数定义新的探测关键字。例如, 函数 probe tcx 定义新的探测关 键字 tcx。以 cmp 开头的函数定义新的规则关键字。例如, cmp tcx 定义新的规则关 键字 tcx。

- 创建 custom\_probes 文件
	- **1.** 使用文本编辑器创建 **Bourne shell** 脚本文本文件。将该文件命名为 custom\_probes。
	- **2.** 在 custom\_probes 文本文件中,定义您的探测函数和比较函数。

注意: 您可以在 custom\_probes 文件中定义需要变量的探测函数和比较函数。当您在 rules 文件中使用相应的定制探测关键字时,关键字后面的变量将依次被解释(为 \$1、\$2 ... 以此类推)。

当您在 rules 文件中使用相应的定制规则关键字时,关键字之后和下一个 && 或开始脚 本(以先出现的为准)之前的变量被依次解释。

- **3.** 将 custom\_probes 文件保存在 **JumpStart** 目录中的 rules 文件旁边。
- **4.** 确保 root 拥有 rules 文件,并且权限设置为 **644**。

### custom\_probes 文件和关键字的示例

在以下目录中可以找到探测函数和比较函数的其它示例:

- /usr/sbin/install.d/chkprobe (在安装了 Solaris 软件的系统上)
- /Solaris 9/Tools/Boot/usr/sbin/install.d/chkprobe (在 Solaris 9 DVD 或 Solaris 9 Software 1 of 2 CD 上)

下面的 custom\_probes 文件包含测试 TCX 图形卡是否存在的探测函数和比较函数。

```
实例 25–1 custom_probes 文件
```

```
#!/bin/sh
#
# custom probe script to test for the presence of a TCX graphics card.
#
#
# PROBE FUNCTIONS
#
probe_tcx() {
 SI_TCX='modinfo | grep tcx | nawk '{print $6}''
 export SI_TCX
}
```
第 25 章 • 创建定制规则和探测关键字(任务) **205**

```
实例 25–1 custom_probes 文件 (续下)
#
# COMPARISON FUNCTIONS
#
cmp_tcx() {
 probe_tcx
 if [ "X$\{SI_TCX\}" = "X$\{1\}" ]; then
    return 0
  else
    return 1
 fi
}
```
下面的示例 rules 文件显示如何使用前面的示例 tcx 中定义的探测关键字。如果 TCX 图形卡已安装并在系统中被找到, 则运行 profile tcx。否则, 运行 profile。

注意:始终将探测关键字放在 rules 文件的开头或接近开头的位置,以确保能够在其 它可能依赖这些探测关键字的规则关键字之前读取和运行这些关键字。

实例 **25–2** 定制 rules 文件中使用的探测关键字

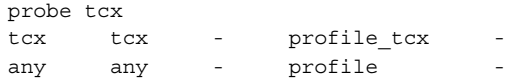

# 验证 custom probes 文件

在可以使用配置文件 (rules 和 custom\_probes 文件) 之前, 必须运行 check 脚本 来验证是否已正确安装了这些文件。如果所有的配置文件、规则以及探测函数和比较函 数均已正确安装,则创建 rules.ok 和 custom\_probes.ok 文件。表 25-1 描述了 check 脚本所进行的操作。

表 **25–1** 使用 check 脚本时发生的事情

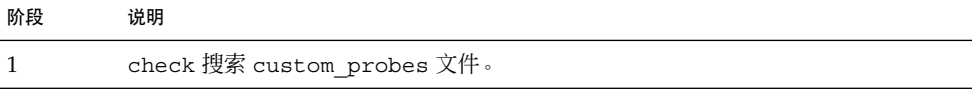

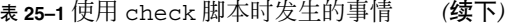

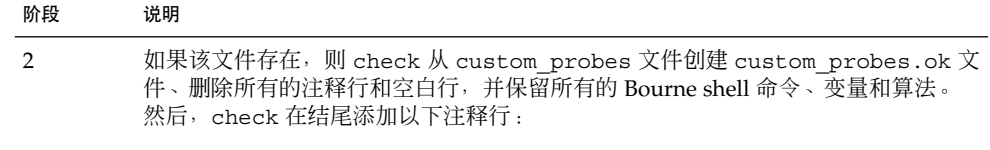

# version=2 checksum=num

## ▼ 验证 custom\_probes 文件

#### **1.** 验证 check 脚本是否位于 **JumpStart** 目录中。

注意:check 脚本位于 Solaris 9 DVD 或 Solaris 9 Software 1 of 2 CD 上的 Solaris\_9/Misc/jumpstart\_sample 目录中。

#### **2.** 更改到 **JumpStart** 目录。

- **3.** 运行 check 脚本来验证 rules 和 custom\_probes 文件。
	- \$ **./check** [**-p** *path* **-r** *file\_name*]

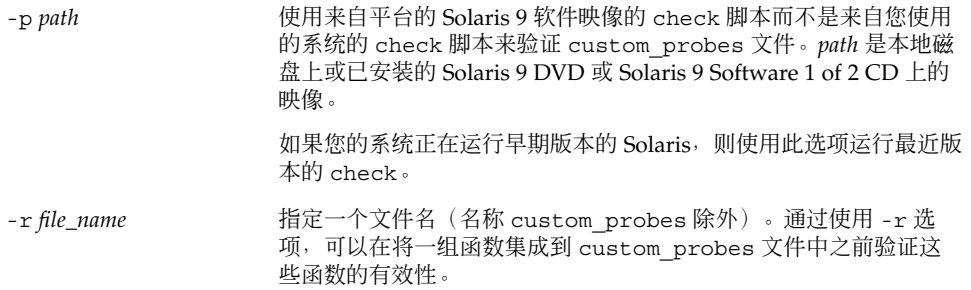

当 check 脚本运行时,该脚本将报告 rules 和 custom probes 文件以及每个配置文 件的有效性。如果没有遇到任何错误,则该脚本将报告: "定制 JumpStart 配置没有问 题"并在 JumpStart 目录中创建 rules.ok 和 custom\_probes.ok 文件。

- **4.** 确定 custom\_probes.ok 文件是否为可执行文件。
	- 如果是,请转到步骤 5。
	- 如果不是,请键入以下命令:

**chmod +x custom\_probes**

**5.** 确保 root 拥有 custom\_probes.ok 文件,并且权限设置为 **755**。

第 25 章 • 创建定制规则和探测关键字(任务) **207**

# 第 **26** 章

# 执行定制 JumpStart 安装 (任务)

本章描述如何在基于 SPARC 或基于 IA 的系统上执行定制 JumpStart 安装。您需要在想 要安装 Solaris 9 软件的系统上遵循这些步骤。

- 第 211 页"SPARC: 使用定制 JumpStart 程序执行安装或升级"
- 第 214 页"IA: 使用定制 JumpStart 程序执行安装或升级"

# SPARC:执行定制 JumpStart 安装

## SPARC: 任务图: 针对定制 JumpStart 安装设置系 统

在定制 JumpStart 安装过程中, JumpStart 程序尝试使安装的系统与 rules.ok 文件中 的规则相匹配。JumpStart 程序从第一条规则到最后一条规则读这些规则。当安装的系 统与规则中定义的所有系统属性匹配时发生匹配。一旦系统匹配规则, JumpStart 程序 即停止读取 rules.ok 文件, 然后根据匹配规则的配置文件开始安装系统。

表 **26–1** 任务图:针对定制 JumpStart 安装设置系统

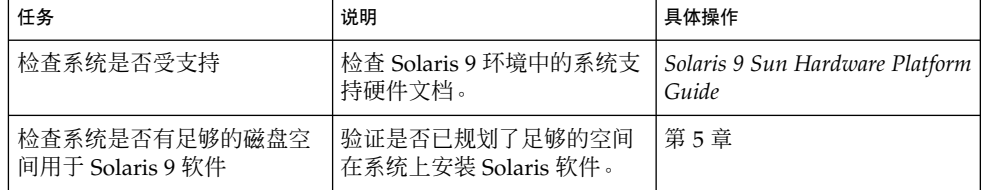

表 **26–1** 任务图:针对定制 JumpStart 安装设置系统 *(*续下*)*

| 任务                              | 说明                                                                                                    | 具体操作                                                     |
|---------------------------------|----------------------------------------------------------------------------------------------------|----------------------------------------------------------|
| (可选) 预先配置系统配置信<br>息             | 可以使用 sysidcfg 文件或名<br>称服务预先配置系统的安装信<br>息。如果预先配置了系统信<br>息,安装程序在安装过程中不<br>会提示您提供这些信息。                                 | 第7章                                                      |
| 为定制 Jumpstart 安装准备系<br>统        | 创建并验证 rules 文件和配置   第 23 章<br>文件。                                                                                   |                                                          |
| (可选)准备可选的定制<br>JumpStart 功能     | 如果使用了开始脚本、结束脚<br>本或其它可选功能,请准备这<br>些脚本或文件。                                                                           | 第 24 章和第 25 章                                            |
| (可洗)设置系统通过网络安<br>装              | 要从远程 Solaris 9 DVD 或<br>Solaris 9 Software SPARC<br>Platform Edition CD 映像安装<br>系统,需要设置系统从安装服<br>务器或引导服务器引导和安<br>装。 | 第12章                                                     |
| (可选)准备 Solaris Flash 归<br>档文件安装 | 在安装 Solaris Flash 归档文件<br>之前,需要 执行以下特定步<br>骤。                                                                       | 第 210 页"准备使用定制<br>JumpStart 安装来安装 Solaris<br>Flash 归档文件" |
| 安装或升级                           | 引导系统以便初始化安装或升<br>级。                                                                                                 | 第 211 页"SPARC: 使用定制<br>JumpStart 程序执行安装或升<br>级"          |

- ▼ 准备使用定制 JumpStart 安装来安装 Solaris Flash 归档文件
	- **1.** 在安装服务器上,创建定制 **JumpStart** rules 文件。 有关创建定制 JumpStart 文件的详细说明,请参见第 23 章。
	- **2.** 在安装服务器上,创建定制 **JumpStart** 配置文件。 有关 Solaris Flash 归档文件配置文件的示例,请参见第 180 页"配置文件示例"。
		- **a.** 将关键字 install\_type 的值设置为 flash\_install。
		- **b.** 通过使用新的 archive\_location 关键字添加 **Solaris Flash** 归档文件的路径。 有关 archive\_location 关键字的详细信息,请参见 第 230 页"archive location 关键字"。
		- **c.** 指定文件系统配置。 Solaris Flash 归档文件提取过程不支持分区的自动布局。

**d.** (可选)如果要在克隆系统上安装附加的 **Solaris Flash** 归档文件,请为要安装的每 个归档文件添加一个 archive\_location 行。

注意: 在第 23 章中的现有定制 JumpStart 关键字列表中, 当安装 Solaris Flash 归档文 件时有效的关键字如下:

- fdisk (仅适用于 IA)。
- filesys 不能将 filesys 关键字设置为值 auto。
- install type (必需) 。
- partitioning 只能将 partitioning 关键字设置为值 explicit 或 existing。
- **3.** 在安装服务器上,添加要与 **Solaris Flash** 归档文件一起安装的客户程序。 有关详细说明,请参见第 79 页"使用 DVD 映像添加要从网络安装的系统"或 第 105 页"添加要使用 CD 映像从网络上安装的系统"。
- **4.** 在克隆系统上执行定制 **JumpStart** 安装。 有关详细说明, 请参见第 211 页"SPARC: 使用定制 JumpStart 程序执行安装或升级"。
- SPARC: 使用定制 JumpStart 程序执行安装或升级
	- **1.** 如果系统是网络的一部分,请确保已将以太网连接器或类似的网络适配器连接到了系统 上。
	- **2.** 如果安装的系统是通过 tip**(1)** 行连接的,请确保窗口显示至少为 **80** 列宽、**24** 行长。 要确定 tip 窗口的当前尺寸,请使用 stty(1) 命令。
	- **3.** 如果使用系统的 **DVD-ROM** 或 **CD-ROM** 驱动器安装 **Solaris 9** 软件,请将 **Solaris 9 SPARC Platform Edition DVD** 或 **Solaris 9 Software 1 of 2 SPARC Platform Edition CD** 插入驱动器。
	- **4.** 如果使用配置文件软盘,请将此配置文件软盘插入系统的软盘驱动器。
	- **5.** 引导系统。
		- 如果系统是新的,刚从包装箱中拿出来,请打开系统。
		- 如果要安装或升级现有的系统,请关闭系统。在 ok 提示符处, 键入以下命令:

ok **boot cdrom:net - install** [*url***:ask**] [**dhcp**] [**nowin**]

cdrom 指定从 CD 或 DVD 引导。

对于使用老式 EEPROM 的系统, 请用 sd(0,6,2) 替换 cdrom 以从系 统的 CD-ROM 或 DVD-ROM 驱动器引导。

第 26 章 • 执行定制 JumpStart 安装(任务) **211**

net 指定从网络上的安装服务器引导。

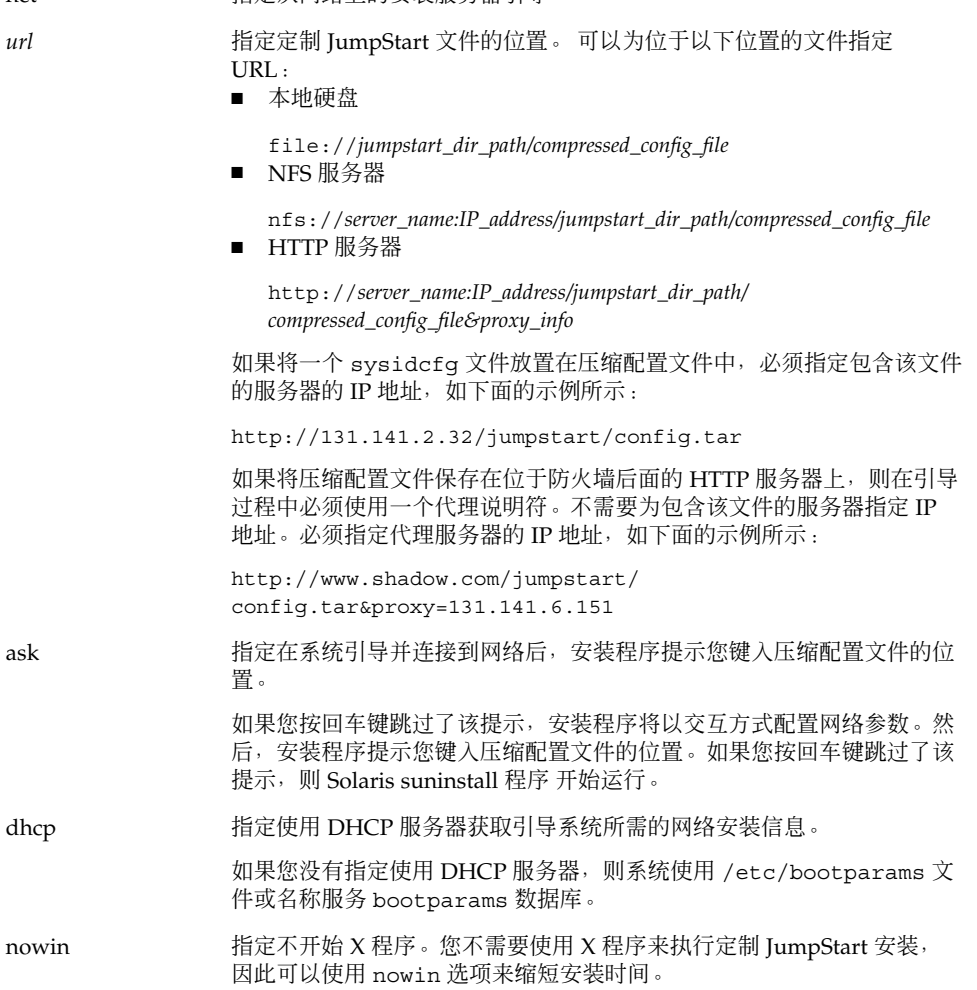

注意:SPARC: 系统检查硬件和系统组件以及您的 SPARC 系统引导区。引导过程将持续 几分钟时间。

- **6.** 如果您没有预先配置 sysidcfg 文件中的系统信息,当提示时,请回答有关系统配置 的问题。
- **7.** 按照屏幕上的说明来安装软件。

当 JumpStart 程序完成 Solaris 软件的安装后,系统将自动重新引导。 安装完成后,安装日志将保存在文件中。 您可以在以下目录中找到安装日志:

- /var/sadm/system/logs
- /var/sadm/install/logs

# IA: 执行定制 JumpStart 安装

## IA: 任务图:针对定制 JumpStart 安装设置系统

在定制 JumpStart 安装过程中, JumpStart 程序尝试使安装的系统与 rules.ok 文件中 的规则相匹配。JumpStart 程序从第一条规则到最后一条规则读这些规则。当安装的系 统与规则中定义的所有系统属性匹配时发生匹配。一旦系统匹配规则,JumpStart 程序 即停止读取 rules.ok 文件, 然后根据匹配规则的配置文件开始安装系统。

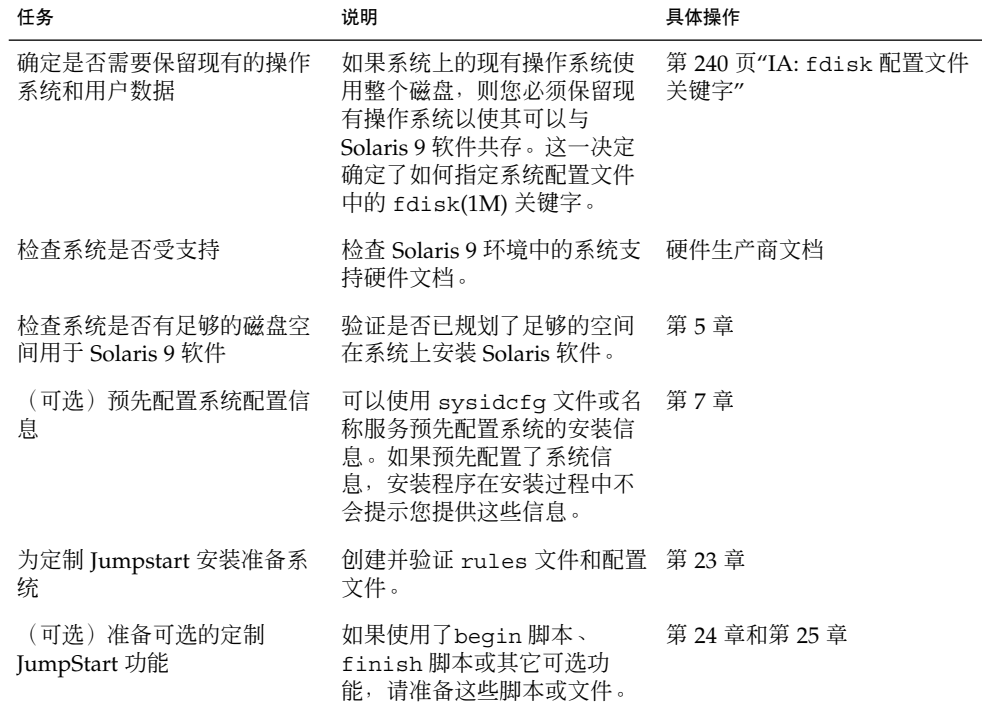

表 **26–2** IA: 任务图:针对定制 JumpStart 安装设置系统

第 26 章 • 执行定制 JumpStart 安装(任务) **213**

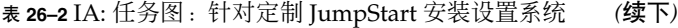

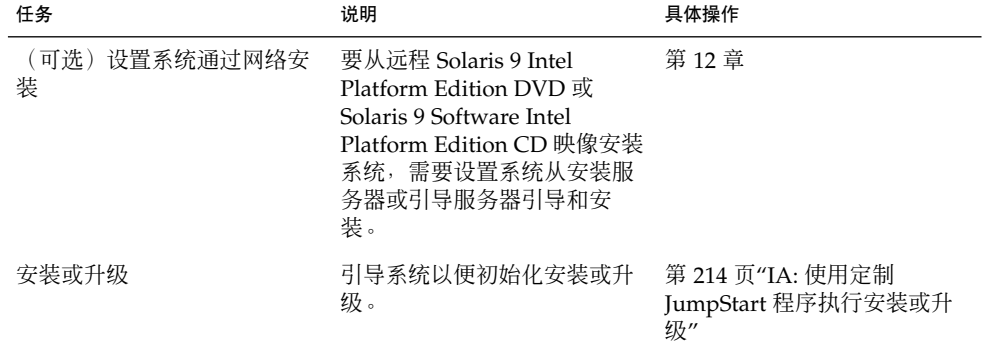

▼ IA: 使用定制 JumpStart 程序执行安装或升级

- **1.** 如果系统是网络的一部分,请确保已将以太网连接器或类似的网络适配器连接到了系统 上。
- **2.** 如果要安装的系统是通过 tip**(1)** 行连接的,请确保窗口显示至少为 **80** 列宽、**24** 行长。 要确定 tip 窗口的当前尺寸,请使用 stty(1) 命令。
- **3.** 如果使用配置文件软盘,请将此配置文件软盘插入系统的软盘驱动器。

注意:配置文件软盘中除配置文件信息外,还包含 Solaris 9 Device Configuration Assistant 的副本。如果您使用 PXE 网络引导通过网络引导系统, 则必须配置系统使之 从网络而不是从软盘引导。

- **4.** 如果使用系统的 **DVD-ROM** 或 **CD-ROM** 驱动器安装 **Solaris 9** 软件,请将 **Solaris 9 Intel Platform Edition DVD** 或 **Solaris 9 Software 1 of 2 Intel Platform Edition CD** 插入驱动器。
- **5.** 决定如何引导系统。
	- 如果从 Solaris 9 DVD 或 Solaris 9 Installation CD 引导, 请插入光盘。系统的 BIOS 必须支持 DVD 或 CD 引导。
	- 如果从网络引导, 请使用 Pre-boot eXecution Environment (PXE) 网络引导。系统必 须支持 PXE。 使用系统 BIOS 的设置工具或网络适配器的配置设置工具将系统设置 为使用 PXE。
	- 如果从软盘引导,请使用步骤 3 中插入到驱动器中的配置文件软盘, 或将 Solaris 9 Device Configuration Assistant Intel Platform Edition 软盘 插入系统软盘驱动器。

仅**IA**:可以使用以下方法将 Device Configuration Assistant 软件复制到软盘中:

- 使用附录 E 中的过程, 将该软件从 Solaris 9 Intel Platform Edition DVD 或 Solaris 9 Software 2 of 2 Intel Platform Edition CD 复制到软盘中。
- 从 Solaris Developer Connection (其网址为 http://soldc.sun.com/support/drivers/dca\_diskettes)下载该软 件,并将其复制到软盘中。
- **6.** 如果系统关闭,请打开系统。如果系统已打开,请重新引导系统。 Device Configuration Assistant 将识别系统的设备。
- **7.** 在**"**引导 **Solaris"**屏幕上,选择要从中引导系统的设备。选择 **DVD**、**CD**、**Net** 或 **Disk**。
- **8.** 提示时,执行以下操作之一:

选择要执行的安装类型:

1 Solaris 交互 2 定制 JumpStart

输入选择的数字,然后按 <ENTER> 键。

如果输入其它内容或等待 30 秒, 则会启动交互安装程序。 要选择定制 JumpStart 方法, 请执行以下操作之一:

注意:如果 30 秒钟内您没有键入 2 或键入引导命令,则启动 Solaris suninstall 程序。 可以在命令行中键入任何键来停止计时器。

- 键入 2 并按 Enter 键。
- 要指定定制 JumpStart 配置文件的位置, 请键入以下命令:
	- **b install** [*url***:ask**] [**dhcp**] [**nowin**]

arl **houge of the state of the State of TumpStart** 文件的位置。 可以为位于以下位置的文件指定 URL:

- 本地硬盘
- file://*jumpstart\_dir\_path/compressed\_config\_file* ■ NFS 服务器
- nfs://*server\_name:IP\_address/jumpstart\_dir\_path/compressed\_config \_file* ■ HTTP 服务器

http://*server\_name:IP\_address/jumpstart\_dir\_path/ compressed\_config\_file&proxy\_info*

如果将一个 sysidcfg 文件放置在压缩配置文件中,必须指定包含该 文件的服务器的 IP 地址, 如下面的示例所示:

http://131.141.2.32/jumpstart/config.tar

如果将压缩配置文件保存在位于防火墙后面的 HTTP 服务器上, 则在 引导过程中必须使用一个代理说明符。不需要为包含该文件的服务器指 定 IP 地址。必须指定代理服务器的 IP 地址, 如下面的示例所示:

http://www.shadow.com/jumpstart/ config.tar&proxy=131.141.6.151

ask 指定在系统引导并连接到网络后,安装程序提示您键入压缩配置文件的 位置。

> 如果您按回车键跳过了该提示,安装程序将以交互方式配置网络参数。 然后,安装程序提示您键入压缩配置文件的位置。如果您按回车键跳过 了该提示,则 Solaris suninstall 程序 开始。

dhcp 指定使用 DHCP 服务器获取引导系统所需的网络安装信息。

如果您没有指定使用 DHCP 服务器,则系统使用 /etc/bootparams 文件或名称服务 bootparams 数据库。

nowin howin 指定不开始 X 程序。您不需要使用 X 程序来执行定制 JumpStart 安 装,因此可以使用 nowin 选项来缩短安装时间。

#### **9.** 如果您没有预先配置 sysidcfg 文件中的系统信息,当提示时,请回答有关系统配置 的问题。

#### **10.** 按照屏幕上的说明来安装软件。

当 JumpStart 程序完成 Solaris 软件的安装后,系统将自动重新引导。 安装完成后,安装日志将保存在文件中。 您可以在以下目录中找到安装日志:

- /var/sadm/system/logs
- /var/sadm/install/logs
## 第 **27** 章

# 使用定制 JumpStart 进行安装(示例)

本章提供了使用定制 JumpStart 安装在 基于 SPARC 和基于 IA 的系统上设置和安装 Solaris 软件的示例。

- 第 217 页"示例站点安装"
- 第 218 页"创建安装服务器"
- 第 220 页"IA: 创建市场营销系统的引导服务器"
- 第 220 页"创建 JumpStart 目录"
- 第 221 页"共享 JumpStart 目录"
- 第 221 页"SPARC: 创建工程设计组的配置文件"
- 第 221 页"IA: 创建市场营销组的配置文件"
- 第 222 页"更新 rules 文件"
- 第 222 页"验证 rules 文件"
- 第 223 页"SPARC: 设置工程设计系统从网络安装"
- 第 223 页"IA: 设置市场营销系统从网络安装"
- 第 224 页"SPARC: 引导工程设计系统并安装 Solaris 9 软件"
- 第 224 页"IA: 引导市场营销系统并安装 Solaris 9 软件"

示例站点安装

图形 27–1 显示了此示例的站点安装。

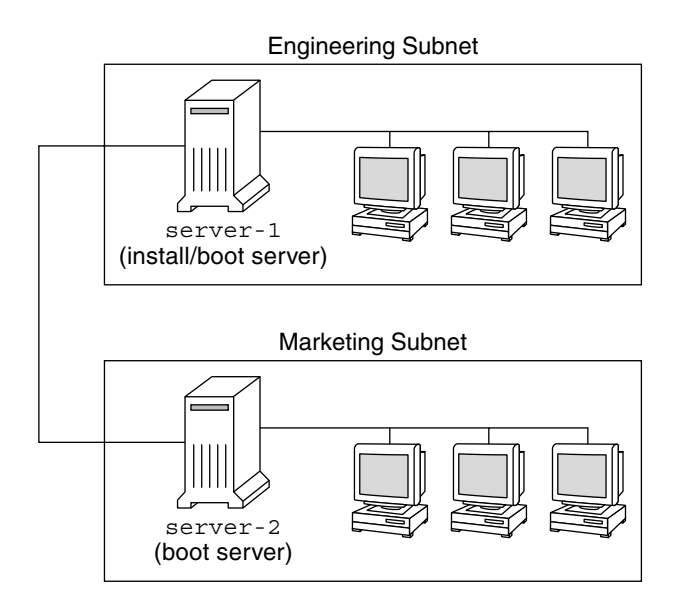

图形 **27–1** 示例站点安装

在此示例站点上,条件如下:

- SPARC:工程设计组位于它自己的子网上。该组使用 SPARCstation™ 系统进行软件 开发。
- IA:市场营销组位于它自己的子网上。该组使用基于 IA 的系统运行文字处理程序、 电子表格和其它提高办公效率的工具。
- 该站点使用 NIS。以太网地址、IP 地址和系统的主机名已在 NIS 映射中进行了预先 配置。 该站点的子网掩码、日期和时间以及地理范围也已在 NIS 映射中进行了预先 配置。

注意:市场营销系统的外围设备已在 sysidcfg 文件中进行了预先配置。

■ 工程设计系统和市场营销系统都将通过 Solaris 9 软件从网络安装。

## 创建安装服务器

由于这两个组都需要从网络安装 Solaris 9 软件,因此使用 server-1 作为这两个组的 安装服务器。使用 setup\_install\_server(1M) 命令将映像复制到 server-1 本地 磁盘(位于 /export/install 目录中)。从 Solaris 9 Software CD 和 Solaris 9 Languages CD 或从 Solaris 9 DVD 复制映像。

必须将映像从磁盘复制到一个空目录, 在这些示例中为 sparc\_9 和 ia\_9 目录。

实例 **27–1** SPARC:复制 Solaris 9 CD

将 Solaris 9 Software 1 of 2 SPARC Platform Edition CD 插入连接到 server-1 的 CD-ROM 驱动器, 然后键入以下命令:

server-1# **mkdir -p /export/install/sparc\_9** server-1# **cd /***CD\_mount\_point***/Solaris\_9/Tools** server-1# **./setup\_install\_server /export/install/sparc\_9**

将 Solaris 9 Software 2 of 2 SPARC Platform Edition CD 插入连接到 server-1 的 CD-ROM 驱动器,然后键入以下命令:

server-1# **cd /***CD\_mount\_point***/Solaris\_9/Tools** server-1# **./add\_to\_install\_server /export/install/sparc\_9**

将 Solaris 9 SPARC Platform Edition Languages CD 插入连接到 server-1 的 CD-ROM 驱动器, 然后键入以下命令:

server-1# **cd /***CD\_mount\_point***/Solaris\_9/Tools** server-1# **./add\_to\_install\_server /export/install/sparc\_9**

实例 **27–2** IA: 复制 Solaris 9 CD

将 Solaris 9 Software 1 of 2 Intel Platform Edition CD 插入连接到 server-1 的 CD-ROM 驱动器, 然后键入以下命令:

server-1# **mkdir -p /export/install/ia\_9** server-1# **cd /***CD\_mount\_point***/Solaris\_9/Tools** server-1# **./setup\_install\_server /export/install/ia\_9**

将 Solaris 9 Software 2 of 2 Intel Platform Edition CD 插入连接到 server-1 的 CD-ROM 驱动器, 然后键入以下命令:

server-1# **cd /***CD\_mount\_point***/Solaris\_9/Tools** server-1# **./add\_to\_install\_server /export/install/ia\_9**

将 Solaris 9 Intel Platform Edition Languages CD 插入连接到 server-1 的 CD-ROM 驱动器,然后键入以下命令:

server-1# **cd /***CD\_mount\_point***/Solaris\_9/Tools** server-1# **./add\_to\_install\_server /export/install/ia\_9**

实例 **27–3** SPARC:复制 Solaris 9 DVD

将 Solaris 9 SPARC Platform Edition DVD 插入连接到 server-1 的 DVD-ROM 驱动 器,然后键入以下命令:

server-1# **mkdir -p /export/install/sparc\_9** server-1# **cd /***DVD\_mount\_point***/Solaris\_9/Tools** server-1# **./setup\_install\_server /export/install/sparc\_9**

实例 **27–4** IA: 复制 Solaris 9 DVD

将 Solaris 9 Intel Platform Edition DVD 插入连接到 server-1 的 DVD-ROM 驱动 器,然后键入以下命令:

第 27 章 • 使用定制 JumpStart 进行安装(示例) **219**

实例 **27–4** IA: 复制 Solaris 9 DVD *(*续下*)*

```
server-1# mkdir -p /export/install/ia_9
server-1# cd /DVD_mount_point/Solaris_9/Tools
server-1# ./setup_install_server /export/install/ia_9
```
## IA:创建市场营销系统的引导服务器

系统无法从不同子网上的安装服务器进行引导,因此使用 server-2 作为市场营销组子 网上的引导服务器。使用 setup\_install\_server(1M) 命令将引导软件从 Solaris 9 Intel Platform Edition DVD 或 Solaris 9 Software 1 of 2 Intel Platform Edition CD 复制 到 server-2 本地磁盘(位于 /export/boot 目录中)。

如果将 Solaris 9 Software 1 of 2 Intel Platform Edition CD 插入连接到 server-2 的 CD-ROM 驱动器,请键入以下命令:

server-2# **cd /***CD\_mount\_point***/Solaris\_9/Tools** server-2# **./setup\_install\_server -b /export/boot**

如果将 Solaris 9 Intel Platform Edition DVD 插入连接到 server-2 的 DVD-ROM 驱 动器中,请键入以下命令:

server-2# **cd /***DVD\_mount\_point***/Solaris\_9/Tools** server-2# **./setup\_install\_server -b /export/boot**

在 setup\_install\_server 命令中, -b指定 setup\_install\_server 要将引导信 息复制到名为 /export/boot 的目录中。

# 创建 JumpStart 目录

您已经设置了安装服务器和引导服务器,现在请在 server-1 上创建一个 JumpStart 目 录。您可以使用网络上的任何系统。此目录保存 Solaris 软件的定制 JumpStart 安装所需 要的文件。设置此目录的方法是从 Solaris 9 DVD 映像或从已复制到 /export/install 的 Solaris 9 Software 1 of 2 CD 映像复制示例目录:

server-1# **mkdir /jumpstart** server-1# **cp -r /export/install/sparc\_9/Solaris\_9/Misc/jumpstart\_sample /jumpstart**

## 共享 JumpStart 目录

为使网络上的系统可以访问 rules 文件和配置文件,需要共享 /jumpstart 目录。要 启用目录共享,请将以下行添加到 /etc/dfs/dfstab 文件:

share -F nfs -o ro,anon=0 /jumpstart

然后, 在命令行上, 键入 shareall 命令:

server-1# **shareall**

## SPARC:创建工程设计组的配置文件

对于工程设计系统, 在 /jumpstart 目录中创建一个名为 eng\_prof 的文件。 eng\_prof 文件包含以下各项,这些项定义了要安装在工程设计组中的系统上的 Solaris 9 软件:

install type initial install<sup>1</sup> system type standalone<sup>2</sup> partitioning default<sup>3</sup> cluster SUNWCprog<sup>4</sup> filesys any 512 swap<sup>5</sup>

- 1. 指定该安装将被视为初始安装而不是升级。
- 2. 指定工程设计系统属于独立系统。
- 3. 指定 JumpStart 软件使用缺省的磁盘分区在工程设计系统上安装 Solaris 软件。
- 4. 指定将安装 Developer System Support Software Group。
- 5. 指定工程设计组中的每个系统都将有 512 MB 的交换空间。

## IA:创建市场营销组的配置文件

对于市场营销系统, 在 /jumpstart 目录中创建一个名为 marketing prof 的文件。 marketing prof 文件包含以下各项,这些项定义了要安装在市场营销组中的系统上 的 Solaris 9 软件:

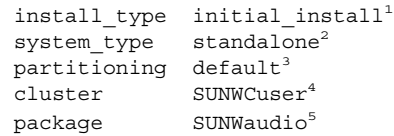

第 27 章 • 使用定制 JumpStart 进行安装(示例) **221**

- 1. 指定该安装将被视为初始安装而不是升级。
- 2. 指定市场营销系统属于独立系统。
- 3. 指定 JumpStart 软件将使用缺省的磁盘分区在市场营销系统上安装 Solaris。
- 4. 指定将安装 End User Solaris Software Group。
- 5. 指定音频演示教程软件包将被添加到每个系统。

## 更新 rules 文件

现在您必须向 rules 文件添加规则。Solaris suninstall 程序 使用这些规则在定制 JumpStart 安装过程中为每个系统选择正确的安装(配置文件)。

在此站点上,每个部门都位于自己的子网上并有自己的网络地址。工程设计部位于子网 255.222.43.0 上。 市场营销部位于 255.222.44.0 上。您可以使用这些信息来控制如何使 用 Solaris 9 软件来安装工程设计系统和市场营销系统。在 /jumpstart 目录中, 编辑 rules 文件,删除所有的示例规则并将以下行添加到该文件中:

network 255.222.43.0 - eng\_prof network 255.222.44.0 - marketing\_prof -

基本上,这些规则说明 255.222.43.0 网络上的系统将通过使用 eng\_prof 配置文件同 Solaris 9 软件一起安装。而 255.222.44.0 网络上的系统将通过使用 marketing\_prof 配置文件同 Solaris 9 软件一起安装。

注意: 您可以使用这些示例规则, 用网络地址标识分别通过使用 eng\_prof 和 marketing prof 与 Solaris 9 软件一起安装的系统。您还可以使用主机名、内存大小 或模型类型作为规则关键字。表 28–1包含您可以在 rules 文件中使用的关键字的完整 列表。

## 验证 rules 文件

设置了 rules 和配置文件之后,可以运行 check 脚本来检验这些文件是否正确。

server-1# **cd /jumpstart** server-1# **./check**

如果 check 脚本没有找到任何错误,该脚本将创建 rules.ok 文件。

## SPARC: 设置工程设计系统从网络安装

设置了 /jumpstart 目录和文件后, 在安装服务器 server-1 上使用 add\_install\_client 命令将工程设计系统设置为从安装服务器安装 Solaris 9 软件。 server-1 也是工程设计组的子网的引导服务器。

```
server-1# cd /export/install/sparc_9/Solaris_9/Tools
server-1# ./add_install_client -c server-1:/jumpstart host-eng1 sun4u
server-1# ./add_install_client -c server-1:/jumpstart host-eng2 sun4u
```
在 add\_install\_client 命令中, 所使用的选项的含义如下:

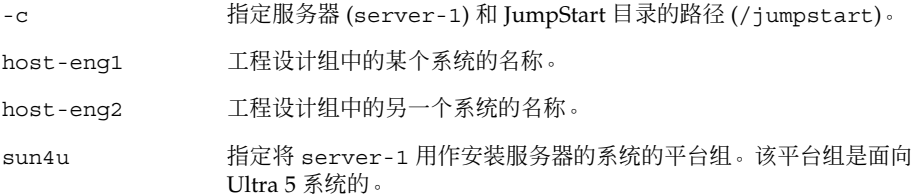

# IA:设置市场营销系统从网络安装

下一步, 在引导服务器 (server-2) 上使用 add install client 命令将市场营销系 统设置为从引导服务器引导并从安装服务器 (server-1) 安装 Solaris 9 软件:

```
server-2# cd /marketing/boot-dir/Solaris_9/Tools
server-2# ./add_install_client -s server-1:/export/install/ia_9 \
-c server-1:/jumpstart host-mkt1 i86pc
server-2# ./add_install_client -s server-1:/export/install/ia_9 \
-c server-1:/jumpstart host-mkt2 i86pc
server-2# ./add_install_client -d -s server-1:/export/install/ia_9 \
-c server-1:/jumpstart SUNW.i86pc i86pc
```

```
在 add_install_client 命令中, 所使用的选项的含义如下:
```
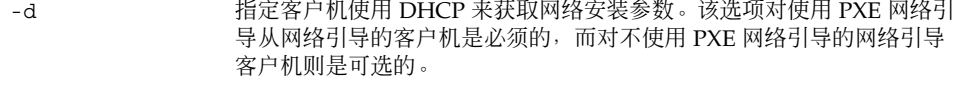

```
-s 指定安装服务器 (server-1) 和 Solaris 9 软件的路径
             (/export/install/ia_9)。
```
第 27 章 • 使用定制 JumpStart 进行安装(示例) **223**

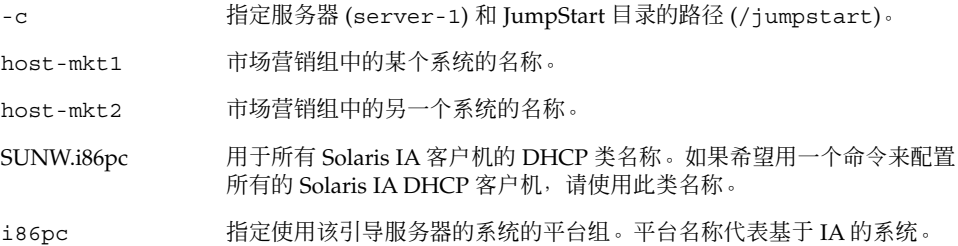

# SPARC:引导工程设计系统并安装 Solaris 9 软件

设置了服务器和文件后,您可以在每个系统出现 ok (PROM) 提示符时使用以下 boot 命令来引导 工程设计系统:

ok **boot net - install**

Solaris 操作环境会自动安装到工程设计组的系统上。

## IA: 引导市场营销系统并安装 Solaris 9 软 件

可以使用以下方式之一引导系统:

- Solaris 9 Software 1 of 2 Intel Platform Edition CD
- Solaris 9 Intel Platform Edition DVD
- 使用 PXE 网络引导的网络
- 配置文件软盘
- Solaris 9 Device Configuration Assistant Intel Platform Edition 软盘

Solaris 9 会自动安装在市场营销系统上。

## 第 **28** 章

# 定制 JumpStart (参考)

本章列出您可以在 rules 文件、配置文件、开始脚本和结束脚本中使用的关键字和 值。

- 第 225 页"规则关键字和值"
- 第 229 页"配置文件关键字和值"
- 第 252 页"定制 JumpStart 环境变量"
- 第 254 页"探测关键字和值"

# 规则关键字和值

表 28–1描述您可以在 rules 文件中使用的关键字和值。有关创建 rules 文件的详细说 明,请参见第 176 页"创建 rules 文件"。

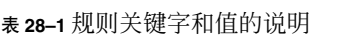

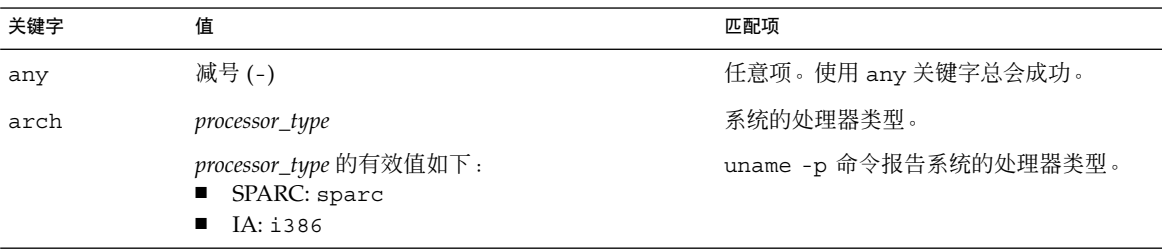

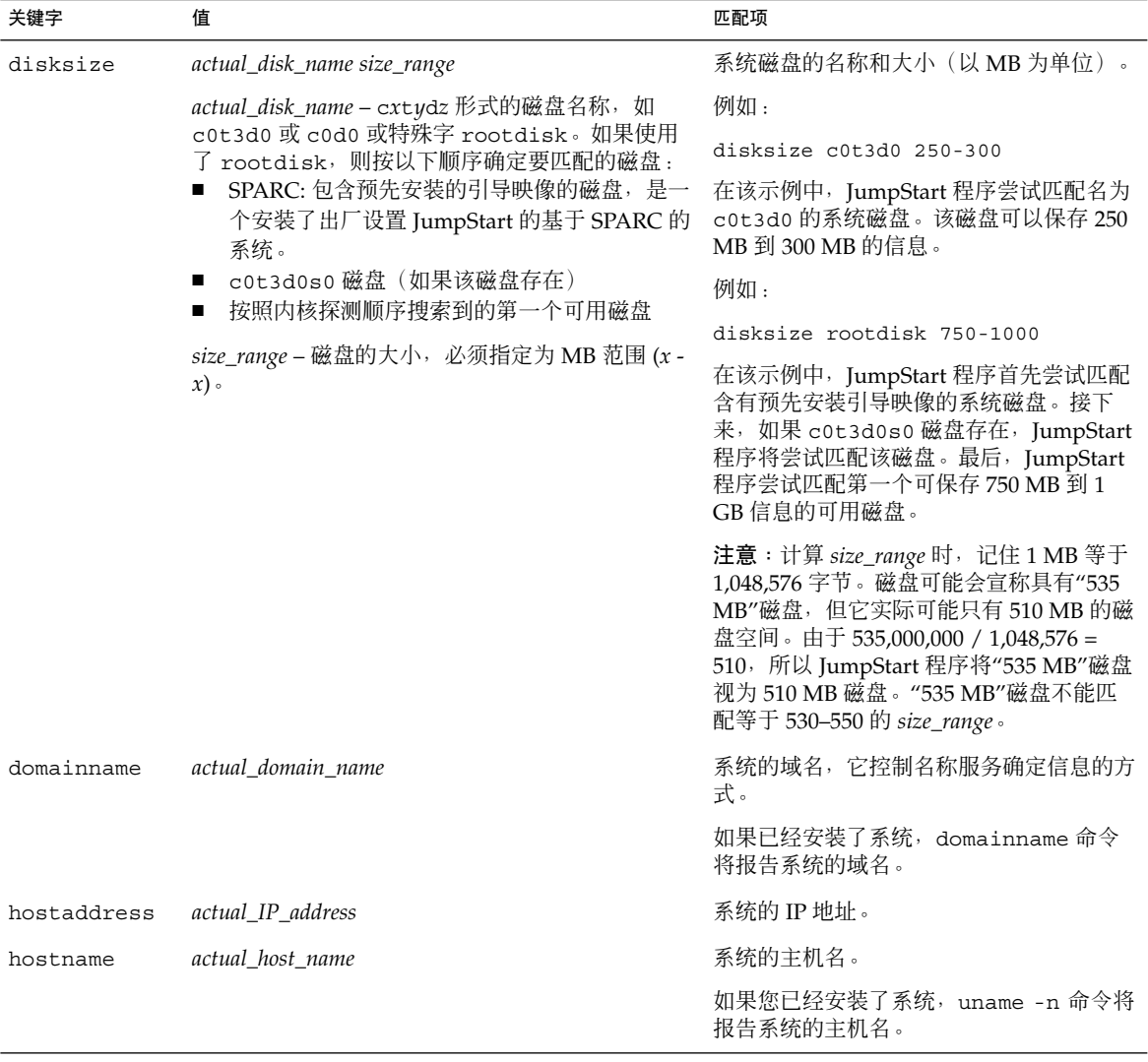

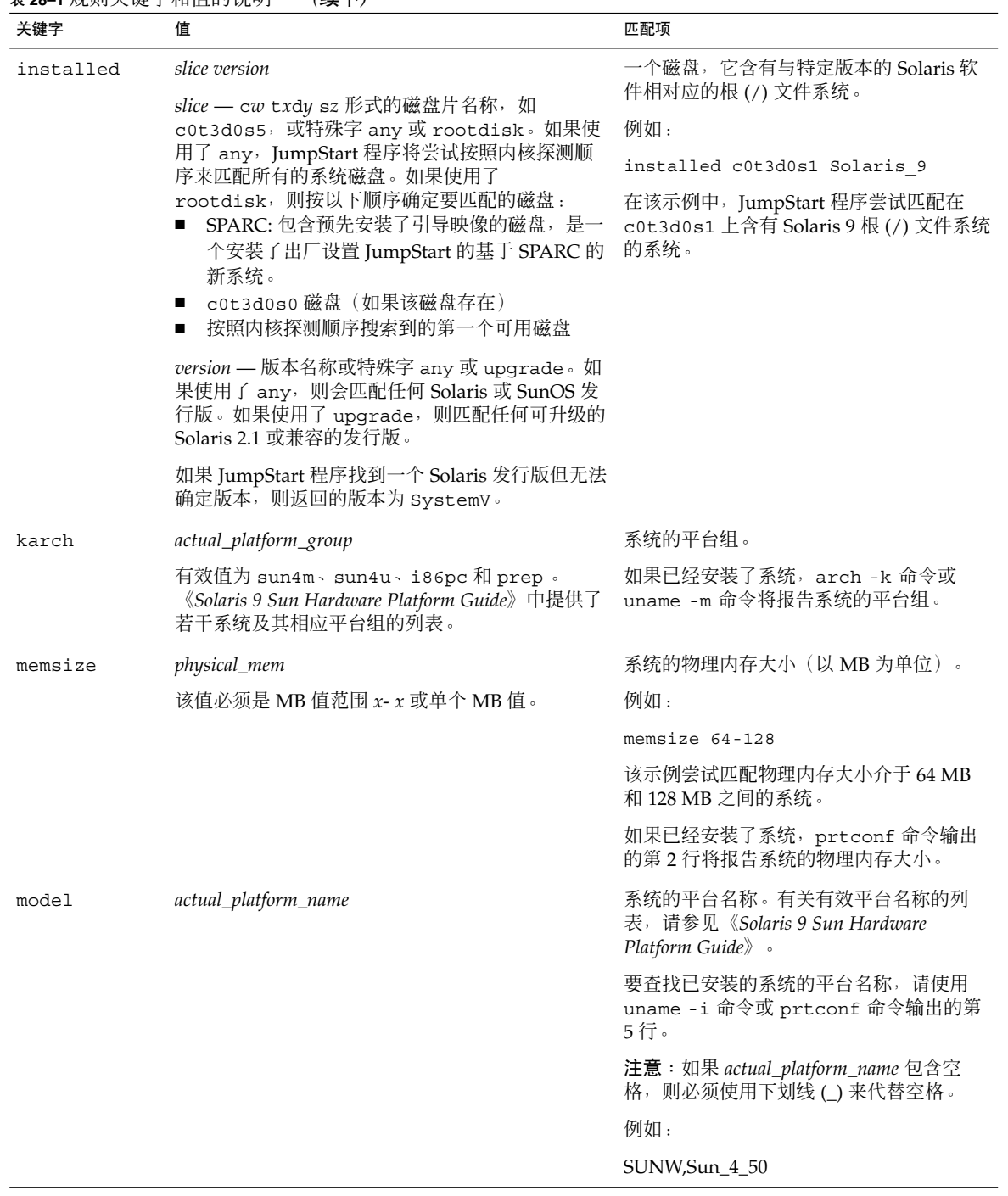

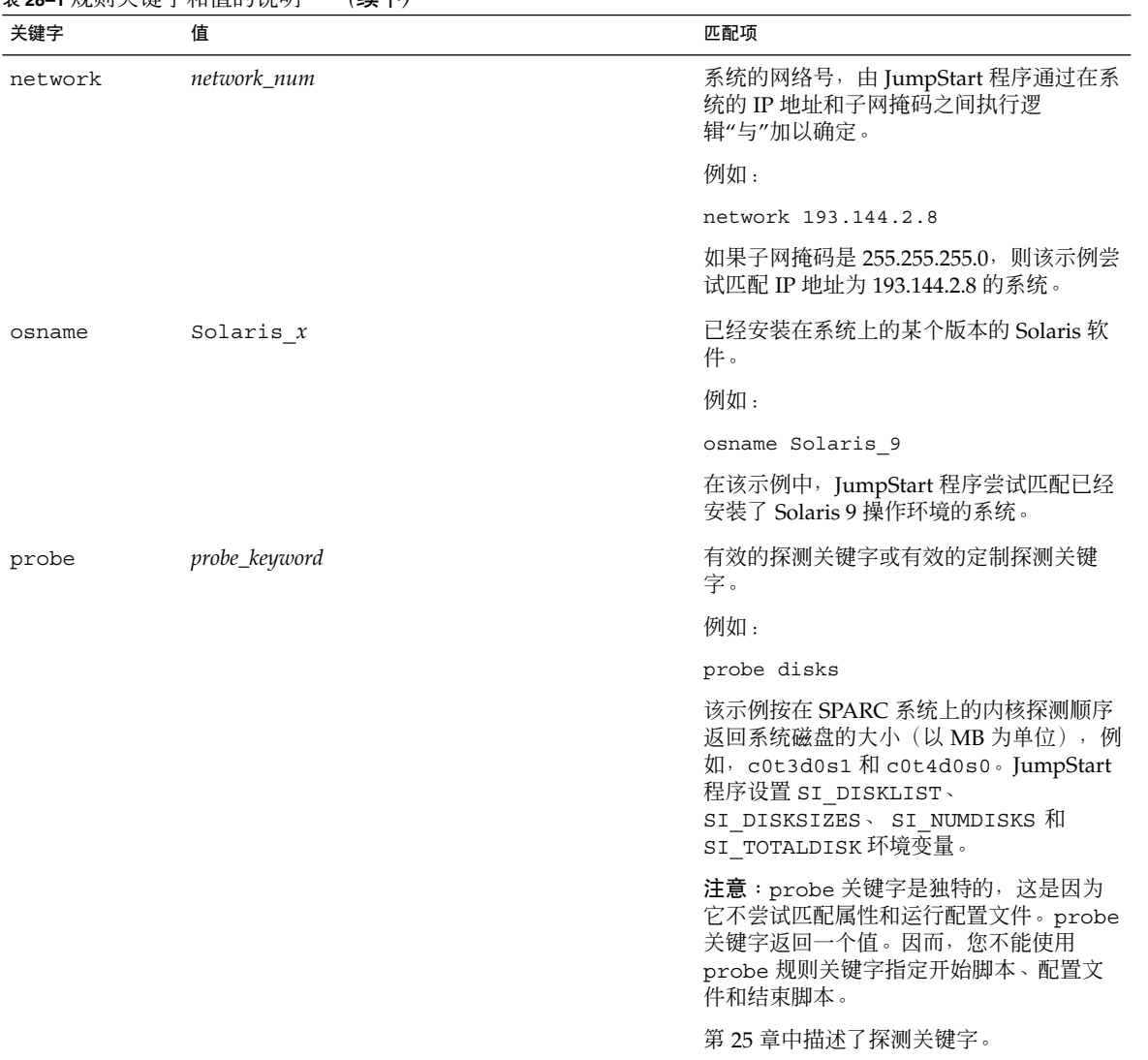

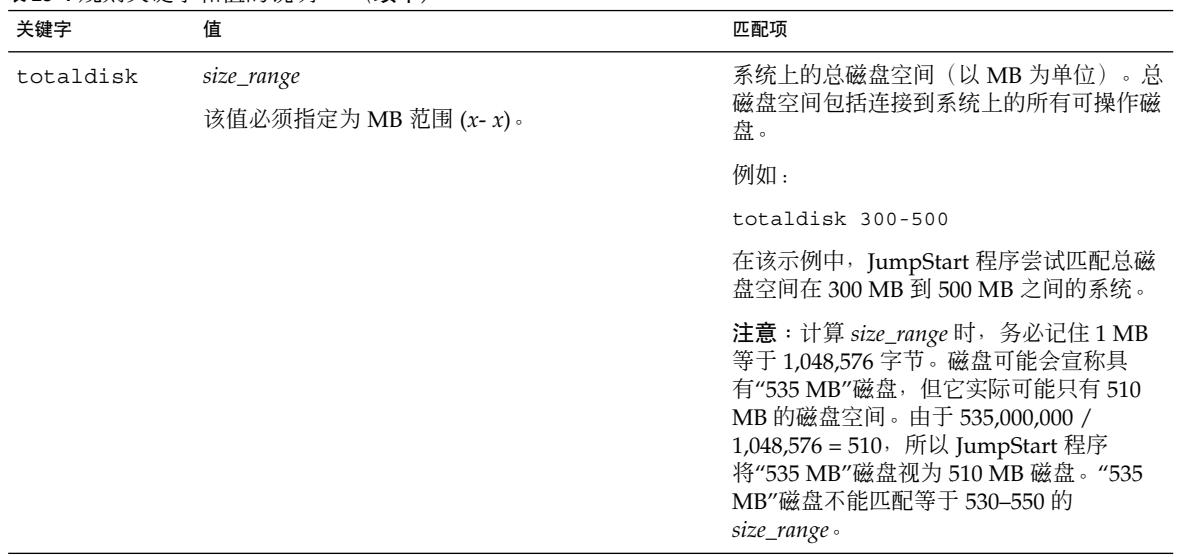

## 配置文件关键字和值

本部分描述可在配置文件中使用的配置文件关键字和值。有关创建配置文件的详细说 明,请参见第 179 页"创建配置文件"。

## 配置文件关键字一览

表 28–2 提供了一种根据安装方案来快速确定可使用哪些关键字的方法。除非在关键字 说明中另有说明,否则该关键字只能用于初始安装选项。

表 **28–2** 配置文件关键字概述

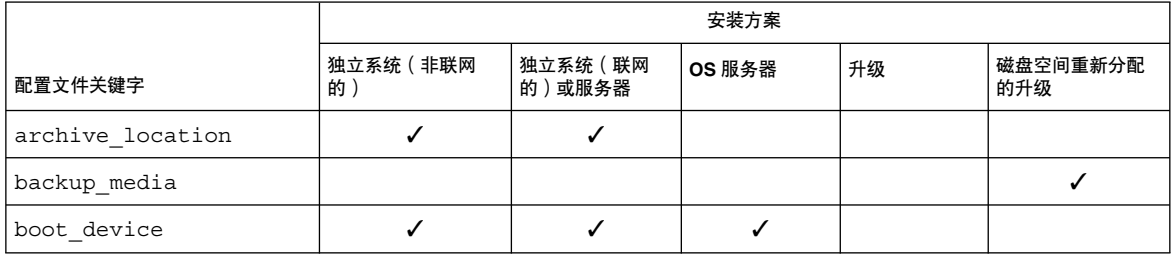

#### 表 **28–2** 配置文件关键字概述 *(*续下*)*

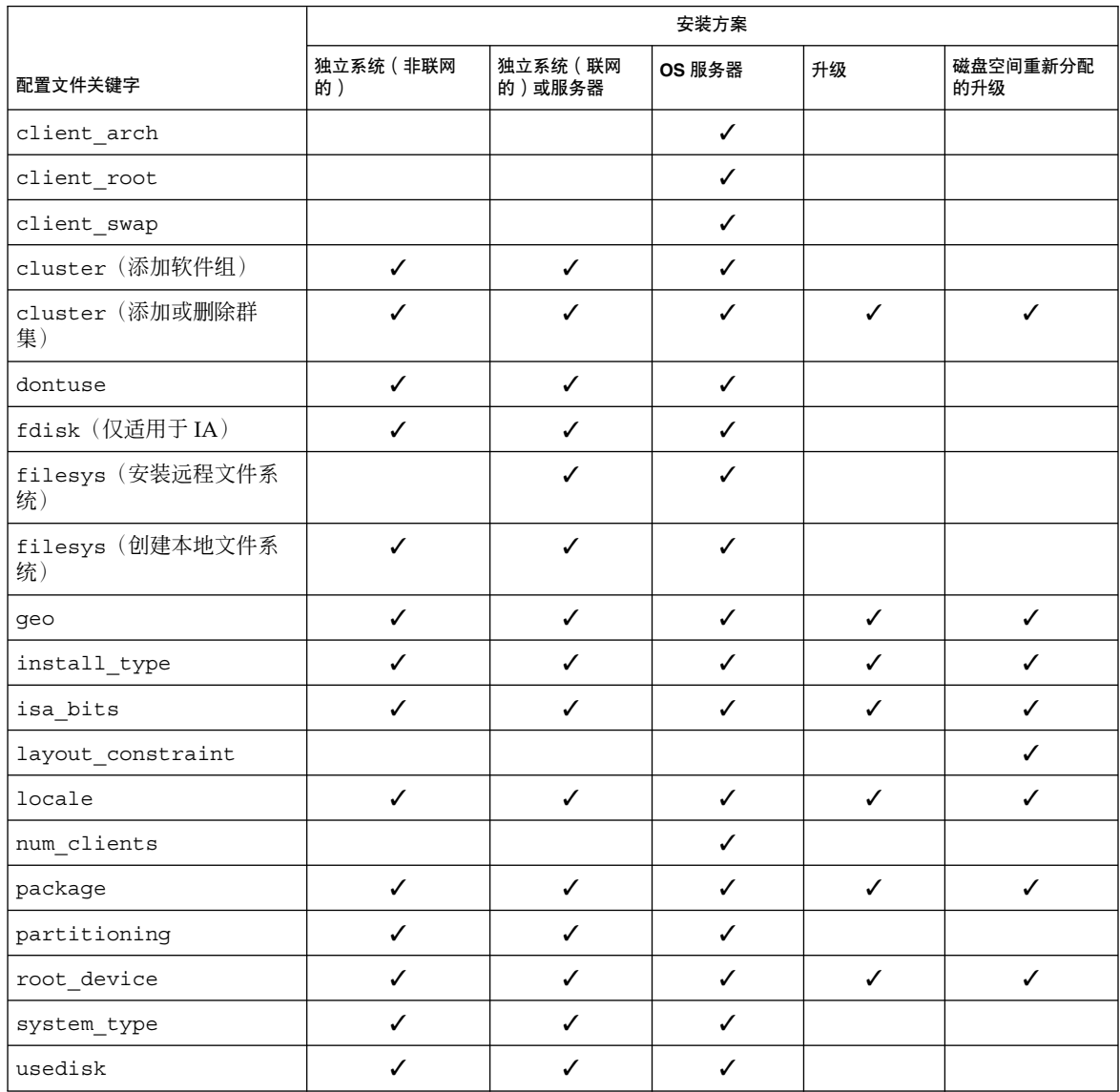

## 配置文件关键字说明和示例

## archive\_location 关键字

archive\_location *retrieval\_type location*

*retrieval\_type* 和 *location* 的值取决于 Solaris Flash 归档文件的存储位置。以下各节包含 可用于 *retrieval\_type* 和 *location* 的值以及如何使用 archive\_location 关键字的示 例。

- 第 231 页"NFS 服务器"
- 第 231 页"HTTP 服务器"
- 第 232 页"FTP 服务器"
- 第 233 页"本地磁带"
- 第 234 页"本地设备"
- 第 235 页"本地文件"

#### *NFS* 服务器

如果归档文件存储在 NFS 服务器上, 则对 archive\_location 关键字使用以下语 法。

archive\_location nfs *server\_name:/path/filename retry n*

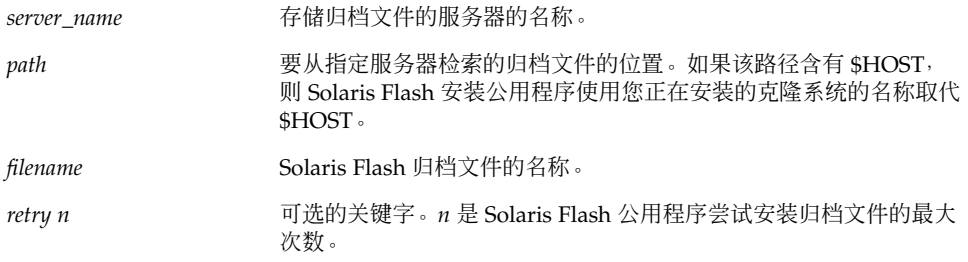

#### 例如:

archive\_location nfs golden:/archives/usrarchive

archive\_location nfs://golden/archives/usrarchive

#### *HTTP* 服务器

如果归档文件存储在 HTTP 服务器上, 则对 archive\_location 关键字使用以下语 法。

archive\_location http://*server\_name:port path/filename optional\_keywords*

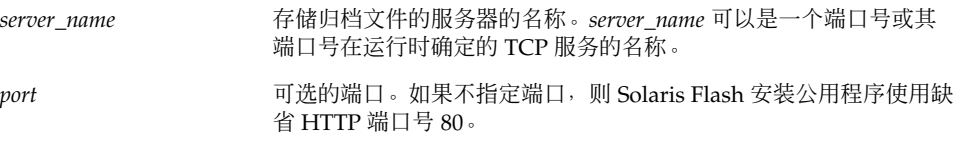

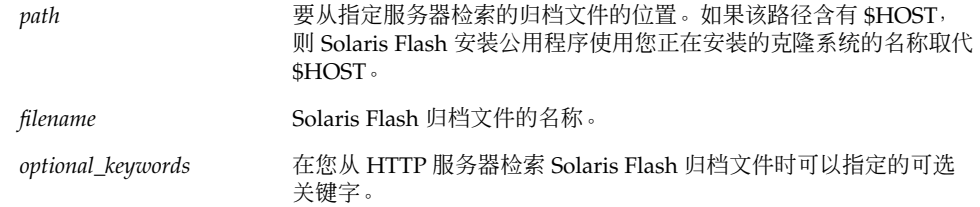

#### 表 **28–3** 用于 archive\_location http 的可选关键字

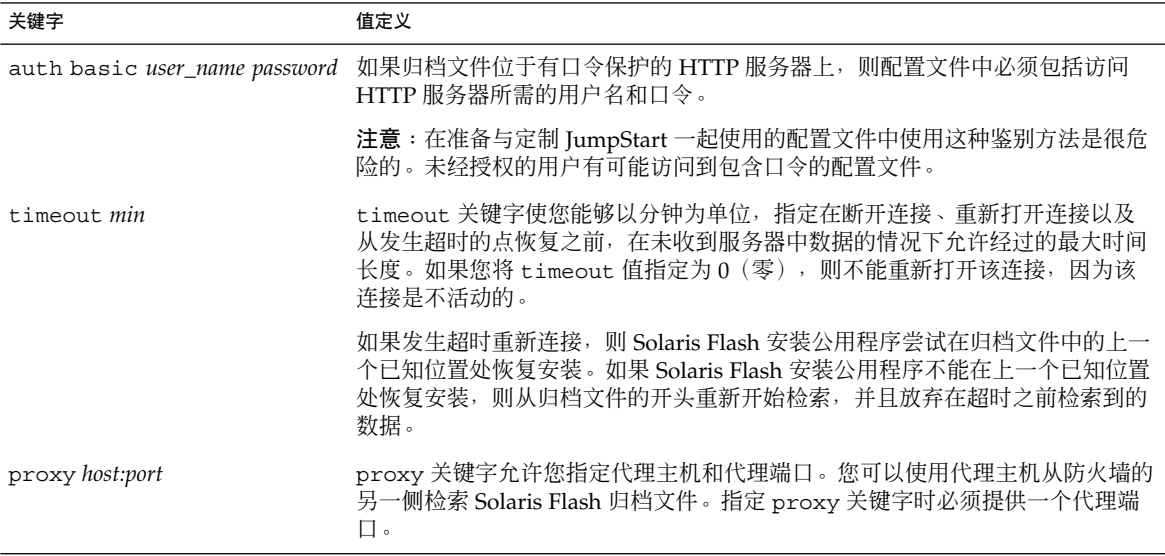

#### 例如:

archive\_location http://silver/archives/usrarchive.flar timeout 5

#### auth basic *user\_name password* 关键字示例:

archive\_location http://silver/archives/usrarchive.flar timeout 5 user1 secret

### *FTP* 服务器

如果归档文件存储在 FTP 服务器上, 则对 archive location 关键字使用以下语法。

archive\_location ftp://*user\_name:password*@*server\_name:port path/filename optional\_keywords*

*user\_name:password* 在配置文件中访问 FTP 服务器所需的用户名和口令。

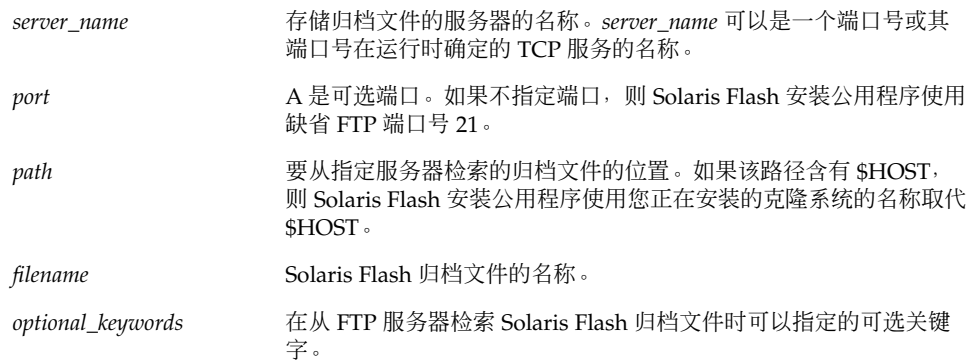

表 **28–4** 用于 archive\_location ftp 的可选关键字

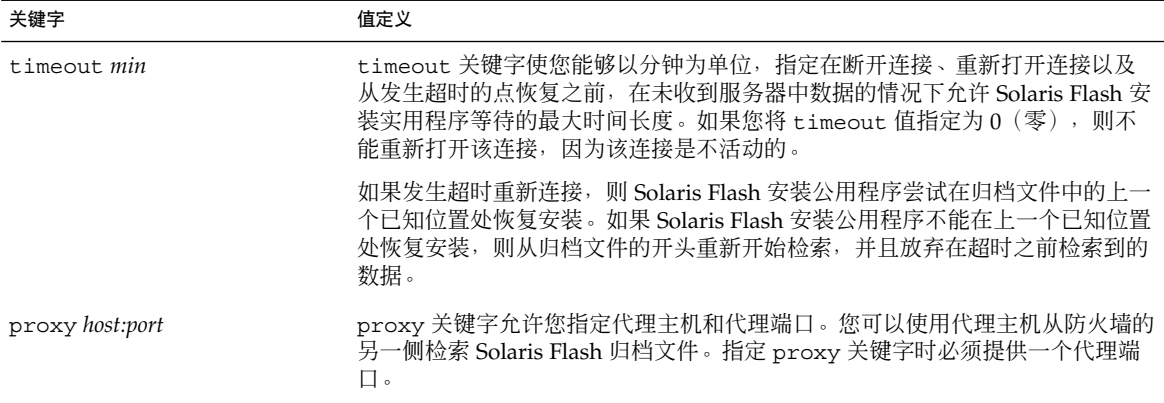

例如:

archive\_location ftp://user1:secret@silver/archives/usrarchive.flar timeout 5

#### 本地磁带

如果归档文件存储在磁带上,则对 archive\_location 关键字使用以下语法。

archive\_location local\_tape *device position*

*device* 存储 Solaris Flash 归档文件的磁带机的名称。如果设备名称是标准路 径, 则 Solaris Flash 安装公用程序从设备节点的路径检索归档文件。 如果设备名称不是标准路径,则 Solaris Flash 安装公用程序将 /dev/rmt/ 添加到该路径中。

position **comproder and the added to the state of the state of the set of the set of the set of the set of the s** Flash 安装公用程序从磁带机上的当前位置检索归档文件。通过指定 *position*,您可以将开始脚本或 sysidcfg 文件放置于磁带机上归档 文件前面的位置上。

例如:

archive location local tape /dev/rmt/0n 5

archive\_location local\_tape 0n 5

#### 本地设备

如果将 Solaris Flash 归档文件存储在面向文件系统的、可随机访问的设备(如软盘或 CD-ROM)上,则您可以从本地设备检索 Solaris Flash 归档文件。对于 archive\_location 关键字,使用以下语法。

注意:通过使用本地磁带语法,您可以从面向流的设备(如磁带)中检索归档文件。

archive\_location local\_device *device path/filename file\_system\_type*

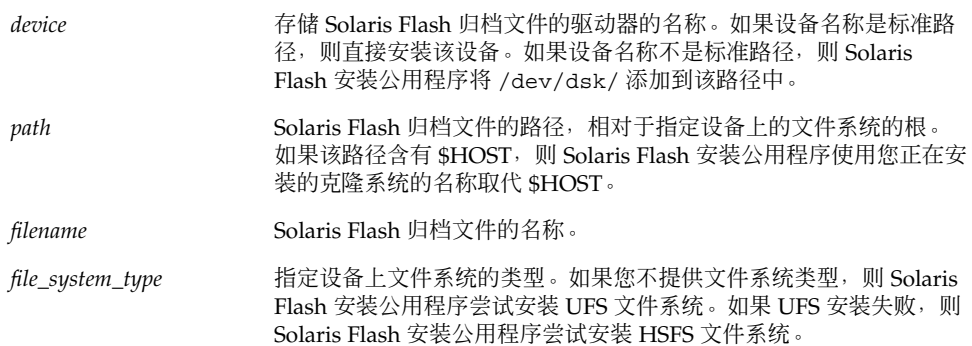

例如:

要从格式化为 UFS 文件系统的本地硬盘驱动器上检索归档文件,请使用以下命令: archive\_location local\_device c0t0d0s0 /archives/\$HOST 要从含有 HSFS 文件系统的本地 CD-ROM 上检索归档文件,请使用以下命令: archive\_location local\_device c0t0d0s0 /archives/usrarchive

#### 本地文件

您可以检索作为本地文件存储在从中引导克隆系统的 miniroot 中的归档文件。执行定制 JumpStart 安装时, 从 CD-ROM 或基于 NFS 的 miniroot 引导系统。安装软件从该 miniroot 装入和运行。因而,存储在 CD-ROM 或基于 NFS 的 miniroot 中的 Solaris Flash 归档文件可以作为本地文件访问。对于 archive location 关键字, 使用以下 语法。

archive\_location local\_file *path/filename*

*path* 归档文件的位置。当从 Solaris 9 Installation CD 或 Solaris 9 DVD 引 导系统时, 路径必须可由系统作为本地文件访问。当从 Solaris 9 Installation CD 或 Solaris 9 DVD 引导系统时, 系统不能访问 /net。

*filename* Solaris Flash 归档文件的名称。

例如:

archive\_location local\_file /archives/usrarchive

archive location local file /archives/usrarchive

## backup\_media 配置文件关键字

backup\_media *type path*

注意: 当需要进行磁盘空间重新分配时, 您只能将 backup\_media 用于升级选项。

如果在升级过程中由于磁盘空间不足而需要重新分配磁盘空间, backup\_media 定义用 于备份文件系统的介质。如果备份需要多个磁带或软盘,则在升级过程中会提示您插入 磁带或软盘。

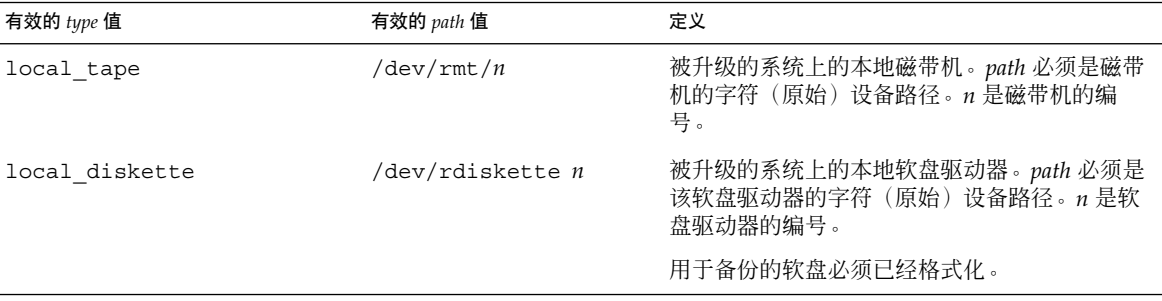

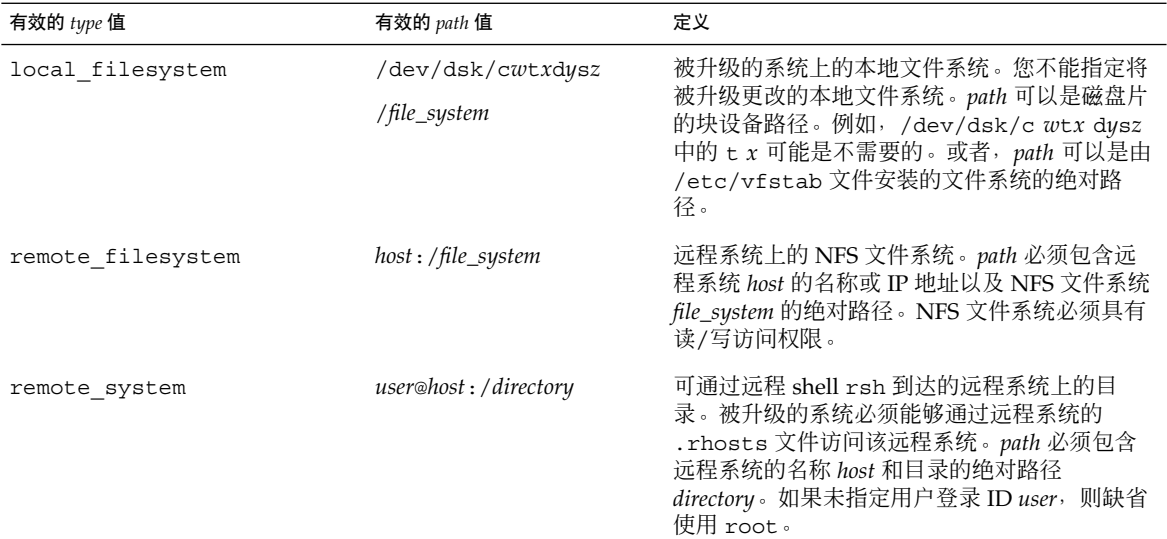

#### 例如:

```
backup_media local_tape /dev/rmt/0
backup_media local_diskette /dev/rdiskette1
backup_media local_filesystem /dev/dsk/c0t3d0s4
backup_media local_filesystem /export
backup_media remote_filesystem system1:/export/temp
backup_media remote_system user1@system1:/export/temp
```
### boot\_device 配置文件关键字

boot\_device *device eeprom*

boot device 指定 JumpStart 程序安装根 (/) 文件系统的设备和系统的引导设备。

如果您没有在配置文件中指定 boot\_device 关键字,则缺省情况下,将在安装过程中 指定以下 boot device 关键字: boot device any update。

*device* – 使用以下值之一。

- SPARC: cw txdy sz 或 cxdy sz JumpStart 程序放置根 (/) 文件系统的磁盘片, 例如 c0t0d0s0。
- IA: cwtxdy 或 cxdy JumpStart 程序放置根 (/) 文件系统的磁盘, 例如 c0d0。
- existing-JumpStart 程序将根 (/) 文件系统放在系统的现有引导设备上。

■ any - JumpStart 程序选择放置根 (/) 文件系统的位置。JumpStart 程序尝试使用系 统的现有引导设备。如有必要,JumpStart 程序可能选择一个不同的引导设备。

*eeprom* – 选择更新或保存系统的 EEPROM。

SPARC: 选择您是希望将系统的 EEPROM 更新到指定的引导设备,还是要将其保存到 指定的引导设备。

IA:必须指定 preserve 值。

- update-JumpStart 程序将系统的 EEPROM 更新到指定的引导设备, 以便已安装 的系统自动从中引导。
- preserve 系统 EEPROM 中的引导设备值不更改。如果您指定了新的引导设备而 没有更改系统的 EEPROM, 则您需要手动更改系统的 EEPROM 以便它能够从新的 引导设备自动引导。

注意:SPARC:在 SPARC 系统中,如果您修改了系统的当前引导设备,则 *eeprom* 值也 允许您更新系统的 EEPROM。通过更新系统的 EEPROM, 系统可以从新的引导设备自 动引导。

例如:

boot\_device c0t0d0s2 update

注意: boot device 必须匹配任何指定根 (/) 文件系统的 filesys 关键字和 root\_device 关键字(如果指定)。

### client\_arch 配置文件关键字

client\_arch *karch\_value* ...

client arch 指定操作系统服务器将支持与该服务器所用平台组不同的平台组。如果 不在配置文件中指定 client\_arch, 则任何使用操作系统服务器的无盘客户机必须包 含与服务器相同的平台组。必须指定您希望操作系统服务器支持的每个平台组。

*karch\_value* 的有效值是 sun4m、 sun4u 和 i86pc。有关平台名称和各种系统的详细列 表,请参见《*Solaris 9 Sun Hardware Guide*》。

注意:只有当 system type 被指定为 server 时, 才可以使用 client arch。

### client root 配置文件关键字

client\_root *root\_size*

client\_root 定义要为每个客户机分配的根空间数量 *root\_size*(以 MB 为单位)。如 果不在服务器的配置文件中指定 client\_root, 则安装软件将为每个客户机分配 15 MB 的根空间。客户机根区域的大小和 num\_clients 关键字组合使用以确定要为 /export/root 文件系统保留多大的空间。

注意:只有当 system\_type 被指定为 server 时,才可以使用 client\_root。

### client swap 配置文件关键字

client\_swap *swap\_size*

client\_swap 定义要为每个无盘客户机分配的交换空间数量 *swap\_size*(以 MB 为单 位)。如果不在配置文件中指定 client\_swap, 则缺省情况下, 将分配 32 MB 的交换 空间。

例如:

client\_swap 64

该示例指定每个无盘客户机将具有 64 MB 的交换空间。

注意:只有当 system type 被指定为 server 时, 才可以使用 client swap。

### 确定 swap 大小的方式

如果配置文件不指定 swap 的大小, 则 JumpStart 程序将根据系统的物理内存来确定交 换空间的大小。表 28–5 显示在定制 JumpStart 安装过程中如何确定 swap 的大小。

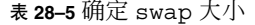

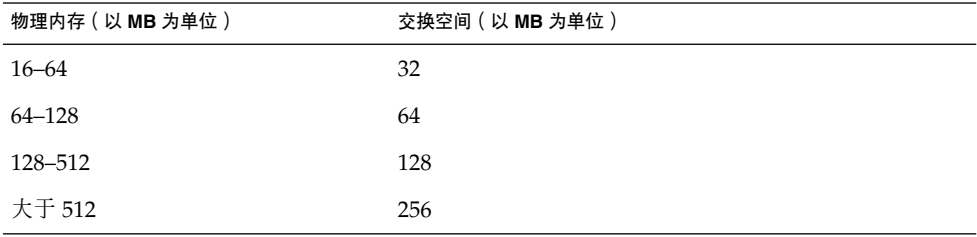

JumpStart 程序使 swap 的大小不超过 swap 所在磁盘的百分之二十, 除非该磁盘在安 排了其它文件系统以后仍包含空闲空间。如果存在空闲空间, JumpStart 程序将空闲空 间分配给 swap,并且如果可能,分配表 28–5 中显示的数量。

#### 注意:物理内存和交换空间的总和必须最少为 32 MB。

### cluster 配置文件关键字(添加软件组)

cluster *group\_name*

cluster 指定要添加到系统的软件组。每个软件组的 *group\_name* 列于下表中。

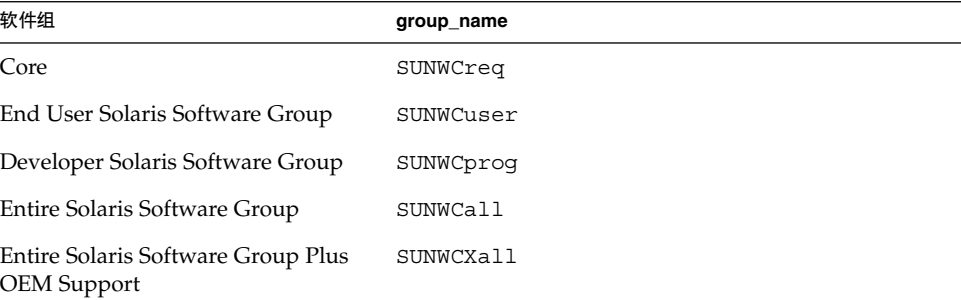

一个配置文件中只能指定一个软件组。软件组必须在其它 cluster 和 package 项之前 指定。如果不在配置文件中使用 cluster 指定软件组,则最终用户软件组 SUNWCuser 被安装于系统上。

## cluster 配置文件关键字(添加或删除群集)

cluster *cluster\_name add\_delete\_switch*

注意:cluster(添加或删除群集)可以与初始安装和升级选项一起使用。

cluster 指定是否在要安装到系统上的软件组中添加或删除群集。

*cluster\_name* 的形式必须是 SUNWC*name*。要查看有关群集及其名称的详细信息,请在已 安装的系统上启动 Admintool 并从"浏览"菜单中选择"软件"。

*add\_delete\_switch* 代表选项 add 或 delete。 使用 *add\_delete\_switch* 指示是要添加,还 是要删除指定的群集。如果不指定 add\_delete\_switch, 则缺省使用 add。

在升级过程中使用 cluster(添加或删除群集)时,以下情况适用:

- 系统上已有的所有群集被自动升级。
- 如果指定 *cluster\_name* add, 并且 *cluster\_name* 未安装在系统上, 则安装该群集。

■ 如果指定 *cluster\_name* delete, 并且 *cluster\_name* 已经安装在系统上, 则在升级开 始之前删除该软件包。

### dontuse 配置文件关键字

dontuse *disk\_name* ...

缺省情况下,当指定 partitioning default 时, JumpStart 程序使用系统上的所有 可操作磁盘。dontuse 指定您不希望 JumpStart 程序使用的一个或多个磁盘。 *disk\_name* 必须以 c*x*t*y*d*z* 或 c*y*d*z* 的形式指定,例如 c0t0d0。

注意:您不能在同一配置文件中同时指定 dontuse 关键字和 usedisk 关键字。

### IA: fdisk 配置文件关键字

fdisk *disk\_name* 类型大小

fdisk 定义如何在基于 IA 的系统上设置 fdisk 分区。您可以多次指定 fdisk。在 fdisk 对基于 IA 的系统进行分区时,将执行以下操作:

- 保留磁盘上的所有 fdisk 分区,除非通过将 *size* 值指定为 delete 或 0 来删除这些 具有 fdisk 关键字的分区。此外, 如果将 size 设置为 all, 则所有现有的 fdisk 分区将被删除。
- 包含根 (/) 文件系统的 Solaris fdisk 分区始终被指定为磁盘上的活动分区。

仅**IA**:缺省情况下,系统从活动分区引导。

■ 如果没有在配置文件中指定 fdisk 关键字,则安装过程中将使用以下 fdisk 关键 字:

fdisk all solaris maxfree

■ fdisk 项以它们在配置文件中的顺序被处理。

*disk\_name* – 使用以下值来指定要在何处创建或删除 fdisk 分区:

- cxtydz 或 cydz 特定磁盘, 例如 c0t3d0。
- rootdisk 包含系统根磁盘(由 JumpStart 程序确定, 如第 250 页"如何确定系统 的根磁盘"中所述)的值的变量。
- all-所有选定的磁盘。

*type* – 使用以下值来指定要在特定磁盘上创建或删除的 fdisk 分区的类型:

■ solaris – Solaris fdisk 分区(SUNIXOS fdisk 类型)。

- dosprimary 主 DOS fdisk 分区的别名, 不适用于为数据 DOS 扩展或保留的 fdisk 分区。当通过将 *size* 的值指定为 delete 来删除 fdisk 分区时, dosprimary 是 DOSHUGE、DOSOS12 和 DOSOS16 fdisk 类型的别名。创建 fdisk 分区时, dosprimary 是 DOSHUGE fdisk 分区的别名。
- *DDD* 整数 fdisk 分区。*DDD* 是介于 1 和 255 (含 1 和 255) 之间的值。

仅**IA**:只有当 *size* 为 delete 时,才能指定这个值。

■ 0xHH – 十六进制 fdisk 分区。HH 是介于 01 和 FF 之间的十六进制数。

仅**IA**:只有当 *size* 为 delete 时,才能指定这个值。

下表显示了用于某些 fdisk 类型的整数和十六进制数。

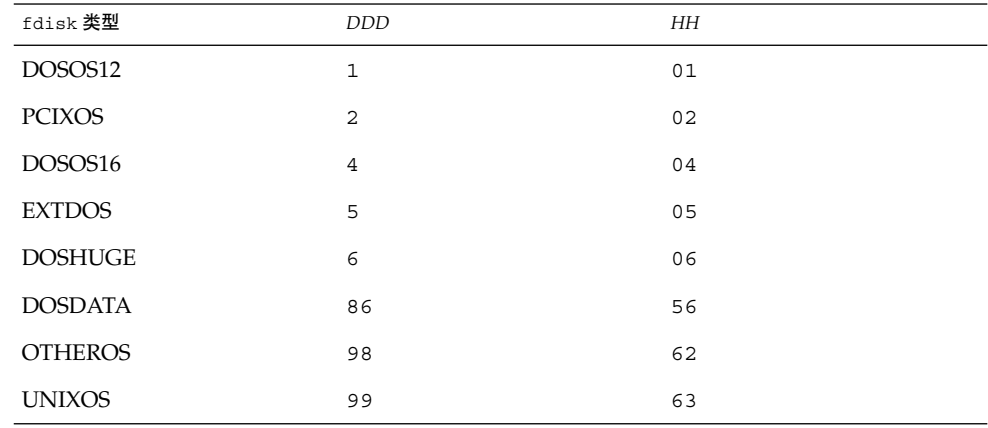

*size* – 使用以下值之一:

- *DDD* 在指定磁盘上创建大小为 *DDD* 的 fdisk 分区(以 MB 为单位)。DDD 必 须为整数, JumpStart 程序自动将其向上舍入为最接近的柱面界限。 指定 0 与指定 delete 是相同的。
- all 在整个磁盘上创建 fdisk 分区。删除所有现有的 fdisk 分区。

仅**IA**:只有当 *type* 为 solaris 时,才能指定all 值。

■ maxfree – 在指定磁盘的最大连续可用空间上创建 fdisk 分区。如果磁盘上已存在 指定 *type* 的 fdisk 分区,则使用现有的 fdisk 分区,而不在磁盘上创建新的 fdisk 分区。

仅**IA**:磁盘上必须包含至少一个未使用的 fdisk 分区。另外,磁盘必须有空闲空 间,否则安装将失败。只有当 *type* 为 solaris 或 dosprimary 时,才能指定 maxfree 值。

■ delete – 将指定磁盘上的所有指定 *type* 的 fdisk 分区删除。

### filesys 配置文件关键字(安装远程文件系统)

filesys *server*:*path server\_address mount\_pt\_name* [*mount\_options*]

通过将 filesys 和所列的值一起使用, JumpStart 程序将已安装的系统设置为在系统引 导时自动安装远程文件系统。您可以多次指定 filesys。

例如:

filesys sherlock:/export/home/user2 - /home

*server*: – 远程文件系统所在的服务器的名称,后跟一个冒号。

*path* – 远程文件系统的安装点名称。例如,/usr 或 /export/home。

*server\_address* – 在 *server*:*path* 中指定的服务器的 IP 地址。如果网络上未运行名称服务, 则可以使用 *server\_address* 值在 /etc/hosts 文件中填充服务器的主机名和 IP 地址。如 果没有指定服务器的 IP 地址, 则必须指定一个减号 (-)。例如, 如果网络上有正在运行 的名称服务,则不需要指定服务器的 IP 地址。

*mount\_pt\_name* – 要安装远程文件系统的安装点的名称。

*mount\_options* – 一个或多个安装选项,与 mount(1M) 命令的 -o 选项相同。安装选项被 添加到指定 *mount\_pt\_name* 的 /etc/vfstab 项。

注意:如果需要指定多个安装选项,则安装选项必须用逗号隔开并且不留空格(例如, ro,quota)。

### filesys 配置文件关键字(创建本地文件系统)

filesys *slice size* [*file\_system optional\_parameters*]

通过将 filesys 和所列的值一起使用, JumpStart 程序在安装过程中创建本地文件系 统。您可以多次指定 filesys。

*slice* – 使用以下值之一:

■ any – JumpStart 程序将文件系统放置于任意磁盘。

注意:当 size 的值为 existing、all、free、*start*:*size* 或 ignore 时,不能指 定 any 选项。

- cwtxdysz 或 cxdysz-JumpStart 程序放置文件系统的磁盘片, 例如, c0t0d0s0 或 c0d0s0。
- rootdisk.s*n* 包含系统根磁盘(它由 JumpStart 程序确定, 如第 250 页"如何确 定系统的根磁盘"中所述)的值的变量。s*n* 后缀指示磁盘上的特定片。

*size* – 使用以下值之一:

- *num* 文件系统的大小设置为 num (以 MB 为单位)。
- existing 使用现有文件系统的当前大小。

注意:在使用 existing 值时,您可以通过将 *file\_system* 指定为不同的 *mount\_pt\_name* 来更改现有片的名称。

- auto-根据所选的软件,自动确定文件系统的大小。
- all-指定的 *slice* 将整个磁盘用于该文件系统。当您指定 all 值时, 不能将其它文 件系统放置于指定的磁盘上。
- free 将磁盘上剩余的未用空间用于该文件系统。

注意: 如果将 free 用作 filesys 的值, 则 filesys 项必须是该配置文件中的最 后一项。

■ *start*:*size* – 文件系统被明确分区。*start* 是片的起始柱面。*size* 是片的柱面个数。

*file\_system* – *file\_system* 值是可选的,并且在 *slice* 被指定为 any 或 c*w*t*x*d*y*s*z* 时使用。 ,<br>如果未指定 *file\_system*,则缺省情况下,设置为 unnamed。如果设置了 unnamed,则 不能指定 *optional\_parameters* 值。使用以下值之一:

- *mount\_pt\_name* 文件系统的安装点的名称, 例如 / var。
- swap 将指定的 *slice* 用作 swap。
- overlap 将指定的 *slice* 定义为磁盘区域表示。VTOC 值是 V\_BACKUP。缺省情 况下,片2是重叠片,它表示整个磁盘。

注意:仅当 *size* 是 existing、all 或 *start*:*size* 时才能指定 overlap。

- unnamed 指定的 *slice* 被定义为原始片, 因而 *slice* 没有安装点名称。如果不指定 *file\_system*,则缺省情况下,使用 unnamed。
- ignore 指定的 *slice* 不由 JumpStart 程序使用或识别。您可以使用此选项指定希望 在安装过程中忽略磁盘上的一个文件系统。JumpStart 程序在同一磁盘上创建一个新 的同名的文件系统。只有在指定了 partitioning existing 时,才可以使用 ignore。

*optional\_parameters* – 使用以下值之一:

■ preserve – 指定的 *slice* 上的文件系统被保留。

注意:只有当 *size* 为 existing 并且 *slice* 为 c*w*t *x*d*y*s *z* 时,才可指定 preserve。

■ *mount\_options* – 一个或多个安装选项,与 mount(1M) 命令的 -o 选项相同。安装选 项被添加到指定的 *mount\_pt\_name* 的 /etc/vfstab 项。

注意: 如果需要指定多个安装选项, 安装选项必须用逗号隔开并且不留空格(例如, ro,quota)。

## geo 配置文件关键字

geo *locale*

注意:可以将 geo 用于初始安装和升级选项。

geo 指定要在系统上安装或要在升级系统时添加的一个或多个地区性语言环境。您可以 为 *locale* 指定的值列于下表中。

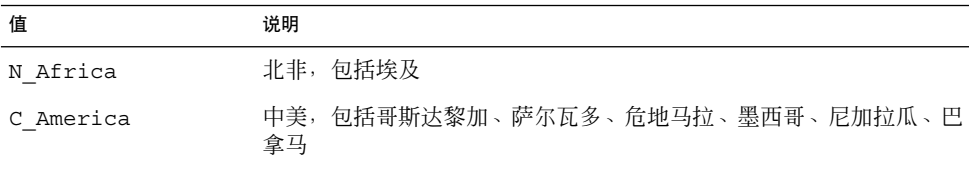

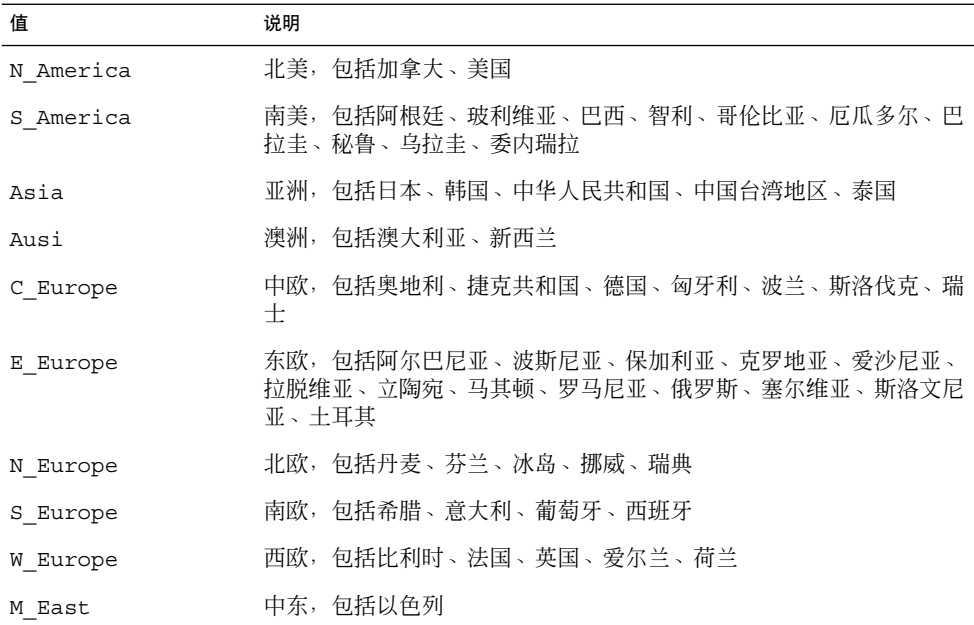

在第 40 章中描述了组成以上列出的每个区域性语言环境的语言环境组件值的完整列 表。

注意:您可以为需要添加到系统的每个语言环境指定一个 geo 关键字。

## install\_type 配置文件关键字

install\_type *initial\_upgrade\_flash\_swith*

install type 定义是在系统上清除然后安装新的 Solaris 操作环境、更新系统上的现 有 Solaris 环境, 还是在系统上安装 Solaris Flash 归档文件。

注意:您必须在配置文件中指定 install type, 并且 install type 在每个配置文 件中必须是第一个配置文件关键字。

对于 *initial\_upgrade\_flash\_switch* , 必须使用以下选项之一:

- initial install 指定执行 Solaris 操作环境的初始安装。
- upgrade 指定执行 Solaris 操作环境的升级。
- flash\_install 指定安装 Solaris Flash 归档文件。

注意:某些配置文件关键字只能用于 initial install 选项。某些配置文件关键字 只能用于 upgrade 选项。某些配置文件关键字只能用于 flash\_install 选项。

### isa\_bits 配置文件关键字

isa\_bits *bit\_switch*

isa\_bits 指定是要安装 64 位,还是要安装 32 位 Solaris 9 软件包。

*bit\_switch* 代表选项 64 或 32,它用于指示是要安装 64 位,还是要安装 32 位 Solaris 9 软件包。如果不在配置文件中设置该关键字, 则 JumpStart 程序按以下方式安装系统:

- 在 UltraSPARC™ 系统上安装 64 位软件包
- 在所有其它系统上安装 32 位软件包

注意: 如果使用 isa\_bits 关键字, 则您还必须使用最新的 check 脚本, 它位于 Solaris 9 Software 1 of 2 CD 或 Solaris 9 DVD 上的 solaris\_9/Misc/jumpstart\_sample 目录中。

#### layout\_constraint 配置文件关键字

layout\_constraint *slice constraint* [*minimum\_size*]

注意:只有在进行升级时需要重新分配磁盘空间的情况下,才需将 layout\_constraint 用于升级选项。

layout\_constraint 指定当自动布局在升级过程中由于空间问题而需要重新分配空间 时,自动布局对文件系统指定的约束条件。

如果不指定 layout constraint 关键字, 则 JumpStart 程序按以下方式安排磁盘:

- 将需要更多升级空间的文件系统标记为可更改的。
- 将与需要更多空间的文件系统位于同一磁盘上以及通过 /etc/vfstab 文件安装的 文件系统标记为可更改的。
- 将其余的文件系统标记为固定的, 原因是自动布局不能更改这些文件系统。

如果指定一个或多个 layout constraint 关键字, 则 JumpStart 程序按以下方式安 排磁盘:

- 将需要更多升级空间的文件系统标记为可更改的。
- 指定了 layout constraint 关键字的文件系统使用指定的约束进行标记。

■ 将其余的文件系统标记为固定的。

您不能更改需要更多升级空间的文件系统上的约束,因为这些文件系统必须标记为可更 改的。您可以使用 layout constraint 关键字更改需要更多升级空间的文件系统上 的 *minimum\_size* 值。

注意:要帮助自动布局重新分配空间,请将更多文件选择为可更改的或可移动的,尤其 是那些与需要更多升级空间的文件系统位于同一磁盘上的文件系统。

*slice* – *slice* 指定要对其指定约束的文件系统的磁盘片。必须以 c*w*t*x*d*y*s*z* 或 c*x*d*y*s*z* 形 式指定系统的磁盘片。

*constraint* – 对指定的文件系统使用以下约束之一:

■ changeable – 自动布局可将文件系统移动到另一个位置并且它可以更改文件系统的 大小。changeable 约束只能在通过 /etc/vfstab 文件安装的文件系统上指定。 可以通过指定 *minimum\_size* 值来更改文件系统的大小。

在将一个文件系统标记为可更改的并且未指定 *minimum\_size* 时,文件系统的最小值 被设置为比所需的最小值大百分之十。例如,如果文件系统的最小值是 100 MB, 则 更改后的大小是 110 MB。如果指定了 minimum\_size, 则将任何剩余的空闲空间(原 始大小减去最小值)用于其它文件系统。

- movable 自动布局可以将该文件系统移动到同一磁盘或不同磁盘上的另一个片 中。文件系统的大小保持不变。
- available 自动布局可以使用文件系统上的所有空间来重新分配空间。文件系统 中的所有数据将丢失。available 约束只能在不是通过 /etc/vfstab 文件安装的 文件系统上指定。
- collapse 自动布局将指定的文件系统移动和折叠到父文件系统中。作为升级的一 部分,您可以使用 collapse 选项来减少系统上文件系统的数目。例如,如果系统 具有 /usr 和 /usr/share 文件系统, 则在折叠 /usr/share 文件系统时会将其移 动到父文件系统 /usr 中。您只能在通过 /etc/vfstab 文件安装的文件系统上指 定 collapse 约束。

*minimum\_size* – 指定在自动布局重新分配空间后文件系统的大小。*minimum\_size* 选项使 您能够更改文件系统的大小。如果将未分配的空间添加到文件系统中,则文件系统的大 小可能会更大。但是,大小永远不会小于您指定的值。*minimum\_size* 值是可选的。仅在 已将文件系统标记为可更改时使用此值,并且最小值不能小于文件系统需要用于现有文 件系统内容的大小。

例如:

layout constraint c0t3d0s1 changeable 200

layout constraint c0t3d0s4 movable

layout constraint c0t3d1s3 available

layout constraint c0t2d0s1 collapse

## locale 配置文件关键字

locale *locale\_name*

注意:可以将 locale 用于初始安装和升级选项。

locale 指定在升级时要安装或添加的由 *locale\_name* 标识的语言环境软件包。 *locale\_name* 值与那些用于 \$LANG 环境变量的值相同。第 40 章包含有效语言环境值的列 表。

当使用 local 关键字时, 请考虑以下情况:

- 如果您已经预先配置了一个缺省语言环境,则自动安装该语言环境。缺省情况下,安 装英文语言软件包。
- 可以为每个需要添加到系统中的语言环境指定 locale 关键字。

### num\_clients 配置文件关键字

num\_clients *client\_num*

当安装了服务器时,为每个无盘客户机的根 (/) 和 swap 文件系统分配空间。 num\_clients 定义服务器支持的无盘客户机的数目 *client\_num*。如果不在配置文件中 指定 num\_clients, 则在缺省情况下, 分配五个无盘客户机。

注意:只有当 system type 被指定为 server 时, 才可以使用 num\_clients。

### package 配置文件关键字

package *package\_name* [*add\_delete\_switch*]

注意:可以将 package 用于初始安装和升级选项。

package 指定是要在准备安装到系统中的软件组中添加软件包,还是要从中删除软件 包。

必须以 SUNW*name* 形式指定 *package\_name*。要查看有关软件包及其名称的详细信息,请 在已安装的系统上使用 pkginfo -l 命令。

*add\_delete\_switch* 代表选项 add 或 delete,它用于指示是要添加还是要删除指定的软 件包。如果不指定 *add\_delete\_switch*,则缺省情况下使用 add。

注意:某些软件包是必需的并且不能删除。您不能使用 package 配置文件关键字来分 别添加或删除本地化软件包。要添加本地化软件包,请使用 locale 配置文件关键字。

当为升级使用 package 时, JumpStart 程序执行以下操作:

- 自动升级系统上已有的所有软件包。
- 如果指定 package\_name add, 并且 package\_name 未安装在系统上, 则安装该软件 包。
- 如果指定 package\_name delete, 并且 package\_name 已安装在系统上, 则在升级开 始之前删除该软件包。
- 当指定 package\_name delete 并且 package\_name 未安装在系统上时, 如果该软件包 是指定要安装的群集的一部分,则不安装该软件包。

partitioning 配置文件关键字

#### partitioning *type*

partitioning 定义在安装过程中如何将磁盘划分为文件系统片。

*type* – 使用以下值之一:

- default-JumpStart 程序选择磁盘并创建要安装指定软件的文件系统(任何由 filesys 关键字指定的文件系统除外)。首先选择 rootdisk。如果指定的软件不 适合 rootdisk,则 JumpStart 程序使用其它磁盘。
- existing JumpStart 使用系统磁盘上的现有文件系统。保留除 /、/usr、 /usr/openwin、 /opt 和 /var 以外的所有文件系统。JumpStart 程序使用文件系 统超级块中的上一个安装点字段来确定片所代表的文件系统安装点。

注意: 当同时使用 filesys 和 partitioning existing 配置文件关键字时, 必 须将大小 *size* 设置为 existing。

■ explicit – JumpStart 使用磁盘并创建由 filesys 关键字指定的文件系统。如果 只使用 filesys 关键字指定根 (/) 文件系统, 则所有 Solaris 软件都被安装在根 (/) 文件系统中。

注意: 如果使用 explicit 配置文件值, 则必须使用 filesys 关键字指定要使用 的磁盘和要创建的文件系统。

如果不在配置文件中指定 partitioning,则在缺省情况下,使用 default 类型的分 区。

### root\_device 配置文件关键字

root\_device *slice*

#### 注意:可以将 root\_device 用于初始安装和升级选项。

root\_device 指定系统的根磁盘。第 250 页"如何确定系统的根磁盘"包含附加信息。

升级系统时, root\_device 指定要升级的根 (/) 文件系统和通过其 /etc/vfstab 文 件安装的文件系统。如果可以在系统上升级多个根(/) 文件系统, 则必须指定 root\_device。必须以 c*w*t*x*d*y*s*z* 或 c*x*d*y*s*z* 形式指定 *slice*。

例如:

root\_device c0t0d0s2

当使用 root device 关键字时, 请考虑以下情况:

- 如果在只有一个磁盘的系统上指定 root\_device, root\_device 和磁盘必须匹 配。而且,任何指定根 ( / ) 文件系统的 Eilesys 关键字必须与 root\_device 相 匹配。
- 如果您正在升级镜像, 则为 root device 指定的值应该是该镜像的一个面。该镜 像的另一面自动升级。

#### 如何确定系统的根磁盘

系统的根磁盘是系统上包含根 (/) 文件系统的磁盘。 在配置文件中,可以使用 rootdisk 变量来代替磁盘名,JumpStart 程序将其设置为系统的根磁盘。表 28–6描述 JumpStart 程序如何为安装确定系统的根磁盘。

注意:JumpStart 程序只在初始安装过程中确定系统的根磁盘大小。您不能在升级过程 中更改系统的根磁盘大小。

表 **28–6** JumpStart 确定系统根磁盘的方式(初始安装)

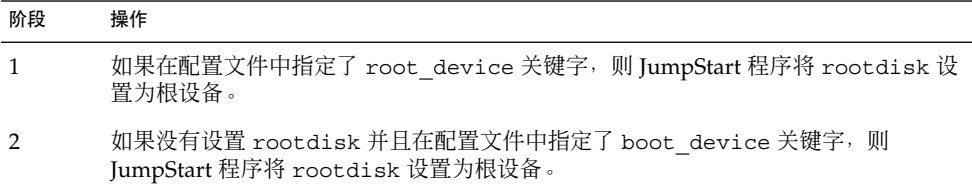

表 **28–6** JumpStart 确定系统根磁盘的方式(初始安装) *(*续下*)*

| 阶段 | 操作                                                                                                    |
|----|----------------------------------------------------------------------------------------------------|
| 3  | 如果没有设置 rootdisk 并且在配置文件中指定了一个 filesys cwt xdys z size /<br>项, 则 JumpStart 程序将 rootdisk 设置为在该项中指定的磁盘。                                                                         |
| 4  | 如果没有设置 rootdisk 并且在配置文件中指定了 rootdisk.sn 项, 则 JumpStart<br>程序按内核探测顺序在系统磁盘中查找指定片上的现有根文件系统。如果找到一个磁<br>盘, 则 JumpStart 程序将 rootdisk 设置为找到的磁盘。                                     |
| 5  | 如果没有设置 rootdisk 并且在配置文件中指定了 partitioning existing,则<br>JumpStart 程序按内核探测顺序在系统的磁盘中查找现有的根文件系统。如果找不到根<br>文件系统或找到多个根文件系统,则发生错误。如果找到一个根文件系统,则<br>JumpStart 程序将 rootdisk 设置为找到的磁盘。 |
| 6  | 如果没有设置 rootdisk, 则 JumpStart 程序将 rootdisk 设置为安装根 (/) 文件系<br>统的磁盘。                                                                                                    |

## system\_type 配置文件关键字

system\_type *type\_switch*

system\_type 定义要安装 Solaris 环境的系统类型。

type\_switch 代表选项 standalone 或 server, 它用于指示要安装 Solaris 软件的系统 类型。如果没有在配置文件中指定 system type,则在缺省情况下,使用 standalone。

### usedisk 配置文件关键字

usedisk *disk\_name* ...

缺省情况下,当指定了 partitioning default 时,JumpStart 程序将使用系统上的 所有可操作磁盘。usedisk 配置文件关键字指定希望 JumpStart 程序使用的一个或多个 磁盘。必须以 c*x*t*y*d*z* 或 c*y*d*z* 形式指定 *disk\_name*,例如 c0t0d0 或 c0d0s0。

如果在配置文件中指定 usedisk, 则 JumpStart 程序只使用在 usedisk 关键字之后指 定的磁盘。

注意:不能在同一配置文件中同时指定 dontuse 关键字和 usedisk 关键字。

# 定制 JumpStart 环境变量

可以在开始脚本和结束脚本中使用环境变量。例如,开始脚本可以提取磁盘大小 SI DISKSIZES , 并根据该脚本提取的实际磁盘大小在系统上安装或不安装特定的软 件包。

所收集的关于系统的信息被存储在这些环境变量中,通常根据您在 rules 文件中使用 的规则关键字和值来决定是否设置这些变量。

例如,关于系统上已经安装哪个操作系统的信息只有在使用了 installed 关键字之后 才能在 SI\_INSTALLED 中获得。

表 28–7 描述这些变量和它们的值。

表 **28–7** 安装环境变量

| 环境变量                  | 值                                                                                                    |
|-----------------------|----------------------------------------------------------------------------------------------------|
| CHECK INPUT           | JumpStart 目录中 rules 文件的路径, 它安装在<br>/tmp/install config/rules $\pm \, \cdot$                                                                                            |
| HOME                  | 安装过程中根的起始目录, 为 /tmp/root。                                                                                                    |
| PATH                  | 安装过程中的 shell 搜索路径,为<br>/sbin:/usr/sbin/install.d:/usr:/usr/sbin:/usr/bin.                                                                                              |
| SI ARCH               | 安装客户机的硬件体系结构。当在 rules 文件中使用 arch 关键字时,设置<br>SI ARCH 变量。                                                                                                    |
| SI BEGIN              | 开始脚本的名称(如果使用了开始脚本)。                                                                                                    |
| SI CLASS              | 用于安装"安装客户机"的配置文件的名称。                                                                                                    |
| SI CONFIG DIR         | JumpStart目录的路径, 它安装在 /tmp/instal config上。                                                                                                    |
| SI CONFIG FILE        | JumpStart 目录中 rules 文件的路径, 它安装在<br>/tmp/install config/rules $\pm$ .                                                                                                   |
| SI CONFIG PROG        | rules 文件。                                                                                                    |
| SI CUSTOM PROBES FILE | custom probes.ok 文件, 您可以在该文件中定义自己的规则和探测关键字。<br>如果创建了 custom probes.ok 文件, 您可以使用该文件扩展缺省规则关键字<br>列表, 如第 225 页"规则关键字和值"中所述。您还可以使用该文件扩展缺省探测<br>关键字列表,如第 254 页"探测关键字和值"中所述。 |
| SI DISKLIST           | 安装客户机上以逗号分隔的磁盘名称列表。当在 rules 文件中使用并匹配了<br>disksize 关键字时, 设置 SI DISKLIST 变量。SI DISKLIST 和<br>SI NUMDISKS 变量用于确定 rootdisk 所使用的物理磁盘。rootdisk 在<br>第 250 页"如何确定系统的根磁盘"中描述。  |
表 **28–7** 安装环境变量 *(*续下*)*

| 环境变量           | 值                                                                                                    |
|----------------|----------------------------------------------------------------------------------------------------|
| SI DISKSIZES   | 安装客户机上以逗号分隔的磁盘大小列表。当在 rules 文件中使用并匹配了<br>disksize 关键字时, 设置 SI DISKSIZES 变量。                                                                                     |
| SI DOMAINNAME  | 域名。当在 rules 文件中使用并匹配了 dommainname 关键字时,设置<br>SI DOMAINNAME 变量。                                                                                                  |
| SI_FINISH      | 结束脚本的名称(如果使用了结束脚本)。                                                                                                    |
| SI HOSTADDRESS | 安装客户机的 IP 地址。                                                                                                    |
| SI_HOSTID      | 安装客户机的以太网地址。                                                                                                    |
| SI HOSTNAME    | 安装客户机的主机名。当在 rules 文件中使用并匹配了 hostname 关键字时,<br>设置 SI_HOSTNAME 变量。                                                                                               |
| SI INSTALLED   | 具有特定操作系统(例如 Solaris、SunOS 或 System V)的磁盘的设备名。当在<br>rules 文件中使用并匹配了 installed 关键字时, 设置 SI INSTALLED 变<br>量。SI INST OS 和 SI INST VER 用于确定 SI INSTALLED 的值。        |
| SI INST OS     | 操作系统的名称。SI INST OS 和 SI INST VER 用于确定 SI INSTALLED 的<br>值。                                                                                                    |
| SI INST VER    | 操作系统的版本。SI INST OS 和 SI INST VER 用于确定 SI INSTALLED 的<br>值。                                                                                                    |
| SI KARCH       | 安装客户机的内核体系结构。当在 rules 文件中使用并匹配了 karch 关键字<br>时, 设置 SI KARCH 变量。                                                                                                 |
| SI MEMSIZE     | 安装客户机上的物理内存数量。当在 rules 文件中使用并匹配了 memsize 关键<br>字时, 设置 SI MEMSIZE 变量。                                                                                            |
| SI MODEL       | 安装客户机的型号名。当在 rules 文件中使用并匹配了 model 关键字时, 设置<br>SI MODEL变量。                                                                                                    |
| SI NETWORK     | 安装客户机的网络号。当在 rules 文件中使用并匹配了 network 关键字时, 设<br>置 SI NETWORK 变量。                                                                                                |
| SI NUMDISKS    | 安装客户机上的磁盘数目。当在 rules 文件中使用并匹配了 disksize 关键字<br>时, 设置 SI NUMDISKS 变量。SI NUMDISKS 和 SI DISKLIST 变量用于确定<br>rootdisk 所使用的物理磁盘。rootdisk 在第 250 页"如何确定系统的根磁<br>盘"中描述。 |
| SI OSNAME      | Solaris 9 软件映像上的操作系统发行版。例如, 如果您是在基于 Solaris 9 DVD<br>或 Solaris 9 Software 1 of 2 CD 映像上的操作系统版本的系统中安装 Solaris 软<br>件, 则可以在脚本中使用 SI OSNAME 变量。                    |
| SI PROFILE     | 已安装的 JumpStart 目录中的配置文件的路径。该路径为<br>/tmp/install config/profile_name。如果正在创建派生配置文件, 则<br>SI PROFILE 被设置为 /tmp/install.input 文件。                                   |
| SI ROOTDISK    | 由逻辑名称 rootdisk 代表的磁盘的设备名。当在 rules 文件中将 disksize<br>或 installed 关键字设置为 rootdisk 时, 设置 SI ROOTDISK 变量。                                                            |

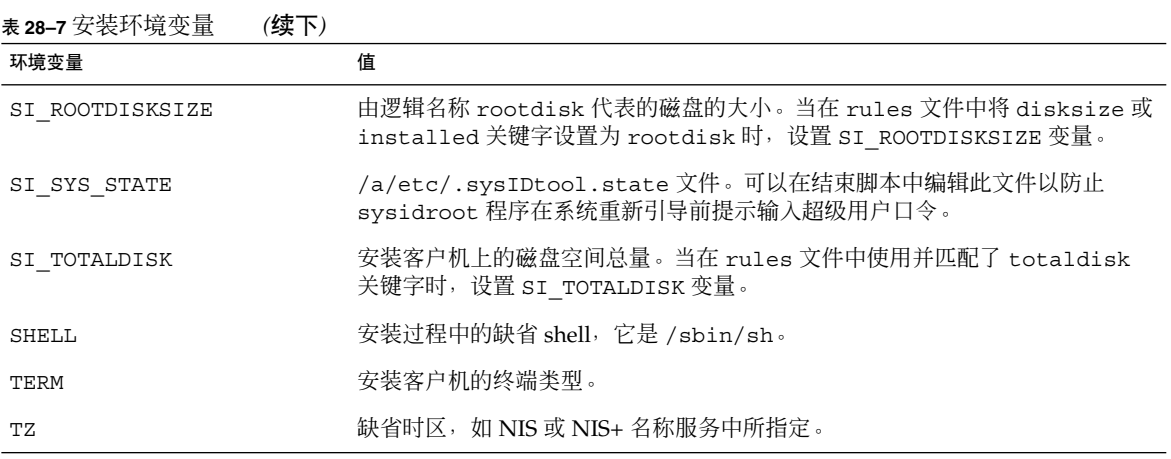

# 探测关键字和值

表 28–8描述每个规则关键字及其等效探测关键字。

注意:总是将探测关键字放置在 rules 文件的开头或开头附近。

表 **28–8** 探测关键字的说明

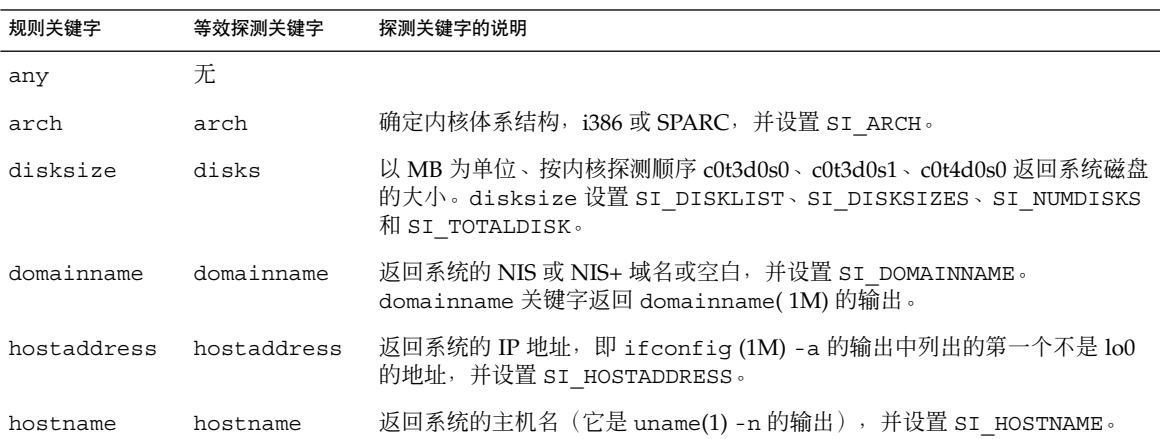

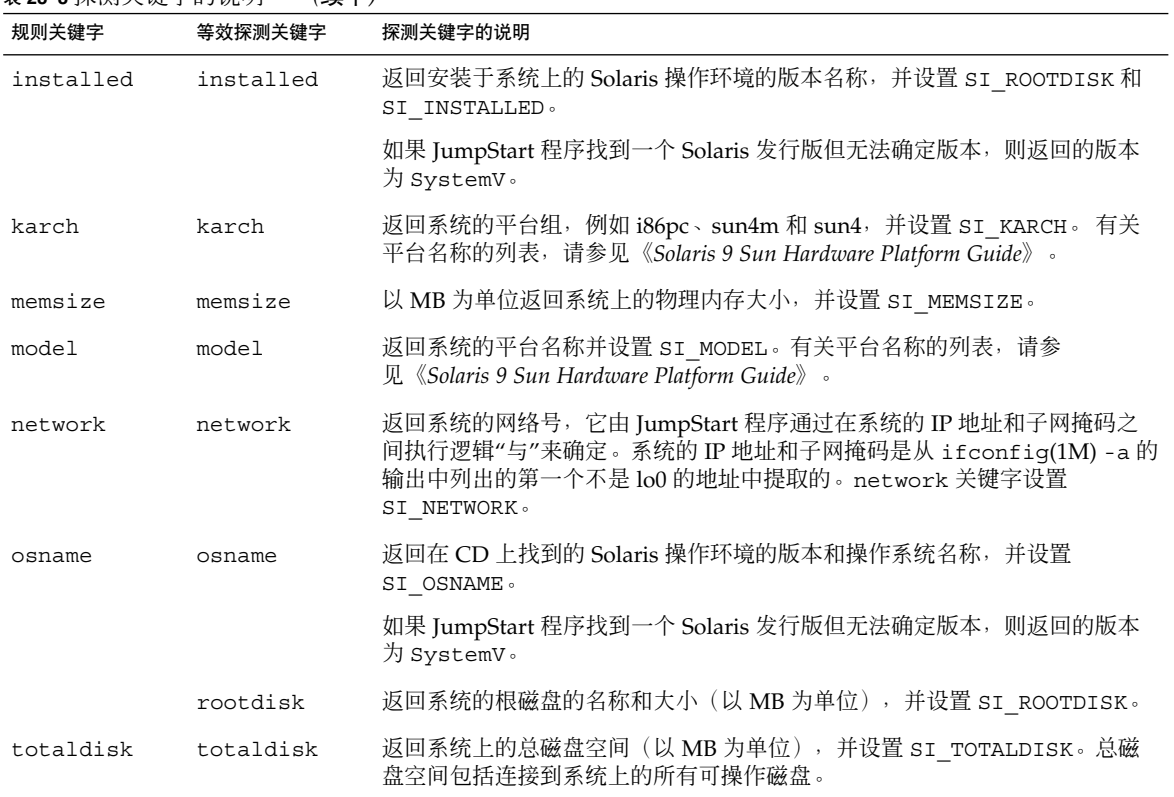

#### 表 **28–8** 探测关键字的说明 *(*续下*)*

# 第 **29** 章

# Solaris Live Upgrade (主题)

本部分提供有关使用 Solaris Live Upgrade 创建和升级不活动引导环境的说明。然后该 引导环境可被切换为活动引导环境。

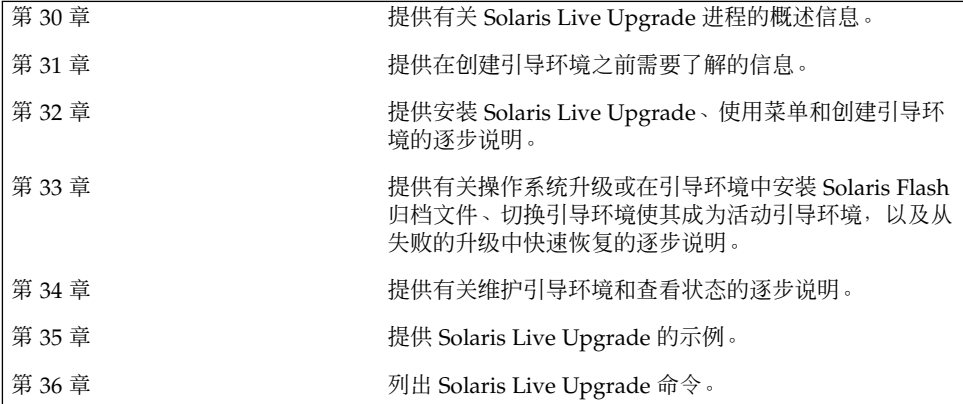

## 第 **30** 章

# Solaris Live Upgrade (概述)

本章描述 Solaris Live Upgrade 进程。

注意:本书采用片这一术语,但某些 Solaris 文档和程序可能将片称为分区。

# Solaris Live Upgrade 简介

Solaris Live Upgrade 提供了一种升级方法,可以明显减少与操作系统升级关联的常见 服务中断。您可以复制当前运行的引导环境,然后在原始引导环境继续运行的同时升级 该副本。或者,如果您不愿意升级,可以在引导环境上安装一个 Solaris Flash 归档文 件。原始系统配置仍保持完全正常运行,不受升级或安装 Solaris Flash 归档文件的影 响。然后,当重新引导系统时,复制的引导环境被激活,成为活动引导环境。如果出现 故障, 您还有一个安全网。只需重新引导就可以快速恢复为原始引导环境, 从而消除了 由标准测试和评估所引起的停机时间。

Solaris Live Upgrade 使您能够在不影响当前运行系统的情况下, 创建引导环境的副本 以执行以下操作:

- 升级系统
- 将新引导环境上的磁盘配置更改为不同的文件系统类型、大小和布局
- 维护许多具有不同映像的引导环境。例如,您可以创建一个包含当前修补程序的引导 环境,并创建一个包含更新版本的引导环境。

在使用 Solaris Live Upgrade 之前,有必要对基本系统管理做一些了解。有关系统管理 任务(如管理文件系统、安装、引导和管理交换)的背景信息,请参见《*System Administration Guide: Basic Administration*》。

### Solaris Live Upgrade 过程

下面是创建不活动引导环境、将其升级和切换为活动引导环境所需的任务的概述。

#### 创建引导环境概述

创建引导环境提供了一种将重要文件系统从活动引导环境复制到新引导环境的方法。磁 盘在必要时被重新组织,文件系统被定制,而关键文件系统则被复制到新的引导环境 中。

#### 文件系统概述

Solaris Live Upgrade 区分两种文件系统类型:关键文件系统和可共享文件系统。关键 文件系统对于 Solaris 操作环境是必需的, 并且在活动和不活动引导环境的 vfstab 中 是不同的安装点。根 (/)、/usr、/var 或 /opt 就属于这类文件系统。这些文件系统 始终从源复制到不活动引导环境。关键文件系统有时被称作不可共享。可共享文件系统 是用户定义的文件,如 /export,它在活动和不活动引导环境的 vfstab 中包含相同 的安装点。因此,在活动引导环境中更新共享文件也会更新不活动引导环境中的数据。 当您创建一个新的引导环境时,缺省情况下,可共享文件系统将被共享。但是您可以指 定一个目标片,然后文件系统被复制。有关可共享文件系统的详细信息,请参见 第 274 页"关于为可共享文件系统选择片的指南"。

交换是可共享文件系统的一种特殊情况。与可共享文件系统一样,缺省情况下,所有交 换片都被共享。但如果您为交换指定一个目标目录,交换片将被复制。实现此目标的方 法是使用字符用户界面或在命令行使用带 -m 选项的 lucreate (1M)。分割与合并交换 片的一个限制是:交换片不能正被当前引导环境之外的任何引导环境使用,或者如果使 用了 -s 选项, 则不能正被源引导环境之外的任何引导环境使用。如果交换片正在被任 何其它引导环境使用,则引导环境的创建将失败,无论片中是包含交换、UFS,还是包 含任何其它文件系统。交换片不是必需的。有关重新配置交换的过程,请参见"创建引导 环境(字符接口)"步骤 9或第 289 页"创建引导环境并重新配置交换 (命令行接口)"。

注意:为引导环境创建文件系统的规则与为 Solaris 操作环境创建文件系统的规则完全相 同。Solaris Live Upgrade 无法防止您在关键文件系统上进行无效配置。例如,您可以 输入 lucreate 命令,该命令会为根 (/) 和 /kernel — 根 (/) 的无效部分 — 创建单独 的文件系统。

#### 复制文件系统

创建新的引导环境要求将关键文件系统复制到另外的片中。在创建新的引导环境之前, 可能需要准备磁盘。检查磁盘,确保它已正确格式化:

- 标识出足够大的片以容纳将要复制的文件系统。
- 标识出包含您希望在引导环境之间共享而不是复制的目录的文件系统。如果您想共享 某一目录,你需要创建使该目录位于自己的片上的新引导环境。这样,该目录就是-个文件系统,并且可以与将来的引导环境共享。有关创建单独的共享文件系统的详细

信息,请参见第 274 页"关于为可共享文件系统选择片的指南"。

创建新的引导环境的过程从标识未用的片开始,关键文件系统可以复制到这个片中。如 果片不可用,或片无法满足最低要求,则需要格式化一个新片。有关从菜单格式化片的 过程,请参见"创建引导环境(字符接口)"步骤 6。

定义了片之后,可以在文件系统被复制到目录中之前,在新的引导环境上重新配置文件 系统。您通过分割和合并文件系统来重新配置它们,这提供了一种编辑 vfstab 以连接 和断开文件系统目录的简单方法。通过指定同一个安装点,可以将文件系统合并到它们 的父目录,而通过指定不同的安装点,可以将文件系统从父目录中分割出来。

有关分割和合并文件系统的过程,请参见以下过程:

- "创建引导环境(字符接口)"步骤 8或步骤 7
- 第 287 页"创建引导环境并分割文件系统 (命令行接口)"
- 第 286 页"创建引导环境并合并文件系统 (命令行接口)"

在不活动引导环境上配置了文件系统后,您开始自动复制。关键文件系统被复制到指定 目录中。可共享的文件系统不会被复制,但会被共享。但有一个例外情况:您可以指定 复制某些文件系统。当文件系统从活动引导环境复制到不活动引导环境时,这些文件被 定向到新定义的目录中。活动引导环境不会有任何变化。有关创建新引导环境的过程, 请参见第 279 页"创建新引导环境"。

下图显示了创建新引导环境的不同方法。

■ 图形 30-1 显示了已被复制到磁盘的其它片上以创建新引导环境的关键文件系统根 (/)。活动引导环境在一个片上包含根 (/)。新的引导环境是一个精确的副本,其根 (/) 在一个新片上。文件系统 /swap 和 /export/home 被活动和不活动引导环境共 享。

Creating a Boot Environment – Copying from root (/) to root (/)

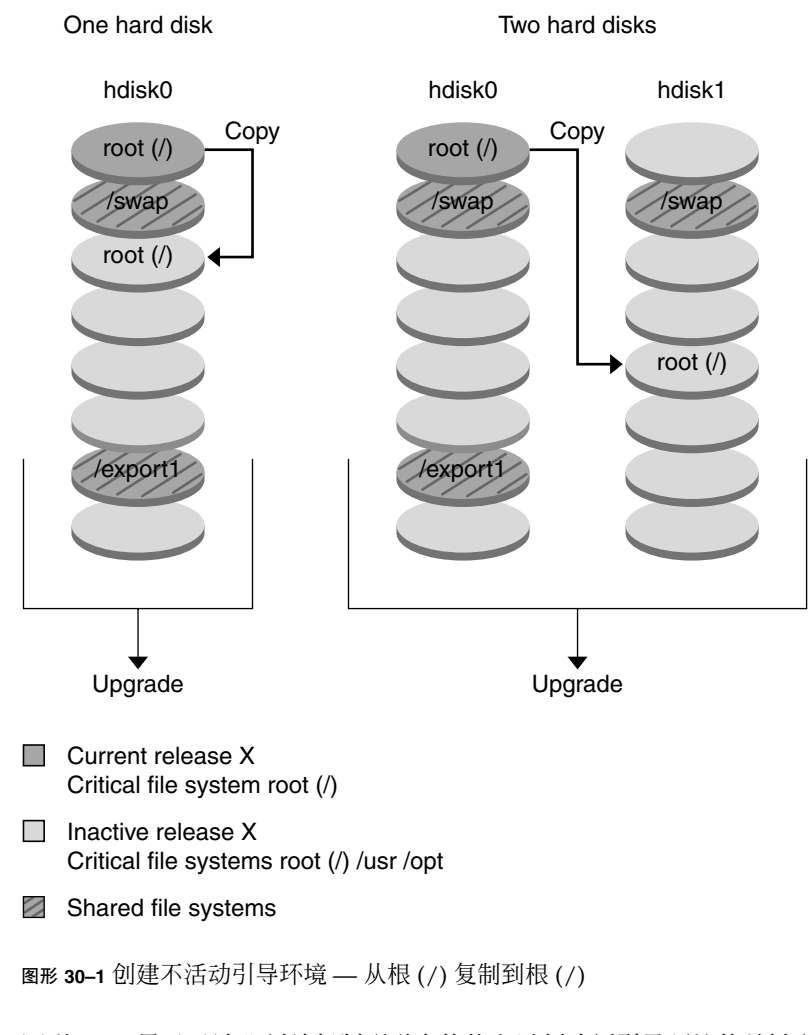

■ 图形 30-2 显示了被分割并复制到磁盘的片上以创建新引导环境的关键文件系统。活 动引导环境在一个片上包含根 (/)。在那个片上, 根 (/) 中包含 /usr、/var 和 /opt 目录。在新的引导环境中, 根(/) 被分割, /usr 和 /opt 被放在不同的片 上。文件系统 /swap 和 /export/home 被两个引导环境共享。

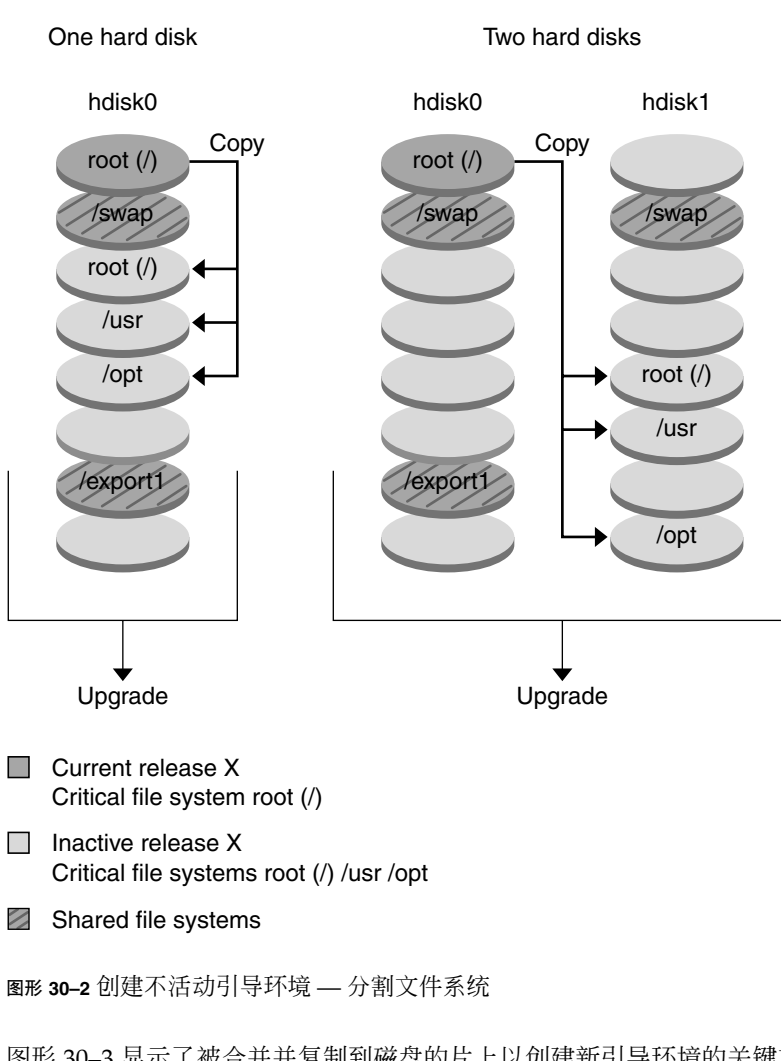

Creating a Boot Environment – Splitting File Systems

■ 图形 30-3 显示了被合并并复制到磁盘的片上以创建新引导环境的关键文件系统。活 动引导环境中包含根 (/)、/usr、/var 和 /opt,每个都在自己的片上。在新的引 导环境中, /usr 和 /opt 在一个片上被合并到根 (/) 中。文件系统 /swap 和 /export/home 被两个引导环境共享。

第 30 章 • Solaris Live Upgrade(概述) **263**

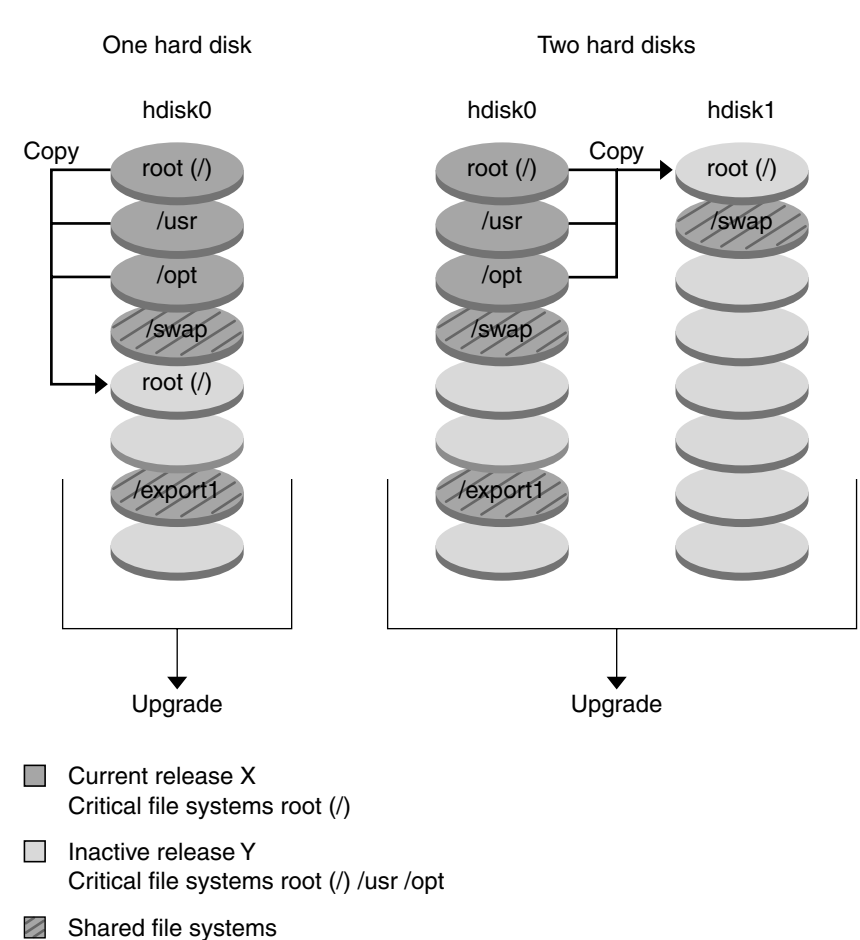

Creating a Boot Environment – Merging File Systems

图形 **30–3** 创建不活动引导环境 — 合并文件系统

### 升级引导环境概述

创建了引导环境后,它在您准备升级前一直保持不变。您可以随时在引导环境上执行升 级。升级并不影响活动引导环境中的任何文件。准备好后,您可以激活到新版本。

图形 30–4 显示了到不活动引导环境的升级。有关升级引导环境的过程,请参见 第 33 章。

#### Upgrading a Boot Environment

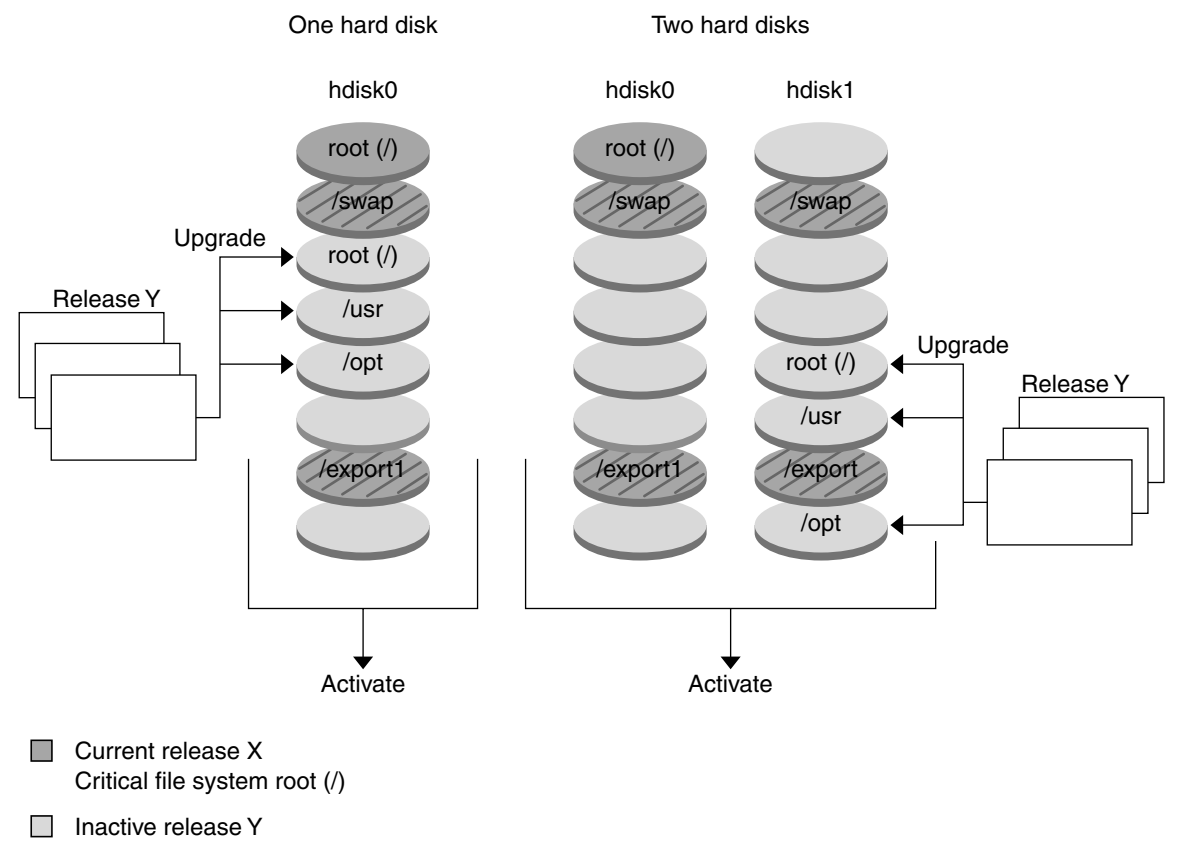

Critical file systems root (/) /usr /opt

Shared file systems

图形 **30–4** 升级不活动引导环境

如果不想升级,可以在引导环境上安装一个 Solaris Flash 归档文件。Solaris Flash 安装 功能使您能够在一个称为主系统的系统上创建 Solaris 操作环境的单个参考安装。然后, 您可以在许多被称为克隆系统的系统上复制该安装。在这里,不活动引导环境就是一个 克隆。有关 Solaris Flash 安装特性的更多信息, 请参见第16章。

当您在系统上安装 Solaris Flash 归档文件时,它会像初始安装那样替换现有引导环境中 的所有文件。图形 30–5 显示了在不活动引导环境上的 Solaris Flash 归档文件安装。有 关安装 Solaris Flash 归档文件的过程, 请参见第 306 页"在引导环境中安装 Solaris Flash 归档文件"。

第 30 章 • Solaris Live Upgrade(概述) **265**

#### Installing a Flash archive

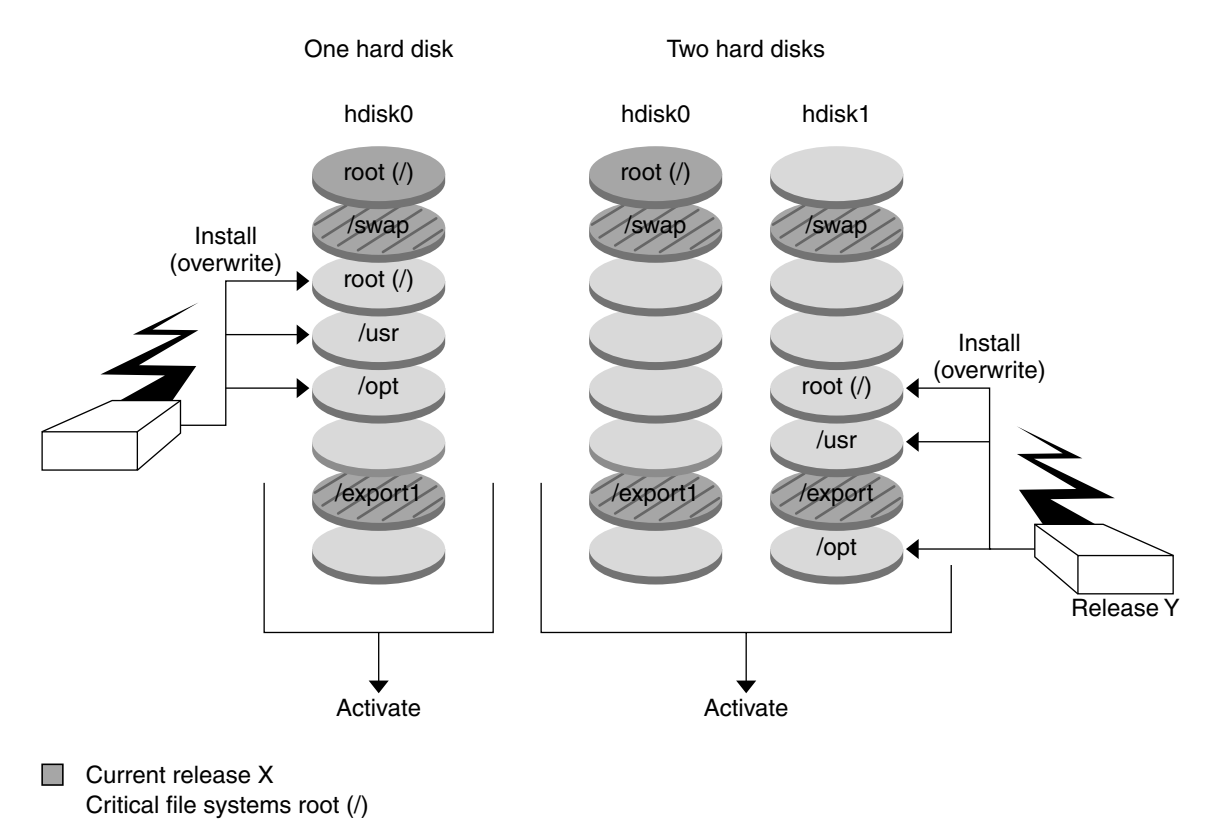

 $\Box$  Inactive release Y Critical file systems root (/) /usr /opt

Shared file systems

图形 **30–5** 安装 Solaris Flash 归档文件

### 激活引导环境概述

当您准备好切换并使新的引导环境活动时,只需快速激活新的引导环境并重新引导。当 您激活新的引导环境时,该引导环境会变为可引导。当您第一次引导一个新创建的引导 环境时,文件在引导环境之间同步。"在这里,"同步"的意思是:某些系统文件和目录被 从上一个活动引导环境复制到正在引导的引导环境中。重新引导系统时,在新的引导环 境中安装的配置仍是活动的。原始引导环境于是变成不活动引导环境。图形 30–6 显示 了重新引导后从不活动引导环境的切换和有关激活引导环境的过程,请 参见第 311 页"激活引导环境"。

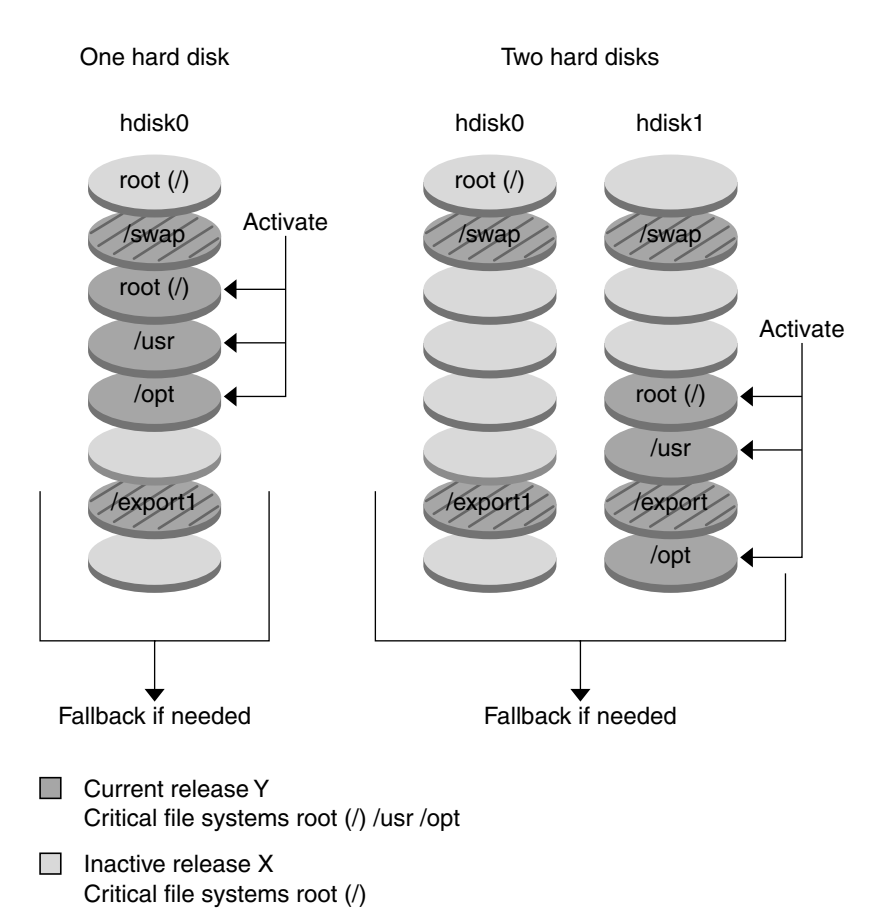

#### Activating a Boot Environment

Shared file system

图形 **30–6** 激活不活动引导环境

### 回退到原始引导环境概述

如果发生故障,可以通过激活和重新引导迅速回退到初始引导环境。如果新的引导环境 无法引导,或者它能够引导但不能完全正常地工作,或者您对结果不满意,这时您需要 回退到原始引导环境。

使用回退只需要重新引导系统的时间,比备份并恢复到原始环境要快得多。不能引导的 新引导环境会被保留。然后,就可以分析该故障。您只能回退到由 luactivate 用来 激活新引导环境的引导环境。

您以如下几种方式回退到以前的引导环境:

第 30 章 • Solaris Live Upgrade(概述) **267**

- 如果新的引导环境成功引导, 但您对结果不满意, 则用前一个引导环境的名称来运行 luactivate 命令并重新引导。
- 如果新的引导环境无法引导,则您在单用户模式下引导要回退的引导环境,运行 luactivate 命令并重新引导。
- 如果您不能在单用户模式下引导, 则必须从介质或网络安装映像引导, 在回退的引导 环境上安装根(/) 文件系统, 运行 luactivate 命令并重新引导。

有关回退的过程,请参见第 315 页"故障恢复:退回到原始引导环境 (命令行接口)"。 图形 30–7 显示了您重新引导以回退时的切换。

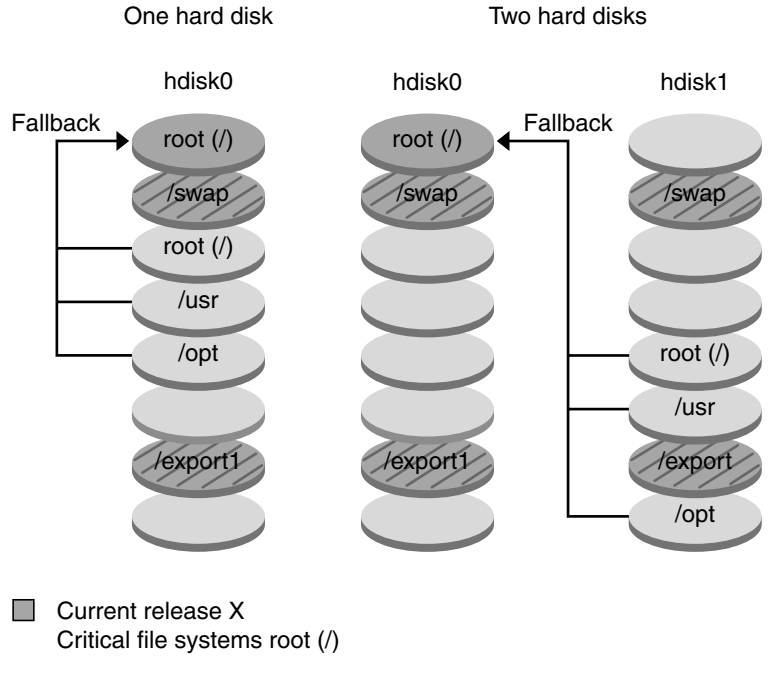

Fallback to Original Boot Environment

- $\Box$  Inactive release Y
	- Critical file systems root (/) /usr /opt
- Shared file systems

图形 **30–7** 回退到原始引导环境

### 维护引导环境概述

您还可以进行多种维护操作,如重命名或删除引导环境。有关维护过程,请参见 第 34 章。

## 第 **31** 章

# Solaris Live Upgrade (规划)

本章提供在安装和使用 Solaris Live Upgrade 之前供查看的指南和要求。您还应该查看 第 44 页"升级核对表"中有关升级的常规信息。本章包含以下几节:

- 第 269 页"Solaris Live Upgrade 的系统要求"
- 第 270 页"Solaris Live Upgrade 的磁盘空间要求"
- 第 270 页"用 Solaris Live Upgrade 来管理软件包和修补程序"
- 第 272 页"关于为文件系统选择片的指南"
- 第 274 页"从远程系统使用 Solaris Live Upgrade"

# Solaris Live Upgrade 的系统要求

- 对于基于 SPARC 的系统, 可以从 Solaris 2.6、Solaris 7 或 Solaris 8 操作环境升级到 Solaris 8 或 Solaris 9 操作环境。
- 在基于 IA 的系统上, 可以从 Solaris 7 或 8 操作环境升级到 Solaris 8 或 Solaris 9 操 作环境。
- 您不能升级到 Solaris 7 操作环境。
- 您必须升级到与您在当前运行系统上安装的 Solaris Live Upgrade 软件相同的版本。 例如, 如果在当前的操作环境下安装了 Solaris Live Upgrade Solaris 9 发行版, 则必 须升级到 Solaris 9 发行版。

Solaris Live Upgrade 包括在 Solaris 9 软件中,但如果您想从以前的版本升级,则需要 在当前的操作环境上安装 Solaris Live Upgrade 软件包。您可以通过以下途径安装 Solaris Live Upgrade 软件包:

- Solaris 9 DVD、Solaris 9 Software 2 of 2 CD 或网络安装映像上的安装程序。
- pkgadd 命令。如果您使用 pkgadd 命令,则软件包是 SUNWlur 和 SUNWluu,并 且它们应该以这个顺序安装。

有关安装 Solaris Live Upgrade 软件的说明, 请参见第 277 页"安装 Solaris Live Upgrade"。

# Solaris Live Upgrade 的磁盘空间要求

升级时请遵循常规磁盘空间要求。请参见第 5 章。

要估计创建引导环境所需的文件系统大小,请开始创建新的引导环境。计算文件系统大 小。然后您可以终止该进程。

新的引导环境上的磁盘必须能够用作引导设备。一些系统限定哪些磁盘可用作引导设 备。请参见您的系统文档,确定是否有任何引导限制。

## 用 Solaris Live Upgrade 来管理软件包和 修补程序

以下各节列出了 Solaris Live Upgrade 所需的软件包并提供了关于推荐的修补程序的信 息。有关使用 Solaris Live Upgrade 添加软件包和修补程序的信息, 请参见第 299 页"用 Solaris Live Upgrade 来管理软件包和修补程序"。

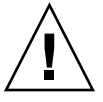

小心:当升级、添加和删除软件包或修补程序时, Solaris Live Upgrade 要求软件包或 修补程序符合 SVR4 高级封装标准。虽然 Sun 软件包符合这些标准, 但 Sun 不能保证来 自第三方供应商的软件包也符合标准。不符合标准的软件包可导致软件包添加软件在升 级期间失败,更严重的是可能改变活动引导环境。

有关用 Solaris Live Upgrade 添加或删除软件包的更多信息,请参见手册页 luupgrade( 1M)。有关封装要求的更多信息,请参见附录 C。

## 必需的软件包

检查您当前的操作环境中是否有下表中列出的软件包,它们都是使用 Solaris Live Upgrade 所必需的。如果列中缺少适用于您的版本的软件包,请使用 pkgadd 命令来添 加。

表 **31–1** Solaris Live Upgrade 所需的软件包

| Solaris 2.6 发行版 | Solaris 7 发行版   | Solaris 8 发行版   |
|-----------------|-----------------|-----------------|
| SUNWadmap       | SUNWadmap       | SUNWadmap       |
| SUNWadmfw       | <b>SUNWadmc</b> | <b>SUNWadmc</b> |
| <b>SUNWadmc</b> | <b>SUNWlibC</b> | <b>SUNWlibC</b> |
| SUNWmfrun       |                 | SUNWbzip        |
| <b>SUNWloc</b>  |                 |                 |
| <b>SUNWlibC</b> |                 |                 |

### 检查系统上的软件包

● 键入以下内容以列出系统上的软件包。

% **pkginfo** [*package\_name*]

*package\_name* 列出要检查的软件包

## 检查系统修补程序级别

Solaris Live Upgrade 软件被设计为可在 Solaris 操作环境的多个版本上安装并运行。 Solaris Live Upgrade 的正确操作需要适用于指定 OS 版本的最新推荐修补程序和安全修 补程序。请参见 http://sunsolve.sun.com,了解适用于所运行的 Solaris 发行版的修补 程序群集的正确修订级别。

## 关于用 lucreate 命令创建文件系统的 指南

与 -m 选项一起使用的 lucreate 命令指定要在新引导环境中创建的文件系统和文件系 统数。您必须通过重复此选项指定要创建的文件系统的确切数目。例如,使用一次 -m 选项指定在何处放置所有文件系统。您将原始引导环境中的所有文件系统合并为一个由 -m 选项指定的文件系统。如果您指定两次 -m 选项, 则创建两个文件系统。当用 -m 选 项来创建文件系统时,请遵循以下指南:

必须为新引导环境的根 (/) 文件系统指定一个 -m 选项。如果运行 lucreate 但没有 使用 -m 选项, 则会显示"配置"菜单。"配置"菜单使您得以通过将文件重定向到新的 安装点来定制新的引导环境。

第 31 章 • Solaris Live Upgrade(规划) **271**

- 任何存在于当前引导环境中并且没有在 -m 选项中指定的关键文件系统都被合并到所 创建的下一级文件系统中。
- 只有由 -m 选项指定的文件系统才能在新引导环境中创建。如果当前的引导环境中包 含多个文件系统,并且您希望所具有的文件系统数与新创建的引导环境中相同,则必 须为每个要创建的文件系统指定一个 -m 选项。例如,如果您有适用于根 (/)、/opt 和 / var 的文件系统, 则应该为新引导环境上的每个文件系统使用一个 -m 选项。
- 不要复制安装点。例如,不能有两个根 (/) 文件系统。

# 关于为文件系统选择片的指南

为引导环境创建文件系统的规则与为 Solaris 操作环境创建文件系统的规则完全相同。 Solaris Live Upgrade 无法防止您为关键文件系统创建无效配置。例如,您可以输入一 个 lucreate 命令,它会为根 (/) 和 /kernel — 根 (/) 的一个无效部分 — 创建单独的 文件系统。

在为磁盘重新分片时,不要重叠片。如果存在这种情况,新的引导环境显得已经被创 建,但当激活时,该引导环境却无法引导。重叠的文件系统可能被损坏。

要让 Solaris Live Upgrade 正常工作, 活动引导环境上的 vfstab 文件必须有有效内容 并且必须有至少一个根 (/) 项。

## 关于为根 (/) 文件系统选择片的指南

当您创建不活动引导环境时,需要标识出根 (/) 文件系统将被复制到的片。当您为根 (/) 文件系统选择片时,使用以下指南。片必须遵守以下条件:

- 必须是系统可以从中引导的片。
- 必须满足推荐的最小值。
- 不能是 Veritas VxVM 卷。
- 可以在不同的物理磁盘上, 或者在活动根 (/) 文件系统所在的同一个磁盘上。
- 如果您有一个 sun4m 系统, 则根 (/) 文件系统不能大于 2 GB。

"选项"菜单显示可用于创建不活动引导环境的大多数空闲片。有些片是空闲的,但不可 用,因此不显示在"选项"菜单中,如 Veritas VxVM 卷或 Solaris 卷管理器元设备。

## 关于为根 (/) 镜像和元设备选择片的指南

可以在当前使用 Solaris 卷管理器元设备或 Veritas Volume Manager VxVM 卷的系统上 使用 Solaris Live Upgrade。源引导环境可以包含在物理磁盘片、Solaris 卷管理器元设 备或 Veritas Volume Manager 卷的任意组合上。当创建新的引导环境时,为新引导环境 的根 (/) 文件系统选择的片可以是一个物理磁盘片或 Solaris 卷管理器元设备。如果您为 根文件系统选择一个 Solaris 卷管理器元设备,该元设备必须是只有单个磁盘的带区或单 个磁盘带区上的镜像。有关详细信息,请参见 metaroot(1M)。

当创建新的引导环境时,对根 (/) 文件系统不能使用 Veritas VxFS 卷。对于根 (/) 文件 系统以外的任何其它文件系统,可以使用物理磁盘片、Solaris 卷管理器元设备或 Veritas VXFS 卷。

表 31–2 描述了在使用元设备或卷时用于创建引导环境的可接受磁盘配置。

表 **31–2** 元设备或卷可接受的片

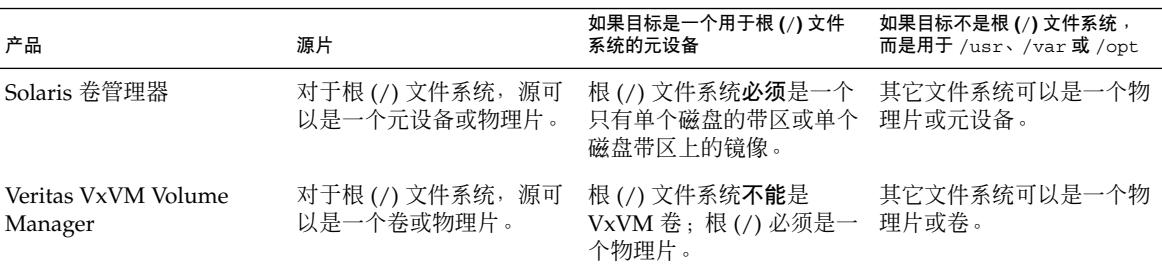

当创建新的引导环境时, lucreate - m 命令只识别以下三种设备:

- 以 /dev/dsk/cnum tnumdnums num 形式出现的物理片
- 以 /dev/md/dsk/d num 形式出现的 Solaris 卷管理器元设备
- 以 /dev/vx/dsk/ *volume\_name* 形式出现的 Veritas VxFS 卷

当升级或安装快速归档文件时,要使用带有元设备或卷的引导环境需要有特别的考虑。 有关详细信息,请参见第 298 页"升级元设备和卷"。

注意:如果您在用 Veritas VxVM 升级时遇到问题,请参见第 380 页"在运行 Veritas VxVm 时使用 Solaris Live Upgrade 进行升级时, 系统将发出应急信息"。

## 关于为 swap 文件系统选择片的指南

交换片不能被当前引导环境或者使用了 -s 选项的源引导环境以外的任何引导环境使 用。如果交换片正在被任何其它引导环境使用,则引导环境的创建将失败,无论片中是 包含交换、UFS,还是包含任何其它文件系统。

## 关于为可共享文件系统选择片的指南

Solaris Live Upgrade 将片的整个内容复制到指定的新引导环境片。您可能希望该片上 有些大的文件系统可在引导环境之间共享(而不是复制),以节省空间和复制时间。必 须复制对操作环境很重要的文件系统,例如,根 (/) 和 /var。诸如 /home 之类的文件 系统不是关键文件系统,可以在引导环境之间共享。可共享的文件系统必须是用户定义 的文件系统,并且在活动引导环境和新的引导环境上都必须位于单独的交换片上。您可 以根据需要以几种方式重新配置磁盘。

- 您可以在创建新的引导环境之前重新划分磁盘片,并将可共享的文件系统放在自己的 片上。例如, 如果根 (/)、/var 和 /home 在同一个片上, 则重新配置磁盘并将 /home 放在它自己的片上。当您创建任何新的引导环境时,缺省情况下, /home 与 新的引导环境共享。
- 如果您想共享一个目录,这个目录必须被分割到自己的片上。这样,该目录就是一个 可以与其它引导环境共享的文件系统。您可以使用 lucreate 命令和 -m 选项来创 建一个新的引导环境并将一个目录分割到它自己的片上。但是,新的文件系统还是不 能与原始引导环境共享。您需要再次运行 lucreate 命令和 -m 选项来创建另一个 引导环境。这样,两个新的引导环境就可以共享该目录了。

例如,如果您想从 Solaris 8 发行版升级到 Solaris 9 发行版并共享 /home, 则可以运 行带有-m 选项的 lucreate 命令。您可以创建 Solaris 8 发行版, 使 /home 在自己 的片上作为独立的文件系统。然后再次运行带有 -m 选项的 lucreate 命令来复制 该引导环境。这第三个引导环境就可以被升级到 Solaris 9 发行版。/home 在 Solaris 8 和 Solaris 9 发行版之间共享。

有关可共享和关键文件系统的说明,请参见第 260 页"创建引导环境概述"。

# 从远程系统使用 Solaris Live Upgrade

当远程查看字符接口时(例如通过提示行),可能需要将 TERM 环境变量设置为 VT220。此外,当使用公用桌面环境 (CDE) 时, 将 TERM 变量的值设置为 dtterm 而不 是 xterm。

# 使用 Solaris Live Upgrade 创建引导环 境(任务)

本章解释如何安装 Solaris Live Upgrade, 如何使用菜单以及如何创建引导环境。本章 包含以下几节:

- 第 275 页"关于 Solaris Live Upgrade 接口"
- 第 275 页"使用 Solaris Live Upgrade 菜单"
- 第 277 页"任务映射:安装 Solaris Live Upgrade 并创建引导环境"
- 第 277 页"安装 Solaris Live Upgrade"
- 第 278 页"启动和停止 Solaris Live Upgrade (字符接口)"
- 第 279 页"创建新引导环境"

# 关于 Solaris Live Upgrade 接口

您可以使用字符用户界面 (CUI) 或命令行接口 (CLI) 运行 Solaris Live Upgrade。CUI 和 CLI 指令的内容和顺序通常相同。以下几节介绍了 CUI 和 CLI 的过程。CUI 并不提 供对所有 Solaris Live Upgrade 功能的访问。请参见第 36 章中的命令列表, 另请参见相 应的关联手册页,这些手册页更充分地记录了各个功能。

CUI 在多字节语言环境和 8 位语言环境中不运行。

使用 Solaris Live Upgrade 菜单

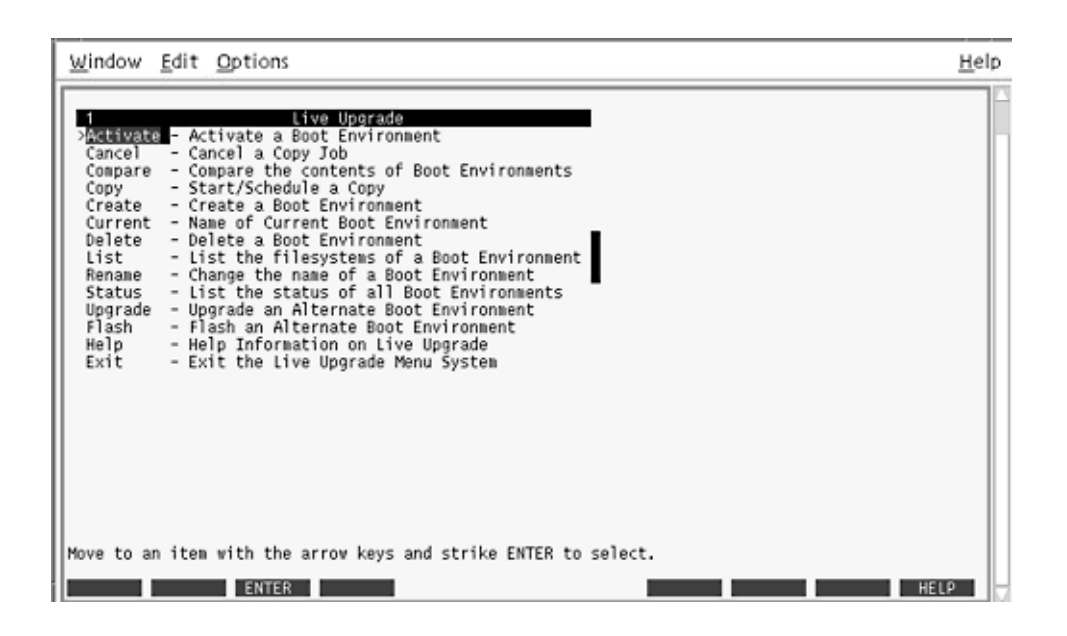

图形 **32–1** Solaris Live Upgrade 主菜单

浏览 Solaris Live Upgrade 字符用户界面菜单要求使用箭头键和功能键。使用箭头键上 下浏览,然后进行选择或将光标放在字段中。要执行任务,请使用功能键。在菜单底 部,您可以看到表示键盘功能键的黑色矩形。第一个黑色矩形表示 F1, 第二个表示 F2,依次类推。活动矩形中有一个表示任务(如"保存")的字。"配置"菜单表示功能键 编号和任务,而不是矩形。

- F3 始终表示"保存"并完成该菜单的任务。
- F6 始终表示"取消"并在不保存更改的情况下退出菜单。
- 其它功能键的任务因菜单而异。

在下面的过程中,可能要求您按功能键。如果您的功能键没有正确映射 Solaris Live Upgrade 菜单中的功能键,请使用 Control-F + 相应的数字键。

# 任务映射:安装 Solaris Live Upgrade 并 创建引导环境

表 **32–1** 任务映射:使用 Solaris Live Upgrade

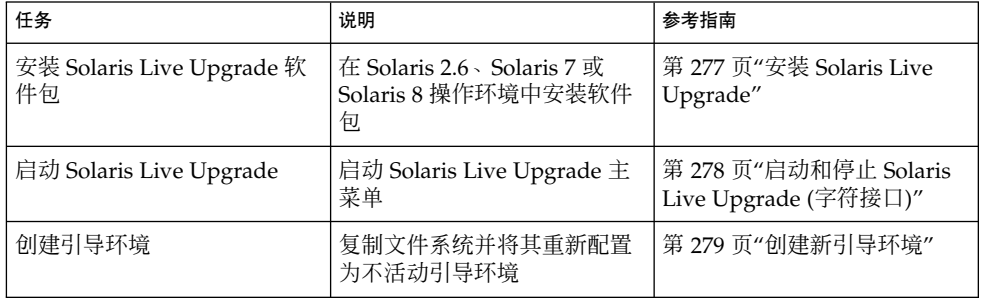

# 安装 Solaris Live Upgrade

如果从 Solaris 2.6、Solaris 7 或 Solaris 8 操作环境升级,需要在当前操作环境中安装 Solaris Live Upgrade 软件包。

▼ 安装 Solaris Live Upgrade

- **1.** 插入 **Solaris 9 DVD** 或 **Solaris 9 Software 2 of 2 CD**。
- **2.** 运行所使用的介质的安装程序。
	- 如果您使用的是 Solaris 9 DVD, 请将目录更改到安装程序并运行安装程序。

```
# cd /cdrom/cdrom0/Solaris_9/Tool/Installers
```
# **./liveupgrade20**

Solaris Web Start 安装程序随即显示。

- 如果使用的是 Solaris 9 Software 2 of 2 CD, 则运行该安装程序。
	- % **./installer**

Solaris Web Start 安装程序随即显示。

- **3.** 从**"**安装**"**面板的**"**选择类型**"**中,单击**"**定制**"**。
- **4.** 在**"**语言环境选择**"**面板上,单击要安装的语言。

第 32 章 • 使用 Solaris Live Upgrade 创建引导环境(任务) **277**

#### **5.** 选择要安装的软件。

- 对于 DVD, 在"组件选择"面板上, 单击"下一步"安装软件包。
- 对于 CD, 在"产品选择"面板上, 单击"Solaris Live Upgrade 的缺省安装"并单击其 它软件选项以撤消选择它们。
- **6.** 遵循 **Solaris Web Start** 安装程序面板上的说明来安装该软件。

# 启动和停止 Solaris Live Upgrade (字符接 口)

此过程启动和停止 Solaris Live Upgrade 菜单程序。

▼ 启动 Solaris Live Upgrade 菜单

注意: 当远程查看字符接口时(例如通过提示行), 可能需要将 TERM 环境变量设置为 VT220。此外,当使用公用桌面环境 (CDE) 时,将 TERM 变量的值设置为 dtterm 而不 是 xterm。

#### **1.** 以超级用户身份登录。

**2.** 键入:

# **/usr/sbin/lu** Solaris Live Upgrade 主菜单随即显示。

|                                                                                                    | Window Edit Options                                                                                                    | Help |
|----------------------------------------------------------------------------------------------------|----------------------------------------------------------------------------------------------------|------|
| Cancel<br>Copy<br>Create<br>Delete<br>List<br>Rename<br>Status<br>Upgrade<br>Flash<br>Help<br>Exit | Live Upgrade<br>> Ballyate - Activate a Boot Environment<br>- Cancel a Copy Job<br>Compare - Compare the contents of Boot Environments<br>- Start/Schedule a Copy<br>- Create a Boot Environment<br>Current - Name of Current Boot Environment<br>- Delete a Boot Environment<br>- List the filesystems of a Boot Environment<br>- Change the name of a Boot Environment<br>- List the status of all Boot Environments<br>- Upgrade an Alternate Boot Environment<br>- Flash an Alternate Boot Environment<br>- Help Information on Live Upgrade<br>- Exit the Live Upgrade Menu System |      |
|                                                                                                    | Move to an item with the arrow keys and strike ENTER to select.<br><b>ENTER</b>                                                                                                    | HELP |

图形 **32–2** Solaris Live Upgrade 主菜单

- ▼ 停止 Solaris Live Upgrade 菜单
	- 从主菜单中,选择**"**退出**"**。

## 创建新引导环境

可以通过菜单或命令行接口 (CLI) 来使用 Solaris Live Upgrade。本章同时针对这两种界 面介绍了过程。这些过程并未涵盖使用 Solaris Live Upgrade 的所有可能情况。有关命 令的更多信息,请参见第 36 章和相应的手册页(这些手册页更为全面的记录了 CLI)。

创建引导环境提供了一种方法,即将重要文件系统从活动引导环境复制到新引导环境。 "创建"菜单、"配置"子菜单和 lucreate 命令使得能够重新组织磁盘(如有必要)、定 制文件系统以及将重要文件系统复制到新引导环境。

在将文件系统复制到新引导环境之前,可对这些文件系统进行定制,以便将重要的文件 系统目录合并到它们的父目录或同父目录分开。缺省情况下,用户定义(可共享)的文 件系统在引导环境间共享。但在需要时可以复制可共享的文件系统。交换(一个可共享 的文件系统)也可以被拆分和合并。有关重要和可共享文件系统的概述,请参见 第 260 页"创建引导环境概述"。

本节包含以下过程:

第 32 章 • 使用 Solaris Live Upgrade 创建引导环境(任务) **279**

- 第 280 页"创建引导环境 (字符接口)"
- 第 284 页"第一次创建引导环境 (命令行接口)"
- 第 286 页"创建引导环境并合并文件系统 (命令行接口)"
- 第 287 页"创建引导环境并分割文件系统 (命令行接口)"
- 第 289 页"创建引导环境并重新配置交换 (命令行接口)"
- 第 290 页"创建引导环境并使用列表重新配置交换 (命令行接口)"
- 第 292 页"创建引导环境并复制可共享文件系统 (命令行接口)"
- 第 293 页"从另一个源创建引导环境 (命令行接口)"
- 第 294 页"为 Flash 归档文件创建引导环境 (命令行接口)"

## ▼ 创建引导环境 (字符接口)

- **1.** 从主菜单中,选择**"**创建**"**。 系统显示"创建引导环境"子菜单。
- 2. 键入活动引导环境 ( 如有必要 ) 和新引导环境的名称并确认。首次创建引导环境时, 只 需键入活动引导环境的名称。 引导环境名称的长度不能超过30个字符,只能包含字母数字字符,不能包含多字节字 符。

当前引导环境的名称:**solaris8** 新引导环境的名称:**solaris9**

**3.** 要保存更改,按 **F3**。 配置菜单随即显示。

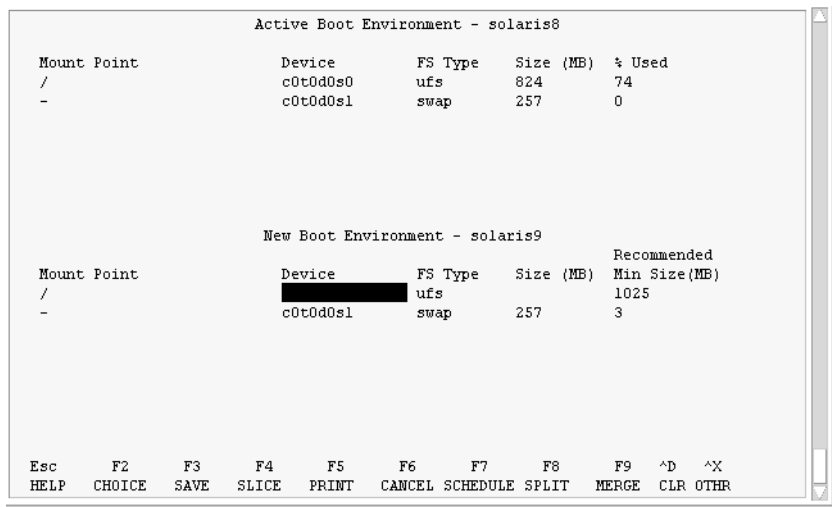

图形 **32–3** Solaris Live Upgrade 配置菜单

"配置"菜单包含以下几部分:

- 初始引导环境位于屏幕顶端。要创建的引导环境位于底端。
- "设备"字段包含以下信息:
	- 磁盘设备名称的格式为 /dev/dsk/c *num*d*num*t*num*s *num*。
	- Solaris 卷管理器元设备的名称,格式为 /dev/md/dsk/d*num*。
	- Veritas Volume Manager 卷的名称,格式为 /dev/vx/dsk/*volume\_name*。
	- 在您选择重要文件系统之前,选择关键文件系统的区域一直是空的。关键文件系 统(如 /usr、/var 或 /opt)可以同根(/) 文件系统分离或合并。
	- 可共享文件系统(如 /export 或交换)显示在"设备"字段中。这些文件系统在 源和目标引导环境中包含的安装点相同。缺省情况下, 交换是共享的, 但您也可 以分割和合并(添加和删除)交换片。

有关重要和可共享文件系统的概述,请参见第 260 页"创建引导环境概述"。

- FS\_Type 字段使您能够更改文件系统类型。文件系统类型可以为以下类型之一:
	- vxfs,表示 Veritas 文件系统
	- swap, 表示交换文件系统
	- ufs, 表示 UFS 文件系统
- **4.** (可选)以下任务可随时执行:
	- 要将屏幕上的信息打印到 ASCII 文件, 请按 F5。
	- 要在文件系统列表中滚动, 请按 Control-X。

然后,可以在活动和新引导环境的文件系统之间进行切换和滚动。

- 要随时退出"配置"菜单,请按 F6。
	- 如果位于"配置"菜单中,则不保存更改,并且不更改文件系统。
	- 如果位于"配置"子菜单中, 则应返回到"配置"菜单。

#### **5.** 按 **F2** 可选择可用片。

"选项"菜单向光标所在的字段显示系统中的可用片。菜单显示"片"字段和文件系统 FS\_Type 字段。

- **a.** 使用箭头键将光标放在字段中以选择片或文件系统类型。
	- 将光标放在"片"字段中时,将显示所有可用片。对于根 (/), "选项"只显示符合根 (/) 文件系统限制的可用片。请参见第 272 页"关于为根 (/) 文件系统选择片的指 南"。
	- 将光标放在 FS\_Type 字段中时, 将显示所有可用的文件系统类型。
	- 对当前文件系统可选择以粗体显示的片。片大小的估算方法是文件系统的大小加 上 30% 以满足升级需要。
	- 以非粗体显示的片太小,无法支持给定的文件系统。要对磁盘进行重新划分,请 参见步骤 6。
- **b.** 按回车键选择一个片。

片显示在"片"字段中,或者 FS\_Type 字段中的文件系统类型更改。

**6.** (可选)如果可用片不能满足最低要求,则要重新划分任何可用磁盘的片大小,这时请 按 **F4**。

Solaris Live Upgrade"片配置"菜单随即显示。 format 命令运行,从而使您能够创建新片。按照屏幕上的指示创建新片。有关 format 命令的更多信息,请参见 format 手册页。 要浏览此菜单,请使用箭头键在"设备"字段和 FS\_Type 字段之间移动。"大小"(兆字 节)字段在选择设备的同时自动完成。

**a.** 要释放设备,请按 **Control-D**。

片现在可用,并在"选项"菜单中显示。

- **b.** 要返回到**"**配置**"**菜单,请按 **F3**。
- **7.** (可选)对关键文件系统进行分割即将这些文件系统放在不同的安装点上。 要对文件系 统进行分割,请执行以下操作:

(要合并文件系统,请参见步骤 8。)

#### **a.** 选择要分割的文件系统。

可以将文件系统(如 /usr、/var 或 /opt)同它们的父目录分割开或从父目录中排 除。

注意: 当为引导环境创建文件系统时, 其规则与为 Solaris 操作环境创建文件系统的 规则相同。Solaris Live Upgrade 无法防止您在关键文件系统上进行无效配置。例 如,您可以输入 lucreate 命令,它会为根 (/) 和 /kernel — 根 (/) 的一个无效部 分 — 创建单独的文件系统。

**b.** 按 **F8**。

**c.** 键入新引导环境的文件系统名,例如:

输入将作为新引导环境中的单独文件系统的目录:**/opt** 对新文件系统进行验证后,将向屏幕上添加一个新行。

**d.** 要返回到**"**配置**"**菜单,请按 **F3**。

"配置"菜单随即显示。

- **8.** (可选)合并是指将文件系统放在同一安装点上。要将文件系统合并到它的父目录中: (要对文件系统进行分割,请参见步骤 7。)
	- **a.** 选择要合并的文件系统。

可以将文件系统(如 /usr、/var 或 /opt)合并到它们的父目录中。

**b.** 按 **F9**。

将要合并的文件系统随即显示,例如:

/opt 将合并到 / 中。

- **c.** 按回车键。
- **d.** 要返回到**"**配置**"**菜单,请按 **F3**。 "配置"菜单随即显示。
- **9.** (可选)决定是要添加还是要删除交换片。
	- 如果要分割交换片并将它放在新片上,请继续执行步骤 10。
	- 如果要删除交换片,请继续执行步骤 11。
- **10.** (可选)要对交换片进行分割,请执行以下操作:
	- **a.** 在**"**设备**"**字段中,选择要分割的交换片。
	- **b.** 按 **F8**。
	- **c.** 在提示符下,键入:

在新 BE 上键入将作为单独文件系统的目录:**swap**

**d.** 按 **F2** 选项。 "选项"菜单列出可用的交换片。

第 32 章 • 使用 Solaris Live Upgrade 创建引导环境(任务) **283**

**e.** 选择将交换放置到其上的片。

片出现在"设备"字段中,于是您就拥有了一个新交换片。

- **11.** (可选)要删除交换片,请执行以下操作:
	- **a.** 在**"**设备**"**字段中,选择要删除的交换片。
	- **b.** 按 **F9**。
	- **c.** 在提示符下,键入 **y**。

Slice /dev/dsk/c0t4d0s0 将不作为交换分区。 请确认? [y, n]: **y** 交换片不再存在。

- **12.** 决定是要立即创建引导环境还是将创建安排到以后进行:
	- 按 F3 可立即创建新引导环境。

保存配置,然后您将退出配置屏幕。复制文件系统,使引导环境成为可引导的,并创 建不活动引导环境。

创建引导环境可能需要一个小时或更多的时间,具体情况将视系统配置而定。Solaris Live Upgrade 主菜单随即显示。

■ 如果要将创建安排到以后进行,请键入 **y**,然后键入开始时间和电子邮件地址(如本 例所示)。

要安排复制时间吗? **y** 以"at"格式输入时间以安排创建时间:**8:15 PM** 输入复制日志应发送到的地址:someone@anywhere.com

系统通过电子邮件通知您已完成。

有关时间格式的信息,请参见 at(1) 手册页。

一次只能安排一个工作的时间。

创建完成后,不活动引导环境准备升级。请参见第 33 章。

## ▼ 第一次创建引导环境 (命令行接口)

与 -m 选项一起使用的 lucreate 命令指定要在新引导环境中创建的文件系统和文件系 统数。您必须通过重复此选项指定要创建的文件系统的确切数目。例如,使用一次 -m 选项指定在何处放置所有文件系统。将所有文件系统从原始的引导环境合并到一个由 -m 选项指定的文件系统中。如果您指定两次 -m 选项, 则创建两个文件系统。当用 -m 选项 来创建文件系统时,请遵循以下指南:

■ 必须为新引导环境的根 (/) 文件系统指定一个 -m 选项。如果运行 lucreate 但没有 使用-m 选项, 则会显示"配置"菜单。"配置"菜单将文件重定向到新安装点, 从而使 您能够定制新引导环境。

- 任何存在于当前引导环境中并且没有在 -m 选项中指定的关键文件系统都被合并到所 创建的下一级文件系统中。
- 只有 -m 选项所指定的文件系统会在新的引导系统上创建。如果当前的引导环境中包 含多个文件系统,并且您希望所具有的文件系统数与新创建的引导环境中相同,则必 须为每个要创建的文件系统指定一个 -m 选项。例如,如果您有适用于根 (/)、/opt 和 /var 的文件系统,则应该为新引导环境上的每个文件系统使用一个 -m 选项。
- 不要复制安装点。例如,不能有两个根 (/) 文件系统。

#### **1.** 以超级用户身份登录。

#### **2.** 要创建新引导环境,请键入:

```
# lucreate [-A 'BE_description'] -c BE_name \
-m mountpoint:device:fs_type [-m mountpoint:device:fs_type] -n BE_name
```
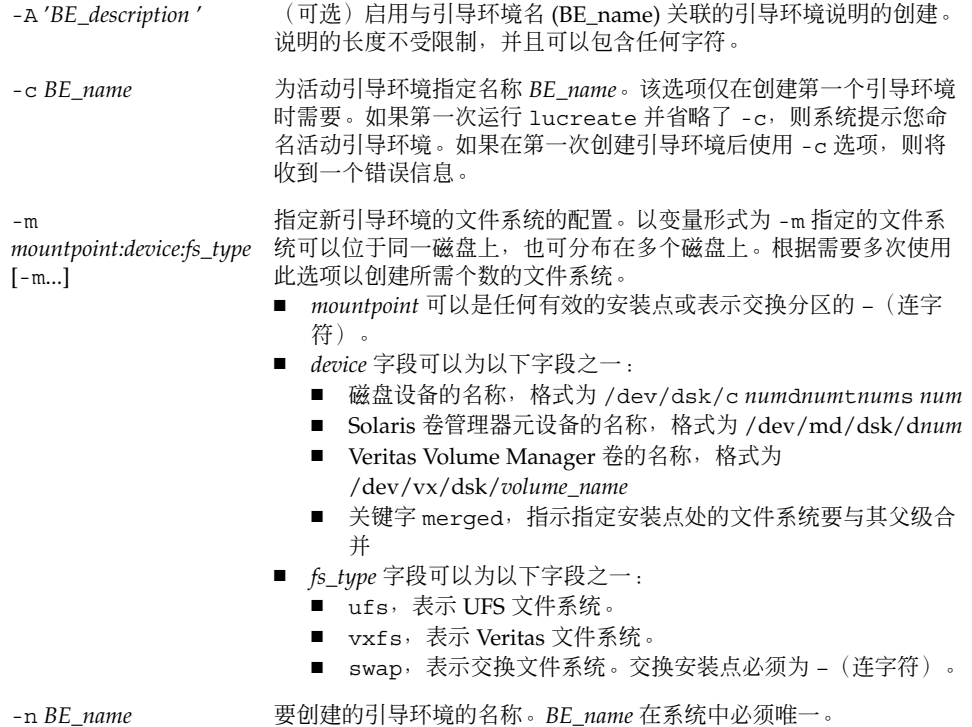

实例 **32–1** 创建引导环境(命令行)

在本例中,活动引导环境名为 first\_disk。文件系统的安装点通过使用 -m 选项表示。创 建两个文件系统,根 (/) 和 /usr。新引导环境名为 second\_disk。说明 Solaris 9 test Jan. 2001 与名称 second\_disk 关联。新引导环境 second\_disk 中的交换自动与源 first\_disk 共享。

第 32 章 • 使用 Solaris Live Upgrade 创建引导环境(任务) **285**

实例 **32–1** 创建引导环境(命令行) *(*续下*)*

```
# lucreate -A 'Solaris 9 test Jan 2001' -c first_disk
-m /:/dev/dsk/c0t4d0s0:ufs -m /usr:/dev/dsk/c0t4d0s3:ufs \
-n second_disk
```
当新引导环境的创建完成后,可将它升级和激活(使之可以引导)。请参见第 33 章。

## ▼ 创建引导环境并合并文件系统 (命令行接口)

注意:与 -m 选项一起使用的 lucreate 命令指定要在新引导环境中创建的文件系统和 文件系统数。您必须通过重复此选项指定要创建的文件系统的确切数目。例如,使用一 次 -m 选项指定在何处放置所有文件系统。将所有文件系统从原始的引导环境合并到一 个文件系统中。如果您指定两次 -m 选项, 则创建两个文件系统。

#### **1.** 以超级用户身份登录。

**2.** 键入:

# **lucreate [-A '***BE\_description***'] -m** *mountpoint:device:fs\_type* **\ [-m** *mountpoint:device:fs\_type***] -m** *mountpoint***:merged:***fs\_type* **-n** *BE\_name*

-A *BE\_description* (可选)启用与引导环境名 (BE\_name) 关联的引导环境说明的创 建。说明的长度不受限制,并且可以包含任何字符。

-m *mountpoint:device:fs\_type* [-m...] 指定新引导环境的文件系统的配置。以变量形式为 -m 指定的文件系 统可以位于同一磁盘上,也可分布在多个磁盘上。根据需要多次使用 此选项以创建所需个数的文件系统。 ■ *mountpoint* 可以是任何有效的安装点或表示交换分区的 – (连字

- 符)。
- *device* 字段可以为以下字段之一:
	- 磁盘设备的名称,格式为 /dev/dsk/c *num*d*num*t*num*s *num*
	- Solaris 卷管理器元设备的名称, 格式为 /dev/md/dsk/d*num*
	- Veritas Volume Manager 卷的名称, 格式为 /dev/vx/dsk/*volume\_name*
	- 关键字 merged, 指示指定安装点处的文件系统要与其父级合 并
- *fs\_type* 字段可以为以下字段之一:
	- ufs, 表示 UFS 文件系统。
	- vxfs, 表示 Veritas 文件系统。
	- swap, 表示交换文件系统。交换安装点必须为 (连字 符)。

-n BE\_name **bubgered bubger 要创建的引导环境的名称**。BE\_name 在系统中必须唯一。

实例 **32–2** 创建引导环境并合并文件系统 (命令行接口)

在本例中,当前引导环境中的文件系统是根 (/)、/usr 和 /opt 。/opt 文件系统与其 父文件系统 /usr 合并。新引导环境名为 second\_disk。说明 Solaris 9 test Jan. 2001 与 名称 second\_disk 关联。

```
# lucreate -A 'Solaris 9 test Jan 2001' -c first_disk \
-m /:/dev/dsk/c0t4d0s0:ufs -m /usr:/dev/dsk/c0t4d0s1:ufs \
-m /usr/opt:merged:ufs -n second_disk
```
当新引导环境的创建完成后,可将它升级和激活(使之可以引导)。请参见第 33 章。

## 创建引导环境并分割文件系统 (命令行接口)

注意: 当为引导环境创建文件系统时, 其规则与为 Solaris 操作环境创建文件系统的规则 相同。Solaris Live Upgrade 无法防止您在关键文件系统上进行无效配置。例如,您可 以输入 lucreate 命令,该命令会为根 (/) 和 /kernel — 根 (/) 的无效部分 — 创建单 独的文件系统。

当将目录分割成多个安装点时,在各个文件系统中不维护硬链接。例如,如果将 /usr/stuff1/file 硬链接到 /usr/stuff2/file,并且将 /usr/stuff1 和 /usr/stuff2 分割成单独的文件系统,则文件之间的链接将不再存在。lucreate 发 出警告消息,并创建一个符号链接以替换丢失的硬链接。

第 32 章 • 使用 Solaris Live Upgrade 创建引导环境(任务) **287**

#### **1.** 以超级用户身份登录。

**2.** 键入:

```
# lucreate [-A 'BE_description'] -m mountpoint:device:fs_type \
[-m mountpoint:device:fs_type] -n new_BE
```
-A 'BE\_description' (可选)启用与引导环境名 (BE\_name)关联的引导环境说明的创 建。说明的长度不受限制,并且可以包含任何字符。 -m *mountpoint:device:fs\_type* [-m...] 指定新引导环境的文件系统的配置。以变量形式为 -m 指定的文件系 统可以位于同一磁盘上,也可分布在多个磁盘上。根据需要多次使用 此选项以创建所需个数的文件系统。 ■ *mountpoint* 可以是任何有效的安装点或表示交换分区的 – (连字

- 符)。
- *device* 字段可以为以下字段之一:
	- 磁盘设备的名称,格式为 /dev/dsk/c *num*d*num*t*num*s *num*
	- Solaris 卷管理器元设备的名称, 格式为 /dev/md/dsk/d*num*
	- Veritas Volume Manager 卷的名称, 格式为 /dev/vx/dsk/*volume\_name*
	- 关键字 merqed, 指示指定安装点处的文件系统要与其父级合 并
- *fs\_type* 字段可以为以下字段之一:
	- ufs, 表示 UFS 文件系统。
	- vxfs, 表示 Veritas 文件系统。
	- swap, 表示交换文件系统。交换安装点必须为 (连字 符)。

-n BE\_name **bubgered as reading 要创建的引导环境的名称**。BE\_name 在系统中必须唯一。

实例 **32–3** 创建引导环境并分割文件系统 (命令行接口)

在本例中,前面的命令在新引导环境中的多个磁盘片中分割根 (/ ) 文件系统。假设存在 一个源引导环境,其 /usr、/var 和 /opt 均在根 (/): /dev/dsk/c0t0d0s0 / 上。

在新引导环境中, 分隔 /usr、/var 和 /opt, 将这些文件系统安装到它们各自的片 上,如下所示:

/dev/dsk/c0t1d0s0 /

/dev/dsk/c0t1d0s1 /var

/dev/dsk/c0t1d0s7 /usr

/dev/dsk/c0t1d0s5 /opt

说明 Solaris 9 test Jan. 2001 与根环境名 second\_disk 关联。

# **lucreate -A 'Solaris 9 test Jan 2001' -c first\_disk \ -m /:/dev/dsk/c0t1d0s0:ufs -m /usr:/dev/dsk/c0t1d0s7:ufs \**
实例 **32–3** 创建引导环境并分割文件系统 (命令行接口) *(*续下*)*

**-m /var:/dev/dsk/c0t1d0s1:ufs -m /opt:/dev/dsk/c0t1d0s5:ufs \ -n second\_disk**

当新引导环境的创建完成后,可将它升级和激活(使之可以引导)。请参见第 33 章。

## ▼ 创建引导环境并重新配置交换 (命令行接口)

缺省情况下, 交换片在引导环境之间共享。无需使用 -m 选项指定交换, 当前和新的引 导环境就可以共享同一交换片。如果要重新配置新引导环境的交换,请使用 -m 选项在 新环境中添加或删除交换片。

注意:交换片不能正在被当前引导环境以外的任何引导环境使用,或者如果使用 -s 选 项,则除源引导环境之外。如果交换片由任何其它引导环境使用(无论它是交换、UFS 还是任何其它文件系统), 则引导环境创建失败。

您可以使用现有的交换片创建引导环境,然后在创建后编辑 vfstab 文件。

#### **1.** 以超级用户身份登录。

**2.** 键入:

```
# lucreate [-A 'BE_description'] -m mountpoint:device:fs_type \
-m -:device:swap -n BE_name
```
-A '*BE\_description* ' (可选)启用与引导环境名 (BE\_name) 关联的引导环境说明的创 建。说明的长度不受限制,并且可以包含任何字符。

-m *mountpoint:device:fs\_type* [-m...]

指定新引导环境的文件系统的配置。以变量形式为 -m 指定的文件系 统可以位于同一磁盘上,也可分布在多个磁盘上。根据需要多次使用 此选项以创建所需个数的文件系统。

- *mountpoint* 可以是任何有效的安装点或表示交换分区的 (连字 符)。
	- *device* 字段可以为以下字段之一:
	- 磁盘设备的名称,格式为 /dev/dsk/c *num*d*num*t*num*s *num*
	- Solaris 卷管理器元设备的名称, 格式为 /dev/md/dsk/d*num*
	- Veritas Volume Manager 卷的名称, 格式为 /dev/vx/dsk/*volume\_name*
	- 关键字 merged, 指示指定安装点处的文件系统要与其父级合 并
- *fs\_type* 字段可以为以下字段之一:
	- ufs, 表示 UFS 文件系统。
	- vxfs, 表示 Veritas 文件系统。
	- swap, 表示交换文件系统。交换安装点必须为 (连字 符)。

-n BE\_name **budget areas 要创建的引导环境的名称。BE\_name** 必须唯一。

新引导环境通过将交换移动到另一个片或设备而创建。

实例 **32–4** 创建引导环境并重新配置交换 (命令行接口)

在本例中,当前引导环境包含 /dev/dsk/c0t0d0s0 上的根 (/) ,且交换位于 /dev/dsk/c0t0d0s1 上。新引导环境将根 (/) 复制到 /dev/dsk/c0t4d0s0 并使用 /dev/dsk/c0t0d0s1 和 /dev/dsk/c0t4d0s1 作为交换片。说明 Solaris 9 test Jan. 2001 与根环境名 second\_disk 关联。

# **lucreate -A 'Solaris 9 test Jan 2001' -c first\_disk \ -m /:/dev/dsk/c0t4d0s0:ufs -m -:/dev/dsk/c0t0d0s1:swap \ -m -:/dev/dsk/c0t4d0s1:swap -n second\_disk**

这些交换赋值只有在从 second disk 引导后才有效。如果有一个长的交换片列表,请 使用 -M 选项。请参见第 290 页"创建引导环境并使用列表重新配置交换 (命令行接口)  $^{\prime\prime}$ 。

当新引导环境的创建完成后,可将它升级和激活(使之可以引导)。请参见第 33 章。

## ▼ 创建引导环境并使用列表重新配置交换 (命令行接  $\Box$ )

如果有一个长交换片列表,则创建一个交换列表。lucreate 在新引导环境中使用此交 换片列表。

注意: 交换片不能正在被当前引导环境以外的任何引导环境使用, 或者如果使用 -s 选 项,则除源引导环境之外。如果交换片由任何其它引导环境使用(无论交换片包含交 换、UFS 还是任何其它文件系统), 则引导环境创建失败。

#### **1.** 创建要在新引导环境中使用的交换片列表。此文件的位置和名称是用户定义的。在本例 中,/etc/lu/swapslices 文件的内容是设备和片的列表:

- -:/dev/dsk/c0t3d0s2:swap
- -:/dev/dsk/c0t3d0s2:swap
- -:/dev/dsk/c0t4d0s2:swap
- -:/dev/dsk/c0t5d0s2:swap
- -:/dev/dsk/c1t3d0s2:swap
- -:/dev/dsk/c1t4d0s2:swap
- -:/dev/dsk/c1t5d0s2:swap

*mountpoint:device:fs\_type*

#### **2.** 键入:

-m

[-m...]

# **lucreate [-A '***BE\_description***'] -m** *mountpoint:device:fs\_type* **\** -M *slice\_list* **-n** *BE\_name*

-A 'BE\_description' (可选)启用与引导环境名 (BE\_name)关联的引导环境说明的创 建。说明的长度不受限制,并且可以包含任何字符。 指定新引导环境的文件系统的配置。以变量形式为 -m 指定的文件系

统可以位于同一磁盘上,也可分布在多个磁盘上。根据需要多次使用 此选项以创建所需个数的文件系统。

- *mountpoint* 可以是任何有效的安装点或表示交换分区的 (连字 符)。
- device 字段可以为以下字段之一:
	- 磁盘设备的名称,格式为 /dev/dsk/c *num*d*num*t*num*s *num*
	- Solaris 卷管理器元设备的名称, 格式为 /dev/md/dsk/d*num*
	- Veritas Volume Manager 卷的名称, 格式为 /dev/vx/dsk/*volume\_name*
	- 关键字 merged,指示指定安装点处的文件系统要与其父级合 并
- *fs\_type* 字段可以为以下字段之一:
	- ufs, 表示 UFS 文件系统。
	- vxfs, 表示 Veritas 文件系统。
	- swap, 表示交换文件系统。交换安装点必须为 (连字 符)。

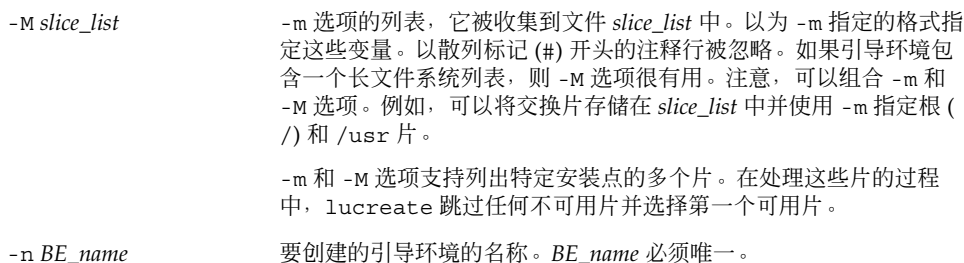

实例 **32–5** 创建引导环境并使用列表重新配置交换 (命令行接口)

在本例中,新引导环境中的交换是 /etc/lu/swapslices 文件中标记的片列表。说明 Solaris 9 test Jan. 2001 与名称 second\_disk 关联。

```
# lucreate -A 'Solaris 9 test Jan 2001' -c first_disk \
-m /:/dev/dsk/c02t4d0s0:ufs -m /usr:/dev/dsk/c02t4d0s1:ufs \
-M /etc/lu/swapslices -n second_disk
```
当新引导环境的创建完成后,可将它升级和激活(使之可以引导)。请参见第 33 章。

## ▼ 创建引导环境并复制可共享文件系统 (命令行接口)

如果想将可共享文件系统复制到新引导环境,请使用 -m 选项指定要复制的安装点。否 则,缺省情况下,可共享文件系统是共享的并维护与 vfstab 文件中的同一安装点。适 用于可共享文件系统的任何更新均同时适用于这两个引导环境。

- **1.** 以超级用户身份登录。
- **2.** 创建引导环境。

# **lucreate [-A '***BE\_description***'] -m** *mountpoint:device:fs\_type* **\ [-m ]***mountpoint:device:fs\_type* **-n** *BE\_name*

-A 'BE\_description' (可选)启用与引导环境名 (BE\_name)关联的引导环境说明的创 建。说明的长度不受限制,并且可以包含任何字符。

*mountpoint:device:fs\_type* [-m...] 指定新引导环境的文件系统的配置。以变量形式为 -m 指定的文件系 统可以位于同一磁盘上,也可分布在多个磁盘上。根据需要多次使用 此选项以创建所需个数的文件系统。

■ *mountpoint* 可以是任何有效的安装点或表示交换分区的 – (连字 符)。

- *device* 字段可以为以下字段之一:
	- 磁盘设备的名称,格式为 /dev/dsk/c *num*d*num*t*num*s *num*
	- Solaris 卷管理器元设备的名称, 格式为 /dev/md/dsk/d*num*
	- Veritas Volume Manager 卷的名称, 格式为 /dev/vx/dsk/*volume\_name*
	- 关键字 merged, 指示指定安装点处的文件系统要与其父级合 并
- *fs\_type* 字段可以为以下字段之一:
	- ufs, 表示 UFS 文件系统。
	- vxfs, 表示 Veritas 文件系统。
	- swap,表示交换文件系统。交换安装点必须为 (连字 符)。

-m

-n BE\_name **budges are 要创建的引导环境的名称**。BE\_name 必须唯一。

实例 **32–6** 创建引导环境并复制可共享文件系统 (命令行接口)

在本例中,当前引导环境包含两个文件系统,根(/)和 /home。在新引导环境中,根 (/) 分割成两个文件系统 root (/) 和 /usr。将 /home 文件系统复制到新引导环境中。 说明 Solaris 9 test Jan. 2001 与引导环境名 second\_disk 相关联。

```
# lucreate -A 'Solaris 9 test Jan 2001' -c first_disk \
-m /:/dev/dsk/c0t4d0s0:ufs -m /usr:/dev/dsk/c0t4d0s3:ufs \
-m /home:/dev/dsk/c0t4d0s4:ufs -n second_disk
```
当新引导环境的创建完成后,可将它升级和激活(使之可以引导)。请参见第 33 章。

### ▼ 从另一个源创建引导环境 (命令行接口)

lucreate 命令基于活动引导环境中的文件系统创建引导环境。如果想要基于引导环境 而不是活动引导环境创建引导环境,请使用带 -s 选项的 lucreate。

注意:如果激活新引导环境并需要后退,则您引导回上次激活的引导环境而非源引导环 境。

- **1.** 以超级用户身份登录。
- **2.** 创建引导环境。

第 32 章 • 使用 Solaris Live Upgrade 创建引导环境(任务) **293**

# **lucreate [-A '***BE\_description***'] -s** *source\_BE\_name* **-m** *mountpoint:device:fs\_type* **-n** *BE\_name*

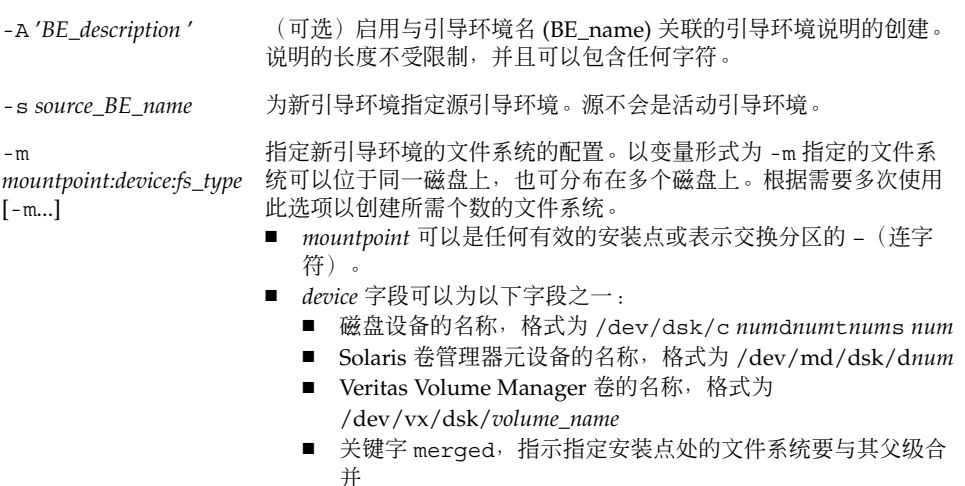

- *fs\_type* 字段可以为以下字段之一:
	- ufs, 表示 UFS 文件系统。
	- vxfs, 表示 Veritas 文件系统。
	- swap, 表示交换文件系统。交换安装点必须为 (连字符)。

-n *BE\_name* 要创建的引导环境的名称。*BE\_name* 在系统中必须唯一。

实例 **32–7** 从另一个源中创建引导环境 (命令行接口)

在本例中,基于名为 third\_disk 的源引导环境中的根 (/) 文件系统创建引导环境。 Third\_disk 不是活动引导环境。说明 Solaris 9 test Jan. 2001 与名为 second\_disk 的新引 导环境关联。

# **lucreate -A 'Solaris 9 test Jan 2001' -s third\_disk \ -m /:/dev/dsk/c0t4d0s0:ufs -n second\_disk**

当新引导环境的创建完成后,可将它升级和激活(使之可以引导)。请参见第 33 章。

▼ 为 Flash 归档文件创建引导环境(命令行接口)

lucreate 命令基于活动引导环境中的文件系统创建引导环境。带 -s - 选项的 lucreate 命令非常快速地创建一个可用于安装 Flash 归档文件的空引导环境。

- **1.** 以超级用户身份登录。
- **2.** 创建空引导环境。

```
# lucreate -A 'BE_name' -s - \
-m mountpoint:device:fs_type -n BE_name
```
-A '*BE\_description* ' (可选)启用与引导环境名 (BE\_name) 关联的引导环境说明的创建。 说明的长度不受限制,并且可以包含任何字符。

-s - 有效的 - 有效的人的人的人们是一个人的人。

-m

*mountpoint:device:fs\_type* [-m...]

此选项以创建所需个数的文件系统。 ■ *mountpoint* 可以是任何有效的安装点或表示交换分区的 – (连字 符)。

指定新引导环境的文件系统的配置。以变量形式为 -m 指定的文件系 统可以位于同一磁盘上,也可分布在多个磁盘上。根据需要多次使用

- device 字段可以为以下字段之一:
	- 磁盘设备的名称,格式为 /dev/dsk/c *num*d*num*t*num*s *num*
	- Solaris 卷管理器元设备的名称,格式为 /dev/md/dsk/d*num*
	- Veritas Volume Manager 卷的名称, 格式为 /dev/vx/dsk/*volume\_name*
	- 关键字 merged, 指示指定安装点处的文件系统要与其父级合 并
- *fs\_type* 字段可以为以下字段之一:
	- ufs, 表示 UFS 文件系统。
	- vxfs, 表示 Veritas 文件系统。
	- swap, 表示交换文件系统。交换安装点必须为 (连字符)。

-n *BE\_name* 要创建的引导环境的名称。*BE\_name* 在系统中必须唯一。

实例 **32–8** 为 Flash 归档文件创建引导环境(命令行接口)

在本例中,创建了引导环境但不包含文件系统。说明 Solaris 9 test Jan. 2001 与名为 second\_disk 的新引导环境关联。

# **lucreate -A 'Solaris 9 test Jan 2001' -s - \ -m /:/dev/dsk/c0t4d0s0:ufs -n second\_disk**

当空引导环境的创建完成后,可安装和激活(使之可以引导)Flash 归档文件。请参见 第 33 章。

# 使用 Solaris Live Upgrade 进行升级( 任务)

本章解释如何使用 Solaris Live Upgrade 来升级并激活非活动引导环境。本章还解释了 如何从激活失败中恢复。本章包含以下几节:

- 第 297 页"任务图:升级引导环境"
- 第 298 页"升级引导环境"
- 第 306 页"在引导环境中安装 Solaris Flash 归档文件"
- 第 311 页"激活引导环境"
- 第 315 页"故障恢复: 退回到原始引导环境 (命令行接口)"

可以通过菜单或命令行接口 (CLI) 来使用 Solaris Live Upgrade。本章对使用这两种界面 的过程都进行了介绍。这些过程并未涵盖使用 Solaris Live Upgrade 的所有可能情况。 有关命令的更多信息,请参见第 36 章 中的命令和相关手册页(其中更完整地介绍了 CLI)。

# 任务图:升级引导环境

表 **33–1** 任务图:使用 Solaris Live Upgrade 进行升级

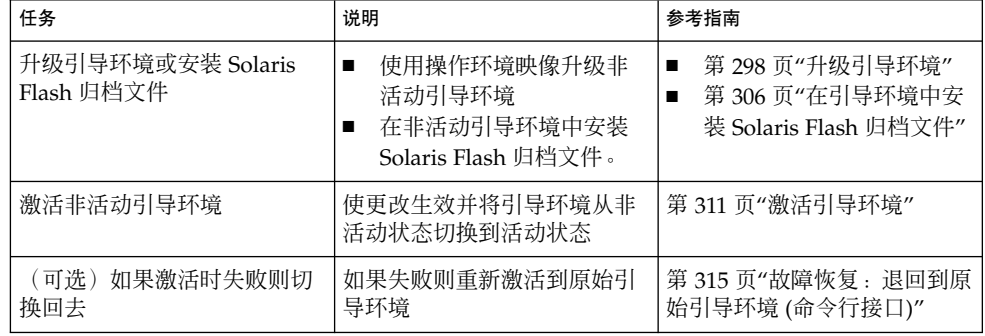

# 升级引导环境

使用"升级"菜单或 luupgrade 命令升级引导环境。本部分介绍从以下介质中的文件升 级非活动引导环境的过程:

- NFS 服务器
- 本地文件
- 本地磁带
- 本地设备, 包括 DVD 或 CD

注意: 如果安装需要多张 CD, 则必须使用命令行界面过程来升级。请参见 第 301 页"从多张 CD 升级操作系统映像(命令行接口)"。

当升级具有最新操作环境的引导环境时,不会影响活动引导环境。新文件与非活动引导 环境的关键文件系统合并,但可共享的文件系统并没有更改。

如果已创建 Solaris Flash 归档文件,那么可以在非活动引导环境中安装归档文件,而无 需进行升级。 新文件覆盖非活动引导环境的关键文件系统,但共享文件没有更改。请参 见第 306 页"在引导环境中安装 Solaris Flash 归档文件"。

### 升级元设备和卷

要在新的引导环境中升级或安装归档文件,则设备必须为物理片。如果引导环境中的文 件系统安装在 Solaris 卷管理器元设备或 Veritas 文件系统 (VxFS) 卷中, 那么升级或安 装归档文件将失败。 要在这样的引导环境中升级或安装归档文件, 必须手动更改引导环 境,使所有片均为物理磁盘片。 可以使用 lucreate 命令创建另一个引导环境或者拆 分元设备或卷。

若要使用 lucreate 命令制作引导环境的副本,则应将引导环境副本放在物理磁盘片 上。例如,假定您当前引导环境的磁盘配置包含以下的卷和片。

- 根 (/) 安装在 /dev/md/dsk/d10 上
- /usr 安装在 /dev/md/dsk/d20 上
- /var 安装在 /dev/dsk/c0t3d0s0 上
- 空闲片 c0t4d0s0
- 空闲片 c0t4d0s3

空闲片 c0t4d0s4

那么,您可以使用下面的 lucreate 命令将引导环境复制到物理磁盘片上。然后,可以 使用归档文件升级或安装引导环境。本示例中,当前引导环境命名为 currentBE, 新的 引导环境命名为 nextBE。

# **lucreate -s currentBE -n nextBE -m /:/dev/dsk/c0t4d0s0:ufs \ -m /usr:/dev/dsk/c0t4d0s3:ufs -m /var:/dev/dsk/c0t4d0s4:ufs**

然后,您可以在新的引导环境中升级或安装归档文件、将其激活并以手动方式重新镜像 或封装它。

如果您选择手动拆分元设备或卷,则需要执行以下操作:

- 手动安装引导环境
- 编辑 /etc/vfstab 文件以将所有元设备或卷更改为物理磁盘片
- 使用 Solaris 卷管理器或 Veritas 软件拆分元设备或卷
- 卸载引导环境

然后,可以使用归档文件升级或安装引导环境。

### 用 Solaris Live Upgrade 来管理软件包和修补程序

可以使用 Solaris Live Upgrade 将修补程序和软件包添加到系统中。与升级计算机一 样, 使用 Live Upgrade 可将修补程序添加到计算机, 系统引起的唯一的停机时间是重 新引导时的停机时间。您可以使用 luupgrade 命令将修补程序和软件包直接添加到引 导环境中。也可以使用 Live Upgrade 将修补程序和软件包应用于一个主系统, 然后将 该系统的 Solaris Flash 归档文件应用于引导环境。

若要将修补程序直接添加到引导环境,请创建一个新的引导环境并使用带有 -t 选项的 luupgrade 命令。若要将软件包添加到引导环境,请使用带有 -p 选项的 luupgrade 命令。详细信息, 请参见手册页 luupqrade( 1M)。

也可以使用 Solaris Live Upgrade 安装包含引导环境(该引导环境已包括新的软件包和 修补程序)完整副本的 Solaris Flash 归档文件。这个完整的引导环境或单引用系统称为 主系统。要创建 Solaris Flash 归档文件, 首先要创建一个主系统。创建主系统后, 添加 任何想要安装的修补程序和软件包。然后,创建主系统的 Solaris Flash 归档文件。使用 Solaris Live Upgrade 将该归档文件安装在新的引导环境中。可以根据需要多次复制、 更改和分布引导环境。有关如何创建 Solaris Flash 归档文件的详细信息,请参见 第18章。有关使用 Solaris Live Upgrade 安装 Solaris Flash 归档文件的信息, 请参见 第 306 页"在引导环境中安装 Solaris Flash 归档文件"。

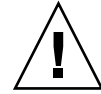

小心 : 当升级、添加和删除软件包或修补程序时,Solaris Live Upgrade 要求软件包或 修补程序符合 SVR4 高级封装标准。Sun 的软件包符合这些指南,但 Sun 不能保证第三 方供应商的软件包遵守这些指南。不符合标准的软件包可导致软件包添加软件在升级期 间失败,更严重的是可能改变活动引导环境。

有关使用 Solaris Live Upgrade 添加或删除软件包的详细信息,请参见手册页 luupgrade( 1M)。有关封装要求的详细信息,请参见附录 C。

## ▼ 在引导环境中升级操作系统映像 (字符接口)

若要使用此过程进行升级,必须仅使用一张 CD、一张 DVD 或一个组合安装映像。对 于需要多张 CD 的安装, 必须使用以下过程: 第 301 页"从多张 CD 升级操作系统映 像(命令行接口)"。

- **1.** 从 **Solaris Live Upgrade** 主菜单上,选择**"**升级**"**。 即显示"升级"菜单屏幕。
- **2.** 键入新的引导环境的名称。
- **3.** 键入 **Solaris** 安装映像所在位置的路径。

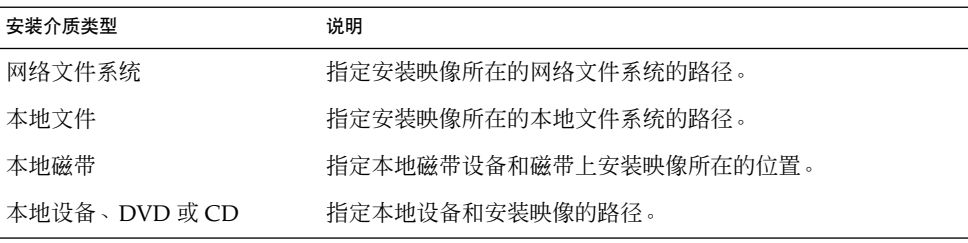

- 如果您正在使用 DVD 或一张 CD, 则键入该光盘的路径, 如本例所示: 软件包介质: **/cdrom/solaris9/s0**
- 如果您在网络上有一个组合映像,则键入网络文件系统的路径,如本例所示: 软件包介质: **/net/installmachine/export/solaris9/os\_image**
- **4.** 若要升级,请按 **F3** 键。

**5.** 升级完成后,即显示主菜单。

▼ 在引导环境中升级操作系统映像(命令行接口)

若要使用此过程进行升级,必须仅使用一张 CD、一张 DVD 或一个组合安装映像。如 果安装需要多张 CD, 则必须使用如下过程: 第 301 页"从多张 CD 升级操作系统映像( 命令行接口)"。

- **1.** 以超级用户身份登录。
- **2.** 通过键入下面的内容来指示要升级的引导环境和安装软件的路径:

# **luupgrade -u -n** *BE\_name* **-s** *os\_image\_path*

-u 2000 在引导环境中升级操作系统映像

-n BE\_name **butch and all the heat the heat the heat of the heat of the heat the heat the heat the heat the heat** 

-s os\_image\_path 指定包含操作系统映像的目录的路径名

实例 **33–1** 在引导环境中升级操作系统映像(命令行接口)

```
在本例中,升级了 second_disk 引导环境。
```

```
# luupgrade -u -n second_disk \
-s /net/installmachine/export/solaris9/OS_image
```
## ▼ 从多张 CD 升级操作系统映像(命令行接口)

如果操作系统映像驻留在两张或更多张 CD 上,则请使用该升级过程。

- **1.** 以超级用户身份登录。
- **2.** 通过键入下面的内容来指示要升级的引导环境和安装软件的路径:

# **luupgrade -u -n** *BE\_name* **-s** *os\_image\_path*

-u 在引导环境中升级操作系统映像

-n BE\_name 指定要升级的引导环境的名称。

-s *os\_image\_path* 指定包含操作系统映像的目录的路径名

- **3.** 当安装程序完成第一张 **CD** 内容的安装时,请插入第二张 **CD**。
- **4.** 此步骤与前一步骤相同,但其中 -u 选项被 -i 选项取代。 另外,通过菜单或文本选择 运行第二张 **CD** 上的安装程序。
	- 此命令使用菜单运行第二张 CD 上的安装程序。

# **luupgrade -i -n** *BE\_name* **-s** *os\_image\_path*

■ 此命令使用文本运行第二张 CD 上的安装程序并且无需用户交互。

# **luupgrade -i -n** *BE\_name* **-s** *os\_image\_path* -O **'**-nodisplay -noconsole**'**

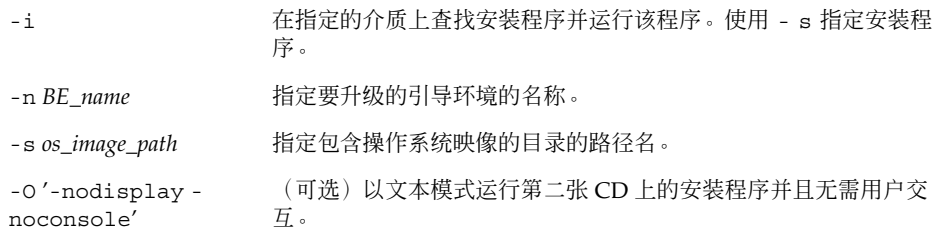

引导环境已经做好激活准备。请参见第 315 页"故障恢复:退回到原始引导环境 (命令行 接口)"。

实例 **33–2** SPARC: 从多张 CD 升级操作系统映像(命令行接口)

在本例中, second\_disk 引导环境得到升级并且安装映像位于两张 CD 上: Solaris 9 Software 1 of 2 和 Solaris 9 Software 2 of 2 CD。 -u 选项确定 CD 组上是否有足够的用 于全部软件包的空间。-O 选项和 -nodisplay 以及 -noconsole 选项禁止在读取第 二张 CD 后显示字符用户界面。如果使用了这些选项,您不会被提示输入信息。忽略这 些选项可显示该界面。

插入 Solaris 9 Software 1 of 2 CD 并键入:

# **luupgrade -u -n second\_disk -s /dev/cdrom/cdrom0/s0**

插入 Solaris 9 Software 2 of 2 CD 并键入:

```
# luupgrade -i -n second_disk -s /dev/cdrom/cdrom0 -O '-nodisplay \
-noconsole'
```
注意:使用带 -i 选项的 luupgrade 命令安装任何附加 CD。

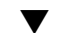

▼ 创建由 Solaris Live Upgrade 使用的配置文件

此过程显示了如何创建一个由 Solaris Live Upgrade 使用的配置文件。通过使用带有 -j 选项的 luupgrade 命令,可以使用此配置文件升级一个非活动的引导环境。

有关使用此配置文件的过程的信息,请参见以下章节:

- 有关使用配置文件进行升级的信息,请参见第 305 页"使用 Solaris Live Upgrade 进 行带有配置文件的升级(命令行接口)"。
- 有关使用配置文件进行 Solaris Flash 安装的信息, 请参见第 309 页"使用配置文件安 装 Solaris Flash 归档文件(命令行接口)"。

#### **1.** 使用文本编辑器创建一个文本文件。

为该文件提供一个描述性的名称。确保配置文件的名称能够反映您要使用该配置文件在 系统上安装 Solaris 软件的方式。例如,您可以将此配置文件命名 为upgrade\_solaris9。

#### **2.** 向该配置文件中添加配置文件关键字和值。

在 Solaris Live Upgrade 配置文件中只能使用以下升级关键字。

表 **33–2** Live Upgrade 配置文件关键字和说明

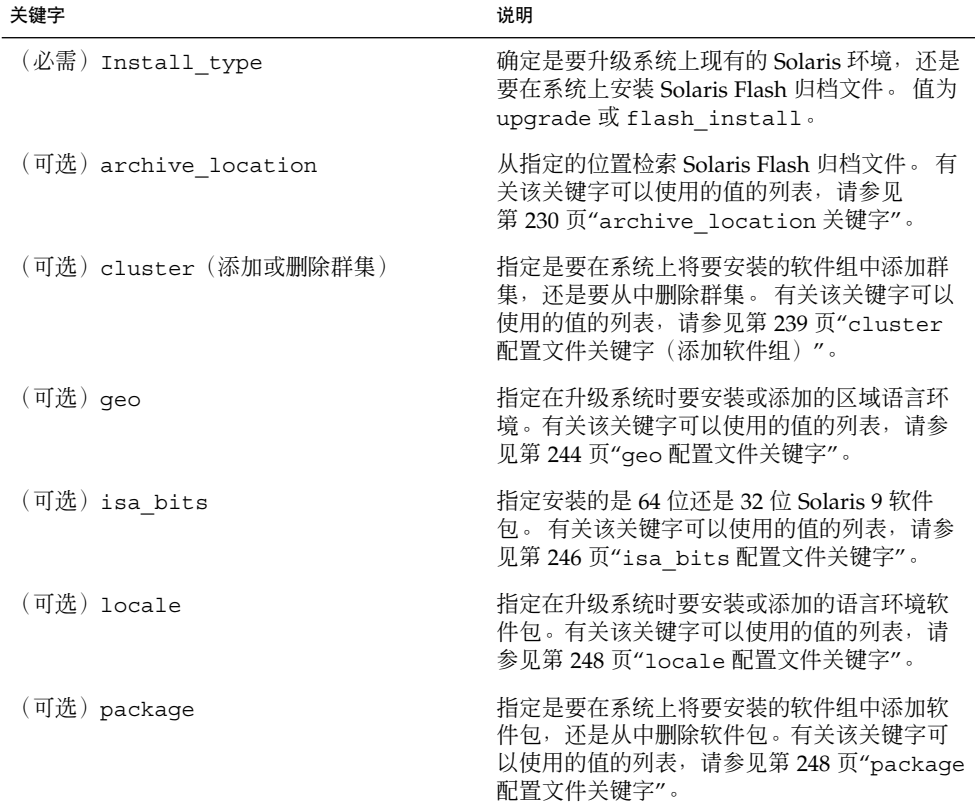

**3.** 将配置文件保存在本地系统的目录中。

- **4.** 确保 root 拥有该配置文件,并且权限被设置为 **644**。
- **5.** 测试配置文件(可选)。

有关测试配置文件的过程的信息,请参见第 304 页"测试 Solaris Live Upgrade 要使用的 配置文件"。

实例 **33–3** 创建 Solaris Live Upgrade 使用的配置文件

在本示例中,配置文件提供升级参数。 该配置文件将使用 Solaris Live Upgrade 的 luupgrade 命令以及 -u 和 -j 选项升级一个非活动引导环境。 该配置文件添加了一个 软件包或一个群集。 配置文件中添加了区域语言环境和其它语言环境。如果将语言环境 添加到该配置文件中,请确保创建了带有额外磁盘空间的引导环境。

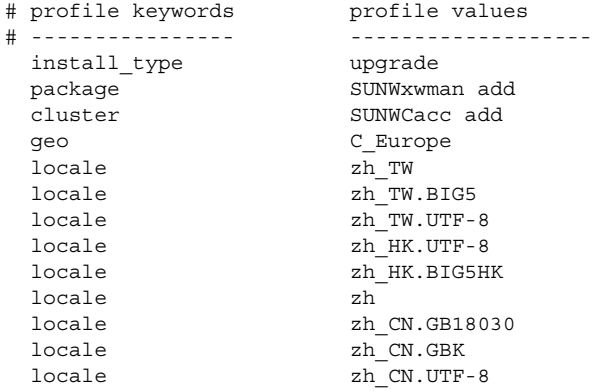

▼ 测试 Solaris Live Upgrade 要使用的配置文件

创建配置文件之后,使用 luupgrade 命令测试配置文件。 通过检查 luupgrade 生成 的安装输出,可以迅速确定配置文件是否按预期的要求运行。

#### ● 测试配置文件。

# **luupgrade -u -n** *BE\_name* **-D -s** *os\_image\_path* **-j** *profile\_path*

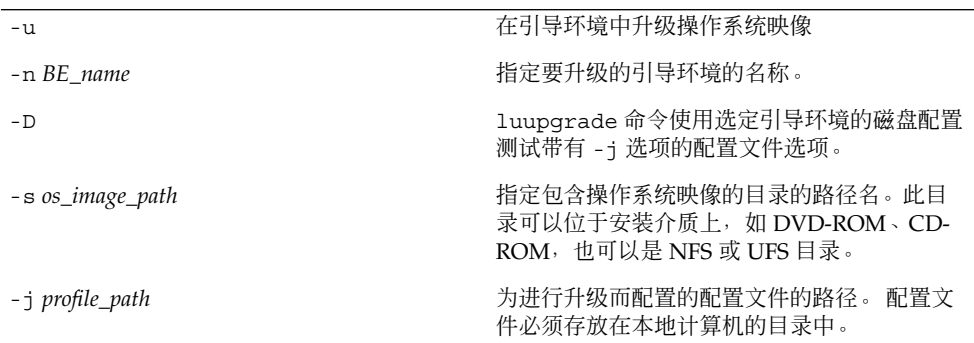

实例 **33–4** 使用 Solaris Live Upgrade 测试配置文件

在下面的示例中,配置文件名为upgrade\_solaris9, 此配置文件在名为 s9u1b08 的 非活动引导环境中成功地通过测试。

实例 **33–4** 使用 Solaris Live Upgrade 测试配置文件 *(*续下*)*

```
# luupgrade -u -n s9u1b08 -D -s /net/installsvr/export/s9u1/combined.s9s_u1wos \
 -j /var/tmp/flash_profile
Validating the contents of the media /net/installsvr/export/s9u1/combined.s9s_u1wos.
The media is a standard Solaris media.
The media contains an operating system upgrade image.
The media contains Solaris version 9.
Locating upgrade profile template to use.
Locating the operating system upgrade program.
Checking for existence of previously scheduled Live Upgrade requests.
Creating upgrade profile for BE s9u1b08.
Determining packages to install or upgrade for BE s9u1b08.
Simulating the operating system upgrade of the BE s9u1b08.
The operating system upgrade simulation is complete.
INFORMATION: var/sadm/system/data/upgrade_cleanup contains a log of the
upgrade operation.
INFORMATION: var/sadm/system/data/upgrade_cleanup contains a log of
cleanup operations required.
The Solaris upgrade of the boot environment s9u1b08 is complete.
```
现在您可以使用该配置文件升级非活动引导环境。

## ▼ 使用 Solaris Live Upgrade 进行带有配置文件的升 级(命令行接口)

此过程提供了使用配置文件升级操作环境的逐步说明。

要使用配置文件安装 Solaris Flash 归档文件,请参见第 309 页"使用配置文件安装 Solaris Flash 归档文件(命令行接口)"。

如果在配置文件中添加了语言环境,请确保已创建带有额外磁盘空间的引导环境。

**1.** 以超级用户身份登录。

#### **2.** 创建配置文件。

有关可以在 Solaris Live Upgrade 配置文件中使用的升级关键字,请参见表 33–2。

**3.** 键入:

# **luupgrade -u -n** *BE\_name* **-s** *os\_image\_path* **-j** *profile\_path*

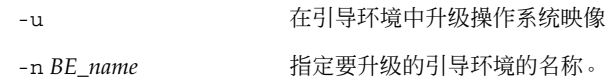

```
-s os_image_path 指定包含操作系统映像的目录的路径名。此目录可以位于安装介质
               上,如 DVD-ROM、CD-ROM,也可以是 NFS 或 UFS 目录。
-j profile_path 配置文件的路径。 配置文件必须存放在本地计算机的目录中。 有关
               创建配置文件的更多信息,请参见第 302 页"创建由 Solaris Live
               Upgrade 使用的配置文件"。
```
#### 引导环境已经做好激活准备。

实例 **33–5** 使用定制 JumpStart 配置文件(命令行接口)升级引导环境

本示例中,归档文件安装在 second disk 引导环境中。使用 -j 选项访问配置文件。 引导环境已经做好激活准备。要创建配置文件,请参见第 302 页"创建由 Solaris Live Upgrade 使用的配置文件"。

```
# luupgrade -u -n second_disk \
-s /net/installmachine/export/solarisX/OS_image \
-j /var/tmp/profile
```
# 在引导环境中安装 Solaris Flash 归档文件

本部分提供了使用 Solaris Live Upgrade 安装以下介质中的 Solaris Flash 归档文件的过 程:

- HTTP 服务器
- FTP 服务器 仅从命令行使用此路径
- NFS 服务器
- 本地文件
- 本地磁带
- 本地设备, 包括 DVD 或 CD

注意:有关与归档文件存储关联的路径的正确语法示例,请参见 第 230 页"archive\_location 关键字"。

安装 Solaris Flash 归档文件时将覆盖新引导环境中除共享文件外的所有文件。

若要使用 Solaris Flash 安装特征, 需要先安装主系统并创建 Solaris Flash 归档文件。有 关 Solaris Flash 的更多信息, 请参见第 16 章。

## 升级元设备和卷

要在新的引导环境中升级或安装 Solaris Flash 归档文件, 设备必须为物理片。如果引导 环境中的文件系统安装在 Solaris 卷管理器元设备或 Veritas 文件系统 (VxFS) 卷中, 那 么升级或安装归档文件将失败。 要在这样的引导环境中升级或安装归档文件, 必须手动 更改引导环境,使所有片均为物理磁盘片。 可以使用 lucreate 命令创建一个新的引 导环境,也可以拆分元设备或卷。

若要使用 lucreate 命令制作引导环境的副本,则应将引导环境副本放在物理磁盘片 上。例如,假定当前引导环境的磁盘配置如下所示:

根 (/) 安装在 /dev/md/dsk/d10 上 /usr 安装在 /dev/md/dsk/d20 上 /var 安装在 /dev/dsk/c0t3d0s0 上 空闲片 c0t4d0s0 空闲片 c0t4d0s3 空闲片 c0t4d0s4

那么,您可以使用下面的 lucreate 命令将引导环境复制到物理磁盘片上。然后,可以 使用归档文件升级或安装引导环境。本例中,当前引导环境被命名为 currentBE, 而新 的引导环境被命名为 nextBE。

# **lucreate -s currentBE -n nextBE -m /:/dev/dsk/c0t4d0s0:ufs \ -m /usr:/dev/dsk/c0t4d0s3:ufs -m /var:/dev/dsk/c0t4d0s4:ufs**

然后,可以在新的引导环境中升级或安装归档文件、将其激活并以手动方式重新镜像或 封装它。

如果您选择手动拆分元设备或卷,则需要执行下面的操作:

- 手动安装引导环境
- 编辑 /etc/vfstab 文件以将所有元设备或卷更改为物理磁盘片
- 使用 Solaris 卷管理器或 Veritas 软件拆分元设备或卷
- 卸载引导环境

然后,可以使用归档文件升级或安装引导环境。

## ▼ 在引导环境中安装 Solaris Flash 归档文件 (字符接  $\Box$ )

- **1.** 从 **Solaris Live Upgrade** 主菜单中选择**"Flash"**。 显示"Flash 非活动引导环境"菜单。
- **2.** 键入您想在其中安装 **Solaris Flash** 归档文件的引导环境的名称以及安装介质的位置:

引导环境的名称: **solaris\_9** 软件包介质: **/net/install-svr/export/s9/latest**

#### **3.** 按 **F1** 键添加归档文件。

"选择归档文件"子菜单显示一个空列表、单个归档文件的名称或多个归档文件的列表。 您可在该列表中添加和删除归档文件。下面的示例显示一个空列表。

Location - Retrieval Method <No Archives added> - Select ADD to add archives

- 若要不带任何更改地安装该列表, 请转到 步骤 4。
- 如果 Solaris Flash 归档文件列表为空或包含您不想安装的归档文件, 请转到步 骤 a。
- **a.** 您可以添加或删除归档文件。
	- 按 F1 键可将归档文件添加到该列表。前进到步骤 b。 显示"选择检索方法"子菜单。

```
HTTP
NFS
本地文件
本地磁带
本地设备
```
- 按 F2 键可从该列表中删除归档文件。请转到 步骤 e。
- **b.** 在**"**选择检索方法**"**菜单上,选择 **Solaris Flash** 归档文件的位置。

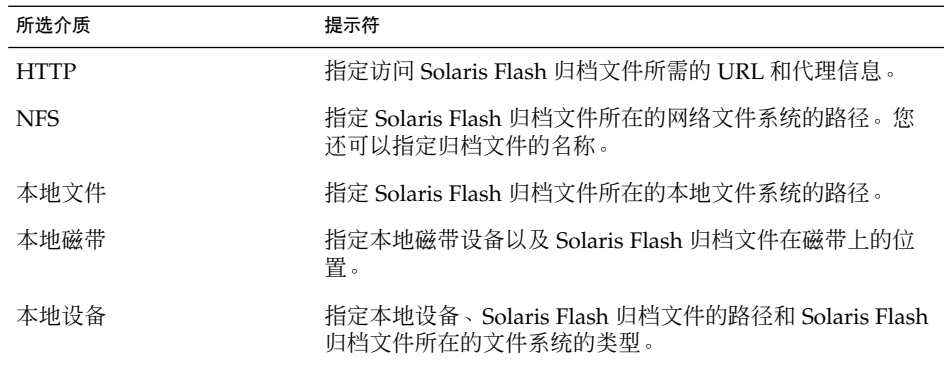

即显示"检索"子菜单,它与下面的示例相似,具体取决于您选择的介质。 NFS 位置:

**c.** 键入归档文件的路径,如下例所示。

NFS 位置: **host:/path/to archive.flar**

**d.** 按 **F3** 键将归档文件添加到该列表。

**e.** 当该列表包含您要安装的归档文件时,按 **F6** 键退出。

#### **4.** 按 **F3** 键安装一个或多个归档文件。

Solaris Flash 归档文件即被安装在引导环境中。 除可共享的文件外,引导环境中的所有 文件都被覆盖。

引导环境已做好激活准备。请参见第 312 页"激活引导环境 (字符接口)"。

### ▼ 在引导环境中安装 Solaris Flash 归档文件(命令行 接口)

- **1.** 以超级用户身份登录。
- **2.** 键入:

# **luupgrade -f -n** *BE\_name* **-s** *os\_image\_path* **-a** *archive*

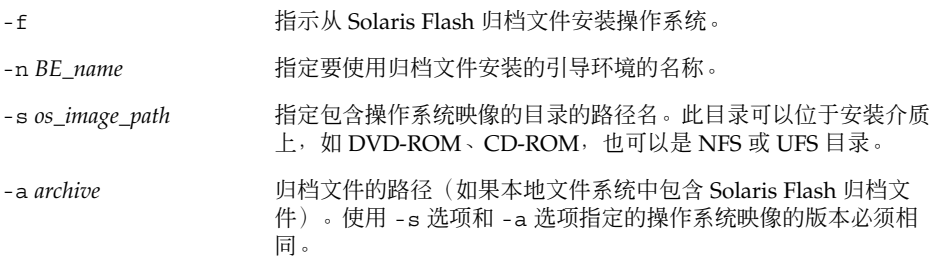

实例 **33–6** 在引导环境中安装 Web Start Flash 归档文件(命令行接口)

本示例中, 归档文件安装在 second disk 引导环境中。归档文件保存在本地系统中。 对应 -s 和 -a 选项的操作系统都是 Solaris 9 发行版。除可共享文件外, second disk 上的所有文件都被覆盖。

```
# luupgrade -f -n second_disk \
-s /net/installmachine/export/solaris9/OS_image \
-a /net/server/archive/solaris9
```
引导环境已经做好激活准备。

## ▼ 使用配置文件安装 Solaris Flash 归档文件(命令行 接口)

该过程提供了使用配置文件安装 Solaris Flash 归档文件的详细步骤。

如果在配置文件中添加了语言环境,请确保创建了带有额外磁盘空间的引导环境。

**1.** 以超级用户身份登录。

#### **2.** 创建配置文件。

有关可以在 Solaris Live Upgrade 中使用的关键字列表,请参见表 33–2。

#### **3.** 键入:

# **luupgrade -f -n** *BE\_name* **-s** *os\_image\_path* **-j** *profile\_path*

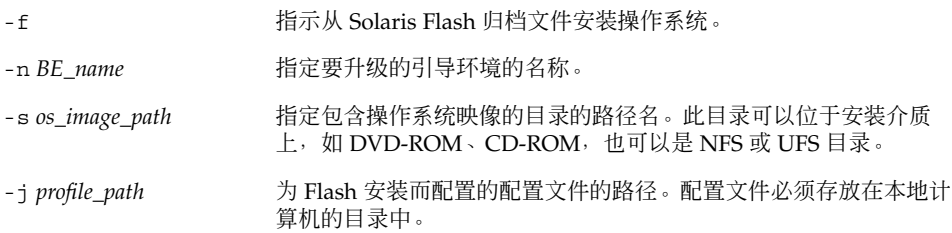

#### 引导环境已经做好激活准备。

实例 **33–7** 使用配置文件升级引导环境 (命令行接口)

本示例中, 归档文件安装在 second disk 引导环境中。使用 -j 选项访问配置文件。 引导环境已经做好激活准备。要创建配置文件,请参见第 302 页"创建由 Solaris Live Upgrade 使用的配置文件"。

```
# luupgrade -f -n second_disk \
```

```
-s /net/installmachine/export/solarisX/OS_image \
```

```
-j /var/tmp/profile
```
▼ 使用配置文件关键字安装 Solaris Flash 归档文件 (命 令行接口)

此过程允许您安装 Solaris Flash 归档文件并在命令行中使用 archive\_location 关键 字,而不是从配置文件中安装。 您可以不使用配置文件而快速地检索归档文件。

#### **1.** 以超级用户身份登录。

**2.** 键入:

# **luupgrade -f -n** *BE\_name* **-s** *os\_image\_path* **-J** *'profile'*

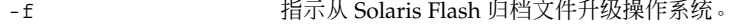

-n BE\_name 指定要升级的引导环境的名称。

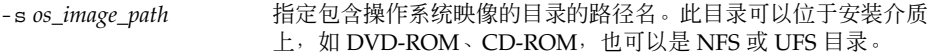

-J'profile' http://www.hikiple.co.idedu.html includeduality.html includeduality.html includeduality.html inclu 息,请参见第 230 页"archive\_location 关键字"。

引导环境已经做好激活准备。

实例 **33–8** 使用配置文件安装 Solaris Flash 归档文件 (命令行接口)

本示例中, 归档文件安装在 second disk 引导环境中。使用 -J 选项和 archive location 关键字检索归档文件。 除可共享文件外, second disk 上的所 有文件都被覆盖。

# **luupgrade -f -n second\_disk \**

**-s /net/installmachine/export/solarisX/OS\_image \**

**-J 'archive\_location http://example.com/myflash.flar'**

# 激活引导环境

激活引导环境时将使它在下次系统重新引导时可引导。如果引导新的活动引导环境失 败,还可以快速切换回原始引导环境。请参见第 315 页"故障恢复: 退回到原始引导环 境 (命令行接口)"。

要成功激活一个引导环境,该引导环境必须满足以下条件:

- 该引导环境必须具有"完整"状态。若要检查状态, 请参见第 322 页"显示所有引导环 境的状态"。
- 如果该引导环境不是当前引导环境, 那么您将无法使用 lumount(1M) 或 mount(1M) 安装该引导环境的分区。
- 您要激活的引导环境不能参与比较操作。请参见第 326 页"比较引导环境"。

注意:如果您希望重新配置交换,请在引导非活动引导环境之前进行此项更改。默认情 况下,所有引导环境共享同一交换设备。若要重新配置交换,请参见"创建新的引导环境 " 步骤 9或第 289 页"创建引导环境并重新配置交换 (命令行接口)"。

## ▼ IA: (可选)在激活前升级引导磁盘

如果不使用 Solaris 9 Device Configuration Assistant Intel Platform Edition 软盘 来引 导系统,可以跳过此步骤。如果使用设备配置助理进行引导,您需要升级引导磁盘。此 步骤通过覆盖现有磁盘或者写入一个新磁盘,使引导盘和您当前的系统版本匹配。

**1.** 插入 **Solaris 9 Device Configuration Assistant Intel Platform Edition** 软盘。该磁盘是 被覆盖的现有磁盘或新磁盘。

- **2.** 使用此版本的最新映像升级引导磁盘。
- **3.** 弹出引导磁盘。
- **4.** 键入:

**volcheck**

**5.** 将 boot/solaris/bootenv.rc 文件复制到磁盘中。

**cp /a/boot/solaris/bootenv.rc /floppy/floppy0/solaris/bootenv.rc**

**6.** 检查磁盘上的输出和输入设备,确保其正确。 如果不正确,升级这些设备。 现在您已经做好了激活新引导环境的准备。

## ▼ 激活引导环境 (字符接口)

第一次从新创建的引导环境引导时, Solaris Live Upgrade 软件将新的引导环境与上一 个活动引导环境同步。该活动引导环境并不一定是新创建的引导环境的源引导环境。" 在这里,"同步"意思是:某些系统文件和目录被从上一个活动引导环境复制到正在引导 的引导环境中。除非您在系统询问"您是否希望强制执行 Live Upgrade 同步操作?"问题 时键入 **yes**,否则,在初始引导后,Solaris Live Upgrade 不会执行此同步。

如果您强制执行同步, 则 Solaris Live Upgrade 将检查要同步的文件之间是否存在冲 突。 当引导新的引导环境并检测到冲突时, 将发出警告, 并且不对文件进行同步。尽管 有这样的冲突,激活仍可成功完成。例如,如果您执行以下操作之一,则可能发生冲突 :

- 将当前引导环境升级到新的操作系统
- 将非活动引导环境升级到新的操作系统并在原始引导环境中修改文件
- 同时在两个引导环境中修改系统文件, 如 /etc/passwd

使用此选项时要特别小心,因为您可能没有注意到或者无法控制在上一个活动引导环境 中可能已发生的更改。例如,如果您正在当前引导环境中运行 Solaris 9 软件并且通过 强制同步引导回 Solaris 2.6 发行版, 则文件可能在 Solaris 2.6 发行版上发生更改。由于 文件依赖于操作环境的发行版,并且由于 Solaris 9 文件可能与 Solaris 2.6 文件不兼容, 因此引导到 Solaris 2.6 发行版可能失败。

#### **1.** 从 **Solaris Live Upgrade** 主菜单中选择**"**激活**"**。

#### **2.** 键入要激活的引导环境的名称:

引导环境的名称: **solaris\_9** 您是否希望强制执行 Live Upgrade 同步操作: **no**

#### **3.** 您可以继续,也可以强制执行文件同步。

■ 按回车键继续。 引导环境第一次引导时,文件将自动同步。

■ 您可以强制执行文件同步,但在使用此功能时要小心。每个引导环境中的操作系统必 须与同步的文件相兼容。若要强制执行文件同步,请键入: 您是否希望强制执行 Live Upgrade 同步操作: **yes**

**4.** 按 **F3** 键开始激活进程。

**5.** 按回车键继续。

在下次重新引导时新的引导环境即被激活。

**6.** 若要激活非活动引导环境,请重新引导:

# **init 6**

- 激活引导环境(命令行接口)
	- **1.** 以超级用户身份登录。
	- **2.** 若要激活引导环境,请键入:
		- # **/usr/sbin/luactivate** *BE\_name*

BE\_name **http://defaulter//defaulter/**/defaulter//defaulter//defaulter//defaulter/

**3.** 重新引导。

# **init 6**

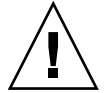

小心:仅使用 init 或 shutdown 命令重新引导。如果使用 reboot、halt 或 uadmin 命令,系统则不会切换引导环境。上一个活动引导环境再次引导。

实例 **33–9** 激活引导环境(命令行接口)

在本例中, second\_disk 引导环境在下次重新引导时激活。

```
# /usr/sbin/luactivate second_disk
# init 6
```
## ▼ 激活引导环境并同步文件(命令行接口)

第一次从新创建的引导环境引导时, Solaris Live Upgrade 软件将新的引导环境与上一 个活动引导环境同步。该活动引导环境并不一定是新创建的引导环境的源引导环境。" 在这里,"同步"意思是:某些系统文件和目录被从上一个活动引导环境复制到正在引导 的引导环境中。除非您使用带有 -s 选项的 luactivate,否则在初始引导之后, Solaris Live Upgrade 将不执行此同步操作。

如果使用-s 选项强制执行同步, 则 luactivate 将检查要同步的文件之间是否存在冲 突。当引导新的引导环境并检测到冲突时,将发出警告,并且不对文件进行同步。尽管 有这样的冲突,激活仍可成功完成。例如,如果您执行以下操作则可能发生冲突:

- 将当前引导环境升级到新的操作系统
- 将非活动引导环境升级到新的操作系统并在原始引导环境中修改文件
- 同时在两个引导环境中修改系统文件, 如 /etc/passwd

使用此选项时要特别小心,因为您可能没有注意到或者无法控制在上一个活动引导环境 中可能已发生的更改。例如,如果您正在当前引导环境中运行 Solaris 9 软件并且通过 强制同步引导回 Solaris 2.6 发行版, 则文件可能在 Solaris 2.6 发行版上发生更改。由于 文件依赖于操作环境的发行版,并且由于 Solaris 9 文件可能与 Solaris 2.6 文件不兼容, 因此引导到 Solaris 2.6 发行版可能失败。

- **1.** 以超级用户身份登录。
- **2.** 若要激活引导环境,请键入:

# **/usr/sbin/luactivate -s** *BE\_name*

BE\_name **http://default.org/**//text///default.html

-s 在上一个活动引导环境和新的引导环境之间进行文件同步。

-s 选项用于在第一次激活引导环境后同步文件。第一次激活一个引 导环境时,引导环境之间的文件同步,但在随后的激活中文件将不再 同步。使用此选项时要特别小心,因为您可能没有注意到或者无法控 制在上一个活动引导环境中可能已发生的更改。

#### **3.** 重新引导。

# **init 6**

实例 **33–10** 激活引导环境(命令行接口)

在本例中,second\_disk 引导环境在下次重新引导时被激活并且文件被同步。

# **/usr/sbin/luactivate -s second\_disk** # **init 6**

# 故障恢复:退回到原始引导环境 (命令行 接口)

如果失败如果升级后检测到故障或者应用程序与已升级的组件不兼容,请使用以下过程 之一(取决于您的平台)退回到原始引导环境。对于基于 SPARC 的系统,第一个过程 将运行 luactivate 切换回原始引导环境。 如果第一个过程失败,则使用第二个过程 从 DVD-ROM、CD-ROM 或网络映像引导。对于基于 IA 的系统,选择相应于根 (/) 文 件系统安装位置(在相同或不同的物理磁盘上)的过程。

## ▼ 在成功创建新的引导环境后退回

当您成功地激活新的引导环境但对结果不满意时,请使用此过程。

- **1.** 以超级用户身份登录。
- **2.** 键入:
	- # **/usr/sbin/luactivate** *BE\_name*

BE\_name **http://defaulter/defaulter/** 指定要激活的引导环境的名称

#### **3.** 重新引导。

```
# init 6
上一个有效的引导环境成为活动引导环境。
```
## ▼ 从失败的引导环境激活中退回

- 如果在引导新的引导环境时发生失败,并且可以以单用户模式引导原始引导环境,则 使用此过程退回到原始引导环境。
- 如果需要从介质或网络安装映像引导, 请参见第 316 页"SPARC: 使用 DVD、CD 或 网络安装映像退回到原始引导环境"。
- **1.** 在 **OK** 提示符处,将计算机从 **Solaris 9 DVD**、**Solaris 9 Installation CD**、网络或本地 磁盘引导到单用户状态:

```
OK boot cdrom -s
或
OK boot net -s
或
```
OK **boot** *device\_name* **-s**

*device\_name* 指定可以从该处引导系统的设备的名称,例如 /dev/dsk/c0t0d0s0

- **2.** 键入:
	- # **/sbin/luactivate** *BE\_name*

BE\_name **http://defaulter.com/defaulter/** 指定要激活的引导环境的名称

- 如果此命令未能显示提示符,请转到第 316 页"SPARC: 使用 DVD、CD 或网络安装 映像退回到原始引导环境"。
- 如果显示了提示符,则继续。

#### **3.** 在提示符处,键入:

您要退回以激活引导环境 <磁盘名称> 吗(yes 或 no)? **yes** 出现一条消息显示退回激活成功。

#### **4.** 重新引导。

# **init 6** 上一个有效的引导环境成为活动引导环境。

### ▼ SPARC: 使用 DVD、CD 或网络安装映像退回到原 始引导环境

使用此过程从 DVD、CD 或网络安装映像引导。您需要从上一个活动引导环境安装根 (/) 片。然后运行 luactivate 命令,该命令执行切换操作。当重新引导时,上一个活 动引导环境被引导并再次运行。

1. 在 OK 提示符处,从 Solaris 9 DVD、Solaris 9 Installation CD、网络或本地磁盘将机 器引导到单用户状态:

```
OK boot cdrom -s
或
OK boot net -s
或
OK boot device_name -s
```
*device\_name* 指定操作系统副本所在的磁盘和片的名称,例如 /dev/dsk/c0t0d0s0

#### **2.** 如有必要,检查退回引导环境根 **(**/**)** 的文件系统的完整性。

# **fsck** *device\_name*

device\_name <br>
相定您要退回到的引导环境的磁盘设备中根 (/) 文件系统的位 置。设备名的输入格式为:/dev/dsk/c *num*t*num* d*num*s *num*。

#### 3. 将活动引导环境根 (/) 片安装到某些目录, 如 /mnt:

# **mount** *device\_name* **/mnt**

device\_name <br>device\_name and the angles and the heat the heat the heat the heat the heat the heat the heat the h 置。设备名的输入格式为:/dev/dsk/c *num*t*num* d*num*s *num*。

#### **4.** 从活动引导环境根 **(**/**)** 片键入:

# **/mnt/sbin/luactivate** luactivate 激活上一个有效的引导环境并指示结果。

**5.** 卸载 /mnt

# **umount /mnt**

**6.** 重新引导。

# **init 6** 上一个有效的引导环境成为活动引导环境。

## ▼ IA: 使用不同磁盘上的引导环境退回

引导新的引导环境时可能会失败。如果用于引导环境的 root (/) 文件系统在不同物理磁 盘上,可以使用以下过程退回到原始引导环境。

- **1.** 重新启动计算机,然后进入相应的 **BIOS** 菜单。
	- 如果您的引导设备是 SCSI, 请参考您的 SCSI 控制器的相关文档, 了解如何进入 SCSI BIOS。
	- 如果引导设备由 BIOS 维护, 请参考系统 BIOS 文档, 了解如何进入系统 BIOS。
- 2. 参考相应的 BIOS 文档,将引导设备改回到原始引导环境的引导设备(如果引导设备不 同)。
- **3.** 保存 **BIOS** 修改。
- **4.** 退出 **BIOS**,开始引导进程。
- **5.** 键入 **b -s**,将计算机引导到单用户状态。

- **6.** 键入:
	- # **/sbin/luactivate**
- **7.** 重新引导。

# **init 6**

## IA: 使用同一个磁盘上的引导环境退回

引导时可能会失败。如果 root(/) 文件系统在同一个物理磁盘上, 请使用以下过程退回 到原始引导环境。您需要从上一个活动引导环境安装根 (/) 片。然后运行 luactivate 命令,该命令执行切换操作。当重新引导时,上一个活动引导环境被引导并再次运行。

#### **1.** 决定如何引导系统。

- 如果从 Solaris 9 DVD 或 Solaris 9 Installation CD 引导, 则插入光盘。 您的系统 BIOS 必须支持从 DVD 或 CD 引导。
- 如果从网络引导,则使用预引导执行环境 (PXE) 网络引导。 系统必须支持 PXE。 使 用系统 BIOS 的配置工具或网络适配器的配置安装工具,启用系统的 PXE。
- 如果从磁盘引导, 将 Solaris 9 Device Configuration Assistant Intel Platform Edition 软盘 插入系统的磁盘驱动器。

仅**IA**:可以通过以下方法将设备配置助理软件复制到磁盘上。

- 按照附录 E 中的过程, 将软件从 Solaris 9 Intel Platform Edition DVD 或 Solaris 9 Software 2 of 2 Intel Platform Edition CD 复制到磁盘上。
- 从 http://soldc.sun.com/support/drivers/dca\_diskettes 上的 Solaris Developer Connection 下载并将软件复制到磁盘上。

按照屏幕上的指示进行操作,直到显示"当前引导参数"菜单。

- **2.** 键入 **b -s**,将计算机引导到单用户状态。
- **3.** 如有必要,检查退回引导环境根 **(**/**)** 的文件系统的完整性。
	- # **fsck** 安装点

*mount\_point* 已知并且可靠的根文件系统。

**4.** 将活动引导环境根片安装到某个目录(例如 /mnt/sbin):

# **mount** *device\_name* **/mnt/sbin**

device\_name <br>device\_name and the additional the heat the heat the heat the heat the heat the heat the heat the h 位置。设备名的输入格式为:/dev/dsk/c *num*t*num* d*num*s *num*。

#### **5.** 从活动引导环境根片键入:

# **/mnt/sbin/luactivate**

luactivate 激活上一个有效的引导环境并指示结果。

- **6.** 卸载 /mnt/sbin。
	- # **umount** *device\_name* **/mnt/sbin**

device\_name <br>device\_name and the controller that the the theory is the theory of the theory of the theory of the the theory 位置。设备名的输入格式 为:/dev/dsk/c *num*t*num* d*num*s *num*。

#### **7.** 重新引导。

# **init 6**

上一个有效的引导环境成为活动引导环境。

## 第 **34** 章

# 维护 Solaris Live Upgrade 引导环境( 任务)

本章解释各种维护任务,例如使引导环境文件系统保持最新或删除引导环境。本章包含 以下几节:

- 第 321 页"Solaris Live Upgrade 维护概述"
- 第 322 页"显示所有引导环境的状态"
- 第 323 页"更新以前配置的引导环境"
- 第 325 页"取消预定的创建、升级或复制作业"
- 第 326 页"比较引导环境"
- 第 327 页"删除不活动的引导环境"
- 第 328 页"显示活动引导环境的名称"
- 第 329 页"更改引导环境的名称"
- 第 330 页"添加或更改与引导环境名称关联的说明"
- 第 332 页"查看引导环境的配置"

# Solaris Live Upgrade 维护概述

表 **34–1** Solaris Live Upgrade 维护概述

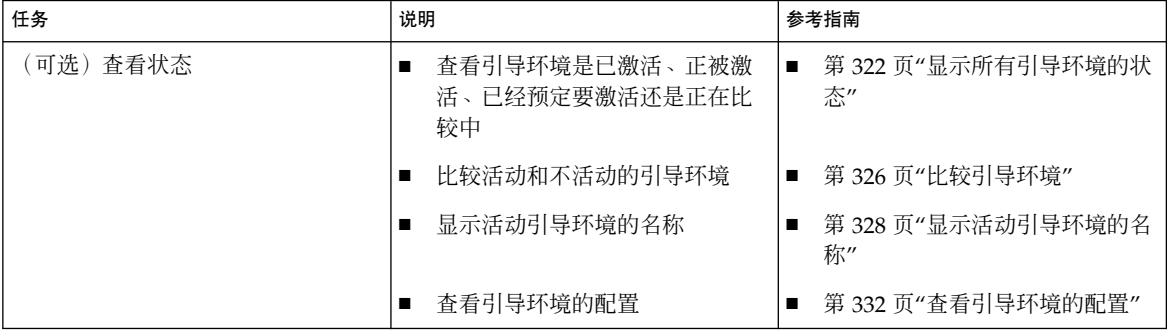

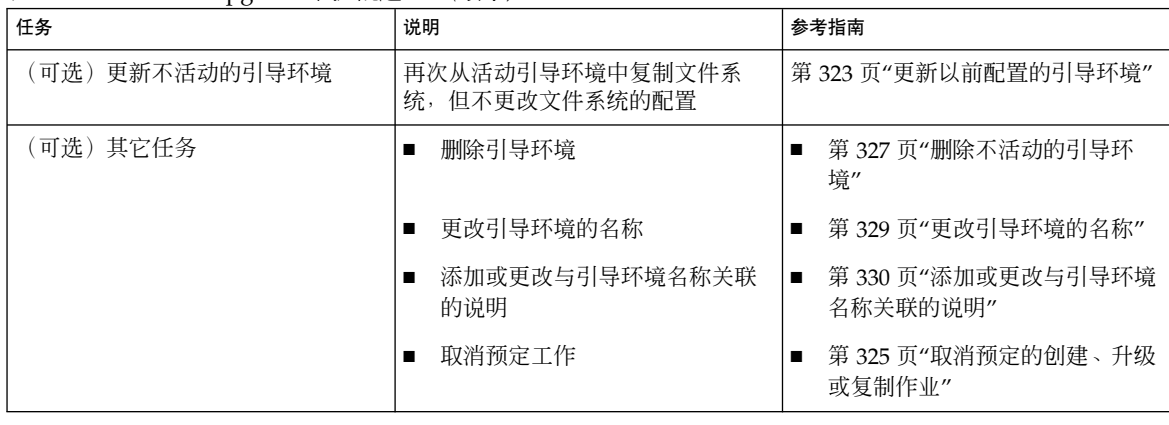

#### 表 **34–1** Solaris Live Upgrade 维护概述 *(*续下*)*

# 显示所有引导环境的状态

使用"状态"菜单或 lustatus 命令显示有关引导环境的信息。如果未指定引导环境, 则 显示系统上所有引导环境的状态信息。

显示每个引导环境的以下详细信息:

- 名称 每个引导环境的名称。
- 成功-指示没有复制或创建操作正在进行中。同时,引导环境可以被引导。任何当前 的活动或者创建或升级操作的失败都将导致引导环境是未完成的。例如,如果复制操 作正在进行,或已针对引导环境进行了预定,则该引导环境将被视为是未完成的。
- 活动 指示这是否是活动引导环境。
- ActiveOnReboot 指示引导环境在系统下次重新引导时是否成为活动引导环境。
- CopyStatus 指示引导环境的创建或复制是预定的、活动的还是正在进行升级。 SCHEDULED 状态禁止您执行即时升级复制、重命名或升级操作。

## 显示所有引导环境的状态(字符接口)

#### ● 从主菜单中,选择**"**状态**"**。

显示一个类似于下面的表:

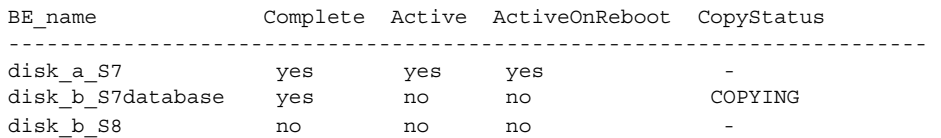

注意: 在本示例中, 您不能对 disk b S8 (因为它尚未完成) 或 disk b S7database (因为即时升级操作正在进行)执行复制、重命名或升级操作。

## 显示所有引导环境的状态 (命令行接口)

- **1.** 以超级用户身份登录。
- **2.** 键入:

# **lustatus** *BE\_name*

BE\_name **head and allowing the asset area head in the head of the head in the head if the head if the head if th** *BE\_name*,则 lustatus 显示系统中所有引导环境的状 态。

在本示例中,显示所有引导环境的状态。

# lustatus

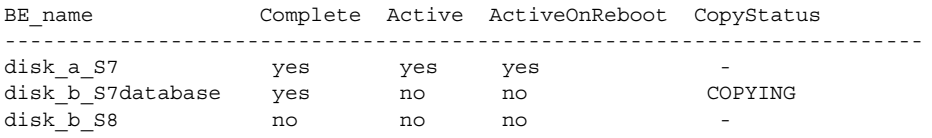

注意:您不能对 disk\_b\_S8(因为它尚未完成)或 disk\_b\_S7database(因为即时 升级操作正在进行)执行复制、重命名或升级操作。

# 更新以前配置的引导环境

通过"复制"菜单或 lumake 命令,可以更新以前配置的引导环境的内容。活动(源)引 导环境中的文件系统被复制到目标引导环境。目标上的数据被破坏。引导环境的状态必 须为"完成"才能从中进行复制。请参见第322页"显示所有引导环境的状态",以确定引 导环境的状态。

可将复制作业安排到以后进行,一次只能安排一个作业。要取消预定复制,请参见 第 325 页"取消预定的创建、升级或复制作业"。

- ▼ 更新以前配置的引导环境 (字符接口)
	- **1.** 从主菜单中,选择**"**复制**"**。
	- **2.** 键入要更新的不活动引导环境的名称:

目标引导环境的名称: **solaris8**

- **3.** 继续进行复制或将复制安排到以后进行:
	- 要继续进行复制,请按回车键。 不活动引导环境随即更新。
	- 要将复制安排到以后进行, 请键入 y、时间(通过使用 at 命令格式), 以及将结果 发送到的电子邮件地址:

```
是否要安排复制?y
以"at"格式输入时间以安排复制:8:15 PM
输入复制日志应发送到的地址:
someone@anywhere.com
```
有关时间格式的信息,请参见 at(1) 手册页。

不活动引导环境随即更新。

要取消预定复制,请参见第 325 页"取消预定的创建、升级或复制作业"。

### ▼ 更新以前配置的引导环境 (命令行接口)

此过程复制源文件以覆盖以前创建的引导环境中的过期文件。

- **1.** 以超级用户身份登录。
- **2.** 键入:

# **lumake -n** *BE\_name* **[-s** *source\_BE***] [-t** *time***] [-m** *email\_address***]**

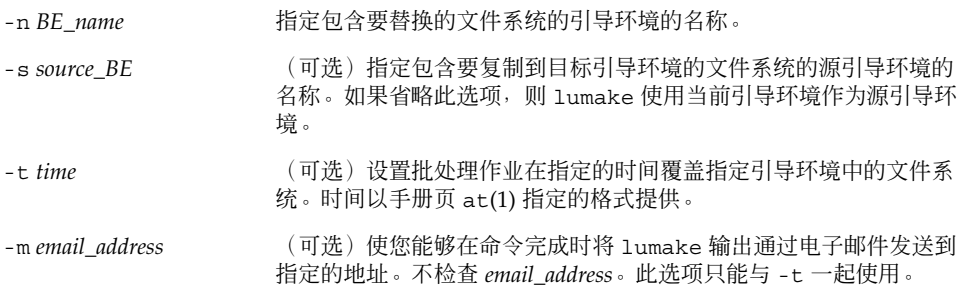
实例 **34–1** 更新以前配置的引导环境 (命令行接口)

在本示例中, first\_disk 中的文件系统被复制到 second\_disk。当作业完成时, 向 anywhere.com 处的 Joe 发送一个电子邮件。

# **lumake -n second\_disk -s first\_disk -m joe@anywhere.com**

first\_disk 中的文件被复制到 second\_disk,并发送电子邮件作为通知。要取消预定复 制,请参见第 325 页"取消预定的创建、升级或复制作业"。

## 取消预定的创建、升级或复制作业

引导环境的预定创建、升级或复制作业可以在作业即将开始前被取消。在 GUI 中通 过"创建引导环境"、"升级引导环境"或"复制引导环境"菜单,可以将作业预定在特定的 时间进行。在 CLI 中, 可通过 lumake 命令来预定作业。无论何时, 在系统上只能预定 一个作业。

- 取消预定的创建、升级或复制作业 (字符接口)
	- **1.** 从主菜单中,选择**"**取消**"**。
	- **2.** 要查看可取消的引导环境的列表,按 **F2**。
	- **3.** 选择要取消的引导环境。 作业不再在指定的时间执行。
- ▼ 取消预定的创建、升级或复制作业 (命令行接口)
	- **1.** 以超级用户身份登录。
	- **2.** 键入:

```
# lucancel
作业不再在指定的时间执行。
```
# 比较引导环境

使用"比较"菜单或 lucompare 来检查活动引导环境和其它引导环境之间的差异。要进 行比较,不活动引导环境必须处于完成状态,且不能有待决的复制作业。请参见 第 322 页"显示所有引导环境的状态"。

指定的引导环境不能有任何使用 lumount 或 mount 安装的分区。

### ▼ 比较引导环境 (字符接口)

- **1.** 从主菜单中,选择**"**比较**"**。
- **2.** 选择**"**与原始引导环境比较**"**或**"**与活动引导环境比较**"**。
- **3.** 按 **F3**。
- **4.** 键入原始(活动)引导环境、不活动引导环境的名称和文件路径:

```
父级名称:solaris8
子级名称:solaris8-1
"存储输出"的文件的完整路径名: /tmp/compare
```

```
5. 要保存到文件,请按 F3。
```
"比较"菜单显示以下文件属性:

- 模式。
- 链接数。
- 属主。
- 组。
- 校验和 仅当指定引导环境中的文件的所有上述字段与活动引导环境中的文件匹配时 才计算校验和。如果所有内容都匹配,但校验和不同,则不同的校验和将附加到比较 文件的项中。
- 大小。
- 文件是否只存在于一个引导环境中。
- **6.** 要返回到**"**比较**"**菜单,请按 **F3**。

▼ 比较引导环境 (命令行接口)

- **1.** 以超级用户身份登录。
- **2.** 键入:
	- # **/usr/sbin/lucompare -i** *infile* **(or) -t -o** *outfile BE\_name*

**<sup>326</sup>** Solaris 9 安装指南 • 2002 年 12 月

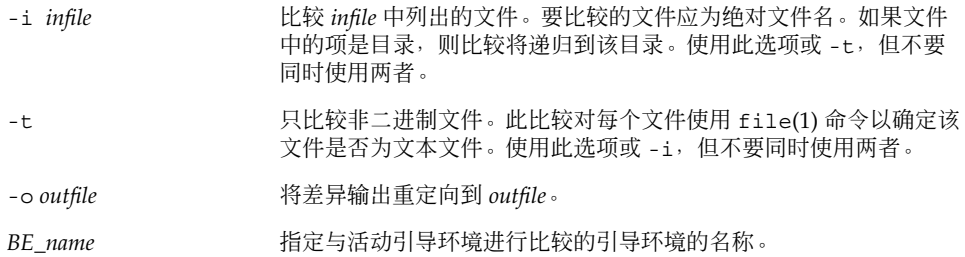

实例 **34–2** 比较引导环境 (命令行接口)

在本示例中,将 first\_disk 引导环境(源)与 second\_disk 引导环境进行比较,并将结 果发送到文件。

- # **/usr/sbin/lucompare -i /etc/lu/compare/ \**
- **-o /var/tmp/compare.out second\_disk**

## 删除不活动的引导环境

使用"删除"菜单或 ludelete。不能删除活动引导环境或在下次重新引导时激活的引导 环境。要删除的引导环境必须是已完成的。已完成的引导环境不会参加可能会更改其状 态的操作。使用第 322 页"显示所有引导环境的状态"确定引导环境的状态。此外,不能 删除包含用 lumount 安装的文件系统的引导环境。

- ▼ 删除不活动的引导环境 (字符接口)
	- **1.** 从主菜单中,选择**"**删除**"**。
	- **2.** 键入要删除的不活动引导环境的名称:

引导环境的名称:**solaris8** 删除不活动的引导环境。

- 删除不活动的引导环境(命令行接口)
	- **1.** 以超级用户身份登录。
	- **2.** 键入:

# **ludelete** *BE\_name*

第 34 章 • 维护 Solaris Live Upgrade 引导环境(任务) **327**

实例 **34–3** 删除不活动的引导环境(命令行接口)

在本示例中,将删除引导环境 second\_disk。

# **ludelete second\_disk**

# 显示活动引导环境的名称

使用"当前"菜单或 lucurr 命令显示当前运行的引导环境的名称。如果在系统中未配置 任何引导环境, 则将显示信息"未定义任何引导环境"。注意, lucurr 只报告当前引导 环境的名称,而不是在下次重新引导时处于活动状态的引导环境。请参见第 322 页"显 示所有引导环境的状态",以确定引导环境的状态。

▼ 显示活动引导环境的名称 (字符接口)

● 从主菜单中,选择**"**当前**"**。 活动引导环境的名称或信息"未定义任何引导环境"随即显示。

显示活动引导环境的名称 (命令行接口)

● 键入:

# **/usr/sbin/lucurr**

实例 **34–4** 显示活动引导环境的名称 (命令行接口)

在本示例中,显示当前引导环境的名称。

# **/usr/sbin/lucurr** solaris8

## 更改引导环境的名称

当您将引导环境从一个 Solaris 发行版升级到另一个时, 对引导环境进行重命名通常很有 用。例如,在操作系统升级之后,可以将引导环境 solaris7 重命名为 solaris8。使 用"重命名"菜单或 lurename 命令更改不活动引导环境的名称。

新名称必须遵循以下限制。

- 长度不超过 30 个字符。
- 只能由字母数字字符和非 UNIX shell 专用的 ASCII 字符组成。请参见 sh(1) 的"引 用"部分。
- 只包含单字节的 8 位字符。
- 在系统中唯一。

在重命名引导环境之前,其状态必须是"完成"。请参见第 322 页"显示所有引导环境的 状态",以确定引导环境的状态。不能重命名包含用 lumount 或 mount 安装的文件系 统的引导环境。

#### ▼ 更改不活动引导环境的名称 (字符接口)

- **1.** 从主菜单中,选择**"**重命名**"**。
- **2.** 键入要重命名的引导环境,然后键入新名称。
- **3.** 要保存更改,请按 **F3**。
- ▼ 更改不活动引导环境的名称 (命令行接口)
	- **1.** 以超级用户身份登录。
	- **2.** 键入:

```
# lurename -e BE_name -n new_name
-e BE_name       指定要更改的不活动引导环境的名称
-n new_name      指定不活动引导环境的新名称
```
在本示例中, second\_disk 被重命名为 third\_disk。

# **lurename -e second\_disk -n third\_disk**

第 34 章 • 维护 Solaris Live Upgrade 引导环境(任务) **329**

# 添加或更改与引导环境名称关联的说明

可以将说明与引导环境名称相关联。说明永远不能替代名称。尽管引导环境名称在长度 和字符方面受到限制,但说明可以为任意长度并且可以包含任何内容。说明可以是简单 文本,也可以同 gif 文件一样复杂。可以在以下时间创建此说明:

- 在使用 lucreate 命令创建引导环境并使用 -A 选项时
- 在使用 ludesc 命令创建引导环境之后

有关使用带 -A 选项的 lucreate 的更多信息, 请参见第 284 页"第一次创建引导环境 (命令行接口)"。有关在创建完引导环境后创建说明的更多信息,请参见以下过程或手册 页 ludesc( 1M)。

#### 使用文本添加或更改引导环境的说明

- **1.** 以超级用户身份登录。
- **2.** 键入:
	- # **/usr/sbin/ludesc -n** *BE\_name* **'***BE\_description***'**

-n *BE\_name* ' *BE\_description*' 指定引导环境名称和与此名称关联的新说明

实例 **34–5** 使用文本向引导环境名称中添加说明

在本示例中,将引导环境说明添加到名为 second\_disk 的引导环境中。该说明是括在单 引号中的文本文件。

```
# /usr/sbin/ludesc -n second_disk 'Solaris 9 test build, January 2001.'
```
#### 使用文件添加或更改引导环境名称的说明

- **1.** 以超级用户身份登录。
- **2.** 键入:

```
# /usr/sbin/ludesc -n BE_name -f file_name
```
-n *BE\_name* 指定引导环境名称和与此名称关联的新说明

指定与引导环境名称关联的文件

*file\_name*

-f

实例 **34–6** 使用文件向引导环境名称中添加说明

在本示例中,将引导环境说明添加到名为 second disk 的引导环境中。该说明包含在 gif 文件中。

# **/usr/sbin/ludesc -n second\_disk -f rose.gif**

▼ 从文本说明确定引导环境名称

- **1.** 以超级用户身份登录。
- **2.** 键入:
	- # **/usr/sbin/ludesc -A '***BE\_description***'**

-A '*BE\_description*' 显示与说明关联的引导环境名称

实例 **34–7** 从说明确定引导环境名称

在本示例中,引导环境 second\_disk 的名称是通过对说明使用 -A 选项确定的。

```
# /usr/sbin/ludesc -A 'Solaris 9 test build, January 2001.'
second_disk
```
▼ 从文件中的说明确定引导环境名称

- **1.** 以超级用户身份登录。
- **2.** 键入:
	- # **/usr/sbin/ludesc -f** *file\_name*

-f file\_name **\_\_\_\_\_\_\_\_\_\_\_\_\_\_\_\_**显示与位于文件中的说明关联的引导环境名称

实例 **34–8** 从文件中的说明确定引导环境名称

在本示例中,引导环境 second disk 的名称是通过使用 -f 选项和包含说明的文件的名 称确定的。

# **/usr/sbin/ludesc -f rose.gif** second\_disk

第 34 章 • 维护 Solaris Live Upgrade 引导环境(任务) **331**

▼ 从名称确定引导环境说明

- **1.** 以超级用户身份登录。
- **2.** 键入:
	- # **/usr/sbin/ludesc -n** *BE\_name*

-n BE\_name **No. 2006** 显示与引导环境名称关联的说明

实例 **34–9** 从名称确定引导环境说明

在本示例中, 说明是通过对引导环境名称使用-n 选项确定的。

# **/usr/sbin/ludesc -n second\_disk**Solaris 9 test build, January 2001

## 查看引导环境的配置

使用"列表"菜单或 lufslist 命令列出引导环境的配置。输出包含磁盘片(文件系 统)、文件系统类型和每个引导环境安装点的文件系统大小。

### ▼ 查看每个不活动引导环境的配置 (字符接口)

- **1.** 从主菜单中,选择**"**列表**"**。
- **2.** 要查看引导环境的状态,请键入名称。

引导环境的名称:**solaris8**

**3.** 按 **F3**。

下面的示例显示一个列表。

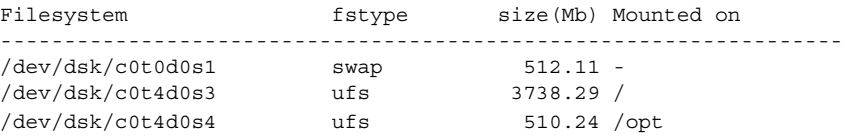

**4.** 要返回到**"**列表**"**菜单,请按 **F6**。

# ▼ 查看引导环境的配置 (命令行接口)

#### **1.** 以超级用户身份登录。

#### **2.** 键入:

# **lufslist**

BE\_name **http://defacebiodiff/**/defacebiodiff//defacebiodiff//defacebiodiff//defa

下面的示例显示一个列表。

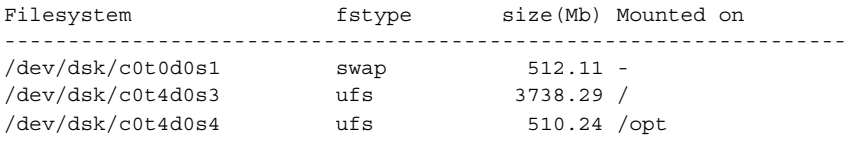

### 第 **35** 章

# Solaris Live Upgrade (示例)

本章提供创建引导环境,然后使用字符用户界面 (CUI) 或命令行接口 (CLI) 升级和激活 该环境的示例。此外,还提供切换回原始引导环境的示例。

## 使用 Solaris Live Upgrade 进行升级的示 例(命令行接口)

在本示例中,通过在运行 Solaris 2.6 发行版的系统上使用 lucreate 命令创建一个新引 导环境。通过使用 luupgrade 命令将这个新引导环境升级到 Solaris 9 发行版。通过使 用 luactivate 命令激活已升级的引导环境。此外,还提供了回退到原始引导环境的 示例。

## 在活动引导环境中安装 Live Upgrade

- 1. 插入 Solaris 9 DVD 或 Solaris 9 Software 2 of 2 CD。
- 2. 遵循所使用的介质的步骤。
	- 如果您使用的是 Solaris 9 DVD, 请将目录更改到安装程序并运行安装程序。

```
# cd /cdrom/cdrom0/Solaris_9/Tool/Installers
# ./liveupgrade20
```
Solaris Web Start 安装程序随即显示。

■ 如果使用的是 Solaris 9 Software 2 of 2 CD, 则运行该安装程序。

% **./installer**

Solaris Web Start 安装程序随即显示。

- 3. 从"安装"面板的"选择类型"中,单击"定制"。
- 4. 在"语言环境选择"面板上,单击要安装的语言。
- 5. 选择要安装的软件。
	- 对于 DVD, 在"组件选择"面板上, 单击"下一步"安装软件包。
	- 对于 CD, 在"产品选择"面板上, 单击"Solaris Live Upgrade 的缺省安装"并单击 其它软件选项以撤消选择它们。
- 6. 遵循 Solaris Web Start 安装程序面板上的说明来安装该软件。

### 创建引导环境

使用 -c 选项将源引导环境命名为 c0t4d0s0。当首次在系统上使用 Solaris Live Upgrade 创建引导环境时,必须命名源引导环境。随后创建任何引导环境都不需要使用 -c 选 项。

将新引导环境命名为 c0t15d0s0。-A 选项创建一个与引导环境名关联的说明。

将根 (/) 文件系统复制到新引导环境。同时,创建了一个新的交换片,而不是共享源引 导环境的交换片。

```
# lucreate -A 'BE_description' -c c0t4d0s0 -m /:/dev/dsk/c0t15d0s0:ufs \
-m -:/dev/dsk/c0t15d0s1:swap -n c0t15d0s0
```
### 升级不活动的引导环境

将不活动的引导环境命名为 c0t15d0s0。从网络中获取用于升级的操作系统映像。

# **luupgrade -n c0t15d0s0 -u -s /net/ins3-svr/export/s9/combined.s9s\_wos**

#### 检查引导环境是否可引导

lustatus 命令报告引导环境创建是否已完成,且引导环境是否可引导。

# **lustatus**

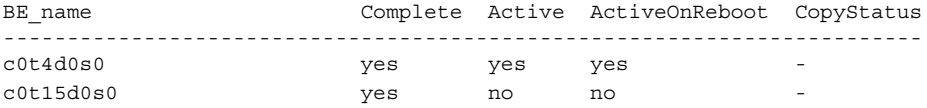

### 激活不活动的引导环境

使用 luactivate 命令使 c0t15d0s0 引导环境成为可引导的。然后, 重新引导系统, 于 是 c0t15d0s0 便成为活动引导环境。c0t4d0s0 引导环境现在处于不活动状态。

```
# luactivate c0t15d0s0
```
# **init 6**

#### 回退到源引导环境

三个回退步骤取决于新引导环境的激活情况:

- 激活成功,但您希望回退到原始引导环境。请参见第 337 页"在忽略引导环境创建成 功的情况下回退"。
- 激活失败,而您可以引导回原始引导环境。请参见第 337 页"SPARC: 从失败的引导 环境激活中回退"。
- 激活失败, 且您必须通过使用介质或网络安装映像引导回原始引导环境。请参见 第 337 页"SPARC: 使用 DVD、CD 或网络安装映像回退到原始引导环境"。

#### 在忽略引导环境创建成功的情况下回退

在本示例中,原始 c0t4d0s0 引导环境在已成功激活的情况下仍重新启用为活动引导环 境。设备名称为 first\_disk。

# **/usr/sbin/luactivate first\_disk**

# **init 6**

#### SPARC: 从失败的引导环境激活中回退

在本示例中,新引导环境是不可引导的,您必须返回到 OK 提示符,然后在单用户模式 下从原始引导环境 c0t4d0s0 中引导。

OK **boot net -s** # **/sbin/luactivate first\_disk** 是否要回退到活动的引导环境 c0t4d0s0 (yes 或 no)? **yes** # **init 6**

原始引导环境 c0t4d0s0 成为活动引导环境。

#### SPARC: 使用 DVD、CD 或网络安装映像回退到原始引导 环境

在本示例中,新引导环境是不可引导的,您无法从原始引导环境中引导,因此必须使用 介质或网络安装映像。 设备为 /dev/dsk/c0t4d0s0。原始引导环境 c0t4d0s0 成为活 动引导环境。

OK **boot net -s** # **fsck /dev/dsk/c0t4d0s0** # **mount /dev/dsk/c0t4d0s0 /mnt**

第 35 章 • Solaris Live Upgrade(示例) **337**

# **/mnt/sbin/luactivate**

- # **umount /mnt**
- # **init 6**

# 使用 Solaris Live Upgrade 进行升级的示 例(字符接口)

在本示例中,在运行 Solaris 2.6 发行版的系统上创建新引导环境。将新引导环境升级到 Solaris 9 发行版。然后,激活升级的引导环境。

### 在活动引导环境中安装 Live Upgrade

- 1. 插入 Solaris 9 DVD 或 Solaris 9 Software 2 of 2 CD。
- 2. 运行所使用的介质的安装程序。
	- 如果您使用的是 Solaris 9 DVD, 请将目录更改到安装程序并运行安装程序。
		- # **cd /cdrom/cdrom0/Solaris\_9/Tool/Installers**
		- # **./liveupgrade20**

Solaris Web Start 安装程序随即显示。

- 如果使用的是 Solaris 9 Software 2 of 2 CD, 则运行该安装程序。
	- % **./installer**

Solaris Web Start 安装程序随即显示。

- 3. 从"安装"面板的"选择类型"中,单击"定制"。
- 4. 在"语言环境选择"面板上,单击要安装的语言。
- 5. 选择要安装的软件。
	- 对于 DVD, 在"组件选择"面板上, 单击"下一步"安装软件包。
	- 对于 CD, 在"产品选择"面板上,单击"Solaris Live Upgrade 的缺省安装"并单击 其它软件选项以撤消选择它们。
- 6. 遵循 Solaris Web Start 安装程序面板上的说明来安装该软件。

#### 创建引导环境

在本示例中,将源引导环境命名为 c0t4d0s0。将根 (/) 文件系统复制到新引导环境。同 时,创建了一个新的交换片,而不是共享源引导环境的交换片。

1. 显示字符接口:

```
338 Solaris 9 安装指南 • 2002 年 12 月
```
# **/usr/sbin/lu**

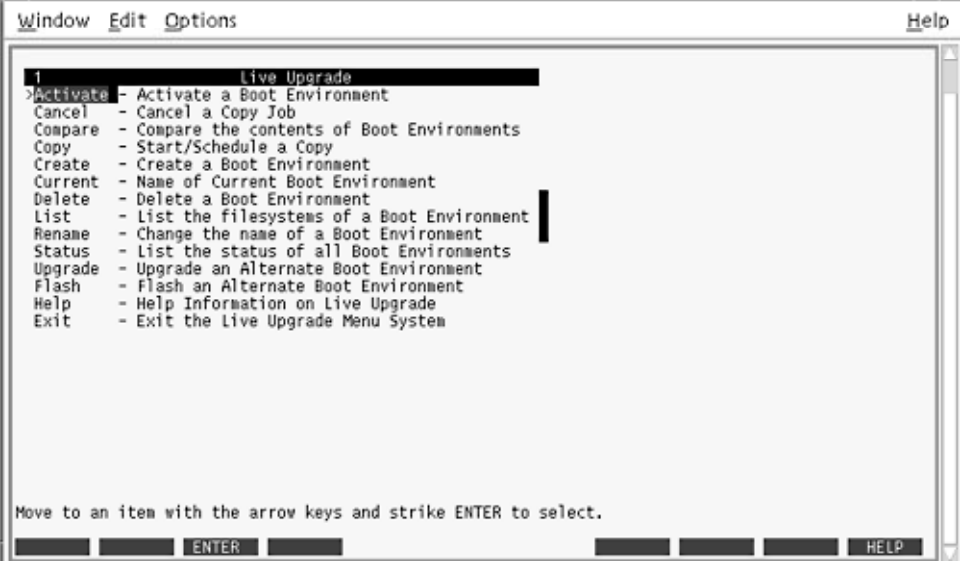

图形 **35–1** Solaris Live Upgrade 主菜单

2. 从主菜单中,选择"创建"。

当前引导环境的名称:**c0t4d0s0** 新引导环境的名称:**c0t15d0s0**

3. 按 F3。

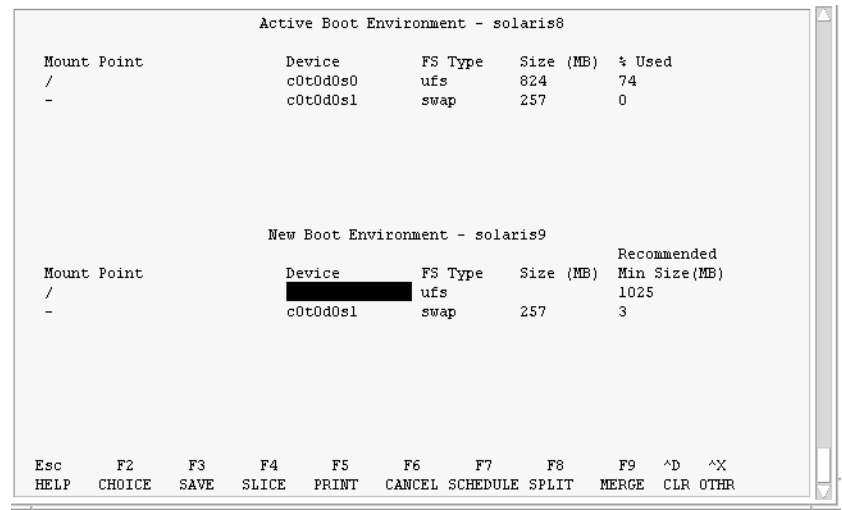

#### 图形 **35–2** Solaris Live Upgrade 配置菜单

- 4. 从"配置"菜单中,按 F2 以显示"选项"菜单。
- 5. 为根 (/) 选择磁盘 c0t15d0 中的片 0。
- 6. 从"配置"菜单中,通过选择要分割的交换片,在 c0t15d0 上创建一个新交换片。
- 7. 按 F2 以显示"选项"菜单。
- 8. 为新交换片选择磁盘 c0t15d0 中的片 1。
- 9. 按 F3 以创建新引导环境。

#### 升级不活动的引导环境

从网络中获取用于升级的操作系统映像。

- 1. 从主菜单中,选择"升级"。 新引导环境的名称:**c0t15d0s0** 软件包介质:/net/ins3-svr/export/s9/combined.s9s\_wos
- 2. 按 F3。

### 激活不活动的引导环境

使 c0t15d0s0 引导环境成为可引导的。然后,重新引导系统,于是 c0t15d0s0 便成为活 动引导环境。c0t4d0s0 引导环境现在处于不活动状态。

1. 从主菜单中,选择"激活"。

引导环境的名称:**c0t15d0s0** 是否要强制进行 Live Upgrade 同步操作: **no**

- 2. 按 F3。
- 3. 按回车键。
- 4. 键入:
	- # **init 6**

如果必须回退,请使用上一个示例中的命令行步骤:第 337 页"回退到源引导环境"。

## 第 **36** 章

# Solaris Live Upgrade (命令参考)

下面的列表显示了可以在命令行键人(而不是使用菜单)的命令。Solaris Live Upgrade 中包括所有列出的命令行 公用程序的手册页。

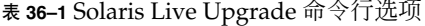

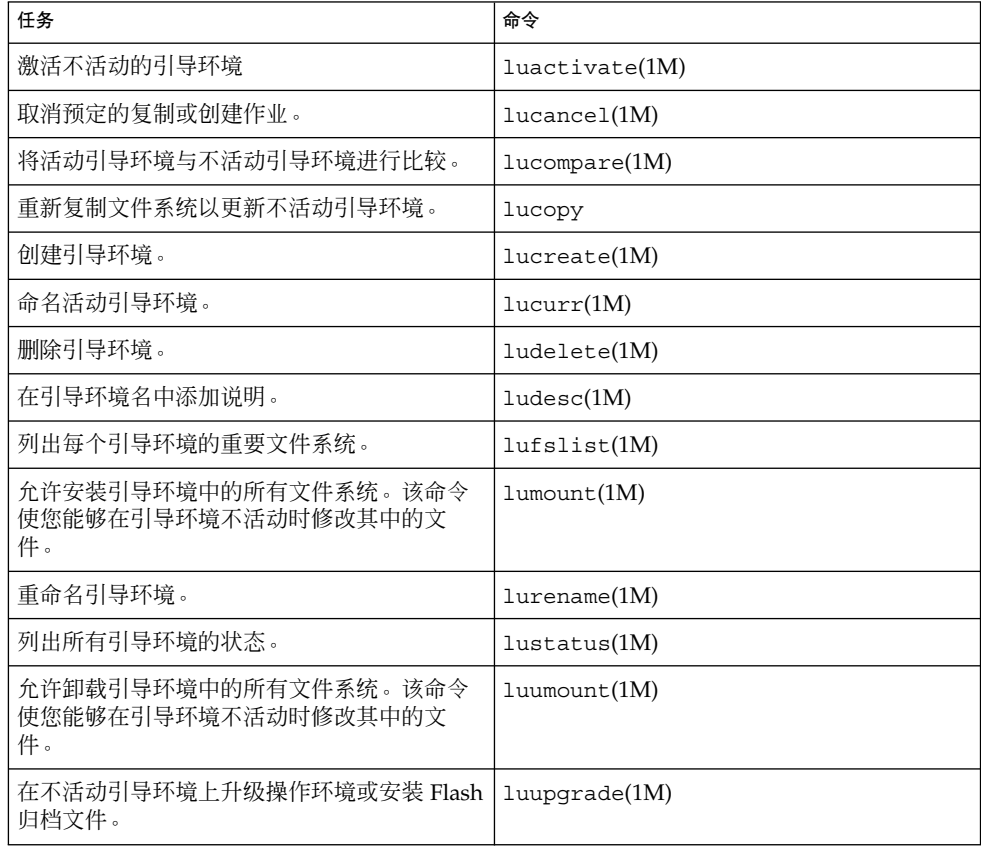

# 第 **37** 章

# Solaris 软件参考(主题)

本节提供有关 Solaris CD、语言环境和软件包的参考信息。

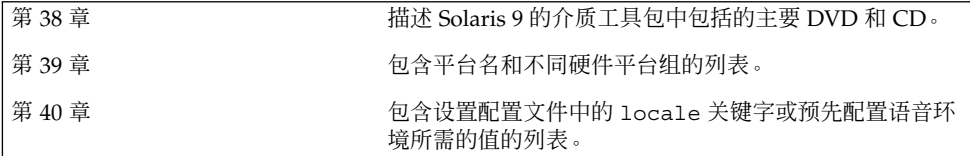

## 第 **38** 章

# Solaris 9 介质的结构(参考)

本章描述 Solaris 9 软件的介质工具包中包含的主要 DVD 和 CD 介质。

## SPARC: Solaris 9 介质

以下各表列出了 Solaris 9 发行版的主要 DVD 和 CD 介质。您将收到一个多语言介质工 具包,它包含英语、其它语言和语言环境软件的 DVD 或 CD 介质。

#### 表 **38–1** SPARC:多语言 DVD 介质

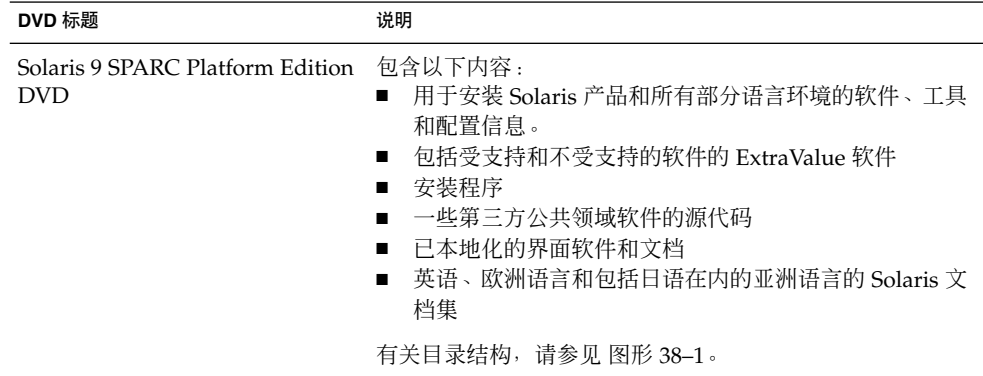

#### 表 **38–2** SPARC:多语言 CD 介质

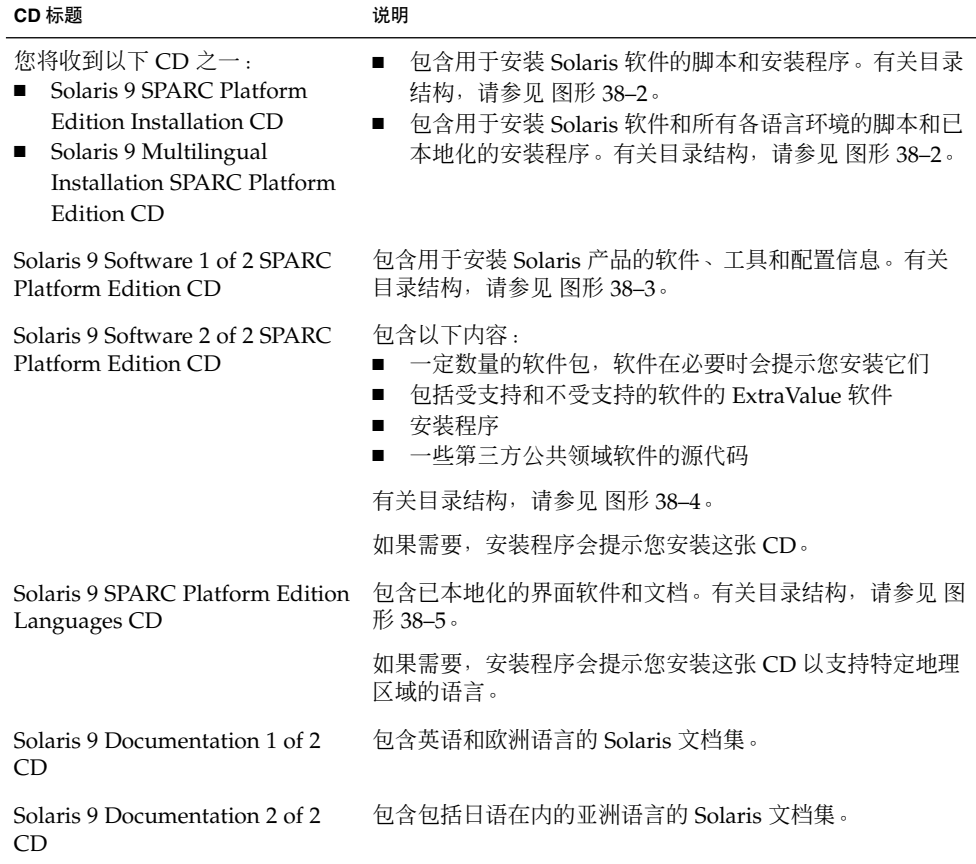

# SPARC: Solaris 9 介质的目录结构

本节描述每张 DVD 和 CD 上的顶级目录。

### SPARC: Solaris 9 SPARC Platform Edition DVD 目 录结构

下图显示了 Solaris 9 SPARC Platform Edition DVD 上的目录结构。

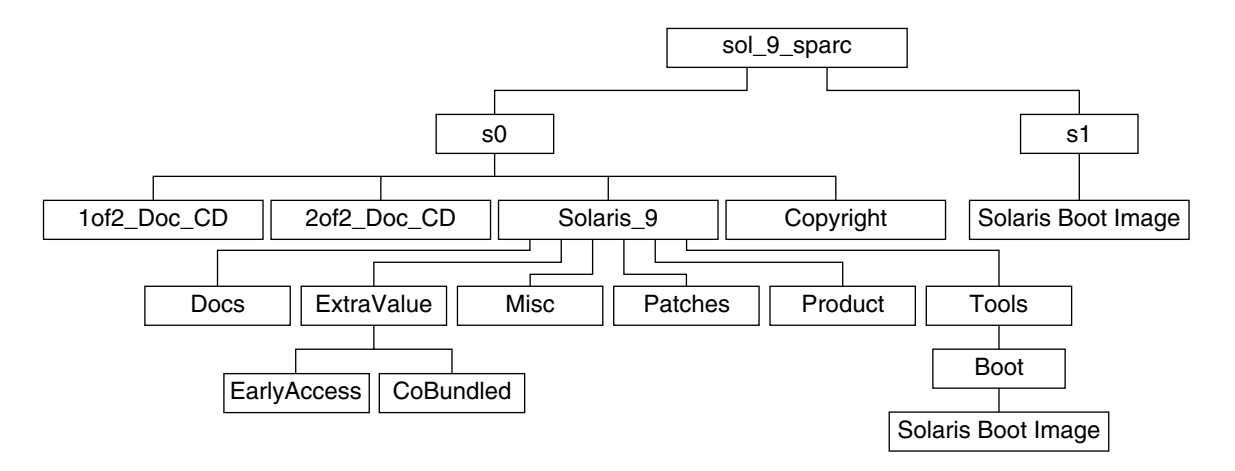

图形 **38–1** Solaris 9 SPARC Platform Edition DVD

- 0号盘片 (s0) 包含 Copyright 和 Solaris\_9 目录。Solaris\_9 目录包含安装 Solaris 9 软件产品所需的所有工具、软件和配置信息。0 号盘片包含以下目录:
	- ExtraValue 两个子目录:
		- CoBundled 完全受支持的 Solaris 产品, 不直接属于包括 Solaris Web Start Wizards SDK 3.0.1 和 SunScreen 3.2 的 Solaris 操作环境
		- EarlyAccess 基本的评测软件
	- Misc jumpstart sample 目录, 包含一个 rules 文件、一个 check 脚本、 配置文件、开始脚本、结束脚本以及其它 JumpStart 软件和文件。
	- Patches 在发行此版本时可用的所有 Solaris 9 修补程序。
	- Product Solaris 9 软件包和控制文件。
	- Tools Solaris 9 安装工具, 包括以下内容:
		- Boot 子目录, 包含 Solaris 9 miniroot。
		- 脚本 add install client、 dial、rm\_install client 和 setup\_nstall\_server 。
		- Installer 子目录,包含用于安装 Solaris Live Upgrade 和 Solaris 9 Software 2 of 2 SPARC Platform Edition CD 的安装程序及支持 Java™ 的类 文件。 当安装 Solaris 软件时, Solaris Live Upgrade 会自动安装。然而, 为 了能使用 Live Upgrade 从前一 Solaris 版本升级,需要首先在当前版本上安 装这些软件包。有关如何安装 Solaris Live Upgrade 的说明,请参见 第 277 页"安装 Solaris Live Upgrade"。
	- 1of2 Doc CD 英语和欧洲语言的文档
	- 2of2 Doc CD 亚洲语言的文档
- 1号盘片 (s1) 包含 Solaris 9 miniroot。

### SPARC: Solaris 9 Installation CD 目录结构

下图显示了 Solaris 9 Multilingual Installation SPARC Platform Edition CD 或 Solaris 9 SPARC Platform Edition Installation CD 上的目录结构。

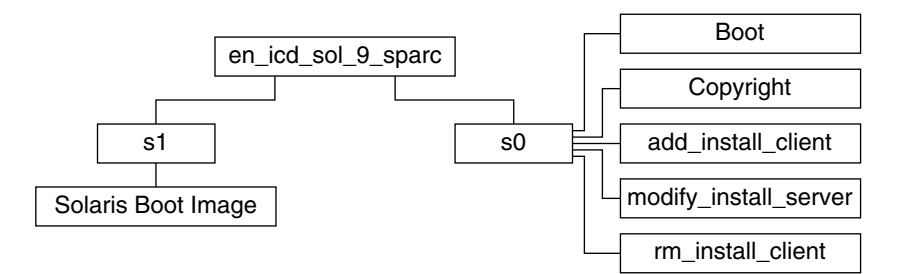

图形 38-2 SPARC: Solaris 9 SPARC Platform Edition Installation CD

- 0号盘片 (s0) 包含安装 Solaris 软件的脚本和包含 Solaris miniroot 的 Boot 子目录。 这些脚本包括:
	- add\_install\_client
	- modify install server
	- rm\_install\_client
- 1号盘片 (s1) 包含 Solaris 9 miniroot。

### SPARC: Solaris 9 Software SPARC Platform Edition CD 目录结构

以下各图显示了 Solaris 9 Software SPARC Platform Edition CD 上的目录结构。

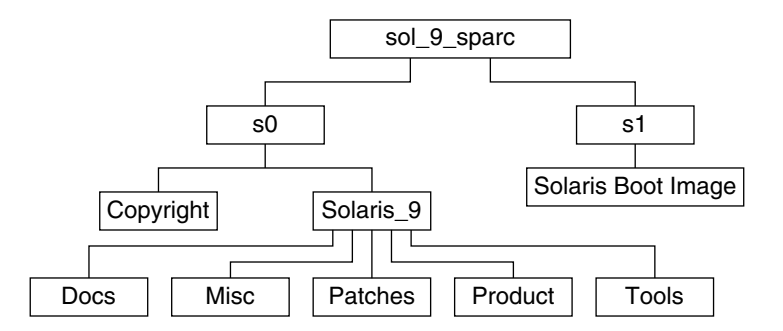

图形 38-3 SPARC: Solaris 9 Software 1 of 2 SPARC Platform Edition CD

- 0号盘片 (s0) 包含 Copyright 和 Solaris\_9 目录。Solaris\_9 目录包含安装至 少包括 Core Solaris Software Group 和 End User Solaris Software Group 的 Solaris 9 软件产品所需要的所有工具、软件和配置信息。0 号盘片包含以下目录:
	- Docs 一个空目录。
- Misc jumpstart sample目录, 包含一个 rules 文件、一个 check 脚本、 配置文件、开始脚本、结束脚本以及其它 JumpStart 软件和文件。
- Patches 在创建 Solaris 9 Software 1 of 2 SPARC Platform Edition CD 时可用 的所有 Solaris 9 修补程序。
- Product Solaris 9 软件包和控制文件。
- Tools Solaris 9 安装工具, 包括add install client、dial 、 rm install client 和 setup install server。
- 1号盘片 (s1) 包含 Solaris 9 miniroot。

下图显示了 Solaris 9 Software 2 of 2 SPARC Platform Edition CD 上的目录。

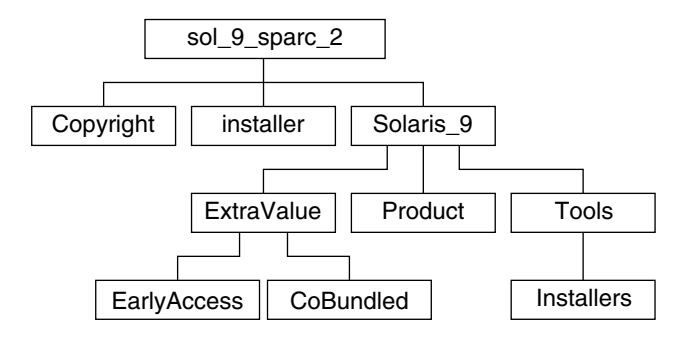

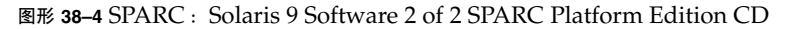

sol 9 sparc 2 目录包含 Copyright、Solaris Web Start Installer 以及 Solaris 9 目录。Solaris 9 目录包含以下内容:

- ExtraValue 两个子目录:
	- CoBundled 完全受支持的 Solaris 产品, 但不直接是 Solaris 操作环境的一部分
	- EarlyAccess 基本的评测软件
- Product 一定数量的软件包, 包括 Developer Solaris Software Group、Entire Solaris Software Group 和 Entire Solaris Software Plus OEM Support Group
- Tools-Solaris 9 安装工具, 包括以下内容:
	- add\_to\_install\_server 脚本。
	- Installer 子目录, 包含用于安装 Solaris Live Upgrade 和 Solaris 9 Software 2 of 2 SPARC Platform Edition CD 的安装程序及支持 Java 的类文件。当安装 Solaris 软件时, Solaris Live Upgrade 会自动安装。然而, 为了能使用 Live Upgrade 从上一个 Solaris 版本升级,需要首先在当前版本上安装这些软件包。 有关如何安装 Solaris Live Upgrade 的说明, 请参见第 277 页"安装 Solaris Live Upgrade"。

第 38 章 • Solaris 9 介质的结构(参考) **351**

### SPARC: Solaris 9 SPARC Platform Edition Languages CD 目录结构

下图显示了 Solaris 9 SPARC Platform Edition Languages CD 的目录结构。

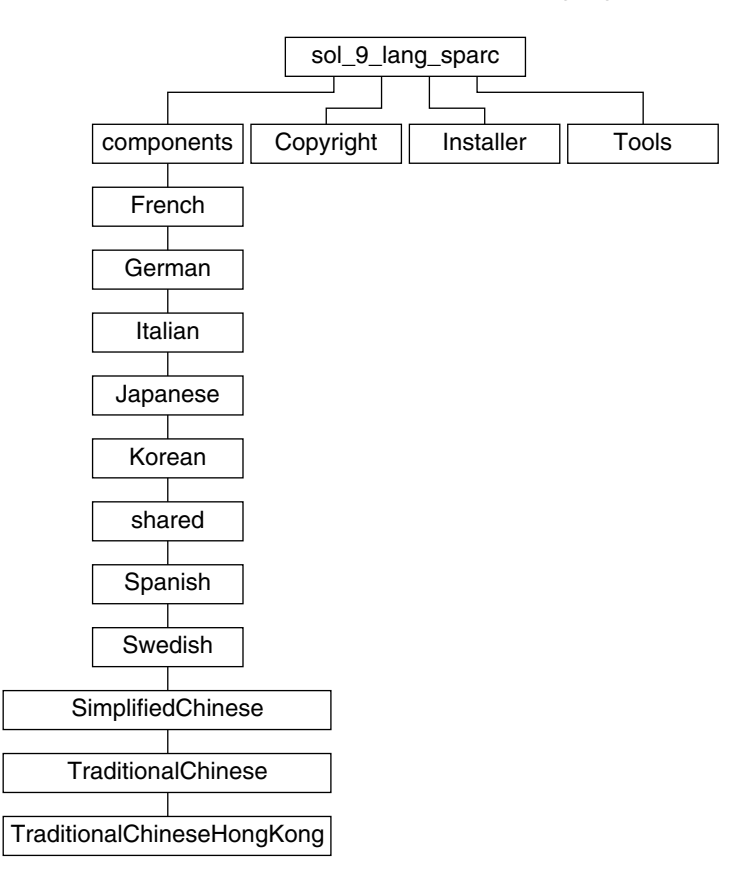

图形 **38–5** Solaris 9 SPARC Platform Edition Languages CD

sol\_9\_lang\_sparc 目录包含 Solaris Web Start 安装程序, 它安装 Solaris 语言和语言 环境软件。sol 9 lang sparc 目录包含以下目录:

- components 简体中文、法文、德文、意大利文、日文、韩文、西班牙文、瑞典 文、繁体中文和繁体中文(香港)语言环境软件包和由所有语言环境共享的软件包
- Copyright 版权页
- installer Solaris Web Start 安装程序
- Tools-用于创建组合安装映像的 add to install server 脚本

有关语言环境软件的详细信息,请参见《国际化语言环境指南》。

# IA: Solaris 9 介质

以下各表列出了用于 Solaris 9 *Intel Platform Edition* 的主要 DVD 和 CD 介质。您将收到 一个多语言介质工具包,它包含英语、其它语言和语言环境软件的 DVD 或 CD 介质。

#### 表 **38–3** IA: 多语言 DVD 介质

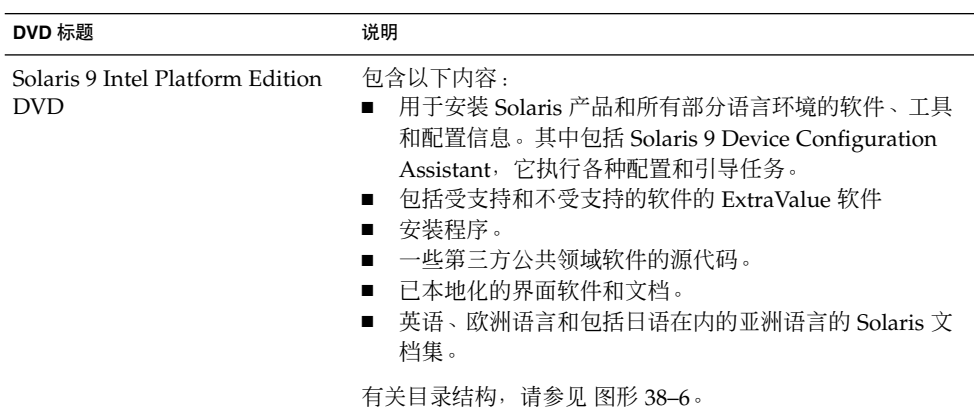

#### 表 **38–4** IA: 多语言 CD 介质

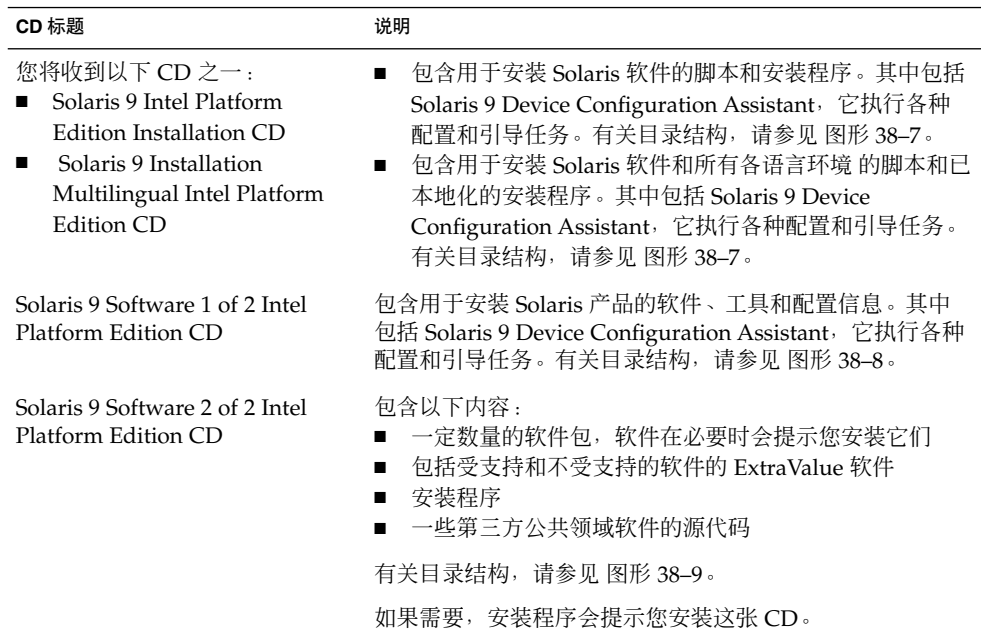

第 38 章 • Solaris 9 介质的结构(参考) **353**

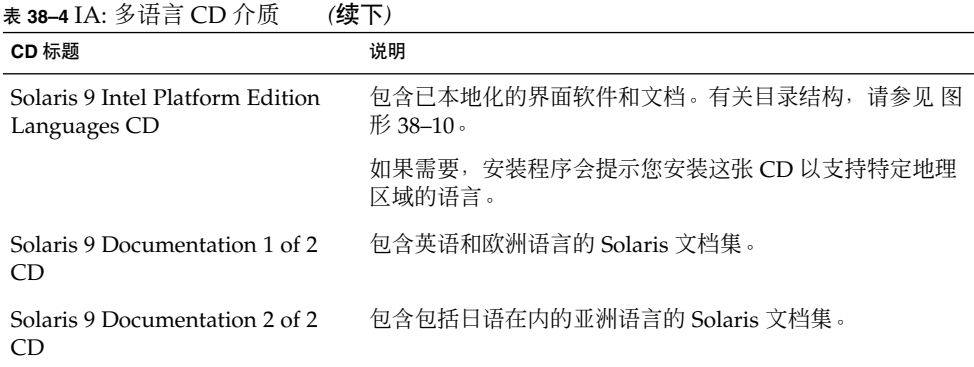

# IA: Solaris 9 介质的目录结构

本节描述每张 DVD 和 CD 上的顶级目录。

### Solaris 9 Intel Platform Edition DVD 目录结构

下图显示了 Solaris 9 Intel Platform Edition DVD 上的目录。

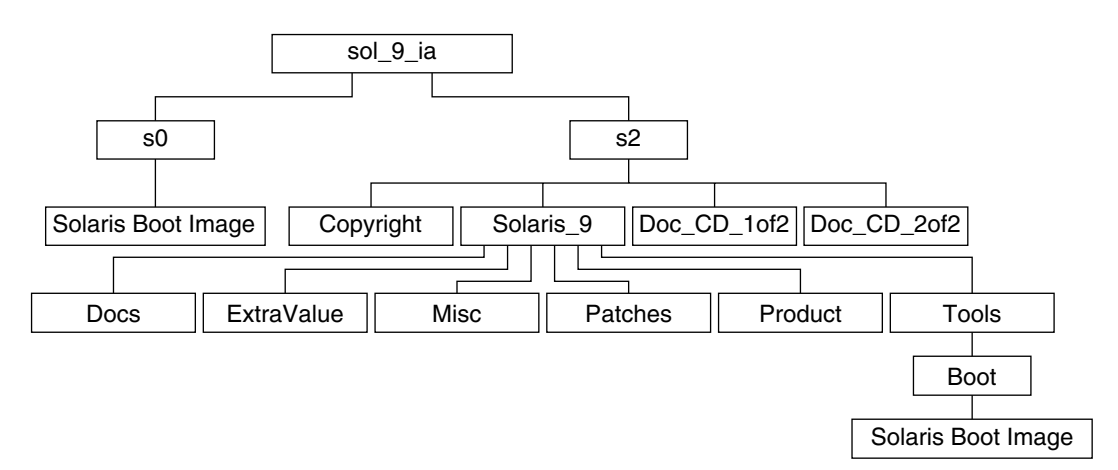

图形 **38–6** Solaris 9 Intel Platform Edition DVD

- 0号盘片 (s0) 包含 Solaris 9 miniroot。
- 1号盘片 (s1) 包含 Euro\_Doc\_CD 目录。
- 2号盘片 (s2) 包含 Copyright 和 Solaris\_9 目录。Solaris\_9 目录包含安装 Solaris 9 软件产品所需的所有工具、软件和配置信息。2 号盘片包含以下目录:

- 包括受支持和不受支持的软件的 ExtraValue 软件。
- 安装程序。
- Misc jumpstart\_sample 目录, 包含一个 rules 文件、一个 check 脚本、 配置文件、开始脚本、结束脚本以及其它 JumpStart 软件和文件。
- Patches 在发行此版本时可用的所有 Solaris 9 修补程序。
- Product Solaris 9 软件包和控制文件。
- Tools Solaris 9 安装工具, 包括以下内容。
	- Boot 子目录, 包含 Solaris 9 miniroot。
	- 脚本 add install client、 dial、rm\_install client 和 setup install server
	- Installer 子目录, 包含用于安装 Solaris Live Upgrade 和 Solaris 9 Software 2 of 2 SPARC Platform Edition CD 的安装程序及支持 Java 的类文 件。当安装 Solaris 软件时, Solaris Live Upgrade 会自动安装。然而, 为了 能使用 Live Upgrade 从前一 Solaris 版本升级, 需要首先在当前版本上安装 这些软件包。有关如何安装 Solaris Live Upgrade 的说明, 请参见 第 277 页"安装 Solaris Live Upgrade"。
	- d1 image 子目录, 包含可以复制到软盘上的 Solaris 9 Device Configuration Assistant 软件。
- 1of2 Doc CD 英语和欧洲语言的文档
- 2of2 Doc CD 亚洲语言的文档

### IA: Solaris 9 Installation CD 目录结构

下图显示了 Solaris 9 Installation Multilingual Intel Platform Edition CD 或 Solaris 9 Intel Platform Edition Installation CD 上的目录。

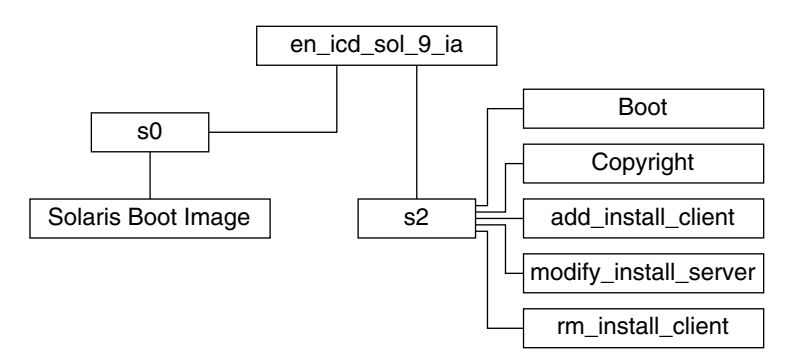

图形 **38–7** IA: Solaris 9 Intel Platform Edition Installation CD

目录 en\_icd\_sol\_9\_ia 包含用于安装 Solaris 软件的脚本,并包含用于 Solaris 9 miniroot 的 Boot 子目录。目录和脚本包含以下内容:

- 0 号盘片 (s0) 包含 Solaris 9 miniroot。
- 2 号盘片 (s2) 包含安装 Solaris 软件的脚本和包含 Solaris miniroot 的 Boot 子目录。 这些脚本包括:
	- add\_install\_client
	- modify install server
	- rm\_install\_client

#### IA: Solaris 9 Software Intel Platform Edition CD 目 录结构

以下各图显示了 Solaris 9 Software Intel Platform Edition CD 上的目录结构。

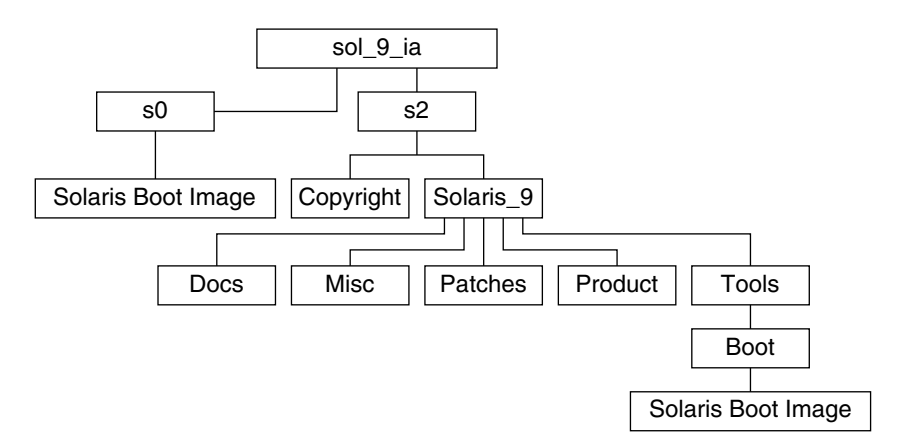

图形 **38–8** IA: Solaris 9 Software 1 of 2 Intel Platform Edition CD

- 0号盘片 (s0) 包含 Solaris 9 miniroot。
- 2号盘片 (s2) 包含 Copyright 和 Solaris 9目录。Solaris 9目录包含最小化 安装 Solaris 9 软件产品(其中包括 Core Solaris Software Group 和 End User System Support Software Group)所需的所有工具、软件和配置。Solaris 9 目 录包含以下目录:
	- Docs 空目录。
	- Misc jumpstart sample 目录, 包含一个 rules 文件、一个 check 脚本、 配置文件、开始脚本、结束脚本以及其它 JumpStart 软件和文件。
	- Patches 在创建 Solaris 9 Software 1 of 2 Intel Platform Edition CD 时可用的 所有 Solaris 9 修补程序。
	- Product Solaris 9 软件包和控制文件。
	- Tools Solaris 9 安装工具, 包括 boot miniroot、add\_install\_client、 dial 、rm install client 和 setup install server 。

下图显示了 Solaris 9 Software 2 of 2 Intel Platform Edition CD 上的目录。

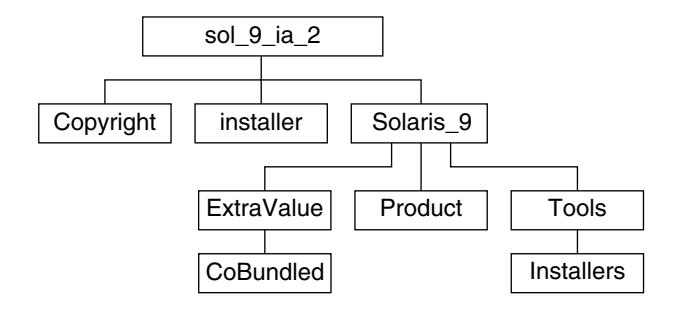

图形 **38–9** Solaris 9 Software 2 of 2 Intel Platform Edition CD

sol 9 ia 2目录包含 Copyright、Solaris Web Start installer 以及 Solaris 9 目录。Solaris 9 目录包含以下内容:

- 包括受支持和不受支持的软件的 ExtraValue 软件。
- 安装程序。
- Product 一定数量的软件包,包括 Developer system Support Software Group、 Entire Distribution Software Group 和 Entire Distribution Plus OEM Support Software Group 。
- Tools 该目录包含以下内容:
	- add\_to\_install\_server 脚本。
	- Installer 子目录, 包含用于安装 Solaris Live Upgrade 和 Solaris 9 Software 2 of 2 Intel Platform Edition CD 的安装程序及支持 Java 的类文件。当安装 Solaris 软件时, Solaris Live Upgrade 会自动安装。然而, 为了能使用 Live Upgrade 从 前一 Solaris 版本升级,需要首先在当前版本上安装这些软件包。有关如何安装 Solaris Live Upgrade 的说明, 请参见第 277 页"安装 Solaris Live Upgrade"。
	- d1 image 子目录,包含可以复制到软盘上的 Solaris 9 Device Configuration Assistant 软件。

#### IA: Solaris 9 Intel Platform Edition Languages CD 目录结构

下图显示了 Solaris 9 Intel Platform Edition Languages CD 的目录结构。

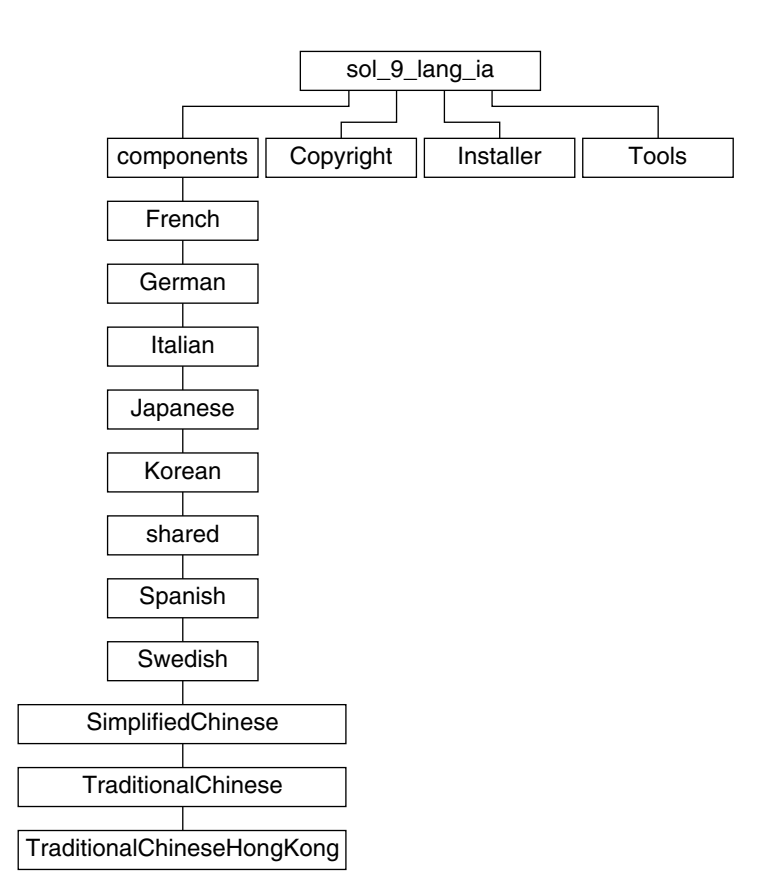

图形 **38–10** Solaris 9 Intel Platform Edition Languages CD

sol 9 lang ia 目录包含 Solaris Web Start 安装程序, 它安装 Solaris 语言和语言环 境软件。您可以选择安装缺省目录中的九种语言, 或安装特定的语言。 sol 9 lang ia 目录包含以下目录:

- Components 包含简体中文、法文、德文、意大利文、日文、韩文、西班牙文、瑞 典文、繁体中文和繁体中文(香港)语言环境软件包和由所有语言环境共享的软件包
- Copyright 版权页
- installer Web Start 安装程序
- Tools-用于创建安装服务器的 add to install server 脚本

有关语言环境软件的详细信息,请参见《国际化语言环境指南》。

## 第 **39** 章

# 平台名称和组(参考)

如果您要为进行网络安装而添加客户端,则需要了解系统的体系结构;如果您要编写定 制 JumpStart 安装规则文件, 则需要了解平台名称。

下面是平台名称和组的一些示例。有关完整的 SPARC 系统列表,请参见《*Solaris 9 Sun Hardware Platform Guide*》。

表 **39–1** 平台名称和组的示例

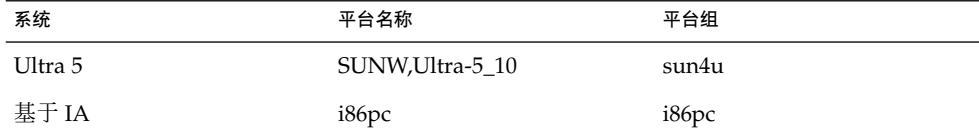

注意:您还可以在当前运行的系统上使用 uname -i 命令确定系统的平台名称, 或者使 用 uname -m 命令确定系统的平台组。
## 第 **40** 章

# 语言环境值(参考)

下表列出了在配置文件中设置 locale 关键字或预先配置的语言环境所需的值。

*locale* 确定如何用特定语言在特定地区显示联机信息。一种语言可能包含多个语言环境以 适应区域差异的需要(如日期和时间格式、数字和货币惯例以及拼写等方面的差异)。 有关语言环境的更多信息,请参见《国际化语言环境指南》。

#### 表 **40–1** 亚洲

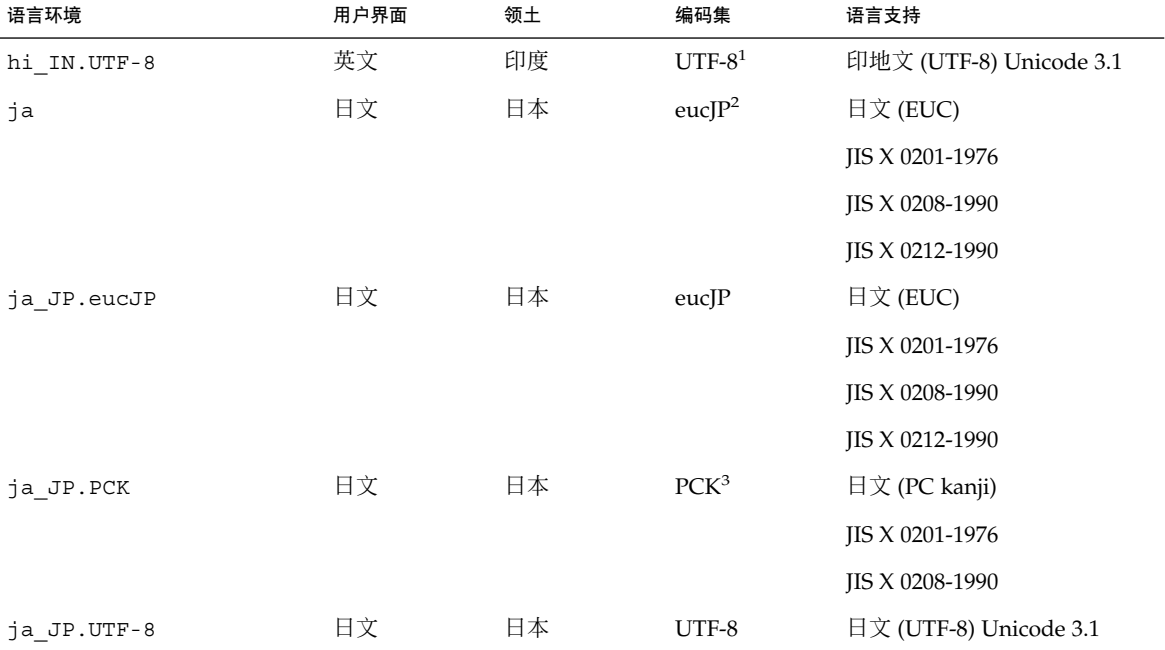

1 UTF-8 是在 ISO/IEC 10646–1:2000 和 Unicode 3.1 中定义的 UTF-8。

<sup>2</sup>eucJP 表示日文 EUC 编码集。ja\_JP.eucJP 语言环境规范符合 UI\_OSF 日文环境执行协议 1.1 版,而 ja 语言环境符合过去的 Solaris 发行<br>版中的传统规范。

<sup>3</sup>PCK 也称为 Shift\_JIS (SJIS)。

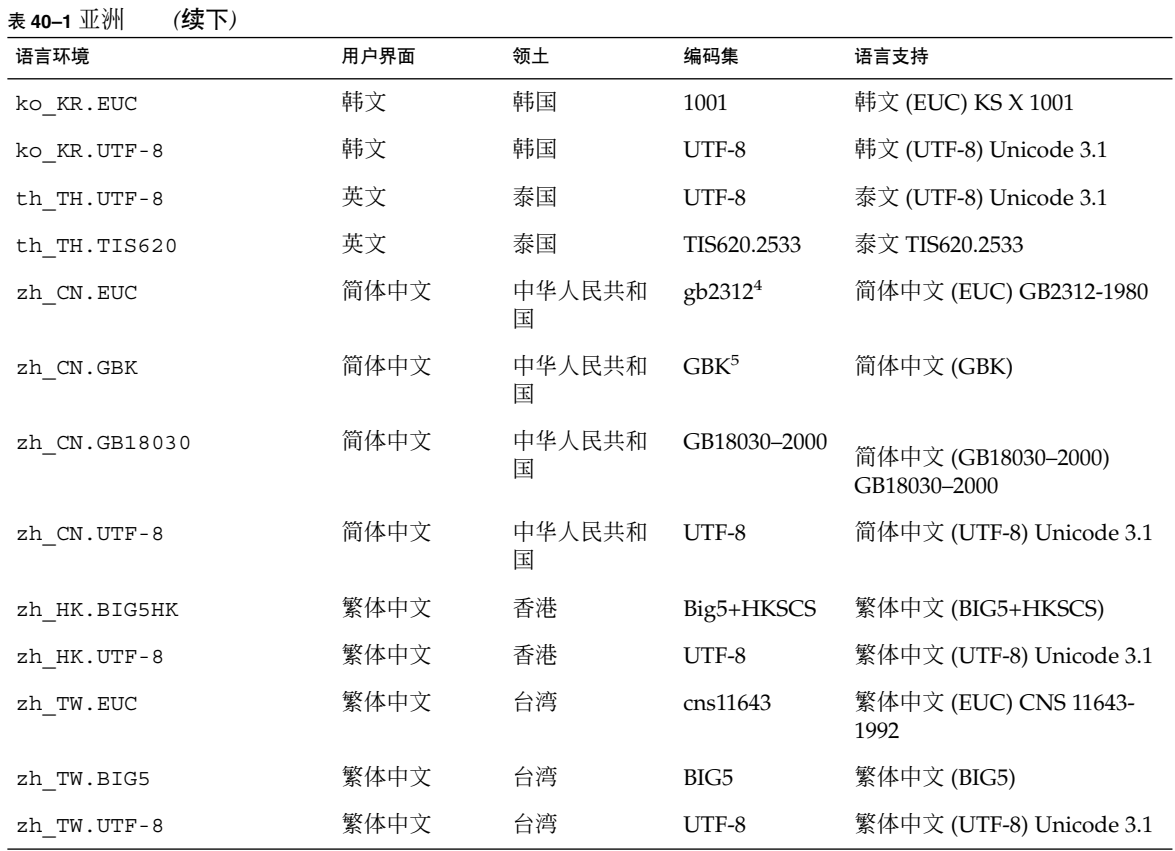

4 gb2312 表示简体中文 EUC 编码集,它包含 GB 1988–80 和 GB 2312–80。

<sup>5</sup>GBK 表示 GB 扩展。该扩展包含所有 GB 2312–80 字符和 ISO/IEC 10646–1 的所有统一汉字字符以及日语平假名和片假名字符。它还包含许多<br>中文、日文、韩文字符集字符以及 ISO/IEC 10646–1 字符。

表 **40–2** 澳大拉西亚

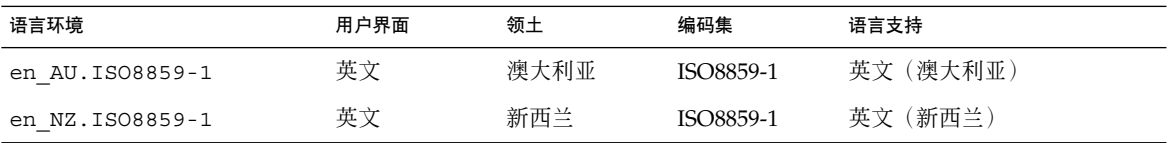

表 **40–3** 中美洲

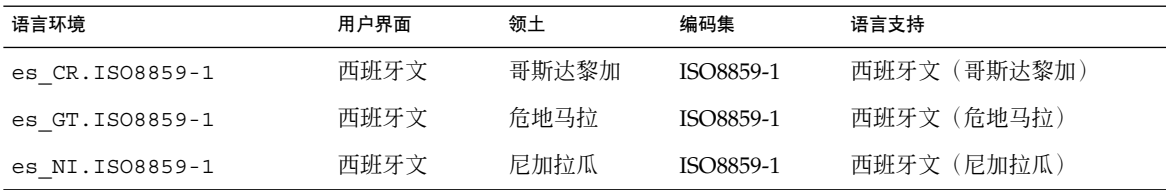

#### 表 **40–3** 中美洲 *(*续下*)*

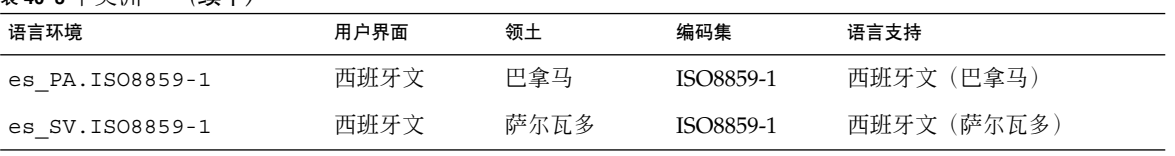

#### 表 **40–4** 中欧

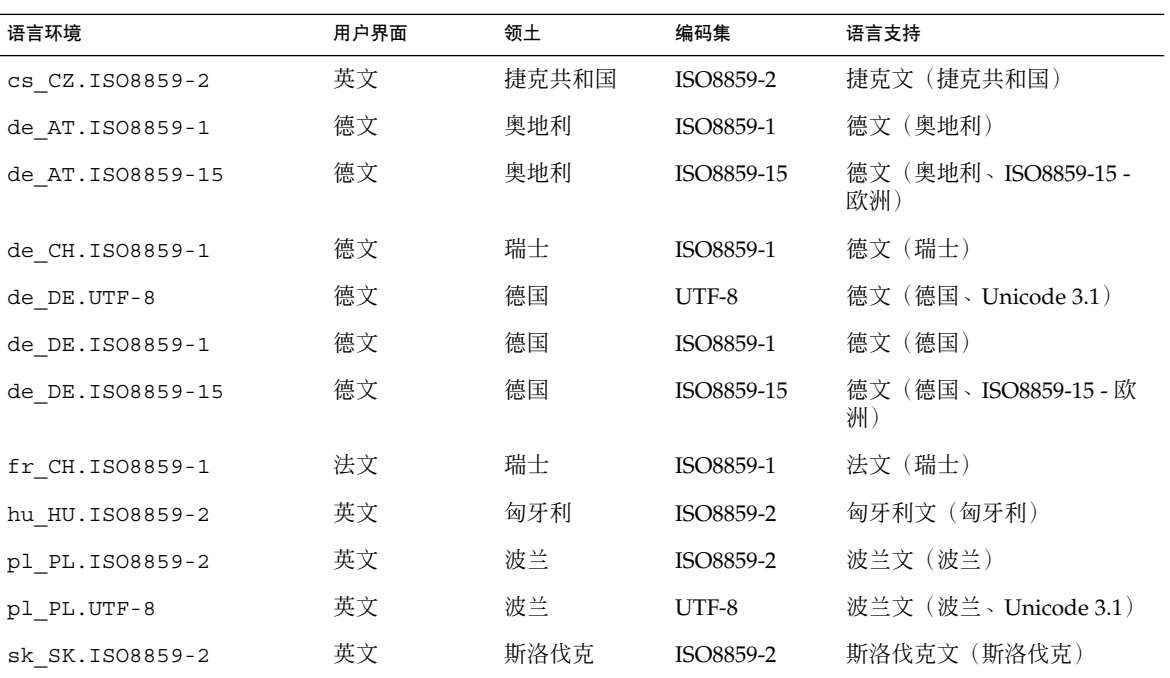

#### 表 **40–5** 东欧

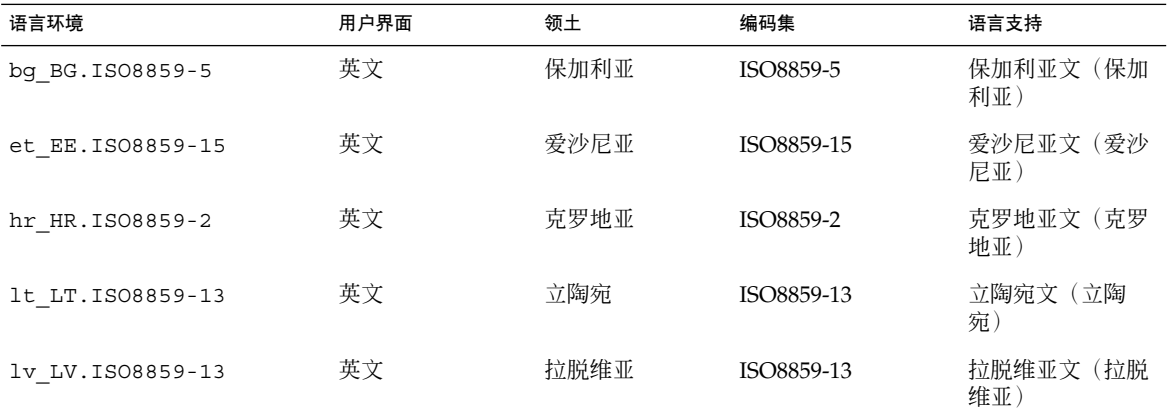

第 40 章 • 语言环境值(参考) **363**

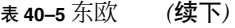

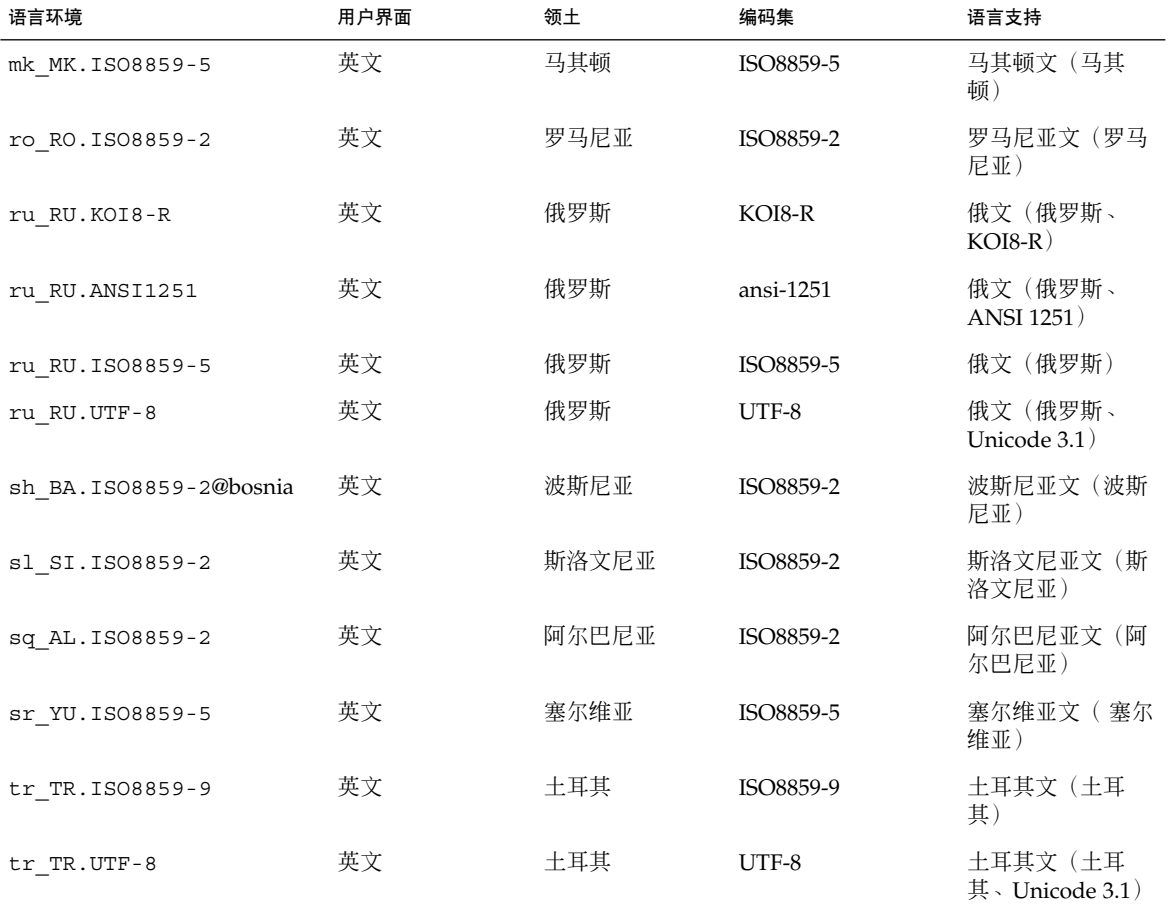

#### 表 **40–6** 中东

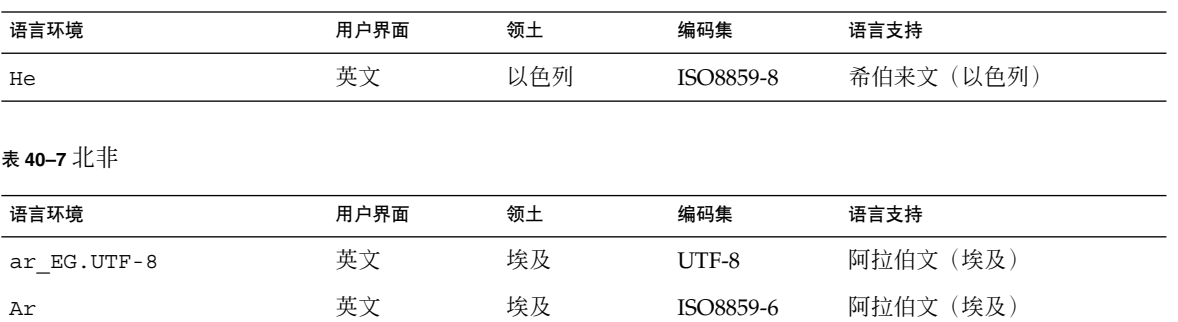

#### 表 **40–8** 北美

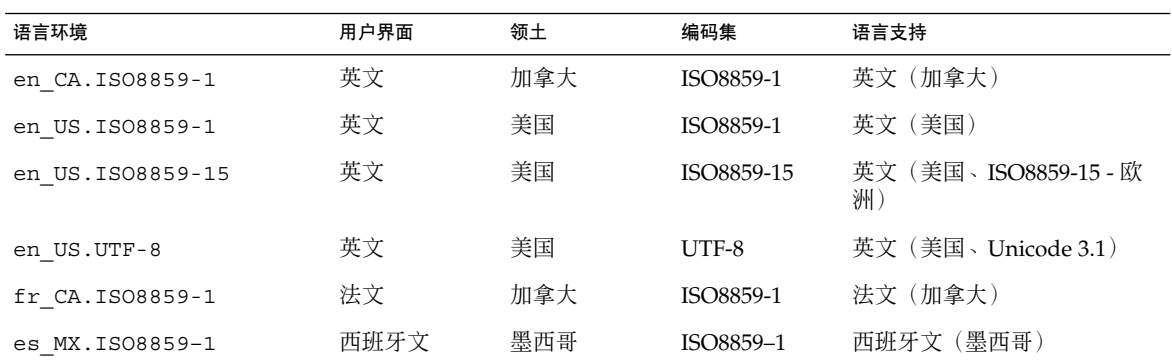

#### 表 **40–9** 北欧

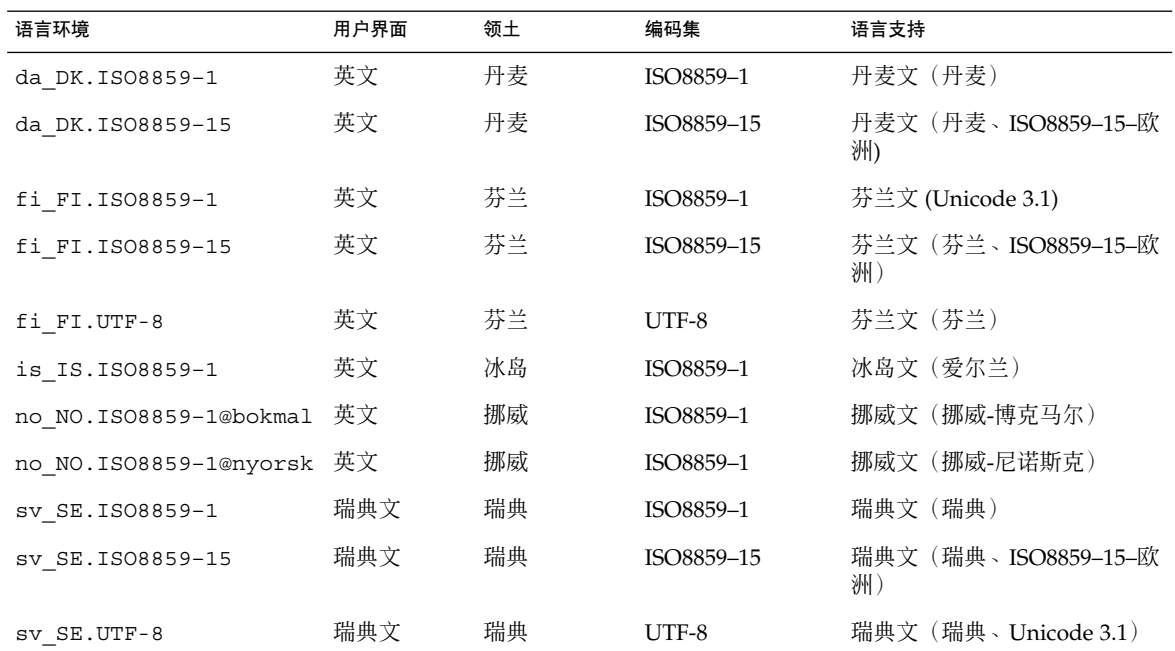

#### 表 **40–10** 南美

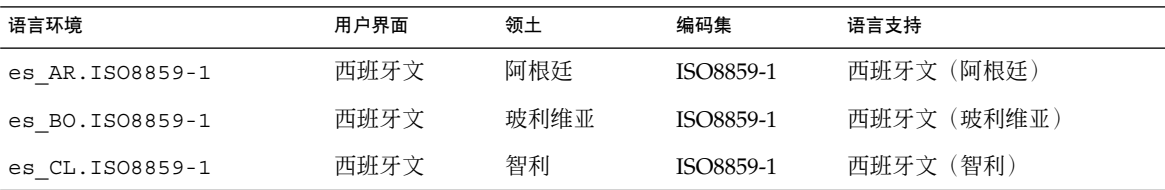

第 40 章 • 语言环境值(参考) **365**

#### 表 **40–10** 南美 *(*续下*)*

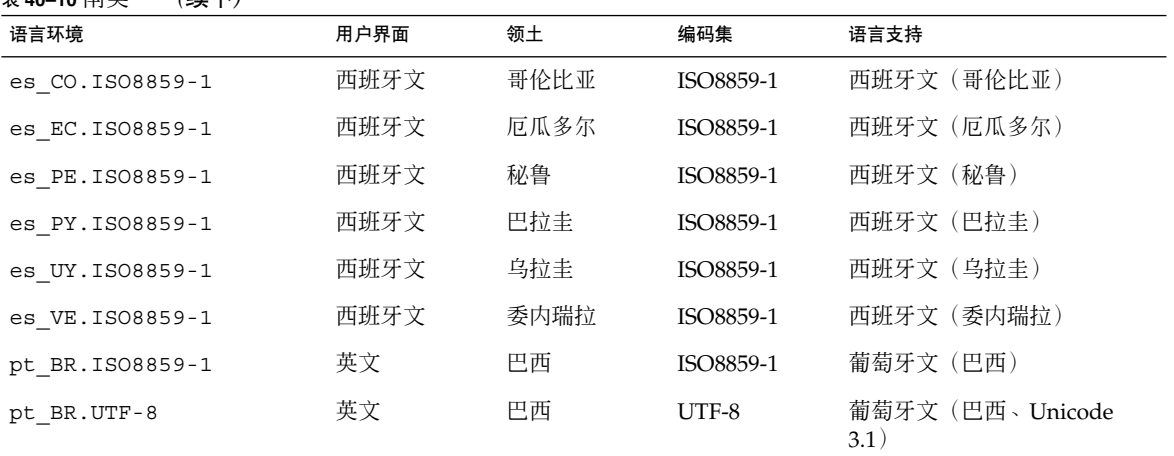

表 **40–11** 南欧

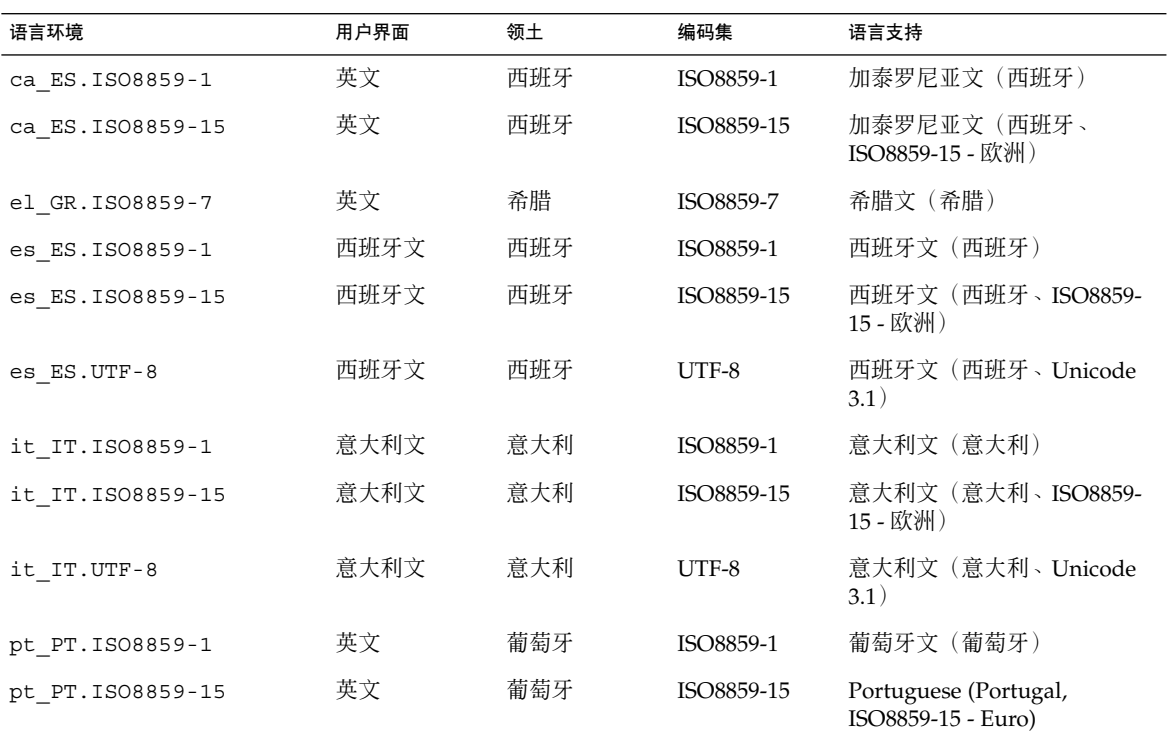

表 **40–12** 西欧

| 语言环境             | 用户界面 | 领土      | 编码集       | 语言支持                      |
|------------------|------|---------|-----------|---------------------------|
| en GB.ISO8859-1  | 英文   | 大不列颠    | ISO8859-1 | 英文 (大不列颠)                 |
| en IE.ISO8859-1  | 英文   | 爱尔兰     | ISO8859-1 | 英文(爱尔兰)                   |
| fr BE.ISO8859-1  | 法文   | 比利时-    | ISO8859-1 | 法文(比利时-瓦龙、Unicode<br>3.1) |
|                  |      | 瓦龙      |           |                           |
| fr BE.UTF-8      | 法文   | 比利时-    | UTF-8     | 法文(比利时-瓦龙、Unicode<br>3.1) |
|                  |      | 瓦龙      |           |                           |
| fr FR. ISO8859-1 | 法文   | 法国      | ISO8859-1 | 法文 (法国)                   |
| fr FR.UTF-8      | 法文   | 法国      | UTF-8     | 法文 (法国、Unicode 3.1)       |
| nl BE.ISO8859-1  | 英文   | 比利时-佛兰德 | ISO8859-1 | 荷兰文 (比利时-佛兰德)             |
| nl NL.ISO8859-1  | 英文   | 荷兰      | ISO8859-1 | 荷兰文(荷兰)                   |

附录 **A**

# 疑难解答(任务)

本章包含您在安装 Solaris 9 软件时可能遇到的特定错误信息和一般问题的列表。本章还 说明如何解决这些问题。首先使用以下章节列表确定安装过程中出现问题的地方。

- 第 369 页"设置网络安装时的问题"
- 第 370 页"引导系统时的问题"
- 第 376 页"Solaris 9 操作环境的初始安装"
- 第 378 页"升级 Solaris 9 操作环境"

注意:当您看到短语"可引导介质"时,这表示以下安装程序中的一个: Solaris suninstall 程序、Solaris Web Start 程序或定制 JumpStart。

## 设置网络安装时的问题

未知的客户机"*host\_name*"

原因:add\_install\_client 命令中的 *host\_name* 参数不是名称服务中的主机。

将主机 *host\_name* 添加到名称服务中并再次执行 add\_install\_client 命令。

## 引导系统时的问题

### 从介质引导:错误信息

le0:无载波 - 收发器电缆问题 原因:系统未连接到网络。

解决办法:如果这是非联网的系统,请忽略该信息。如果这是联网系统,确保安全地 连接了以太网电缆。

刚装入的文件不是可执行文件 原因:系统无法找到合适的引导介质。

解决办法:请验证是否已经正确地设置系统,以从安装服务器的网络来安装 Solaris 9 软件。例如,确保在设置系统时为系统指定了正确的平台组。

或者, 如果您未将 Solaris 9 DVD 或 Solaris 9 Software 1 of 2、Solaris 9 Software 2 of 2 和 Solaris 9 Languages CD 的映像复制到安装服务器,确保在安装服务器上安装 了 Solaris 9 DVD 或 Solaris 9 Software 1 of 2 CD 并且可以访问。

引导:无法打开 /kernel/unix(仅基于 *SPARC* 的系统) 原因:当您通过显式地将 boot - file 设置为 /kernel/unix 从而覆盖其位置 时,将发生此错误。

解决办法:

- 请将 PROM 中的 boot -file 重新设置为 " "(空白)。
- 确保将 diag-switch 设置为 off 和 true。

无法从 file/device 引导 原因:安装介质找不到可引导介质。

解决办法:确保满足以下条件:

- 正确地安装并打开 DVD-ROM 或 CD-ROM 驱动器。
- 将 Solaris 9 DVD 或 Solaris 9 Software 1 of 2 CD 插入到驱动器中。
- 磁盘未损坏且未弄脏。
- 警告: 时钟快 xxx 天 -- 检查并重置日期! (仅基于 SPARC 的系统) 描述:这是参考性信息。

解决办法:忽略此信息,并继续进行安装。

不是 UFS 文件系统(仅基于 *IA* 的系统)

原因:Solaris 9 软件安装时(无论是通过 Solaris suninstall 程序还是通过定制 JumpStart), 未选择引导盘。现在您必须使用 Solaris 9 Device Configuration Assistant Intel Platform Edition 软盘 或编辑 BIOS 来引导系统。

#### 解决办法:

- 将 Solaris 9 Device Configuration Assistant Intel Platform Edition 软盘 插入系 统引导磁盘驱动器(通常为驱动器 A)。有关访问 Solaris 9 Device Configuration Assistant Intel Platform Edition 软盘 的信息, 请参见第 27 页"IA: 访问 Solaris 9 Device Configuration Assistant 和 PXE"。
- 如果您无法使用可引导介质,进入 BIOS 并选择 BIOS 引导。有关说明,请参见 BIOS 文档。

Solaris 安装程序无法找到符合安装文档的标准的磁盘。更多信息,请参见文档。( 仅基于 *IA* 的系统)

原因:您试图从 Solaris 9 Intel Platform Edition Installation CD 引导。系统不支持 逻辑块寻址 (LBA), 不能使用 Solaris 9 Installation CD。

解决办法:使用该 CD 的网络映像或 DVD 或 Solaris 9 Software 1 of 2 Intel Platform Edition CD 安装。

### 从介质引导:一般问题

系统不引导。

描述: 在最初设置定制 JumpStart 服务器时, 您可能遇到并不返回错误信息的引导问 题。要验证有关系统以及系统引导方式的信息,请运行带 -v 选项的 boot 命令。当 您使用 -v 选项时,引导命令将在屏幕上显示冗余调试信息。

注意:如果不提供该标志,则仍显示信息,但将输出定向到系统日志文件。有关更多 信息, 请参见 syslogd(1M)。

解决办法: 对基于 SPARC 的系统, 在 ok 提示符下键入以下命令。

**ok boot net -v - install** 对基于 IA 的系统,当安装程序提示您"选择安装类型"时,请键入以下命令。

**b - -v install**

在具有 Toshiba SD-M 1401 DVD-ROM 的系统上,从 DVD 介质引导将失败 如果系统的 Toshiba SD-M1401 DVD-ROM 的固件为修订版 1007, 则系统无法从 Solaris 9 DVD 引导。

解决办法:应用修补程序 111649-03 或更高版本以更新 Toshiba SD-M1401 DVD-ROM 驱动器的固件。修补程序 111649-03 包含在 Solaris 9 Supplement CD 中。

附录 A • 疑难解答(任务) **371**

引导后安装失败。 (仅基于 *IA* 的系统)

原因: 如果从 Solaris 9 Installation CD 安装, Solaris 9 根片必须定位在磁盘的前 1024 个柱面内。

解决办法: BIOS 和缺省引导磁盘的 SCSI 驱动程序必须支持逻辑块寻址 (LBA)。 LBA 使计算机能够超越 1024 个柱面的限制并且跨越 Solaris 磁盘片引导。要确定您 的系统是否支持 LBA, 请参见表 2–4。如果您的系统不支持 LBA, 请从网络映像而 不是 CD 引导。

插入无存储器 PC 卡时,系统挂起或发出应急信息。(仅基于 *IA* 的系统) 原因:无存储器 PC 卡不能使用其它设备使用的相同的内存资源。

解决办法:要修正这个问题,请查看您的 PC 卡说明并检查地址范围。

在引导前阶段, Solaris 9 Device Configuration Assistant Intel Platform Edition 软盘 没有检测到系统的 IDE BIOS 主驱动器。(仅基于 *IA* 的 系统)

解决办法:

- 如果使用旧驱动器, 它们可能不受支持。检查您的硬件制造商文档。
- 确保排线和电源电缆插入正确。检查制造商文档。
- 如果仅有一个驱动器连接到控制器,设置跳线使它成为主驱动器。一些驱动器在 作为单独主驱动器和作为与从属驱动器一起工作的主驱动器时具有不同的跳线设 置。将驱动器连接到电缆末端的连接器,以减少当未使用的连接器在电缆末端摇 晃时出现的信号响应。
- 如果有两个驱动器连接到控制器,将一个驱动器跳线设置为主驱动器(或和从属 驱动器一起工作的主驱动器),将第二个驱动器跳线设置为从属驱动器。
- 如果一个驱动器是硬盘而另一个是 CD-ROM 驱动器, 设置跳线, 将其中一个驱 动器设置为从属驱动器。驱动器连接到电缆的哪个驱动器连接器无关紧要。
- 如果单个控制器连接两个驱动器仍出现问题,逐一连接每个驱动器以确认它们都 能正常工作。将驱动器跳线设置为主驱动器或单一主驱动器,使用 IDE 排线末端 的驱动器连接器连接该驱动器。确认每个驱动器正常工作,然后将驱动器跳线设 置回一个主驱动器和一个从属驱动器的配置。
- 如果驱动器是磁盘驱动器, 使用 BIOS 设置公用程序确保驱动器类型(即柱面 数、磁头数和扇区数)设置正确。某些 BIOS 软件可能具有自动检测驱动器类型 的功能。
- 如果驱动器是 CD-ROM,使用 BIOS 设置屏幕将驱动器类型设置为 CD-ROM 驱 动器,前提是 BIOS 软件提供此功能。
- 对许多系统而言,如果安装了 MS-DOS CD-ROM 驱动程序, 则 IDE CD-ROM 驱动器将只能被 MS-DOS 识别。尝试另一个驱动器。

引导前过程中, Solaris 9 Device Configuration Assistant Intel Platform Edition 软盘 未发现系统的 IDE 磁盘或 CD-ROM 驱动器。(仅基于 *IA* 的系统)

解决办法:

- 如果 BIOS 中禁用了磁盘, 则使用 Solaris 9 Device Configuration Assistant Intel Platform Edition 软盘 从硬盘引导。有关访问 Solaris 9 Device Configuration Assistant 的信息, 请参见第 27 页"IA: 访问 Solaris 9 Device Configuration Assistant 和 PXE"。
- 如果系统没有磁盘,可能是一个无盘客户机。

显示系统提示符前,系统挂起。(仅基于 *IA* 的系统) 解决办法:系统中有不支持的硬件。检查您的硬件制造商文档。

### 从网络引导:错误信息

警告:getfile:RPC 失败:错误 5(RPC 超时)。

描述:当网络上有两个或更多个服务器响应安装客户机的引导请求时,将发生此错 误。安装客户机与错误的引导服务器连接,安装挂起。以下特定原因可能导致发生该 错误:

原因:原因 *1*:/etc/bootparams 文件可能存在于具有此安装客户机项的不同服务 器上。

解决办法:原因 *1*:确保网络上的服务器没有针对该安装客户机拥有多个 /etc/bootparams 项。如果它们有多个项,请删除所有安装服务器和引导服务器 上的 /etc/bootparams 文件中的重复客户机项(安装客户机要使用的服务器除 外)。

原因:原因 *2*:此安装客户机可能存在多个 /tftpboot 或 /rplboot 目录项。

解决办法:原因 *2*:确保网络上的服务器没有多个用于安装客户机的 /tftpboot 或 /rplboot 目录项。如果它们有多个项,请从所有安装服务器上的 /tftpboot 或 /rplboot 目录中删除重复的客户机项并引导服务器(安装客户机要使用的服务器 除外)。

原因:原因 *3*:一个安装客户机项可能存在于服务器上的 /etc/bootparams 文件 中,一项可能存在于另一个使所有系统都能访问配置文件服务器的 /etc/bootparams 文件中。这样的项与以下内容类似:

\* install\_config=*profile\_server*:*path*

类似于 NIS 或 NIS+ bootparams 表中的前一个项的行也可引起该错误。

解决办法:原因 3: 如果名称服务 bootparams 映射或表中存在通配符(例如 \* install config=), 则删除它并将它添加到引导服务器上的 /etc/bootparams 文件中。

没有网络引导服务器。无法安装系统。请参见安装说明。(仅基于 *SPARC* 的系统) 原因:此错误发生在您试图从网络安装的系统上。系统设置错误。

解决办法:确保正确地将系统设置为从网络安装。请参见第 105 页"添加要使用 CD 映像从网络上安装的系统"。

附录 A • 疑难解答(任务) **373**

prom\_panic: 无法安装文件系统(仅基于 SPARC 的系统)

原因:当您正从网络安装 Solaris 9, 但引导软件无法定位以下内容时将发生此错误:

- Solaris 9 DVD (此 DVD 或安装服务器上的 DVD 映像的副本)
- Solaris 9 Software 1 of 2 CD 映像 (Solaris 9 Software 1 of 2 CD 或安装服务器上 Solaris 9 Software 1 of 2 CD 映像的副本)

解决办法:确保安装并共享了安装软件。

- 如果要从安装服务器的 DVD-ROM 或 CD-ROM 驱动器中安装 Solaris 9,确保 Solaris 9 DVD 或 Solaris 9 Software 1 of 2 已插入到 CD-ROM 驱动器中, 已安装 并在 /etc/dfs/dfstab 文件中共享。
- 如果从安装服务器磁盘上的 Solaris 9 DVD 映像或 Solaris 9 Software 1 of 2 CD 映像的副本中进行安装,则确保在 /etc/dfs/dfstab 文件中共享该副本的目录 路径。

请参见手册页 install\_server。

等待 ARP/RARP 包超时...(仅基于 *SPARC* 的系统) 原因:原因 *1*:客户机试图从网络引导,但它找不到知道该客户机的系统。

解决办法:原因 *1*:请检验系统的主机名是否在 NIS 或 NIS+ 名称服务中。此外,请 检验引导服务器的 /etc/nsswitch.conf 文件中的 bootparams 搜索顺序。

例如,/etc/nsswitch.conf 文件中的以下行指示 JumpStart 或 Solaris suninstall 程序 首先在 NIS 映射中查找 bootparams 信息。如果程序未找到任何信息, 则 JumpStart 程序或 Solaris suninstall 程序 查看引导服务器的 /etc/bootparams 文 件。

bootparams: nis 文件

原因:原因 *2*:客户机的以太网地址不正确。

解决办法:原因 *2*:在安装服务器的 /etc/ethers 文件中检验以太网地址是否正 确。

原因:原因 3:在定制 JumpStart 安装中, add install client 命令指定使用指 定的服务器作为安装服务器的平台组。如果在使用 add\_install\_client 时使用 了错误的体系结构值,则会发生此问题。例如,要安装的机器是 sun4u,但您却改用 了 sun4m。

解决办法:原因 *3*:重新运行具有正确体系结构值的 add\_install\_client。

ip:连接多路广播在 tr0 上失败 - 多路广播将使用链路层广播(仅基于 *IA* 的系统) 原因:用令牌环卡引导系统时显示此错误信息。以太网多路广播和令牌环多路广播的 工作方式不同。因为提供了一个无效多路广播地址,所以驱动器返回此错误信息。

解决办法:忽略此错误信息。如果多路广播不能工作,IP 将使用链路层广播代替, 不会造成安装失败。

请求 *Ethernet\_Address* 的因特网地址(仅基于 *IA* 的系统) 原因:客户机试图从网络引导,但它找不到知道该客户机的系统。

解决办法:请检验系统的主机名是否在名称服务中。如果系统主机名在 NIS 或 NIS+ 列表中,并且系统继续输出此错误信息,请尝试重新引导。

RPC:超时,无引导参数 (whoami) 服务器响应;继续尝试...(仅基于 *IA* 的系统) 原因:客户机试图从网络引导,但它无法找到具有安装服务器上的 /etc/bootparams 文件项的系统。

解决办法: 使用安装服务器上的 add install client。使用此命令向 /etc/bootparams 文件添加正确项,启用客户机可以从网络引导。

继续尝试寻找 RPL 服务器...(仅基于 *IA* 的系统) 原因:系统试图从网络引导,但服务器没有设置为引导此系统。

解决办法: 在安装服务器上, 为将要安装的系统执行 add install client。 add install client 命令建立一个 /rplboot 目录, 它包含需要的网络引导程 序。

### 一般问题 -> 从网络引导

系统从网络引导,但却从指定的安装服务器以外的系统中引导。

原因:/etc/bootparams 以及可能的 /etc/ethers 项存在于另一个客户机系统 上。

解决办法:在名称服务器上,更新正在安装的系统的 /etc/bootparams 项。该项 应符合以下语法:

*install\_system* root=*boot\_server*:*path* install=*install\_server*:*path*

此外,确保安装客户机的子网中只有一个 bootparams 项。

在您设置安装服务器并将系统配置为从网络安装 Solaris 9 之后,该系统仍然不引 导。(仅基于 *SPARC* 的系统)

原因:tftpd 可能没有在安装服务器上运行。

解决办法:确保 tftpd 守护程序正在安装服务器上运行。键入以下命令:

#### # **ps -ef | grep tftpd**

如果此命令不返回一个指示 tftpd 守护程序正在运行的行, 则编辑 /etc/inetd.conf 文件并将注释 (#) 字符从以下行中删除:

# tftp dgram udp wait root /usr/sbin/in.tftpd in.tftpd \ -s /tftpboot

完成此更改之后,请再次尝试引导系统。

附录 A • 疑难解答(任务) **375**

在设置安装服务器并将系统配置为从网络安装之后,该系统仍然不引导。(仅基于 *IA* 的系统)

原因:rpld 守护程序可能没有在安装服务器上运行。

解决办法:确保 rpld 守护程序正在安装服务器上运行。键入以下命令:

# **ps -ef | grep rpld**

如果此命令不返回一个指示 rpld 守护程序正在运行的行, 执行以下命令:

# **/usr/sbin/rpld**

完成此更改之后,请再次尝试引导系统。

## Solaris 9 操作环境的初始安装

初始安装失败

解决办法:如果 Solaris 安装失败, 则您必须重新启动安装。要重新启动安装, 请从 Solaris 9 DVD、Solaris 9 Installation CD、Solaris 9 Software 1 of 2 或网络中引导系 统。

不能在部分安装 Solaris 软件之后卸载该软件。必须从备份中恢复系统或再次开始 Solaris 安装过程。

/cdrom/Solaris\_9/SUNW *xxxx*/reloc.cpio:中断的管道 描述:此错误信息并不影响安装。

解决办法:忽略此信息,并继续进行安装。

警告:更改缺省引导设备 ( 仅基于 IA 的系统)

原因:这是参考性信息。系统 BIOS 中设置的缺省引导设备可能需要您使用 Solaris 9 Device Configuration Assistant Intel Platform Edition 软盘 引导系统。

解决办法:继续安装,并且如果需要,在不要求 Solaris 9 Device Configuration Assistant Intel Platform Edition 软盘 的设备上安装 Solaris 软件后, 更改 BIOS 中指 定的缺省引导设备。

### ▼ IA: 检查 IDE 磁盘上的坏块

IDE 磁盘驱动器不像其它 Solaris 软件所支持的驱动器那样可以自动映射出坏道。在 IDE 磁盘上安装 Solaris 9 之前,您可能希望执行磁盘表面分析。要在 IDE 磁盘上进行表面分 析,请执行如下过程。

**1.** 在单用户模式中,引导到安装介质。

# **b -s**

**2.** 开始格式化程序。

# **format**

**3.** 指定想在其上执行表面分析的 **IDE** 磁盘驱动器。

# **c***x***d***y*

c*x* 是控制器编号

d*y* 是设备编号

- **4.** 您需要一个 fdisk 分区。
	- 如果已有一个 Solaris fdisk 分区, 请前进到步骤 5。
	- 如果没有 Solaris fdisk 分区, 请使用 fdisk 命令在磁盘上创建一个。

format> **fdisk**

**5.** 键入:

format> **analyze**

**6.** 键入:

analyze> **config** 显示当前的表面分析设置。

**a.** 要更改设置,请键入:

analyze> **setup**

**7.** 键入:

analyze> *type\_of\_surface\_analysis*

*type\_of\_surface\_analysis* 是读、写或者比较。

如果 format 发现坏块,它将重新映射它们。

**8.** 键入:

analyze> **quit**

- **9.** 您要指定需重新映射的块吗?
	- 如果否,请转到步骤 8。
	- 如果是,键入:

附录 A • 疑难解答(任务) **377**

format> **repair**

#### **10.** 键入:

**quit** 退出 format 程序。

#### **11.** 要在多用户模式中重新启动介质,请键入:

ok **b**

## 升级 Solaris 9 操作环境

### 错误信息 -> 升级

#### 没有可升级磁盘

原因:/etc/vfstab 文件中的交换项导致升级失败。

解决办法:注释掉 /etc/vfstab 文件中的以下行:

- 未升级磁盘上的所有交换文件和片
- 不再存在的交换文件
- 任何未使用的交换片

#### 未找到 usr/bin/bzczt

原因:Solaris Live Upgrade 因需要修补程序群集而失败。

解决办法: 安装 Solaris Live Upgrade 需要修补程序。转到 http://sunsolve.sun.com 以获取修补程序。

找到可升级的 Solaris 根设备,但没有找到合适的可以保存所发现的 Solaris 安装 软件的分区。无法使用 Solaris 安装程序升级。也许可以使用 Solaris Operating Environment 1 of 2 CDROM 升级。(仅基于 IA 的系统)

原因:没有足够空间,无法用 Solaris 9 Intel Platform Edition Installation CD 升 级。

解决办法:要升级,您可以创建一个大于或等于 512 MB 的交换片或使用其它升级方 法,如下所示:

- Solaris 9 DVD 或网络安装映像上的 Solaris Web Start 程序。
- Solaris 9 Software 1 of 2 Intel Platform Edition CD 中的 Solaris suninstall 程 序。
- 定制 JumpStart

### 一般问题 -> 升级

即使存在一个可在系统上升级的 Solaris 软件版本,升级选项也不显示。 原因:原因 *1*:/var/sadm 目录是符号链接,或从另一个文件系统进行的安装。

解决办法:原因 *1*:将 /var/sadm 目录移动到根 (/) 或 /var 文件系统中。

原因:原因 *2*:缺少 /var/sadm/softinfo/INST\_RELEASE 文件。

解决办法:原因 2:用以下模板创建新的 INST\_RELEASE 文件:

```
OS=Solaris
VERSION=x
R = 0
```
*x* 是系统上的 Solaris 软件的版本

原因:原因 *3*:/var/sadm/softinfo 中缺少了 SUNWusr。

解决办法:解决方案 *3*:您需要执行初始安装。Solaris 软件是不可升级的。

#### 无法关闭或初始化 md 驱动程序

解决办法:

- 如果不是镜像, 则在 vsftab 文件中注释掉。
- 如果是镜像,则中断该镜像并进行重新安装。

因 Solaris 安装程序无法安装文件系统而导致升级失败。

原因:在升级过程中,脚本试图安装正在升级的根 (/) 文件系统上的系统 /etc/vfstab 文件中列出的所有文件系统。如果安装脚本无法安装文件系统, 则它 将失败并退出。

确保系统的 /etc/vfstab 文件中的所有文件系统都可进行安装。在 /etc/vfstab 文件中注释掉任何无法安装或可能引起问题的文件系统,以便 Solaris suninstall 程 序 在升级过程中不会试图安装它们。任何包含要升级的软件且基于系统的文件系 统(例如 /usr)都无法注释掉。

升级失败

描述:系统没有足够的升级空间。

原因:检查第 5 章以找出空间问题并查明能否在不使用自动布局来重新分配空间的情 况下解决该问题。

升级镜像根时遇到的问题

解决办法: 如果在使用 Solaris 卷管理程序镜像根进行升级时遇到问题, 请参 见《*Solaris Volume Manager Administration Guide*》中的"Solving Problems Related to Solaris Volume Manager"。

附录 A • 疑难解答(任务) **379**

▼ 在升级失败后继续进行升级

升级失败,系统无法进行软引导。失败是因您控制以外的原因造成的,如电源断电或网 络连接失败。

- **1.** 从 **Solaris 9 DVD**、**Solaris 9 Installation CD**、**Solaris 9 Software 1 of 2 CD** 或网络中 重引导系统。
- **2.** 选择安装的升级选项。

Solaris 安装程序确定系统是否已经部分升级并继续进行升级。

### 在运行 Veritas VxVm 时使用 Solaris Live Upgrade 进行升级时,系统将发出应急信息

如果在升级并运行 Veritas VxVM 的同时使用 Solaris Live Upgrade, 则如果您不使用以 下过程进行升级,系统在重引导时将发出应急信息。如果软件包不符合 Solaris 高级封装 标准, 则将出现问题。

- **1.** 创建不活动引导环境。请参见第 **279** 页**"**创建新引导环境**"**。
- **2.** 在升级不活动引导环境之前,必须禁止不活动引导环境上的现有 **Veritas** 软件。
	- **a.** 安装不活动引导环境。

# **lumount** *inactive\_boot\_environment\_name mount\_point* 例如:

```
# lumount solaris8 /.alt.12345
```
- **b.** 更改为包含 vfstab 的目录,例如:
	- # **cd /.alt.12345/etc**
- **c.** 生成不活动引导环境的 vfstab 文件的副本,例如:

# **cp vfstab vfstab.501**

**d.** 在复制的 vfstab 中注释掉所有 **Veritas** 文件系统项,例如:

# **sed vfstab.novxfs> vfstab < '/vx\/dsk/s/^/#/g'** 将每行的第一个字符更改为 #, 这使该行成为注释行。注意, 该注释行不同于系统文 件注释行。

- **e.** 复制更改后的 vfstab 文件,例如:
	- # **cp vfstab.novxfs vfstab**
- **f.** 将目录更改为不活动引导环境的系统文件,例如:

# **cd /.alt.12345/etc**

**g.** 生成不活动引导环境的系统文件的副本,例如:

# **cp system system.501**

**h.** 注释掉所有**"forceload:"**包含 drv/vx 的项。

```
# sed '/forceload: system.novxfs> system < drv\/vx/s/^/*/'
将每行的第一个字符改为 *, 这使该行成为注释行。注意,该注释行不同于 vfstab
文件注释行。
```
**i.** 将目录更改为不活动引导环境上的 install-db 文件,例如:

# **cd /.alt.12345/etc**

**j.** 创建 **Veritas** install-db 文件,例如:

# **touch vx/reconfig.d/state.d/install-db**

**k.** 卸载不活动引导环境。

# **luumount** *inactive\_boot\_environment\_name mount\_point*

- **3.** 升级不活动引导环境。请参见第 **33** 章。
- **4.** 激活不活动引导环境。请参见第 **311** 页**"**激活引导环境**"**。
- **5.** 关闭系统。

# **init 0**

**6.** 以单用户模式引导不活动引导环境:

```
OK boot -s
```

```
显示的几个包含"vxvm"或"VXVM"的信息和错误信息,可以被忽略。不活动引导环境成
为活动引导环境。
```
- **7.** 升级 **Veritas**。
	- **a.** 将 **Veritas VRTSvmsa** 软件包从系统中删除,例如:
		- # **pkgrm VRTSvmsa**
	- **b.** 将目录更改为 **Veritas** 软件包。

# **cd /***location\_of\_Veritas\_software*

**c.** 将最新的 **Veritas** 包添加到系统中:

#**pkgadd -d 'pwd' VRTSvxvm VRTSvmsa VRTSvmdoc VRTSvmman VRTSvmdev**

**8.** 恢复原始的 vfstab 和系统文件:

```
# cp /etc/vfstab.original /etc/vfstab
    # cp /etc/system.original /etc/system
```
附录 A • 疑难解答(任务) **381**

#### **9.** 重新引导系统。

# **init 6**

附录 **B**

# 远程安装或升级(任务)

本附录描述如何使用 Solaris Web Start 程序在没有直接连接 DVD-ROM 或 CD-ROM 驱 动器的机器或域上安装或升级Solaris 操作环境。

注意:如果您要在一个多域服务器上安装或升级 Solaris 操作环境,在开始安装过程前请 参考系统控制器或系统服务处理器文档。

## SPARC: 使用 Solaris Web Start 程序从远 程 DVD-ROM 或 CD-ROM 安装或升级

如果您想在没有直接连接 DVD-ROM 或 CD-ROM 驱动器的机器或域上安装 Solaris 操 作环境,可以使用接在另一台机器上的驱动器。两台机器必须连接在同一子网中。使用 以下说明完成安装。

### SPARC: 从远程 DVD-ROM 和 CD-ROM 安装或升 级

注意:此过程假设系统在运行卷管理器。如果不使用卷管理器管理介质,请参 见《*System Administration Guide: Basic Administration* 》,了解有关不使用卷管理器管 理可移动介质的详细信息。

在以下过程中,具有 DVD-ROM 或 CD-ROM 的远程系统被标识为 *remote system*。要安 装客户机的系统被标识为 *client system*。

- **1.** 标识一个运行 **Solaris** 操作环境并有 **DVD-ROM** 或 **CD-ROM** 驱动器的系统。
- **2.** 在具有 **DVD-ROM** 或 **CD-ROM** 驱动器的 *remote system* 上,在驱动器中插入 **Solaris 9 DVD** 或 **Solaris 9 SPARC Platform Edition Installation CD**。 "卷管理器"安装该光盘。
- **3.** 在远程系统上,将目录更改到 add\_install\_client 命令所在的 **DVD** 或 **CD**。
	- 对于 DVD 介质, 请键入:

*remote system*# **cd /cdrom/cdrom0/s0/Solaris\_9/Tools**

■ 对于 CD 介质, 请键入:

*remote system*# **cd /cdrom/cdrom0/s0**

- **4.** 在远程系统上添加希望作为客户机安装的系统。
	- 对于 DVD 介质, 请键入:

*remote system*# **./add\_install\_client** \ *client\_system\_name arch*

■ 对于 CD 介质, 请键入:

```
remote system# ./add_install_client -s remote_system_name: \
/cdrom/cdrom0/s0 client_system_name arch
```
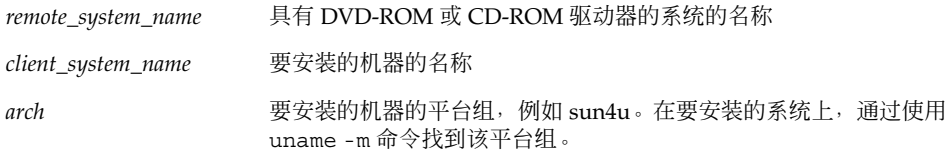

**5.** 引导要安装的*client system*。

*client system:* ok **boot net** Solaris Web Start 安装开始。

- **6.** 如果需要,按照说明键入系统配置信息。
	- 如果使用的是 DVD 介质, 请按照屏幕上的说明完成安装。操作完成。
	- 如果使用的是 CD 介质, 则重新引导计算机, 然后 Solaris 安装程序开始。"欢迎"面 板之后, "指定介质"面板出现, 其中"网络文件系统"被选定。前进到步骤 7。
- **7.** 在**"**指定介质**"**面板上,单击**"**下一步**"**。

"指定网络文件系统路径"面板出现,并且文本字段中包含安装路径。 *client\_system\_ip\_address*:/cdrom/cdrom0/s0

**8.** 在安装 **DVD** 或 **CD** 的远程系统上,将目录更改为 root。

*remote system*# **cd /**

```
384 Solaris 9 安装指南 • 2002 年 12 月
```
#### **9.** 在远程系统上,检查已被共享的片的路径。

*remote system*# **share**

**10.** 在远程系统上,通过使用在步骤 **9**中找到的路径停止共享 **Solaris 9 DVD** 或 **Solaris 9 Installation CD**。如果路径指向两个片,则 unshare 两个片。

*remote system*# **unshare** *absolute\_path*

absolute\_path **是** share 命令中显示的绝对路径

在此示例中,片 0 和片 1 被停止共享。

*remote system*# **unshare /cdrom/cdrom0/s0** *remote system*# **unshare /cdrom/cdrom0/s1**

**11.** 弹出 **Solaris 9 Installation CD**。

*remote system*# **eject cdrom**

- **12.** 在远程系统上的 **CD-ROM** 驱动器中插入 **Solaris 9 Software 1 of 2**。
- **13.** 在远程系统上,导出 **Solaris 9 Software 1 of 2 CD**。

*remote system*# **share -F nfs -o ro,anon=0 /cdrom/cdrom0/s0**

- **14.** 在正在安装的客户机系统上,单击**"**下一步**"**继续 **Solaris** 安装。
- **15.** 如果 **Solaris Web Start** 程序提示您插入 **Solaris 9 Software 2 of 2 CD**,请重复步骤 **9**到 步骤 **14** 以停止共享 **Solaris 9 Software 1 of 2 CD** 然后导出并安装 **Solaris 9 Software 2 of 2 CD**。
- **16.** 如果 **Solaris Web Start** 程序提示您插入 **Solaris 9 Languages CD**,请重复步骤 **9**到步 骤 **14**以停止共享 **Solaris 9 Software 2 of 2 CD** 然后导出并安装 **Solaris 9 Languages CD**。

当您导出 Solaris 9 Languages CD 时, 装有 CD-ROM 的机器上出现一个安装程序窗 口。安装 Solaris 9 Languages CD 时忽略安装程序窗口。完成 Solaris 9 Languages CD 的安装后,关闭安装程序窗口。

附录 B • 远程安装或升级(任务) **385**

## 附录 **C**

# 附加 SVR4 封装要求(参考)

本附录适用于需要使用定制 JumpStart 程序或 Solaris Live Upgrade 来安装或删除软件 包(特别是第三方软件包)的系统管理员。 遵循这些封装要求可使定制 JumpStart 安装 具有非交互性,并可防止修改当前正在运行的系统,从而可以使用 Solaris Live Upgrade 进行升级。

## 封装要求概述

以下参考文档提供了封装要求的背景信息。

- 要使定制的 JumpStart 程序和 Solaris Live Upgrade 正常工作,软件包必须符合 SVR4 封装要求。 《*Application Packaging Developer's Guide*》提供了更多关于封装要 求和术语定义的特定信息。主要参见 《*Application Packaging Developer's Guide*》中 的"Advanced Package Creation Techniques"
- 有关添加和删除软件包以及安装管理文件的基本信息,请参见《*System Administration Guide: Basic Administration*》中的"Managing Software (Overview) "。请参见特定的手册页。
- 有关在本附录中引用的命令的详细信息,请参见手册页 dircmp( $1$ ) fssnap( $1M$ )  $ps(1)$   $\overline{\text{m}}$  truss( $1$ )

表 C–1 列出了本文档中适用于 Solaris Live Upgrade 或定制 JumpStart 程序的信息。

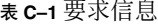

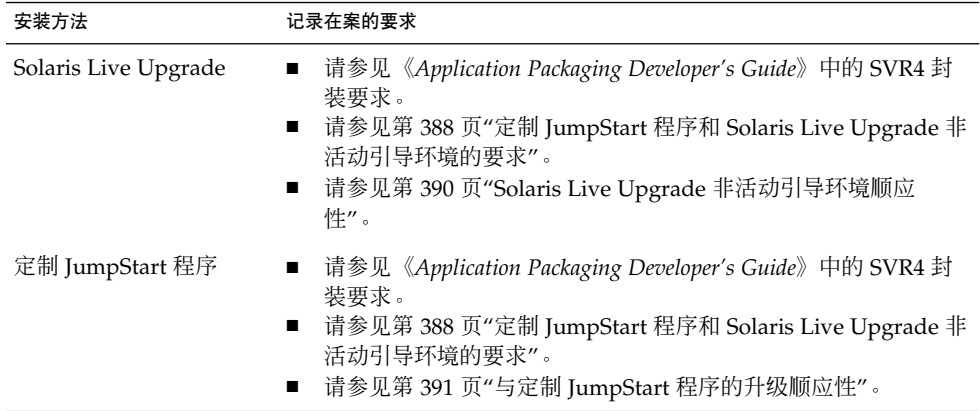

# 定制 JumpStart 程序和 Solaris Live Upgrade 非活动引导环境的要求

非活动引导环境是操作环境的副本,而不是当前运行系统的副本。 由Live Upgrade 或 定制 JumpStart 程序使用的软件包必须遵循以下要求:

- 在没有用户交互的情况下启用定制 JumpStart 安装或升级
- 不要对当前正在运行的系统进行任何修改, 这一点在使用 Solaris Live Upgrade 时是 非常必要的

以下列表说明了非活动引导环境顺应性的要求。

■ 要成功安装操作系统, 软件包必须识别并正确操作非活动引导环境的说明符。

软件包可以在其 pkgmap 文件(包映射)中包括绝对路径。如果这些文件存在, 则 将相对于 pkgadd 命令的 -R 选项来写它们。同时包含绝对路径和相对(可重定位) 路径的软件包还可安装到替换根 (/) 中。\$PKG INSTALL ROOT 被用作绝对文件和 可重定位文件的前缀,以便所有路径在通过 pkgadd 安装时都可以正确解析。

■ 正在使用 pkgadd -R 选项安装或使用 pkgrm -R 选项删除的软件包不得更改当前正 在运行的系统。

正在使用 pkgadd 命令 -R 选项安装或使用 pkgrm 命令 -R 选项删除的软件包所包 括的任何过程脚本均不得更改当前正在运行的系统。您所提供的任何安装脚本都必须 引用那些前缀为 \$PKG\_INSTALL\_ROOT 变量的目录或文件。软件包必须写所有带有 \$PKG INSTALL ROOT 前缀的目录和文件。软件包不得删除不带 \$PKG INSTALL ROOT 前缀的目录。表 C-2 提供了正确的脚本撰写语法的示例。

表 **C–2** 安装脚本语法示例

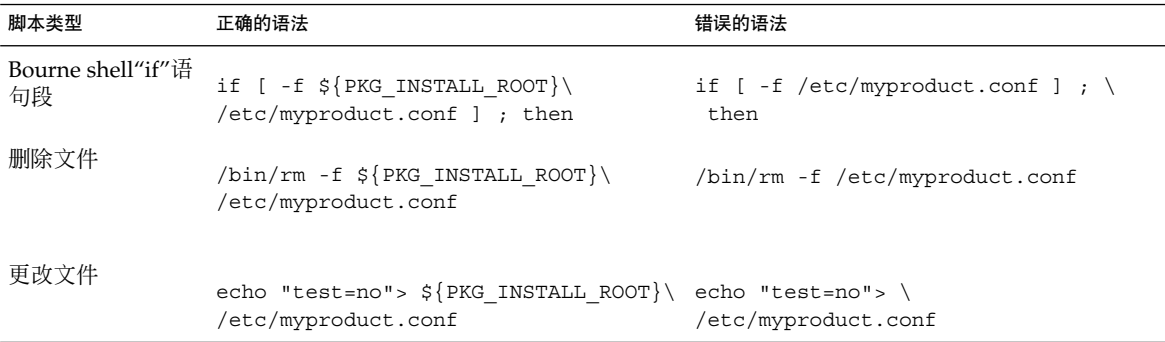

### \$PKG\_INSTALL\_ROOT 和 \$BASEDIR 之间的差异 概述

\$PKG INSTALL ROOT 表示您要向其添加软件包的机器的根 (/) 文件系统的位置。该 位置被设置为 pkgadd 命令的 -R 参数。例如, 如果调用以下命令, 则在软件包安装过 程中 \$PKG\_INSTALL\_ROOT 将成为 /a。

#### # **pkgadd -R /a SUNWvxvm**

\$BASEDIR 指向安装可重定位的软件包对象的可重定位基目录。在此仅安装可重定位的 对象。不可重定位的对象(即那些在 pkqmap 文件中具有绝对路径的对象)的安装实际 上总是相对于非活动引导环境,而不是相对于 \$BASEDIR。如果一个软件包没有可重定 位的对象,则该软件包被称为绝对软件包(或不可重定位的软件包),同时 \$BASEDIR 将是未定义的,因而不可用于软件包过程脚本。

例如,假定一个软件包的 pkgmap 文件包含以下两项:

1 f none sbin/ls 0555 root sys 3541 12322 1002918510 1 f none /sbin/ls2 0555 root sys 3541 12322 2342423332

pkginfo 文件包含一个 \$BASEDIR 定义:

BASEDIR=/opt

如果使用以下命令安装软件包,则 ls 安装在 /a/opt/sbin/ls,而 ls2 安装为 /a/sbin/ls2。

# **pkgadd -R /a SUNWtest**

附录 C • 附加 SVR4 封装要求(参考) **389**

## Solaris Live Upgrade 非活动引导环境顺 应性

在使用 Solaris Live Upgrade 以及创建新的引导环境时, 请遵循以下准则以免出现问 题。

- 您的软件包过程脚本必须独立于当前活动的操作环境。过程脚本定义在软件包安装和 删除过程中的特定时刻所发生的操作。 可以使用以下预定义的名称创建四个过程脚 本: preinstall、postinstall、preremove 和 postremove。软件包过程脚本必须独立 于当前活动的操作环境,因为可能使用 Solaris Live Upgrade 来切换非活动引导环 境。
	- 这些脚本不得启动或停止任何进程, 或者依赖于某些命令(如 ps 或 truss)的 输出,因为这些命令都是与操作系统相关,并且会报告关于当前正在运行的系统 的信息。
	- 过程脚本可自由使用其它标准 UNIX 命令,如 expr、cp 和 1s 以及其它有助于 shell 脚本撰写的命令。但是, 请勿修改非活动引导环境, 除非符合第 388 页"定 制 JumpStart 程序和 Solaris Live Upgrade 非活动引导环境的要求"部分中所介绍 的规则。
	- 所有脚本都必须在 Bourne shell (/bin/sh) 中编写。Bourne shell 是 pkgadd 命 令用来执行过程脚本的解释程序。
	- 软件包过程脚本不能调用在 2.6 及以后的发行版中添加的命令。例如, 软件包过 程脚本不能调用 pgrep 命令。自从 2.6 发行版问世以来,许多命令都增加了附加 特征。软件包过程脚本不得使用任何在 2.6 发行版中不存在的命令选项。例如, Solaris 7 发行版中添加了 umount 命令中的 -f 选项。要确认 Solaris 2.6 是否支 持特定的命令或选项,请参见 http://docs.sun.com 上的《*Solaris 2.6 Reference Manual AnswerBook*》。
- 所有软件包都必须通过 pkgchk 验证。创建软件包之后, 在安装之前, 必须使用以 下命令对其进行检查。

# **pkgchk -d** *dir\_name pkg\_name*

dir\_name **hadden** and the state of the state of the state of the state of the state of the state of the state of the state of the state of the state of the state of the state of the state of the state of the state of the pkg\_name https://www.filedual.com/inductory/inductory/inductory/inductory/inductory/inductory/inductory/inductor<br>https://www.filedual.com/inductory/inductory/inductory/inductory/inductory/inductory/inductory/inductory/ind

例如,如果软件包位于 /export/SUNWvxvm,则您将发出以下命令。

# **pkgchk -d /export SUNWvxvm**

不应显示任何错误。

在创建一个软件包之后,必须通过使用 pkgadd 的 -R *dir\_name* 选项将该软件包安装 到非活动引导环境位置以便对其进行测试。软件包安装后,如本例所示,必须使用 pkgchk 命令对其进行正确性检查。

```
# pkgadd -d . -R /a SUNWvxvm
# pkgchk -R /a SUNWvxvm
```
不应显示任何错误。

■ 同时, 软件包不得执行由软件包本身交付的命令。这样做是为了维护无盘兼容性, 同 时避免运行可能需要尚未安装的共享库的命令。

可使用各种命令对这些创建、修改和删除文件的要求进行检验。例如, dircmp 或 fssnap 命令可用于检验软件包是否运行正常。同时,ps 命令可用于测试守护程序的顺 应性,方法是确保守护程序未被该软件包停止或启动。truss、pkgadd -v 和 pkgrm 命令可测试运行时软件包安装顺应性,但可能不会在所有的情况下都有效。在以下示例 中, truss 命令除去所有只读的非 \$TEMPDIR 访问, 而仅显示对不在指定的非活动引 导环境中的路径的非只读访问。

```
# TEMPDIR=/a; export TEMPDIR
# truss -t open /usr/sbin/pkgadd -R ${TEMPDIR} SUNWvxvm \
2>&1> /dev/null | grep -v O_RDONLY | grep -v \
'open("'${TEMPDIR}
```
有关在本节中引用的命令的详细信息,请参见手册页 dircmp(1)、fssnap(1M)、 ps(1)、 truss(1)、pkgadd(1M)、pkgchk(1M) 或 pkgrm(1M)。

## 与定制 JumpStart 程序的升级顺应性

定制 JumpStart 程序顺应性能够确保软件包可作为传统 Solaris 安装公用程序的一部分被 添加和删除,这些公用程序包括:

- 定制 IumpStart 程序
- Solaris suninstall 程序
- Solaris Web Start 安装方法

定制 JumpStart 程序顺应性还可确保软件包可参与 Solaris 升级。要与定制 JumpStart 程序兼容,软件包也必须遵循第 388 页"定制 JumpStart 程序和 Solaris Live Upgrade 非 活动引导环境的要求"中说明的非活动引导环境的要求。

为了能够有效地使用定制 JumpStart 程序, 软件包必须在不提示用户输入信息的情况下 添加或删除。为了禁止用户交互,请使用 pkgadd 命令 -a 选项来设置一个新的管理文 件。-a 选项将定义一个安装管理文件,该文件用来替代缺省的管理文件。使用缺省文件 时可能会导致提示用户输入更多信息。您可以创建一个管理文件,该文件指示 pkgadd 应绕过这些检查并安装软件包,无需用户确认。有关详细信息,请参见手册页 admin(4)  $\vec{B}$  pkqadd $(1M)$ 。

附录 C • 附加 SVR4 封装要求(参考) **391**

以下示例显示了如何使用 pkgadd 管理文件。

- 如果未提供任何管理文件, 则 pkgadd 将使用 /var/sadm/install/admin/default。使用此文件可能会导致发生用户交互。
	- # **pkgadd**
- 如果在命令行上提供了一个相对管理文件, 则 pkgadd 将在 /var/sadm/install/admin 中查找文件名并使用该文件。在本示例中,相对管 理文件名为 nocheck, 并且 pkgadd 将查找 /var/sadm/install/admin/nocheck。
	- # **pkgadd -a nocheck**
- 如果提供的是一个绝对文件, 则 pkgadd 将使用该文件。在本示例中, pkgadd 在 /tmp 中查找 nocheck 管理文件。

# **pkgadd -a /tmp/nocheck**

下面是一个使用了 pkgadd 公用程序的安装管理文件的示例, 它几乎不需要进行用户交 互。除非软件包需要的空间大于系统中的可用空间,否则 pkgadd 公用程序将使用此文 件并安装软件包,而不会提示用户输入更多的信息。

mail= instance=overwrite partial=nocheck runlevel=nocheck idepend=nocheck space=ask setuid=nocheck confiict=nocheck action=nocheck basedir=default

## 附录 **D**

# 升级到 Solaris Update 发行版(任务)

本章提供有关升级到 Solaris 操作环境的更新之前检查修补程序的说明。

## 升级到 Solaris Update 发行版

如果您已在运行 Solaris 9 操作环境并且安装了单独的修补程序, 则升级到 Solaris 9 Update 发行版会导致如下结果:

- 作为 Solaris 9 Update 发行版的一部分提供的任何修补程序都将重新应用于您的系 统。无法取消这些修补程序。
- 以前安装在系统上但不包含在 Solaris 9 Update 发行版中的任何修补程序都将被删 除。

"修补程序分析器"在您的系统上执行分析以决定通过升级到 Solaris 9 Update 发行版要 删除哪些修补程序(如果有)。"修补程序分析器"有以下几种形式。

- 如果使用 Solaris Web Start 程序进行升级, 则"修补程序分析器"对话框出现。选 择"是"执行分析。
- 如果使用 Solaris suninstall 程序 进行升级, 则选择"修补分析"对话框中的"分析"执 行分析。
- 如果使用定制 JumpStart 安装或 Solaris Live Upgrade 进行升级,则运行 analyze\_patches 脚本执行分析。有关详细说明,请参见第 394 页"运行 analyze\_patches 脚本"。

执行分析后,请参见第 394 页"查看修补程序分析器输出",获得有关修补程序分析结果 的详细信息。

### ▼ 运行 analyze\_patches 脚本

注意: 要运行 analyze\_patches 脚本, 已安装的系统和 Solaris 9 DVD、Solaris 9 Software CD 或网络映像必须可由脚本通过 NFS 或本地安装的介质访问。

- **1.** 更改到 Misc 目录。
	- SPARC: 如果映象位于本地安装的介质上, 请键入:

# **cd /cdrom/sol\_9\_***Update***\_sparc/s0/Solaris\_9/Misc**

在此命令中,*Update* 是实际的"更新"标识符。

- IA: 如果映象位于本地安装的介质上, 请键入:
	- # **cd /cdrom/sol\_9\_***Update***\_ia/s2/Solaris\_9/Misc**

在此命令中,*Update* 是实际的"更新"标识符。

- 如果映像可以在 NFS 文件系统上得到, 则键入:
	- # **cd /***NFS\_mount\_directory***/Solaris\_9/Misc**
- **2.** 运行 analyze\_patches 脚本:
	- # **./analyze\_patches** [**-R** *rootdir*] [**-N** *netdir*] [**-D** *databasedir*]
	- -R *rootdir rootdir* 是已安装系统的根目录。缺省值为 /。
	- -N *netdir netdir* 是要安装的 OS 映像的根目录的路径。缺省值为 /cdrom/cdrom0。*netdir*是包含 solaris\_9 目录的目录的路径。如果从 NFS 安装点运行 patch\_analyzer , 则必须使用此选项。
	- -D *databasedir* 如果脚本从 OS 映像中 Misc/ 目录之外的目录调用,则程序无法找到用于 修补程序分析的数据库。使用 -D 选项提供数据库的路径。没有此数据 库(它位于 OS 映像上 Solaris\_9/Misc/database 中), 脚本不能 正常工作。

### ▼ 查看修补程序分析器输出

执行分析后,请执行以下步骤查看输出。

#### **1.** 查看**"**修补程序分析器**"**的输出。

"修补程序分析器"提供了将被其它修补程序删除、降级、积累或废弃的修补程序列表。 修补程序积累类似于修补程序升级。积累的修补程序被删除,它的修复由一个新的修补 程序传送。显示如下的信息:

将要删除修补程序 105644-03。 修补程序 105925 将从 -02 降级为 -01。 修补程序 105776-01 将由修补程序 105181-05 积累/废弃。 如果"修补程序分析器"程序不提供列表,则不会对系统上以前安装的任何修补程序采取 任何操作。

#### **2.** 确定修补程序替换和删除是否可以接受。

- 如果是,则升级系统。
- 如果不,则不升级系统。

对于更新发行版,不是进行升级,而是可以使用 Solaris 9 Maintenance Update 发行 版仅应用修补程序到您的系统上。

注意:从 CD 上或通过下载可以得到 Solaris 9 Maintenance Update。《*Solaris 9 Maintenance Update* 安装指南》中提供了应用修补程序的说明。
## 附录 **E**

# IA: 准备从 Solaris 9 Device Configuration Assistant 或网络(任 务)引导

本附录描述以下主题。

- 第 397 页"IA: 将引导软件复制到软盘"
- 第 398 页"IA: PXE 网络引导"

## IA: 将引导软件复制到软盘

Solaris Device Configuration Assistant 是一个程序, 允许您执行各种硬件配置和引导任 务。 可以在 Solaris 9 Intel Platform Edition DVD 或 Solaris 9 Software 2 of 2 Intel Platform Edition CD 的 Tools 目录中找到 Solaris 9 Device Configuration Assistant 映 像。 使用以下过程将引导映像复制到 3.5 寸软盘中。

注意:可以直接从 DVD 或 CD 介质引导, 也可以使用带有 PXE 的网络映像引导。 有关 这些引导方法的信息,请参见第 27 页"IA: 访问 Solaris 9 Device Configuration Assistant 和 PXE"。

## ▼ IA: 将引导软件复制到软盘

注意:本过程假定系统正在运行"卷管理器"。如果您未使用卷管理器管理软盘和光盘, 请参见《*System Administration Guide: Basic Administration*》以获得有关在不使用卷管理 器的情况下管理可移动介质的详细信息。

**1.** 以超级用户的身份登录到向其附加软盘驱动器的 **IA** 系统。

- **2.** 在装有 **DVD-ROM** 或 **CD-ROM** 驱动器的系统上,将 **Solaris 9 Intel Platform Edition DVD** 或 **Solaris 9 Software 2 of 2 Intel Platform Edition CD** 插入驱动器。 "卷管理器"安装该光盘。
- **3.** 转到包含引导映像的目录。
	- 对于 DVD 介质, 请键入:
		- # **cd /cdrom/sol\_9\_ia/s2/Solaris\_9/Tools**
	- 对于 CD 介质, 请键入:
		- # **cd /cdrom/sol\_9\_ia/Solaris\_9/Tools**
- **4.** 插入一张空白软盘或可在软盘驱动器中覆盖的软盘。
- **5.** 通知卷管理器检查新介质。
	- # **volcheck**
- **6.** 格式化该软盘:

小心:格式化时将清除该软盘上的全部数据。

- # **fdformat -d -U**
- **7.** 将文件复制到软盘。
	- # **dd if=d1\_image of=/vol/dev/aliases/floppy0 bs=36k**
- **8.** 在命令行中键入 **eject floppy** 弹出软盘,然后将软盘从驱动器中取出。

## IA: PXE 网络引导

PXE 网络引导是"直接的"网络引导。客户机系统上不需要任何引导介质。PXE 网络引导 只能用于实现了 Intel Preboot Execution Environment 规范的设备。要确定您的系统是 否支持 PXE 网络引导,请参见硬件生产商的文档。

Solaris 引导软盘仍可用于不支持此功能的系统。 可以从 http://soldc.sun.com/support/drivers/dca\_diskettes 获得引导软盘映 像。

可以使用系统 BIOS 或网络适配器 BIOS (或两者)中的 BIOS 设置程序, 启用客户机系 统上的 PXE 网络引导。 在某些系统上,还必须调整引导设备优先列表,以便在从其它 设备进行引导之前尝试网络引导。 请参见生产商的文档查看每种设置程序, 或在引导过 程中注意设置程序输入指令。

某些带有 PXE 功能的网络适配器具有一种功能, 即, 如果您在响应简短的引导时提示时 敲击某一特定按键,将启动 PXE 引导。 当在一个通常从磁盘驱动器引导的系统中使用 PXE 安装引导时, 这样做是很理想的, 因为无需修改 PXE 设置。如果您的适配器没有 此功能,则当安装完成后重新启动系统时禁用 BIOS 设置中的 PXE, 系统将从软盘驱动 器引导。

一些早期版本的 PXE 固件不能引导 Solaris 系统。如果您安装有这样的旧版本,您的系 统将能够从引导服务器读取 PXE 网络引导程序,但引导程序不会传输数据包。如果发生 了这种情形,请升级适配器的 PXE 固件。从适配器生产商的 Web 站点获得固件升级信 息。 有关详细信息,请参见 elxl(7D) 和 iprb(7D) 手册页。

## 附录 **F**

## Solaris 9 更新

本附录描述针对 Solaris 9 的更新发行版而对本书所做的更改。

## Solaris 9 9/02 发行版。

为修复一个错误进行了很小的更改。

## Solaris 912/02 发行版。

下面的列表描述了 Solaris 9 12/02 发行版的新增功能以及对本书所做的更改。

- 当使用 Solaris Flash 安装功能时,添加了几个新的过程和示例。
	- flar create 命令用于创建 Solaris Flash 归档文件。 该命令已更新, 具有新的 选项,提高了用户在创建归档文件时定义文件内容的灵活性。您现在可以排除多 个文件或目录。从已排除的目录中,可以恢复其中的子目录或文件。如果要排除 不希望克隆的大型数据文件,此功能很有用。有关如何使用这些选项的信息,请 参见第 138 页"定制 Solaris Flash 归档文件和目录"。
	- 添加了用于分割、合并或提取关于归档文件的信息的新过程。有关这些过程的信 息,请参见第 149 页"管理 Solaris Flash 归档文件"。
- Solaris 安装程序现在支持 LDAP 版本 2 配置文件, 使您可以配置系统以使用代理凭 据级别。在运行 Solaris Web Start 或 Solaris suninstall 程序 安装程序时, 您可以指 定 LDAP 代理绑定的唯一名称和代理绑定口令。无论使用哪种安装方法,都可以在 安装之前通过在 sysidcfg 文件中使用 proxy\_dn 和 proxy\_password 关键字,来 预先配置 LDAP。有关预先配置这些配置文件的信息,请参见第 51 页"用 sysidcfg 文件进行预先配置"。
- 当使用 Solaris Live Upgrade 时, 添加了新的过程和示例, 如下所示:
	- 创建配置文件
	- 测试配置文件
	- 使用配置文件升级或安装 Solaris Flash 归档文件

有关详细信息,请参见第 33 章。

- 现在本书中包含与 Intel Architecture (IA) 相关的过程和描述。
- 为修复错误进行了很小的更改。

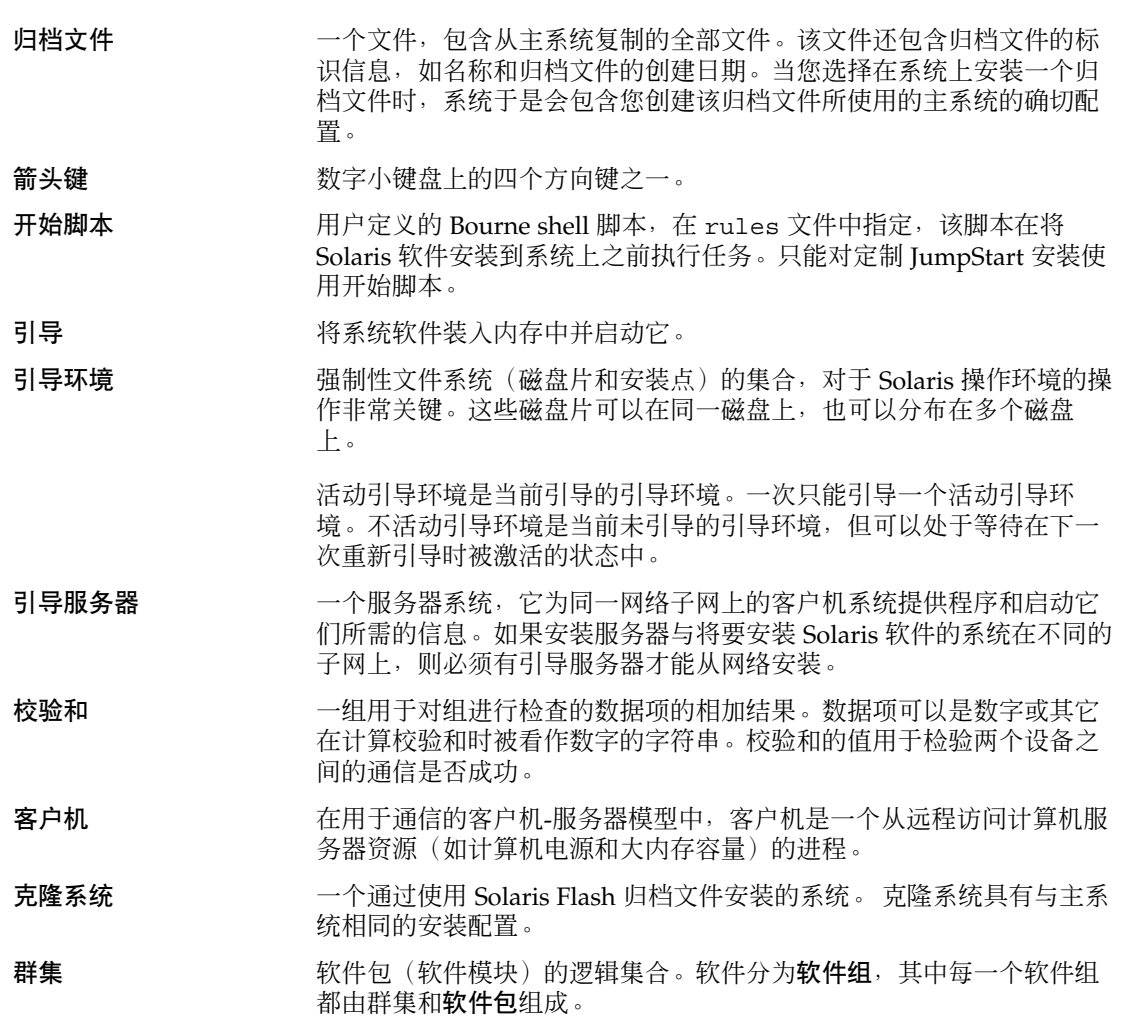

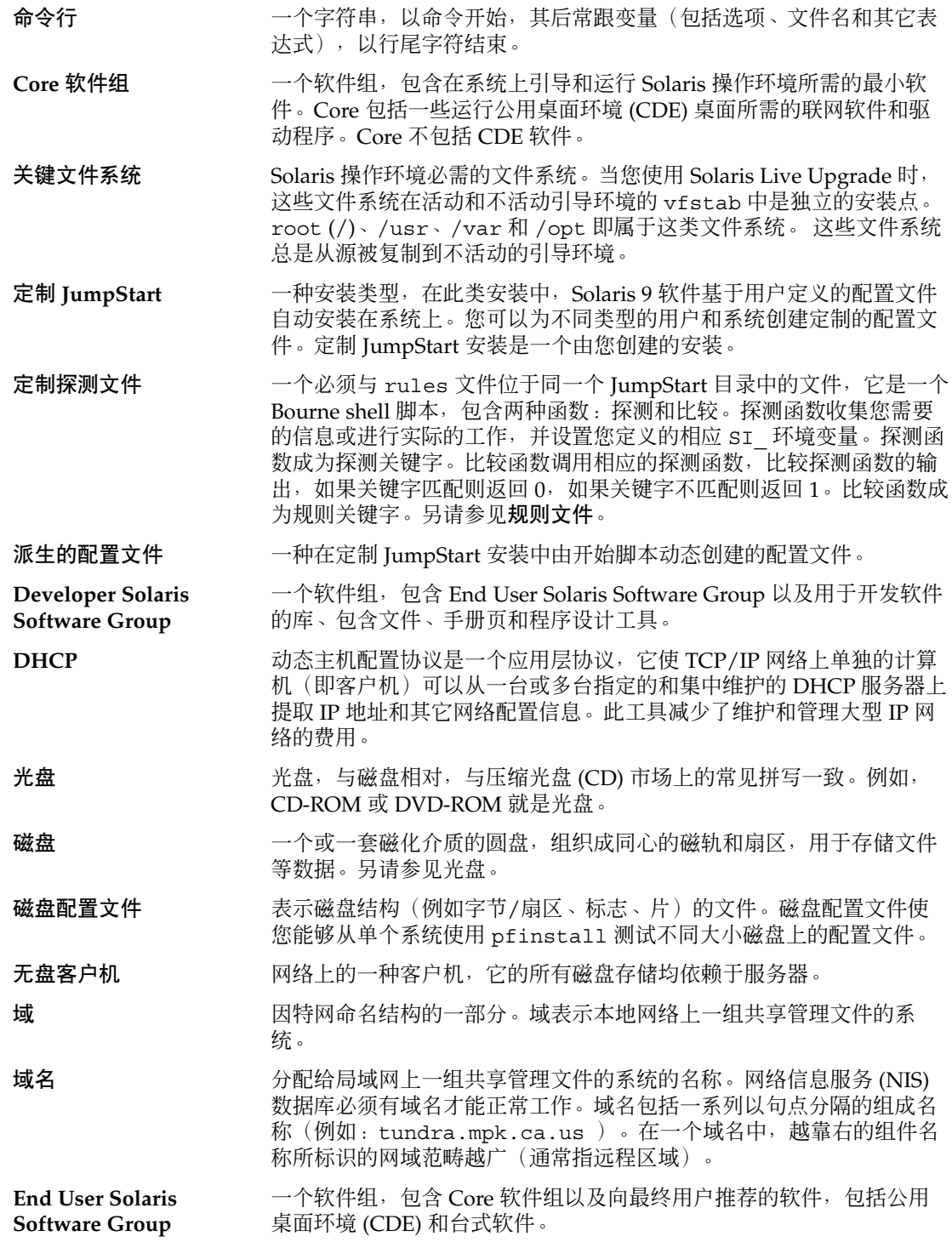

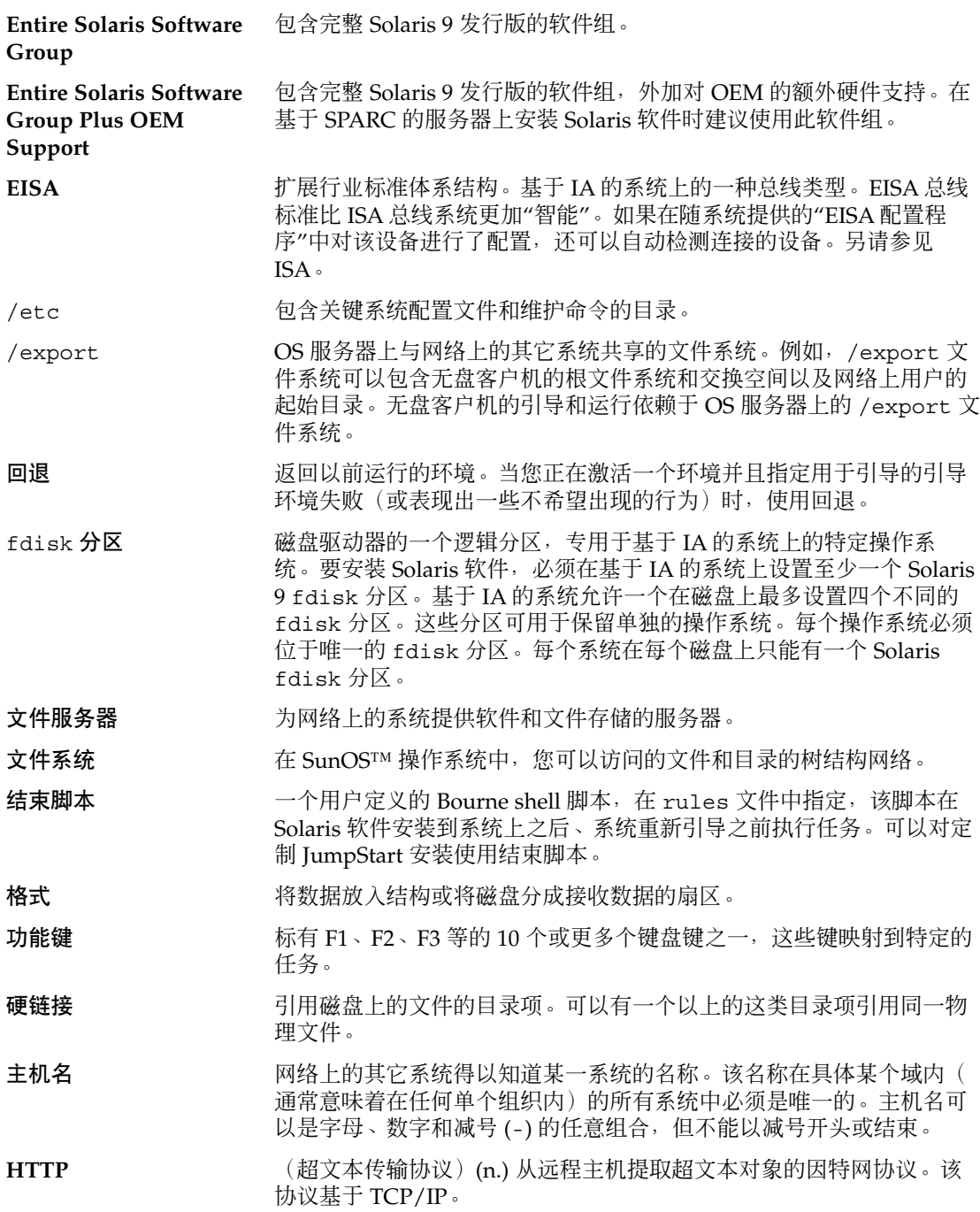

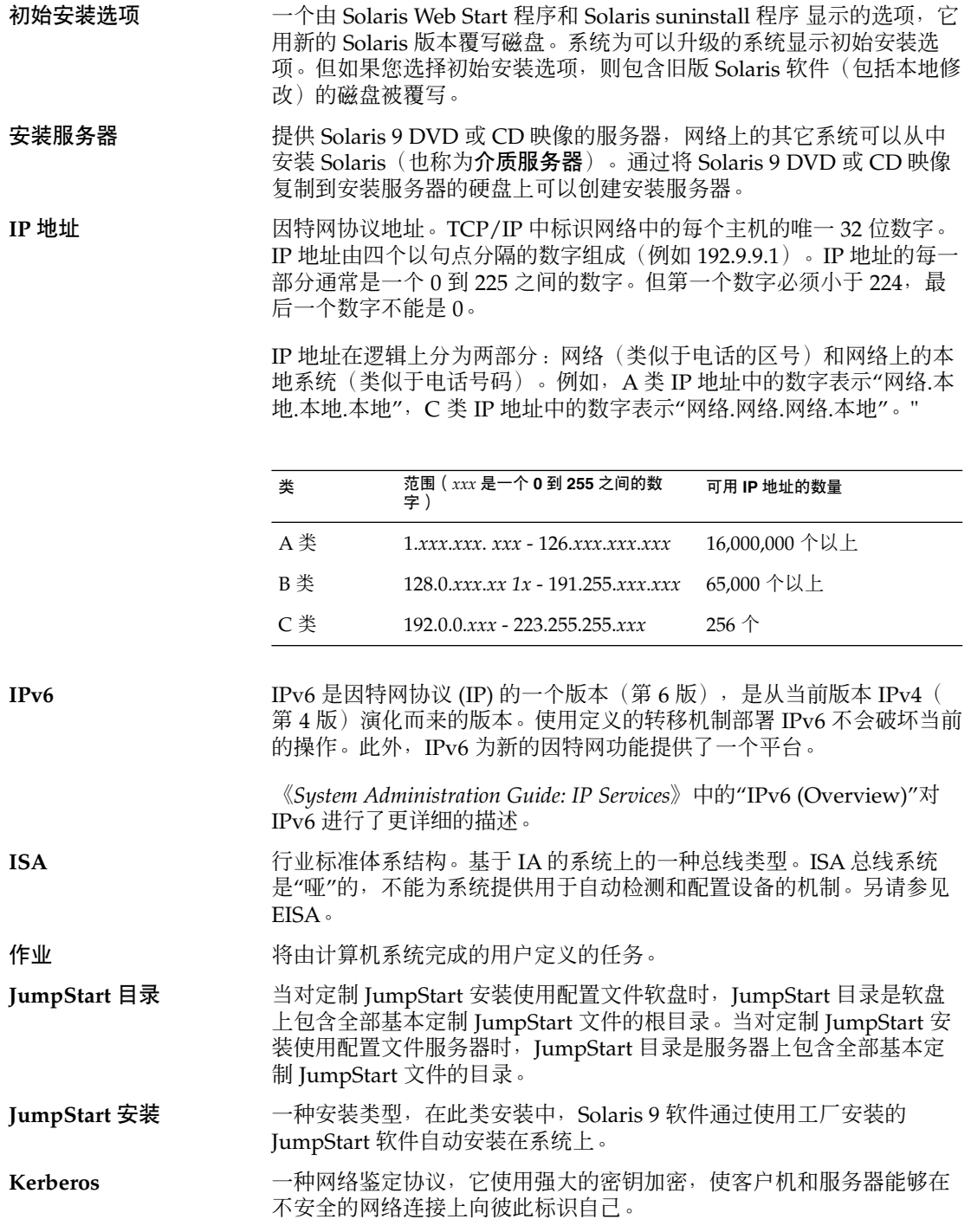

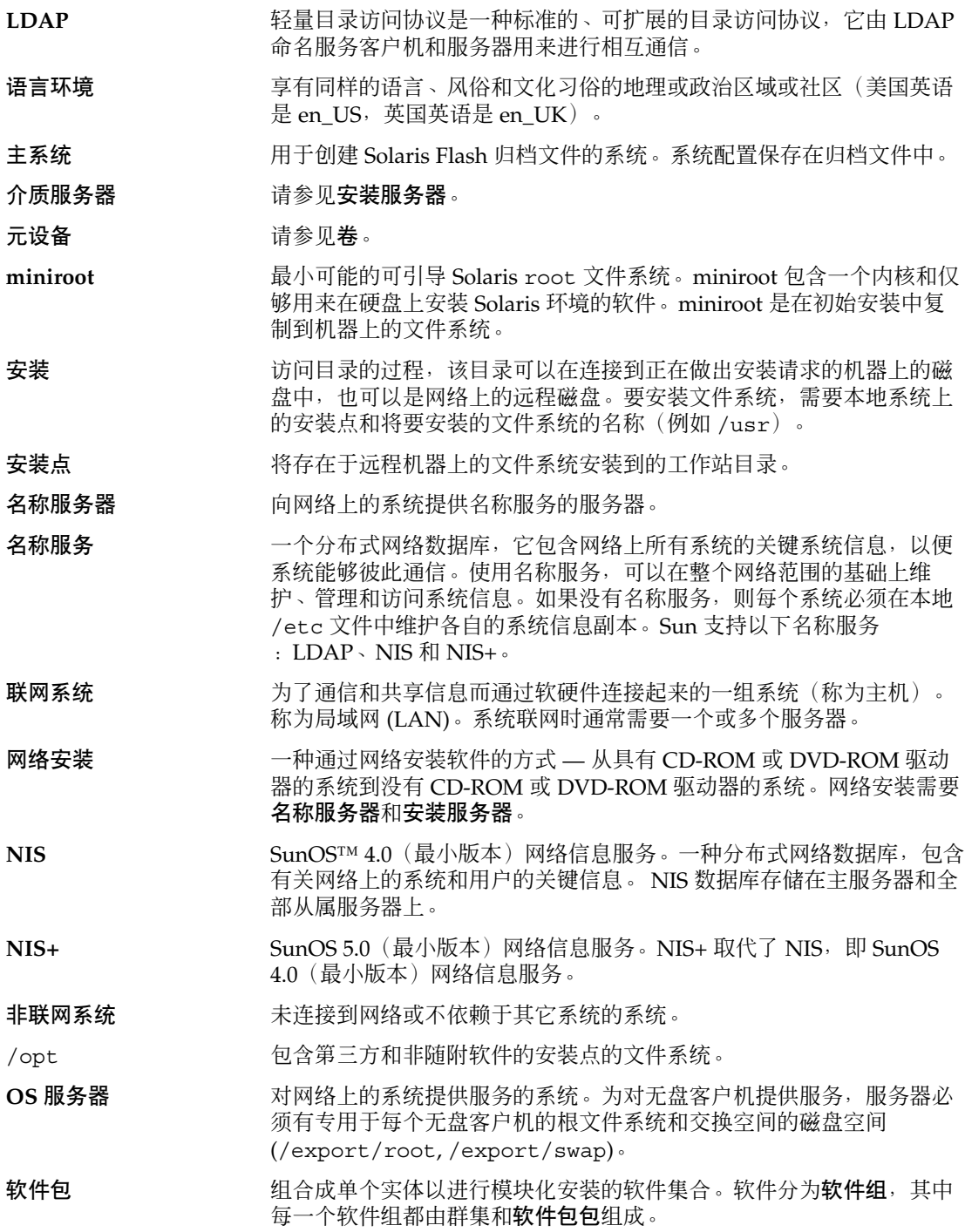

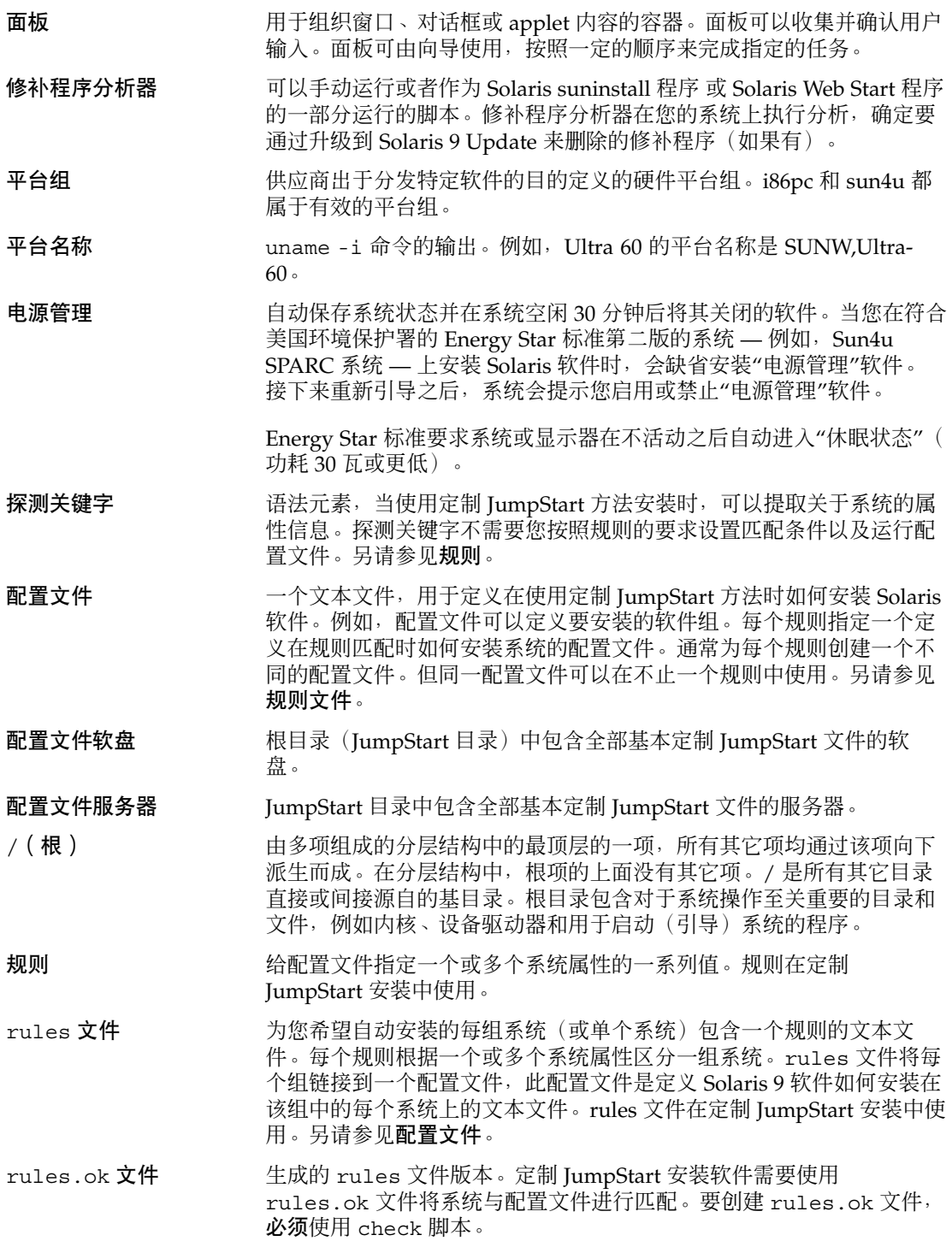

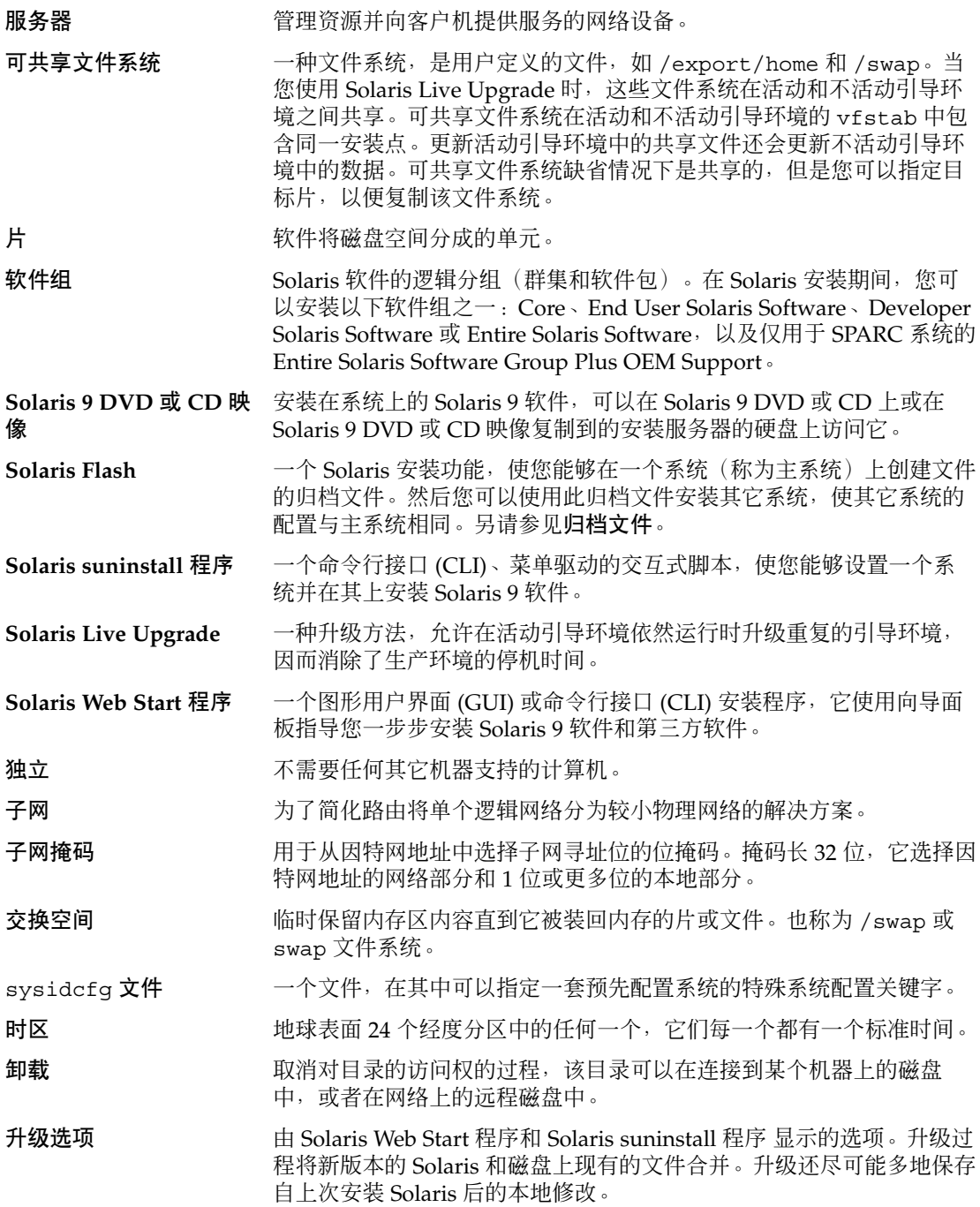

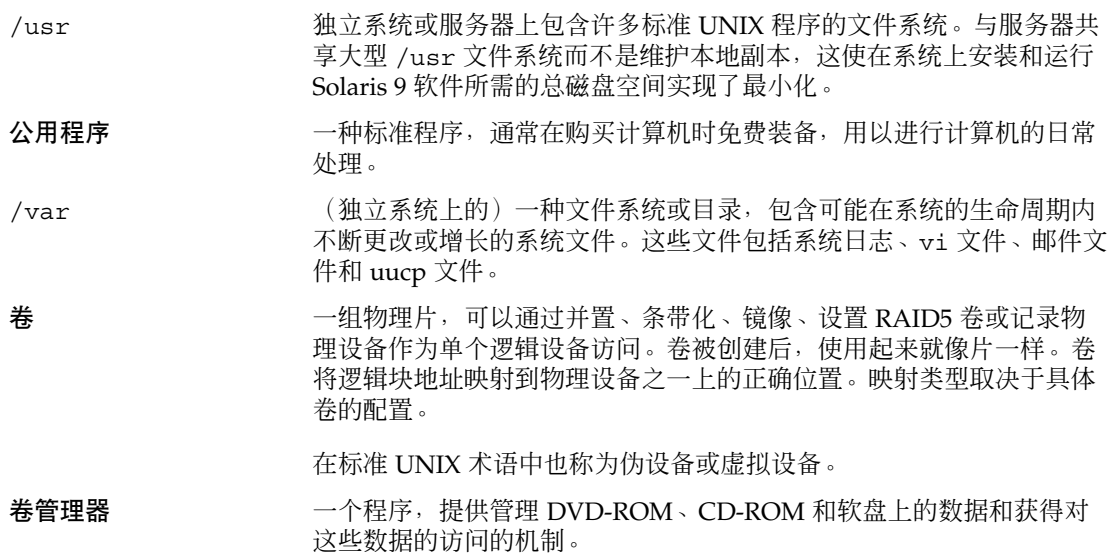

## 索引

#### 数字和符号

#

在 rules 文件中, 177 在配置文件中, 180 & 号 (&&) 规则字段, 177 (/) 文件系统 由 JumpStart 设置的值, 250 &&(& 号)规则字段, 177 !(感叹号)规则字段, 177 "更改缺省引导设备"信息, 376

#### **A**

add install client, 说明, 109 add\_install\_client 命令 JumpStart 目录访问, 170 安装服务器设置 使用 CD 介质, 105 使用 DVD 介质, 80 跨平台 CD 介质示例, 107 示例 CD 介质的同一个子网, 106 使用 DVD 介质的 DHCP, 107 使用用于 DVD 介质的 DHCP, 81 用于 CD 介质的 DHCP, 106 用于 CD 介质的引导服务器, 107 用于 DVD 介质的 DHCP, 82 用于 DVD 介质的引导服务器, 81 add to install server, 说明, 109 AND rule field, 177

any 规则关键字 说明和值, 225, 254 探测关键字 说明和值, 255 arch 规则关键字, 225, 254 arch 探测关键字, 254 archive\_location 关键字, 231 auto\_install\_sample 目录 check 脚本, 187, 207 set\_root\_pw 结束脚本, 194, 195 将文件复制到 JumpStart 目录, 170, 173, 175

#### **B**

setup\_install\_server 命令的 b 选项, 220 backup\_media 关键字, 64, 235 banner 命令, 110 begin.log 文件, 190 begin 规则字段, 说明, 178 boot\_device 关键字, 236 bootparams 文件 更新, 375 启用 JumpStart 目录访问, 171

#### **C**

-c 选项, add\_install\_client 命令, 106 c 选项 pfinstall 命令, 186 add\_install\_client 命令, 223, 224

check 脚本 custom\_probes.ok 文件创建, 207 custom\_probes 文件验证, 206, 207 rules.ok 文件创建, 187 rules 文件验证, 207 rules 文件验证, 186, 187 测试规则, 187, 207 派生配置文件和, 191 client\_arch 关键字, 237 client\_name, 说明, 106 client\_root 配置文件关键字, 238 cluster 配置文件关键字 说明和值, 239 Core Solaris Software Group, 239 CPU(处理器) 规则关键字, 225, 254 探测关键字, 254 .cshrc 文件, 193 custom\_probes.ok 文件 创建, 206, 207 描述, 206 custom\_probes 文件 测试 custom\_probes, 207 命名, 204 使用 check 验证, 206, 207 要求, 204

## **D**

-d option, add\_install\_client 命令, 106 daemons, 376 dd 命令, 174 Developer Solaris Software Group, 239 大小, 36 配置文件示例, 180 说明, 36 dfstab 文件, 169, 221 DHCP(动态主机配置协议), 预先配置, 50 disks 探测关键字, 说明和值, 254 disksize 规则关键字 说明和值, 226, 254 domainname 规则关键字, 226, 254 domainname 探测关键字, 254 dontuse 配置文件关键字, 240, 251

## **E**

End User Solaris Software Group, 239 大小, 36 说明, 36 eng\_profile 示例, 221 Entire Solaris Software Group, 239 大小, 36 说明, 36 Entire Solaris Software Group Plus OEM Support, 239 大小, 36 说明, 36 /etc/bootparams 文件 启用 JumpStart 目录访问, 171, 375 /etc/dfs/dfstab 文件, 169, 221 /etc/locale 文件, 57 /etc/mnttab 文件, 172 existing 分区值, 249 explicit 分区值, 249 /export 文件系统, 35

#### **F**

fdformat 命令, 172, 175, 398 fdisk 命令, 198 fdisk 配置文件关键字, 示例, 180 fdisk 配置文件关键字, 说明和值, 240 filesys 关键字, 242 filesys 配置文件关键字 示例, 180 说明和值, 242 finish.log 文件, 191 finish 规则字段, 说明, 178 flar create 命令, 155 Flash 请参见Solaris Flash

## **G**

geo 关键字, 244 getfile:RPC 失败:错误 5: RPC 超时信息, 172

## **H**

hostaddress 规则关键字, 226, 254

hostaddress 探测关键字, 254 hostname 规则关键字 示例, 225 说明和值, 226, 254 hostname 探测关键字, 说明和值, 254

#### **I**

IDE 接口 表面分析, 376 映射坏道, 376 IDE 驱动器的表面分析, 376 IDE 驱动器上的映射坏道, 376 install\_config 命令, 171, 172 install\_type 关键字, 245 install\_type 配置文件关键字 测试配置文件, 184, 186 示例, 180 要求, 179, 180 installation, system requirements, 25 installed 规则关键字 说明和值, 227, 255 installed 探测关键字, 说明和值, 255 IP 地址 规则关键字, 226, 254 探测关键字, 254 预先配置, 50 预先配置缺省路由, 50 指定缺省路由, 42, 47 IPv6, 预先配置, 50 IRQ 级, 预先配置, 51 isa\_bits 关键字, 246

#### **J**

JumpStart 目录 rules 文件示例, 176 创建 服务器, 169 基于 IA 的系统的软盘, 174 软盘(为基于 IA 的系统), 397 示例, 220 用于基于 IA 的系统的软盘, 172 用于基于 SPARC 的系统的软盘, 172 复制文件 安装文件, 170, 173, 175

复制文件 (续下) 使用结束脚本, 192 共享, 169, 221 权限, 169, 172 使用结束脚本添加文件, 191, 192

#### **K**

karch 规则关键字, 227, 255 karch 探测关键字, 255 Kerberos 配置的信息, 40 预先配置, 50

#### **L**

layout\_constraint 关键字, 64, 246 LBA 请参见逻辑块寻址 le0:无载波 - 收发器电缆问题信息, 371 Live Upgrade 请参见Solaris Live Upgrade locale.org\_dir 表, 添加项, 58 locale 关键字, 248 logical AND rule field, 177

#### **M**

Makefile 文件, 56 marketing\_profile 示例, 221 memsize 规则关键字 说明和值, 227, 255 memsize 探测关键字, 说明和值, 255 mnttab 文件, 172 model 规则关键字 说明和值, 227, 255 model 探测关键字, 说明和值, 255 modify\_install\_server, 说明, 109 mount 命令,  $109$ 

### **N**

network 规则关键字 说明和值, 228, 255 network 探测关键字, 说明和值, 255 nistbladm 命令, 58, 59 num\_clients 配置文件关键字, 248

#### **O**

osname 规则关键字, 228, 255 osname 探测关键字, 255

#### **P**

check 脚本的 p 选项, 187, 207 package 配置文件关键字, 说明和值, 248 partitioning 配置文件关键字, 249, 251 partitioning 关键字, 249 pfinstall 命令, 63, 183 planning, system requirements, 25 Power Management, 51, 59 probe 规则关键字, 说明和值, 228 prtvtoc 命令 IA:磁盘配置文件创建, 198 SPARC: 创建磁盘配置文件, 196

#### **R**

check 脚本的 -r 选项, 207 check 脚本的 r 选项, 187 reset 命令, 110 root\_device 关键字, 250 rootdisk filesys 的 slice 值, 243 定义, 250 由 JumpStart 设置的值, 250 RPC 超时信息, 172, 375 RPC 失败:错误 5:RPC 超时信息, 172 rule\_keyword 规则字段, 177 rule\_value 规则字段, 177 rules 语法, 177 字段说明, 177 rules.ok 文件 创建, 186, 187 规则的匹配顺序, 178, 209, 213 说明, 186

rules 文件 测试规则, 187 创建, 176 定制 JumpStart 示例, 222 多行规则, 177 命名, 177 使用 check 来验证 定制 JumpStart 示例, 222 使用 check 验证, 187 示例, 176 说明, 176 添加规则, 177 语法, 177 注释, 177 rules 文件中的多个行, 177 rules 文件中的反斜杠, 177

#### **S**

add\_install\_client 命令的 s 选项, 223 set\_root\_pw 结束脚本, 194, 195 setup install server, 说明, 109 share 命令 共享 JumpStart 目录, 169, 221 shareall 命令, 169, 221 SI\_CONFIG\_DIR 变量, 191 SI\_PROFILE 环境变量, 190 size, 本地文件系统, 243 slice, filesys 值, 243 Solaris 9 Device Configuration Assistant Intel Platform Edition 软盘, 174 Solaris 9 软件 发行版或版本 installed 规则关键字, 227, 255 installed 探测关键字, 255 组, 239 配置文件示例, 180 升级, 239 指定软件包, 248 Solaris 9 软件的版本, installed 规则关键字, 227 Solaris 9 软件的发行版 installed 规则关键字, 227, 255 installed 探测关键字, 255 osname 规则关键字, 228, 255 osname探测关键字, 255 Solaris Flash flar create 命令, 155

Solaris Flash (续下) JumpStart 配置文件示例, 182 安装 Solaris suninstall 程序, IA, 130 Solaris suninstall 程序, SPARC, 125 Solaris Web Start, IA, 121 Solaris Web Start, SPARC, 114 安装方法, 140, 149 定制 JumpStart, 210 在 Live Upgrade 引导环境中, 306 创建归档文件, 144 定制 概述, 138 段 Archive Cookie, 概述, 138 Archive Identification, 概述, 139 概述, 138 关键字 section\_begin 和 section\_end, 153 定制 JumpStart, 231 段标识, 154 管理, 149 规划安装, 140 获得信息, 152 描述, 135 与其它安装方法比较, 30 主系统 安装方法, 143 描述, 136 外围设备, 137 Solaris Live Upgrade 安装 Solaris Flash 归档文件, 306 软件包, 277 比较引导环境, 326 查看引导环境的配置, 332 创建 引导环境, 279 创建引导环境, 260 打印到文件, 281 复制 可共享文件系统, 292 概述, 260 更改引导环境的名称, 329 激活引导环境, 311 命令, 343 配置文件系统, 281 启动, 278

Solaris Live Upgrade (续下) 取消作业, 325 删除引导环境, 327 升级任务图, 297 升级失败恢复, 315 升级引导环境, 298 使用配置文件安装 Solaris Flash 归档文件, 309, 310 停止, 278 文件系统片, 282 显示引导环境的名称, 328 Solaris Live Upgrade 的命令, 343 Solaris suninstall 程序 与其它安装方法比较, 30 运行方法, 123 Solaris Web Start 安装程序, 111 命令行界面 (CUI), 111 图形用户界面 (GUI), 111 要求 IA 系统的 LBA, 26 交换大小, 25 与其它安装方法比较, 29 运行方式, 111 Solaris 软件 发行版或版本 osname 规则关键字, 228, 255 osname 探测关键字, 255 Solaris 软件的版本 installed 规则关键字, 255 installed 探测关键字, 255 osname 规则关键字, 228 osname规则关键字, 255 osname探测关键字, 255 starting rpld daemon, 376 tftpd daemon, 376 stty 命令, 39, 44, 211, 214 SUNWCall 组, 239 SUNWCprog 组, 239 SUNWCreq 组, 239 SUNWCuser 组, 239 SUNWCXall 组, 239 sysidcfg 文件 关键字, 52 如何创建, 55 语法, 52 准则和要求, 51

system\_type 配置文件关键字 示例, 180 说明和值, 251

#### **T**

tftpd daemon, 376 tftpd 守护程序, 375 tip 行连接和定制 JumpStart 安装, 211, 214 totaldisk 规则关键字, 229, 255 totaldisk 探测关键字, 255

#### **U**

UFS, 173 uname 命令, 109 upgrade, system requirements, 25 upgrade\_log 文件, 115, 122, 125, 126, 130, 131 usedisk 配置文件关键字, 说明和值, 251 /usr/sbin/rpld command, 376

#### **V**

/var/sadm/begin.log 文件, 190 /var/sadm/finish.log 文件, 191 /var/sadm/install\_data/upgrade\_log 文 件, 125, 126, 130, 131 /var/yp/make 命令, 58 /var/yp/Makefile, 56 volcheck 命令, 175 volcheck 命令, 172, 174

#### **W**

Web 代理, 预先配置, 50

#### 安

安全策略, 预先配置, 50 安全性 超级用户口令, 194, 195 安装 通过 Solaris 9 安装, 191

**416** Solaris 9 安装指南 • 2002 年 12 月

安装 (续下) 磁盘空间建议, 35 方法比较, 29 开始脚本警告, 190 任务概述, 21 系统要求, 25 显示已安装的文件系统, 109 与升级比较, 22 远程文件系统, 242 安装服务器 使用 CD 介质创建, 84, 89 使用 CD 介质创建, 示例, 87 使用 DVD 创建, 75 使用 DVD 创建, 示例, 75, 77 使用 DVD 介质创建, 72 使用 DVD 介质创建, 示例, 74 使用 DVD 介质设置网络安装, 80 使用跨平台 CD 介质安装服务器, 102 使用跨平台 CD 介质创建, 97 使用跨平台 CD 介质创建, 示例, 97, 102 使用跨平台介质创建, 93 适用的系统类型, 67 用 CD 介质创建, 示例, 92 用 CD 介质设置网络安装, 105 在子网上, 74, 77, 87, 92, 97, 102

#### 比

比较 Live Upgrade 引导环境, 326

## 变

变量 SI\_CONFIG\_DIR, 191 SI\_PROFILE, 190 SYS MEMSIZE, 185

#### 不

不是 UFS 文件系统信息, 371

测试 配置文件, 63, 183, 184, 186, 304 验证 custom\_probes 文件 测试 custom\_probes, 207 使用 check, 206 验证 rules 文件 测试规则, 187 定制 JumpStart 示例, 222 验证 rules 文件 使用 check, 207 验证 rules 文件 使用 check, 186, 187 验证规则文件 派生配置文件和, 191

#### 超

超级用户口令, 预先配置, 50 超级用户口令, 使用结束脚本设置, 194 超时 RPC 错误, 375

#### 出

出厂设置 JumpStart, 与其它安装方法比较, 31

#### 处

处理器 规则关键字, 225, 254 探测关键字, 254

## 创

创建 /etc/locale 文件, 57 custom\_probes.ok 文件, 206, 207 JumpStart 目录 服务器, 169 Live Upgrade 的引导环境, 279 rules.ok 文件, 206 rules.ok 文件, 186, 187 rules 文件, 176

创建 (续下) Solaris Flash 归档文件 定制, 138 段, 138 概述, 137 规划, 138 任务, 144 sysidcfg 文件, 55 UFS, 173 安装服务器, 75 安装服务器, 使用 CD 介质, 89 安装服务器( 使用跨平台 CD 介质), 97 安装服务器, 使用 CD 介质, 83, 84 本地文件系统, 242 磁盘配置文件, 196 配置文件 派生, 190 说明, 179 使用 DVD 介质安装服务器, 71 使用 DVD 介质创建安装服务器, 72 使用 DVD 介质在子网上创建引导服务器, 78 使用跨平台 CD 介质安装服务器, 102 引导服务器,在子网上 任务, CD 介质, 84 用于 Live Upgrade 的引导环境, 260 子网上的引导服务器 任务, DVD 介质, 71 使用 CD 介质, 103

#### 磁

磁盘空间 规划, 35 软件组的要求, 36 磁盘配置 创建 基于 IA 的系统, 198 磁盘配置文件 创建 基于 SPARC 的系统, 196 说明, 183, 196

#### 大

```
大小
fdisk 分区, 241
```
索引 **417**

#### 测

大小 (续下) tip 窗口尺寸, 211, 214 交换空间 Solaris Web Start 的最小大小, 25 配置文件示例, 165 无盘客户机, 238 最大大小, 238 内存, 227, 255 硬盘 根空间, 238 规则关键字, 226, 229, 254, 255 可用空间, 73, 76, 85, 89, 95, 100, 104 探测关键字, 254, 255

#### 定

定位设备, 预先配置, 51 定制 JumpStart 安装, 209 Solaris Flash 配置文件示例, 182 tip 行连接和, 211, 214 概述, 164 可选功能, 189 概述, 189 结束脚本, 191, 195 开始脚本, 189, 191 站点特定的安装程序, 201 升级时, 63 示例, 217, 224 check 脚本, 222 eng\_profile 创建, 221 JumpStart 目录, 220, 221 marketing\_profile 创建, 221 rules 文件编辑, 222 独立系统, 162 非联网, 162 工程设计系统安装, 223 联网, 163 市场营销系统安装, 220, 224 引导和安装, 224 站点安装, 217, 218 说明, 165 引导和安装, 209 与其它安装方法比较, 30 准备, 165, 187

#### 独

独立系统 定制 JumpStart 安装示例, 162 配置文件示例, 180

#### 分

分割 Solaris Flash 归档文件, 150 分区 fdisk  $\frac{1}{2}$  $\overline{\times}$ , 180 fdisk 分区, 240 根片位置, 372 排除磁盘, 240 示例, 180

#### 服

服务器 JumpStart 目录创建, 169 根空间, 238 使用 CD 介质设置网络安装 独立安装, 105 使用 DVD 介质设置网络安装 独立安装, 79 网络安装的要求, 67

#### 复 复制

JumpStart 安装文件, 170, 173, 175 JumpStart 目录文件, 192 Solaris 9 Device Configuration Assistant Intel Platform Edition 软盘, 174 Solaris Live Upgrade 文件系统, 323

## 感

感叹号 (!) 规则字段, 177

#### 格

格式化软盘, 172

#### 根

根 (/) 文件系统, 非活动引导环境的软件包要 求, 388 根 (/) 文件系统, 配置文件示例, 165 根环境, 使用结束脚本定制, 193 根片位置, 372

#### 更

更改 Solaris Live Upgrade 引导环境的名称, 329 更改目录 Solaris 9 软件在本地磁盘上的映像, 170 本地磁盘上的 Solaris 9 *SPARC Platform*

*Edition* 软件的映像, 173 到 JumpStart 目录, 187, 207

到本地磁盘上的 Solaris 9 *Intel Platform Edition* 软件的映像, 175

#### 共

共享 JumpStart 目录, 169, 221

## 关

关键文件系统, 定义, 260 关键字 sysidcfg 文件, 52 定制 JumpStart Solaris Flash 归档文件, 231 探测, 203

#### 规

规划 Live Upgrade 的系统要求, 269 Solaris Flash 安装, 136 Solaris Live Upgrade, 269 安装方法比较, 29 初始安装与升级比较, 22 磁盘空间, 35 任务概述, 21 通过网络安装, 26 系统要求, 25

规则 rootdisk 匹配规则, 250 测试有效性, 187, 207 多行规则, 177 派生配置文件, 190, 191 匹配顺序, 178, 209, 213 示例, 178 字段说明, 178 规则关键字, 225 any 说明和值, 225, 254 arch, 225, 254 disksize 说明和值, 226, 254 domainname, 226, 254 hostaddress, 226, 254 hostname, 225, 226, 254 installed 说明和值, 227, 255 karch, 227, 255 memsize, 227, 255 model, 227, 255 network, 228, 255 osname, 228, 255 probe, 228 totaldisk, 229, 255 规则文件 验证通过使用 check 派生配置文件和, 191 规则字段中的 Bourne shell 脚本, 178

## 归

归档文件 请参见Solaris Flash

## 合

合并 Solaris Flash 归档文件, 151

#### 坏

坏块, 376

索引 **419**

激 激活一个引导环境用于 Live Upgrade, 概述, 266

#### 监

监视器类型, 预先配置, 50

#### 键

键盘语言和布局, 预先配置, 51

#### 交

交换, 交换空间, 25 交换文件系统 Solaris Live Upgrade 的概述, 260 大小确定, 238 定制 Live Upgrade (命令行), 289 Live Upgrade (字符接口), 283 分配交换, 37 内存大小和, 238 配置文件示例, 165 无盘客户机交换空间, 238

#### 脚

脚本 规则字段中的 Bourne shell 脚本, 178 结束脚本, 191, 195, 201 开始脚本, 189, 191, 201

#### 结

结构

Solaris 9 Intel Platform Edition DVD, 354 Solaris 9 Intel Platform Edition Installation CD, 355 Solaris 9 Intel Platform Edition Languages CD, 357 Solaris 9 Software Intel Platform Edition

CD, 356

结构 (续下) Solaris 9 Software SPARC Platform Edition CD, 350 Solaris 9 SPARC Platform Edition DVD, 348 Solaris 9 SPARC Platform Edition Installation CD, 350 Solaris 9 SPARC Platform Edition Languages CD, 352 结束脚本 定制根环境, 193 规则字段, 178 设置系统的超级用户口令, 194 添加软件包和修补程序, 192 添加文件, 191

#### 警

警告:更改缺省引导设备, 376 警告:时钟快 xxx 天信息, 371

#### 卷

卷管理器 复制, 172, 175 Solaris 9 Device Configuration Assistant Intel Platform Edition 软盘, 174 Solaris 9 Device Configuration Assistant 映像, 175

#### 开

开始脚本 创建派生配置文件, 190, 191 概述, 189 规则字段, 178 权限, 190 站点特定的安装程序, 201

#### 可

可共享文件系统, 定义, 260

口 口令 , 超级用户, 194, 195

## 令

令牌环卡 , 引导错误, 374

#### 路

路径 check 脚本, 187, 207

#### 逻

逻辑块寻址, 26

## 名

名称 /命名 custom\_probes 文件, 204 rules 文件, 177 派生配置文件名, 190 软件组, 239 系统平台名称确定, 109 系统型号名称, 227, 255 主机名, 106, 226, 254 名称服务 , 预先配置, 50 名称服务器 , 预先配置, 50

## 目

目录 JumpStart rules 文件示例, 176 创建目录, 220 复制安装文件, 170, 173, 175 复制文件, 192 共享目录, 169, 221 权限, 169, 172 添加文件, 191, 192 为系统创建, 172 允许访问, 170

目录 (续下 ) 更改 Solaris 9 软件在本地磁盘上的映像, 170 本地磁盘上的 Solaris 9 *SPARC Platform Edition* 软件的映像, 173 到 JumpStart 目录, 187, 207 到本地磁盘上的 Solaris 9 *Intel Platform Edition* 软件的映像, 175

## 内

内存 规则关键字, 227, 255 交换空间大小和, 238 探测关键字, 255

#### 派

派生配置文件, 190, 191

#### 配

配置 Solaris Live Upgrade 文件系统, 281 创建磁盘配置文件, 196 配置文件 测试, 63, 184, 186 创建, 179 规则字段, 178 将系统匹配到, 178 命名, 180, 303 派生配置文件, 190, 191 匹配系统, 209, 213 示例, 180 eng\_pro file, 221 marketing\_pro file, 221 Solaris Flash, 182 说明, 179 要求, 177, 179 注释, 180 配置文件关键字, 229, 251 backup\_media, 231, 235 boot device, 236 client\_arch, 237 client\_root, 238

配置文件关键字 (续下 ) client\_swap, 238 cluster 说明和值, 239 dontuse usedisk 和, 251 说明和值, 240 fdisk 示例, 180 fdisk 说明和值, 240 filesys 本地文件系统, 242 示例, 180 说明和值, 242 远程文件系统, 242 geo 说明和值, 244 install\_type 示例, 180 说明和值, 245 要求, 179, 180 isa\_bits 说明和值, 246 layout\_constraint 说明和值, 246 locale 说明和值, 248 num\_clients, 248 package 说明和值, 248 partitioning 说明和值, 249 指定磁盘, 251 root\_device, 250 system\_type 示例, 180 说明和值, 251 usedisk 说明和值, 251 分区 排除磁盘, 240 示例, 180 区分大小写, 229 群集 示例, 180 说明和值, 303 配置文件字段中的 =(等号), 190

**422 Solaris 9 安装指南 ● 2002 年 12 月** 

配置文件字段中的等号 (=), 190

## 匹

匹配 rootdisk 值, 250 规则的顺序, 178, 209, 213 派生配置文件, 190

#### 片片

Live Upgrade 指南, 272 定制 Live Upgrade 的文件系统, 282 根片位置, 372 规则关键字, 227, 255 配置文件示例, 180 探测关键, 255

#### 平

平台 安装服务器设置, 106 规则关键字, 227, 255 名称确定, 109 匹配系统属性和配置文件, 178, 209, 213 探测关键字, 255 无盘客户机, 237 系统型号名称, 227, 255

屏 屏幕大小 , 预先配置, 51

#### 启

启动 check 脚本, 187 tftpd 守护程序, 375 取 取消 Solaris Live Upgrade 作业, 325

## 权

权限 JumpStart 目录, 169, 172 结束脚本, 191 开始脚本, 190

#### 缺

缺省值 partitioning, 249 指定磁盘, 251 SI\_CONFIG\_DIR 变量, 191 分区 排除磁盘, 240 派生配置文件名, 190 已安装的软件组, 239

#### 群

群集配置文件关键字 示例, 180 说明和值, 303

## 日

日期和时间, 预先配置, 50 日志文件 结束脚本输出, 191 开始脚本输出, 190 升级安装, 115, 122, 125, 126, 130, 131

#### 软

软件包 管理文件, 189 使用 chroot 添加, 193 使用结束脚本添加, 192 软件包 (续下) 要求 Solaris Live Upgrade 非活动引导环 境, 388, 390 使用 JumpStart 程序和 Solaris Live Upgrade, 387 与 Live Upgrade 一起添加, 概述, 299 软件组 大小, 36 关于配置文件, 239 配置文件的, 239 配置文件示例, 180 升级, 24, 63, 239 说明, 36 指定软件包, 248 软盘 JumpStart 目录 为基于 IA 的系统创建, 172 JumpStart 目录访问, 171 复制 Solaris 9 Device Configuration Assistant Intel Platform Edition 软盘, 174 格式化, 172, 175, 398

## 删

删除 Live Upgrade 引导环境, 327 群集(升级时), 239 软件包(在软件组中), 248

## 升

升级 磁盘空间建议, 35 到 Solaris Update 发行版, 393 方法, 23, 63 方法比较, 29 清除, 122 任务概述, 21 使用"磁盘空间重新分配", 63 使用定制 JumpStart, 63 系统要求, 25 用 Live Upgrade, 概述, 264 与初始安装比较, 23, 63 升级安装 Solaris Live Upgrade 升级失败恢复, 315

索引 **423**

升级安装 (续下) 定制 JumpStart 安装, 209 配置文件关键字, 239, 245, 249 日志文件, 115, 122, 125, 126, 130, 131 升级失败, 379 升级清除, 132 升级失败 Solaris Live Upgrade 恢复, 315 重新引导问题, 379, 380

#### 时

时间和日期, 预先配置, 50 时区, 预先配置, 50 时钟快 xxx 天信息, 371

## 使

使用 Solaris Live Upgrade, 升级, 298

收 收发器电缆问题信息, 371

#### 守

守护程序, 375

#### 输

输出文件 结束脚本日志, 191 开始脚本日志, 190 升级日志, 115, 122, 125, 126, 130, 131

#### 探

探测关键字 arch, 254 disks, 254 domainname, 254 hostaddress, 254

**424** Solaris 9 安装指南 • 2002 年 12 月

探测关键字 (续下) hostname, 254 installed, 255 karch, 255 memsize, 255 model, 255 network, 255 osname, 255 rootdisk, 255 totaldisk, 255

替

替换安装程序, 201

## 添

添加 locale.org\_dir 表项, 58 安装服务器配置 使用 CD 介质, 105 使用 DVD 介质, 80 规则到 rules 文件中, 177 群集(升级时), 239 软件包(在软件组中), 248 软件组中的软件包, 303 使用结束脚本添加软件包和修补程序, 192 使用结束脚本添加文件, 191 无数据客户机 使用 CD 介质, 105 使用 DVD 介质, 79 系统(从网络), 71 系统,从网络,84

#### 图

图形卡, 预先配置, 51

#### 网

网络安装 定制 JumpStart 安装 示例, 163 使用 CD 介质, 84, 88, 103 网络安装 (续下) 使用 DHCP, 69 使用 DVD 介质, 72, 78 使用跨平台介质, 93 说明, 67 要求, 67 准备, 67 网络号, 228, 255 网络接口, 预先配置, 50 网络掩码, 预先配置, 50

#### 微

微处理器 规则关键字, 225, 254 探测关键字, 254

#### 为

为安装做准备 安装前需要的信息, 40 升级前需要的信息, 45 为安装准备系统, 39 为升级准备系统, 44

#### 未

未知的客户机错误信息, 369

## 文

文件和文件系统 Live Upgrade 的概述, 260 UFS 创建, 173 安装远程文件系统, 242 创建本地文件系统, 242 定制 Live Upgrade, 281 复制 JumpStart 安装文件, 170, 173, 175 Solaris Live Upgrade 的可共享文件系 统, 292 使用结束脚本复制 JumpStart 目录文 件, 192 结束脚本输出, 191

文件和文件系统 (续下) 开始脚本输出, 190 显示已安装的文件系统, 109 在 Live Upgrade 中共享文件系统, 概述, 274 文件和系统 复制 Solaris 9 Device Configuration Assistant Intel Platform Edition 软盘, 174

#### 无

无法从文件/设备中引导信息, 371 无法打开 /kernel/unix 信息, 371 无盘客户机 交换空间, 238 平台, 237 无载波 - 收发器电缆问题信息, 371

#### 系

系统信息, 显示, 110

## 显

显示 Live Upgrade 引导环境的名称, 328 tip 行连接和定制 JumpStart 安装, 211, 214 平台名称, 109 系统信息, 110 已安装的文件系统, 109 显示分辨率, 预先配置, 51

#### 修

修补程序, 44 使用 chroot 添加, 193 使用结束脚本添加, 192 与 Live Upgrade 一起添加, 概述, 299 修补程序分析器, 393

#### 颜

颜色深度, 预先配置, 51

索引 **425**

## 验

验证 custom\_probes 文件 测试, 207 使用 check, 207 rules 文件 测试规则, 187 定制 JumpStart 示例, 222 使用 check, 186, 187, 207 规则文件 派生配置文件和, 191 配置文件, 184

## 要

要求 custom\_probes 文件, 204 磁盘空间, 35 交换空间, 25 内存, 25 配置文件, 177, 179 使用 Live Upgrade, 269 使用 Solaris Web Start, 25, 26 网络安装 服务器, 67

## 疑

疑难解答 从错误的服务器引导, 375 一般安装问题, 372 引导系统, 375

#### 引

引导:无法打开 /kernel/unix 信息, 371 引导服务器 使用 CD 介质在子网上创建, 103 使用 DVD 在子网上创建, 77 说明, 68 网络安装的要求, 68 用 DVD 创建, 示例, 79 在子网上创建 使用 DVD 介质, 78 引导环境, 查看状态, 332

**426** Solaris 9 安装指南 • 2002 年 12 月

## 硬

硬盘 IDE 驱动器表面分析, 376 partitioning 配置文件关键字, 249 为 partitioning default 指定, 251 rootdisk 值, 250 安装, 242 大小 根空间, 238 规则关键字, 226, 229, 254, 255 可用空间, 73, 76, 85, 89, 95, 100, 104 探测关键字, 254, 255 分区 示例, 180 为 partitioning default 排除, 240 交换空间 Solaris Web Start 所需大小, 25 Solaris Web Start 所需空间大小, 25 分配交换, 37 配置文件示例, 165, 180 无盘客户机, 238 最大大小, 238

#### 用

用户定义段, Solaris Flash 归档文件, 概述, 139 用于 Live Upgrade 的引导环境激活失败, 概 述, 267 用于 Live Upgrade 的引导环境引导失败, 概 述, 267

#### 语

语言环境文件, 57

## 域

域 规则关键字, 226, 254 探测关键字, 254

域名, 预先配置, 50

## 预

预先配置系统信息 Power Management, 59 使用 NIS+ 预先配置语言环境, 58 使用 NIS 预先配置语言环境, 56 使用 sysidcfg 文件, 51 使用名称服务, 51, 56 选择方法, 50 优点, 49

#### 远

远程文件系统, 安装, 242

#### 在

在 I/O 中断之后重置显示器和终端, 110 在 rules 文件中换行, 177

#### 站

站点特定的安装程序, 201

#### 终

终端类型, 预先配置, 50

#### 主

主机名, 预先配置, 50 主系统 请参见Solaris Flash

## 注

注释 在 rules 文件中, 177 注释 (续下) 在配置文件中, 180

#### 状

状态, 显示引导环境, 322

## 准

准备安装 定制 JumpStart 安装, 165, 187 预先配置系统信息 方法, 50 优点, 49

## 子

子网 安装服务器, 77, 97, 102 使用 CD 介质创建引导服务器, 103 使用 DVD 介质创建引导服务器, 78